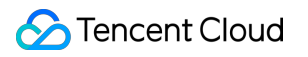

# **Tencent Cloud EdgeOne Edge Functions Product Documentation**

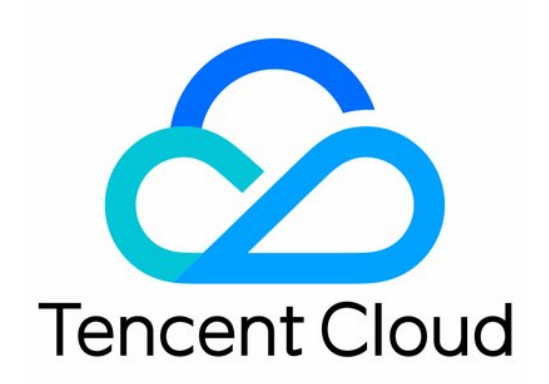

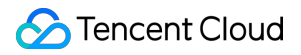

#### Copyright Notice

©2013-2024 Tencent Cloud. All rights reserved.

Copyright in this document is exclusively owned by Tencent Cloud. You must not reproduce, modify, copy or distribute in any way, in whole or in part, the contents of this document without Tencent Cloud's the prior written consent.

Trademark Notice

#### **C** Tencent Cloud

All trademarks associated with Tencent Cloud and its services are owned by Tencent Cloud Computing (Beijing) Company Limited and its affiliated companies. Trademarks of third parties referred to in this document are owned by their respective proprietors.

#### Service Statement

This document is intended to provide users with general information about Tencent Cloud's products and services only and does not form part of Tencent Cloud's terms and conditions. Tencent Cloud's products or services are subject to change. Specific products and services and the standards applicable to them are exclusively provided for in Tencent Cloud's applicable terms and conditions.

### **Contents**

Edge [Functions](#page-4-0)

**[Overview](#page-4-1)** 

Getting [Started](#page-9-0)

[Operation](#page-14-0) Guide

Function [Management](#page-14-1)

[Function](#page-20-0) Trigger

[Runtime](#page-33-0) APIs

[addEventListener](#page-33-1)

**[Cache](#page-37-0)** 

[Cookies](#page-46-0)

[Encoding](#page-56-0)

[Fetch](#page-71-0)

**[FetchEvent](#page-78-0)** 

**[Headers](#page-89-0)** 

[Request](#page-104-0)

[Response](#page-126-0)

[Streams](#page-148-0)

[ReadableStream](#page-148-1)

[ReadableStreamBYOBReader](#page-159-0)

[ReadableStreamDefaultReader](#page-166-0)

**[TransformStream](#page-174-0)** 

[WritableStream](#page-181-0)

[WritableStreamDefaultWriter](#page-189-0)

Web [Crypto](#page-199-0)

Web [standards](#page-221-0)

[Images](#page-240-0)

**[ImageProperties](#page-240-1)** 

Sample [Functions](#page-258-0)

[Returning](#page-258-1) an HTML Page

[Returning](#page-261-0) a JSON Object

Fetch Remote [Resources](#page-264-0)

[Authenticating](#page-267-0) a Request Header

Modifying a [Response](#page-271-0) Header

[Performing](#page-275-0) an A/B Test

Setting [Cookies](#page-280-0)

Performing Redirect Based on the [Request Location](#page-284-0)

Using the [Cache](#page-288-0) API

Caching POST [Requests](#page-292-0)

[Responding](#page-297-0) in Streaming Mode

Merging Resources and Responding in [Streaming Mode](#page-300-0)

Protecting Data from [Tampering](#page-304-0)

Rewriting a m3u8 File and Configuring [Authentication](#page-309-0)

[Adaptive](#page-316-0) Image Resize

Image [Adaptive](#page-321-0) WebP

[Customize](#page-325-0) Referer restriction rules

Remote [Authentication](#page-329-0)

HMAC Digital [Signature](#page-333-0)

Naming a [Downloaded](#page-337-0) File

[Obtaining](#page-339-0) Client IP Address

Best [Practices](#page-341-0)

Adaptive Image Format Conversion via [Edge Functions](#page-341-1)

## <span id="page-4-1"></span><span id="page-4-0"></span>Edge Functions **Overview**

Last updated:2024-07-16 10:17:02

Tencent Cloud Edge Functions provides a serverless code execution environment for the edge nodes of Tencent Cloud EdgeOne. This way, you can focus on writing business function code and configuring triggering rules, without the need to configure or manage infrastructure such as servers. The written code can be elastically and securely executed on the edge nodes that are closest to users.

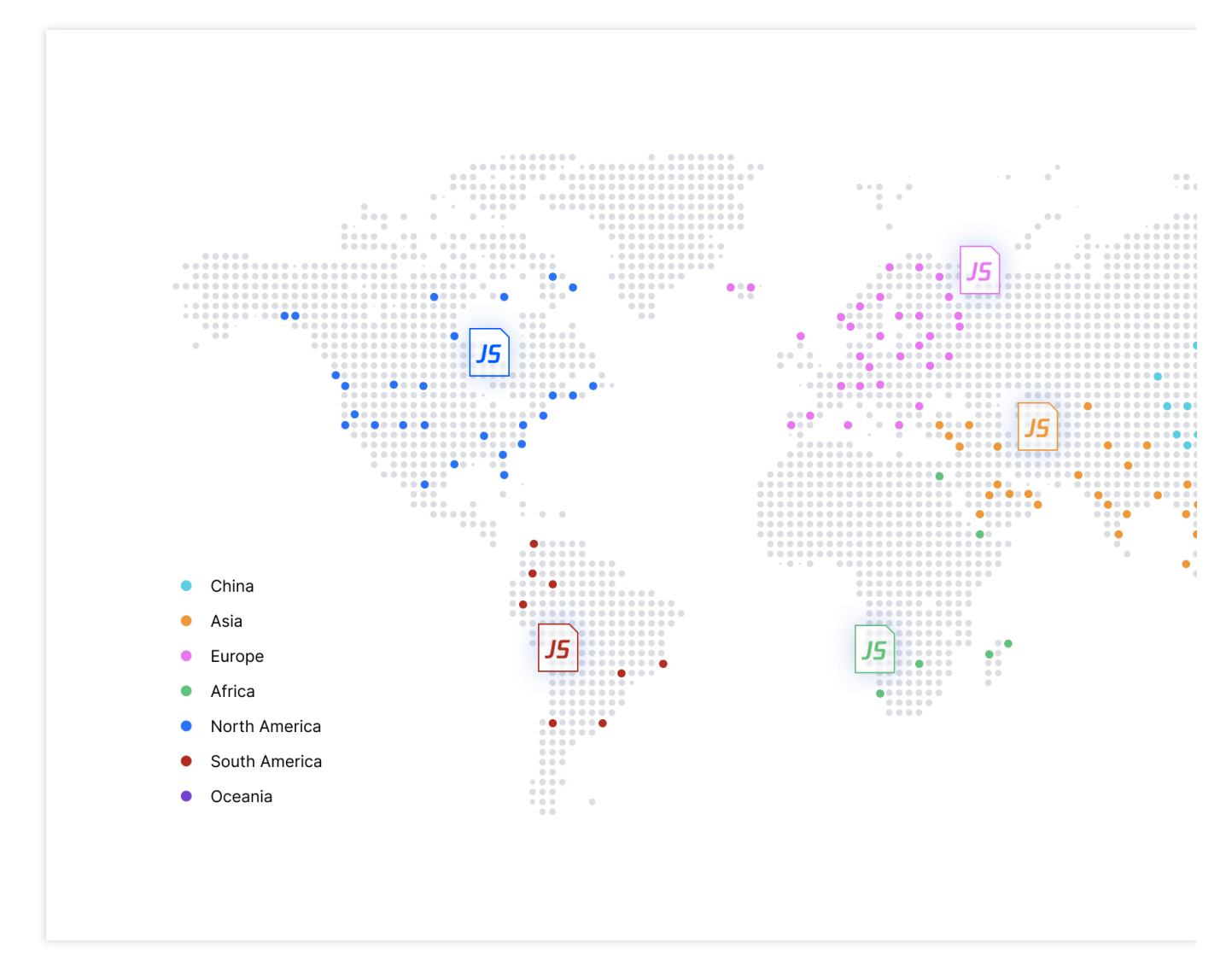

How It Works

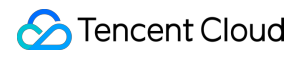

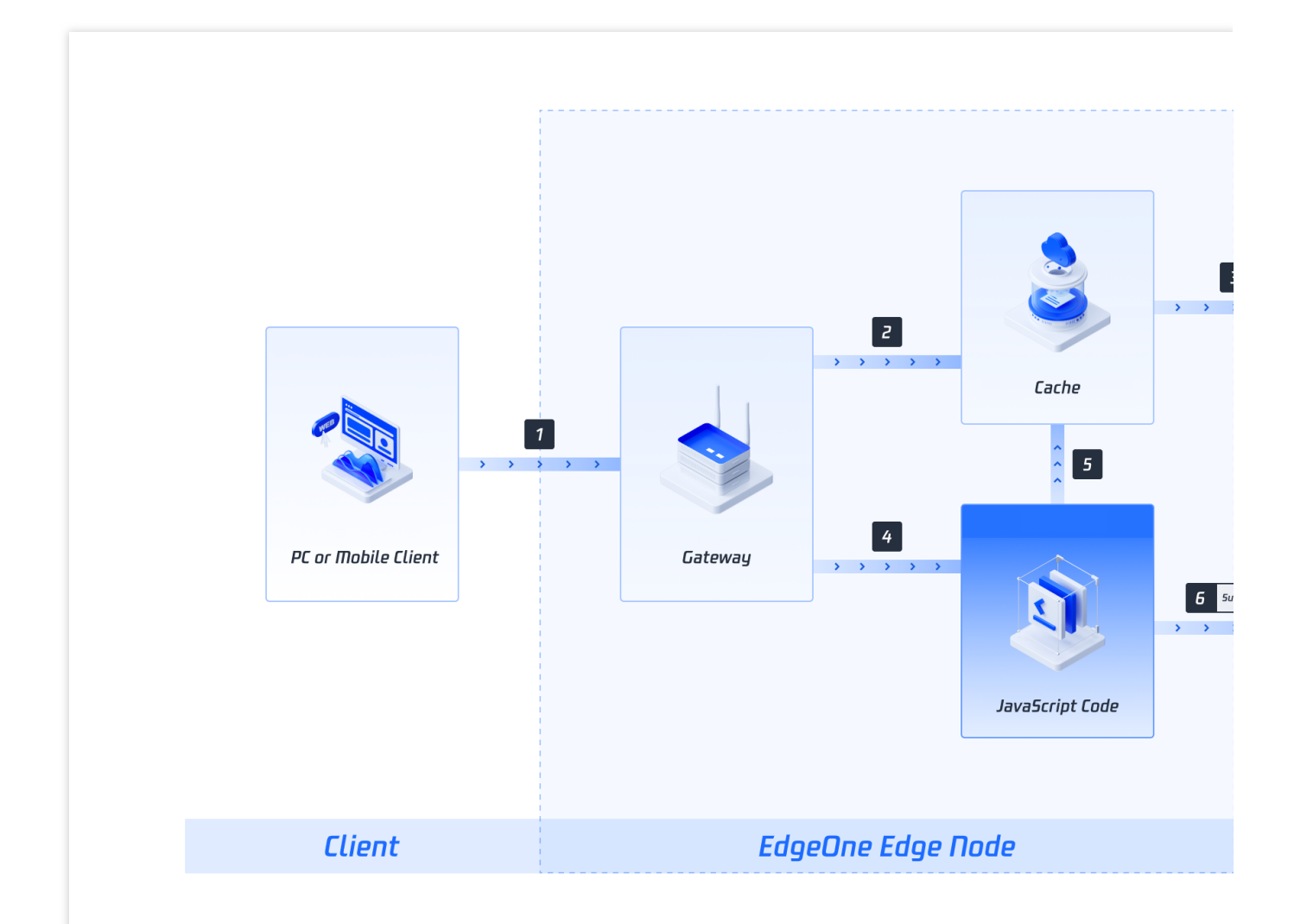

You can develop JavaScript functions and deploy them to the edge nodes of Tencent Cloud EdgeOne.

1. If a client request does not hit the configured function triggering rule, the request is handled in the following process:

 $(1)$  The client request is sent to the gateway of an edge node of Tencent Cloud EdgeOne.  $>$  (2) The cache of the node responds if the requested content already exists in the cache. > (3) The origin server responds if the requested content does not exist in the cache.

2. If a client request hits the configured function triggering rule, the request is handled in one of the following processes:

 $(1)$  The client request is sent to the gateway of an edge node of Tencent Cloud EdgeOne.  $>$  (4) Edge Functions receives and executes the JavaScript code. > (5) Subrequests access the cache. > (3) The origin server responds if the requested content does not exist in the cache.

(1) The client request is sent to the gateway of an edge node of Tencent Cloud EdgeOne. > (4) Edge Functions receives and executes the JavaScript code. > (6) Subrequests access the public network service.

### **Benefits**

#### **Distributed Deployment**

Tencent Cloud EdgeOne supports more than 3,200 edge nodes. Edge Functions is deployed on edge nodes in distributed mode.

#### **Ultra-low Latency**

Client requests are automatically scheduled to the edge nodes that are closest to users. If triggering rules are hit, edge functions are triggered to process the requests and return results to the client. This helps significantly reduce the client access latency.

#### **Elastic Scaling**

Edge Functions schedules requests to edge nodes that are allocated sufficient computing resources based on the proximity of the user when spikes occur in client requests.

#### **Serverless Architecture**

The serverless architecture of Edge Functions eliminates the need to focus on the maintenance of the memory, CPU, and network of servers and other infrastructure resources. You can focus on the development of business code.

Use Cases

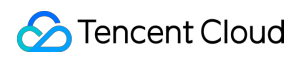

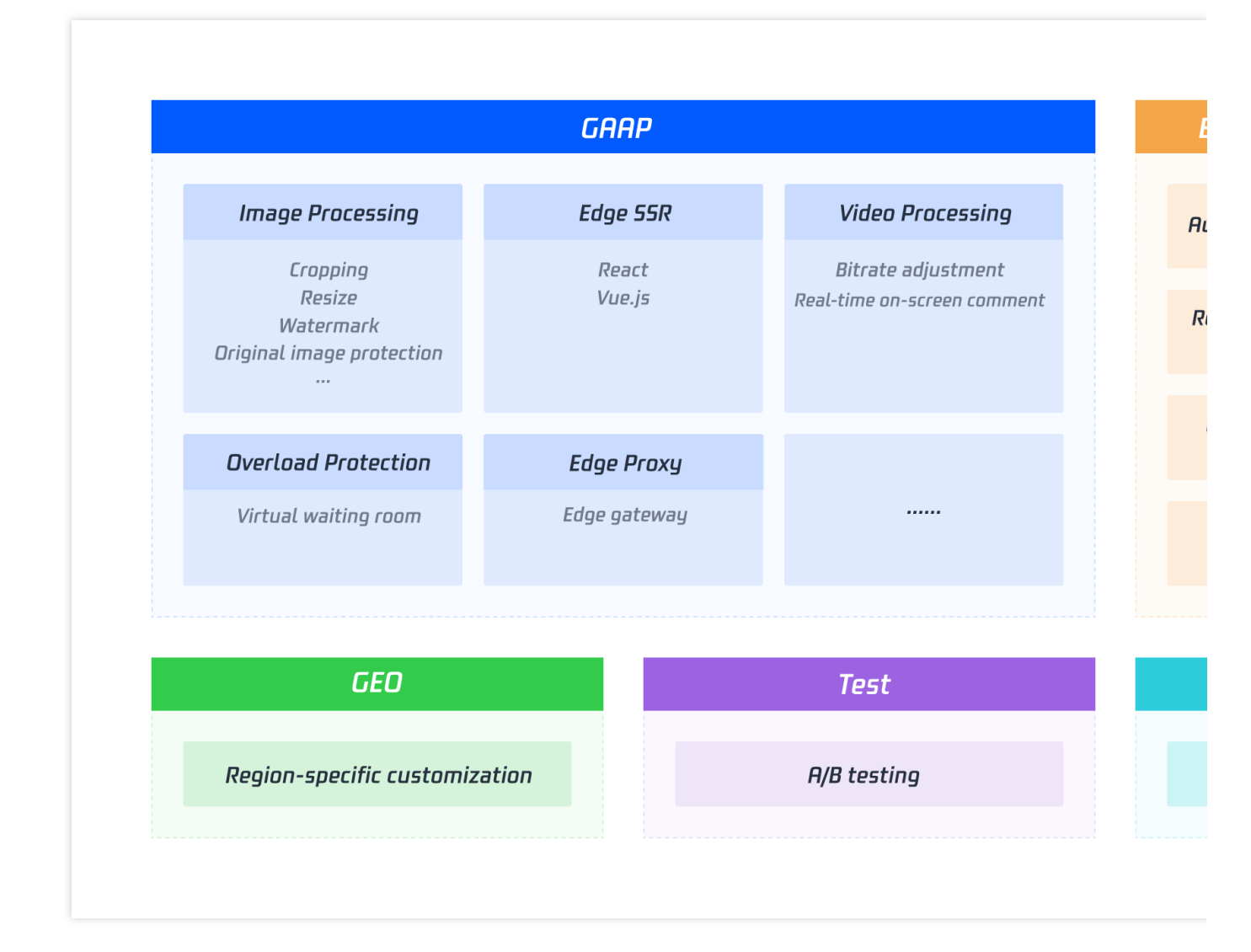

## Use Limits

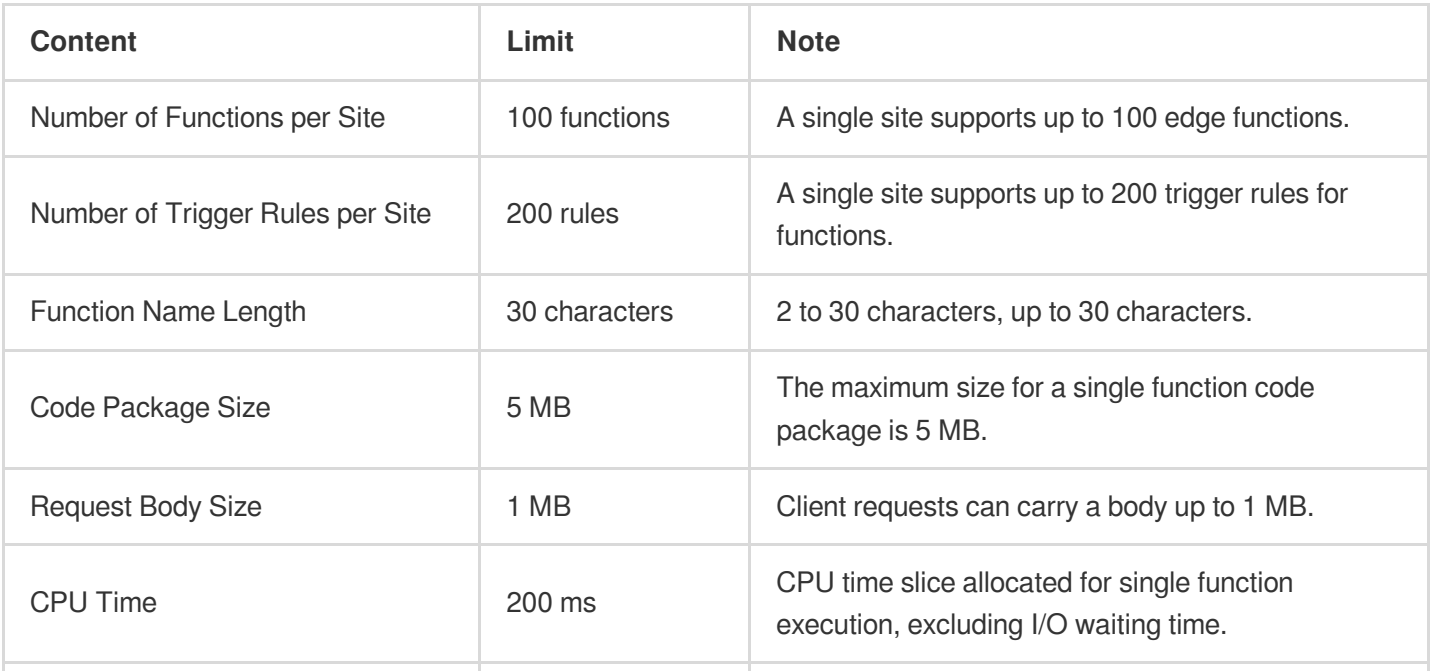

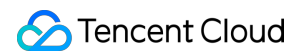

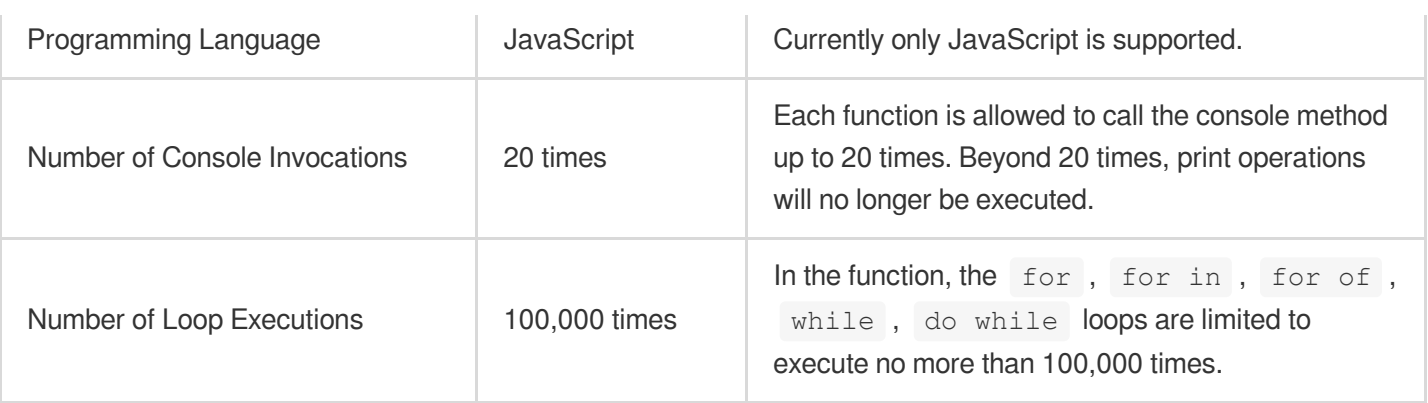

## <span id="page-9-0"></span>Getting Started

Last updated: 2024-01-02 10:34:59

This document describes how to create a simple edge function and use the function to redirect a request to another URL and return the custom response header.

### **Overview**

The site example.com is currently connected to EdgeOne service. Under this site, a custom HTML activity page needs to be provided to the users through the custom domain name www.example.com. This page can be deployed to the edge nodes of EdgeOne's global AZs through the edge function for users to access nearby. **Note:**

1. How to connect to the site, please refer to [Quick](https://www.tencentcloud.com/document/product/1145/54208) Start.

2. How to add an acceleration domain, please refer to Adding a Domain Name for [Acceleration.](https://www.tencentcloud.com/document/product/1145/54765)

### **Directions**

#### **Step 1: Creating and Deploying a Function**

1. Log in to the [EdgeOne](https://console.tencentcloud.com/edgeone) Console and click **Site List** in the left sidebar. In the site list, click the **Site** to be configured.

2. On the site details page, click **Edge Function** > **Function Management**.

3. On the edge function management page, click **Create function** and select to create a function using a template. At this step, you can use a template to create a function according to actual business needs. Taking the current scenario as an example, you can select the "Create Hello World" template to create a new one. After selecting the template, click **Next**.

4. On the new Edge Functions page, configure the relevant parameters. The explanations for these parameters are as follows:

Function: Required, it can only contain letters, numbers, hyphens. It should start with a letter and end with a number or letter, 2-30 characters; and it cannot be modified after creation. For example: test-edgefunctions.

Description: Optional, it supports up to 60 characters. For Example: Custom HTML page and response header.

Code: The edge function code that needs to respond. In the current scenario, you may copy the following function code, paste it into the code editor of the console, and replace the default code in the editor.

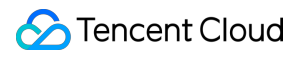

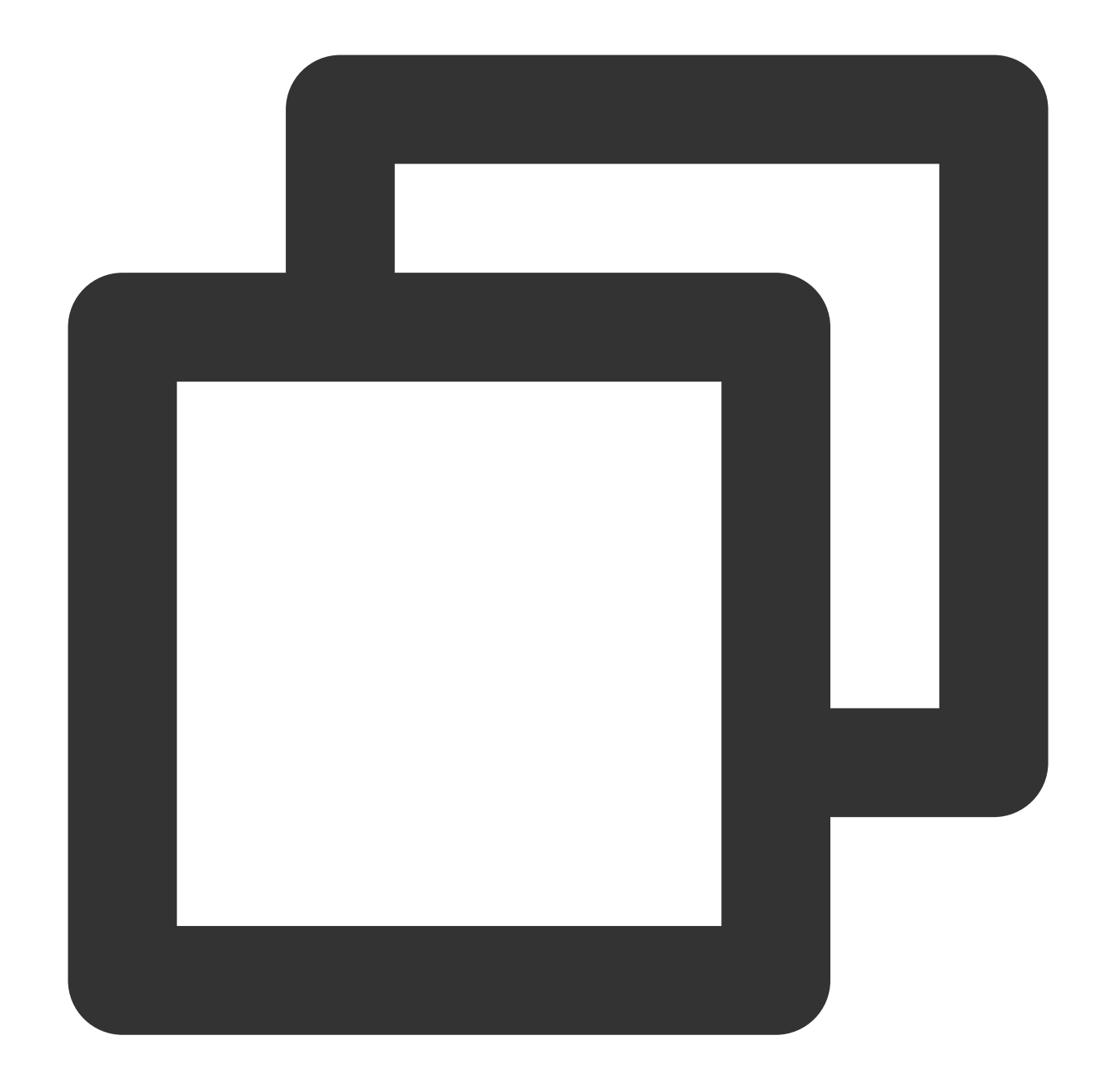

```
const html =<!DOCTYPE html>
 <body>
<h1>Hello World</h1>
<p>This markup was generated by TencentCloud Edge Functions.</p>
<a href="https://cloud.tencent.com/product/teo">TencentCloud EdgeOne</a>
  </body>
\ddot{i};
async function handleRequest(request) {
 return new Response(html, {
```

```
headers: {
   'content-type': 'text/html; charset=UTF-8',
   'x-edgefunctions-test': 'Welcome to use Edge Functions.',
},
  });
}
addEventListener('fetch', event => {
 event.respondWith(handleRequest(event.request));
});
```
#### **Note**

The preceding code creates a custom HTML and adds the following custom response header: x-edgefunctions-test: Welcome to use Edge Functions.

5. Click **Create and deploy**. If you see the following pop-up dialog box, the deployment is successful.

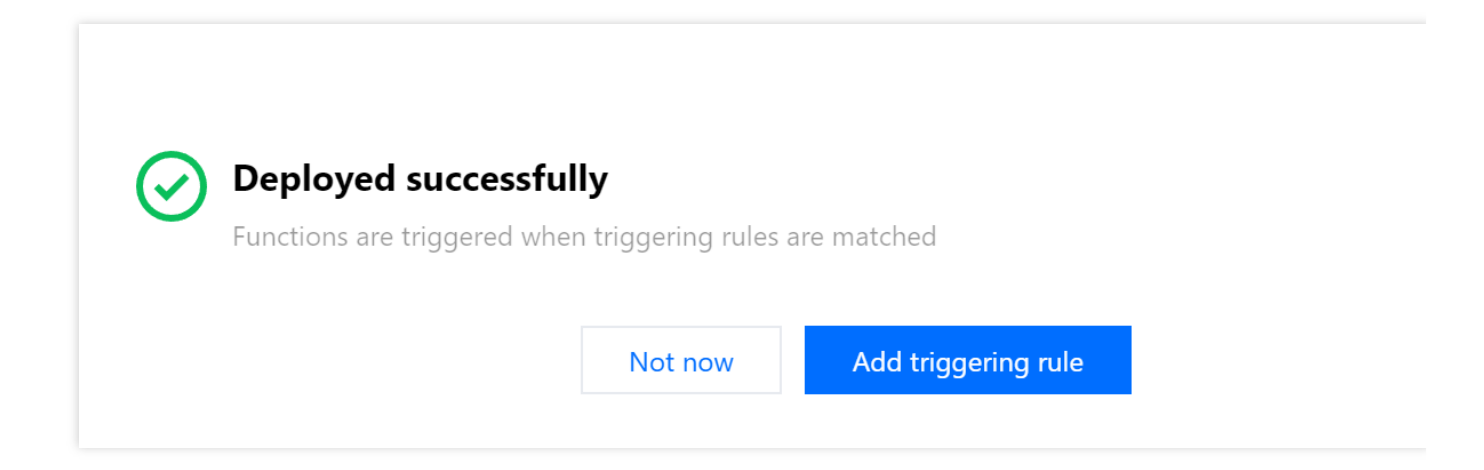

#### **Step 2. Configuring a Triggering Rule**

If you want to trigger function execution by setting HOST, URL Path, or file extensions of the matching sites, you could proceed in the following two steps:

1. After the function is deployed successfully, click **Add triggering rule**.

2. On the add triggering rule page, configure the matching conditions. Taking the current scenario as an example, you can select the Matching type as "HOST", the Operator as "Is", and the value as the added subdomain

www.example.com . Click **OK** to create the trigger rule.

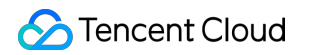

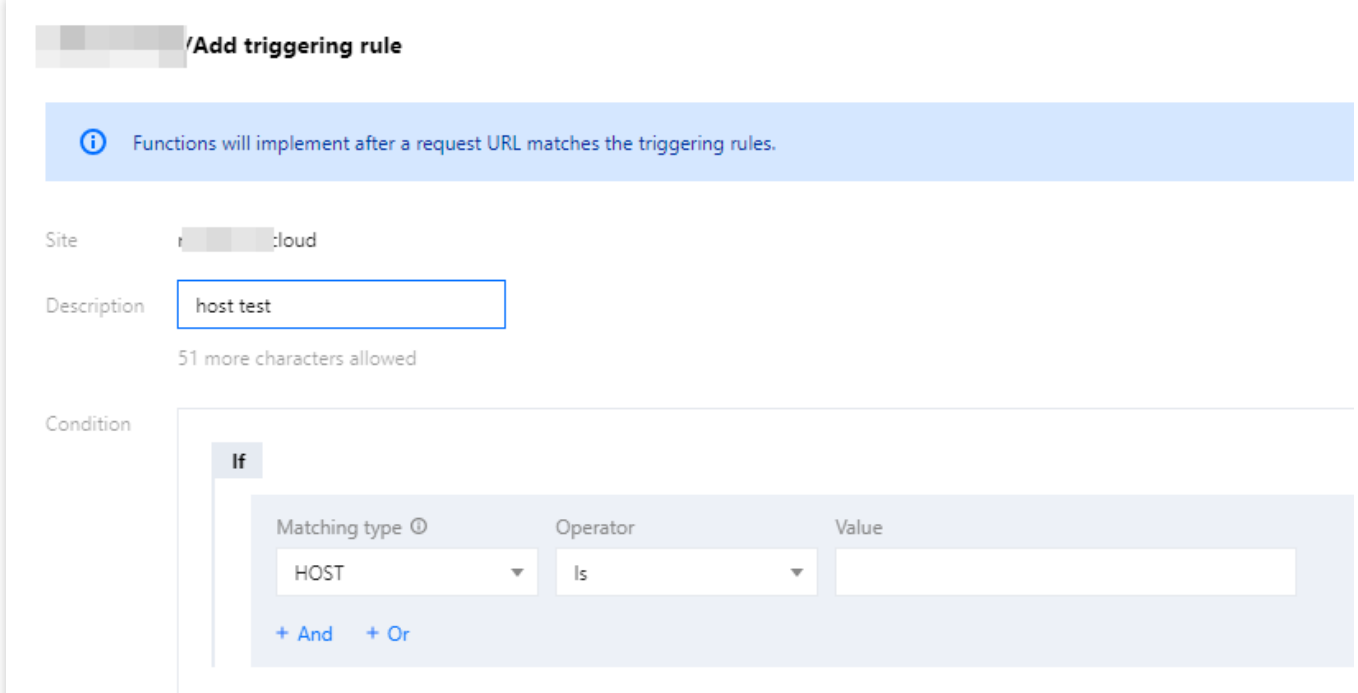

#### **Step 3: Verifying the Edge Function**

To check whether the function is working as expected, you can initiate a request in a browser or by using Curl.

Browser Verification

Curl Verification

Enter the URL in the browser, for instance: https://www.example.com/test-edgefunctions . This URL can match the set trigger conditions to trigger the execution of the function and view the response page information.

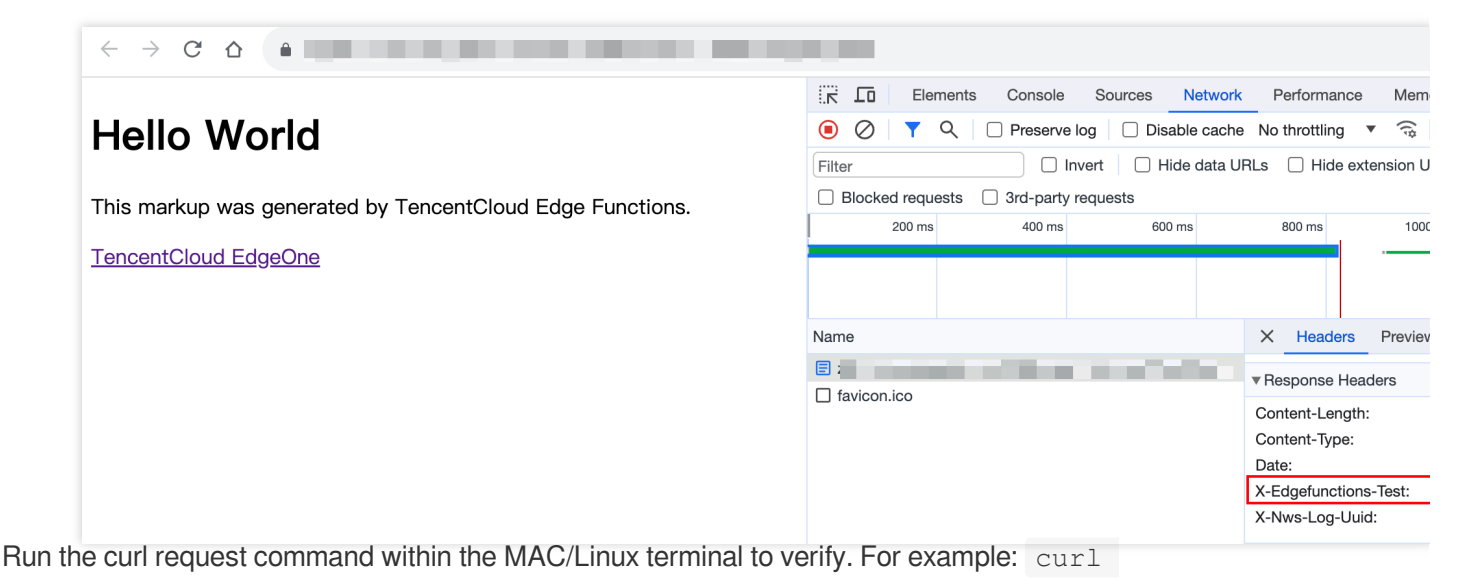

https://www.example.com/test-edgefunctions . The response can be viewed as follows:

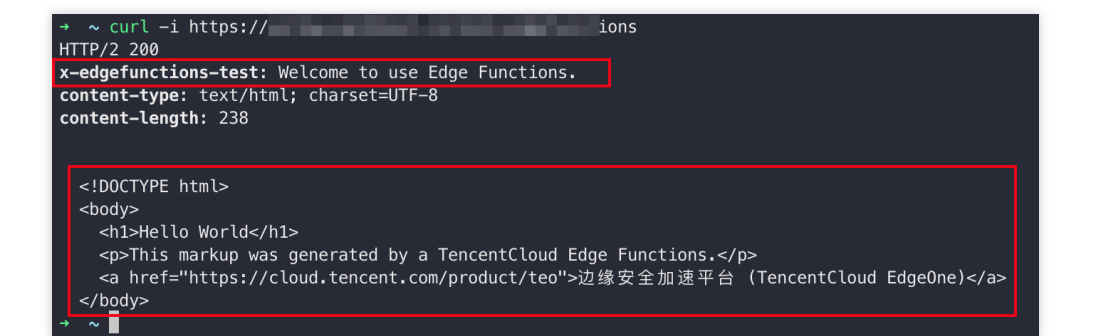

## <span id="page-14-1"></span><span id="page-14-0"></span>Operation Guide Function Management

Last updated:2024-01-02 10:24:04

## **Overview**

This document describes how to create, edit, and delete an edge function, and how to configure the rules that trigger the function.

## Creating and Deploying a Function

1. Log in to the [EdgeOne](https://console.tencentcloud.com/edgeone) console, click **Site List** in the left sidebar, and click the **site** to be configured in the site list**.**

2. On the site details page, click on **Edge Functions** > **Function Management**.

3. On the Edge Function Management page, click **Create function**, select to create a function using a template. In this step, you can create a function using a template on your actual business needs.

4. On the create new Edge Function page, configure the relevant parameters as follows:

Function: required, it can only include letters, numbers, hyphens. It must start with a letter and end with a digit or letter, 2-30 characters; it cannot be modified after creation. Example: test-edgefunctions.

Description: optional, it supports up to 60 characters. For instance, custom HTML page and response headers. Code: the content of the edge function that requires a response.

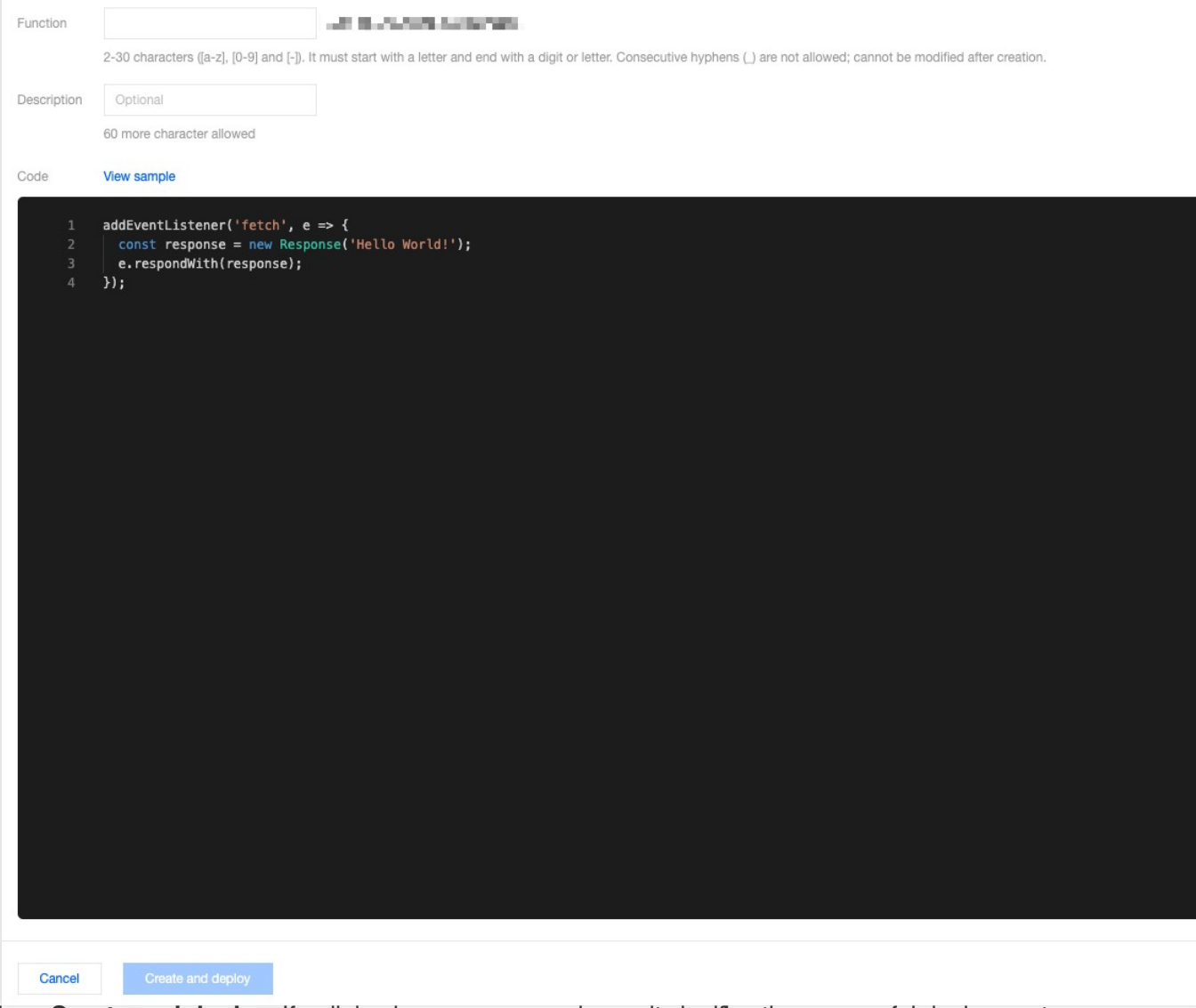

5. Click on **Create and deploy**. If a dialog box appears as shown, it signifies the successful deployment.

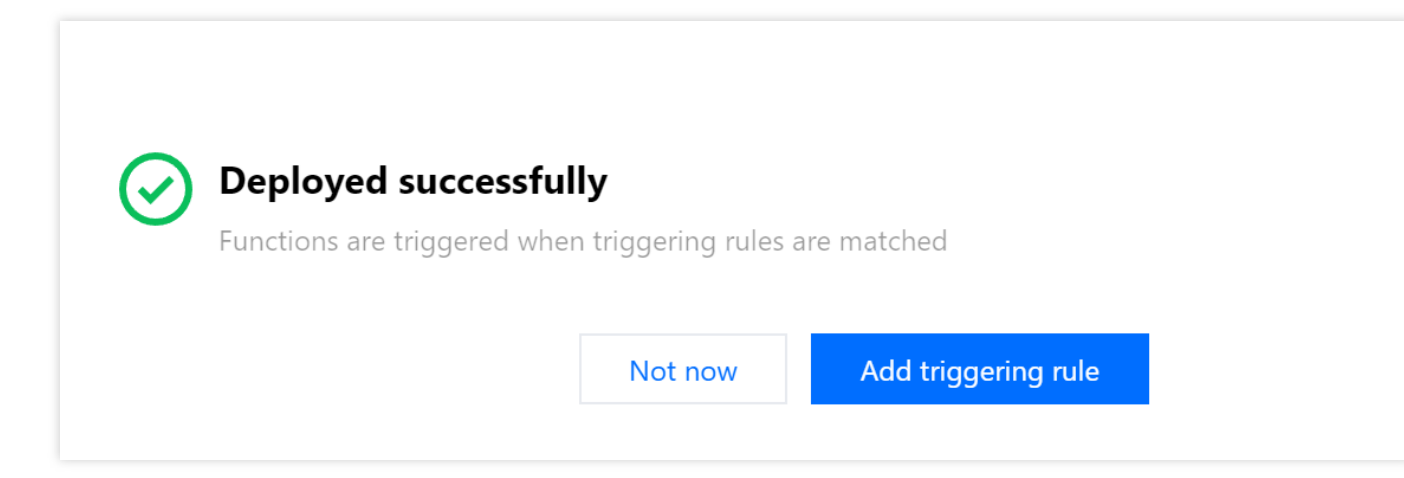

After the deployment is successful, you can click **Default access domain name** assigned by the platform to verify its effectiveness by triggering the function execution.

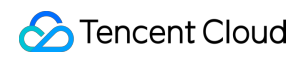

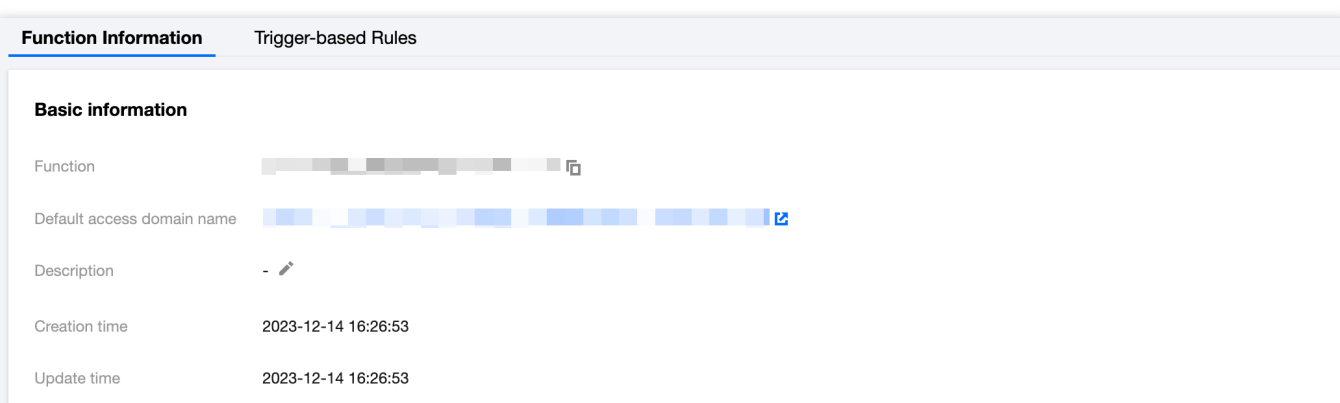

If the default function code is deployed, it will be displayed as follows:

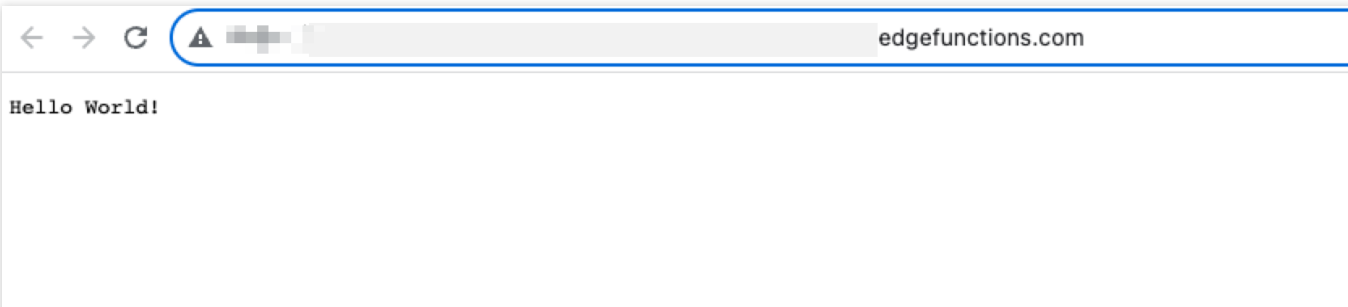

## Configuring a Triggering Rule

If you want to trigger function execution by setting HOST, URL Path or file suffix of the matching site, there are two steps you can follow:

- 1. After the function is deployed successfully, click **Add triggering rule**.
- 2. On the **Add triggering rule** page, specify the matching type, operator, and value as needed.

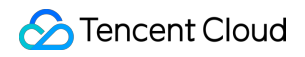

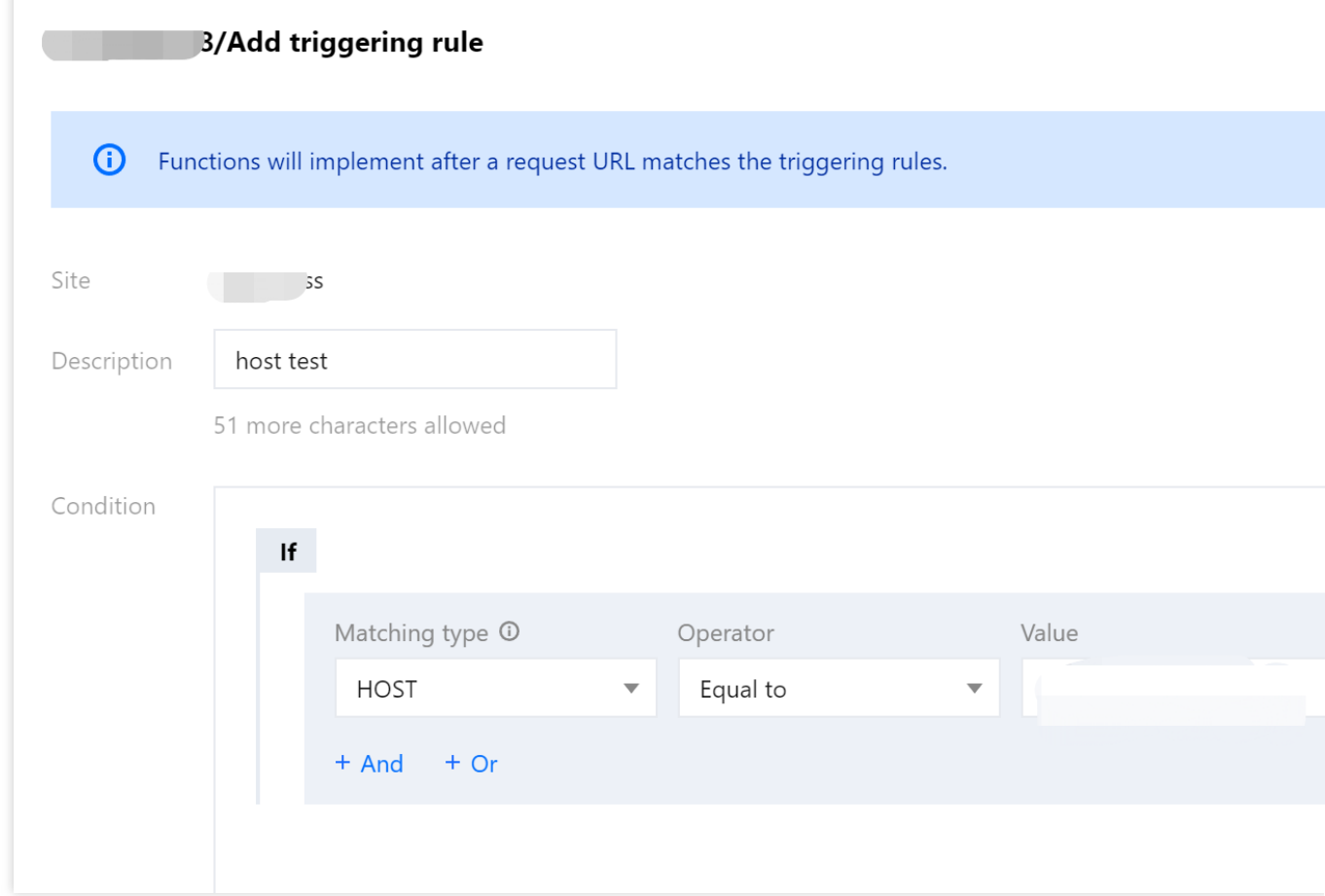

#### 3. Click **OK**.

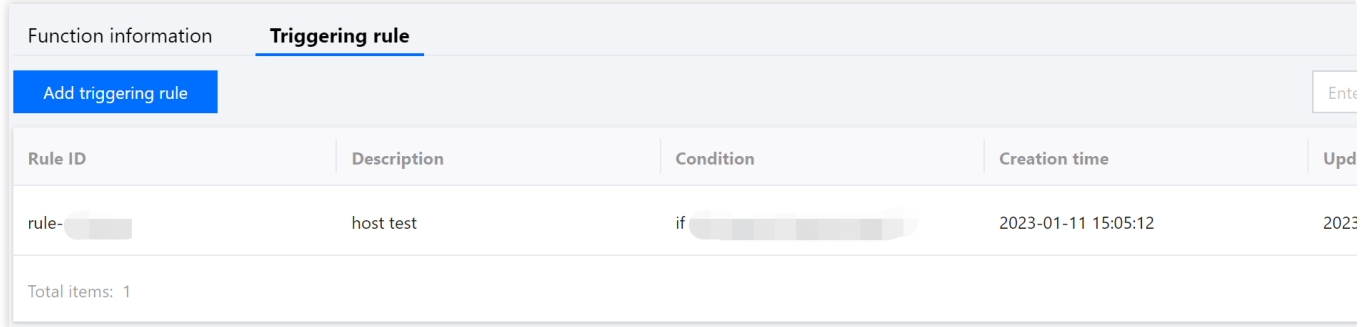

## Editing the Function

1. On the function management page, select the function you want to modify and click on **Function**.

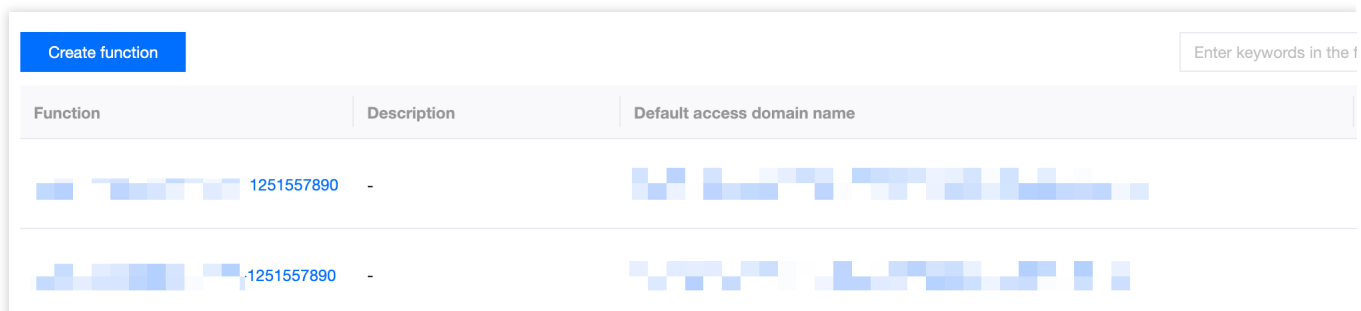

2. On the function information page, click **Save and deploy or Ctrl + S** after modifying the function code.

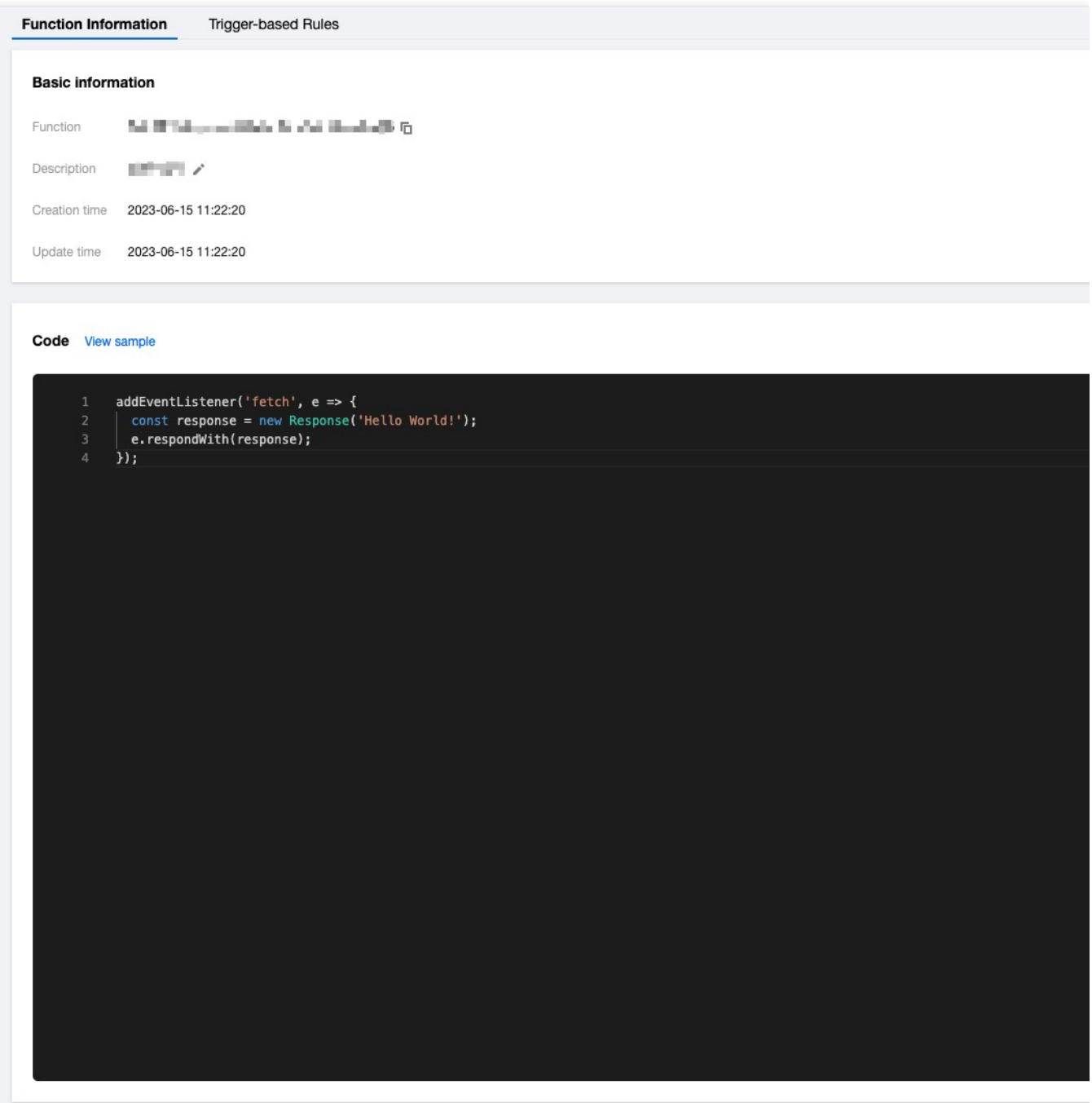

3. Modify the code and click **Save and deploy**. If you have configured a triggering rule for the function, a note will be displayed as follows:

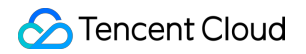

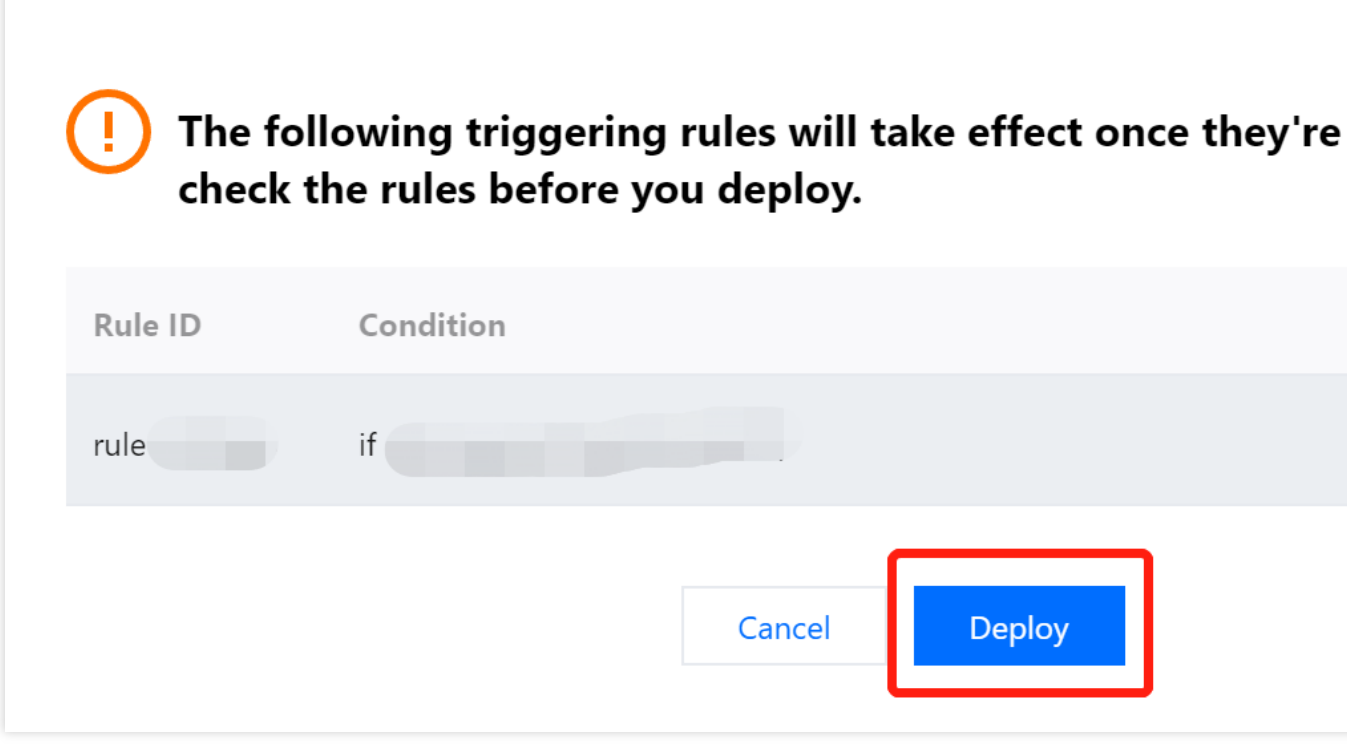

### Deleting the Function

1. If you need to delete a newly created function, you can go to the function management page, select the function you want to delete, and click on the **Delete** button in the operation column.

| Function information | <b>Triggering rule</b> |           |                      |                      |
|----------------------|------------------------|-----------|----------------------|----------------------|
| Add triggering rule  |                        |           |                      | Enter keywords in th |
| <b>Rule ID</b>       | <b>Description</b>     | Condition | <b>Creation time</b> | <b>Update time</b>   |
| rule                 | host test              | if(       | 2023-01-11 15:05:12  | 2023-01-11 15:20:05  |
| Total items: 1       |                        |           |                      |                      |

2. In the pop-up dialog box, click **OK**.

#### **Note**

Once deleted, the function cannot be restored. The triggering rules of the function will also be deleted.

## <span id="page-20-0"></span>Function Trigger

Last updated:2023-12-14 17:47:37

## **Scenarios**

This document guides you how to manage function triggering rules.

Add, delete, modify and search for a triggering rule.

Adjust the priority of the triggering rules by reordering them in the list. If the request URL matches multiple triggering rules, only the first hit rule is executed.

## **Directions**

#### **Creating a triggering rule**

- 1. Log in to the [EdgeOne](https://console.tencentcloud.com/edgeone) console and click **Site List** in the left sidebar. In the site list, click the target site.
- 2. On the site details page, click **Edge Functions** > **Function Management**.
- 3. On the **Function Trigger** page, click the

icon to the right of the rule list.

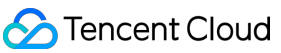

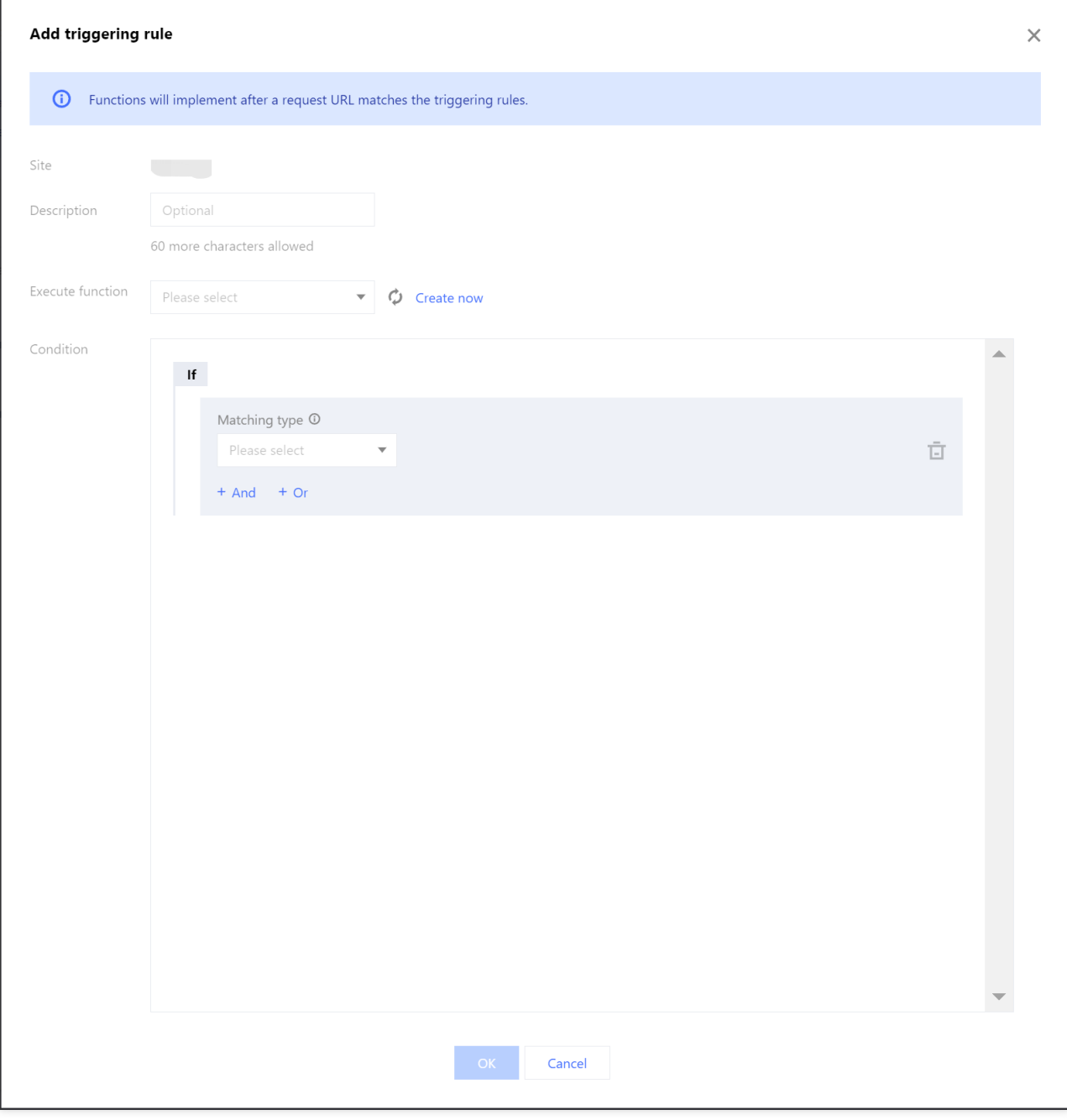

#### **Parameter description:**

**Site**: The name of the current site is displayed by default.

**Description**: (Optional) It can contain up to 60 characters.

**Condition**: Specify the matching type, operator, and value as needed. For more information, see Rule [Engine](https://www.tencentcloud.com/document/product/1145/46151).

**Execute function**: Select a function from the drop-down list.

4. Click **OK** to complete the creation.

#### **Editing the triggering rule**

1. On the **Function Trigger** page, find the rule and click **Edit**.

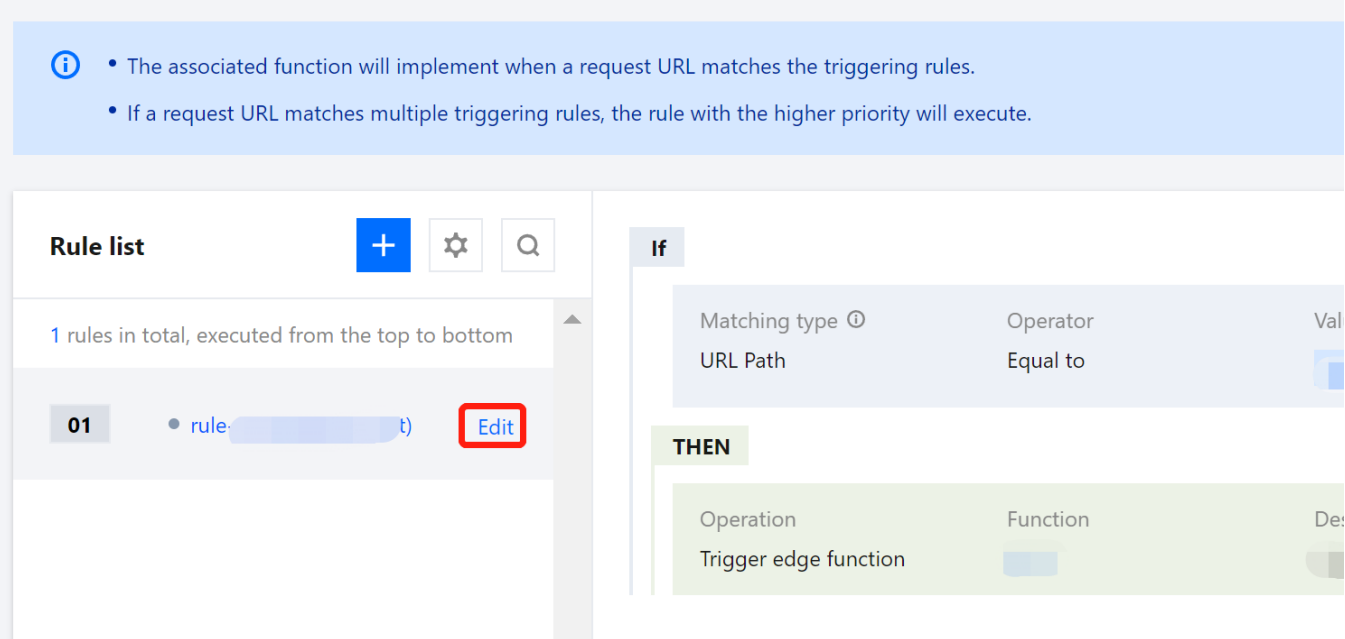

2. In the **Edit triggering rule** dialog box, modify the parameters and click **OK**.

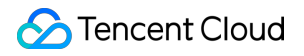

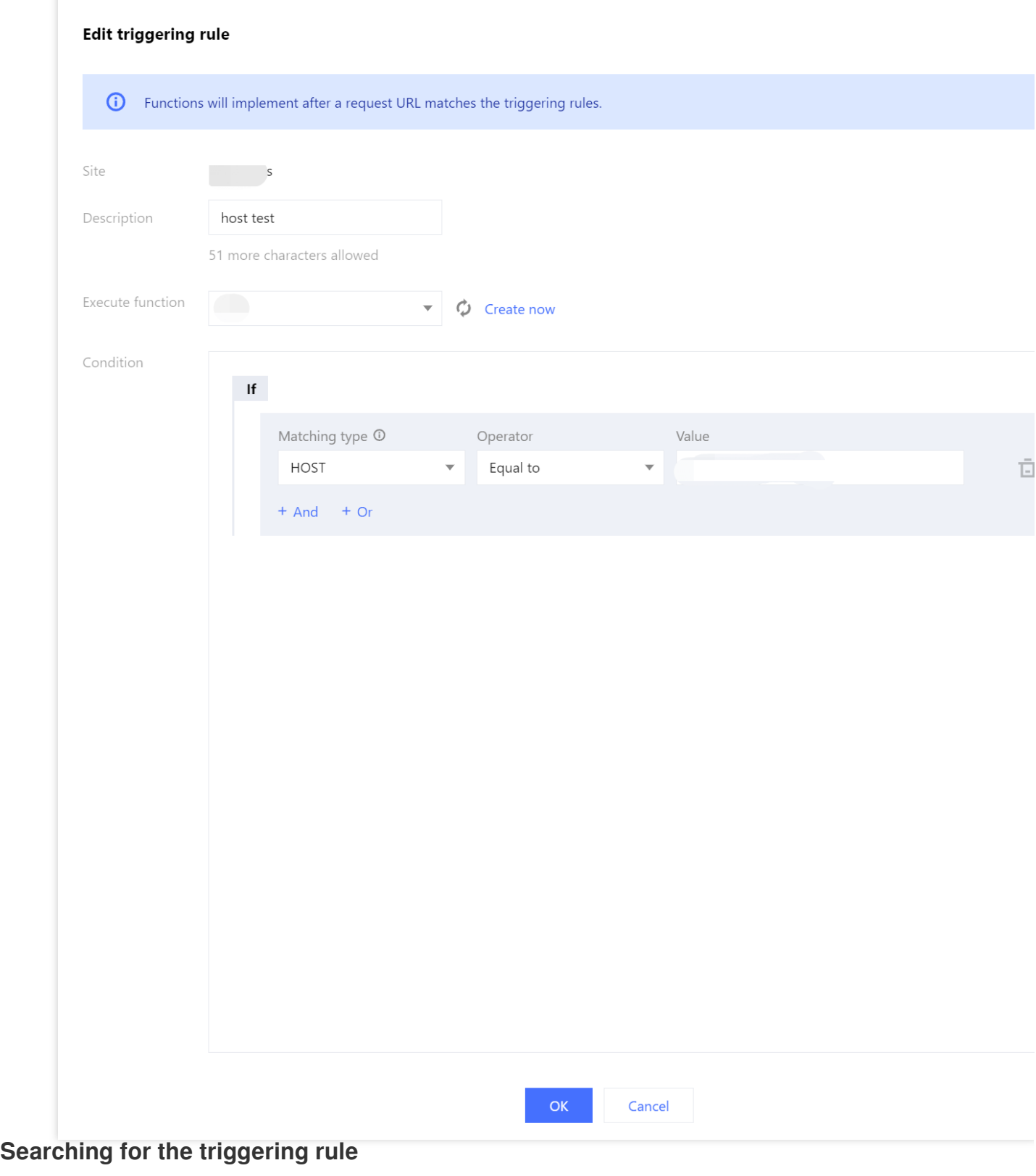

On the **Function Trigger** page, click the

icon to the right of the rule list and enter a keyword of the rule ID in the search box to search for the triggering rule.

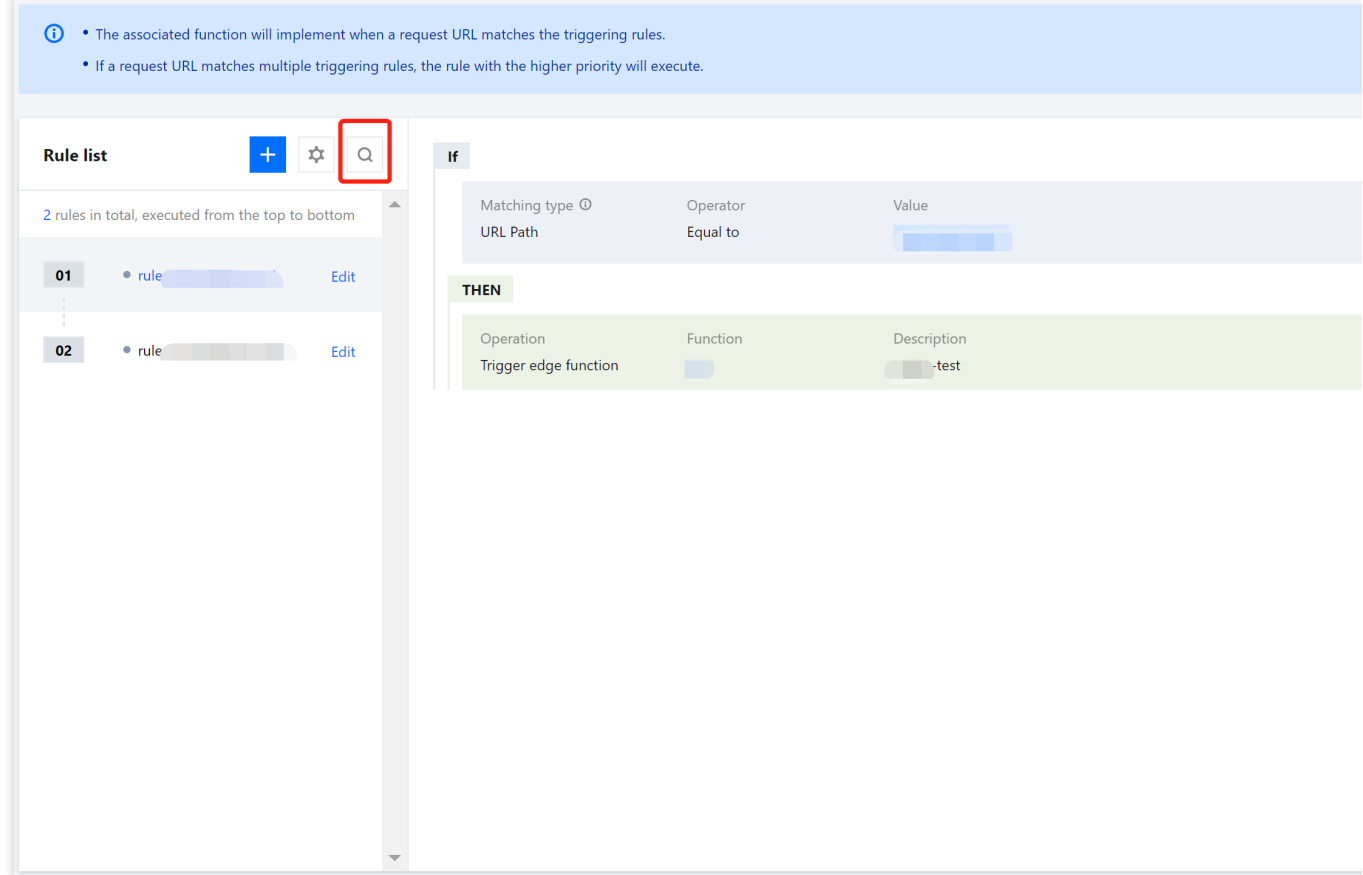

#### **Deleting the triggering rule**

1. On the **Function Trigger** page, click the

icon to the right of the rule list. 2. Find the rule to delete and click the

icon.  $\overline{\Box}$ 

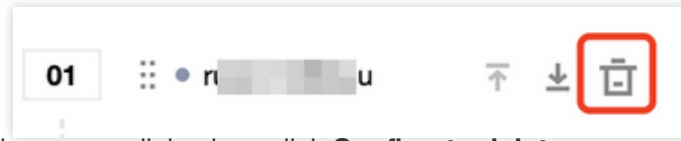

3. In the pop-up dialog box, click **Confirm to delete**.

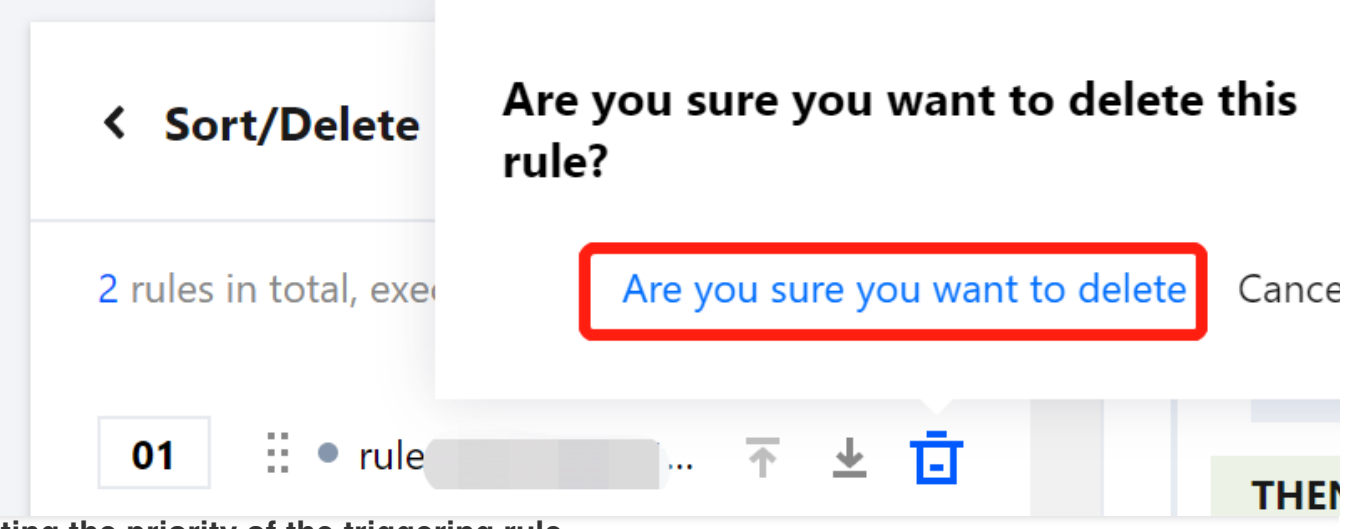

#### **Adjusting the priority of the triggering rule**

1. On the **Function Trigger** page, click the

icon to the right of the rule list. 2. Find the rule. Click the

icon to move the rule up by one row or the

icon to move the rule down by one row. Then, click **Save**.

#### **Reminder**

If the request URL matches multiple triggering rules, such as Rules 01 and 02 in the following figure, only the triggering rule on the top will be executed. In this example, only Rule 01 will be executed.

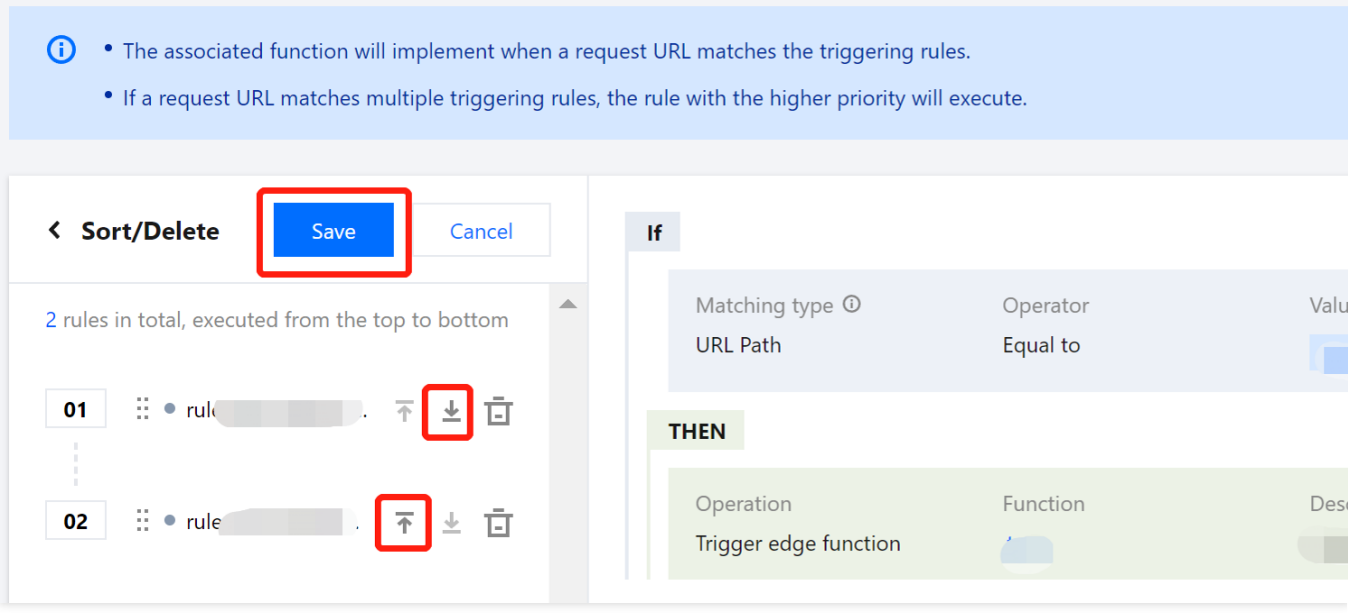

## Use Cases

The following section describes how to adjust the execution order of multiple triggering rules that match the request URL:

1. On the Function Management page, two functions with the same triggering rule are already created.

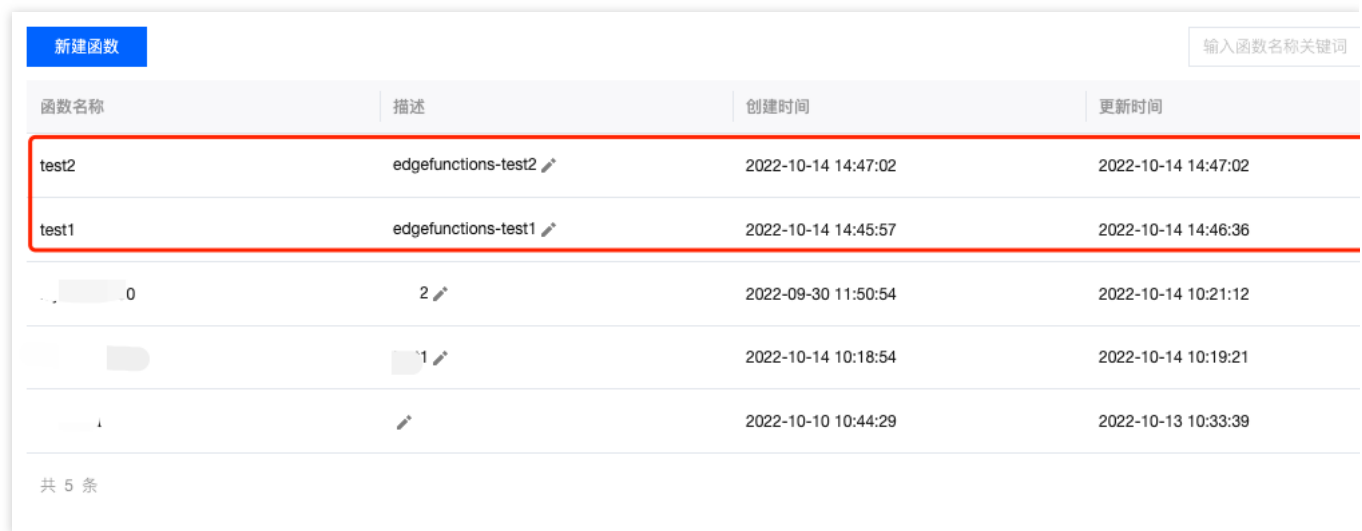

Code of the test1 function:

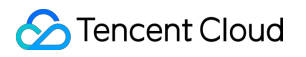

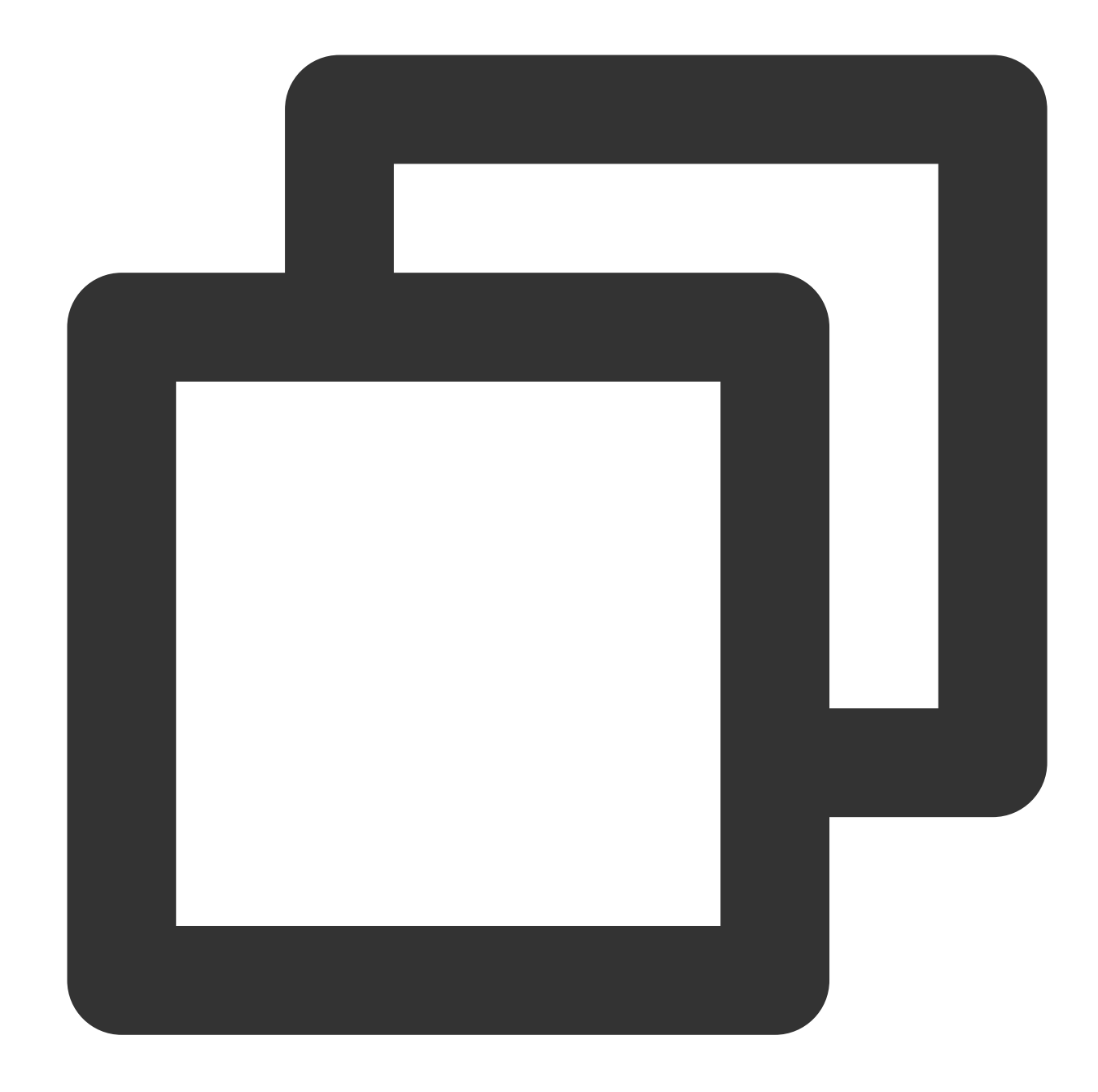

```
const html =<!DOCTYPE html>
 <body>
<h1>The test 1, Hello World</h1>
<p>This markup was generated by a TencentCloud Edge Functions.</p>
<a href="https://cloud.tencent.com/product/teo">Tencent Cloud EdgeOne</a>
  </body>
\ddot{i};
async function handleRequest(request) {
 return new Response(html, {
```

```
headers: {
   'content-type': 'text/html; charset=UTF-8',
    'x-edgefunctions-test': 'Welcome to use Edge Functions.',
},
 });
}
addEventListener('fetch', event => {
 event.respondWith(handleRequest(event.request));
});
```

```
Code of the test2 function:
```
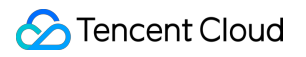

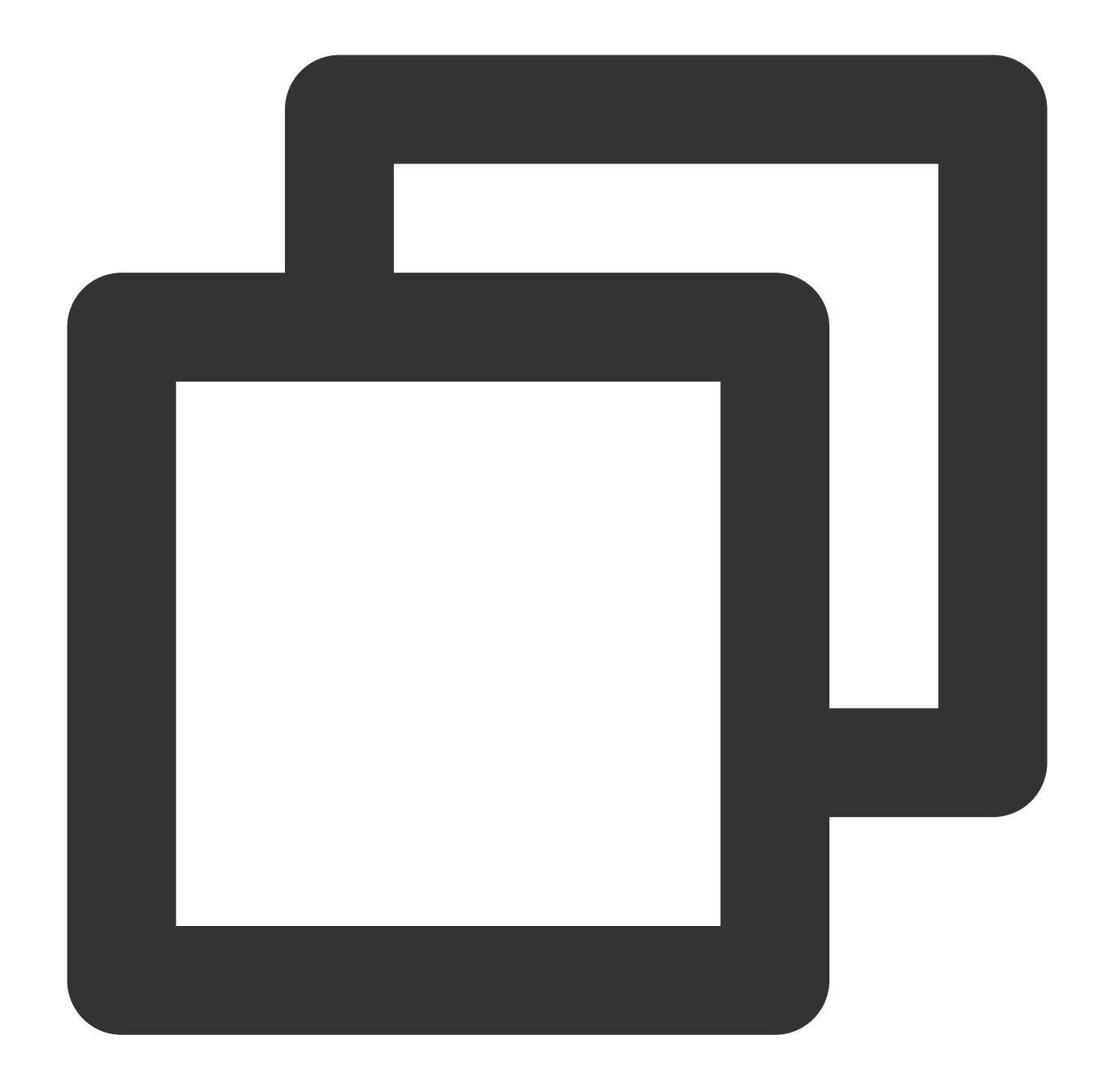

```
const html =<!DOCTYPE html>
 <body>
<h1>The test 2, Hello World</h1>
<p>This markup was generated by a TencentCloud Edge Functions.</p>
<a href="https://cloud.tencent.com/product/teo">Tencent Cloud EdgeOne</a>
  </body>
\ddot{i};
async function handleRequest(request) {
 return new Response(html, {
```

```
headers: {
   'content-type': 'text/html; charset=UTF-8',
    'x-edgefunctions-test': 'Welcome to use Edge Functions.',
},
 });
}
addEventListener('fetch', event => {
 event.respondWith(handleRequest(event.request));
});
```
2. The triggering rules are displayed on the **Function Trigger** page, as shown in the following figure.

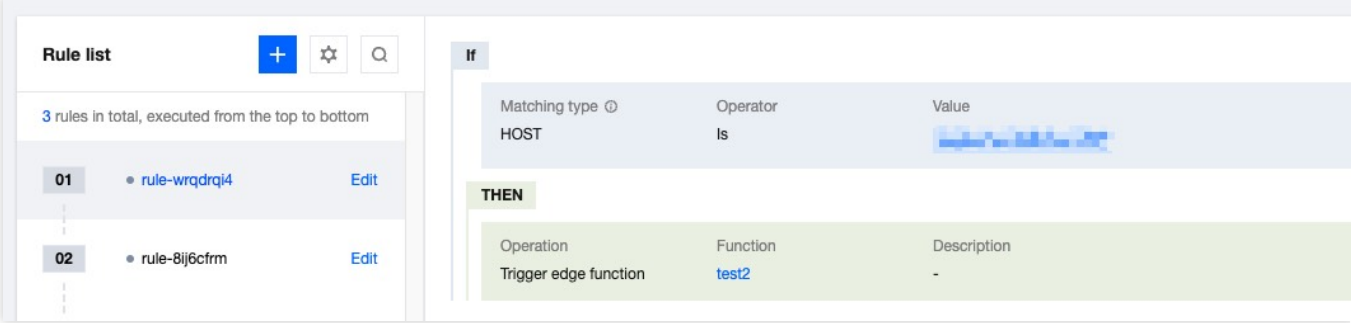

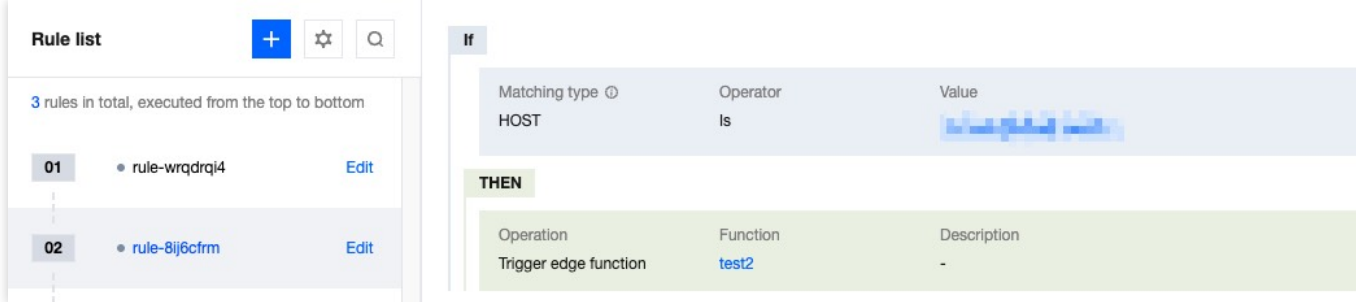

3. The triggering rule of the test1 function is listed in position 01, and that of the test2 function is in position 02, as shown in the following figure.

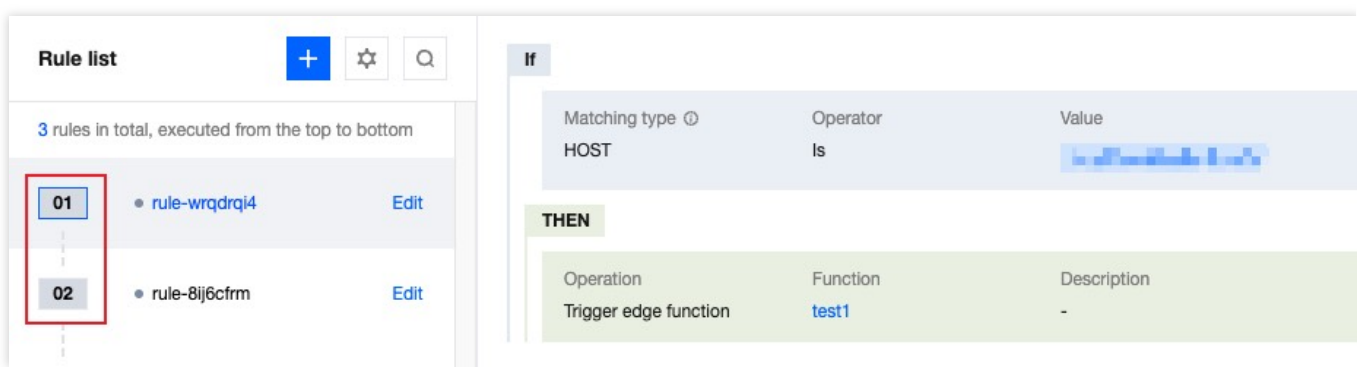

4. Enter the URL that contains the triggering rule in the address bar of a browser and press Enter. The following results are returned.

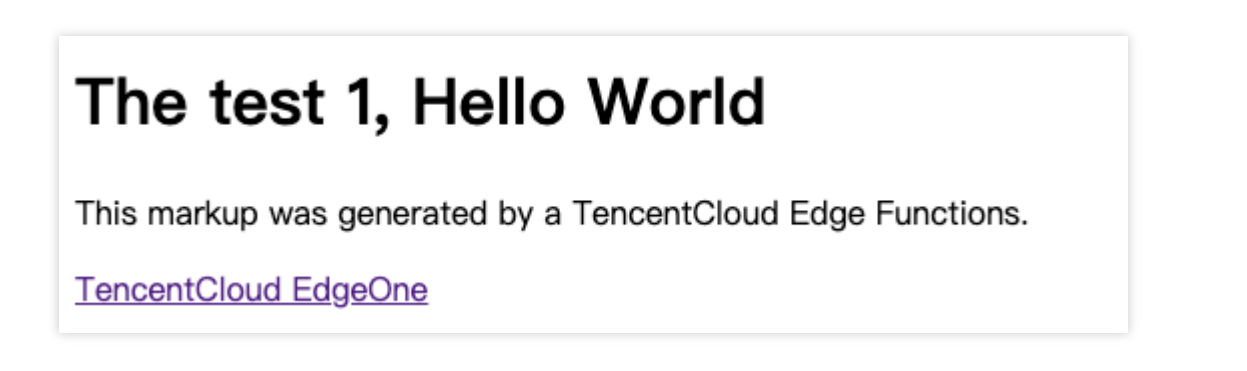

5. Click the

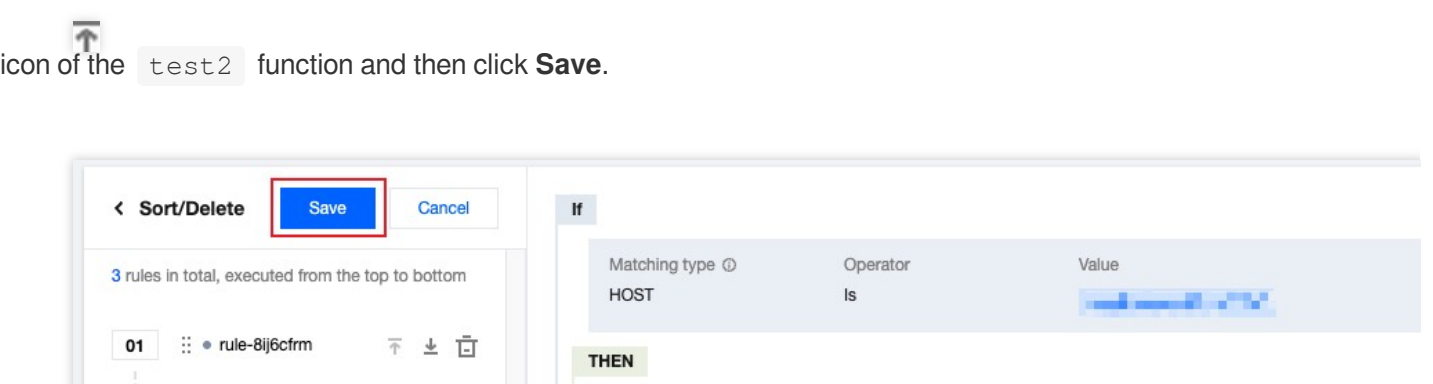

Function

test1

Description

 $\overline{a}$ 

6. The triggering rule of the test2 function is adjusted to position 01, and that of the test1 function is adjusted to position 02.

Operation

Trigger edge function

7. Enter the URL that contains the triggering rule in the address bar of a browser and press Enter. The response is as below:

02 : • rule-wrqdrqi4

 $\overline{\Uparrow}$ 

▲ 直

## The test 2, Hello World

This markup was generated by a TencentCloud Edge Functions.

TencentCloud EdgeOne

## <span id="page-33-1"></span><span id="page-33-0"></span>Runtime APIs addEventListener

Last updated: 2023-03-08 11:26:27

This API is used to register an event listener for a target. The event listener triggers an edge function when the specified type of event is delivered to the target. Only one event listener takes effect for the same type of event. Only fetch request events are supported currently. If a fetch event occurs after a fetch event listener is registered, the event listener generates a [FetchEvent](https://www.tencentcloud.com/document/product/1145/52688) object to process the HTTP request.

### **Overview**

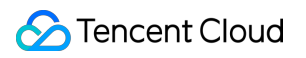

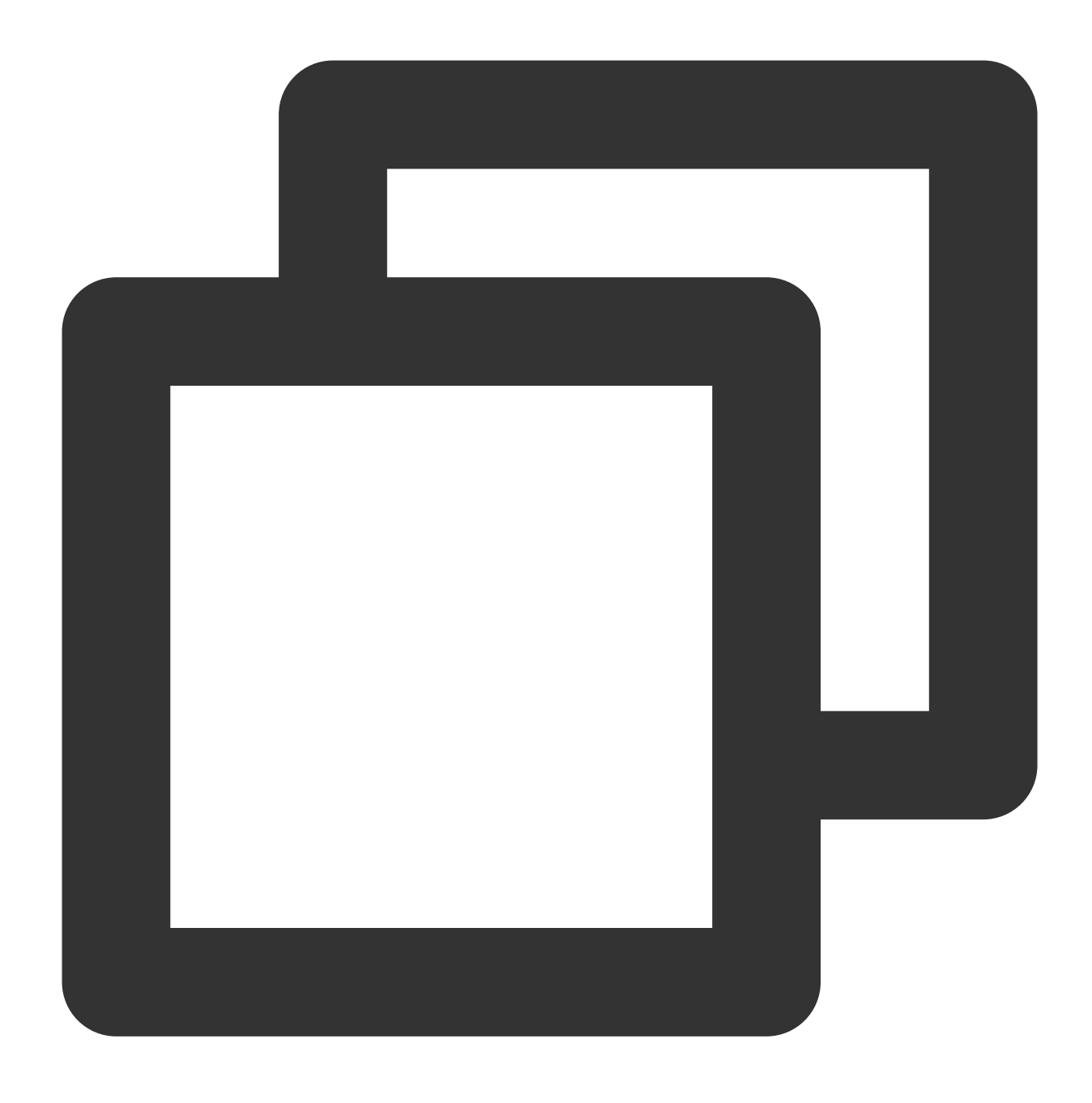

function addEventListener(type: string, listener: (event: FetchEvent) => void): voi

#### **Parameters**

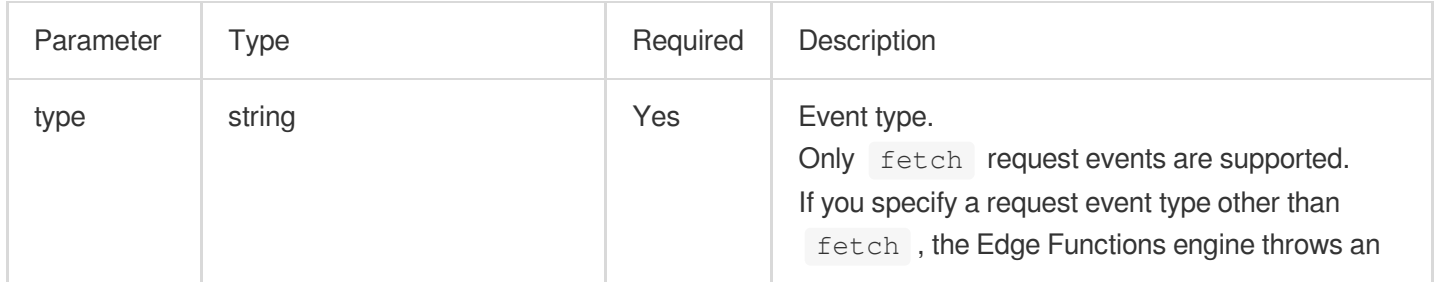

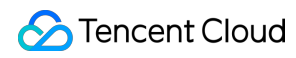

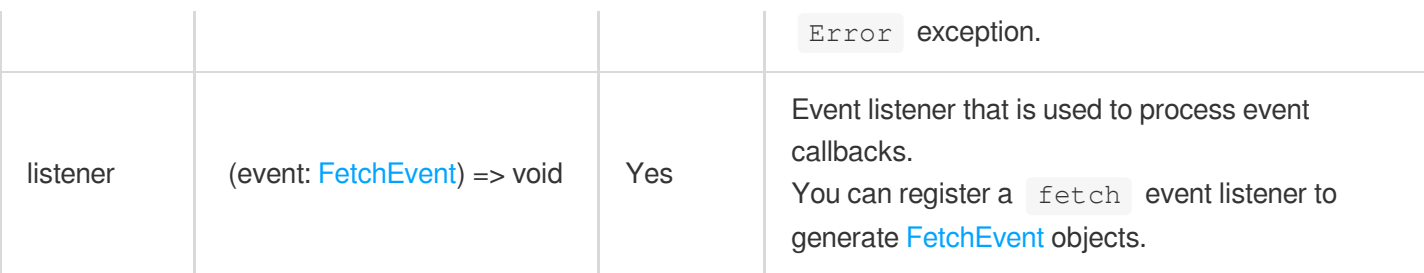

## Sample Code

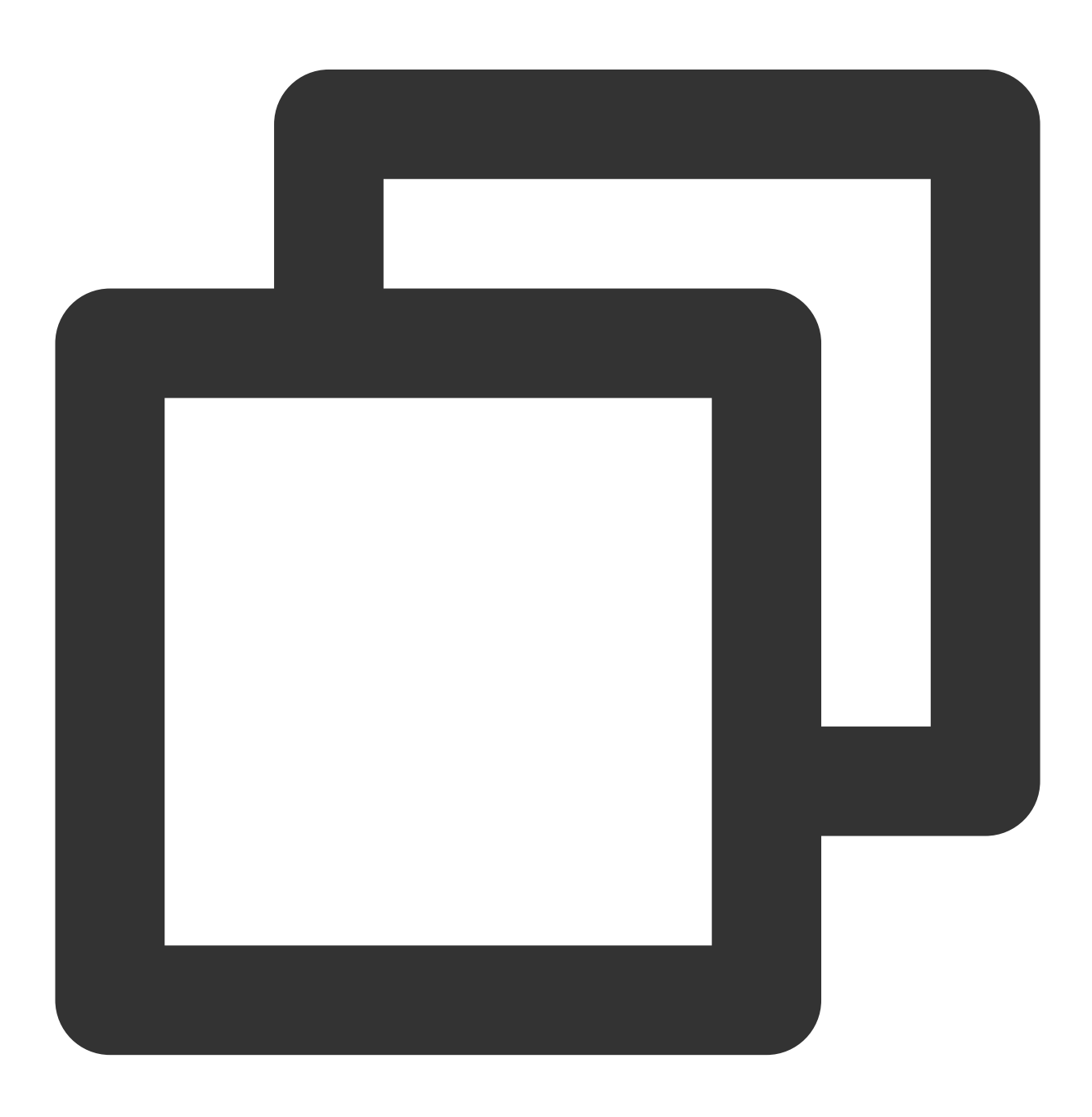
```
// Register a fetch event listener.
addEventListener('fetch', (event) => {
 // Respond to the client.
 event.respondWith(new Response('Hello World!'));
});
```
# **References**

MDN documentation: [addEventListener](https://developer.mozilla.org/en-US/docs/Web/API/EventTarget/addEventListener) Sample [Functions:](https://www.tencentcloud.com/document/product/1145/52702) Returning an HTML Page Sample [Functions:](https://www.tencentcloud.com/document/product/1145/52703) Returning a JSON Object

# **Cache**

Last updated:2024-01-31 10:10:01

The **Cache** API is designed based on the standard Web API [Cache.](https://developer.mozilla.org/en-US/docs/Web/API/Cache) During the runtime of edge functions, a global caches object that provides a group of methods for cache-related operations is injected. **Note:**

The cached content takes effect only on the current data node and is not automatically copied to other data nodes.

# Constructor API

Use caches.default to fetch the default cache instance.

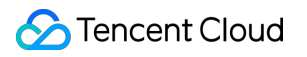

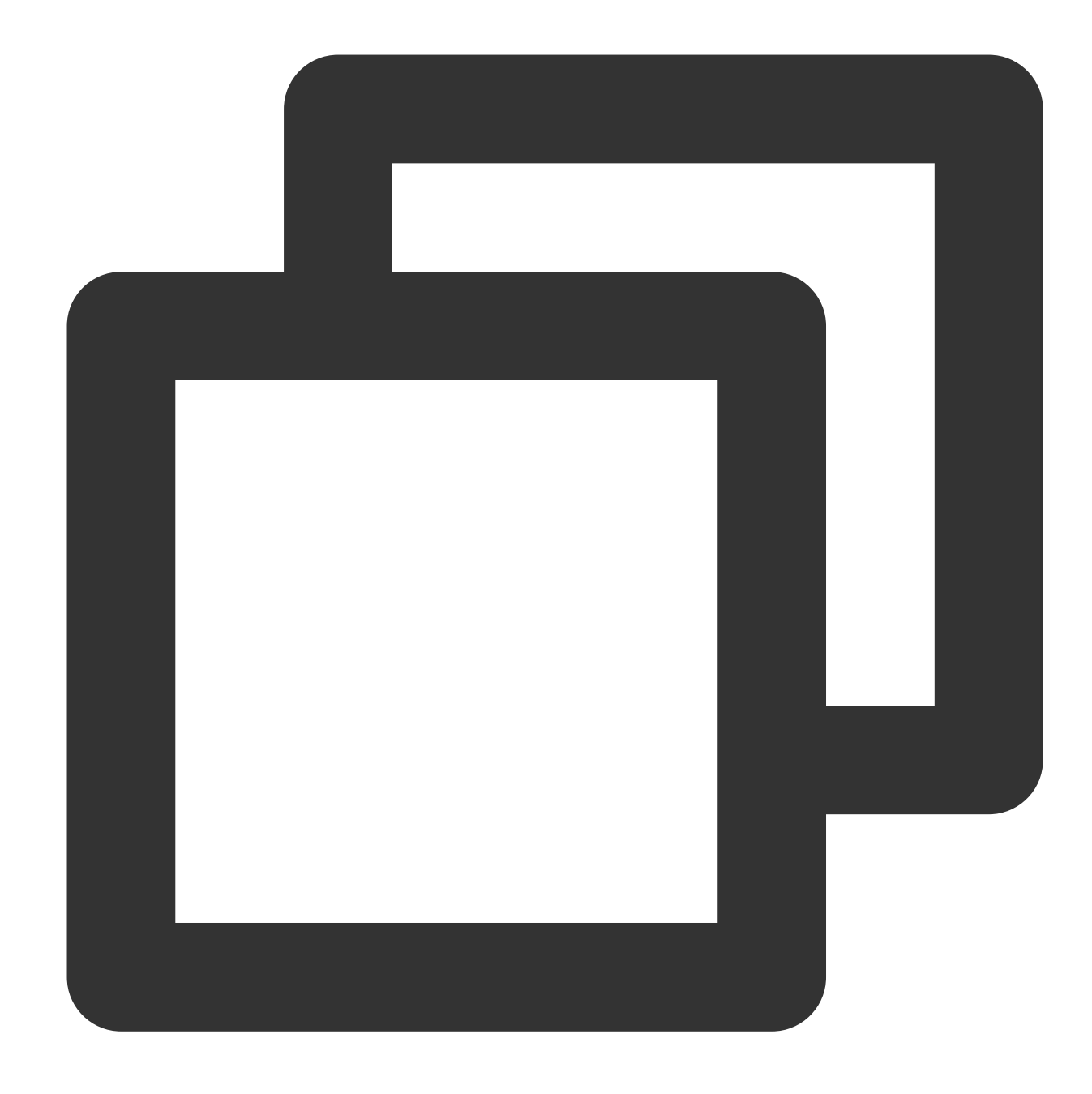

```
// Fetch the default cache instance.
const cache = caches.default;
// This method provides the same effect as `caches.default`.
await caches.open('default');
```
Use caches.open to create a cache instance with the specified namespace.

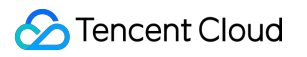

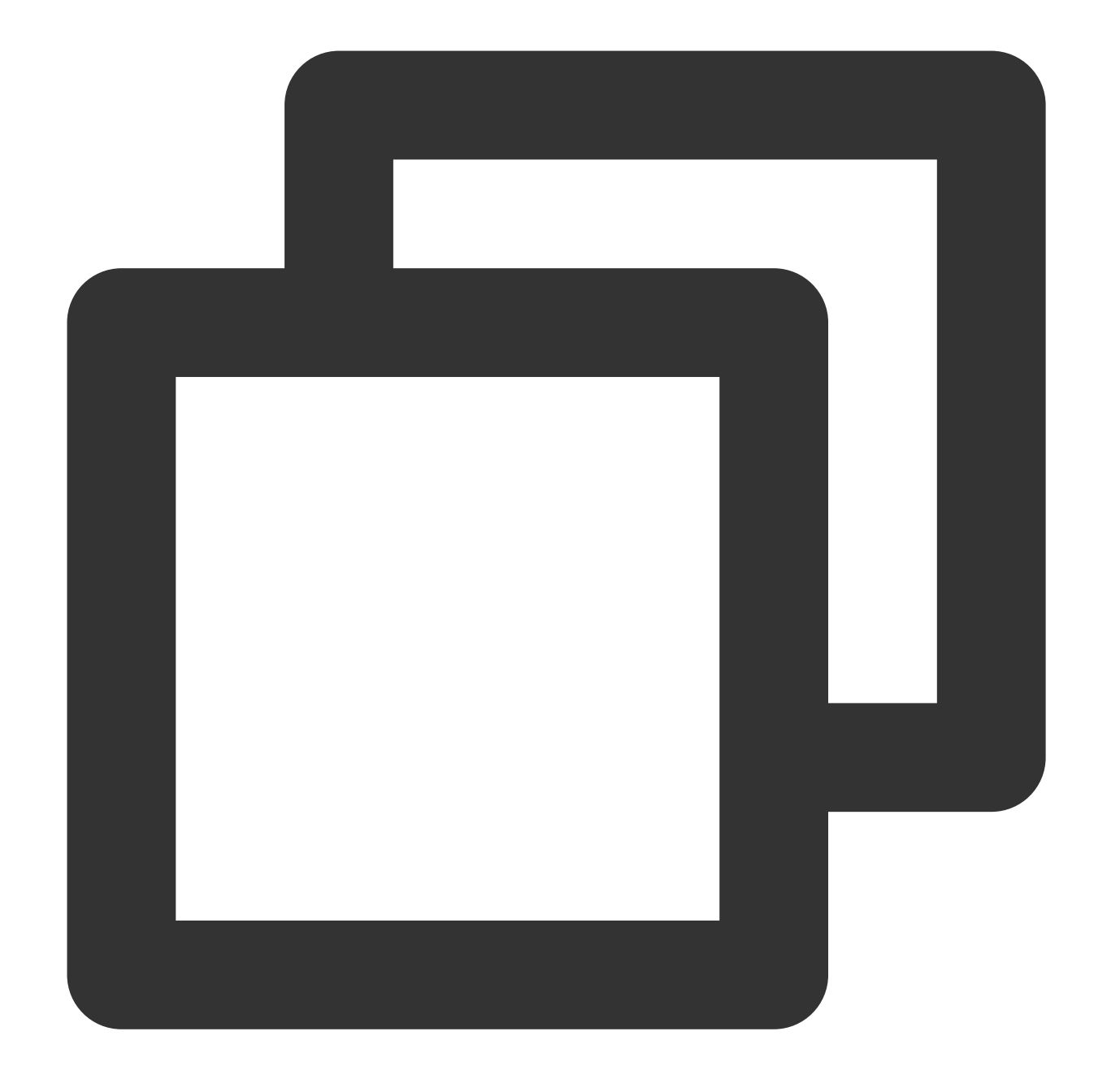

// Create a cache instance with the specified namespace. const cache = await caches.open(namespace);

## **Parameters**

The following table describes the parameters of the caches.open(namespace) method.

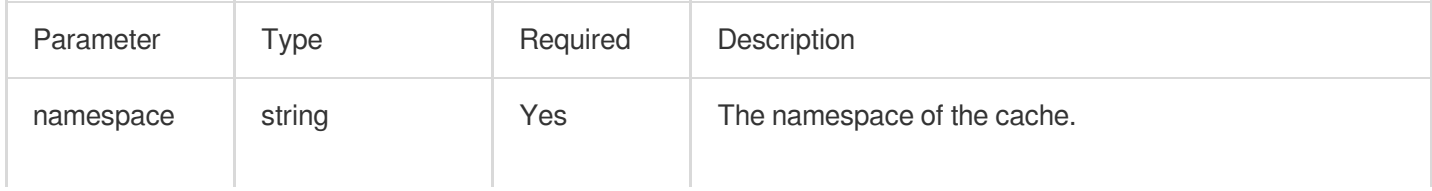

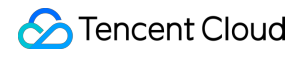

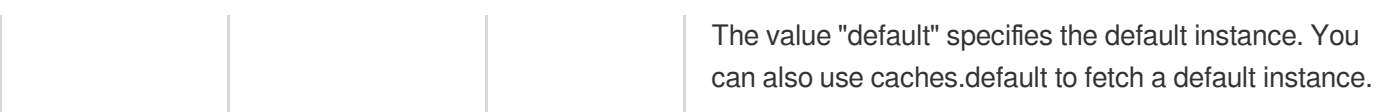

# Methods

**match**

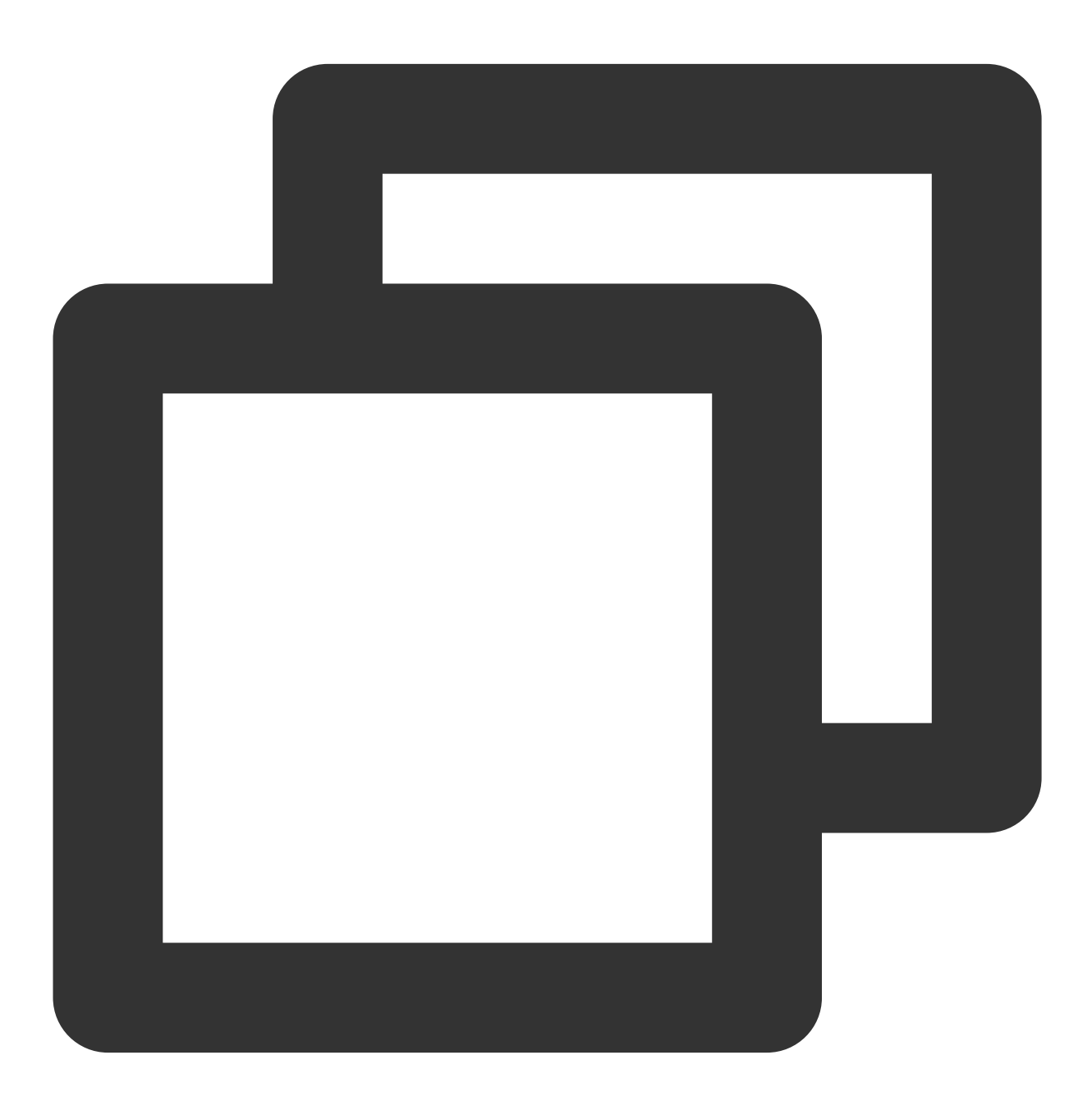

cache.match(request: string | Request, options?: MatchOptions): Promise<Response |

The match() method fetches the [Response](https://www.tencentcloud.com/document/product/1145/52691) cache associated with the request and returns a Promise object. If the cache exists, the object contains the Response object. If not, the object contains undefined.

### **Note:**

The **cache.match()** method does not forward requests to the origin. If the cache expires, the method throws a 504 error.

### **Parameters**

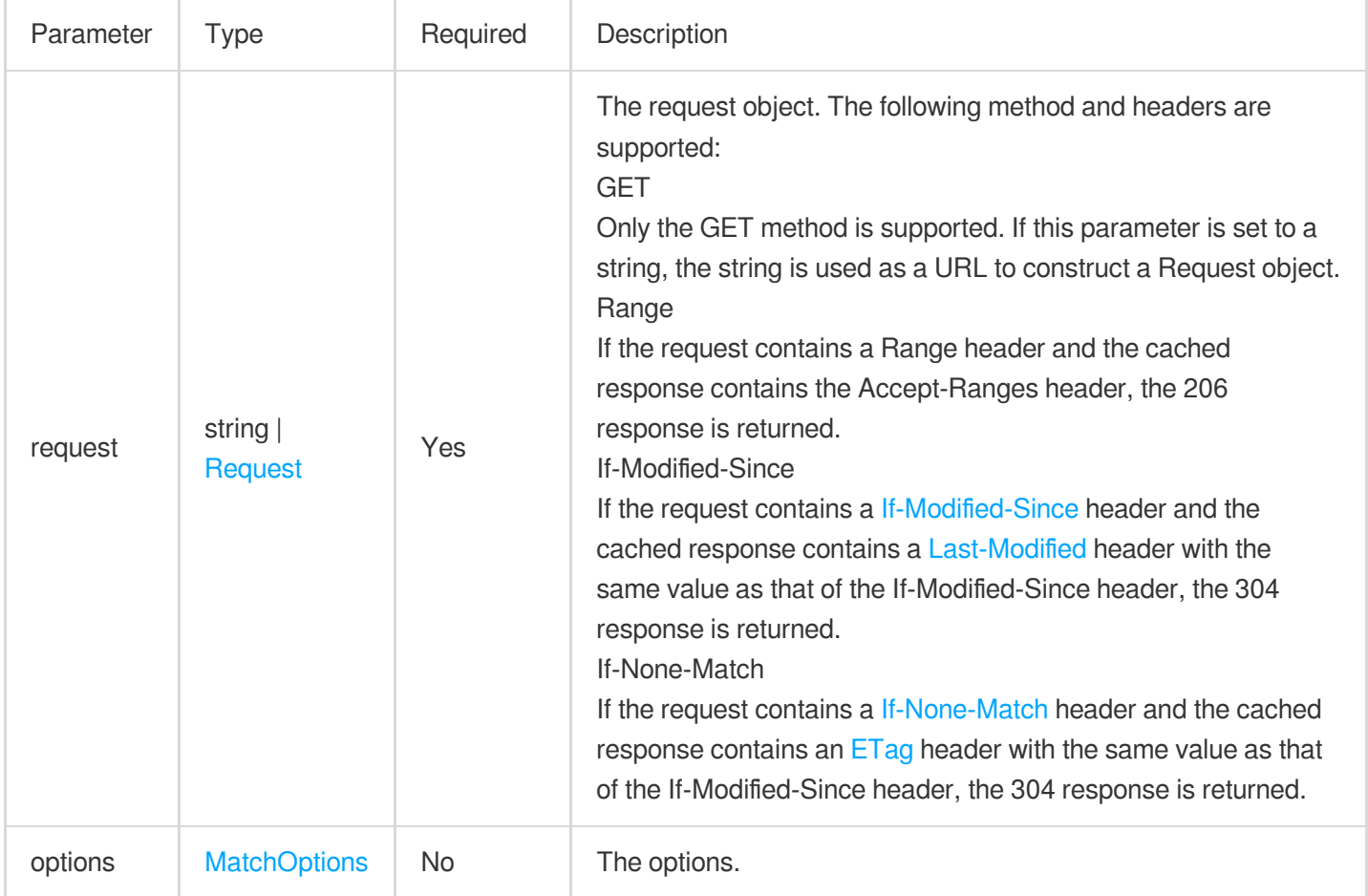

### **MatchOptions**

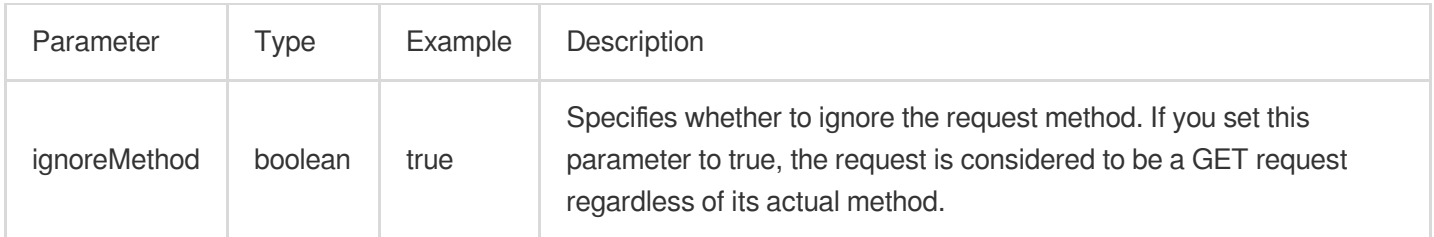

#### **put**

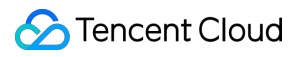

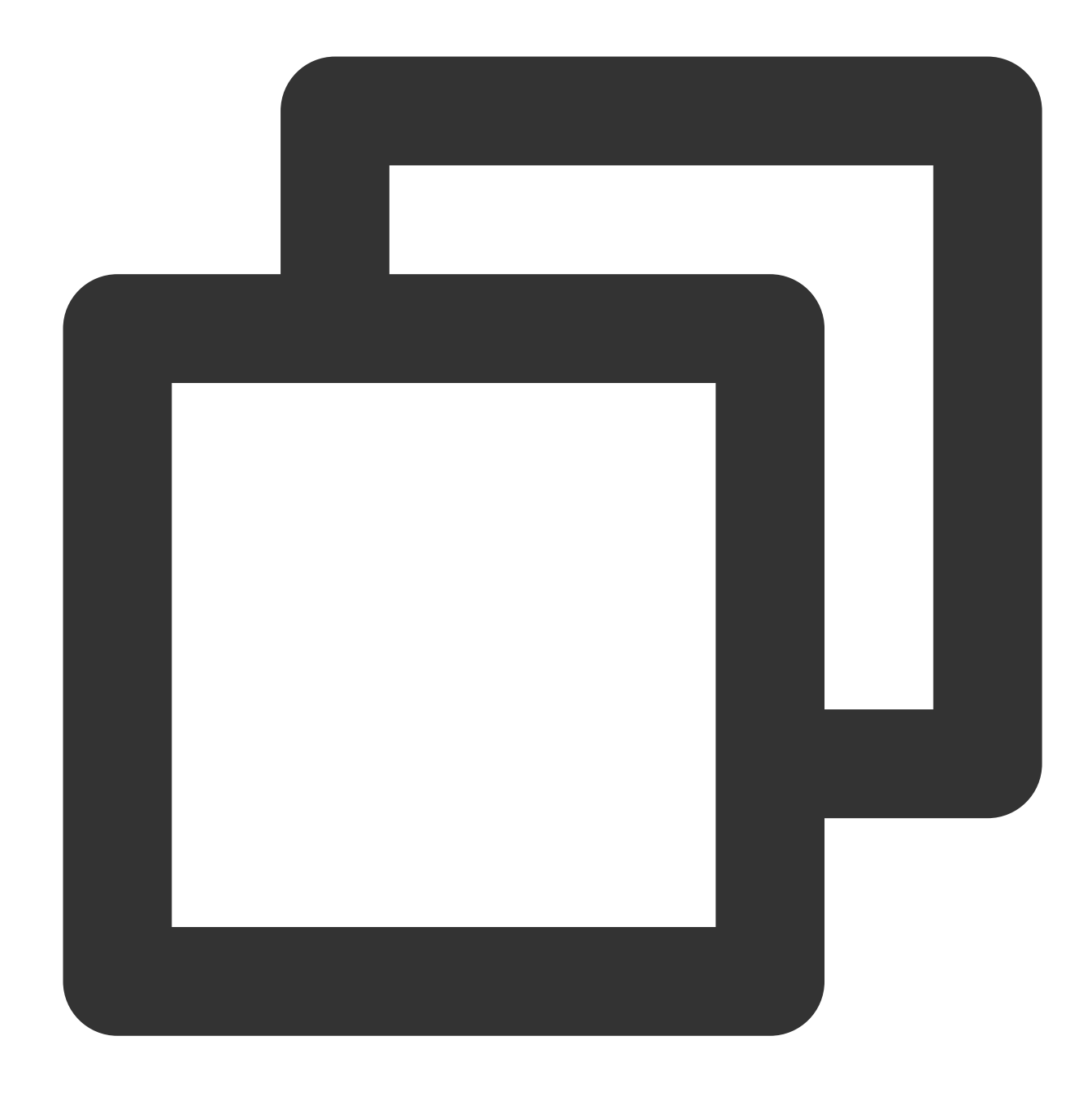

cache.put(request: string | Request, response: Response): Promise<undefined>

The put() method tries to add a response to the cache by using the given request as the cache key. A

Promise<undefined> object is returned regardless of whether caching is successful.

#### **Note:**

The put() method returns a 413 error if the Cache-Control header of the object specified in the **response** parameter instructs not to cache.

#### **Parameters**

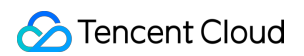

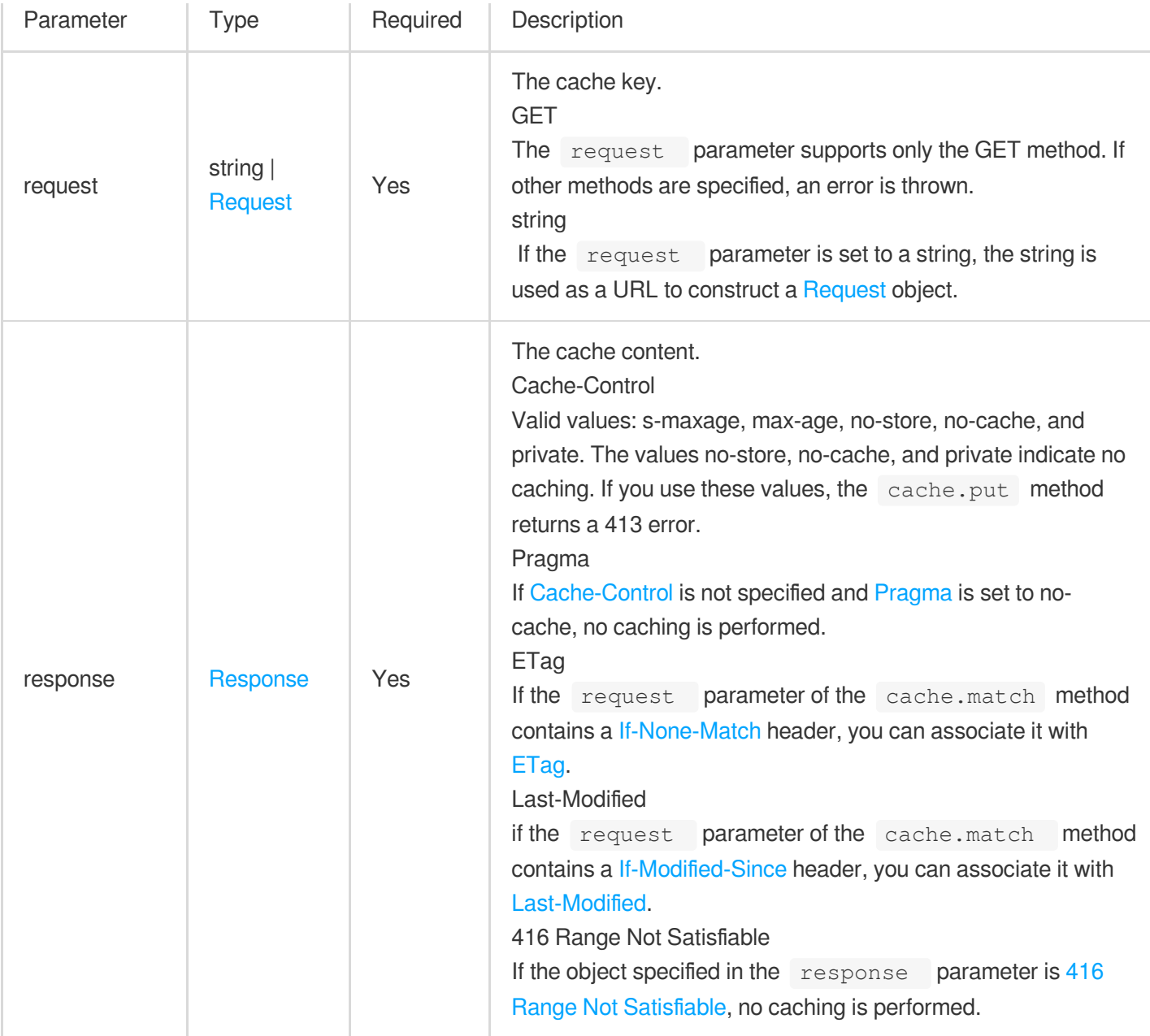

### **Parameter limits**

The cache.put method throws an error in the following scenarios:

The request parameter specifies a method other than the GET method.

The status code of the response parameter is 206 Partial [Content](https://www.webfx.com/web-development/glossary/http-status-codes/what-is-a-206-status-code/).

The response parameter contains a [Vary:](https://developer.mozilla.org/en-US/docs/Web/HTTP/Headers/Vary) \* header.

## **delete**

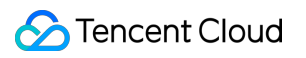

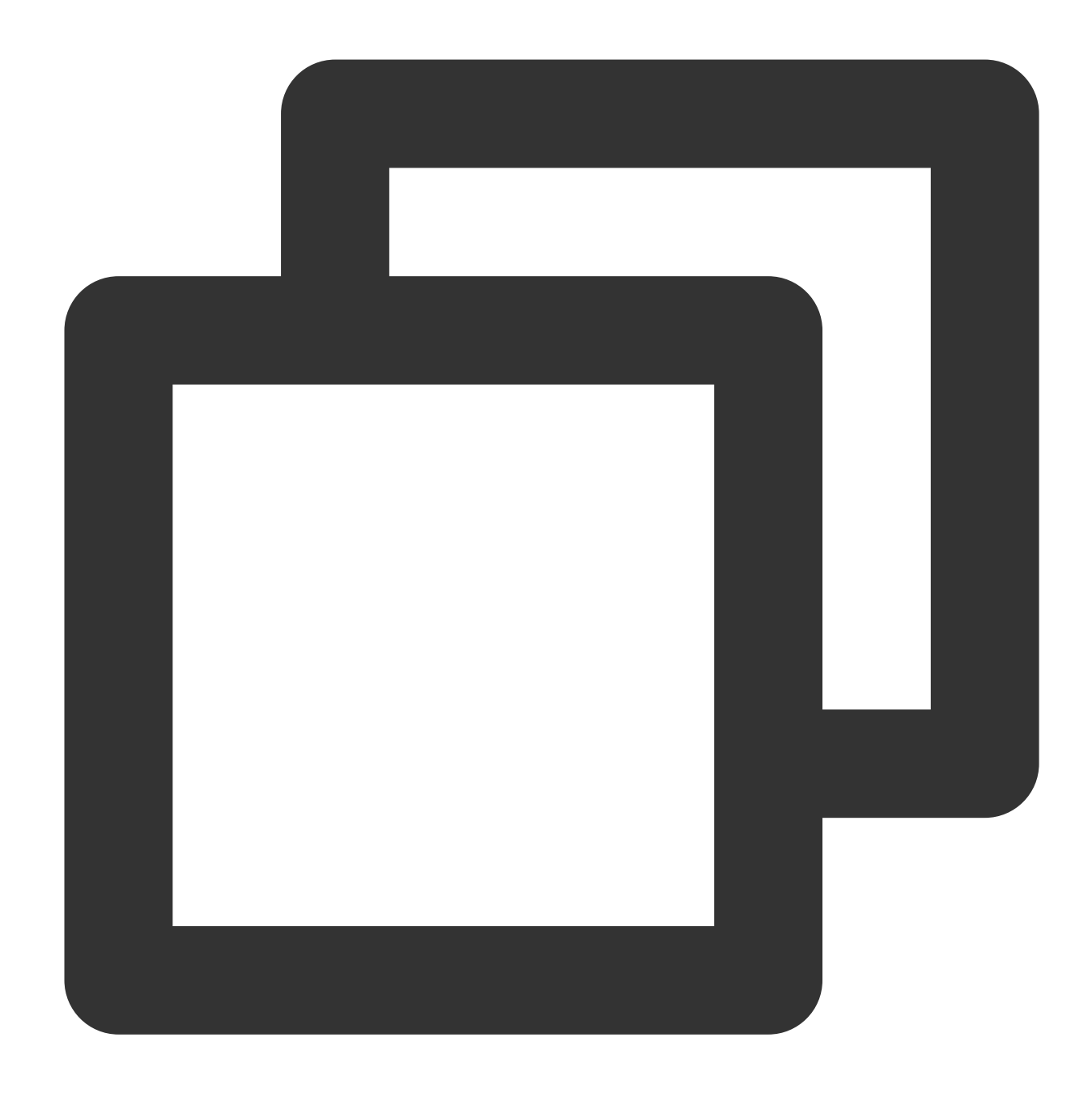

cache.delete(request: string | Request, options?: DeleteOptions): Promise<boolean>

The delete() method deletes the response associated with the request from the cache. If no network exception occurs, a Promise containing true is returned. Otherwise, a Promise containing false is returned.

### **Parameters**

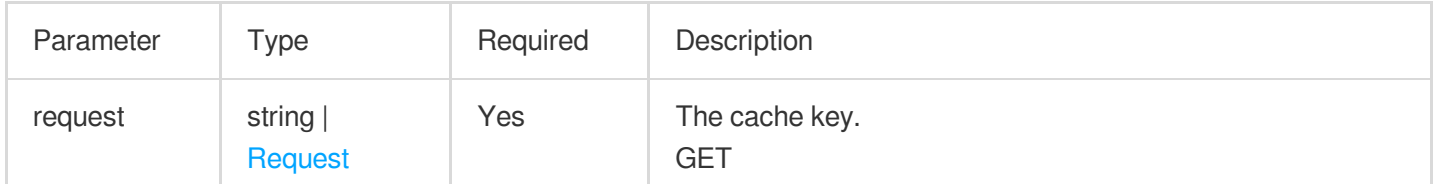

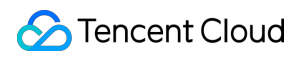

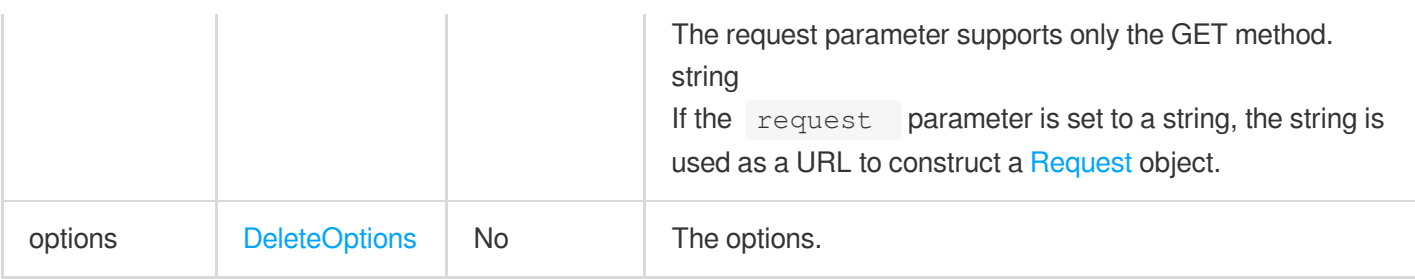

## **DeleteOptions**

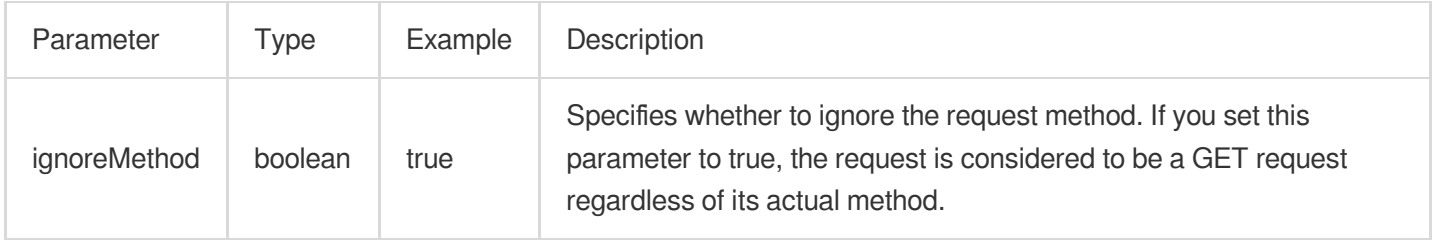

# **References**

MDN [documentation:](https://developer.mozilla.org/en-US/docs/Web/API/Cache) Cache Sample [Functions:](https://www.tencentcloud.com/document/product/1145/52711) Caching POST Requests Sample [Functions:](https://www.tencentcloud.com/document/product/1145/52710) Using the Cache API

# **Cookies**

Last updated:2024-01-30 17:12:01

The **Cookies** API provides a group of methods for you to manage cookies.

## **Note:**

The unique keys of Cookies objects are in the format of name + domain + path . You can manage Cookies objects based on the unique keys.

# Constructor API

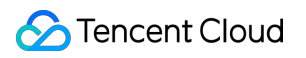

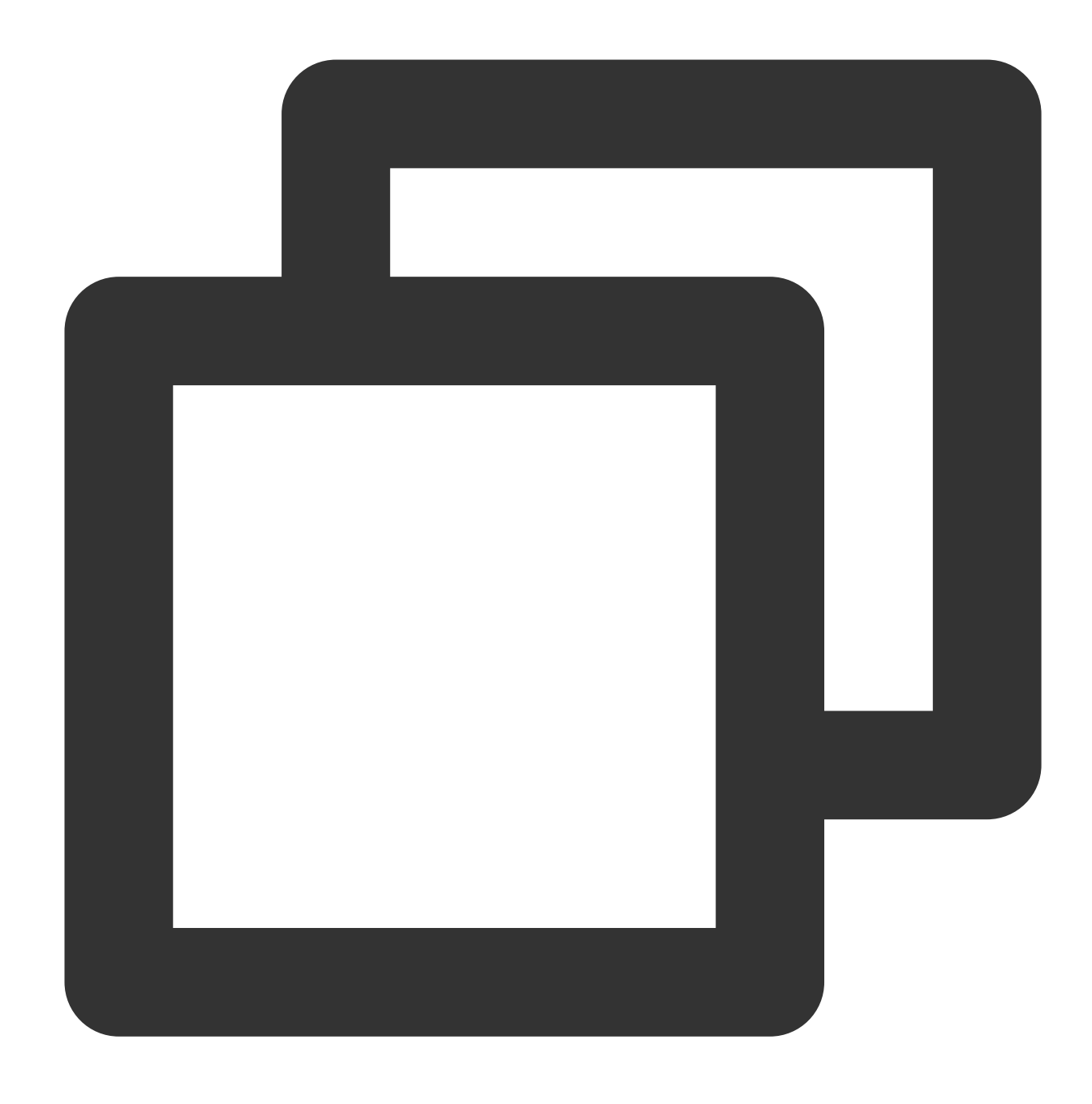

const cookies = new Cookies(cookieStr?: string, isSetCookie?: boolean);

## **Parameters**

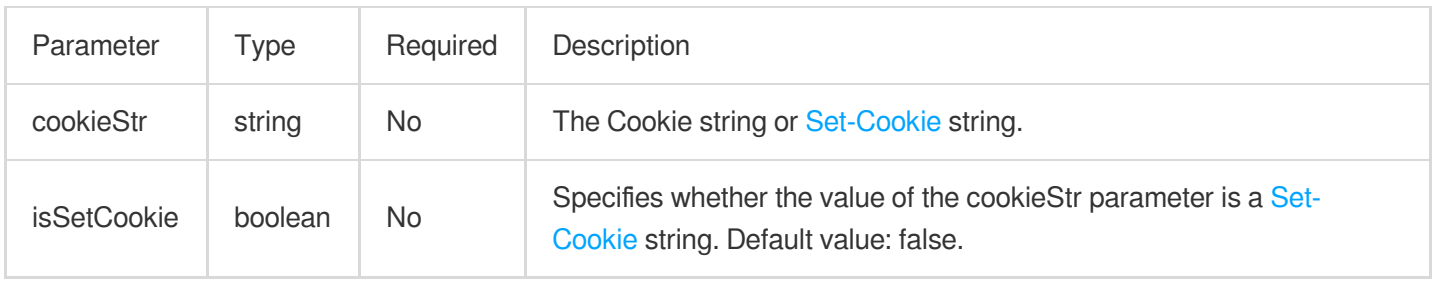

## **Methods**

**get**

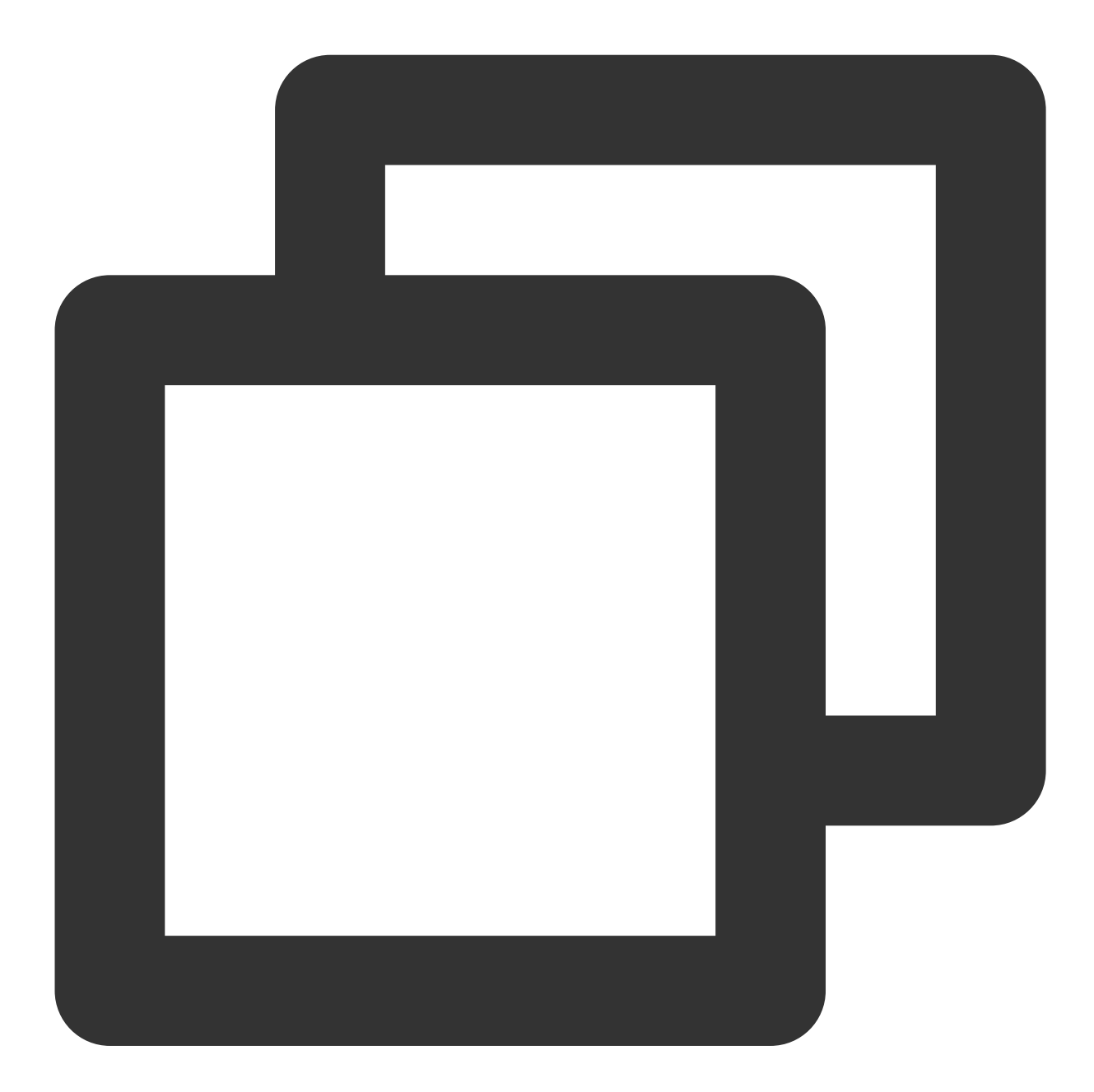

cookies.get(name?: string): null | Cookie | Array<Cookie>;

The get() method obtains the [Cookie](#page-49-0) object of the specified name. If multiple objects are matched, a Cookie array is returned.

### **Parameters**

©2013-2022 Tencent Cloud. All rights reserved. Page 49 of 352

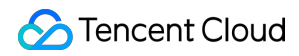

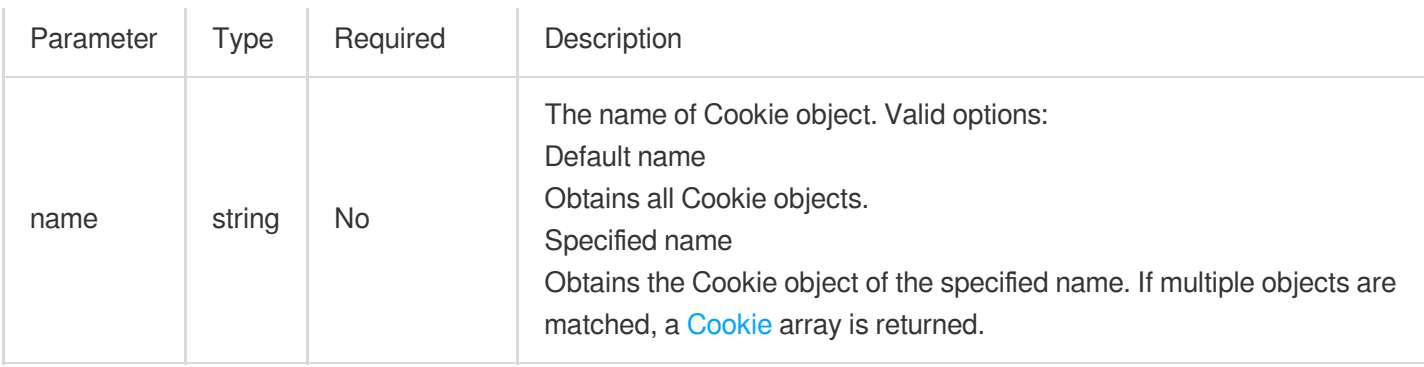

## <span id="page-49-0"></span>**Cookie**

The following table describes the attributes of the Cookie object. For more information, see [Set-Cookie.](https://developer.mozilla.org/en-US/docs/Web/HTTP/Headers/Set-Cookie)

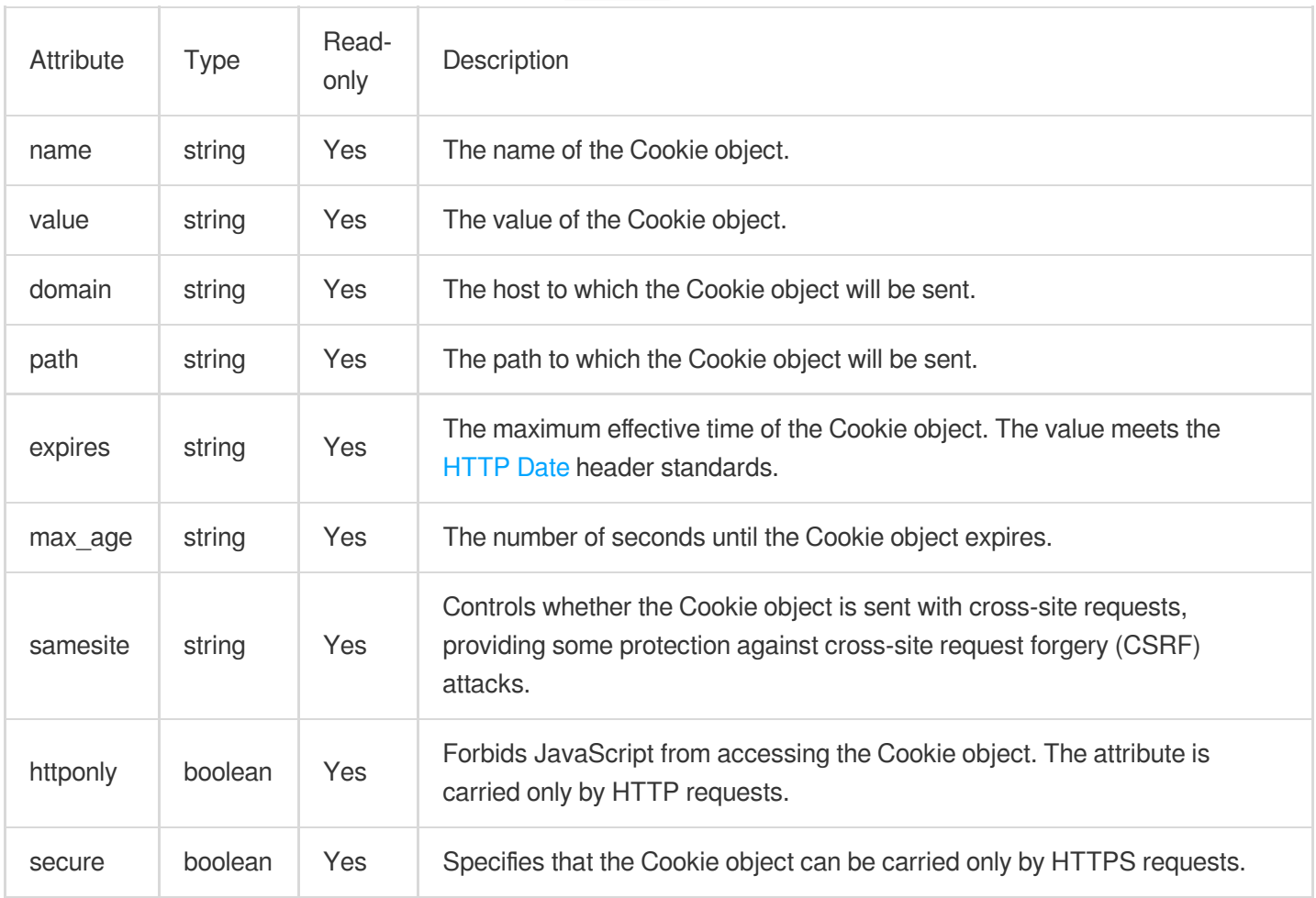

**set**

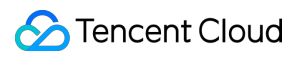

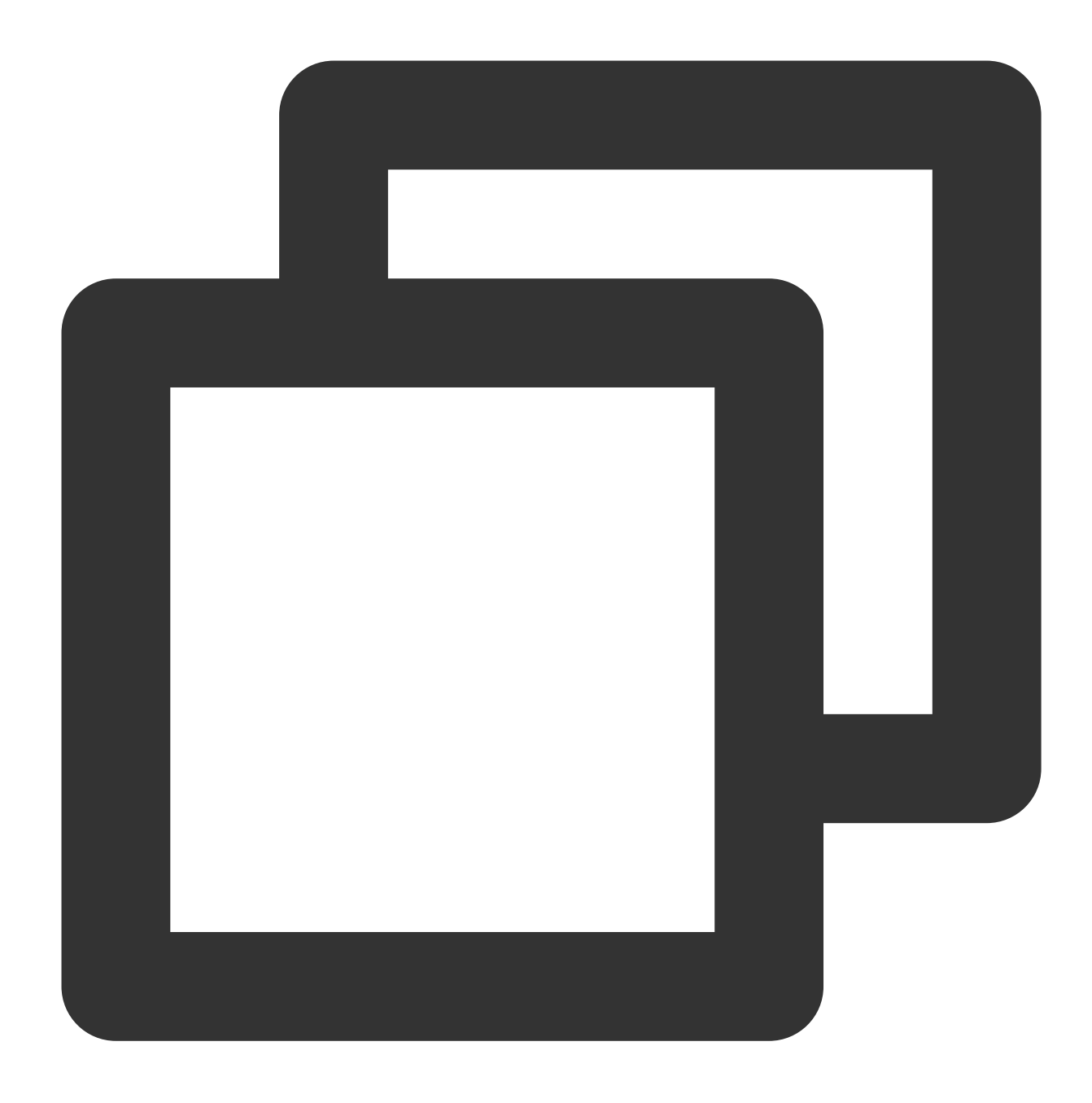

```
cookies.set(name: string, value: string, options?: Cookie): boolean;
```
The set() method adds cookies in overwrite mode. If true is returned, cookies are successfully added. If false is returned, cookies fail to be added because the number of cookies exceeds the upper limit. For more information, see [Cookie](#page-53-0) limits.

#### **Note:**

Cookies are added in overwrite mode based on unique keys in the format of name + domain + path.

#### **Parameters**

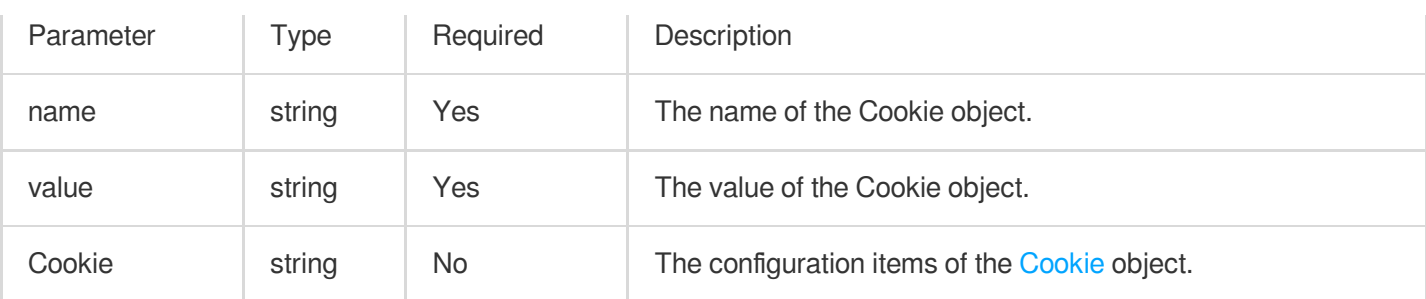

## **append**

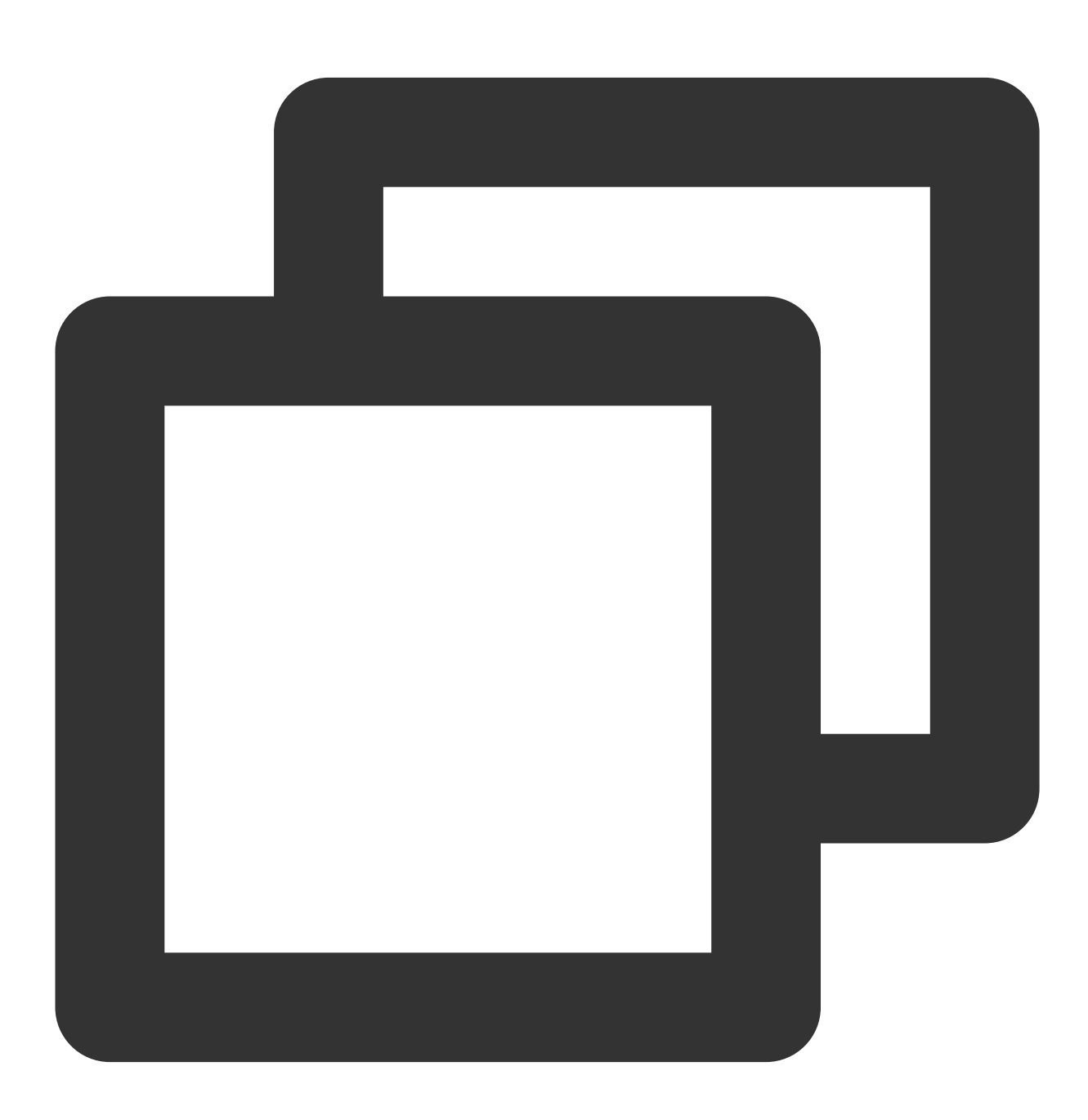

cookies.append(name: string, value: string, options?: Cookie): boolean;

The append() method appends cookies in scenarios where multiple values correspond to the same name. If  $true$ is returned, cookies are successfully appended. If false is returned, cookies fail to be appended because the value already exists or the number of cookies exceeds the upper limit. For more information, see [Cookie](#page-53-0) limits. **Note:**

Cookies are appended based on unique keys in the format of name + domain + path.

#### **remove**

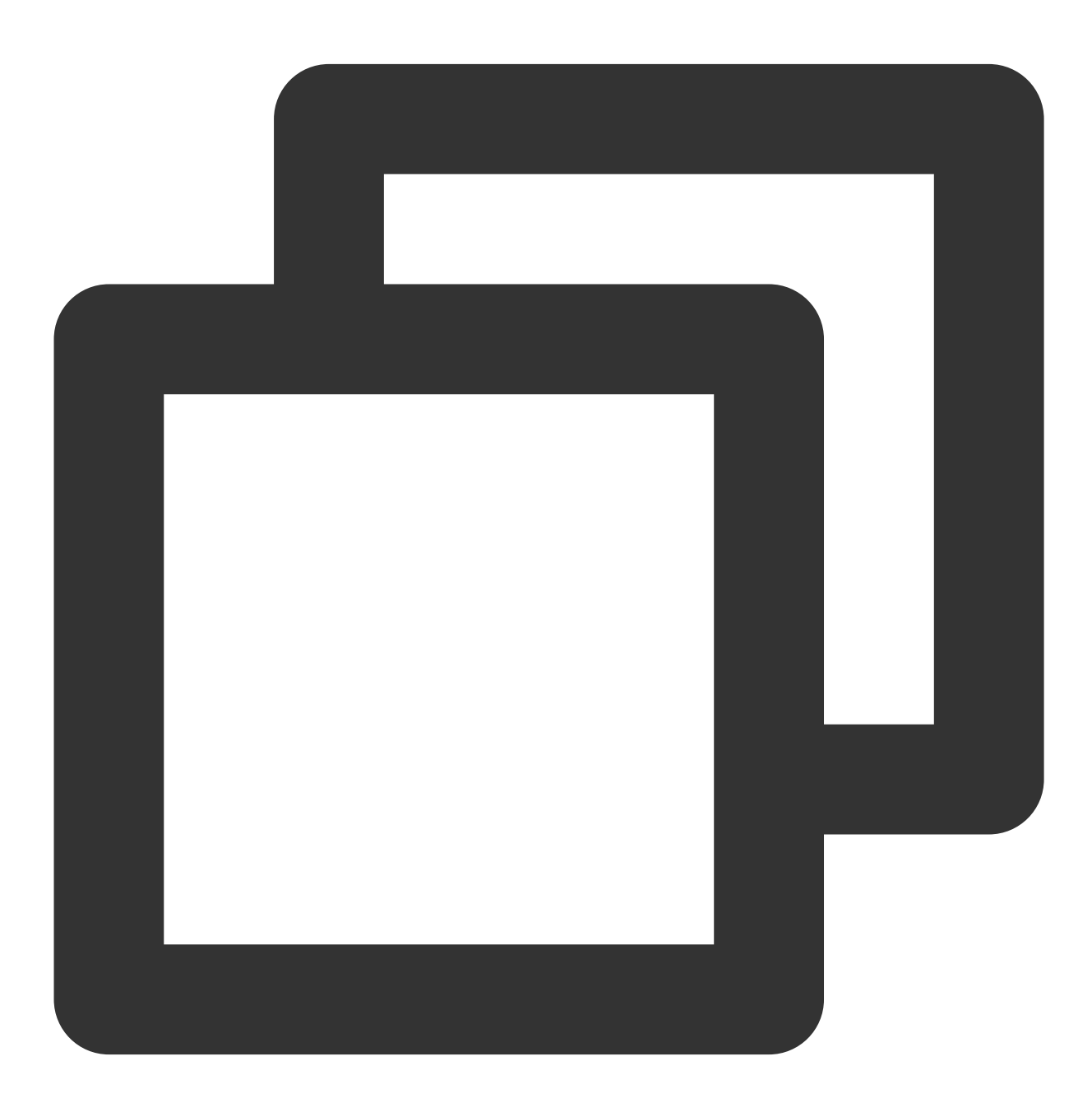

cookies.remove(name: string, options?: Cookie): boolean;

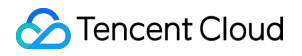

The remove() method deletes cookies.

#### **Note:**

Cookies are deleted based on unique keys in the format of name  $+$  domain  $+$  path.

### **Parameters**

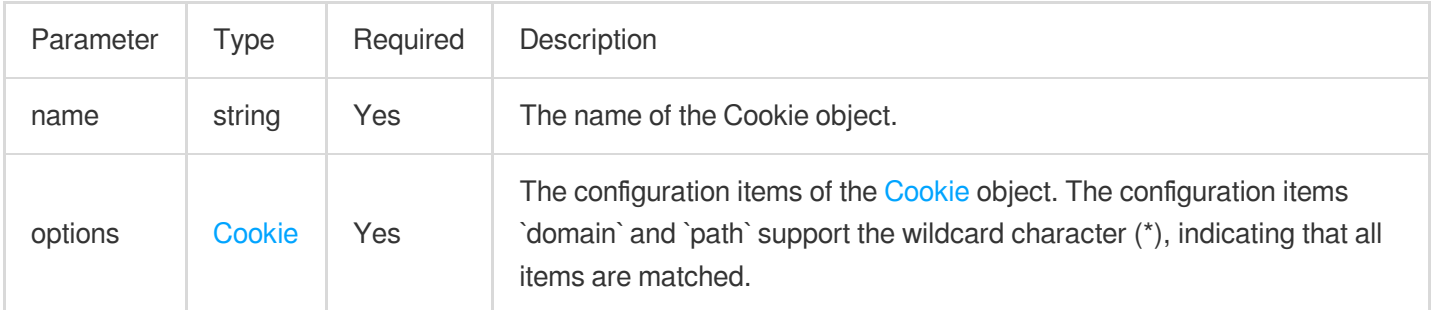

# Use Limits

## **Automatic escape of special characters**

```
The following characters are automatically escaped if they are contained in the value of the name attribute: "
) , / : ; ? < = > ? @ [ ] \\ { } . 0x00~0x1F and 0x7F~0xFF .
The following characters are automatically escaped if they are contained in the value of the value attribute:
```
 $, j " \ \backslash \ \$   $0x00^{\sim}0x1F$  and  $0x7F^{\sim}0xFF$ .

## <span id="page-53-0"></span>**Cookie limits**

The size of the Cookie attribute name cannot exceed 64 bytes.

The accumulated size of the Cookie attributes value, domain, path, expires, max\_age, and samesite cannot exceed 1 KB.

The total length of all fields after escape of cookies cannot exceed 4 KB.

The total number of Cookie objects contained in cookies cannot exceed 64.

# Sample Code

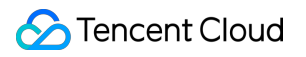

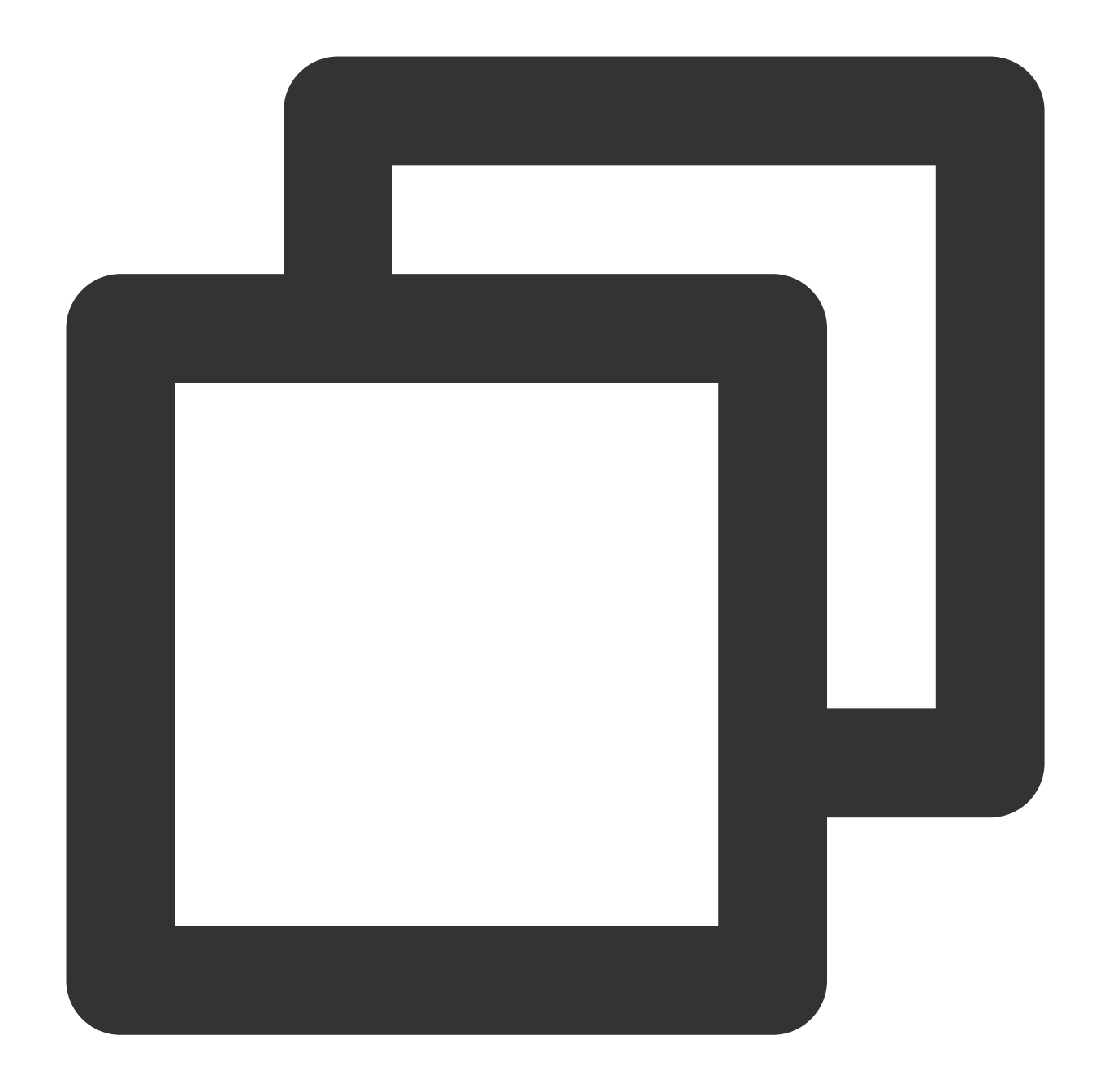

```
function handleEvent(event) {
 const response = new Response('hello world');
 // Generate a Cookies object.
 const cookies = new Cookies('ssid=helloworld; expires=Sun, 10-Dec-2023 03:10:01 G
 // Set the response header Set-Cookie.
 response.setCookies(cookies);
 return response;
}
```
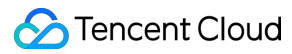

```
addEventListener('fetch', (event) => {
 event.respondWith(handleEvent(event));
});
```
# **References**

MDN [documentation:](https://developer.mozilla.org/en-US/docs/Web/HTTP/Headers/Set-Cookie) Set-Cookie Sample Functions: [Performing](https://www.tencentcloud.com/document/product/1145/52707) an A/B Test Sample [Functions:](https://www.tencentcloud.com/document/product/1145/52708) Setting Cookies

# **Encoding**

Last updated:2024-01-30 16:56:26

The encoder and decoder are designed based on standard Web APIs [TextEncoder](https://developer.mozilla.org/en-US/docs/Web/API/TextEncoder/TextEncoder) and [TextDecoder](https://developer.mozilla.org/en-US/docs/Web/API/TextDecoder/TextDecoder).

# **TextEncoder**

The TextEncoder API takes code point streams as inputs and generates UTF-8 byte streams as outputs. For more information, see [TextEncoder.](https://developer.mozilla.org/en-US/docs/Web/API/TextEncoder/TextEncoder)

**Constructor API**

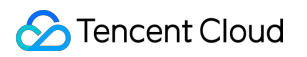

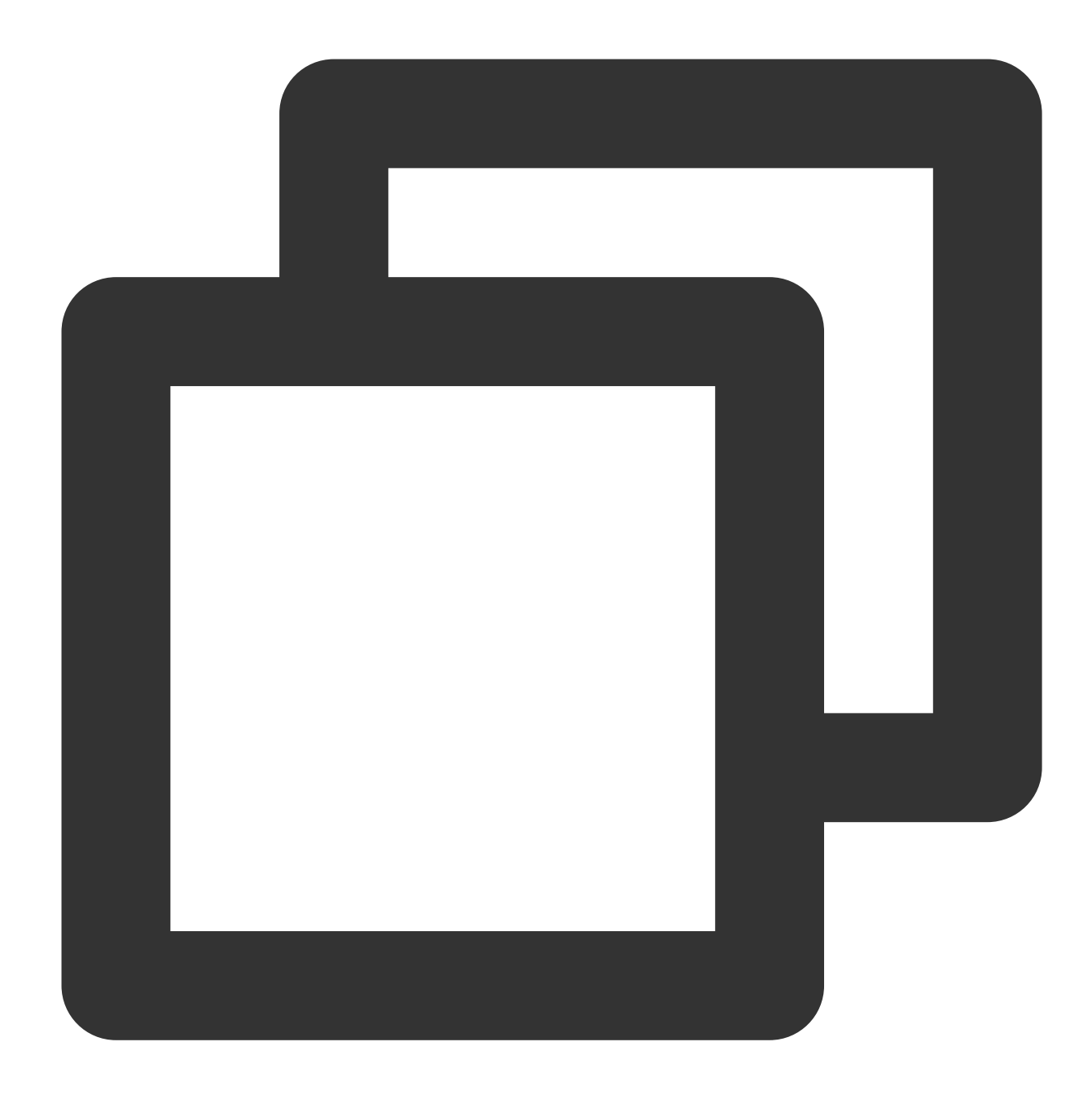

// The TextEncoder() constructor does not have any parameters. const encoder = new TextEncoder();

## **Attributes**

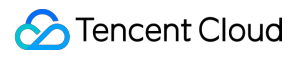

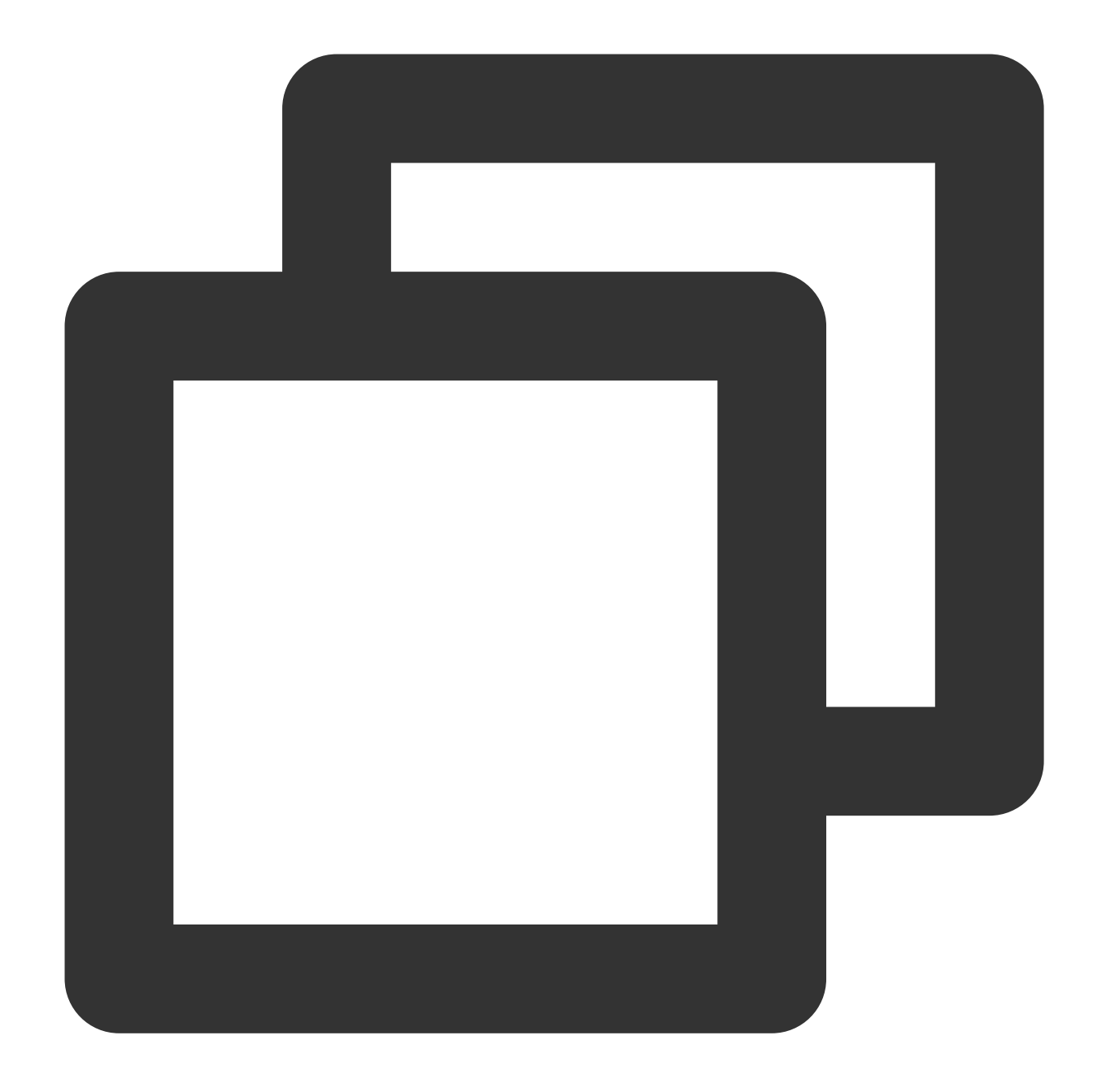

// encoder.encoding readonly encoding: string;

The name of the encoding algorithm that is used by the encoder. The value is fixed to  $UTF-8$ .

## **Methods**

**encode**

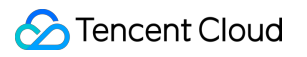

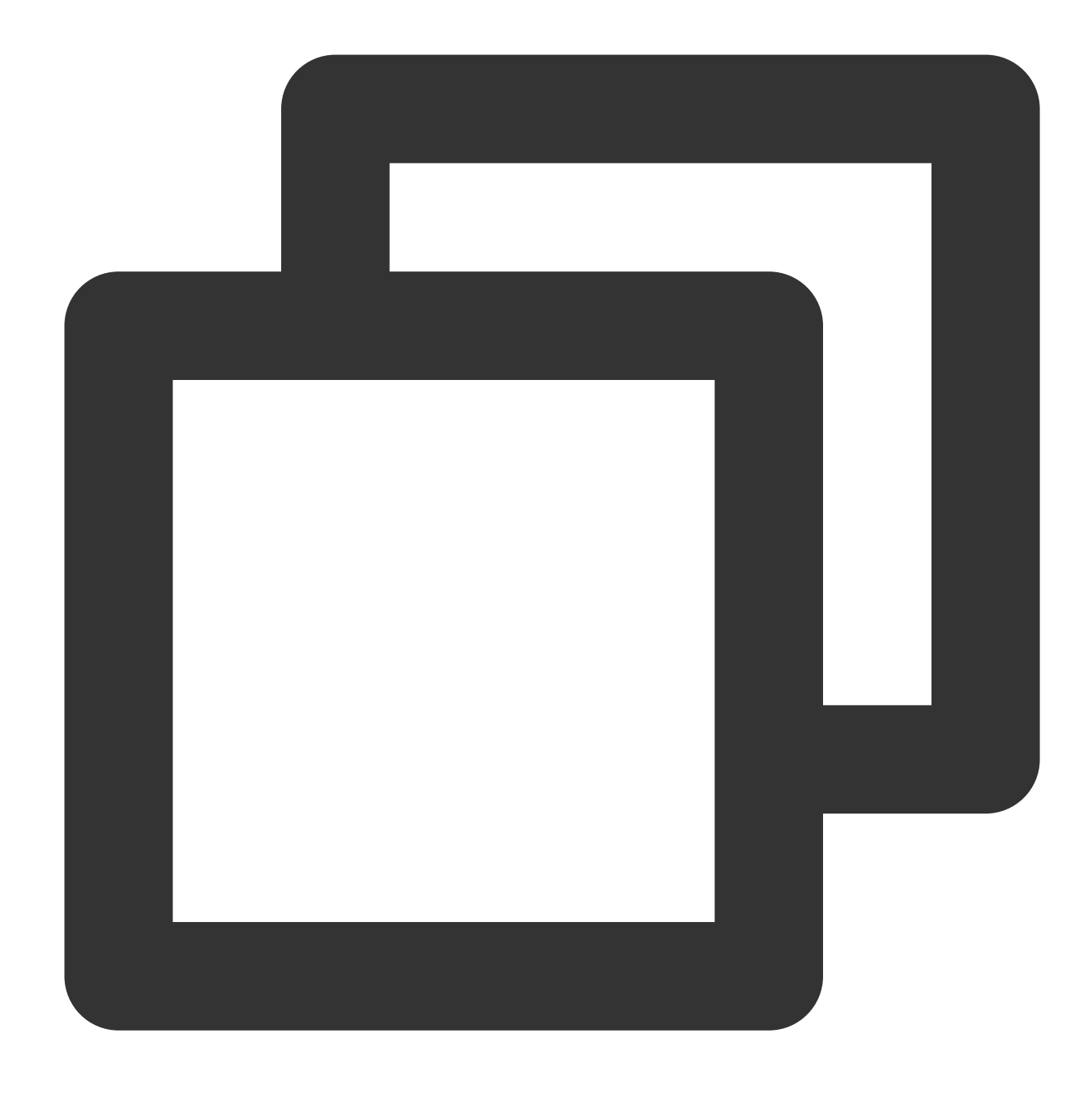

```
encoder.encode(input?: string | undefined): Uint8Array
```
The encoder.encode() method takes code point streams as inputs and generates  $UTF-8$  byte streams as outputs.

#### **Note:**

The maximum length of **input** is 300 MB. An exception will be thrown if the maximum length is exceeded.

encoder.encode parameters

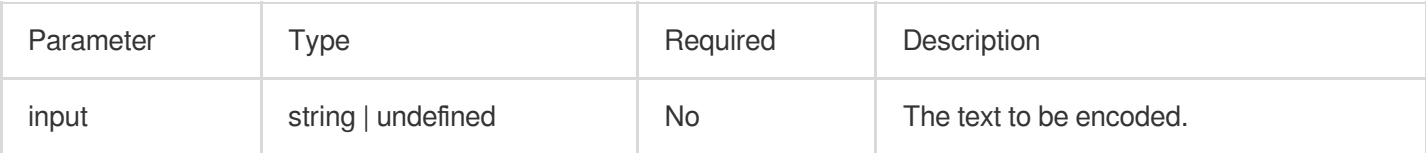

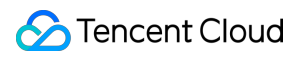

#### **encodeInto**

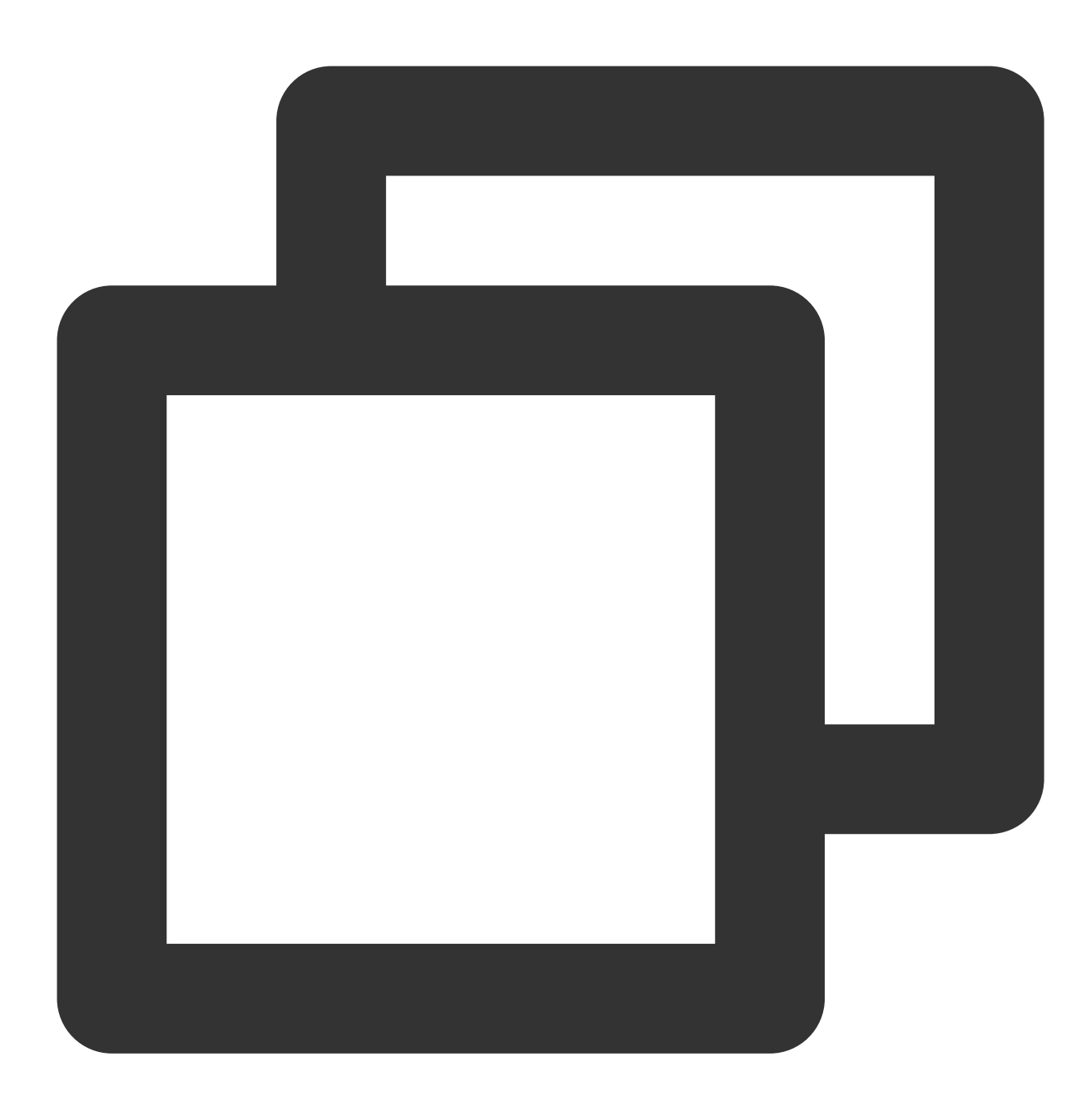

encoder.encodeInto(input: string, destination: Uint8Array): EncodeIntoResult;

The encoder.encodeInto() method takes code point streams as inputs, generates  $UTF-8$  byte streams as outputs, and writes the outputs to a destination byte array.

#### **Parameters**

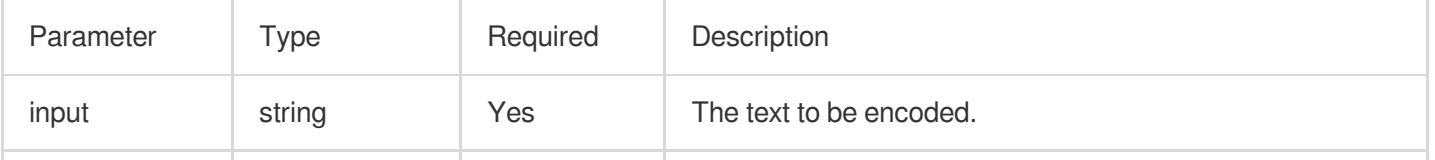

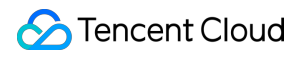

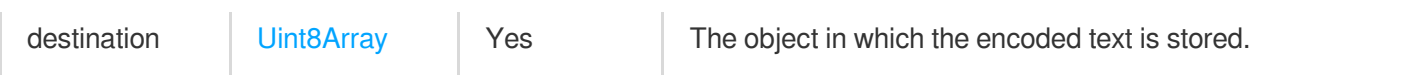

Return value: EncodeIntoResult

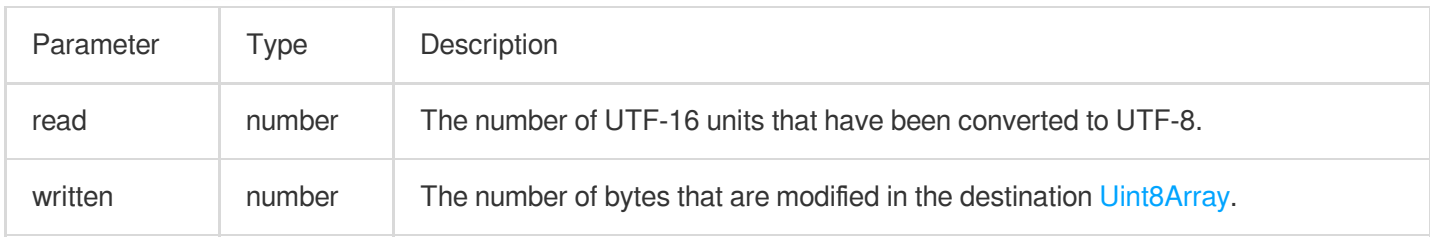

## **TextDecoder**

The TextDecoder API takes byte streams as inputs and generates code point streams as outputs. For more information, see [TextDecoder](https://developer.mozilla.org/en-US/docs/Web/API/TextDecoder/TextDecoder).

## **Construction API**

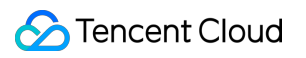

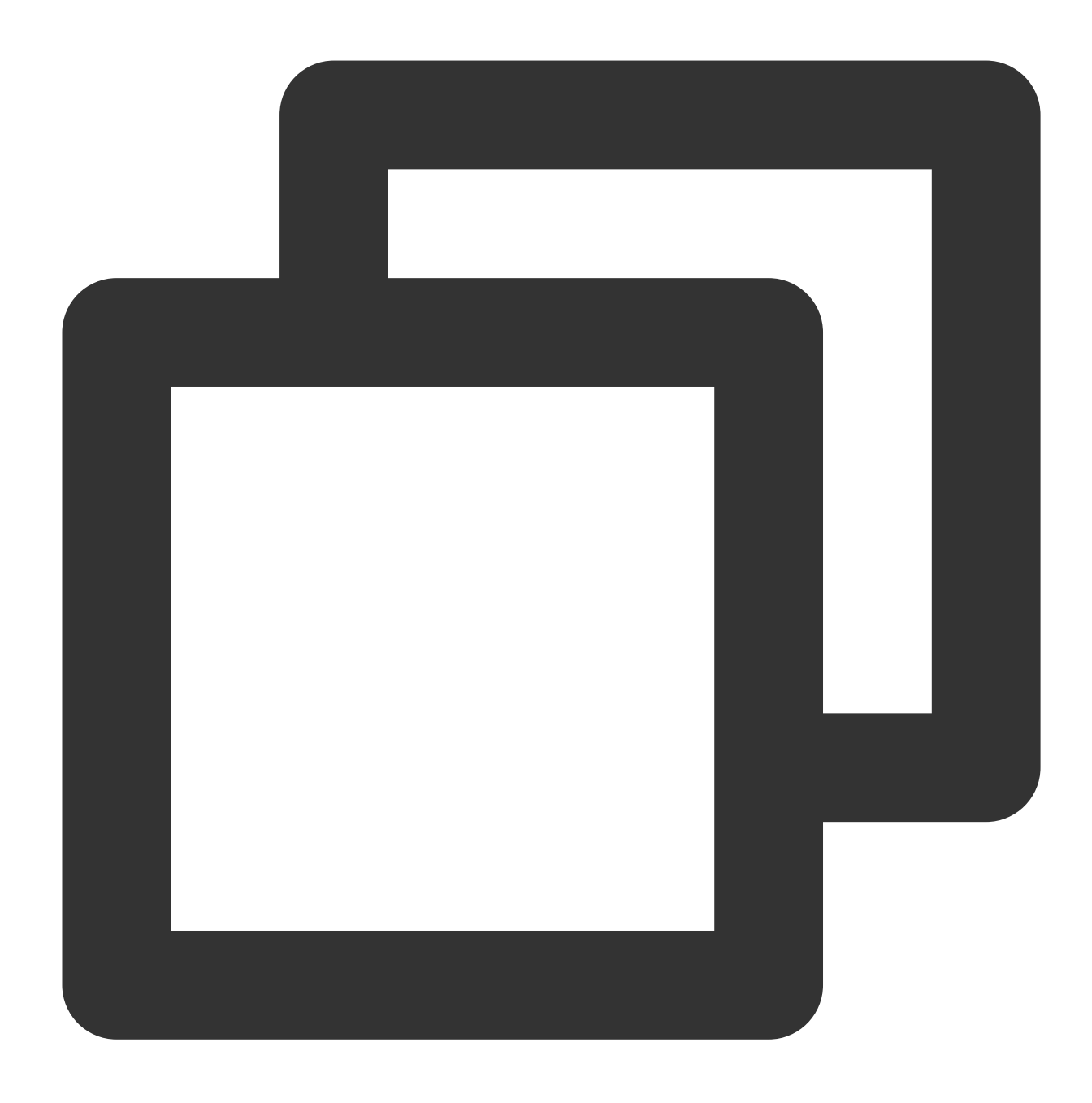

const decoder = new TextDecoder(label?: string | undefined, options?: DecoderOption

## **Parameters**

### **Note:**

The [label](https://developer.mozilla.org/en-US/docs/Web/API/Encoding_API/Encodings) parameter does not support the following values:

iso-8859-16

hz-gb-2312

csiso2022kr, iso-2022-kr

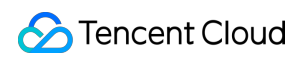

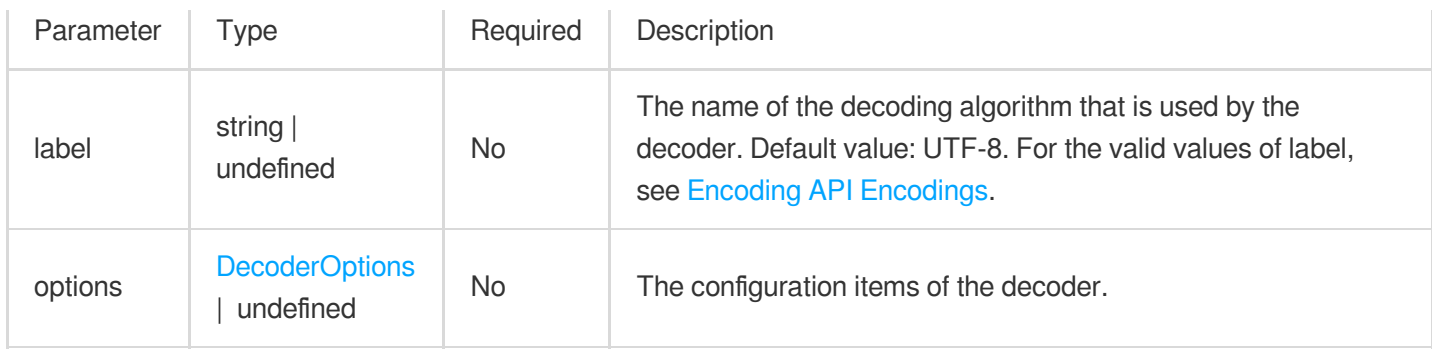

## <span id="page-63-0"></span>**DecoderOptions**

The following table describes the configuration items of the decoder.

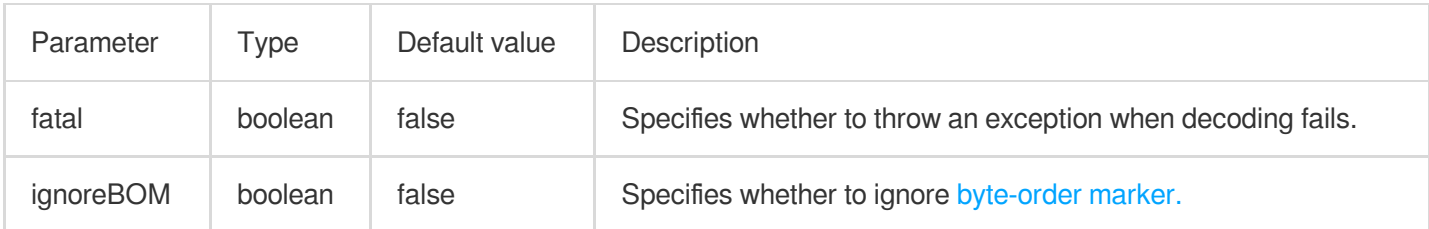

## **Attributes**

## **encoding**

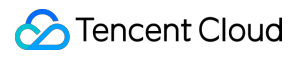

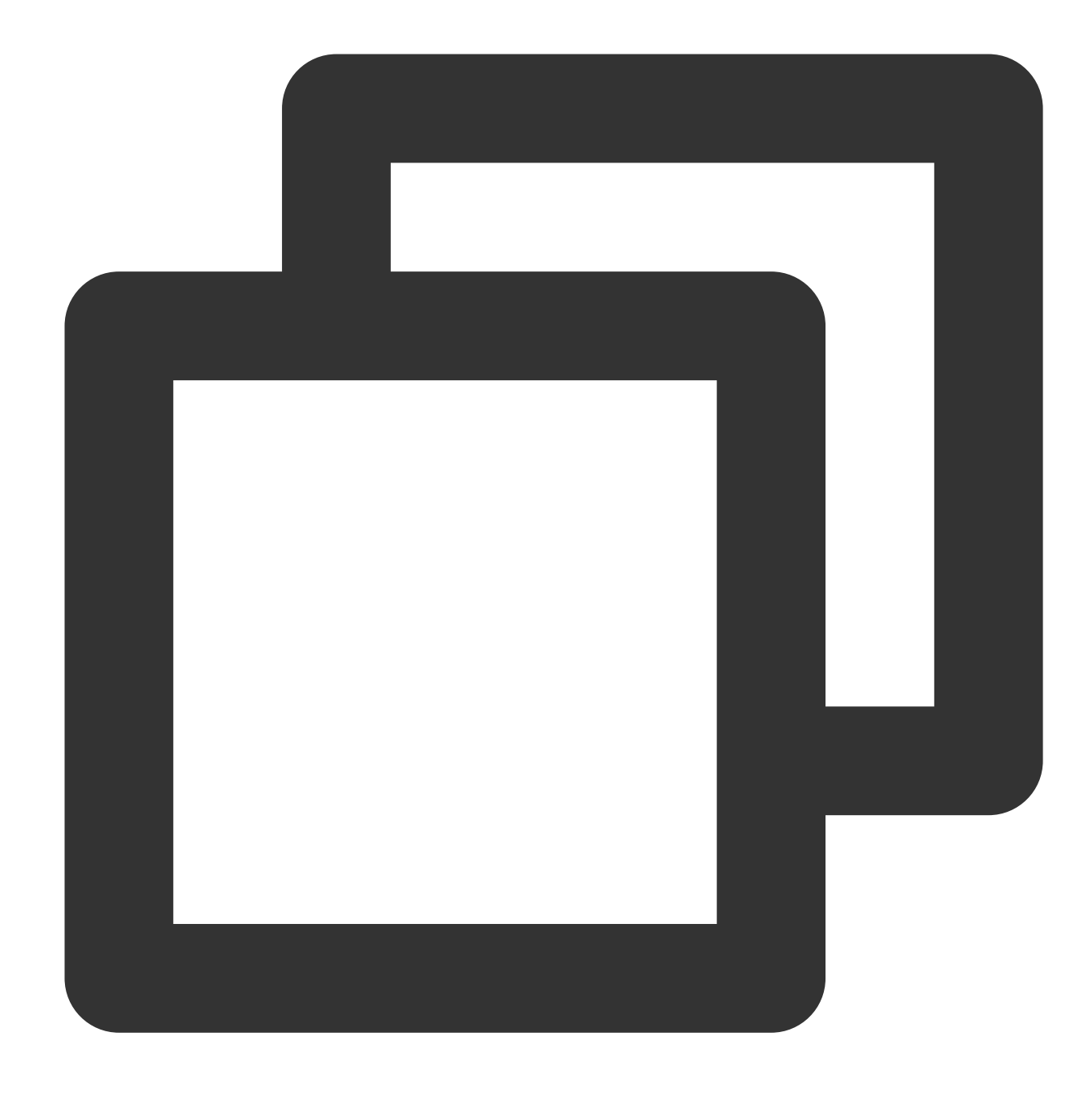

// decoder.encoding readonly encoding: string;

The name of the decoding algorithm that is used by the decoder.

**fatal**

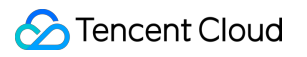

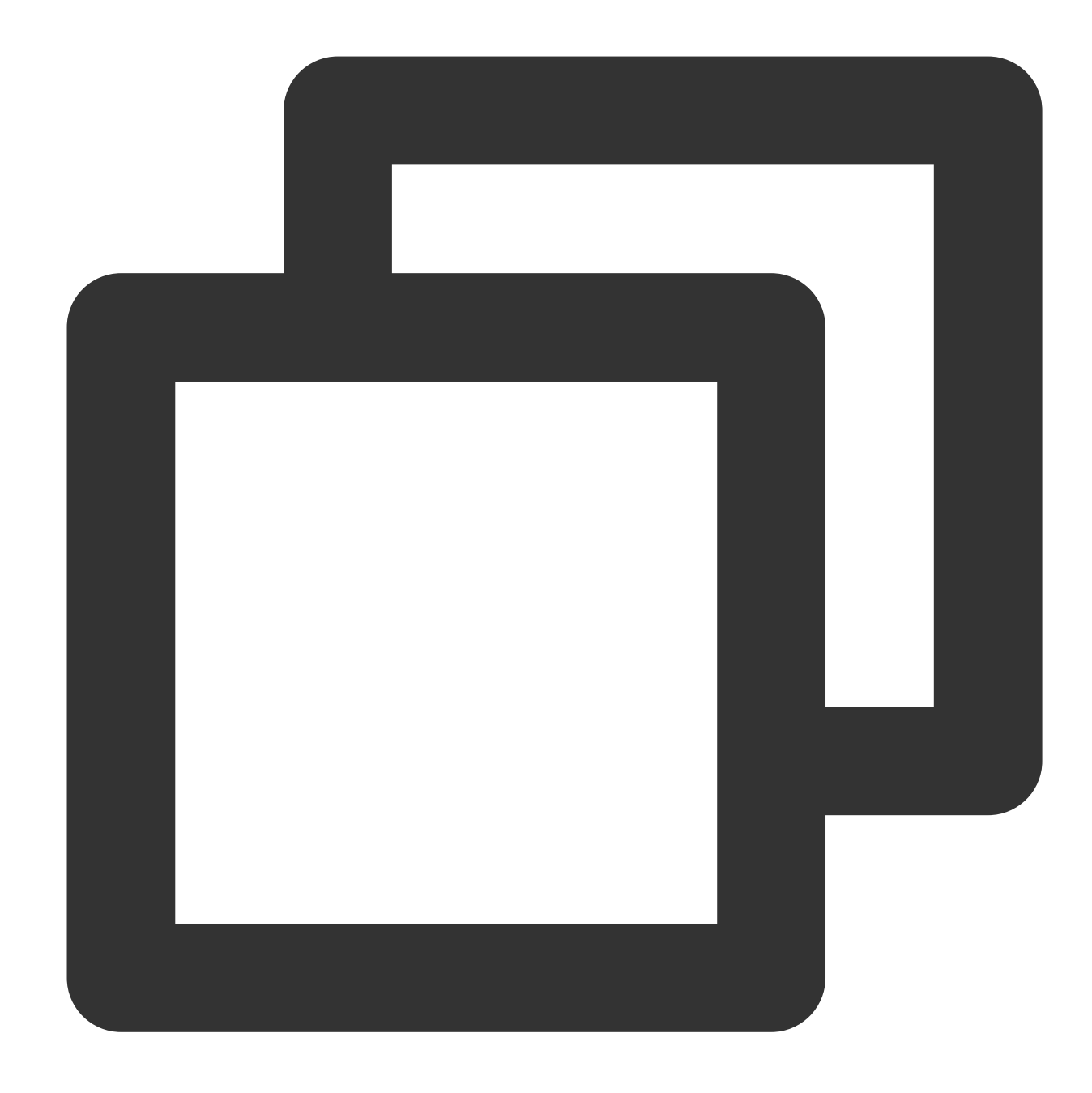

```
// decoder.fatal
readonly fatal: boolean;
```
Specifies whether to throw an exception when decoding fails.

## **ignoreBOM**

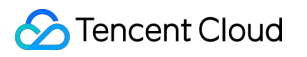

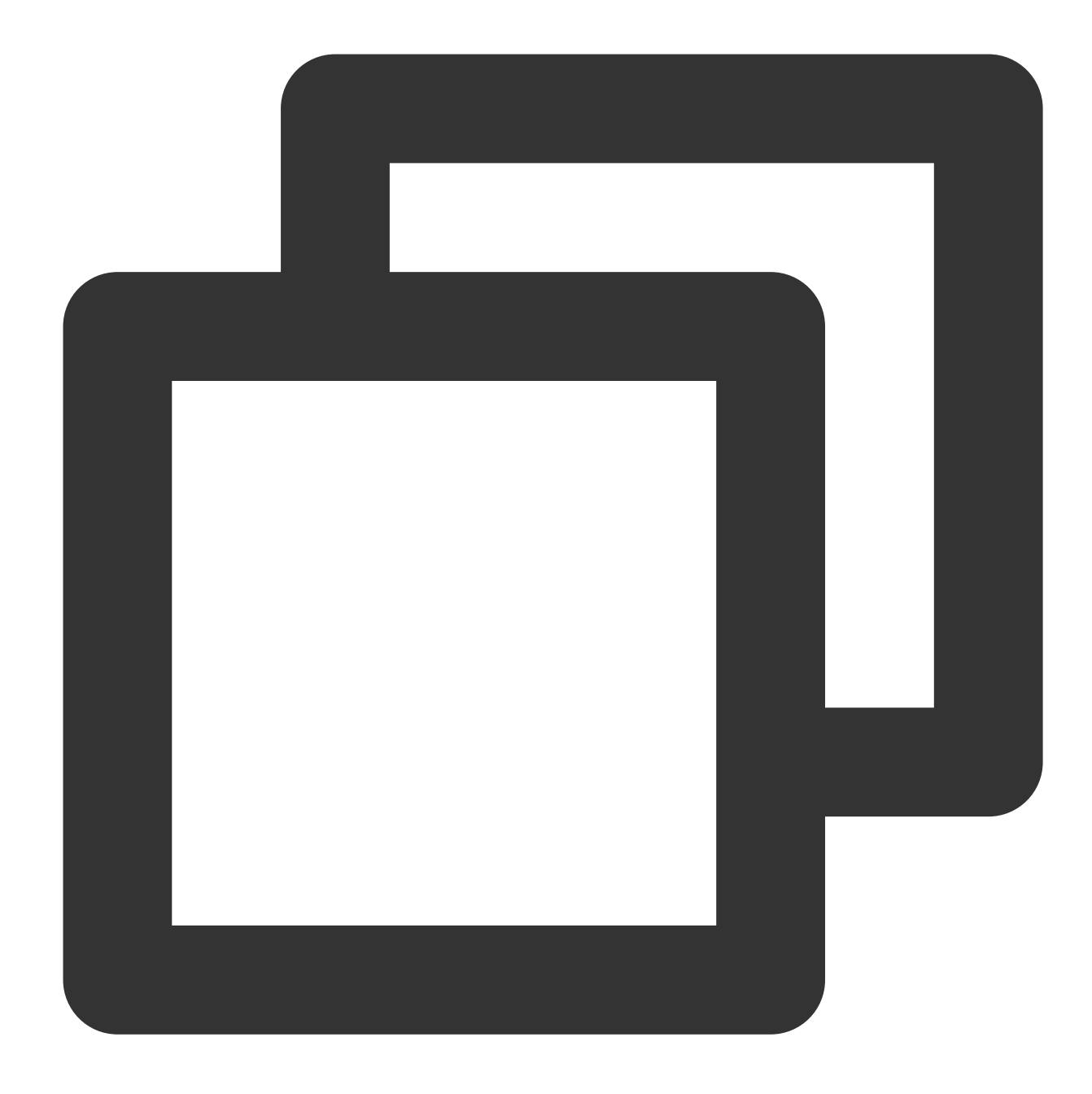

// decoder.ignoreBOM readonly ignoreBOM: boolean;

Specifies whether to ignore [byte-order](https://www.w3.org/International/questions/qa-byte-order-mark) marker.

## **Methods**

**decode**

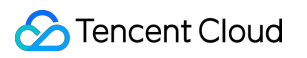

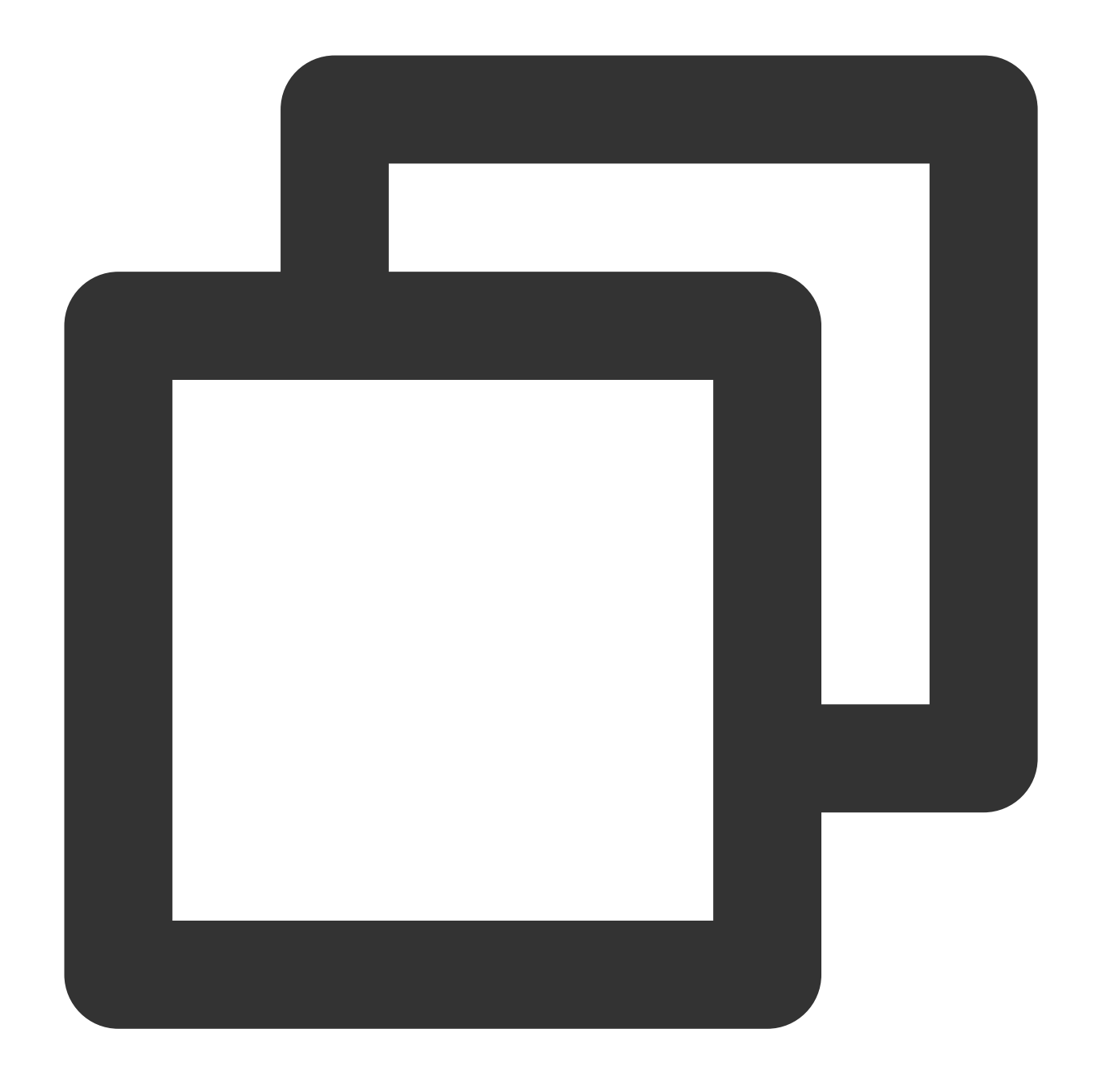

const result = decoder.decode(buffer?: ArrayBuffer | ArrayBufferView | undefined, o

#### **Note:**

The maximum length of **buffer** is 100 MB. An exception will be thrown if the maximum length is exceeded.

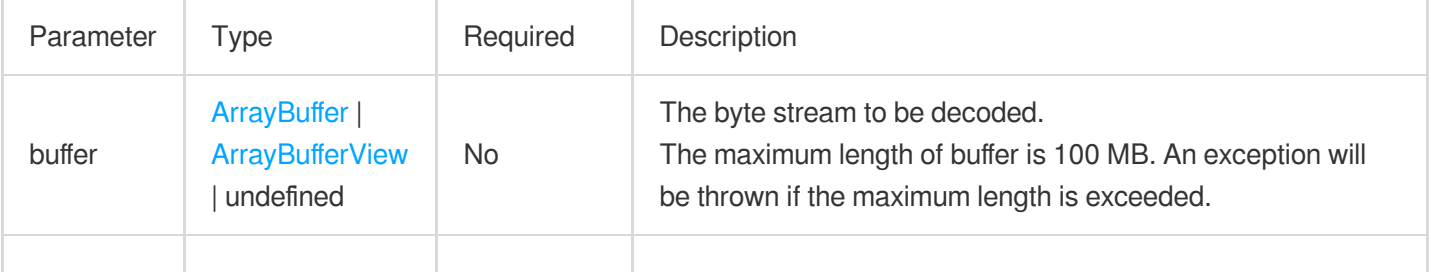

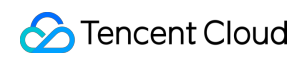

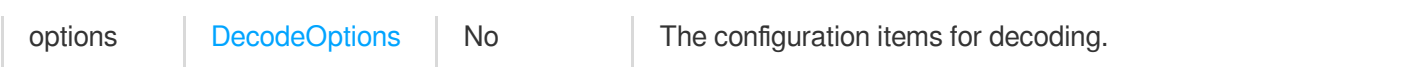

## <span id="page-68-0"></span>**DecodeOptions**

The following table describes the configuration items for decoding.

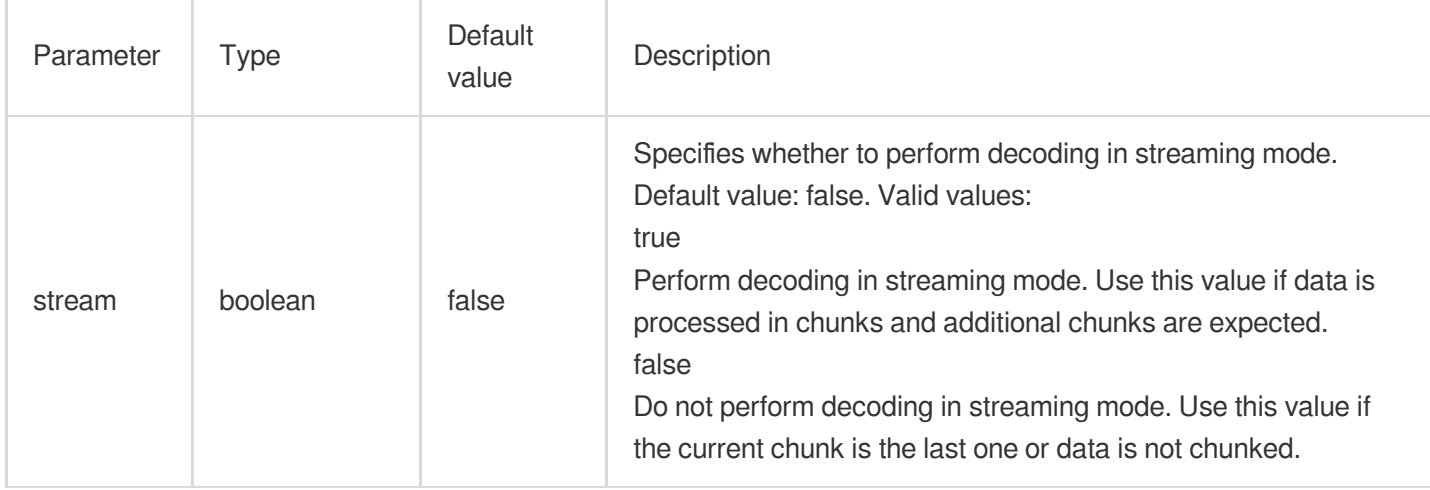

# Sample Code

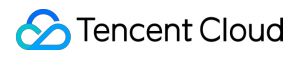

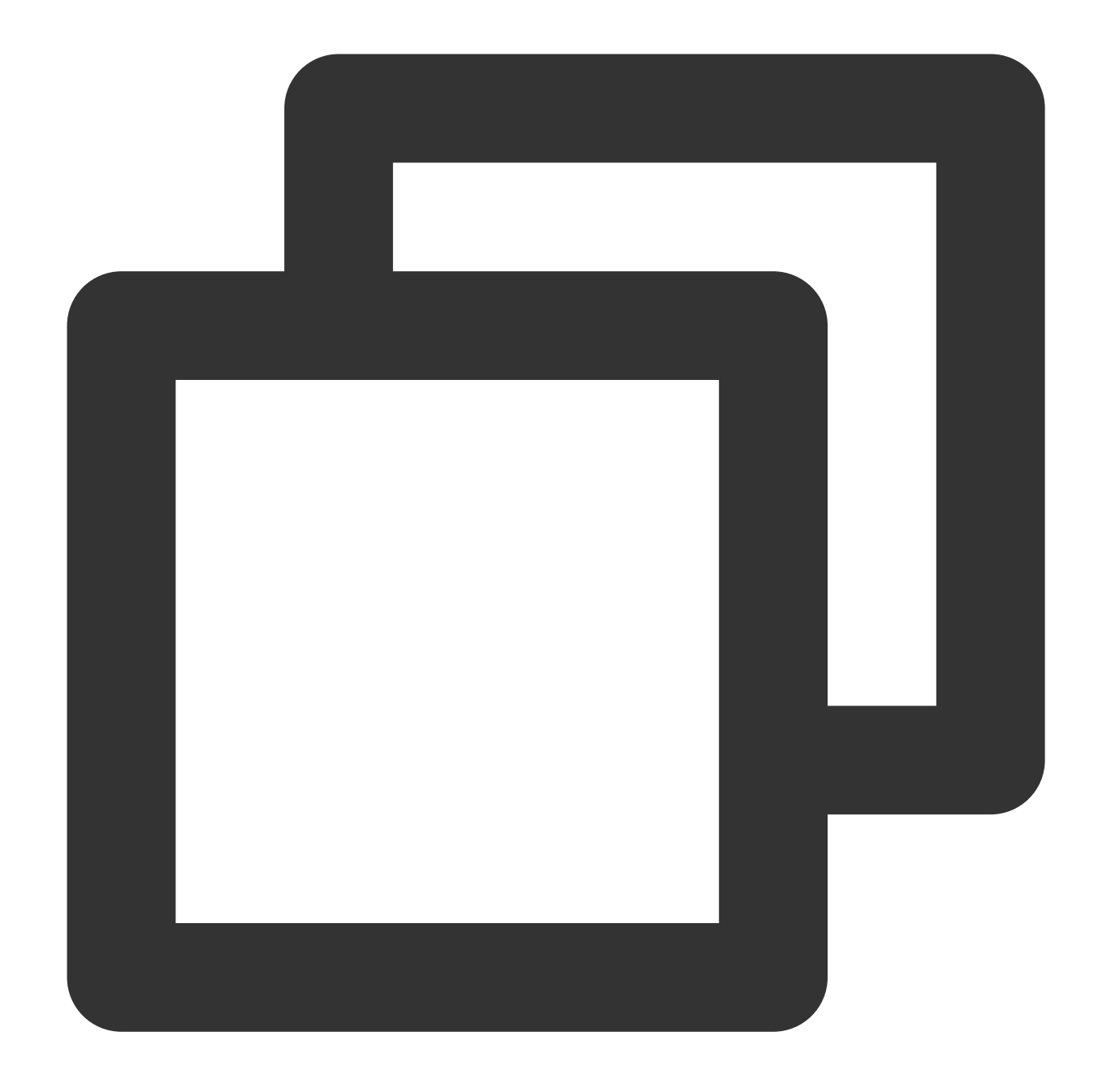

```
function handleEvent(event) {
 // Encoder
 const encoder = new TextEncoder();
 const encodeText = encoder.encode('hello world');
 // Decoder
 const decoder = new TextDecoder();
 const decodeText = decoder.decode(encodeText);
 // Response
 const response = new Response(JSON.stringify({
```

```
encodeText: encodeText.toString(),
   decodeText,
 }));
 return response;
}
addEventListener('fetch', (event) => {
 event.respondWith(handleEvent(event));
});
```
# **References**

MDN [documentation:](https://developer.mozilla.org/en-US/docs/Web/API/TextEncoder) TextEncoder MDN [documentation:TextDecoder](https://developer.mozilla.org/en-US/docs/Web/API/TextDecoder) MDN [documentation:](https://developer.mozilla.org/en-US/docs/Web/API/Encoding_API/Encodings) Encoding API Encodings Sample Functions: Protecting Data from [Tampering](https://www.tencentcloud.com/document/product/1145/52714)

# **Fetch**

Last updated:2023-09-12 09:55:42

The [Fetch](https://developer.mozilla.org/en-US/docs/Web/API/Fetch_API) API is designed based on the standard Web API Fetch. You can add fetch to the edge function runtime to initiate an async request to fetch remote.

# **Description**
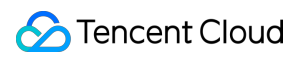

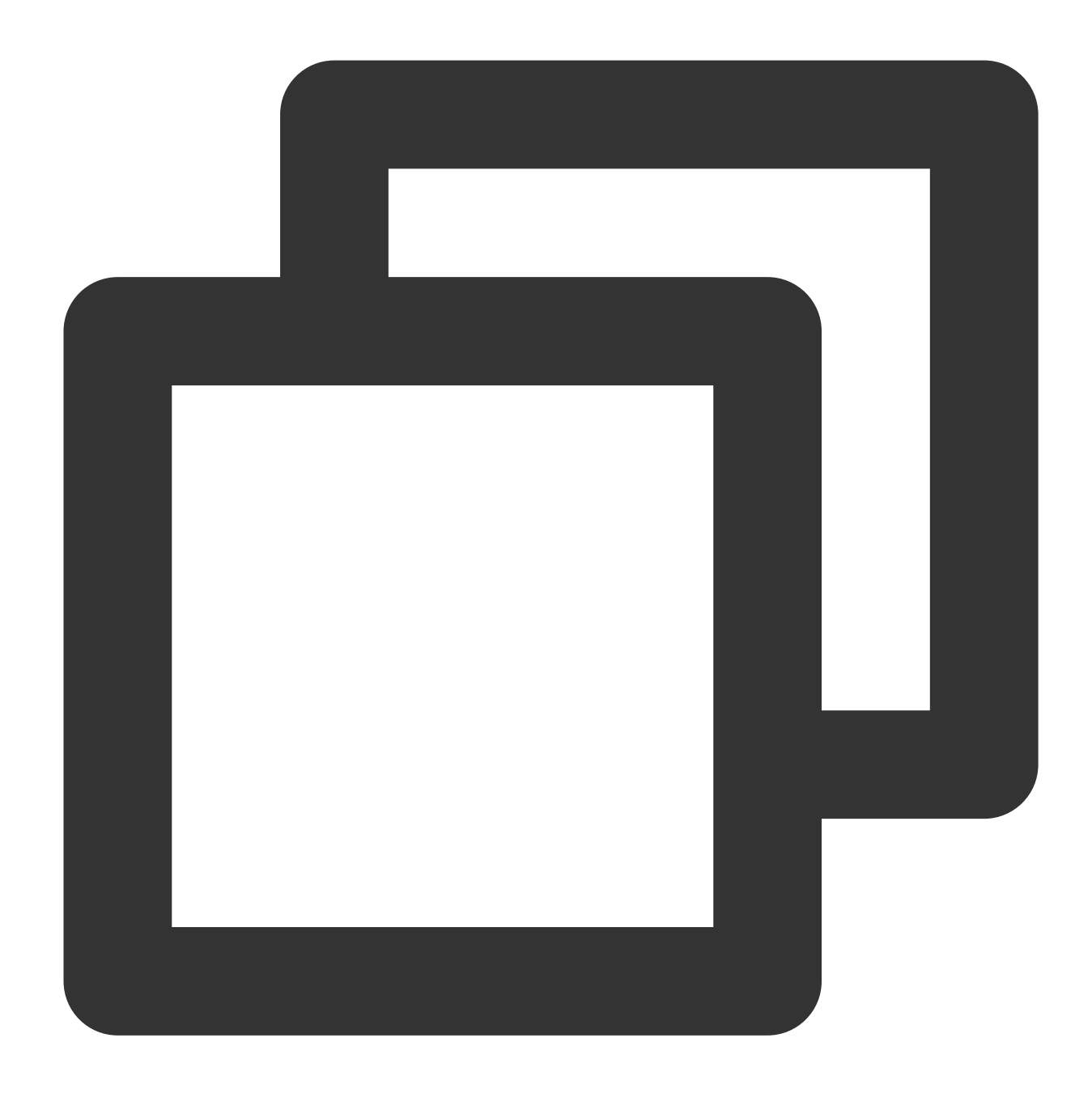

function fetch(request: string | Request, requestInit?: RequestInit): Promise<Respo

#### **Parameters**

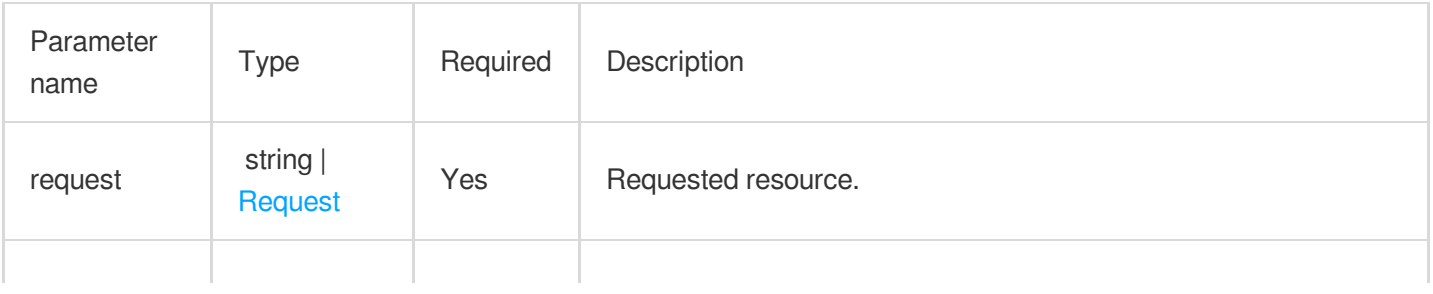

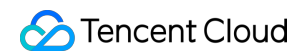

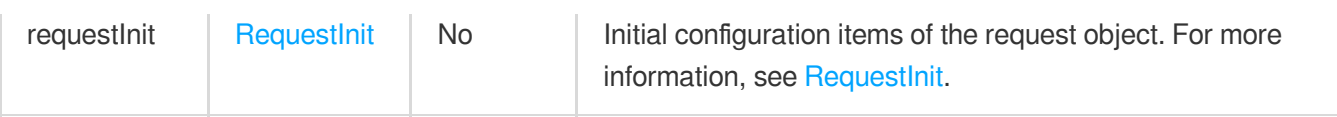

# Advanced Features

With fetch, you can pass in specific parameters for finer configuration of EdgeOne node caching, fetching from the origin, image processing and redirection.

### **Accessing EdgeOne nodes or fetching from the origin**

When a client request comes to a domain name domain name [connected](https://www.tencentcloud.com/document/product/1145/45969) to EdgeOne (such as www.example.com), if the request triggers an edge function, fetch(www.example.com) is executed in the edge function. The request is directed to the cache on the EdgeOne node. If no cache is hit, the request is redirected to the origin.

### **Restrictions and requirements:**

1. The domain name is connected to EdgeOne and the request triggers the edge function.

2. HOST of request.url specified in fetch (request) is the same as the HOST of client request URL. 3. HOST of request.headers.host specified in fetch (request) is the same as the HOST of client request URL.

Use fetch (event.request) to obtain the cache from EdgeOne nodes and pull resources from the origin if no cache is hit.

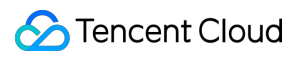

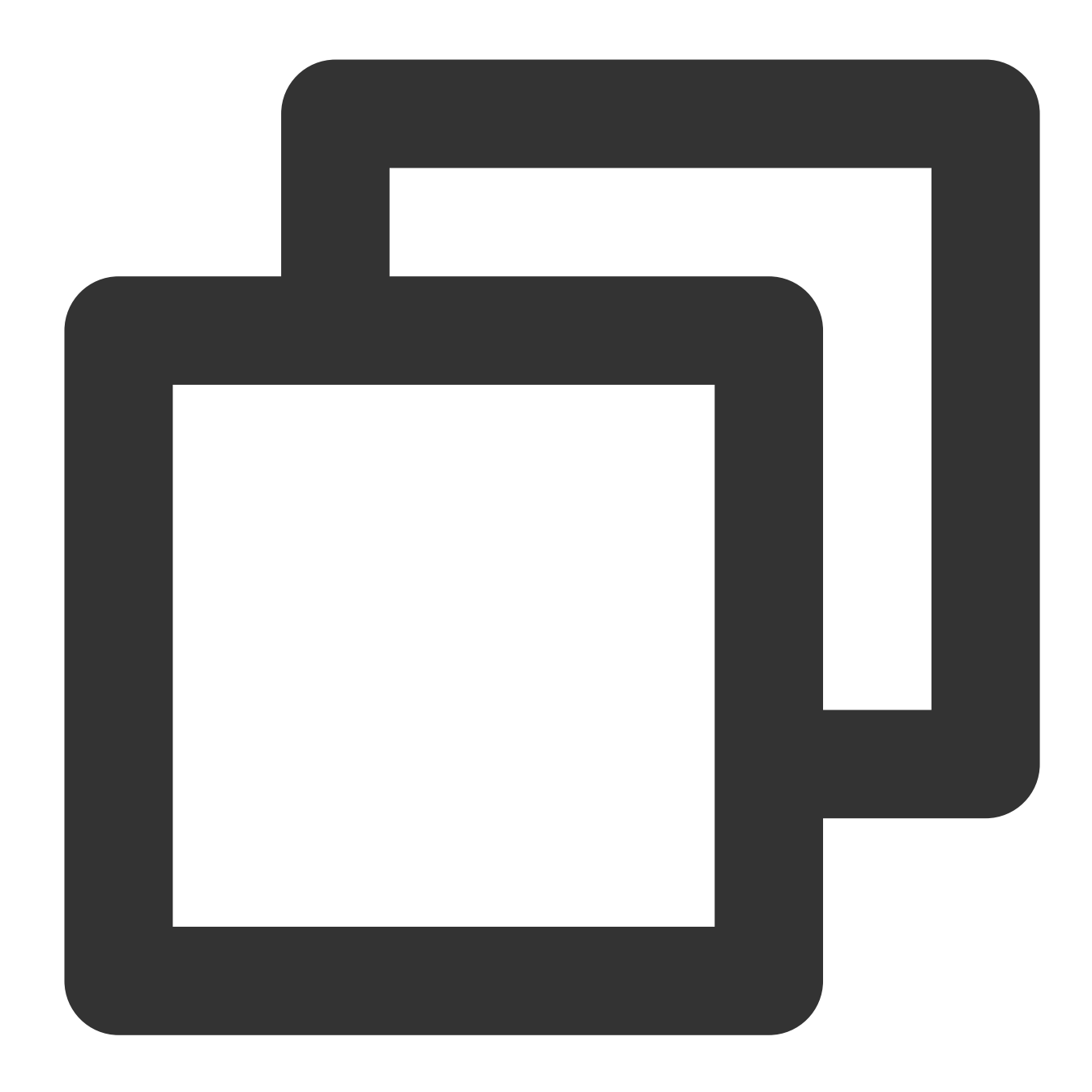

```
addEventListener('fetch', (event) => {
 //Use `fetch(event.request)` to obtain the cache from EdgeOne nodes and pull reso
 const response = fetch(event.request);
 event.respondWith(response);
});
```
Use fetch (url) to obtain the cache from EdgeOne nodes and pull resources from the origin if no cache is hit.

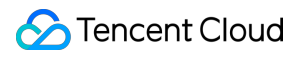

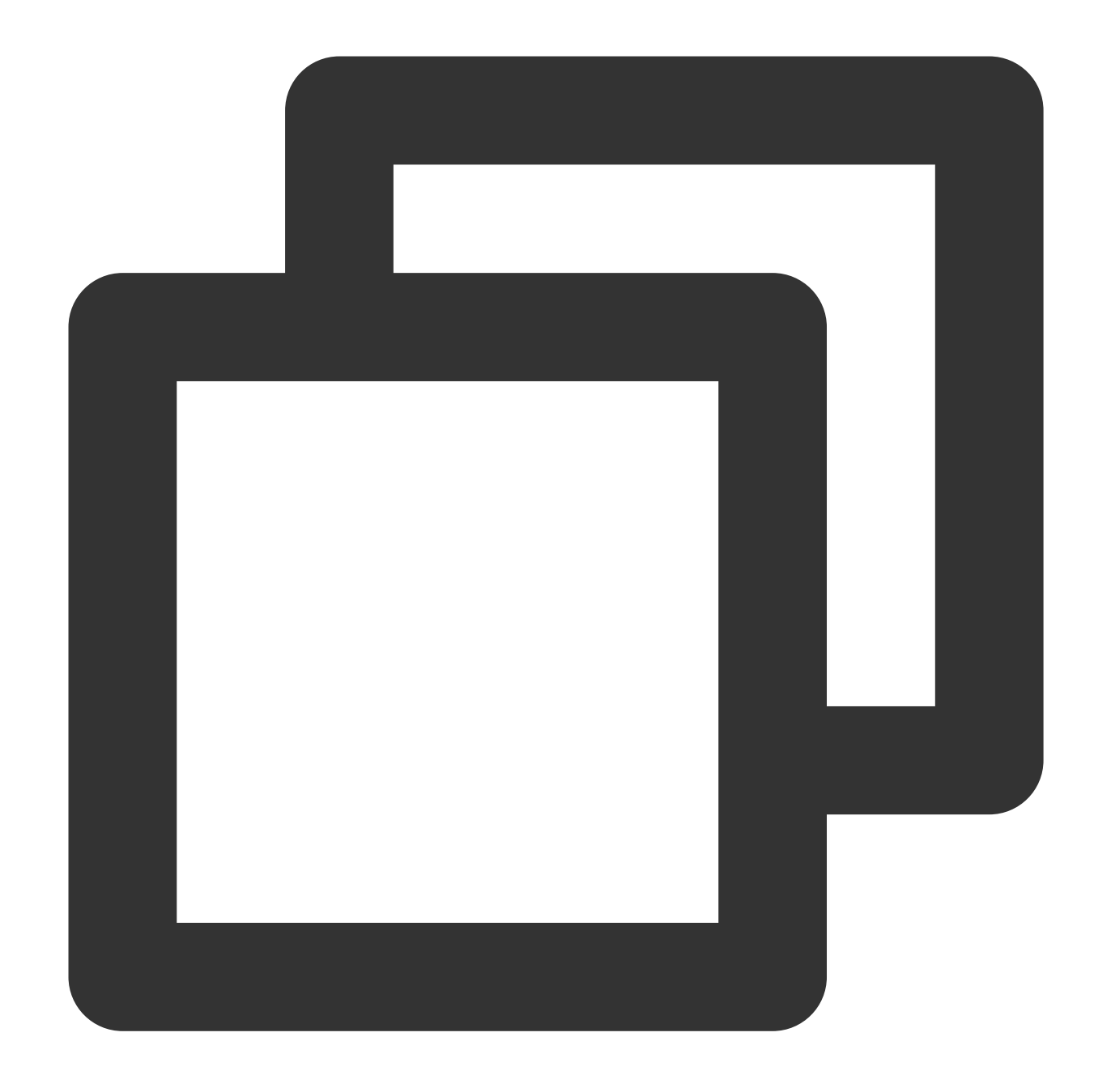

```
addEventListener('fetch', (event) => {
 event.respondWith(handleEvent(event));
});
async function handleEvent(event) {
 const { request } = event;
 const urlInfo = new URL(request.url);
 // origin-pull URL rewrite
 const url = `${urlInfo.origin}/h5/${urlInfo.pathname}`;
 // fetch(url) collected EdgeOne CDN Cache and origin-pull.
```

```
const response = await fetch(url);
 return response;
}
```
### **Image processing**

You can use requestInit.eo.image to scale images or convert the image format. For details, see [ImageProperties.](https://www.tencentcloud.com/document/product/1145/52690#ImageProperties)

#### **Note:**

To use fetch (request, requestInit) to process images, the requirements for using fetch to obtain cache and pull from the origin must be met.

#### **Redirection**

fetch supports  $3xx$  redirect status codes. You can use the second parameter request Init.redirect to specify the redirect status code. For more information, see [RequestInit](https://www.tencentcloud.com/document/product/1145/52690#RequestInit).

Redirect rules conform to the Fetch [Standard](https://fetch.spec.whatwg.org/#http-redirect-fetch). The follow rules vary based on the status code.

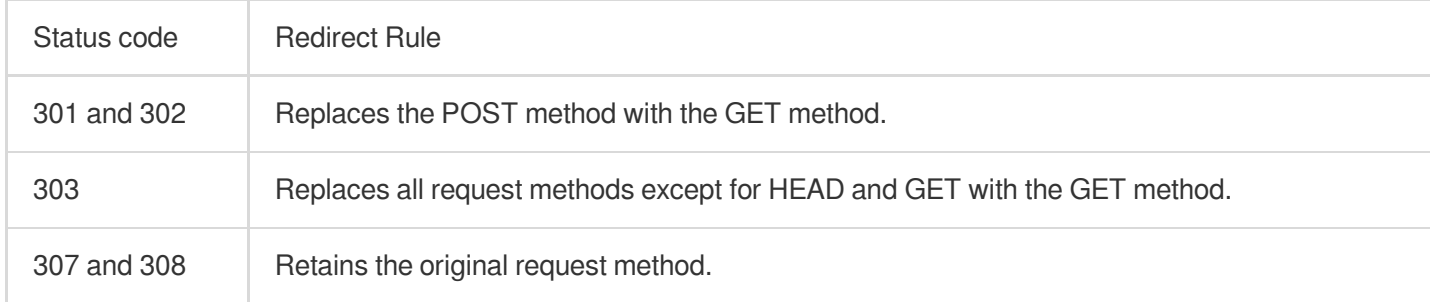

#### **Important**

The redirect address is obtained from the Location response header. If Location does not exist, no redirect action is taken.

The value of the Location can be an absolute URL or a relative URL. For more [information, see](https://www.rfc-editor.org/rfc/rfc3986#section-4.1) RFC-3986: URI Reference.

### Runtime limits

If you use fetch to initiate a request in an edge function, take note of the following limits:

Number of times: Each time an edge function runs, fetch can be initiated for a maximum of 64 times. If the limit is exceeded, the exceeding requests fail and exceptions are returned.

Number of concurrencies: Each time an edge function runs, fetch can be initiated at a maximum concurrency of 8. If the limit is exceeded, the exceeding requests are postponed until a running  $feta$  is resolved.

#### **Note**

Each redirect is counted as a request and has a higher priority than newly-initiated fetch requests.

# **References**

MDN [documentation:](https://developer.mozilla.org/en-US/docs/Web/API/fetch) Fetch

Sample functions: Obtaining Remote [Resources and Responding to the Client](https://www.tencentcloud.com/document/product/1145/52704)

# **FetchEvent**

Last updated: 2024-01-30 16:48:21

A **FetchEvent** object represents any incoming HTTP request event. Edge Functions processes HTTP requests by registering fetch event listeners.

# **Overview**

In Edge Functions, use [addEventListener](https://www.tencentcloud.com/document/product/1145/52683) to register a fetch event listener to generate an HTTP request event [FetchEvent,](https://www.tencentcloud.com/document/product/1145/52688) thereby processing HTTP requests.

### **Note:**

The FetchEvent object cannot be constructed directly. You can use addEventListener to register a fetch event listener to obtain the event object.

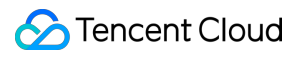

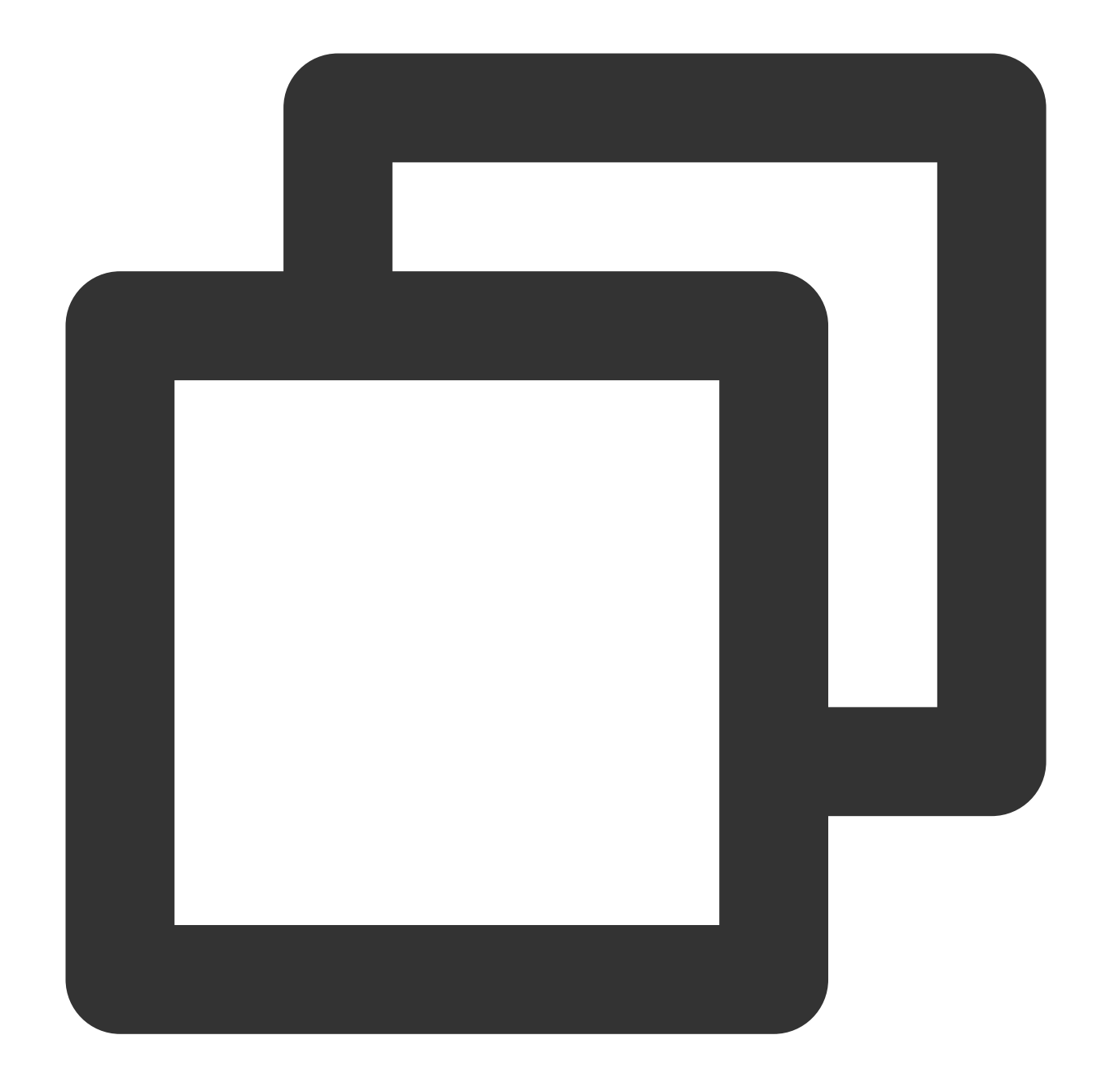

```
// `event` is the `FetchEvent` object.
addEventListener('fetch', (event) => {
  event.respondWith(new Response('hello world!'));
});
```
## **Attributes**

### **ClientId**

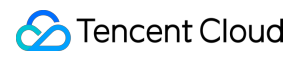

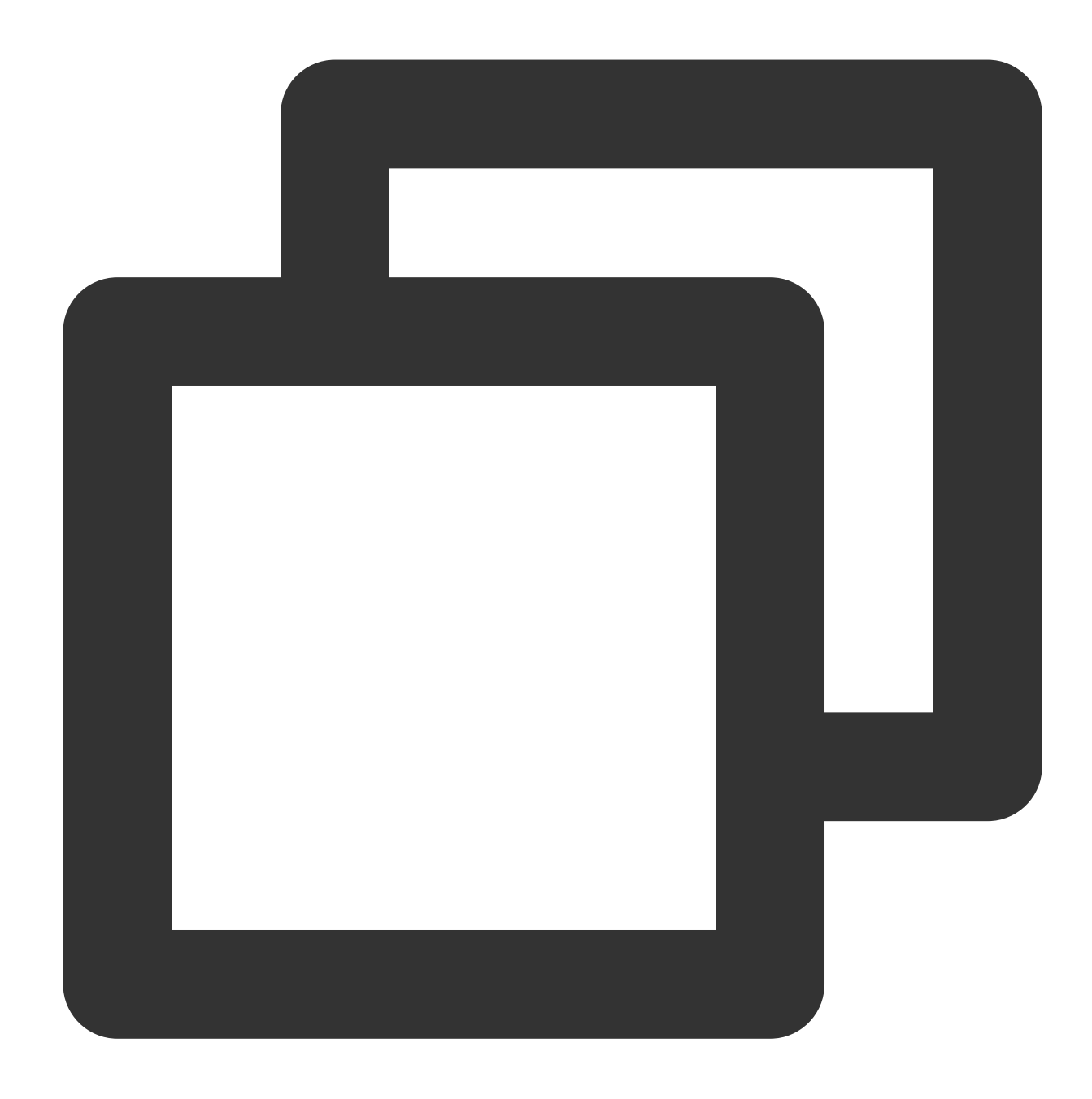

```
// event.clientId
readonly clientId: string;
```
The ClientId attribute specifies the ID allocated by Edge Functions for each request.

### **request**

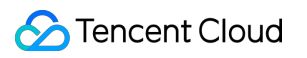

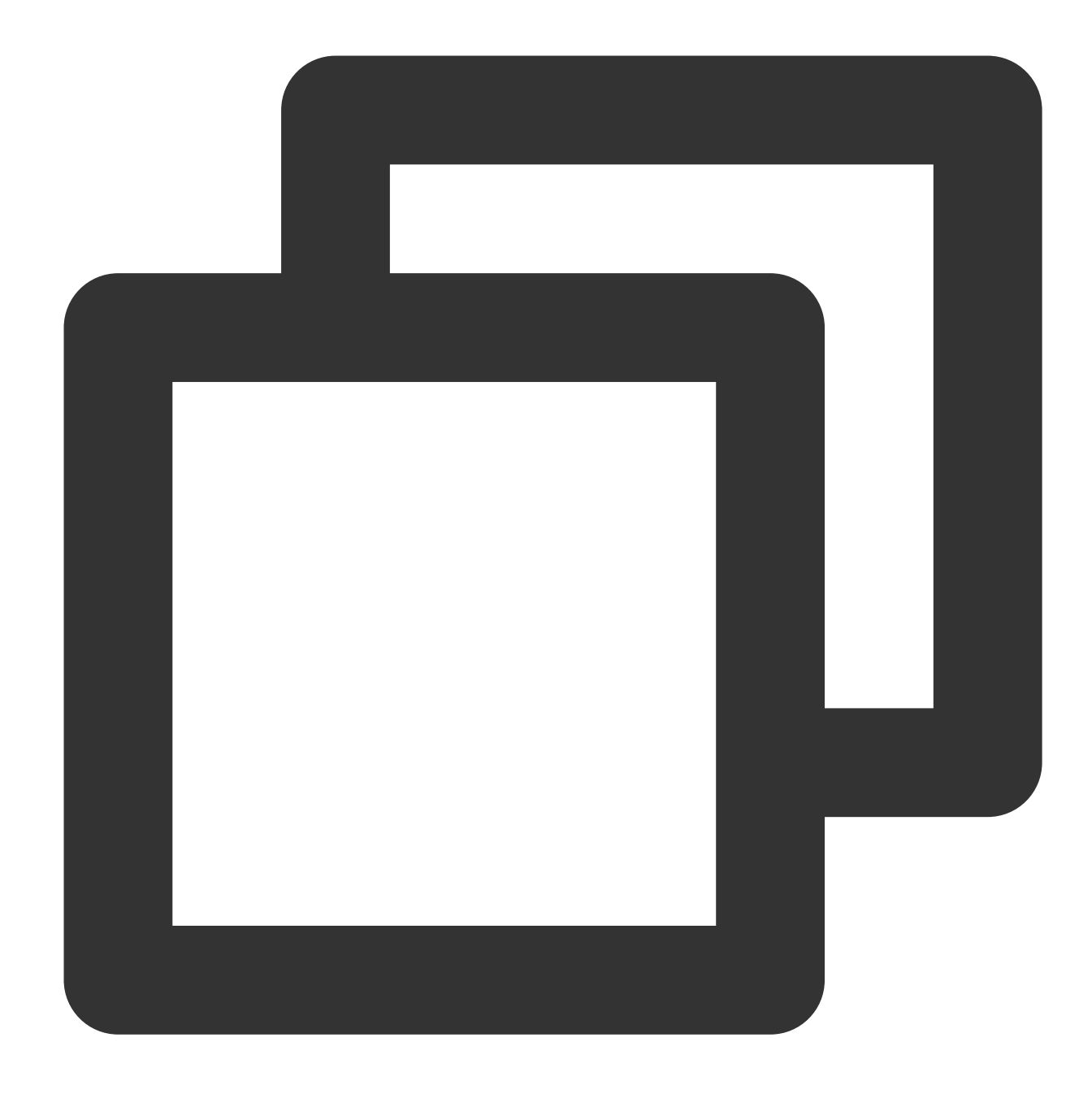

// event.request readonly request: Request;

The request attribute specifies the HTTP request object initiated by the client. For more information, see [Request](https://www.tencentcloud.com/document/product/1145/52690).

### **Methods**

**respondWith**

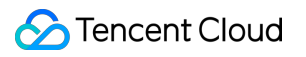

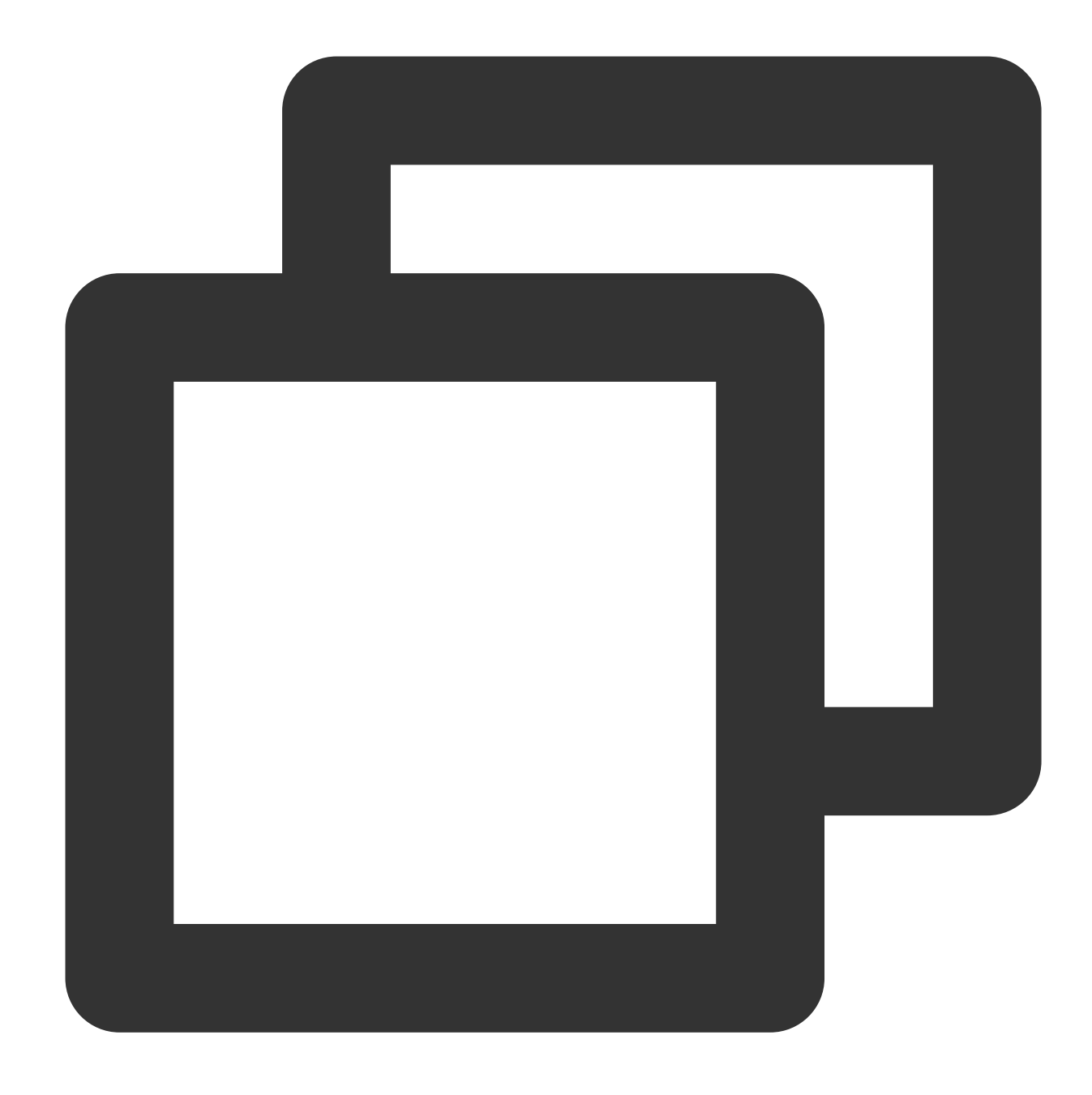

event.respondWith(response: Response | Promise<Response>): void;

Edge Functions takes over requests from the client and uses this method to return custom responses.

#### **Note:**

In the fetch event callback of the addEventListener event listener, the event.respondWith() method is used to respond to the client. If this method is not invoked, Edge Functions forwards the current request back to the origin.

#### **Parameters**

### Tencent Cloud

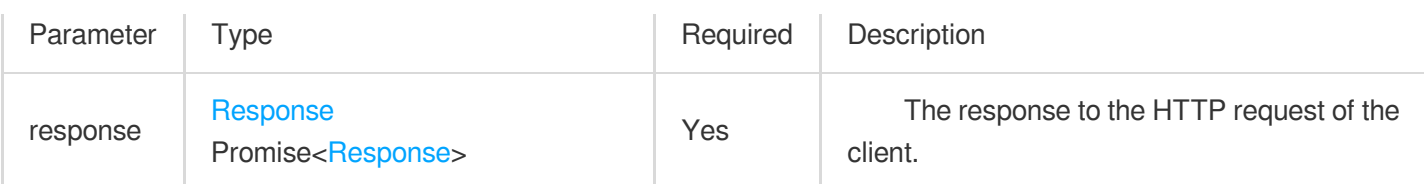

### **waitUntil**

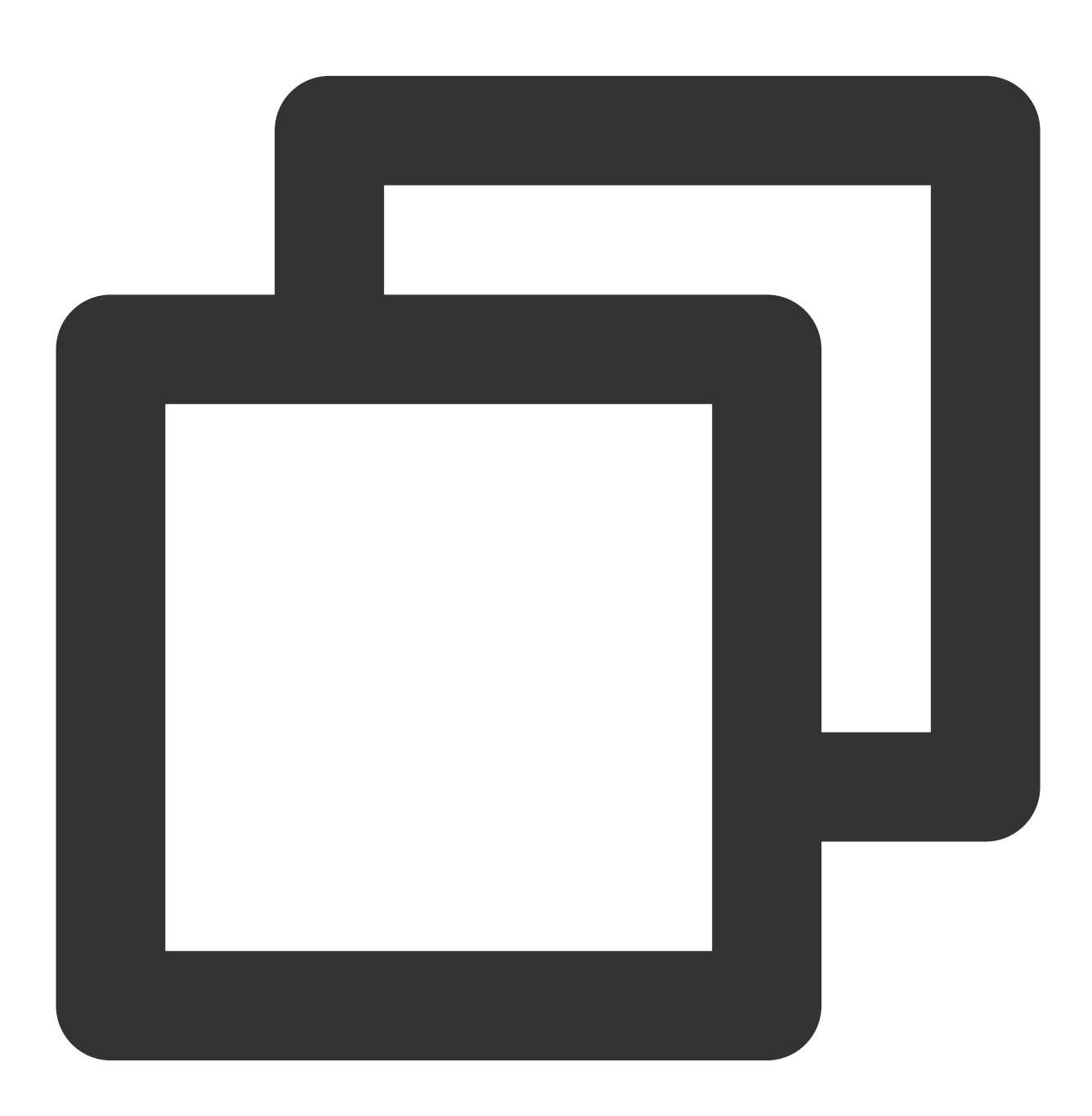

event.waitUntil(task: Promise<any>): void;

The waitUntil() method is used to notify Edge Functions to wait until a Promise -based task is completed, extending the event processing lifecycle.

#### **Parameters**

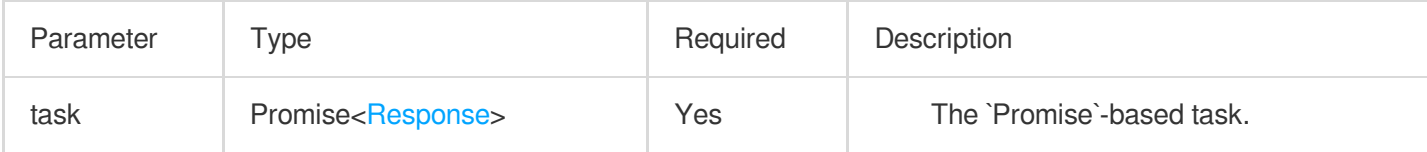

### **passThroughOnException**

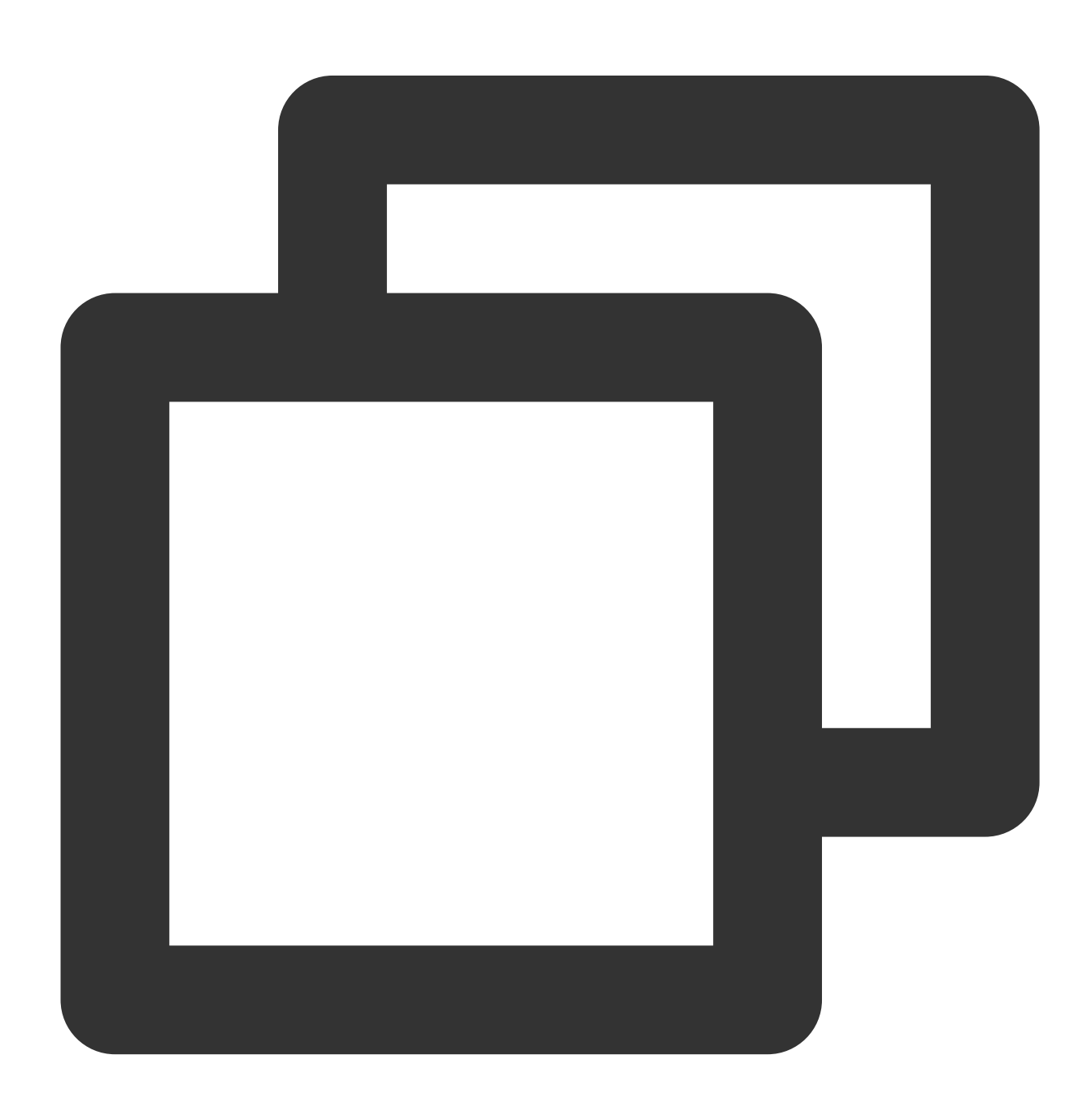

```
event.passThroughOnException(): void;
```
The passThroughOnException() method is used to prevent runtime error responses. If the function code throws an unhandled exception, Edge Functions forwards the request back to the origin, enhancing the service availability.

# Sample Code

If the event.respondWith method is not invoked, Edge Functions forwards the current request back to the origin.

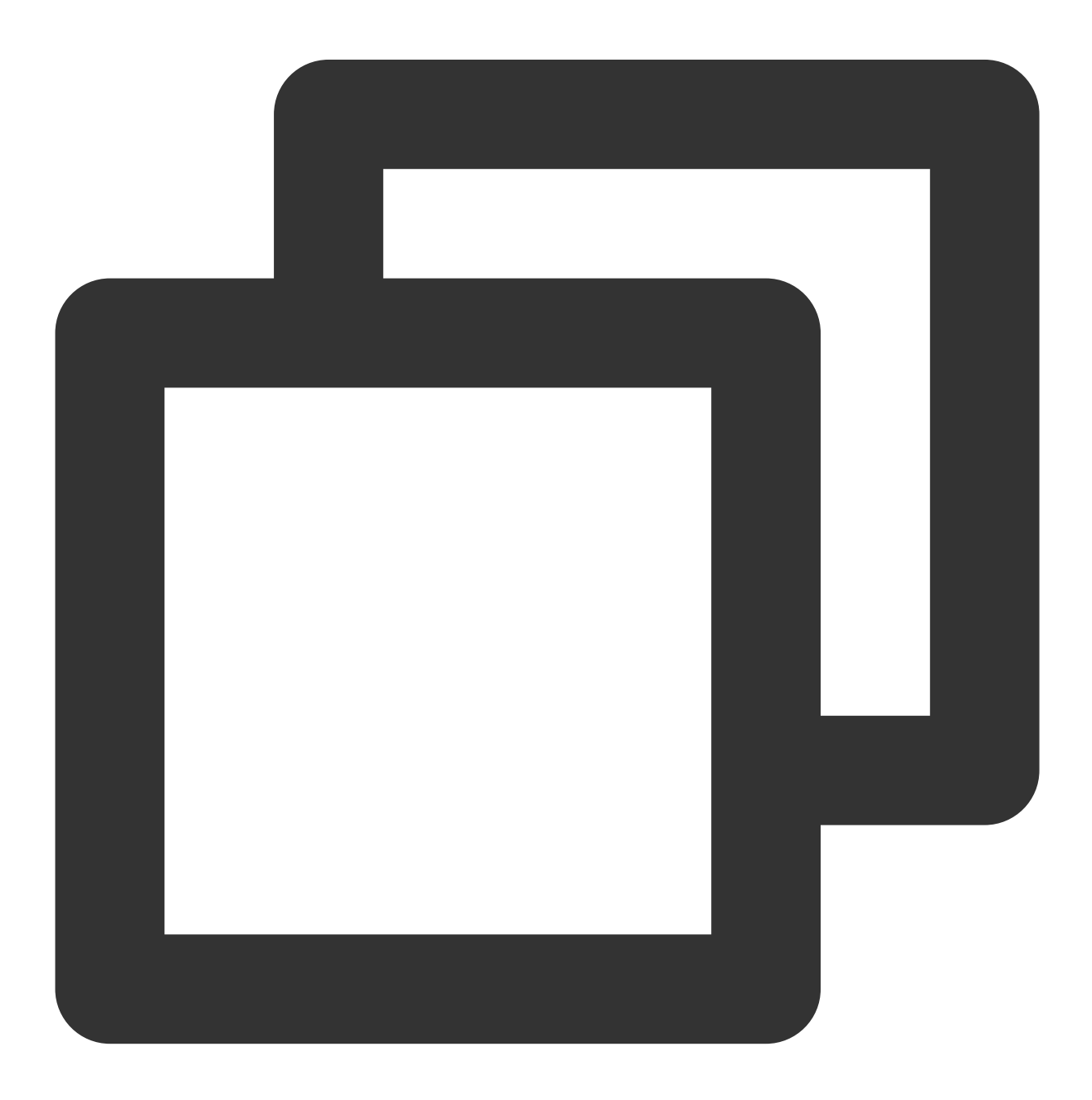

```
function handleRequest(request) {
 return new Response('Edge Functions, Hello World!');
}
addEventListener('fetch', event => {
 const request = event.request;
 // If the request URL contains the string /ignore/, Edge Functions forwards the c
 if (request.url.indexOf('ignore/') != -1) {
   // The event.respondWith method is not invoked.
   return;
  }
 // Customize content in the edge function to respond to the client.
 event.respondWith(handleRequest(request));
});
```
If the function code throws an unhandled exception, Edge Functions forwards the current request back to the origin.

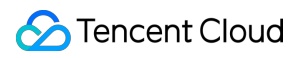

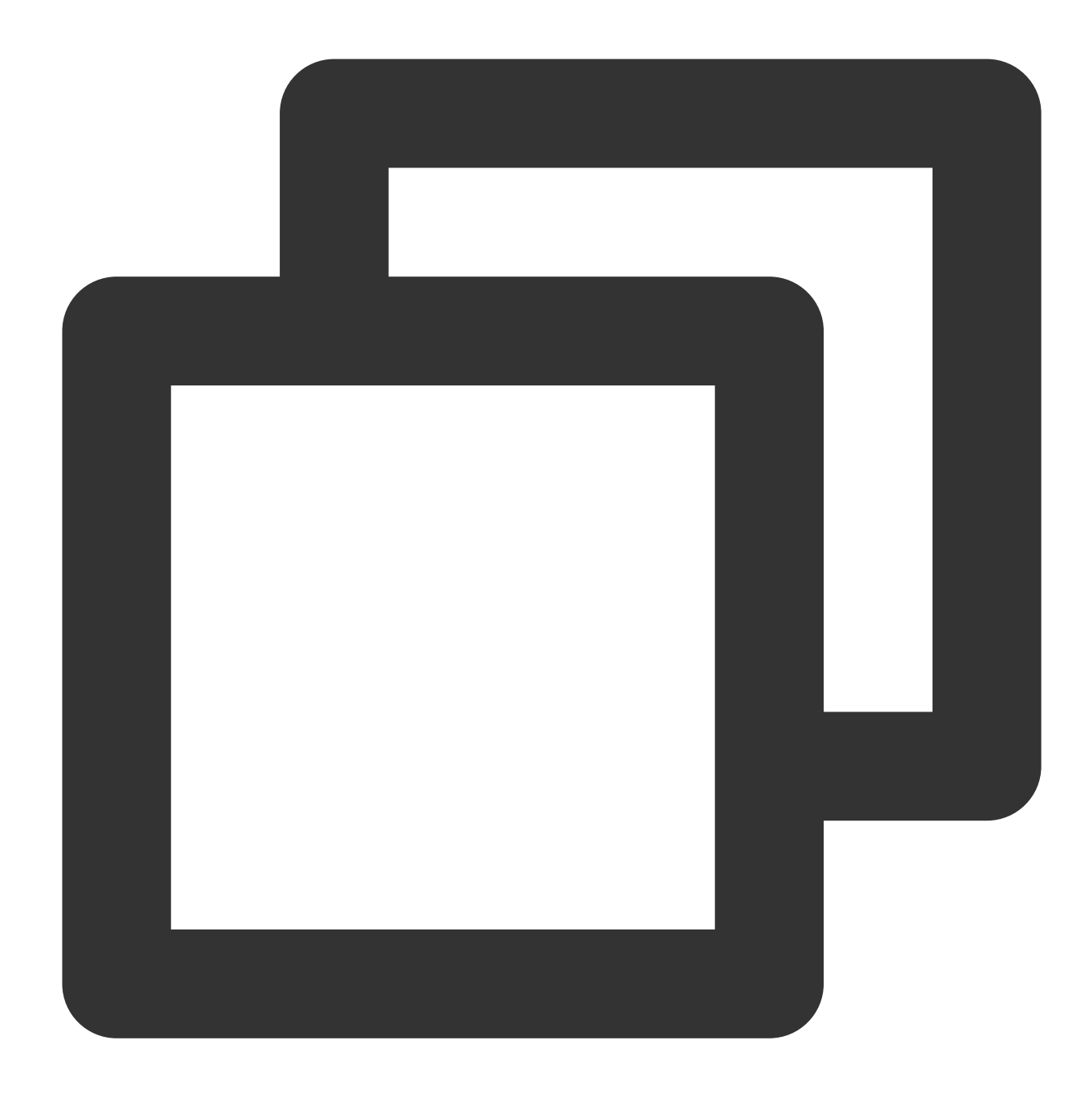

```
addEventListener('fetch', event => {
 // If the function code throws an unhandled exception, Edge Functions forwards th
 event.passThroughOnException();
 throw new Error('Throw error');
});
```
# **References**

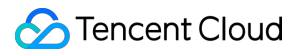

MDN [documentation:](https://developer.mozilla.org/en-US/docs/Web/API/FetchEvent) FetchEvent Sample [Functions:](https://www.tencentcloud.com/document/product/1145/52702) Returning an HTML Page Sample [Functions:](https://www.tencentcloud.com/document/product/1145/52710) Using the Cache API

# **Headers**

Last updated:2023-09-12 09:50:38

The **Headers** API is designed based on the standard Web API [Headers](https://developer.mozilla.org/en-US/docs/Web/API/Headers). You can use this API to perform operations on HTTP request and response headers.

# Constructor API

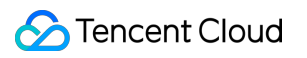

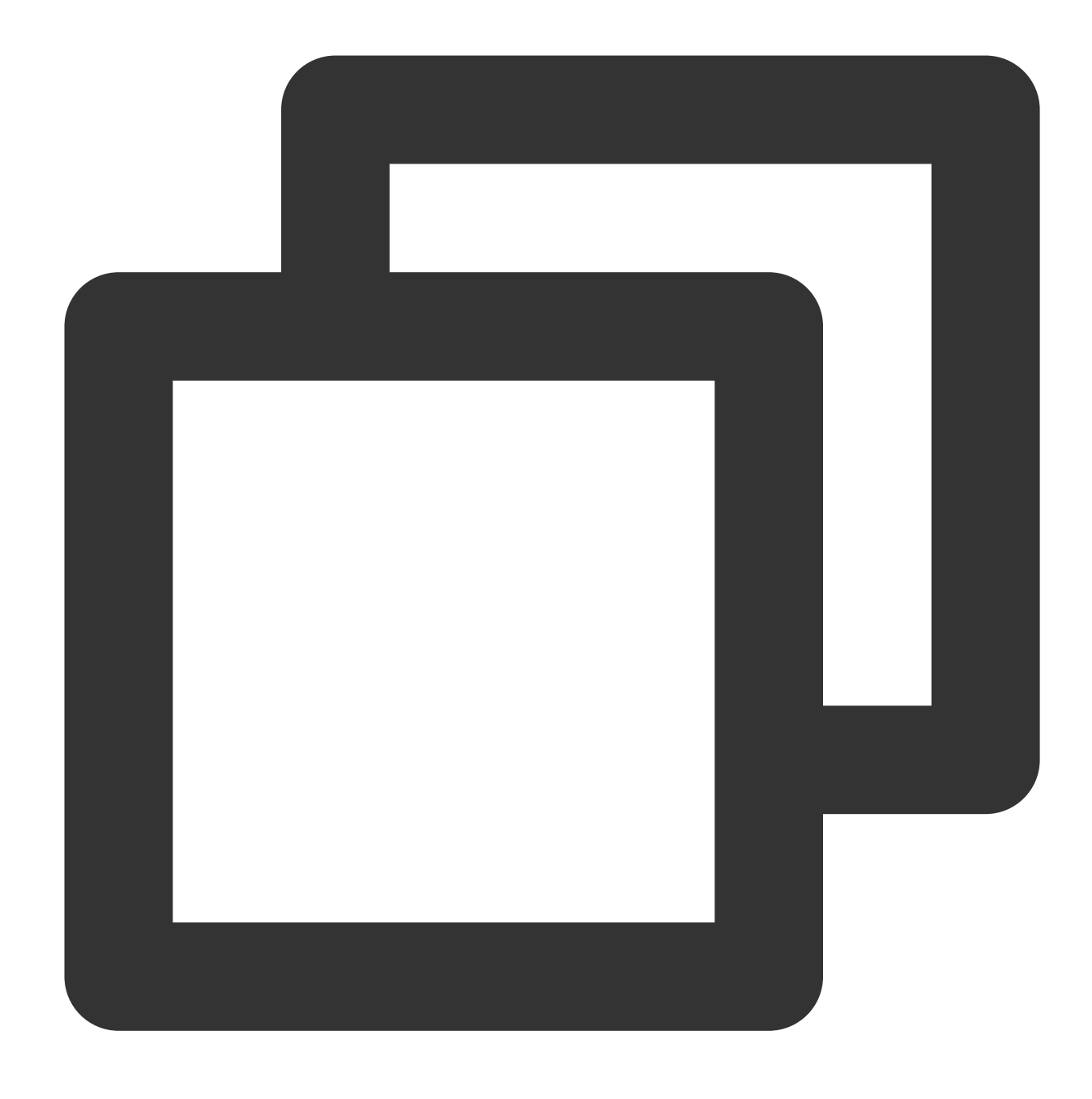

const headers = new Headers(init?: object | Array<[string, string]> | Headers);

#### **Parameters**

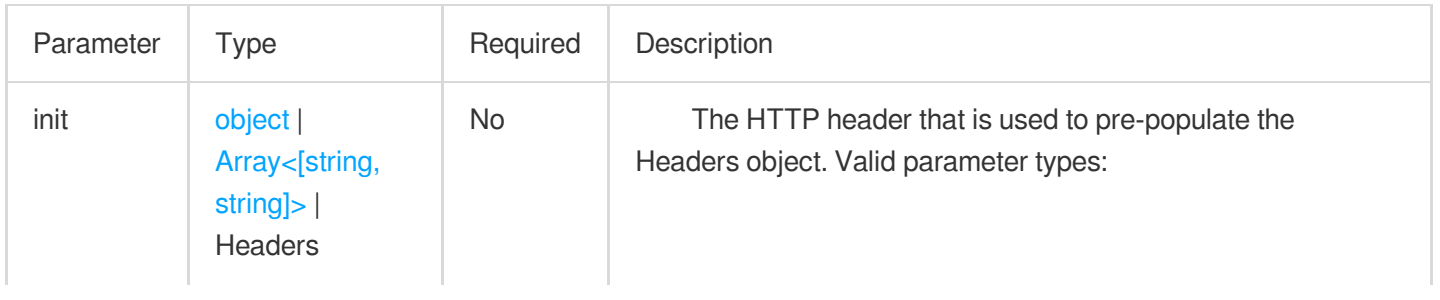

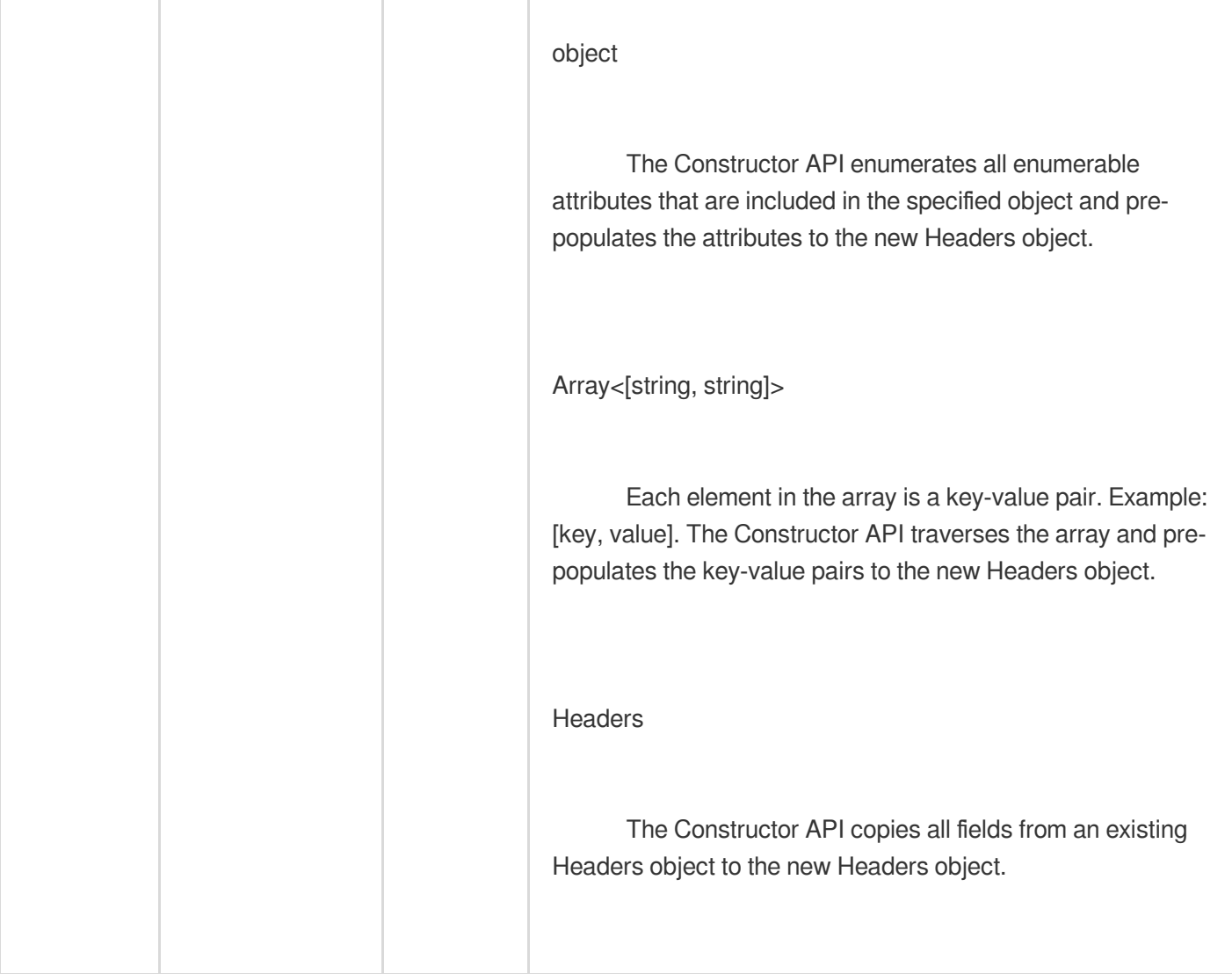

# Methods

### **append**

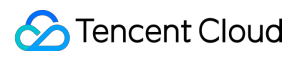

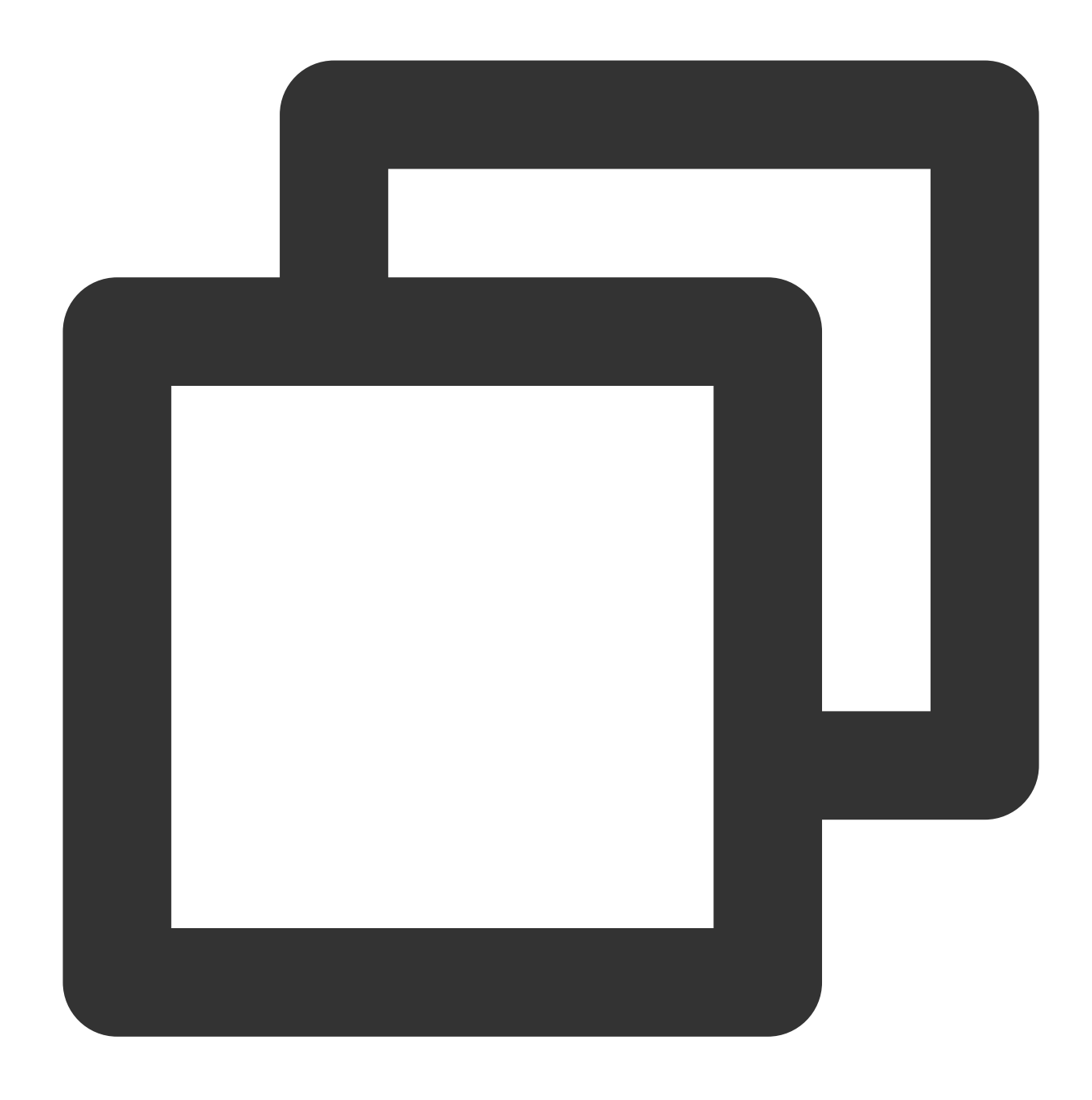

```
headers.append(name: string, value: string): void;
```
The append() method appends a new value to a header that is specified by the Headers object. If the header does not exist, the append() method directly adds the header.

#### **Parameters**

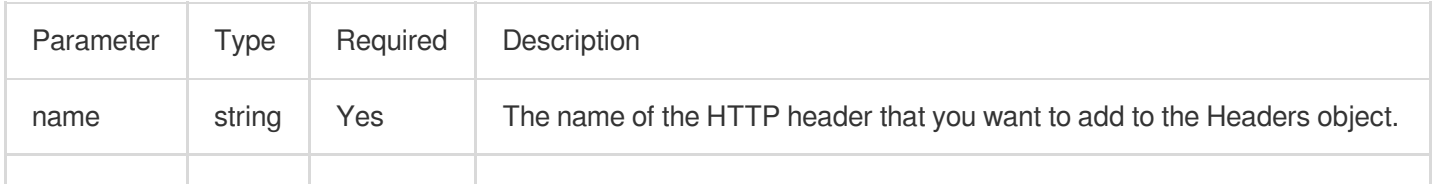

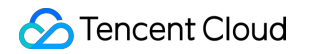

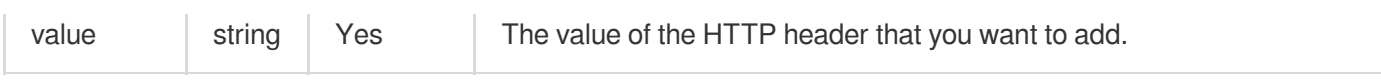

### **delete**

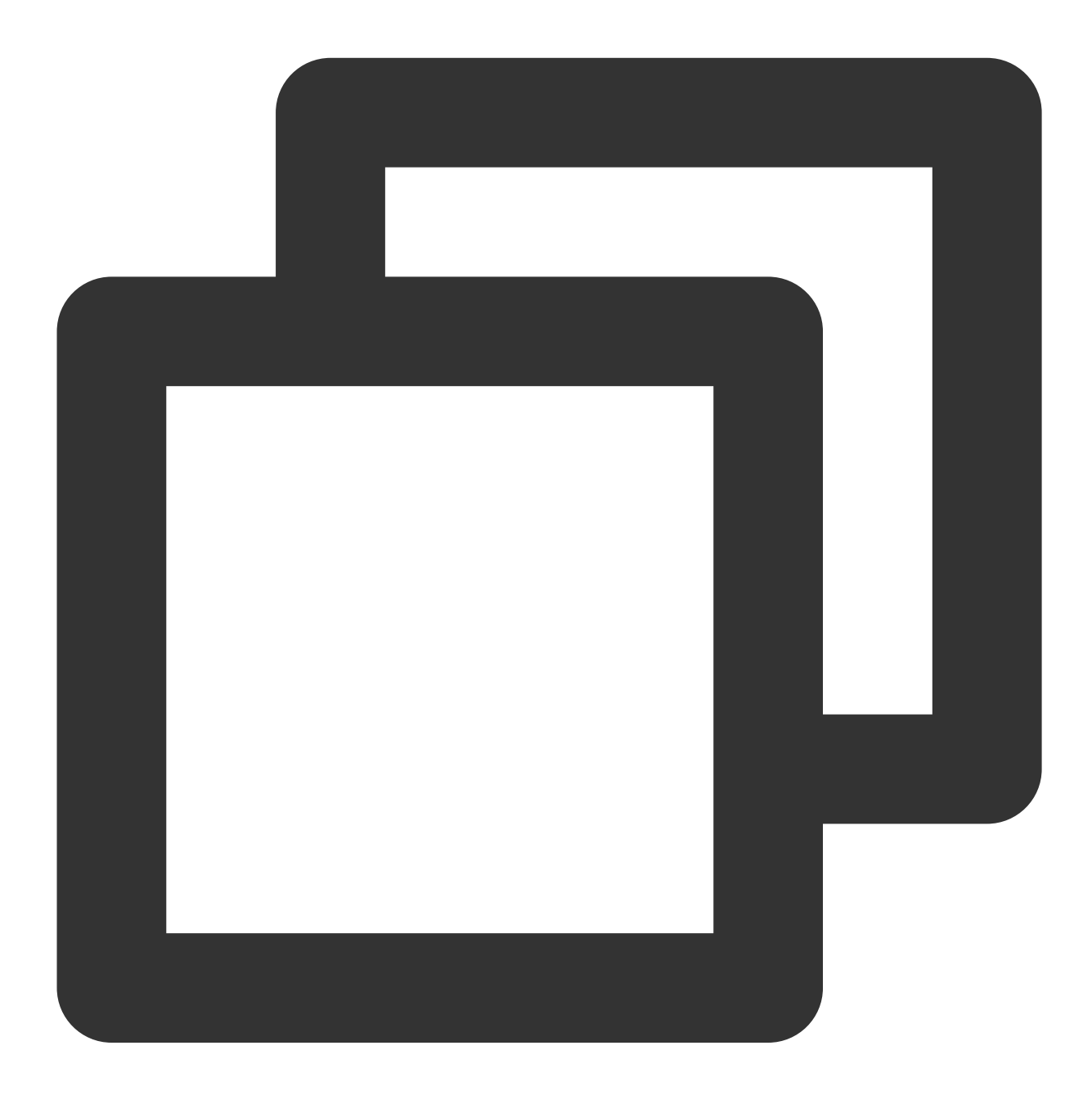

headers.delete(name: string): void;

The delete() method deletes the specified header from the Headers object.

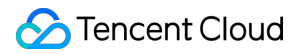

#### **Parameters**

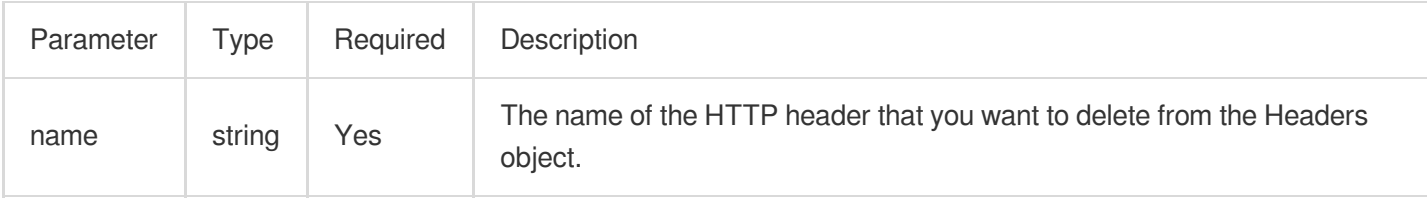

### **entries**

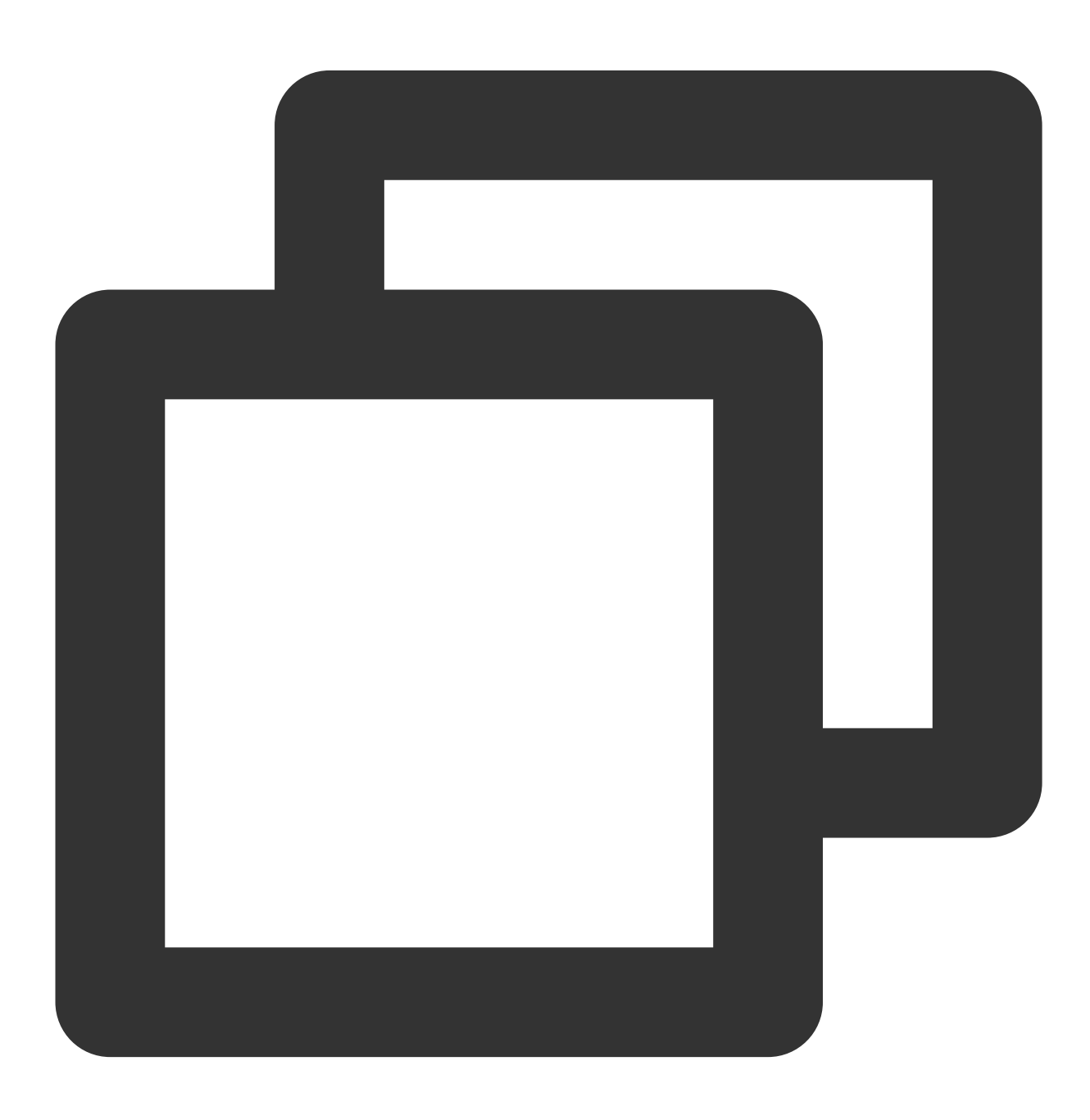

```
headers.entries(): iterator;
```
The entries() method obtains an array of all key-value pairs from the Headers object. The key-value pairs are in the format of [name, value]. For valid return values, see Iteration [protocols.](https://developer.mozilla.org/en-US/docs/Web/JavaScript/Reference/Iteration_protocols)

### **forEach**

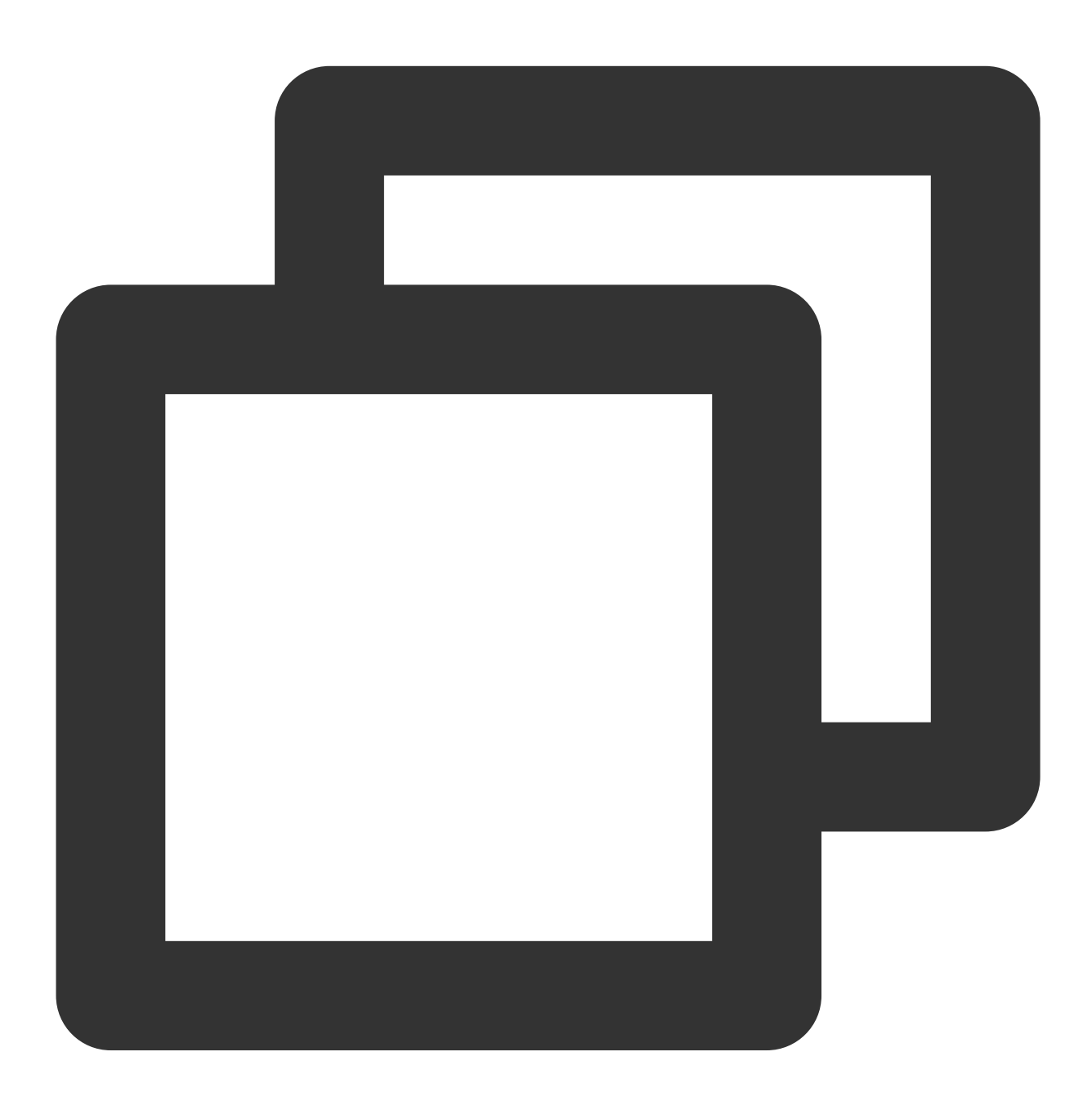

headers.forEach(callback: (name: string, value: string) => void | number): void;

The forEach() method traverses all headers that are included in the Headers object. If callback returns a non-zero value, traversal is stopped.

#### **Note**

The forEach method does not comply with Web API standards. Edge Functions extends the functionality of the method based on Web API standards to provide an efficient way to traverse headers.

### **get**

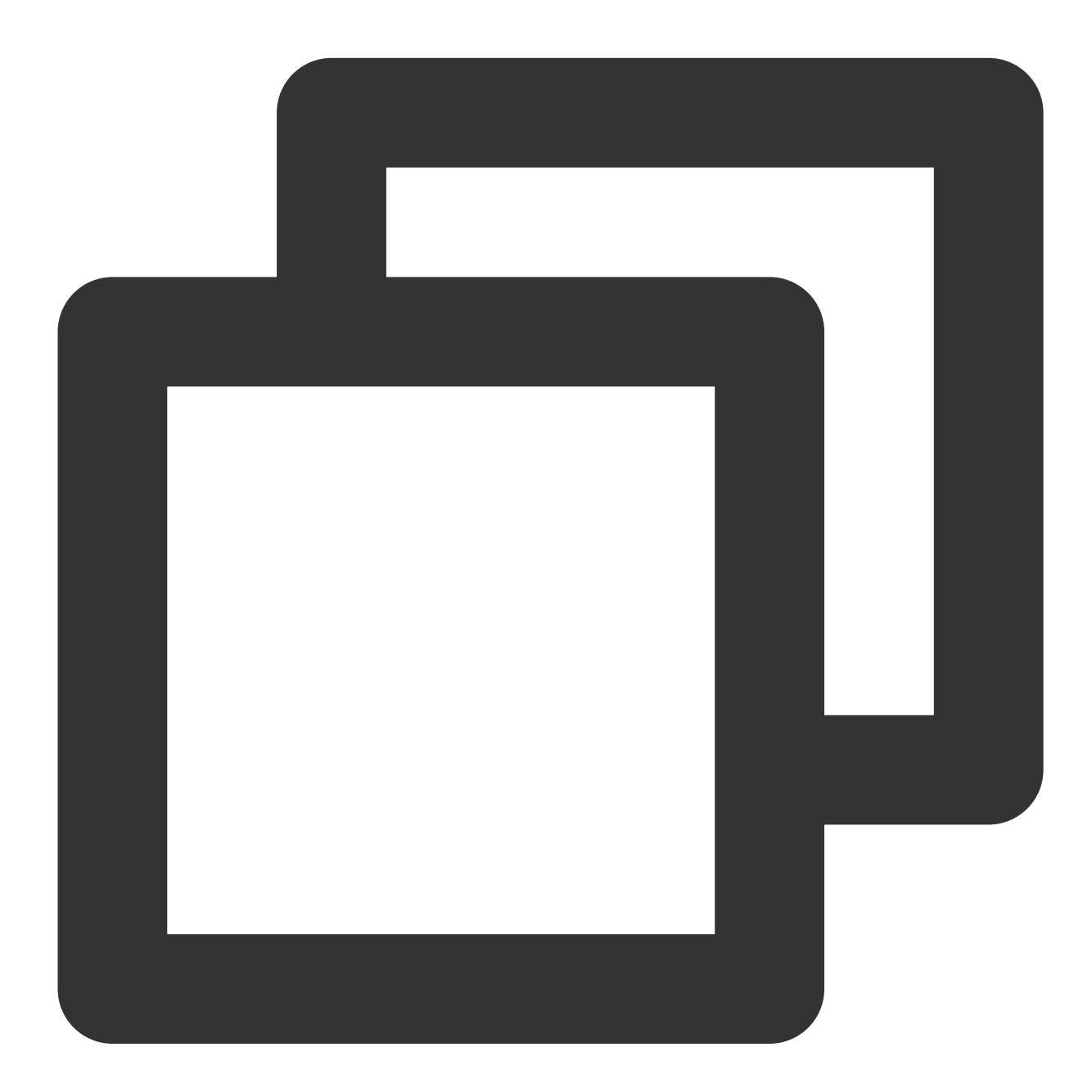

headers.get(name: string): string;

The get() method obtains the value of the specified header from the Headers object.

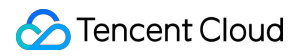

### **getSetCookie**

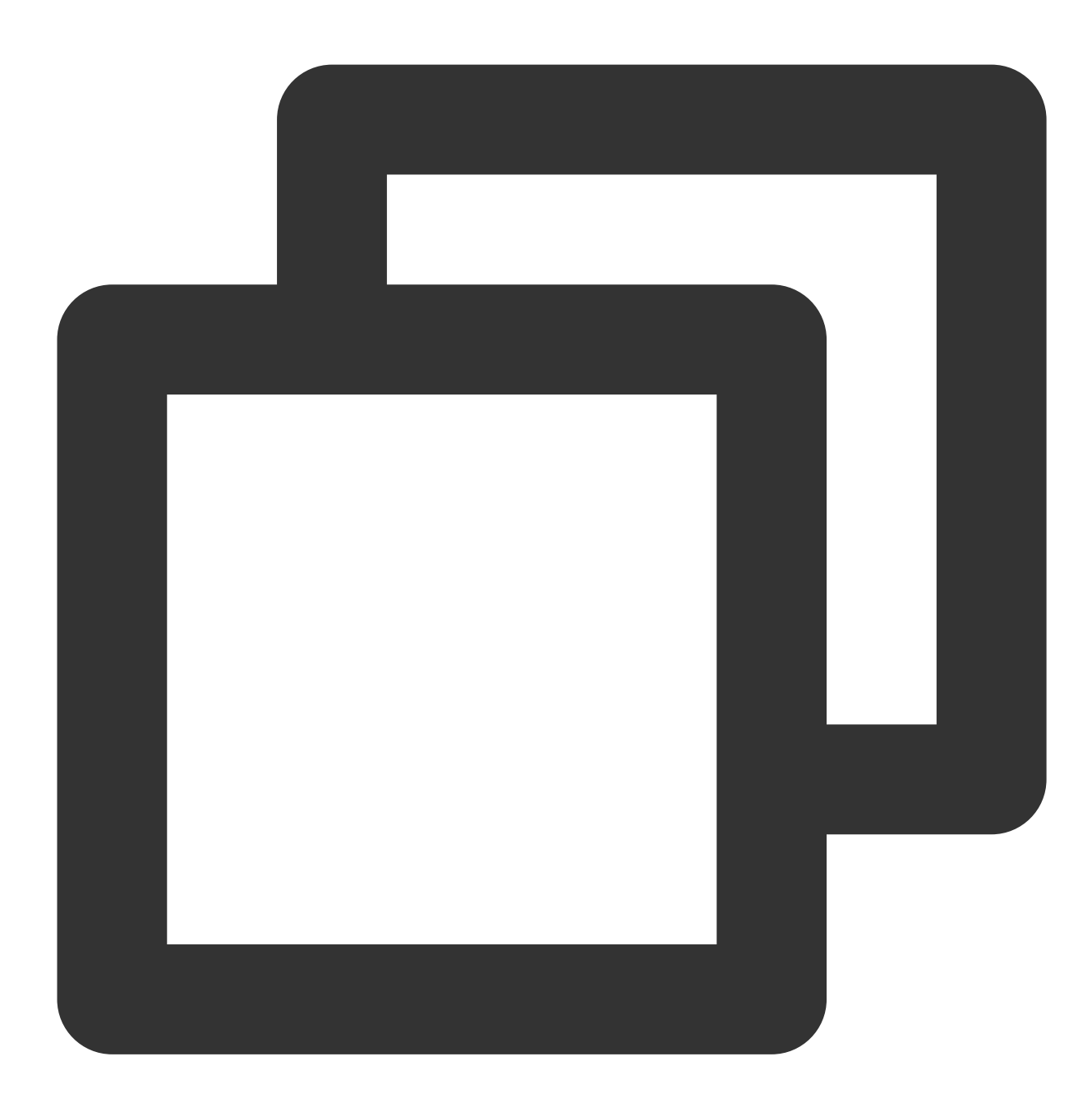

headers.getSetCookie(): Array<string>

This method returns an array, containing all values of the [Set-Cookie](https://developer.mozilla.org/en-US/docs/Web/HTTP/Headers/Set-Cookie) headers.

**has**

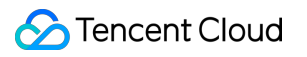

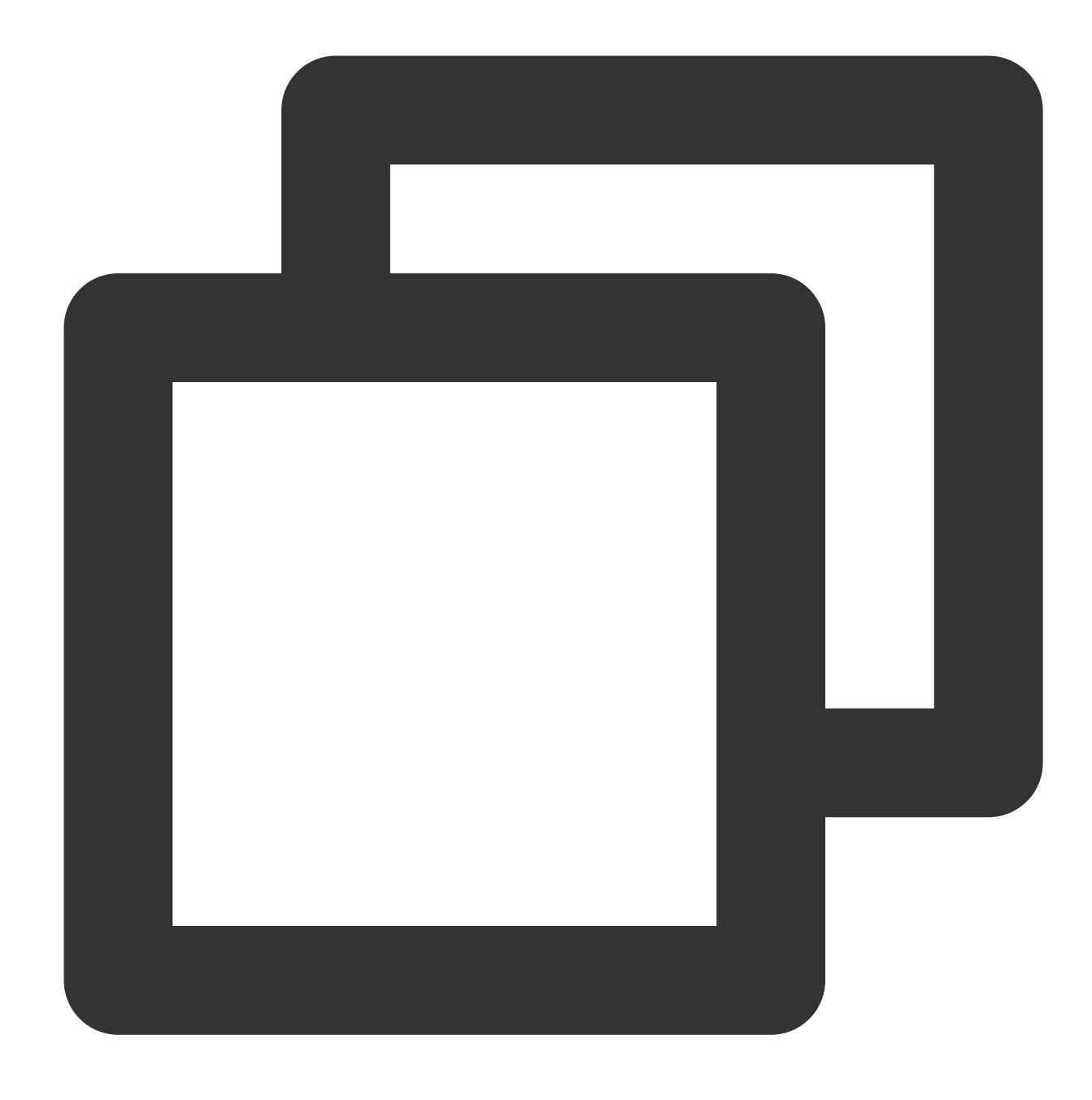

```
headers.has(name: string): boolean;
```
The has() method checks whether the Headers object contains the specified header.

### **keys**

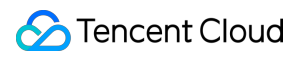

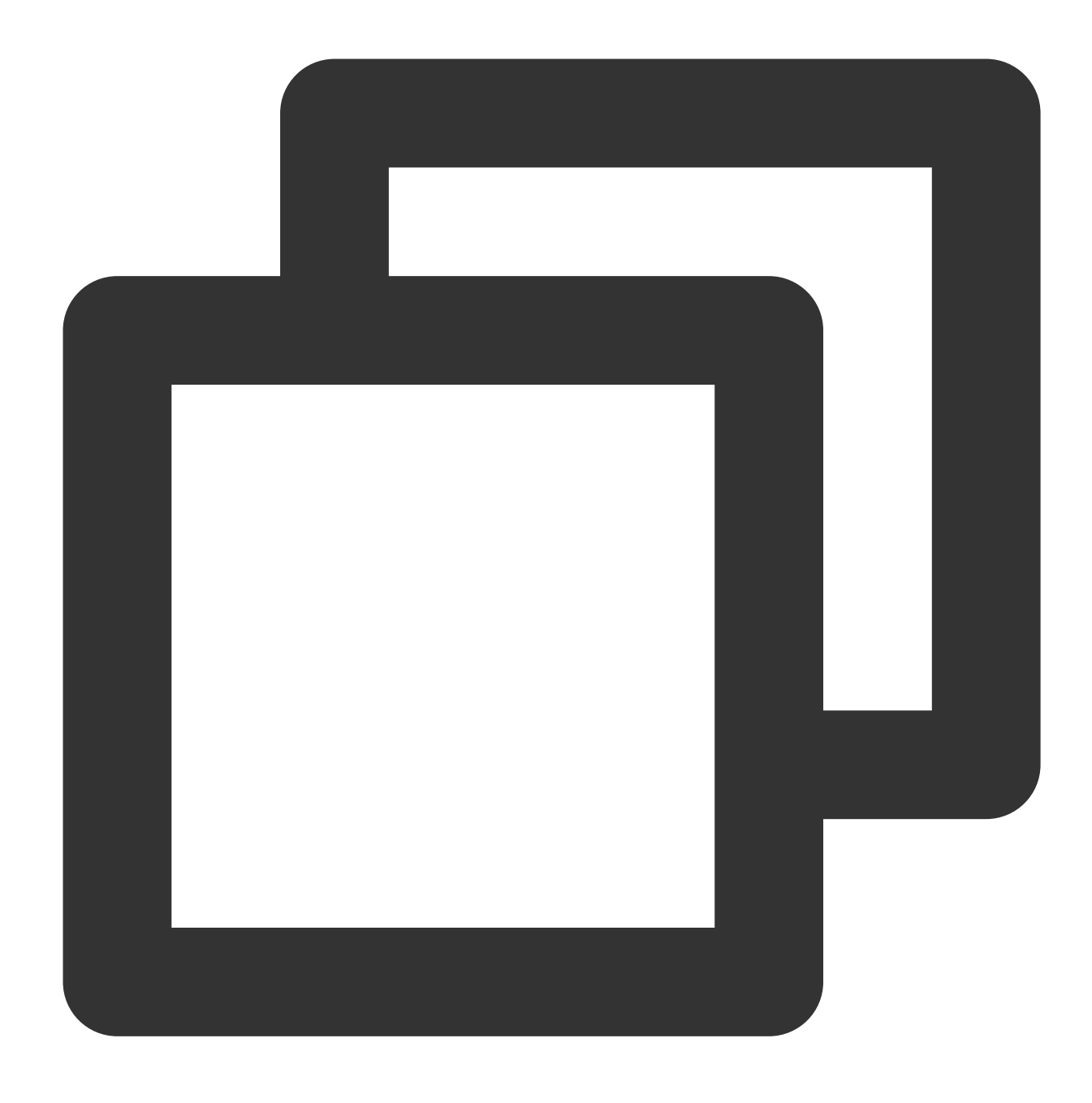

```
headers.keys(): iterator;
```
The keys() method obtains all keys that are [included in](https://developer.mozilla.org/en-US/docs/Web/JavaScript/Reference/Iteration_protocols) the Headers object. For valid return values, see Iteration protocols.

**set**

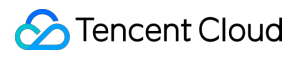

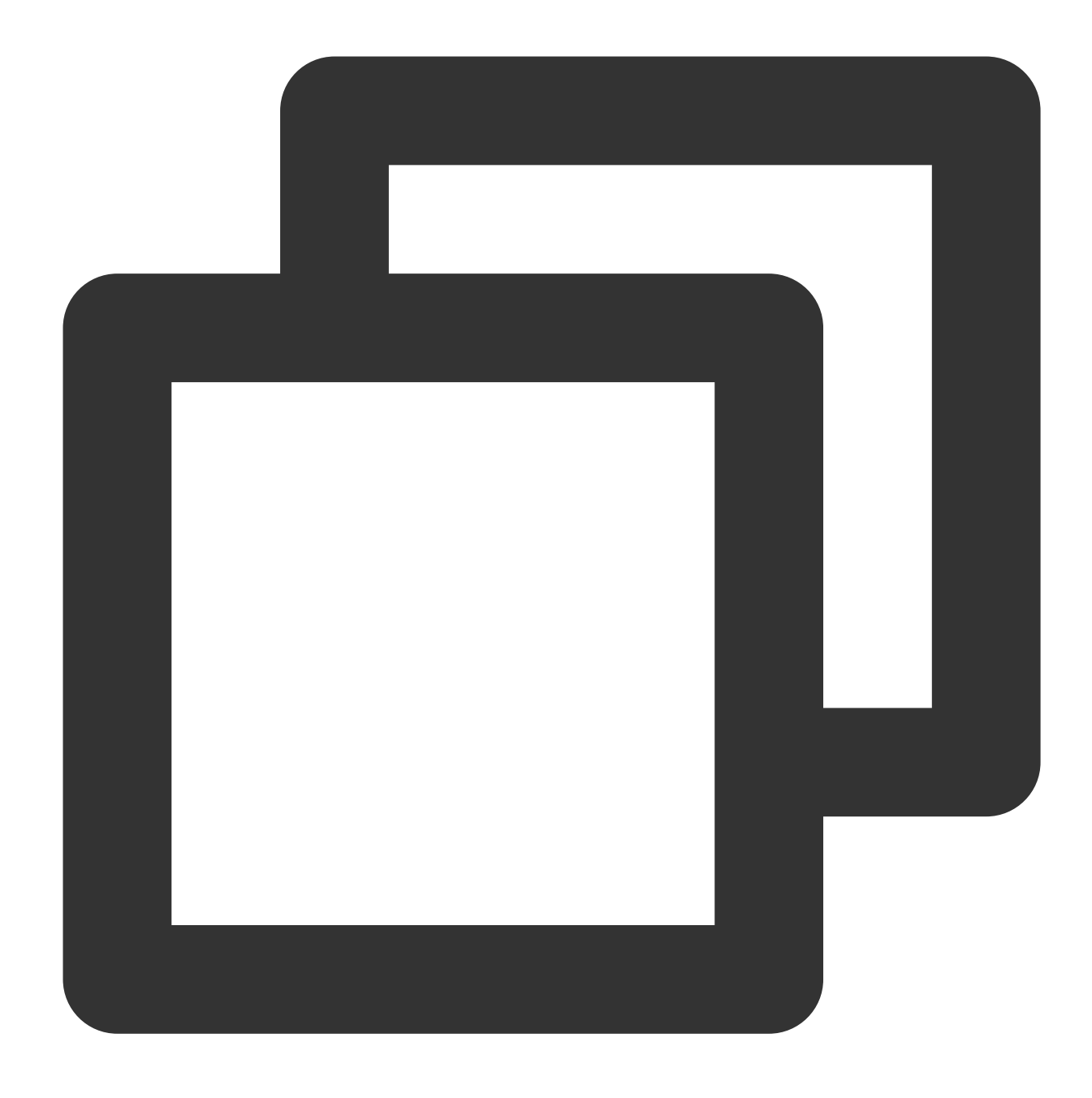

headers.set(name: string, value: string): void;

The set() method sets a new value for an existing header in the Headers object. If the header does not exist, the set() method directly adds the header.

### **values**

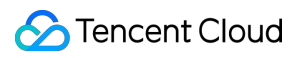

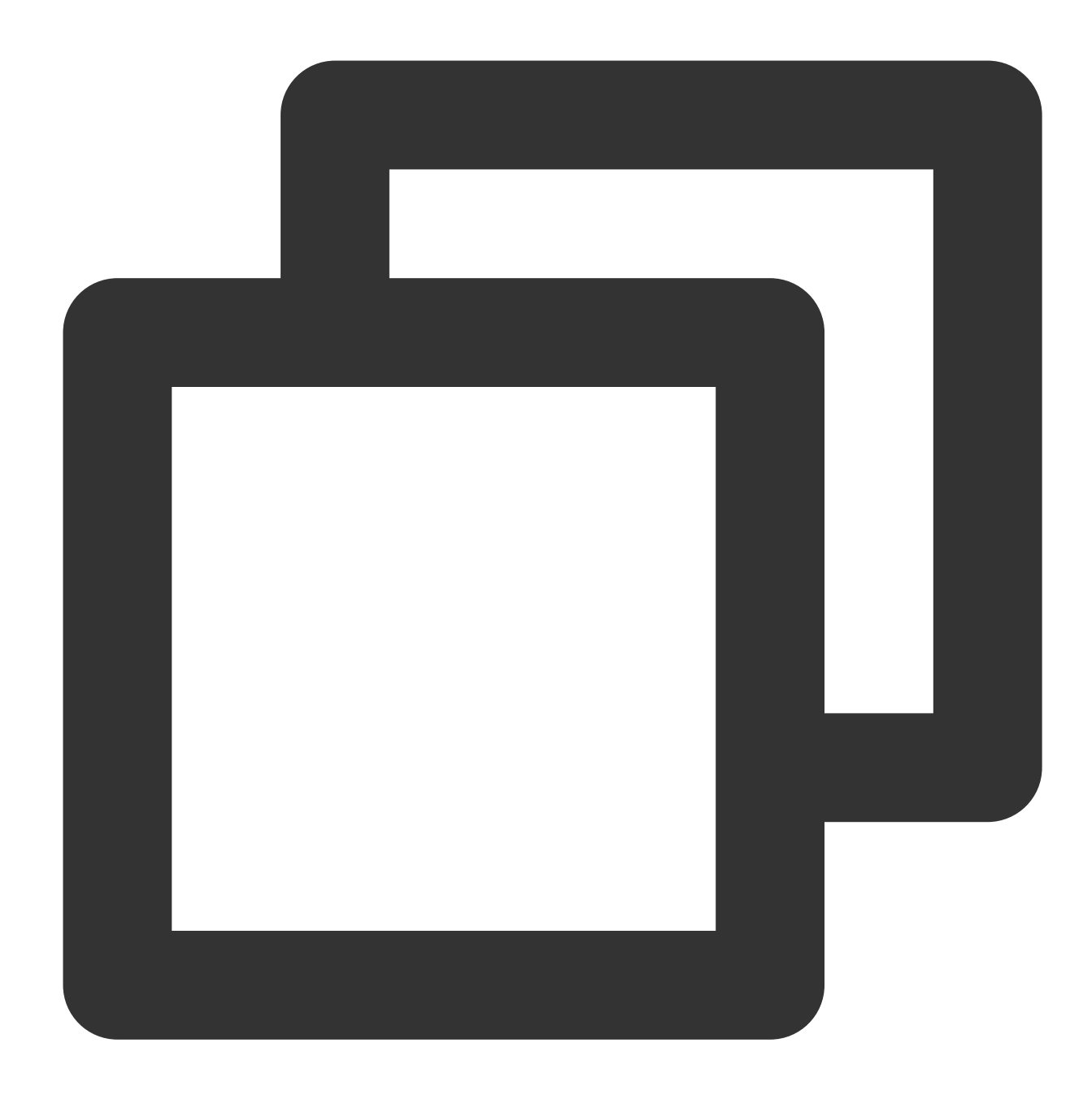

```
headers.values(): iterator;
```
The values() method obtains all values that are included in the Headers object. For valid return values, see Iteration [protocols.](https://developer.mozilla.org/en-US/docs/Web/JavaScript/Reference/Iteration_protocols)

# Sample Code

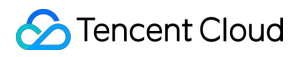

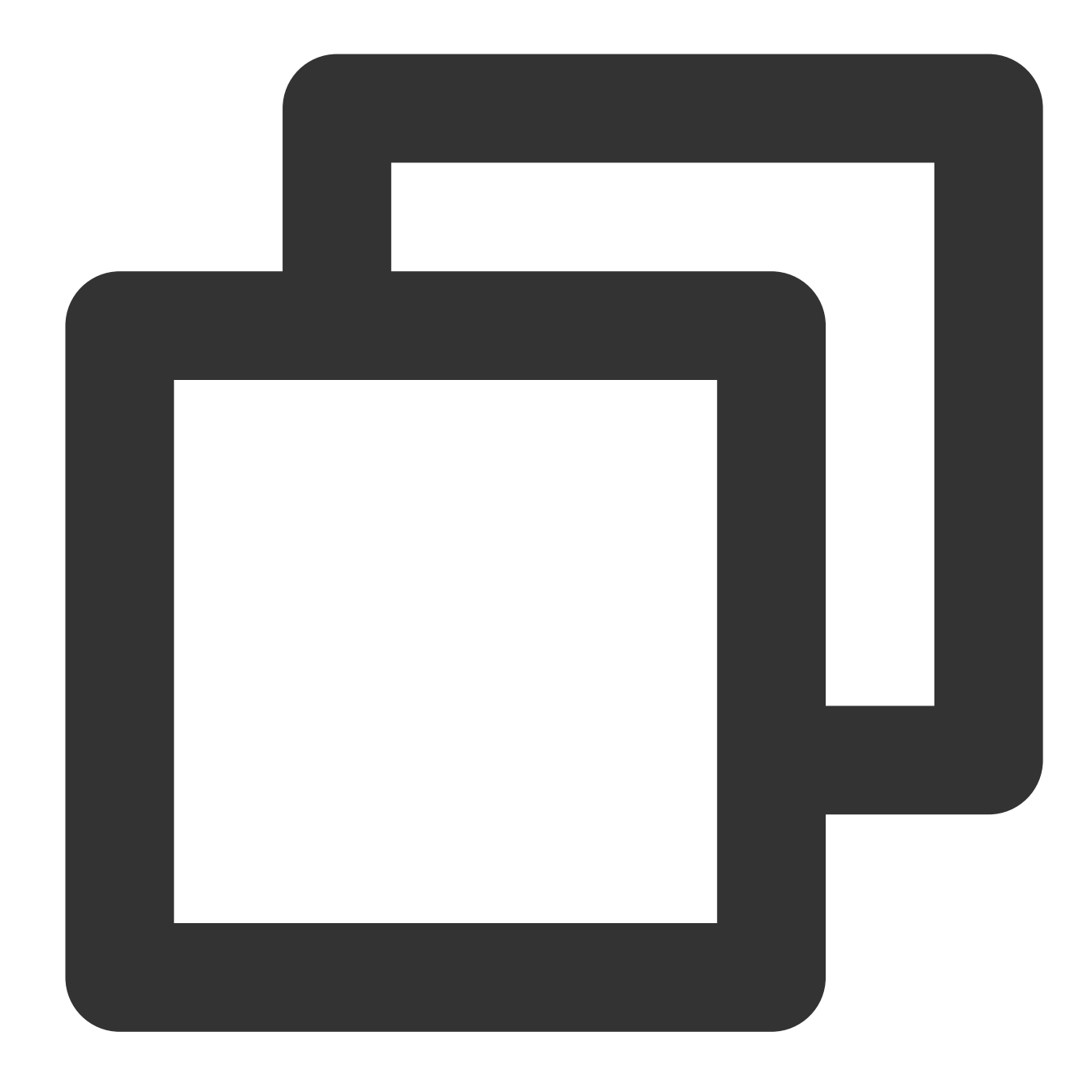

```
function handleEvent() {
 const headers = new Headers({
    'my-header-x': 'hello world',
 });
 const response = new Response('hello world',{
   headers,
 });
 return response;
}
```

```
addEventListener('fetch', (event) => {
 event.respondWith(handleEvent(event));
});
```
# **References**

MDN [documentation:](https://developer.mozilla.org/en-US/docs/Web/API/Headers) Headers Sample Functions: Protecting Data from [Tampering](https://www.tencentcloud.com/document/product/1145/52714) Sample Functions: Authenticating a [Request Header](https://www.tencentcloud.com/document/product/1145/52705) Sample [Functions:](https://www.tencentcloud.com/document/product/1145/52706) Modifying a Response Header

# **Request**

Last updated:2024-05-11 15:35:51

The **Request** API represents an HTTP request. It is designed based on the standard Web API [Request](https://developer.mozilla.org/en-US/docs/Web/API/Request). **Note**

In Edge Functions, you can obtain a Request object by using any of the following methods:

Create a Request object for the Fetch API by using the Request constructor.

Use the FetchEvent object [event.request](https://www.tencentcloud.com/document/product/1145/52690) to obtain a Request object.

# Constructor API

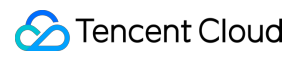

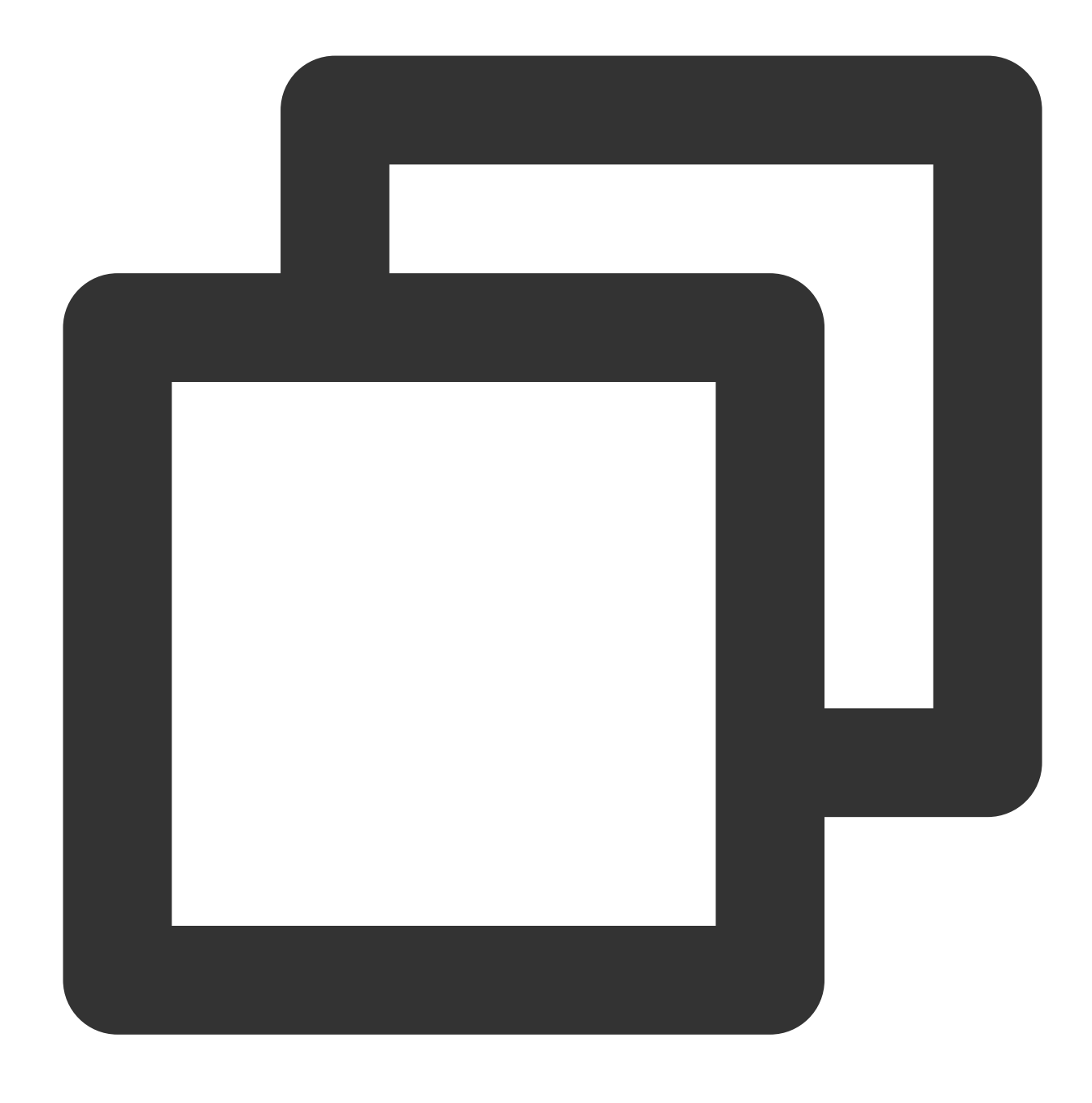

const request = new Request(input: string | Request, init?: RequestInit)

#### **Parameters**

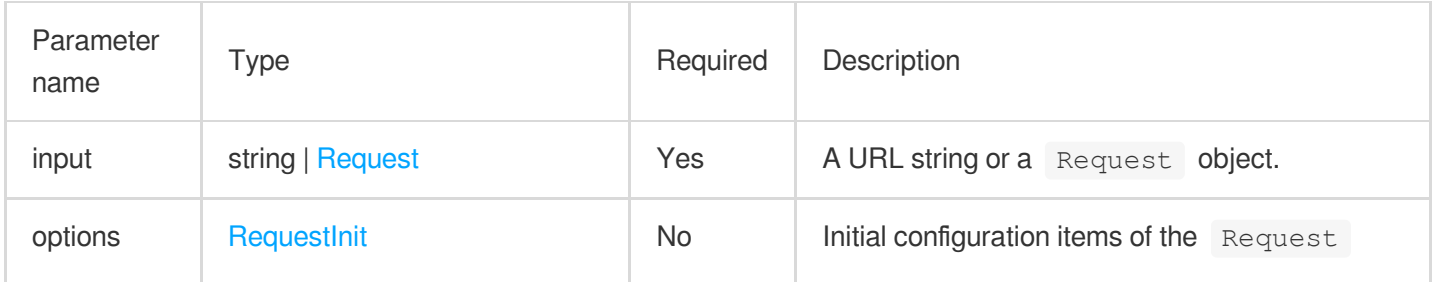

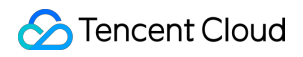

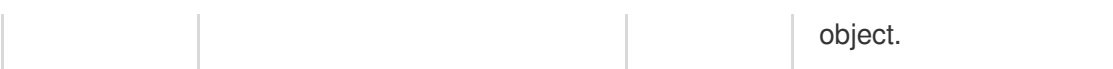

#### <span id="page-106-0"></span>**RequestInit**

The following table describes the initial configuration items of the Request object.

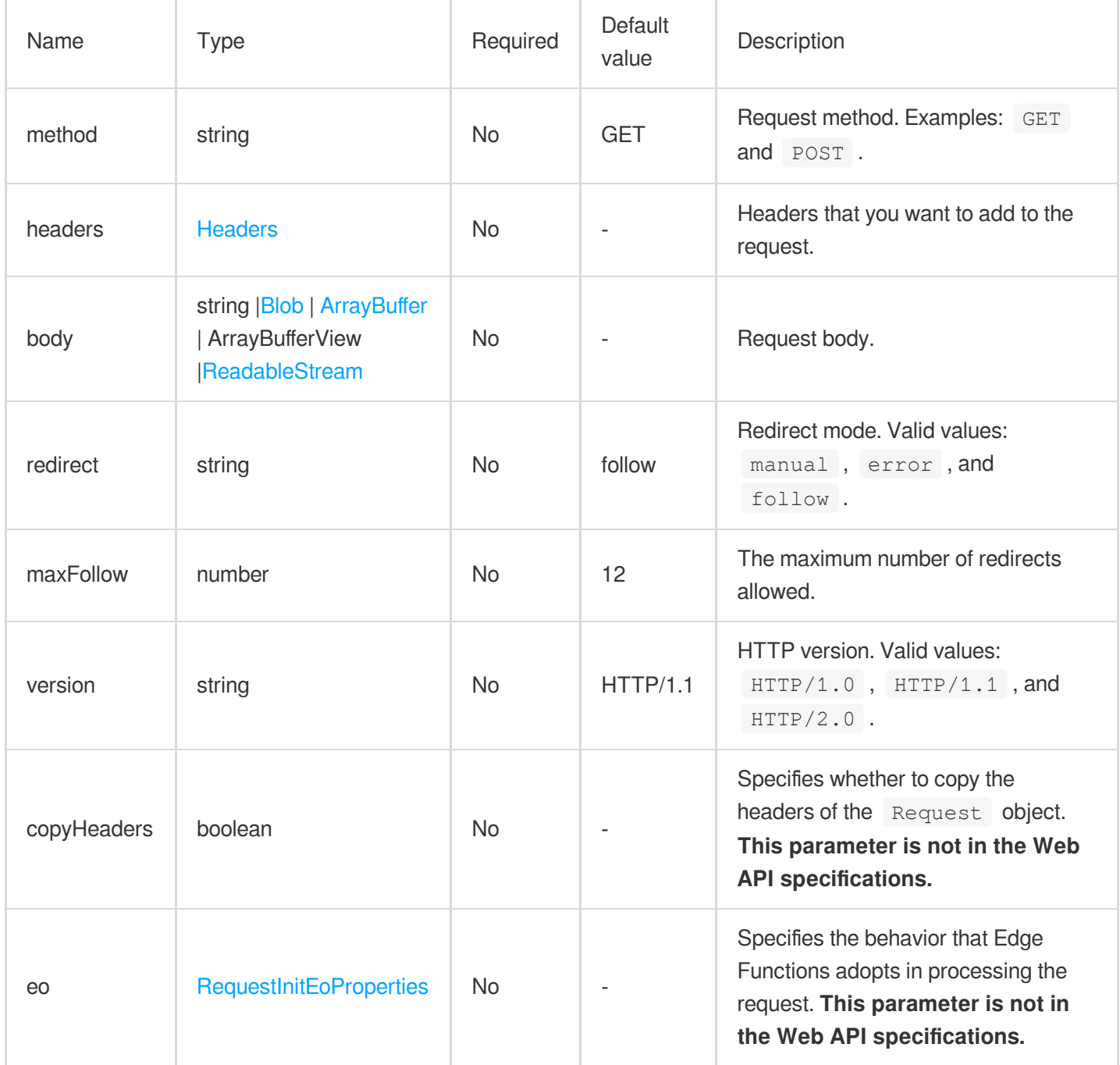

### **RequestInitEoProperties**

This parameter specifies the behavior that Edge Functions adopts in processing the request. It is not in the Web API specifications.

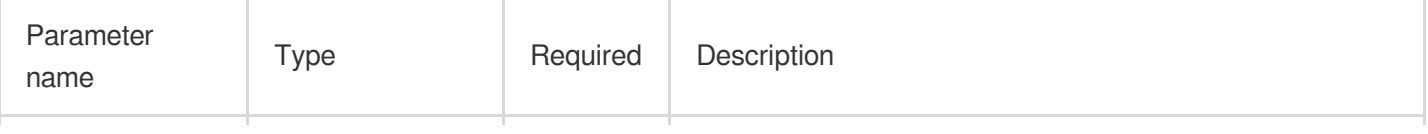

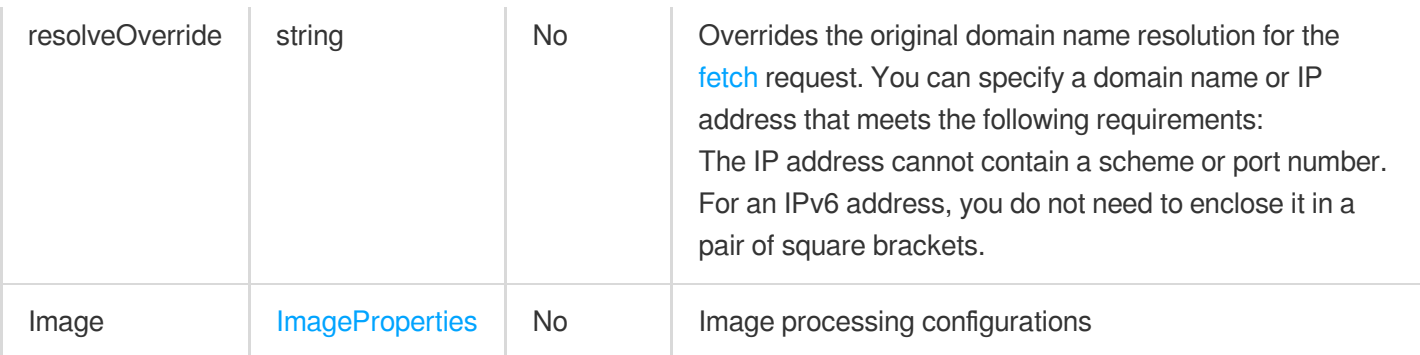

### **ImageProperties**

[fetch](https://www.tencentcloud.com/document/product/1145/52687#9234b21a-5f98-4255-b54d-b06ed632c7fd) supports image processing. The configurations are the same as of site acceleration. For more information, see Resizing and [Converting](https://www.tencentcloud.com/document/product/1145/53264) Images.

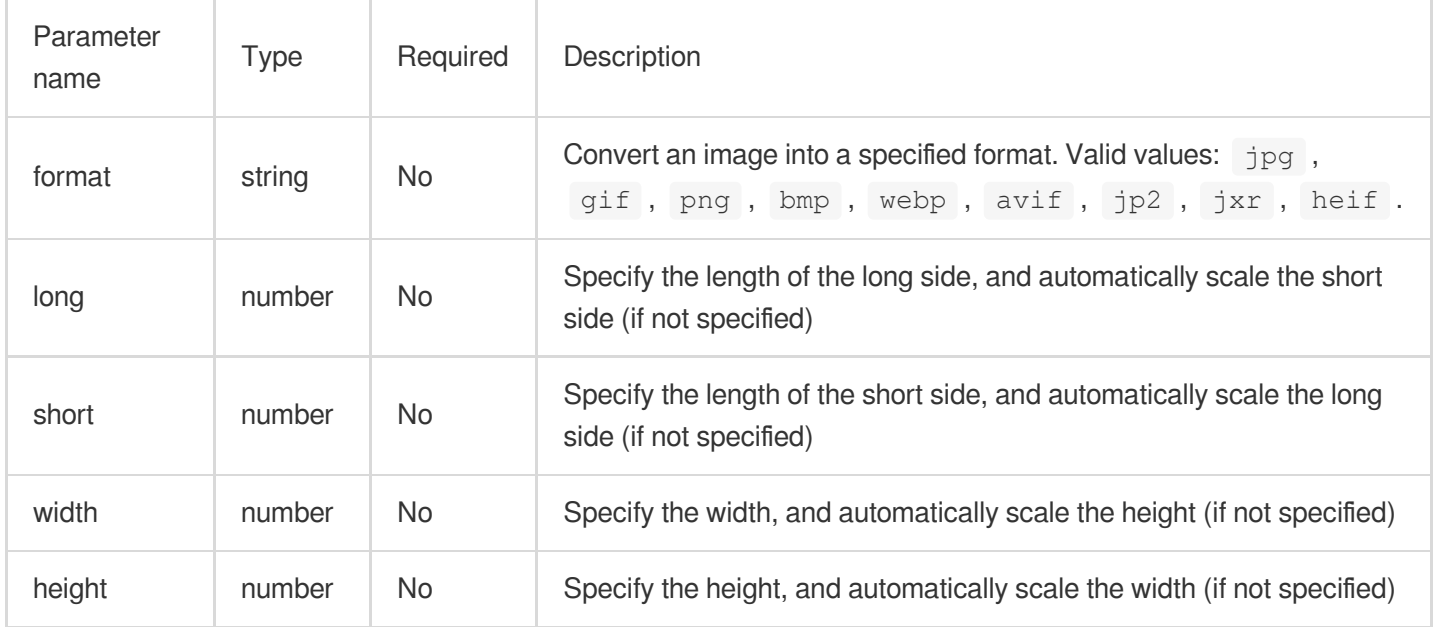

# **Attributes**

**body**
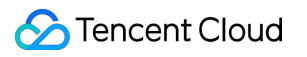

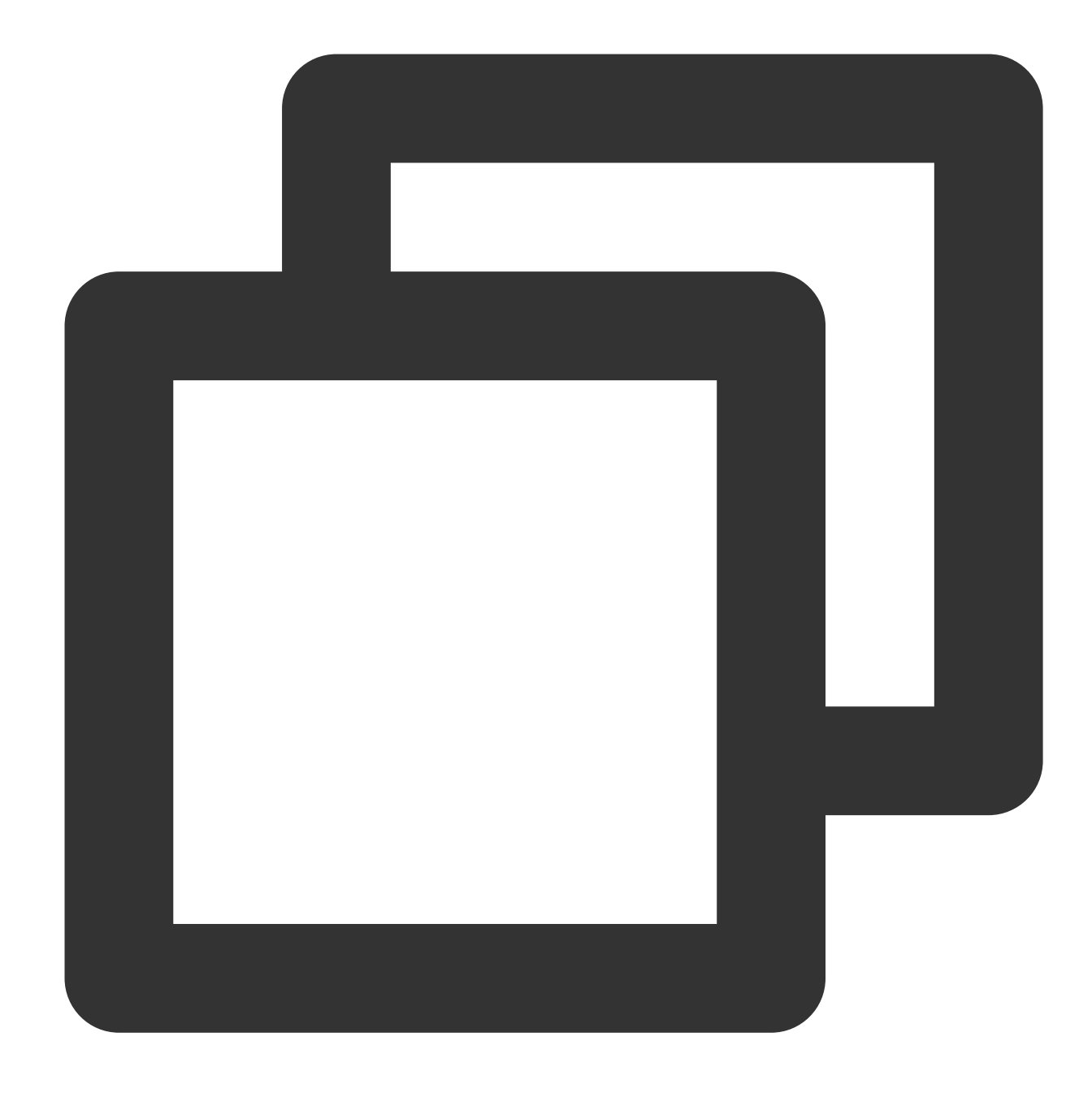

// request.body readonly body: ReadableStream;

<span id="page-108-0"></span>Request body. For more information, see [ReadableStream](https://www.tencentcloud.com/document/product/1145/52695).

# **bodyUsed**

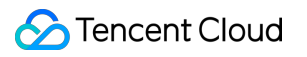

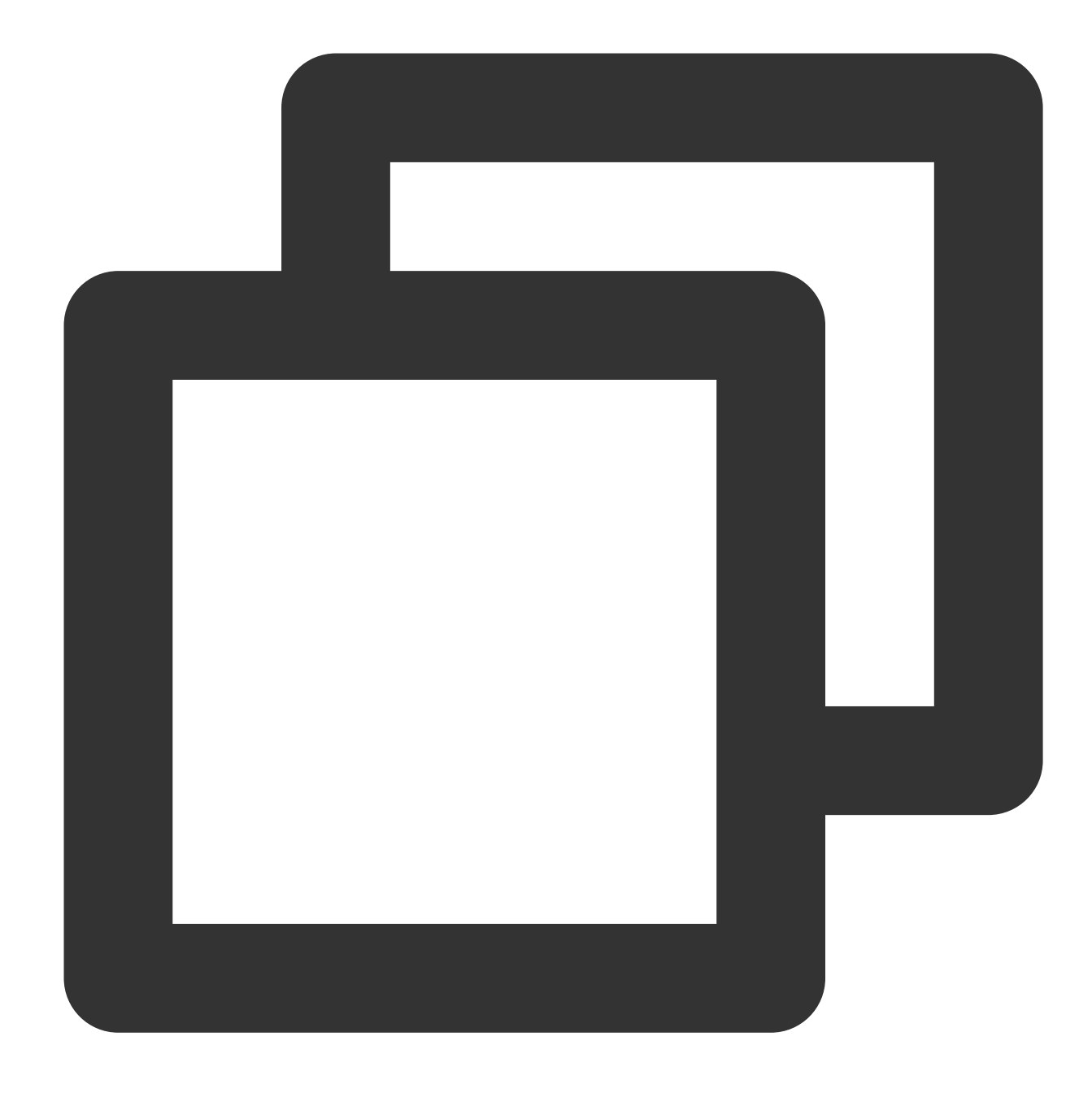

// request.bodyUsed readonly bodyUsed: boolean;

Indicates whether the request body is read.

## **headers**

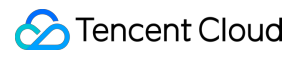

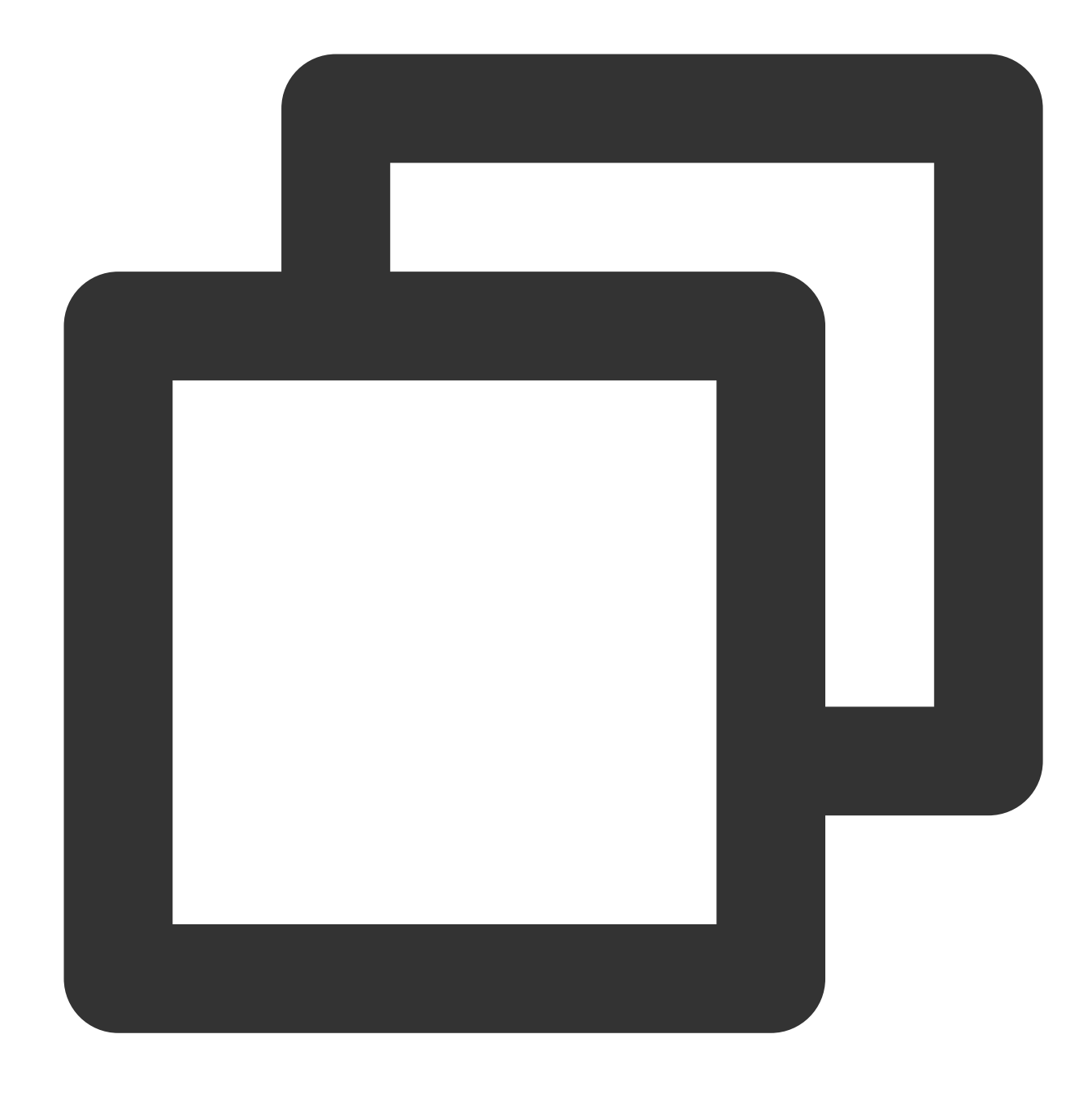

// request.headers readonly headers: Headers;

Request headers. For more information, see [Headers.](https://www.tencentcloud.com/document/product/1145/52689)

**method**

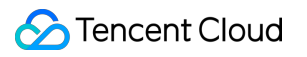

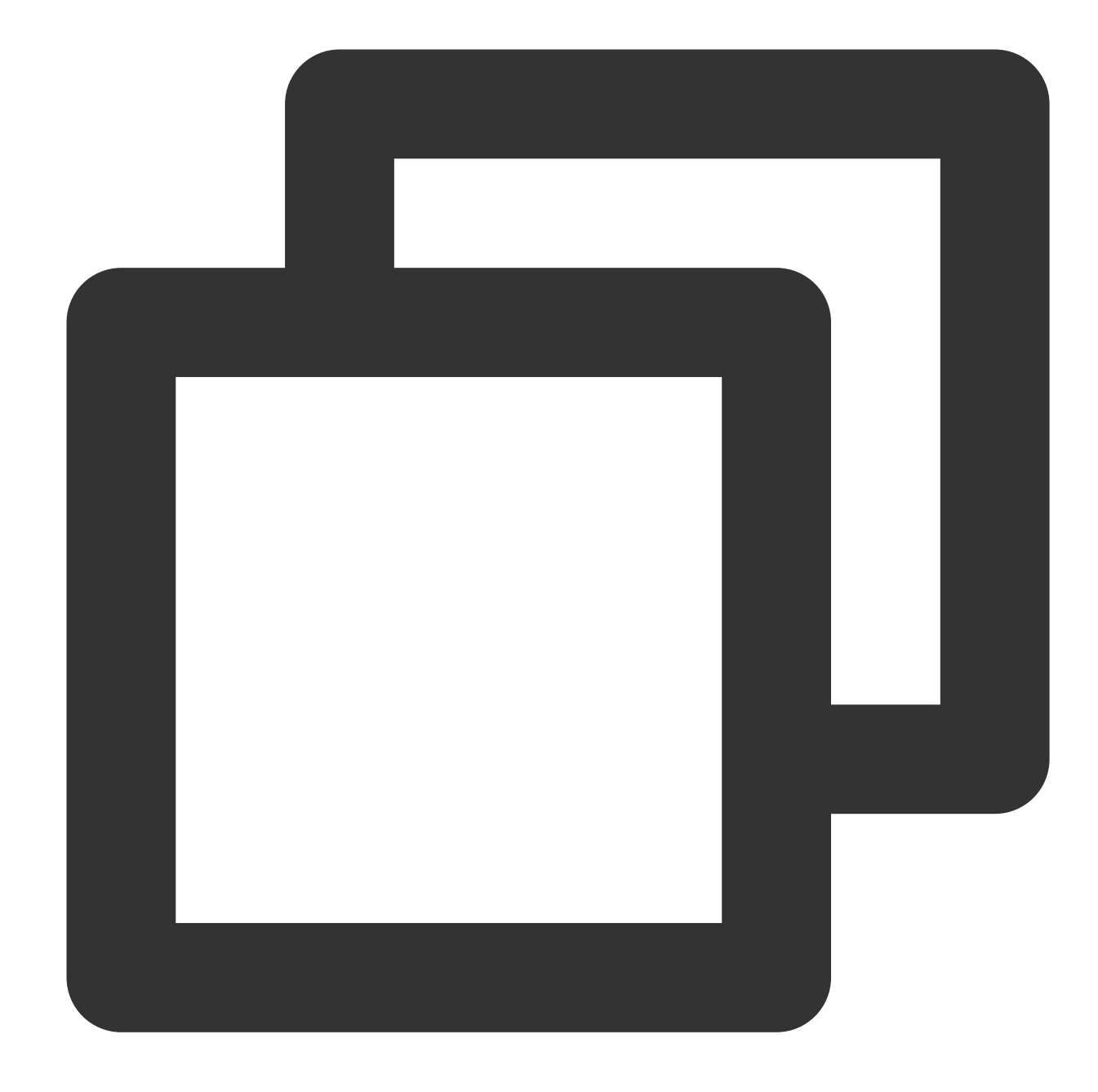

// request.method readonly method: string;

The request method. Default value: GET .

# **redirect**

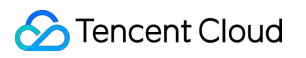

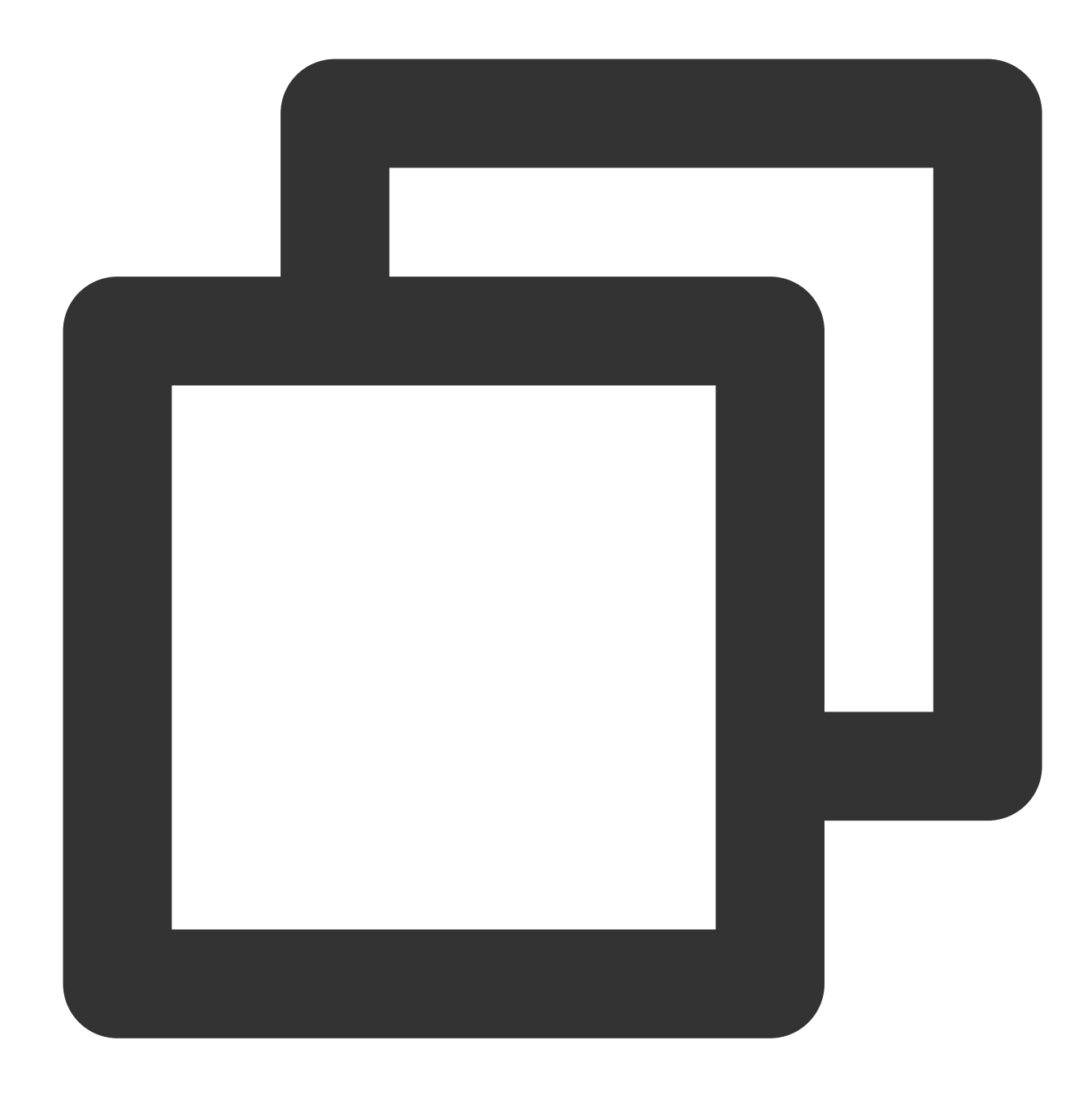

```
// request.redirect
readonly redirect: string;
```
The request redirect mode. Valid values: follow , error , and manual . Default value: manual .

### **maxFollow**

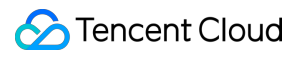

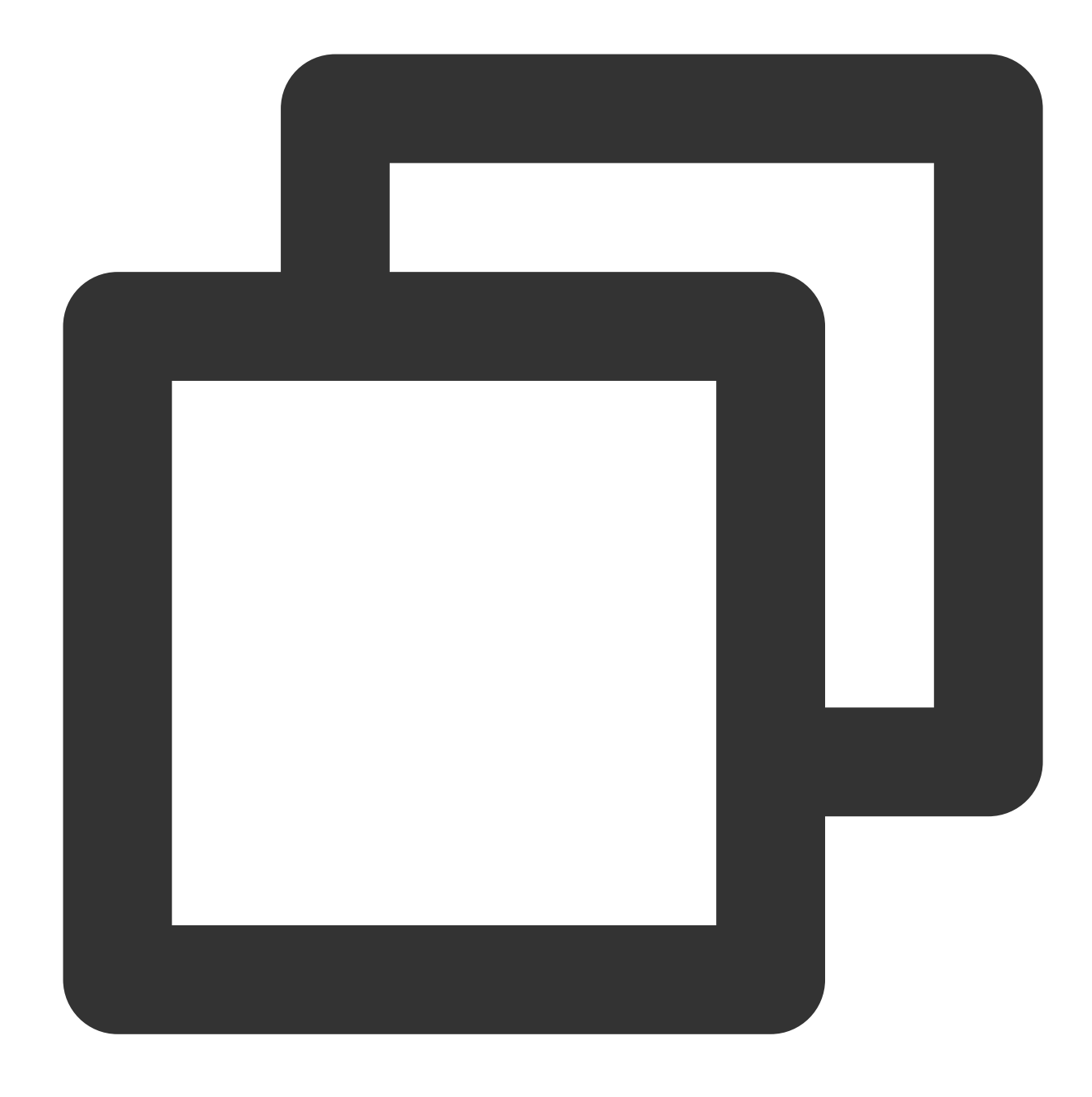

// request.maxFollow readonly maxFollow: number;

The maximum number of redirects.

**url**

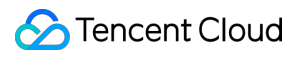

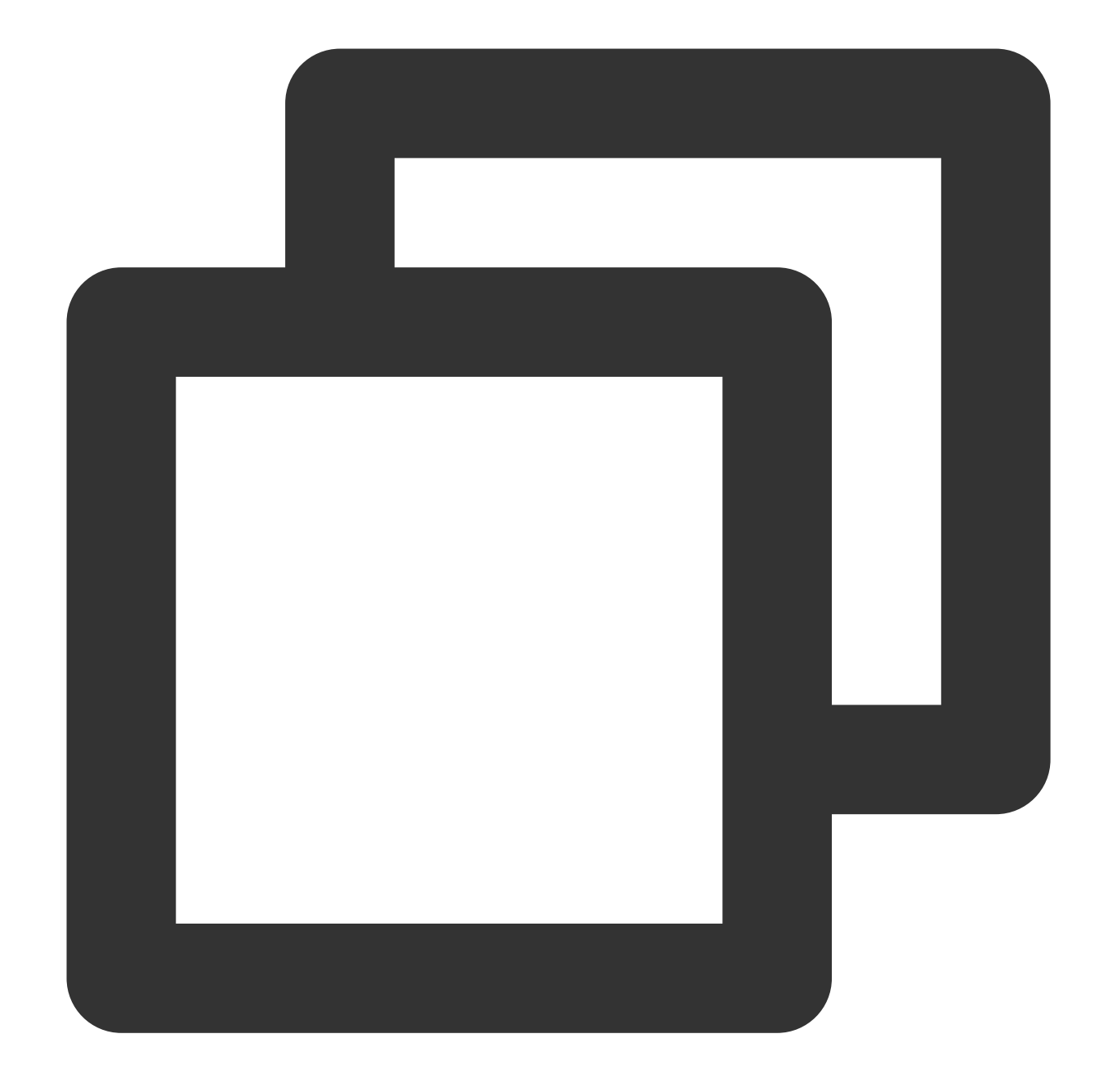

// request.url readonly url: string;

# The request URL.

## **version**

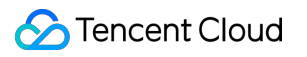

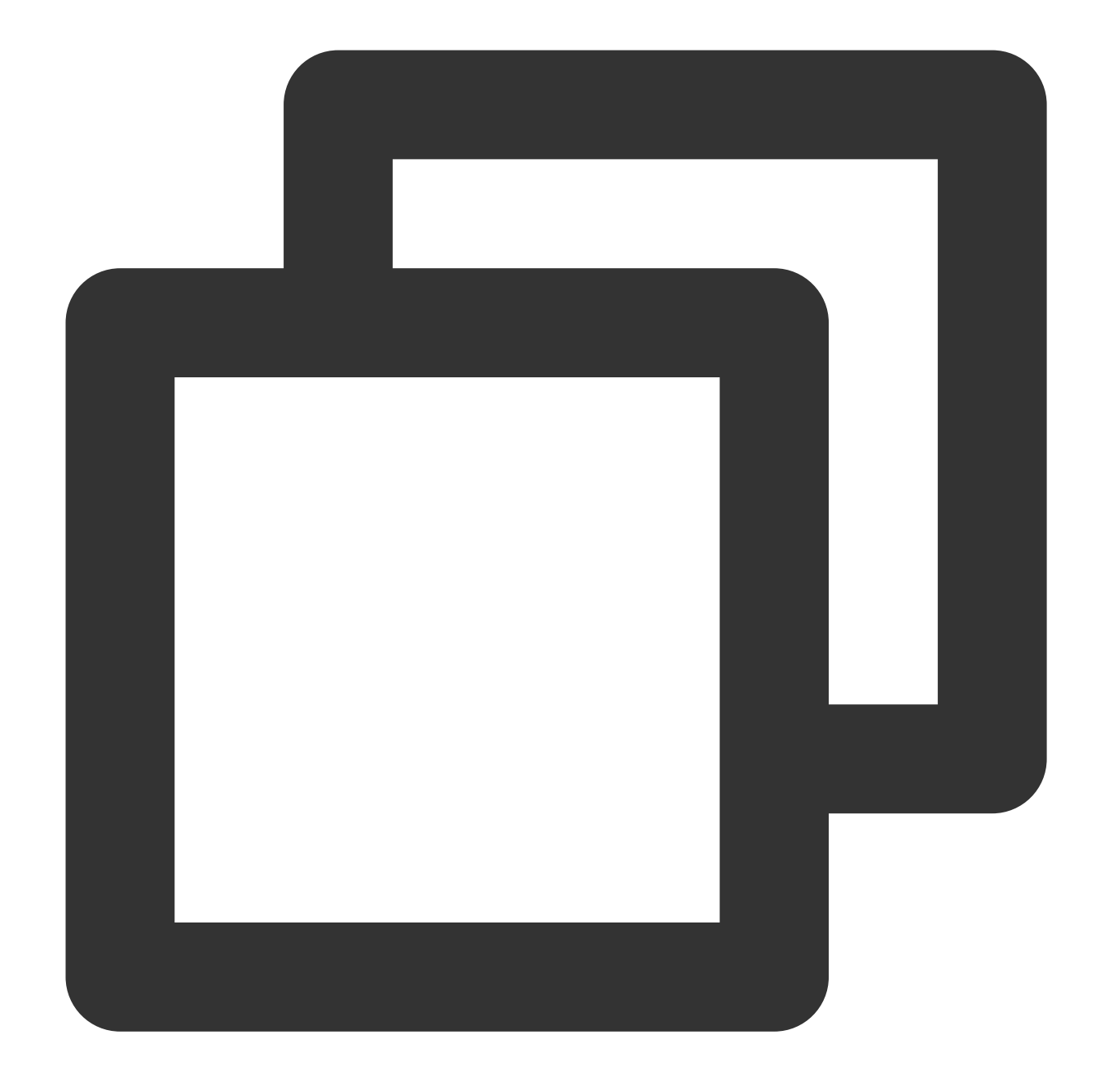

// request.version readonly version: string;

The HTTP version that is used by the request.

**eo**

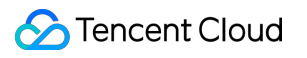

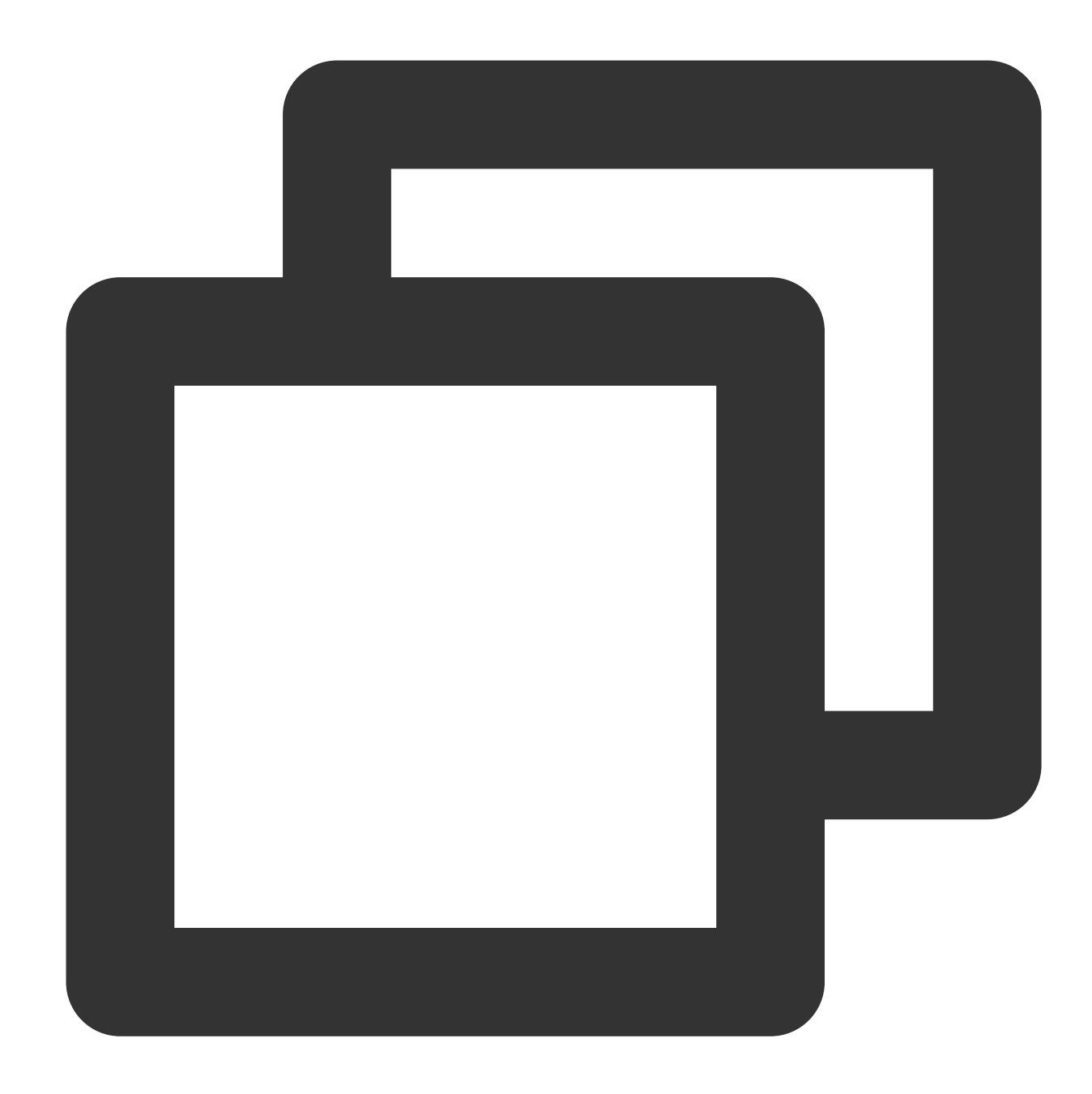

// request.version readonly eo: IncomingRequestEoProperties;

Other information provided by Edge Functions about the current request. For more information, see [IncomingRequestEoProperties.](#page-116-0)

# **IncomingRequestEoProperties**

<span id="page-116-0"></span>The client request object [event.request](https://www.tencentcloud.com/document/product/1145/52690) contains an eo attribute.

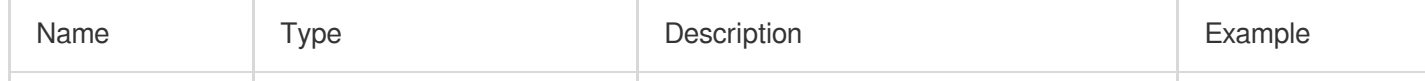

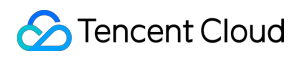

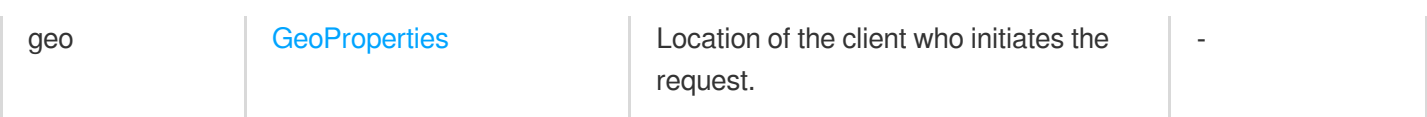

#### **GeoProperties**

<span id="page-117-0"></span>Location of the client who initiates the request.

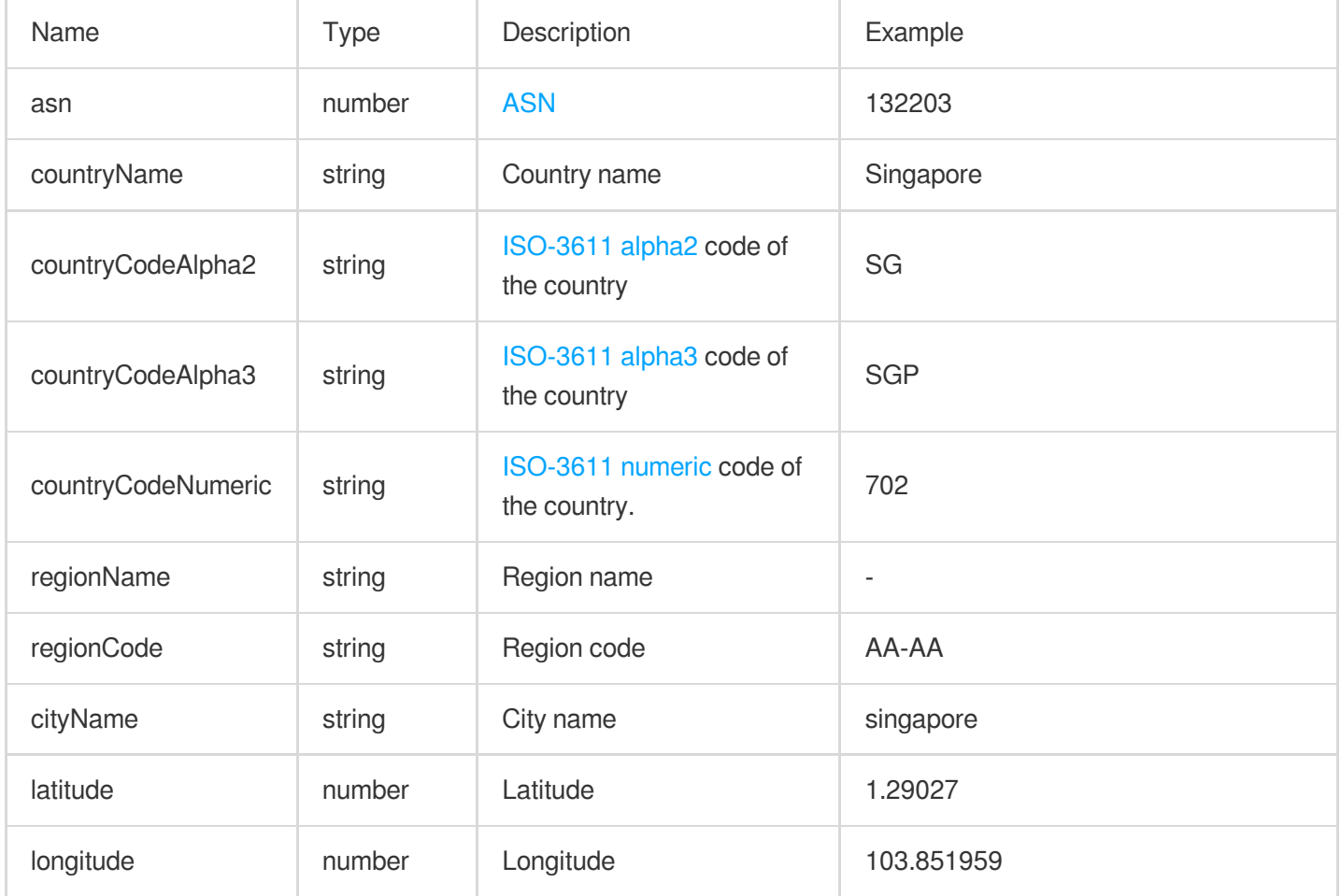

# **Methods**

#### **Important**

When using a method to obtain the request body, the size of the HTTP body is capped at 1 MB. If the threshold is exceeded, an OverSize exception is returned. In this case, we recommend that you use [request.body](#page-108-0) to read the request body in streaming mode. For more information, see [ReadableStream](https://www.tencentcloud.com/document/product/1145/52695).

### **arrayBuffer**

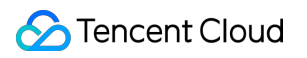

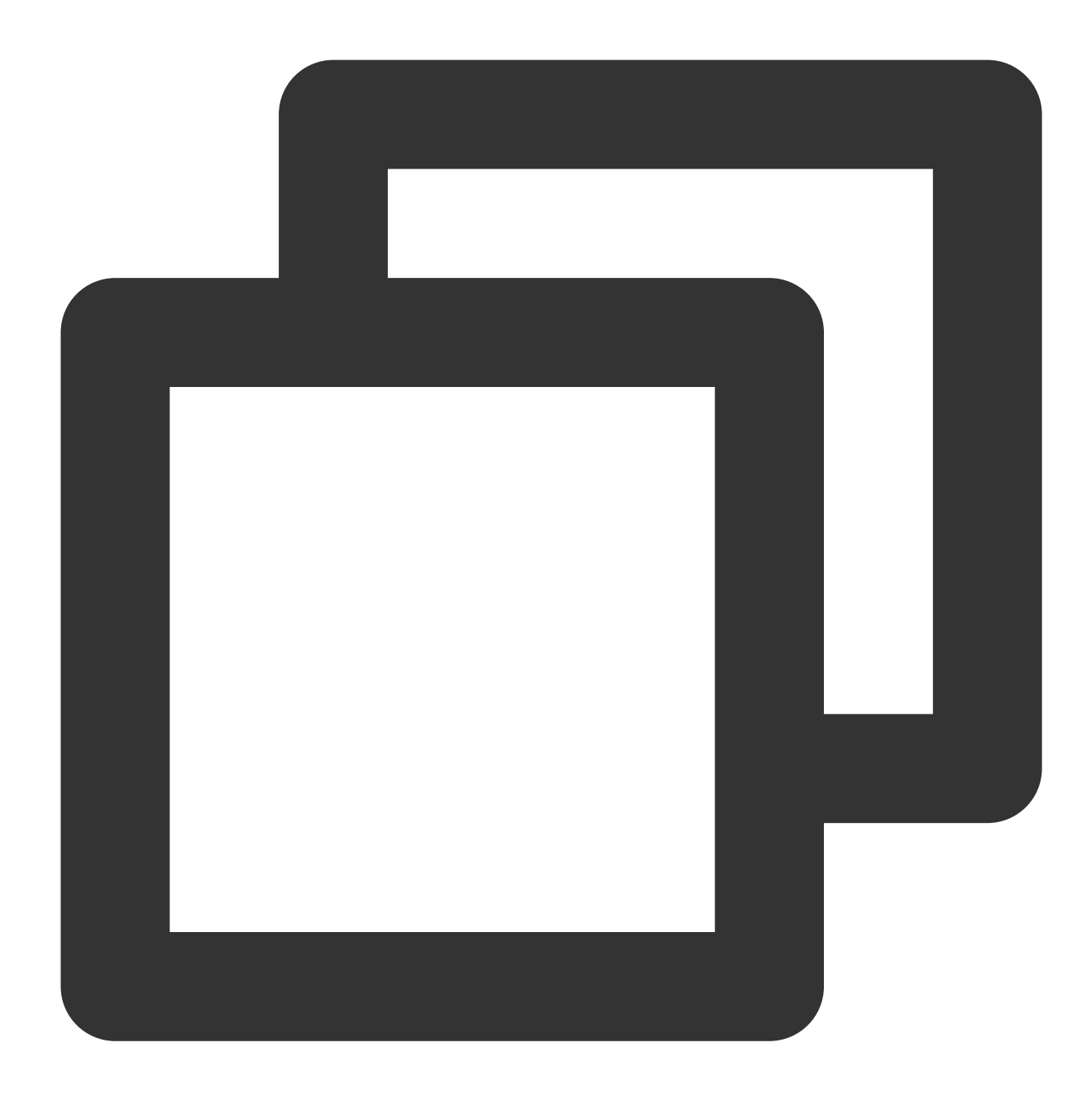

```
request.arrayBuffer(): Promise<ArrayBuffer>;
```
The arrayBuffer() method reads the request body and returns a promise that resolves with an [ArrayBuffer](https://developer.mozilla.org/en-US/docs/Web/JavaScript/Reference/Global_Objects/ArrayBuffer).

**blob**

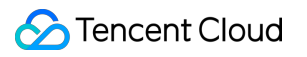

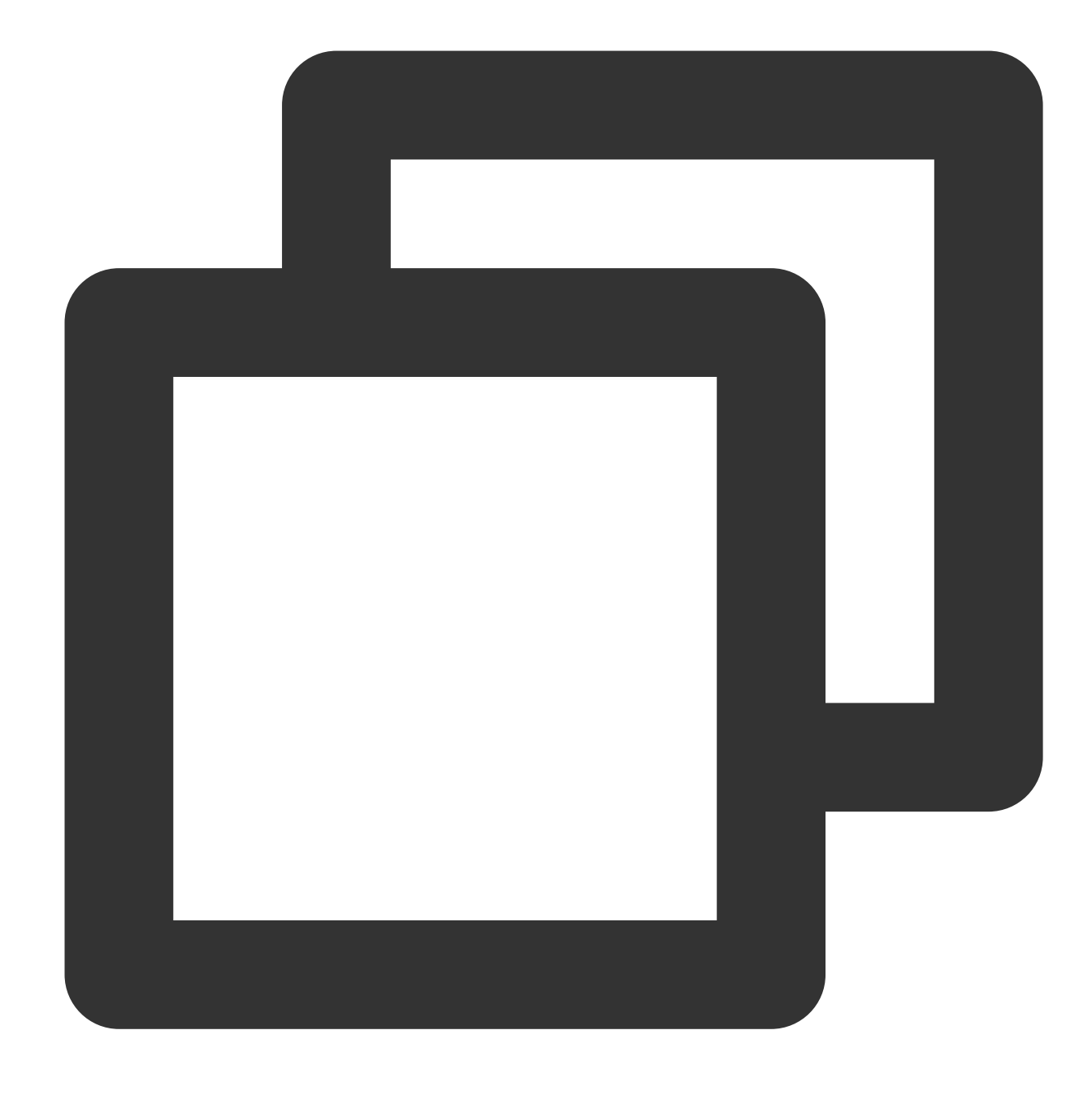

```
request.blob(): Promise<Blob>;
```
The blob() method reads the request body and returns a promise that resolves with a [Blob.](https://developer.mozilla.org/en-US/docs/Web/API/Blob)

**clone**

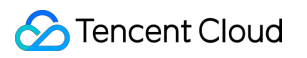

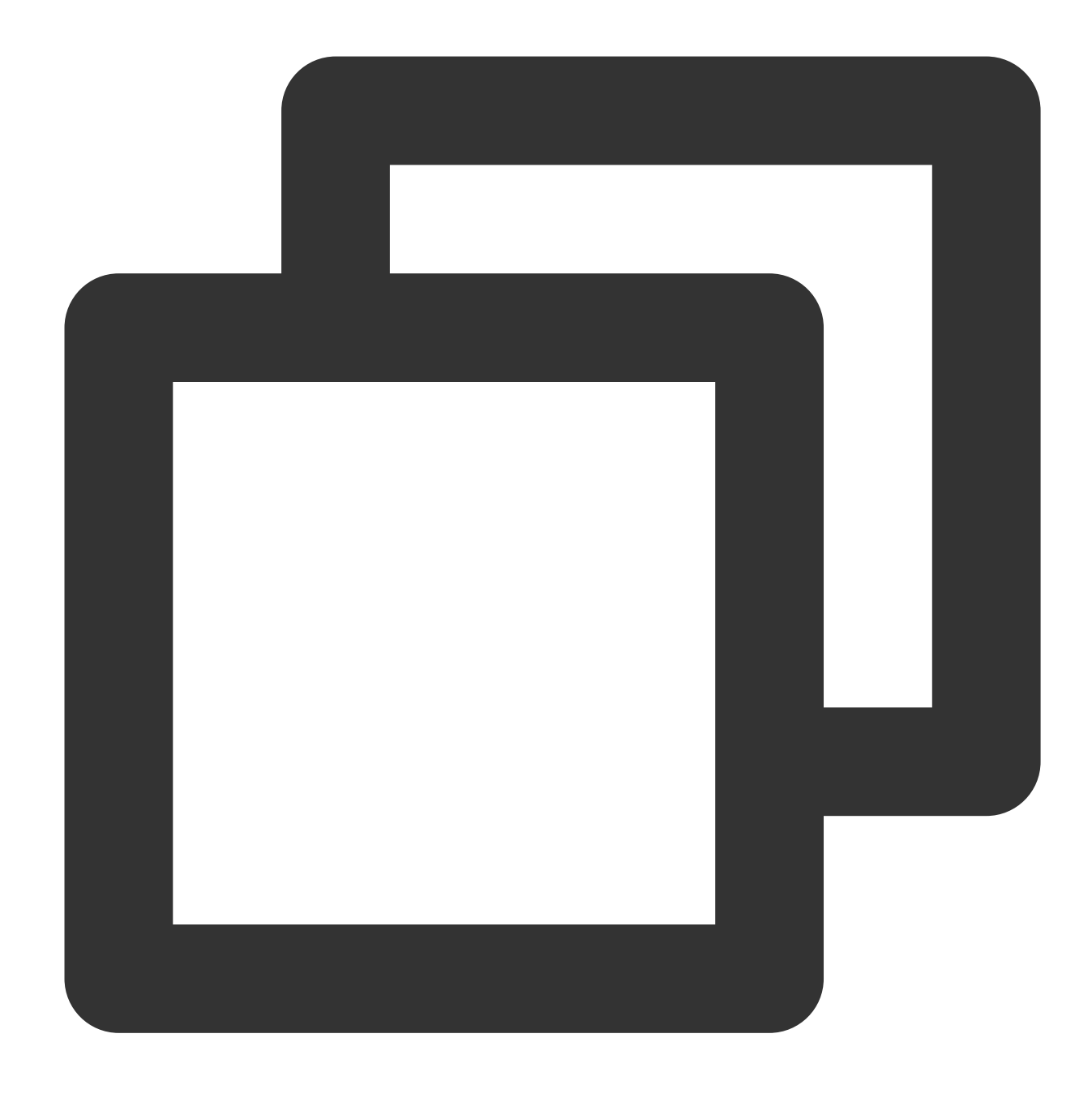

```
request.clone(copyHeaders?: boolean): Request;
```
The clone() method creates a clone of a request object.

### **Parameter**

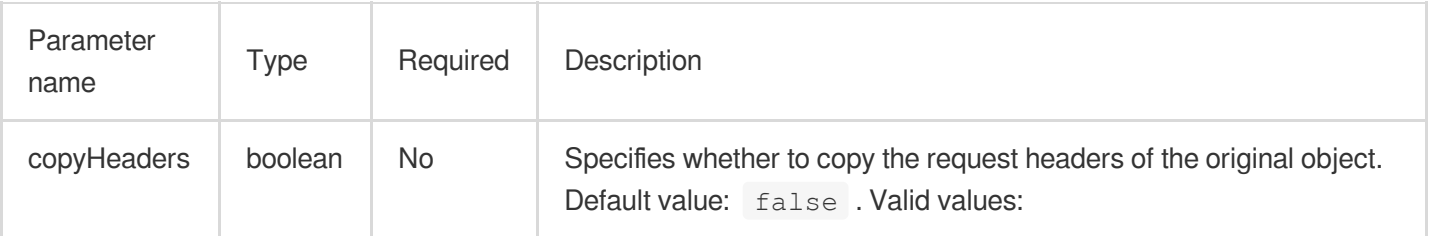

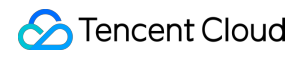

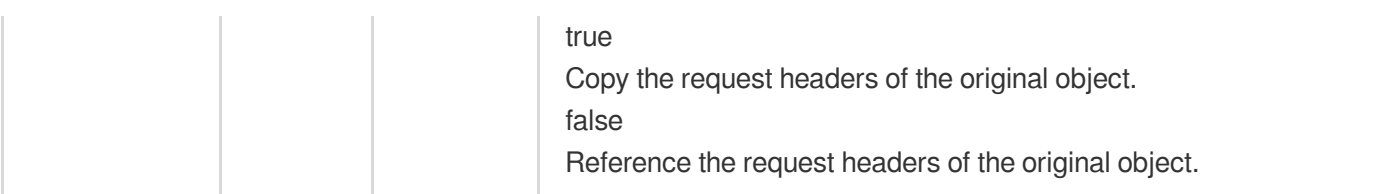

**json**

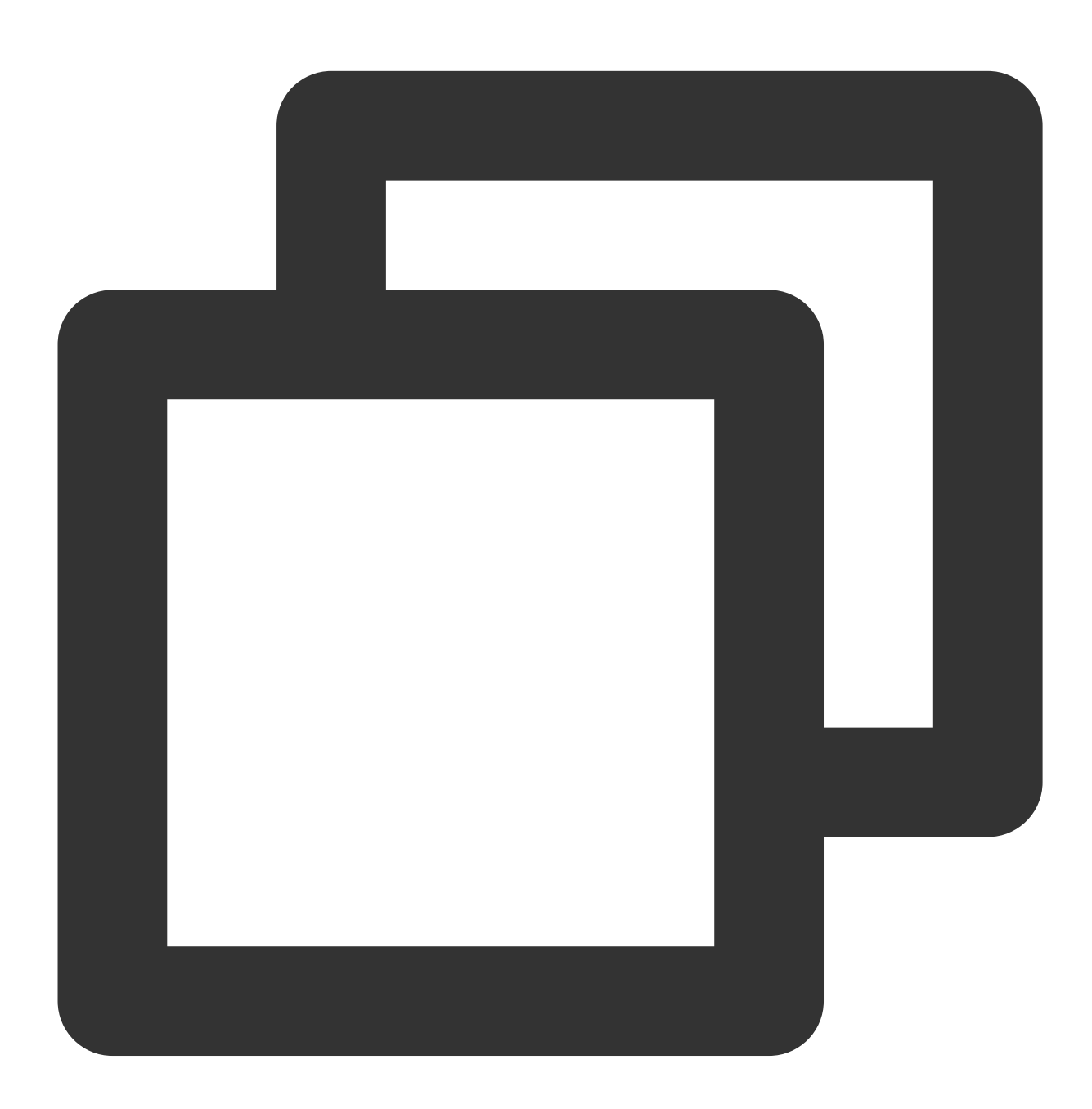

request.json(): Promise<object>;

The json() method reads the request body and returns a promise that resolves with the parsing result of the body text as json .

### **text**

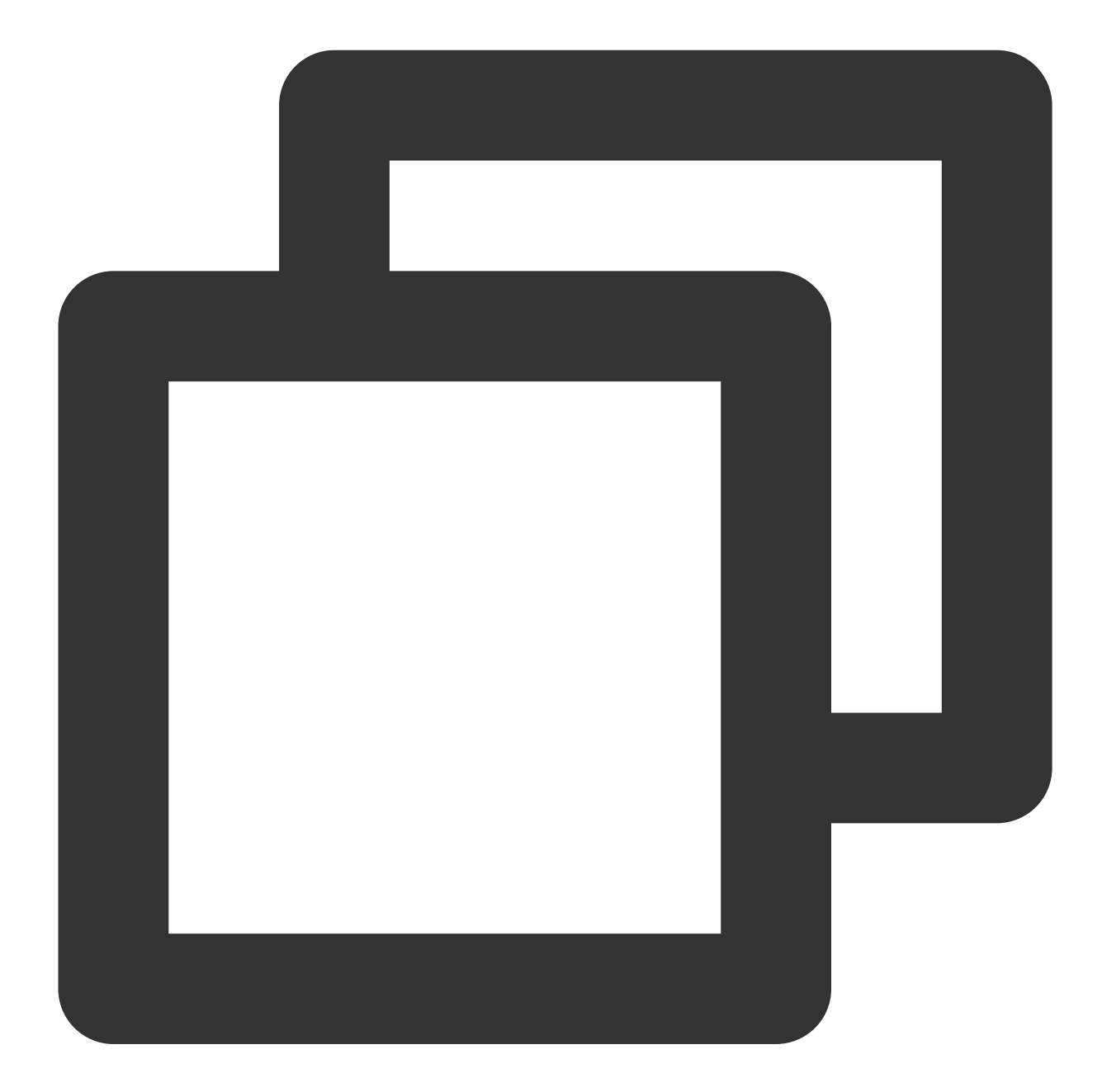

request.text(): Promise<string>;

The text() method reads the request body and returns a promise that resolves with a String.

### **formData**

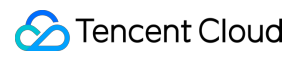

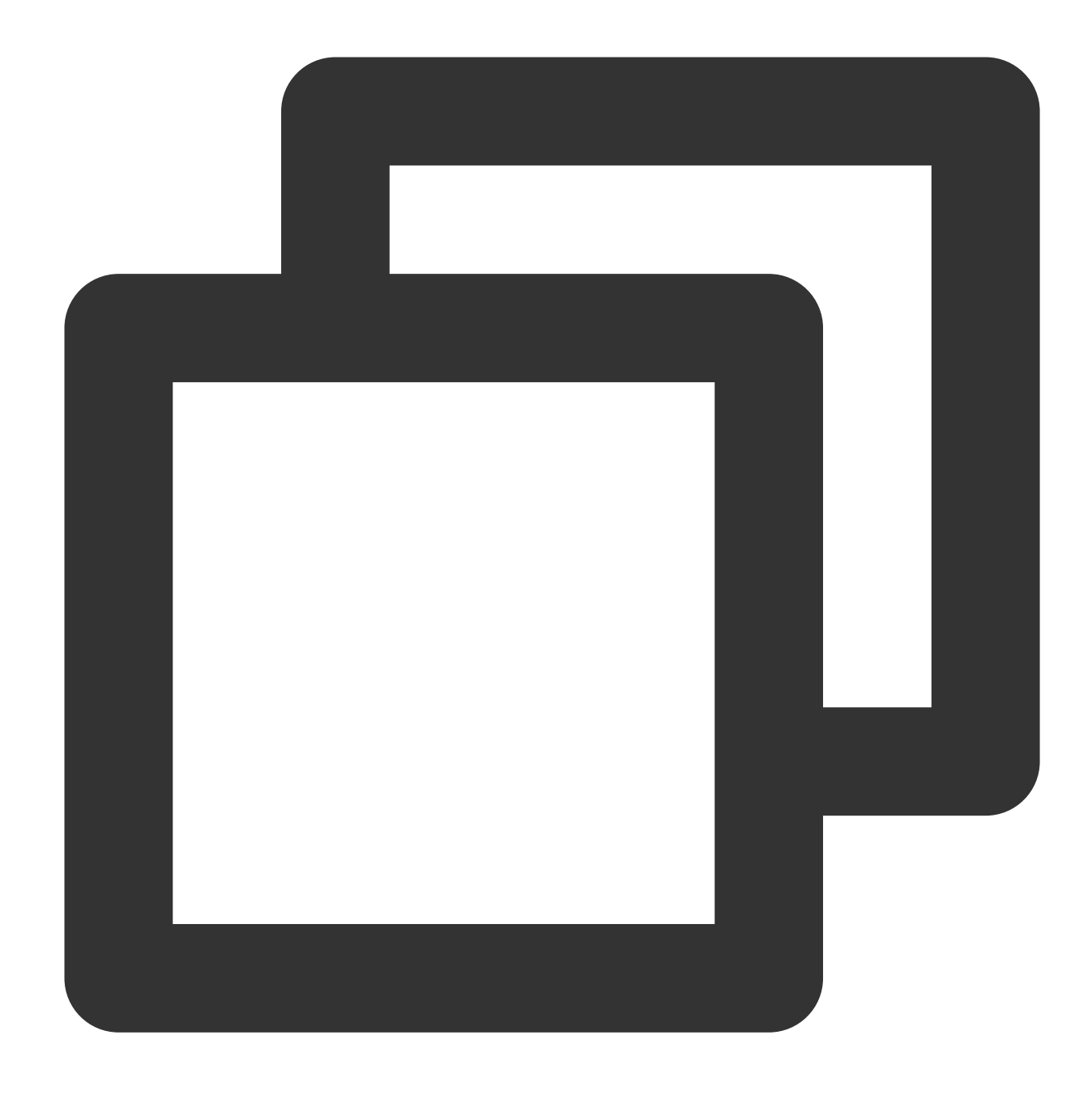

```
request.formData(): Promise<FormData>;
```
The formData() method takes a Response stream, reads it to completion, and returns a promise that resolves with a [FormData.](https://developer.mozilla.org/zh-CN/docs/Web/API/FormData)

#### **Parameter**

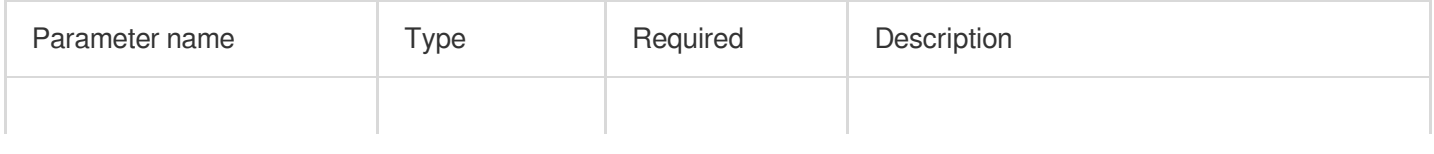

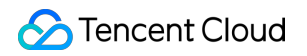

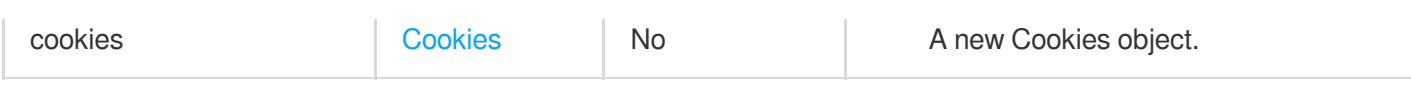

# Sample Code

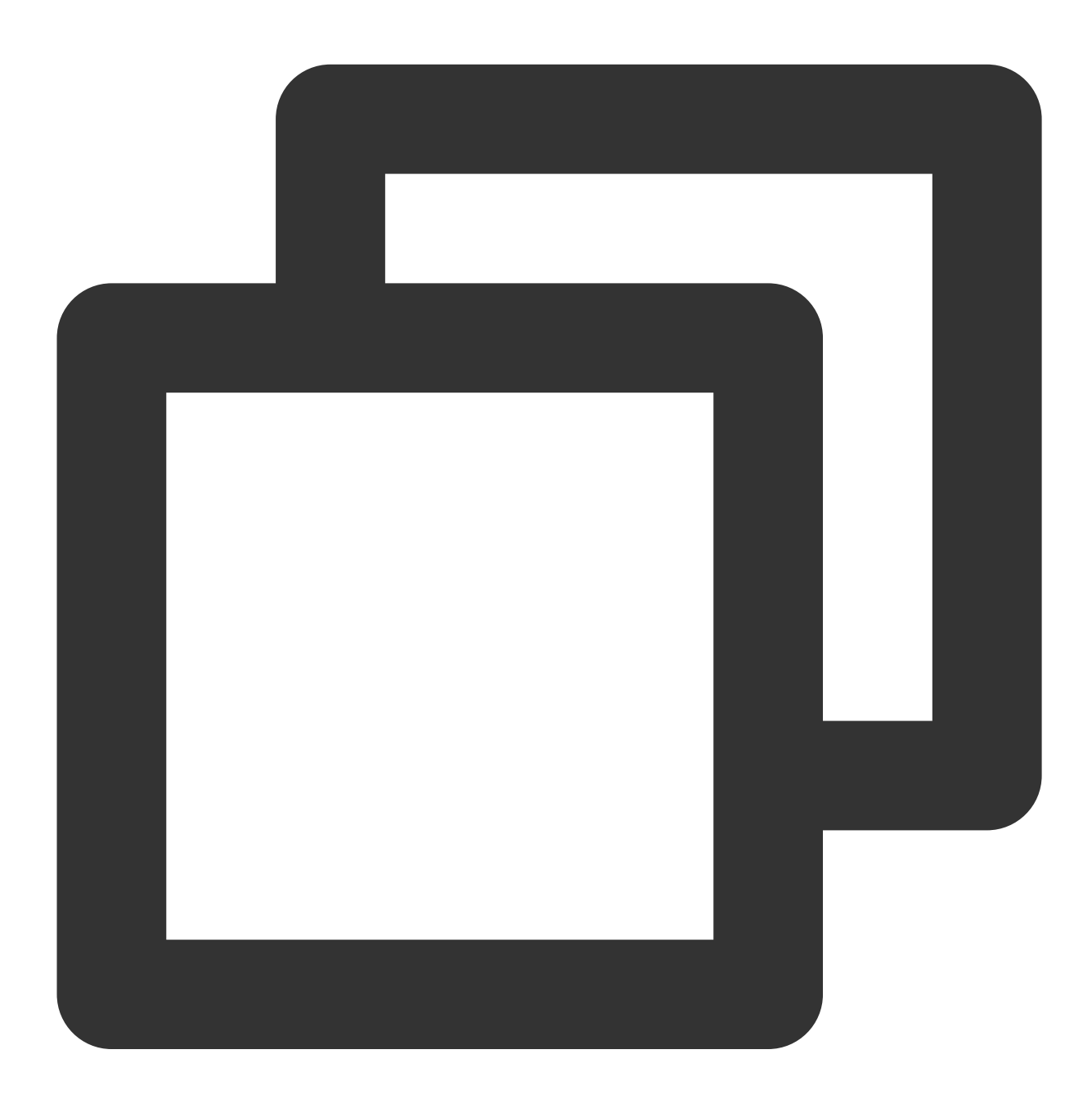

```
async function handleRequest() {
 const request = new Request('https://www.tencentcloud.com/');
 const response = await fetch(request);
 return response;
```
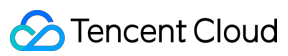

}

```
addEventListener('fetch', (event) => {
 event.respondWith(handleRequest());
});
```
# **References**

MDN [documentation:](https://developer.mozilla.org/en-US/docs/Web/API/Request) Request

Sample [Functions:](https://www.tencentcloud.com/document/product/1145/52710) Using the Cache API

Sample Functions: Performing Redirect Based on [the Request](https://www.tencentcloud.com/document/product/1145/52709) Location

# Response

Last updated:2024-05-07 16:15:40

The **Response** API represents the response to an HTTP request. It is designed based on the standard Web API

[Response](https://developer.mozilla.org/en-US/docs/Web/API/Response).

#### **Note**

In Edge Functions, you can obtain a Response object by using the following methods:

Create a Response object by using the Response constructor API. This object can be used as the value of the response parameter in the [event.respondWith](https://www.tencentcloud.com/document/product/1145/52688) method.

Use [Fetch](https://www.tencentcloud.com/document/product/1145/52687) to obtain a Response object.

# Constructor API

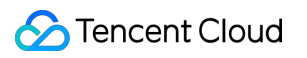

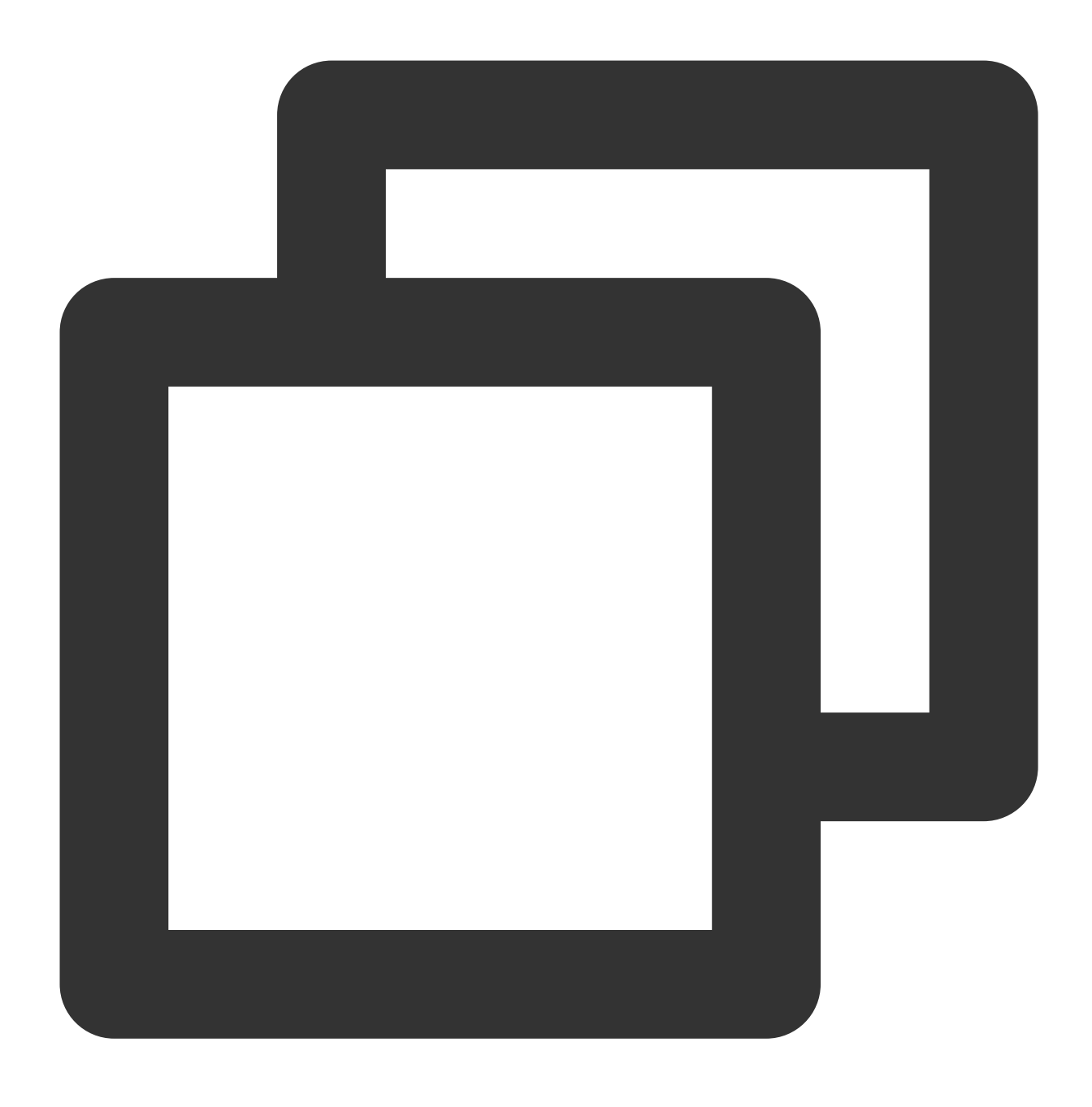

const response = new Response(body?: string | ArrayBuffer | Blob | ReadableStream |

#### **Parameters**

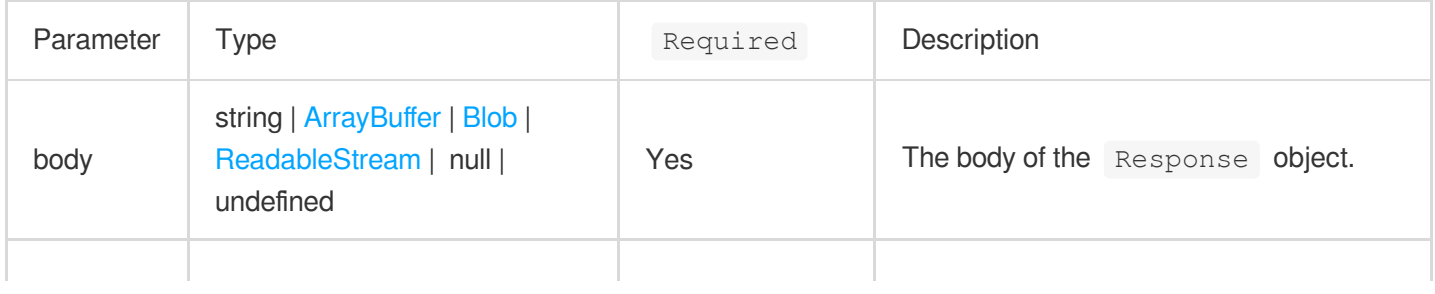

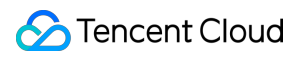

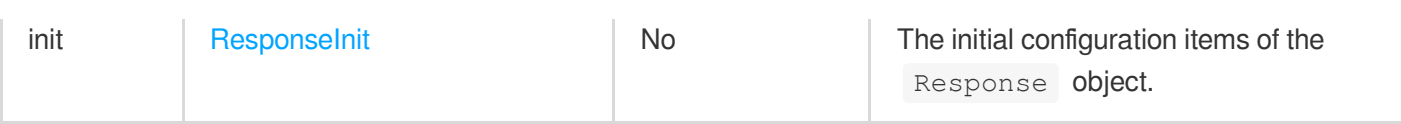

# **ResponseInit**

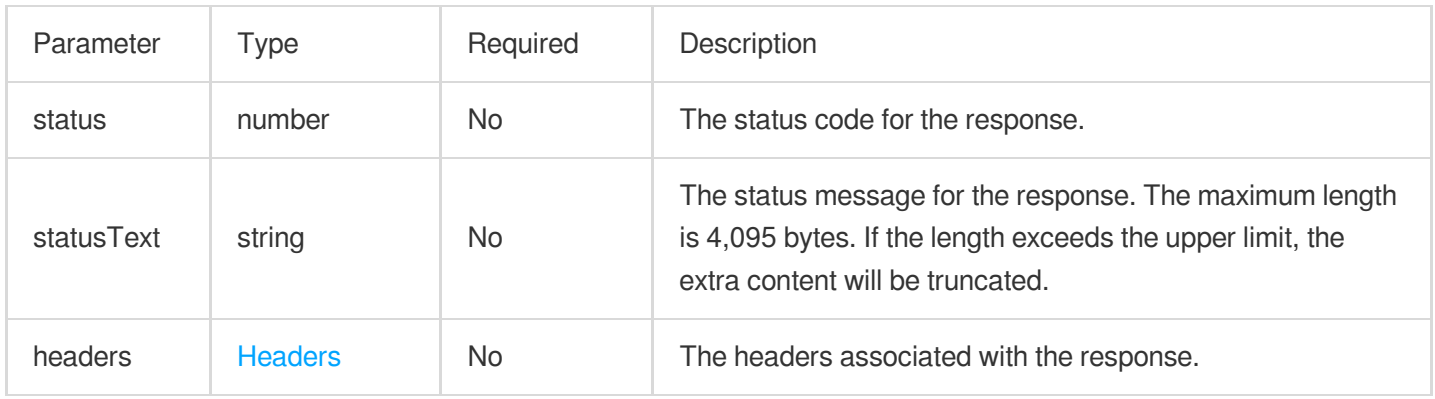

# **Attributes**

**body**

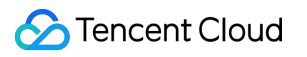

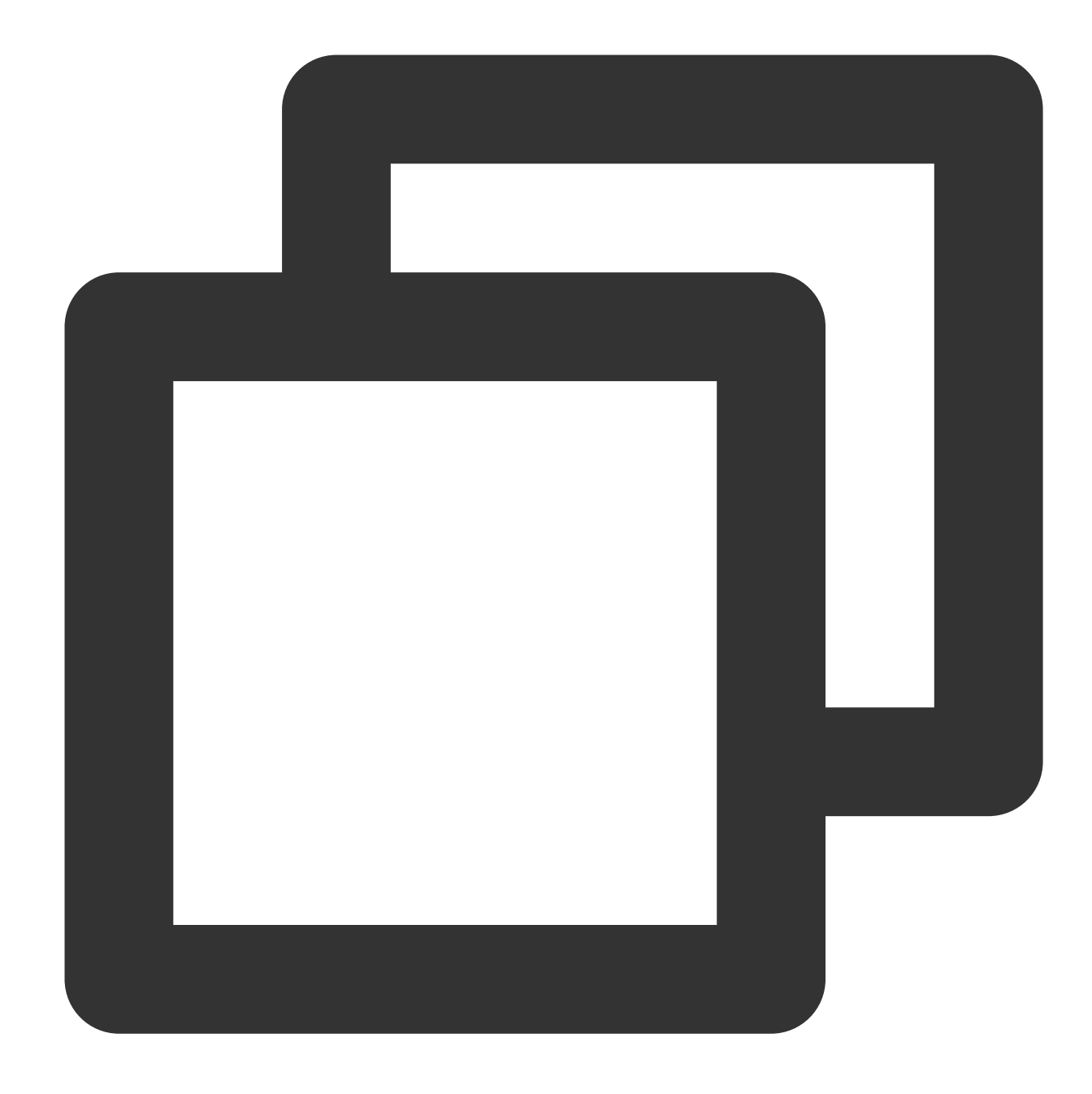

// response.body readonly body: ReadableStream;

The response body. For more information, see [ReadableStream.](https://www.tencentcloud.com/document/product/1145/52695)

# **bodyUsed**

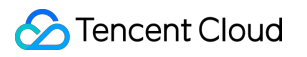

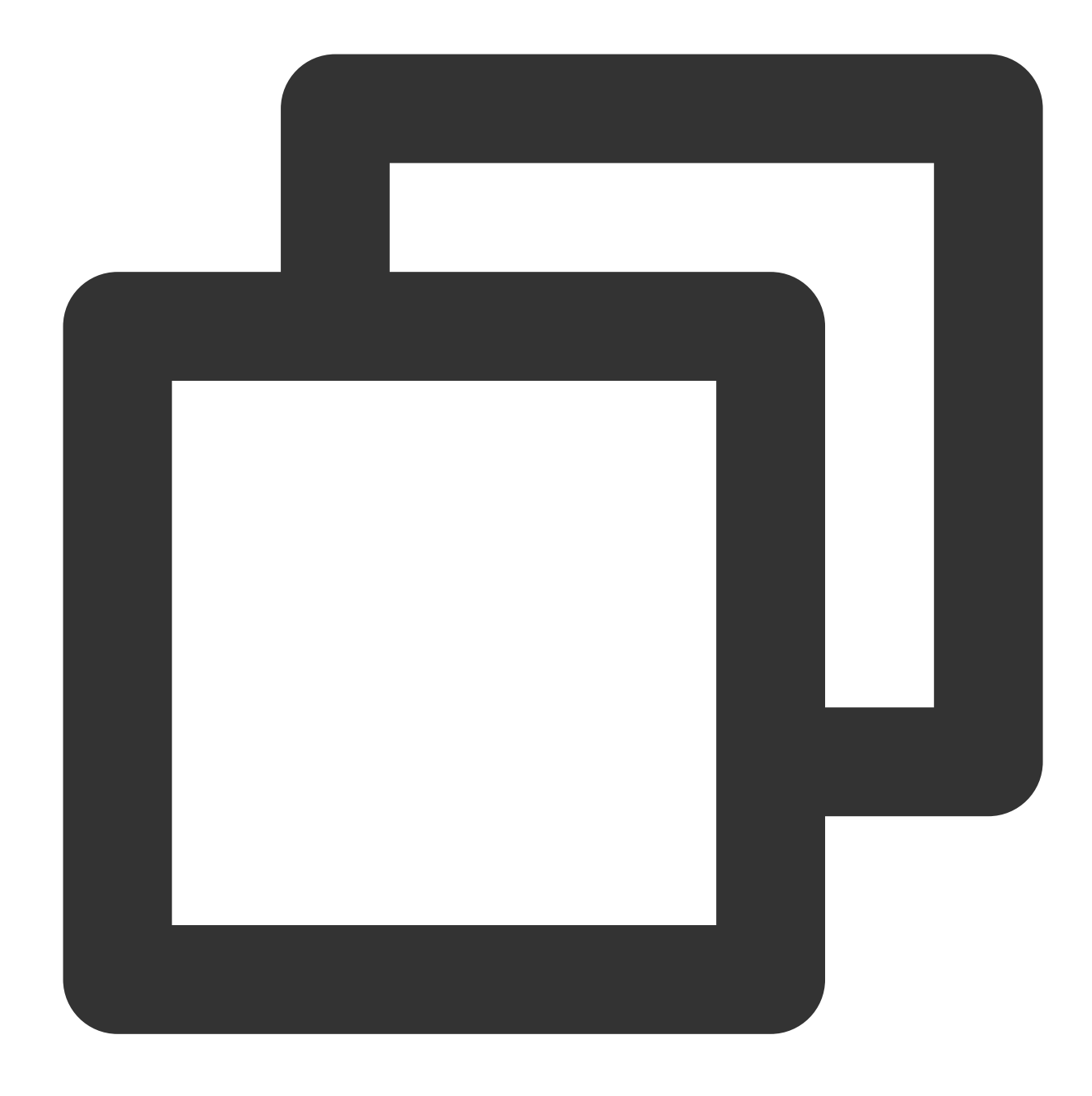

// response.bodyUsed readonly bodyUsed: boolean;

Indicates whether the response body is read.

# **headers**

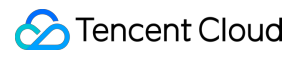

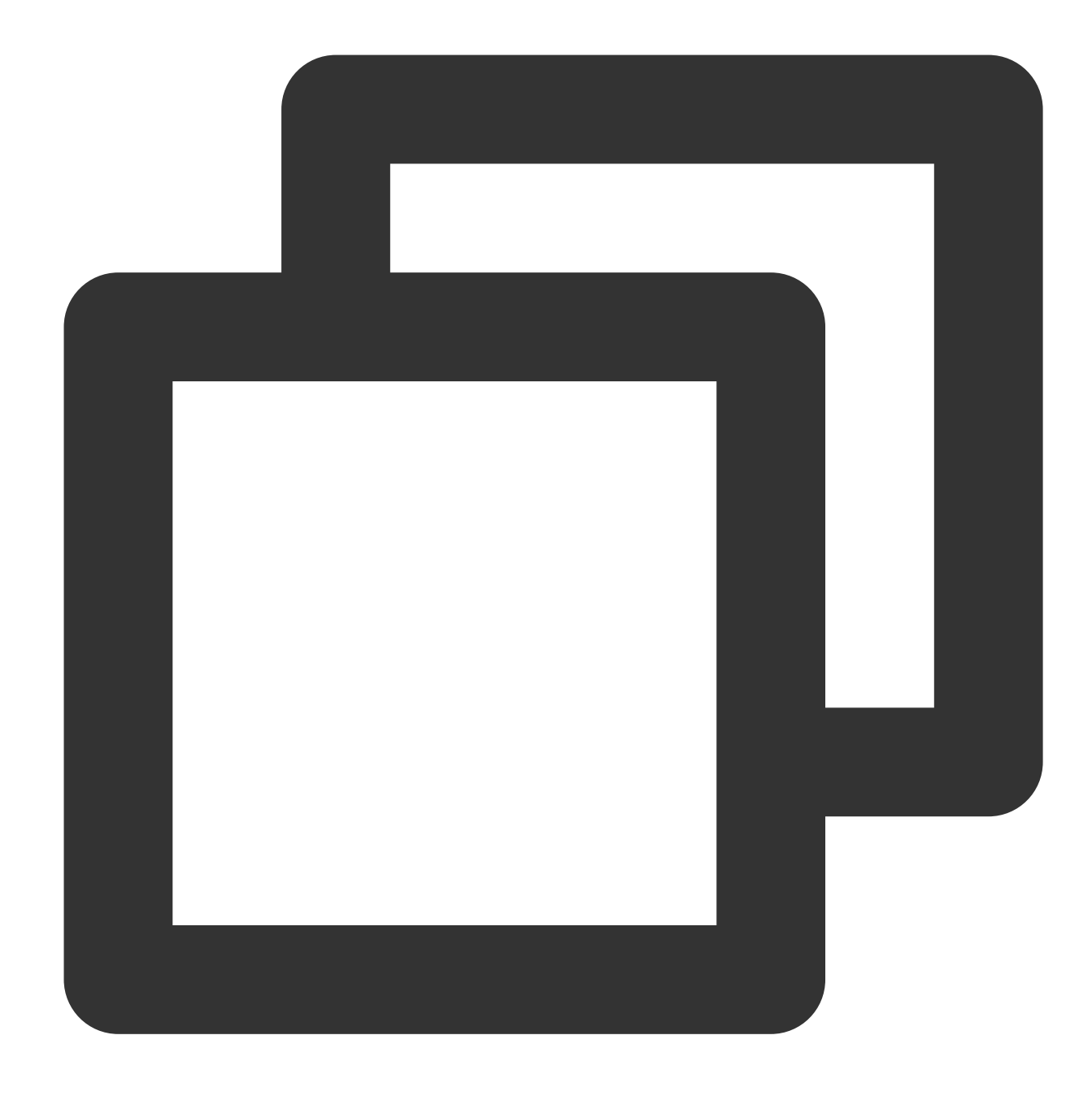

// response.headers readonly headers: Headers;

The response headers. For more information, see [Headers.](https://www.tencentcloud.com/document/product/1145/52689)

**ok**

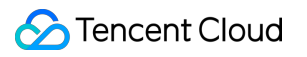

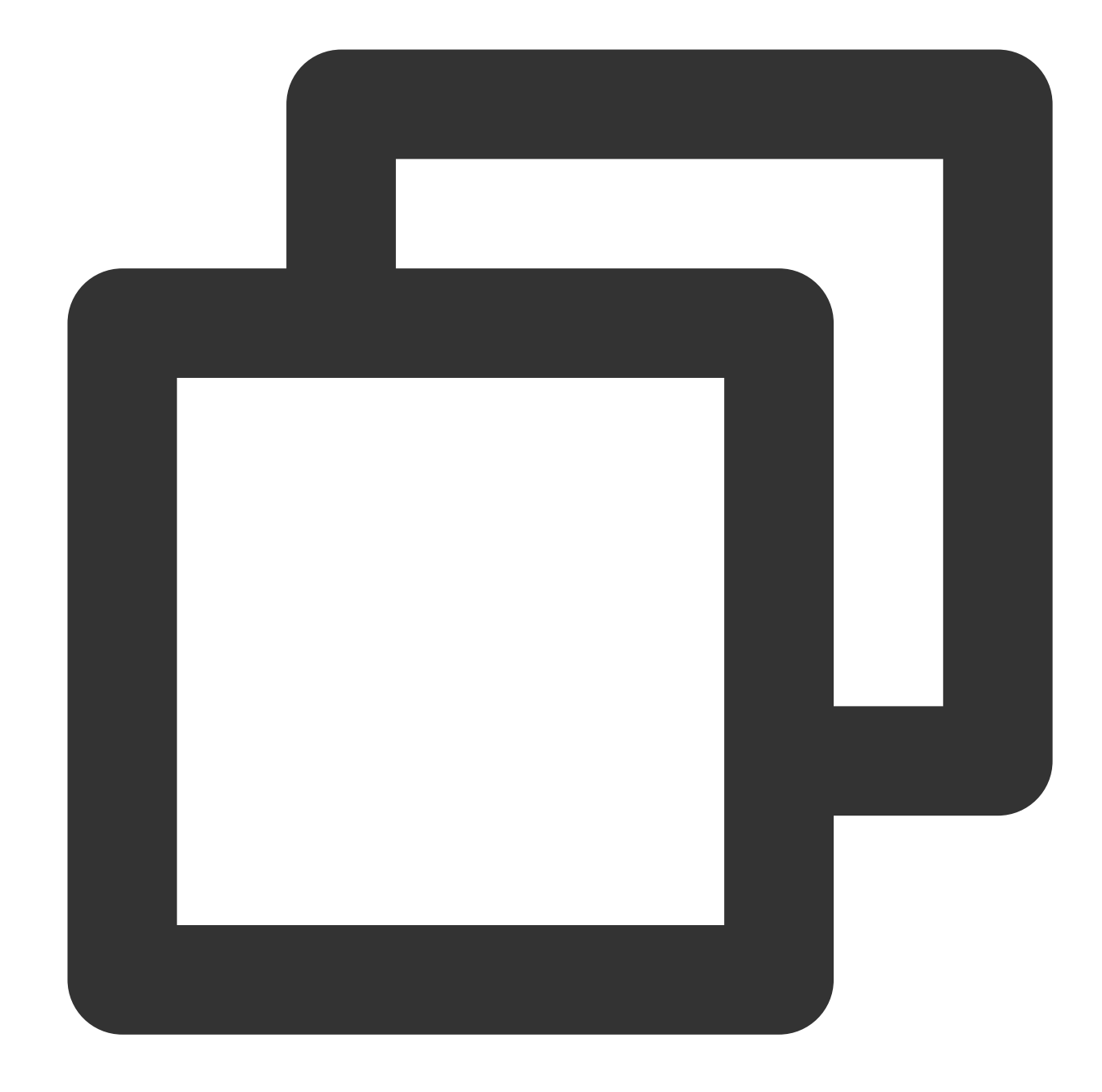

// response.ok readonly ok: boolean;

Indicates whether the response was successful. If the status code ranges from 200 to 299, the response was successful.

### **status**

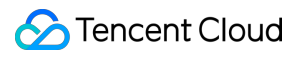

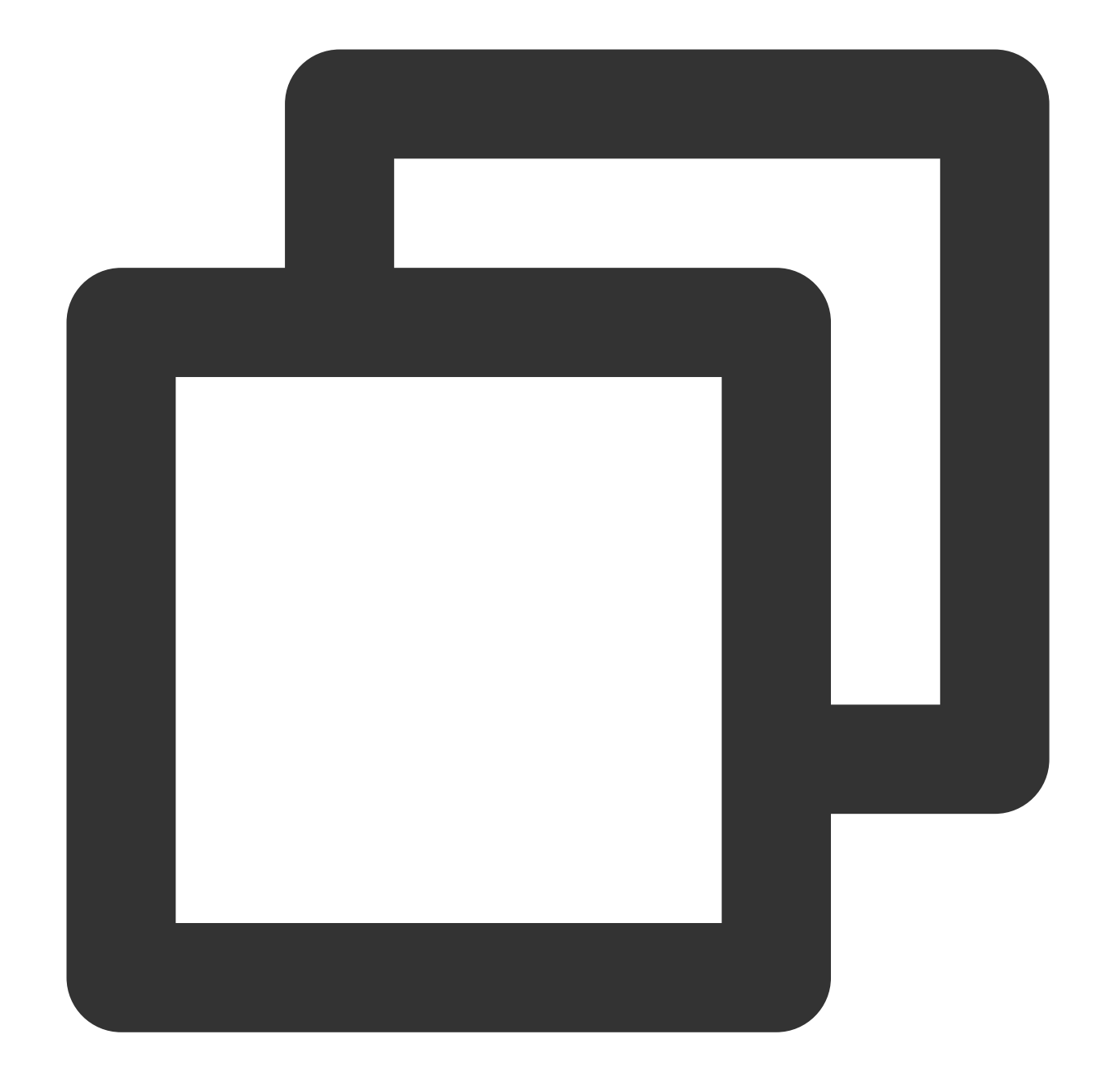

// response.status readonly status: number;

The status code for the response.

# **statusText**

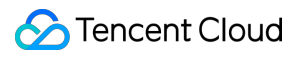

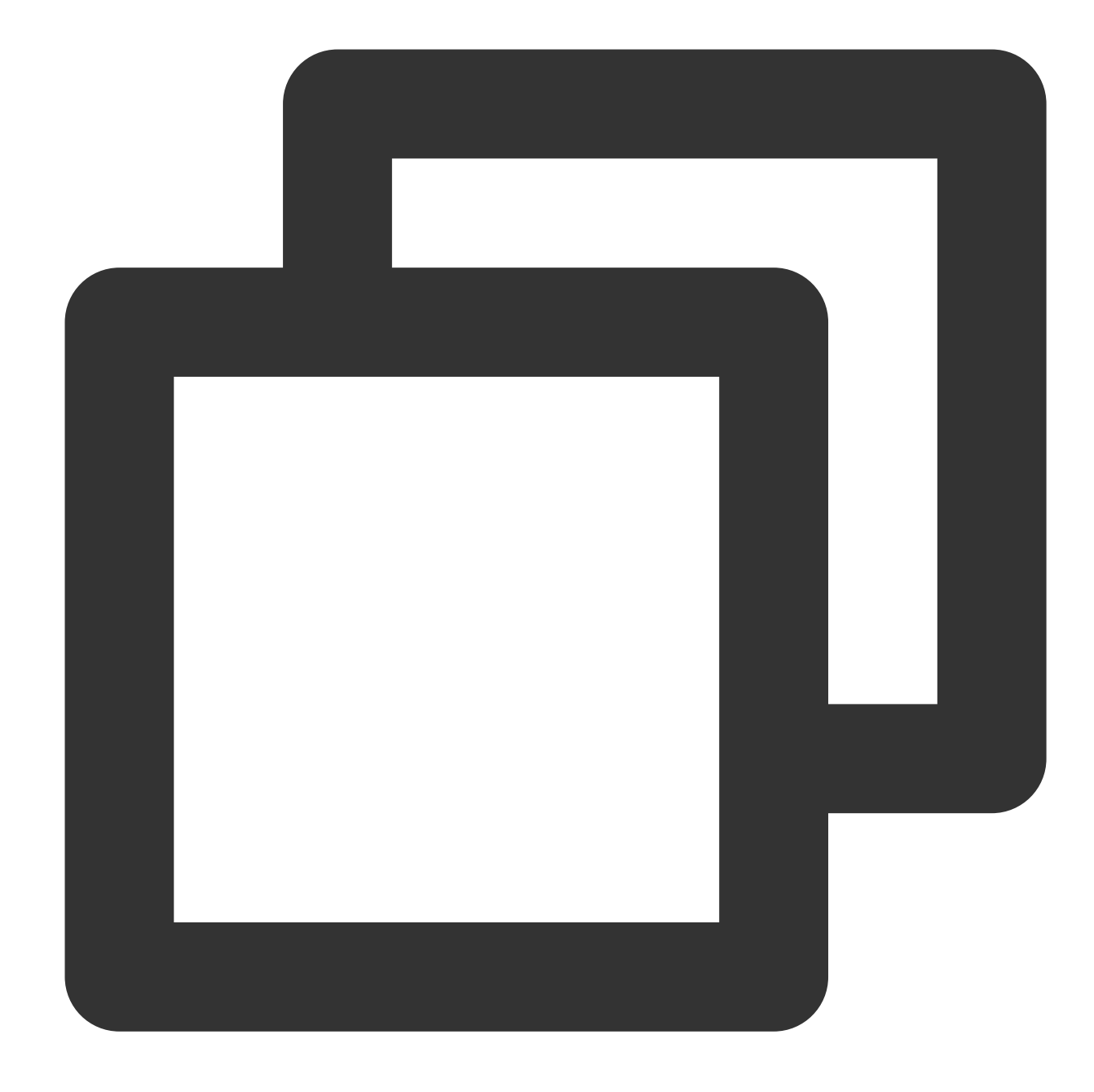

// response.statusText readonly statusText: string;

The status message for the response.

**url**

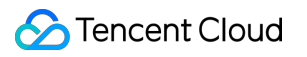

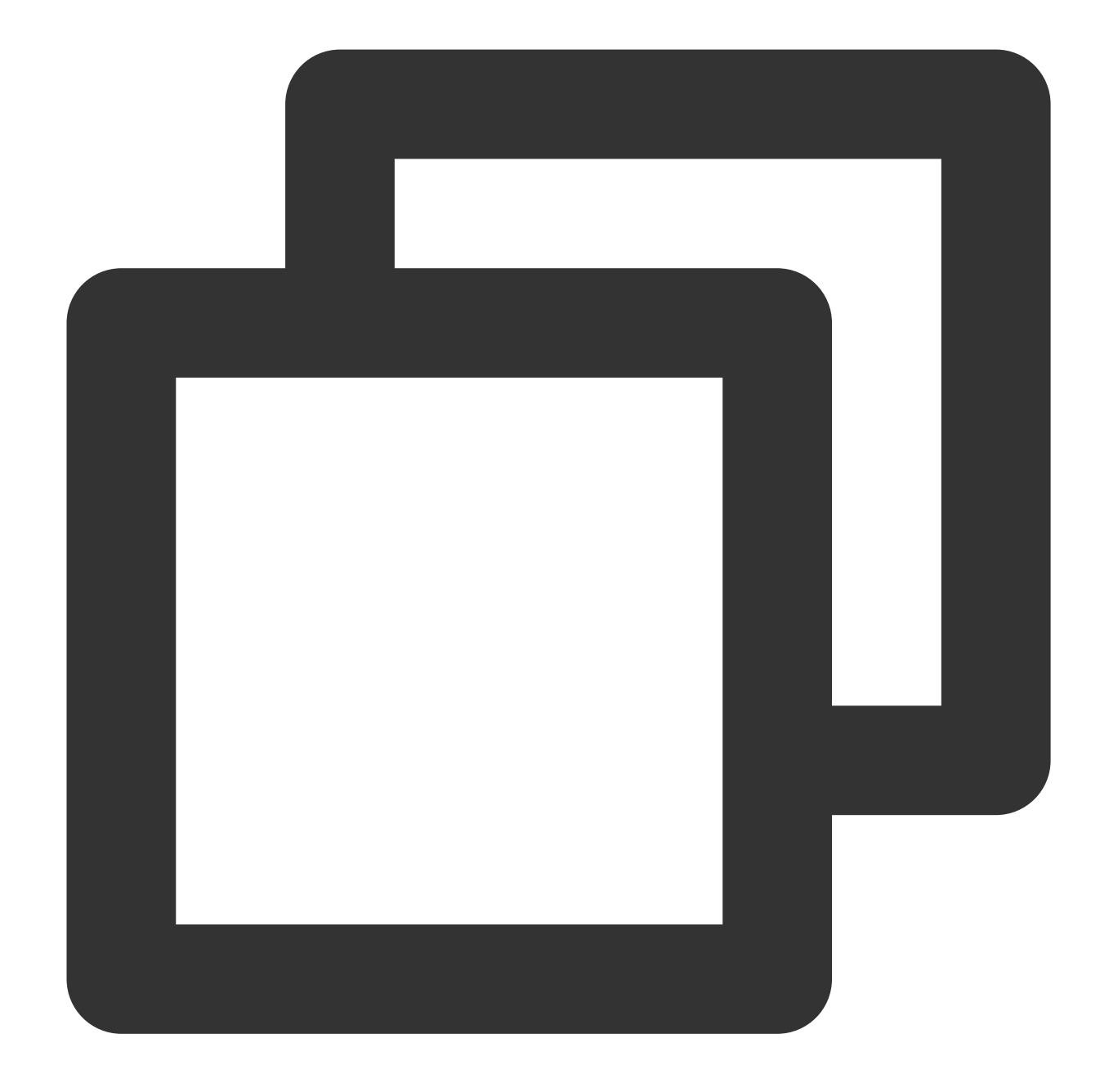

// response.url readonly url: string;

The URL of the response.

# **redirected**

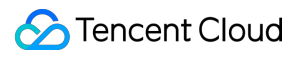

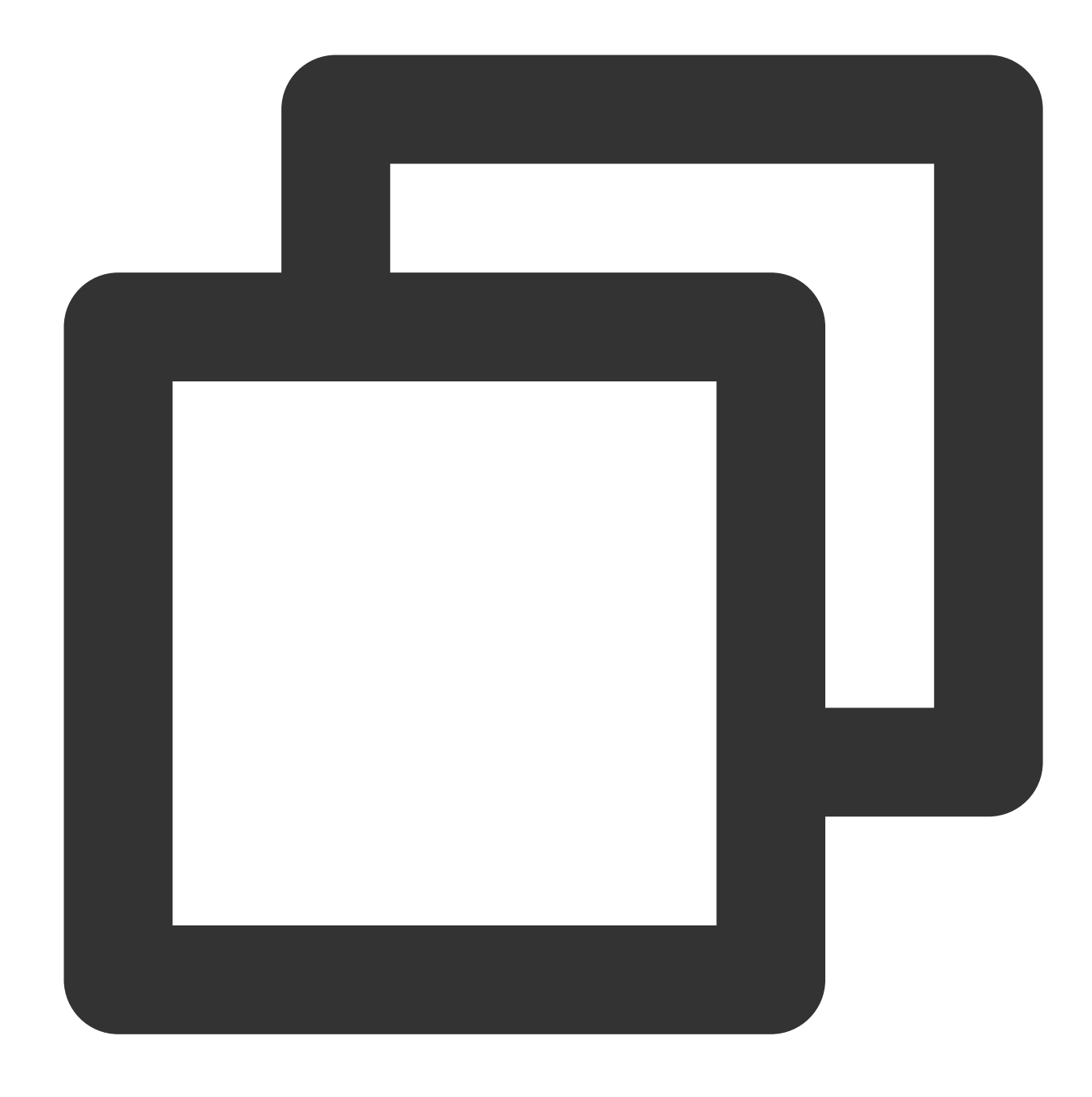

// response.redirected readonly redirected: boolean;

Indicates whether the response is the result of a redirect.

# **redirectUrls**

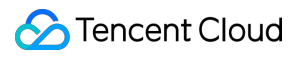

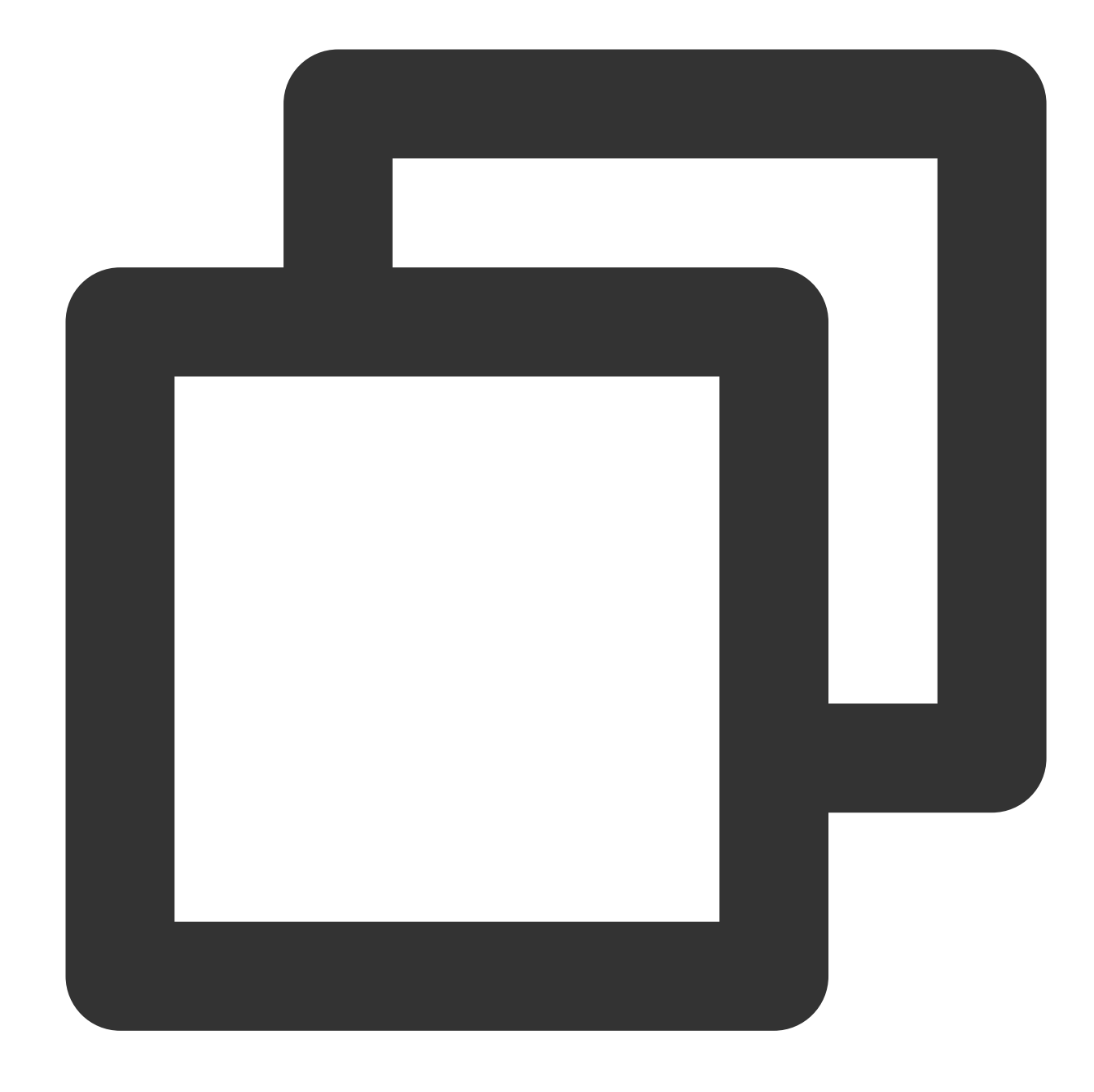

// response.redirectUrls readonly redirectUrls: Array<String>

All URLs for redirection.

# Methods

**Note**

If the size of the HTTP body obtained by using a method exceeds 1 MB, the OverSize exception will be thrown. In this case, we recommend that you use [response.body](#page-108-0) to read the response body in streaming mode. For more information, see [ReadableStream](https://www.tencentcloud.com/document/product/1145/52695).

## **arrayBuffer**

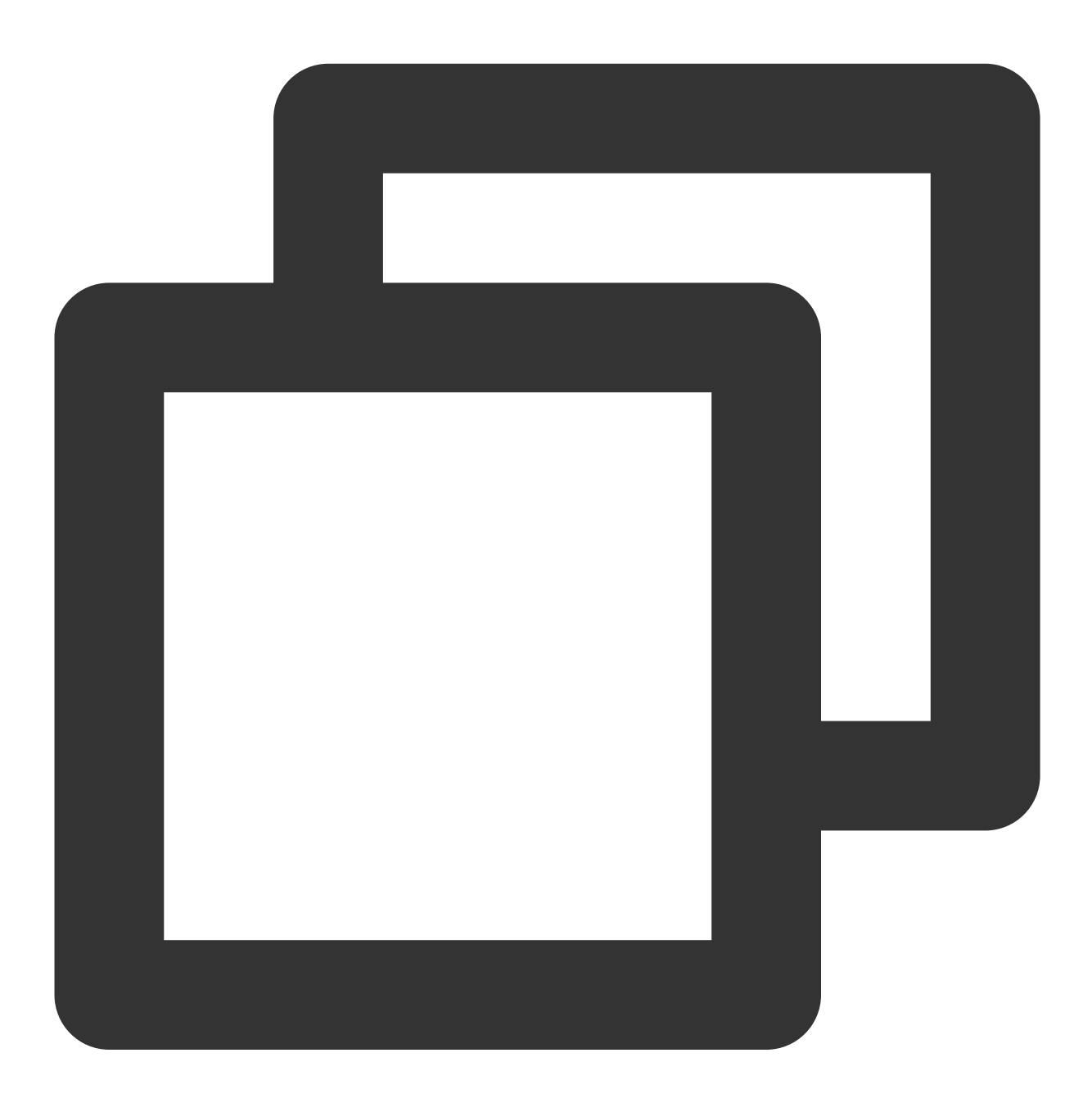

response.arrayBuffer(): Promise<ArrayBuffer>;

The arrayBuffer() method takes a Response stream, reads it to completion, and returns a promise that resolves with an [ArrayBuffer](https://developer.mozilla.org/en-US/docs/Web/JavaScript/Reference/Global_Objects/ArrayBuffer).

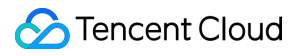

**blob**

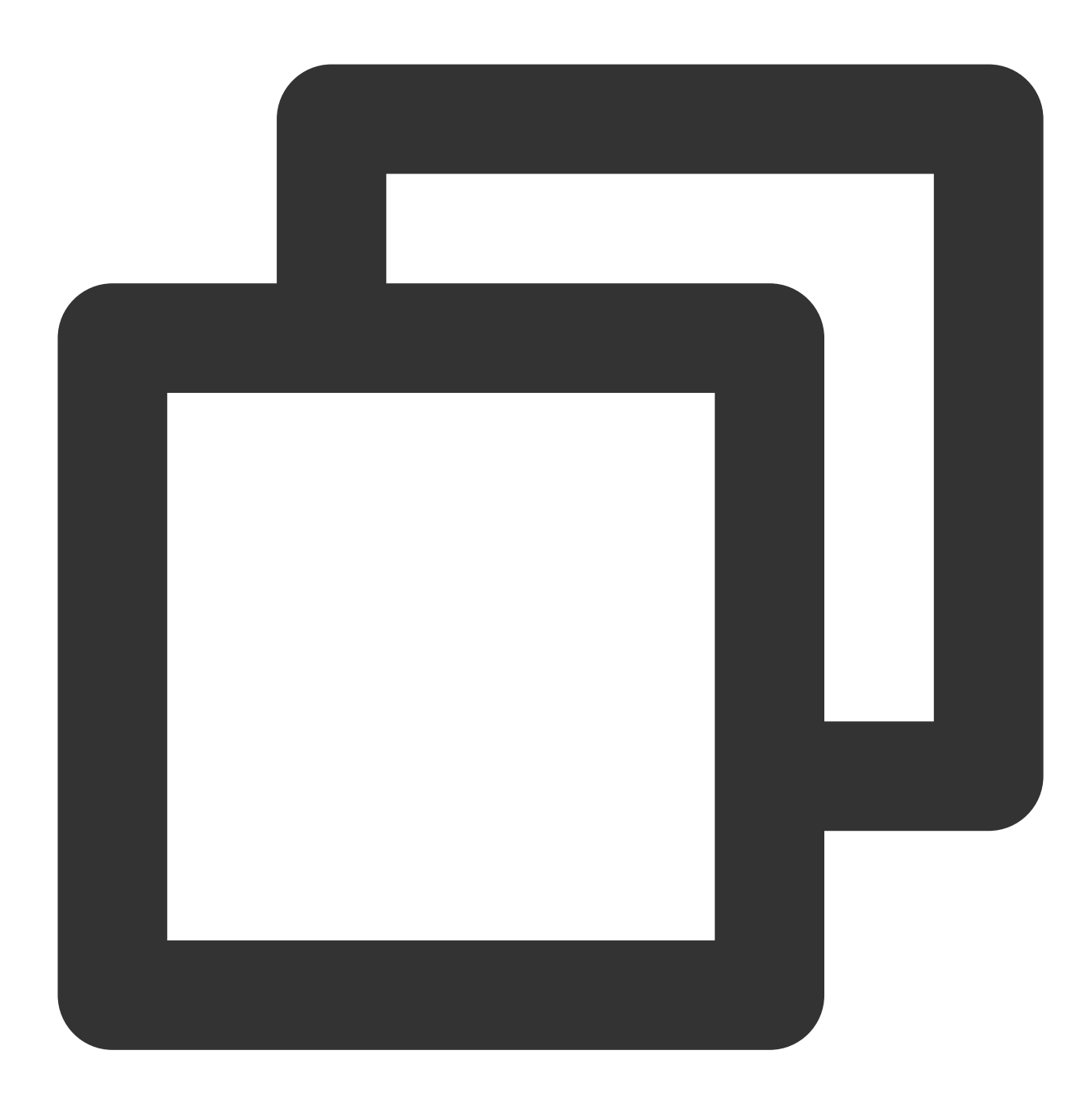

```
response.blob(): Promise<Blob>;
```
The blob() method takes a Response stream, reads it to completion, and returns a promise that resolves with a [Blob.](https://developer.mozilla.org/en-US/docs/Web/API/Blob)

**clone**

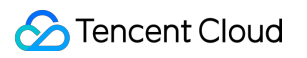

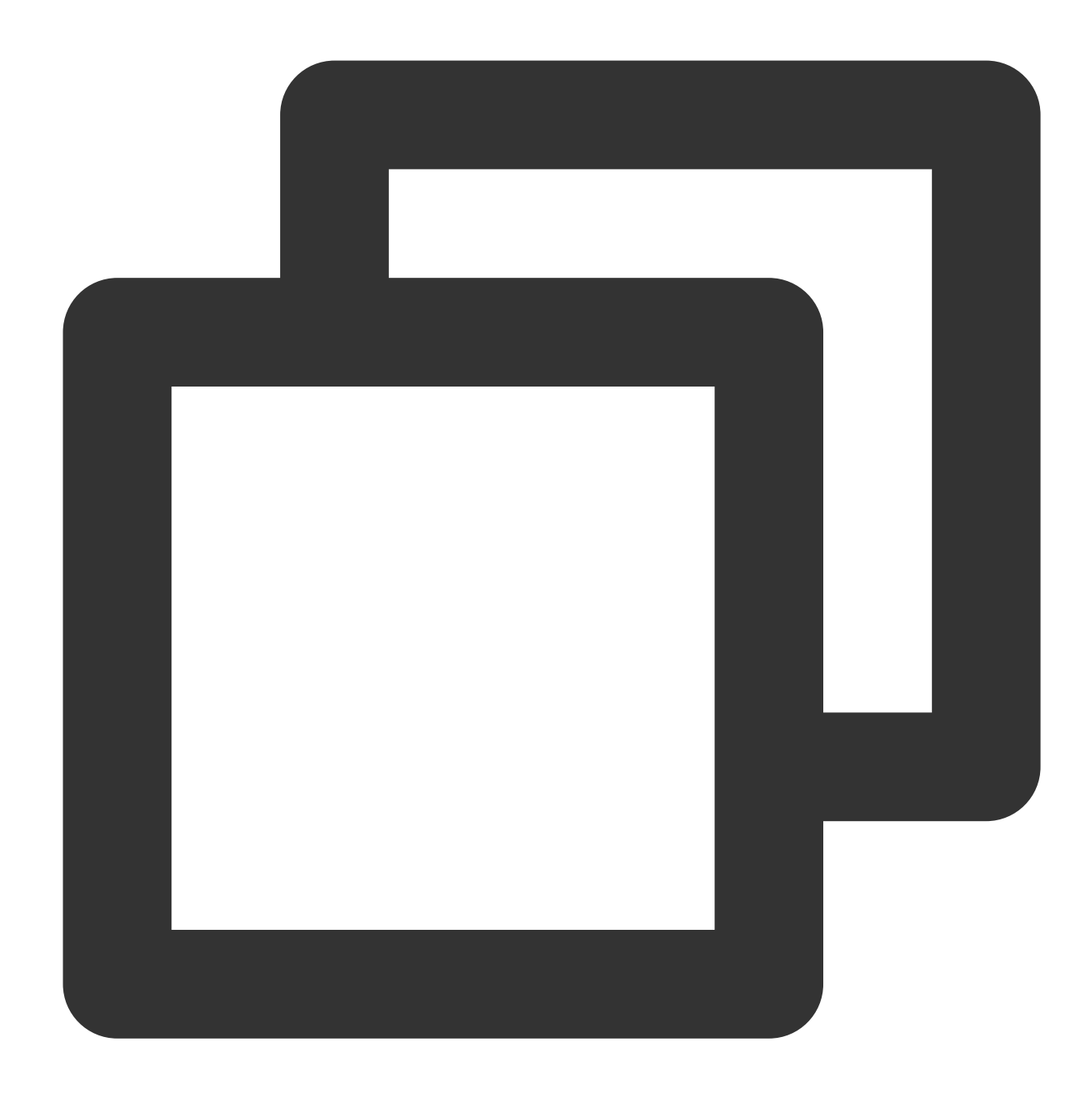

```
response.clone(copyHeaders?: boolean): Request;
```
The clone() method creates a clone of a response object.

#### **Parameters**

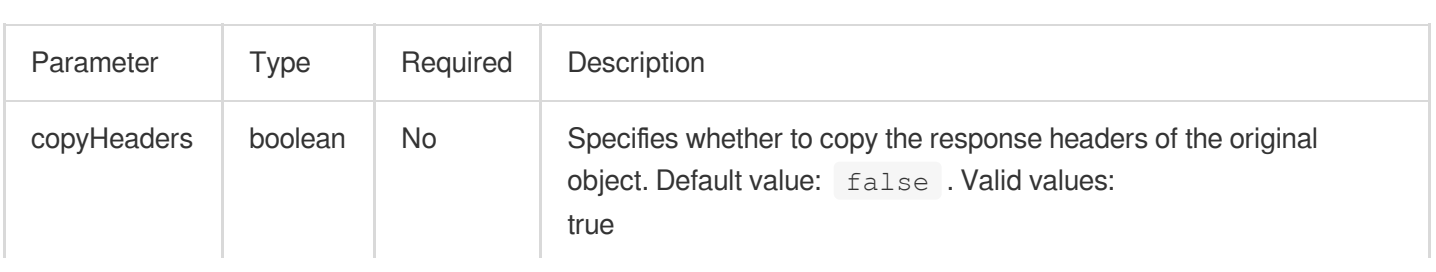

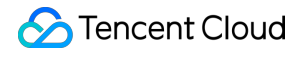

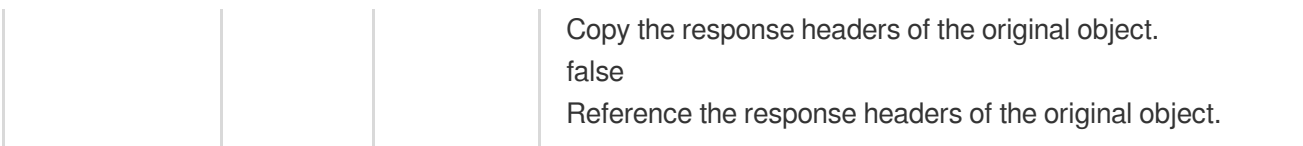

**json**

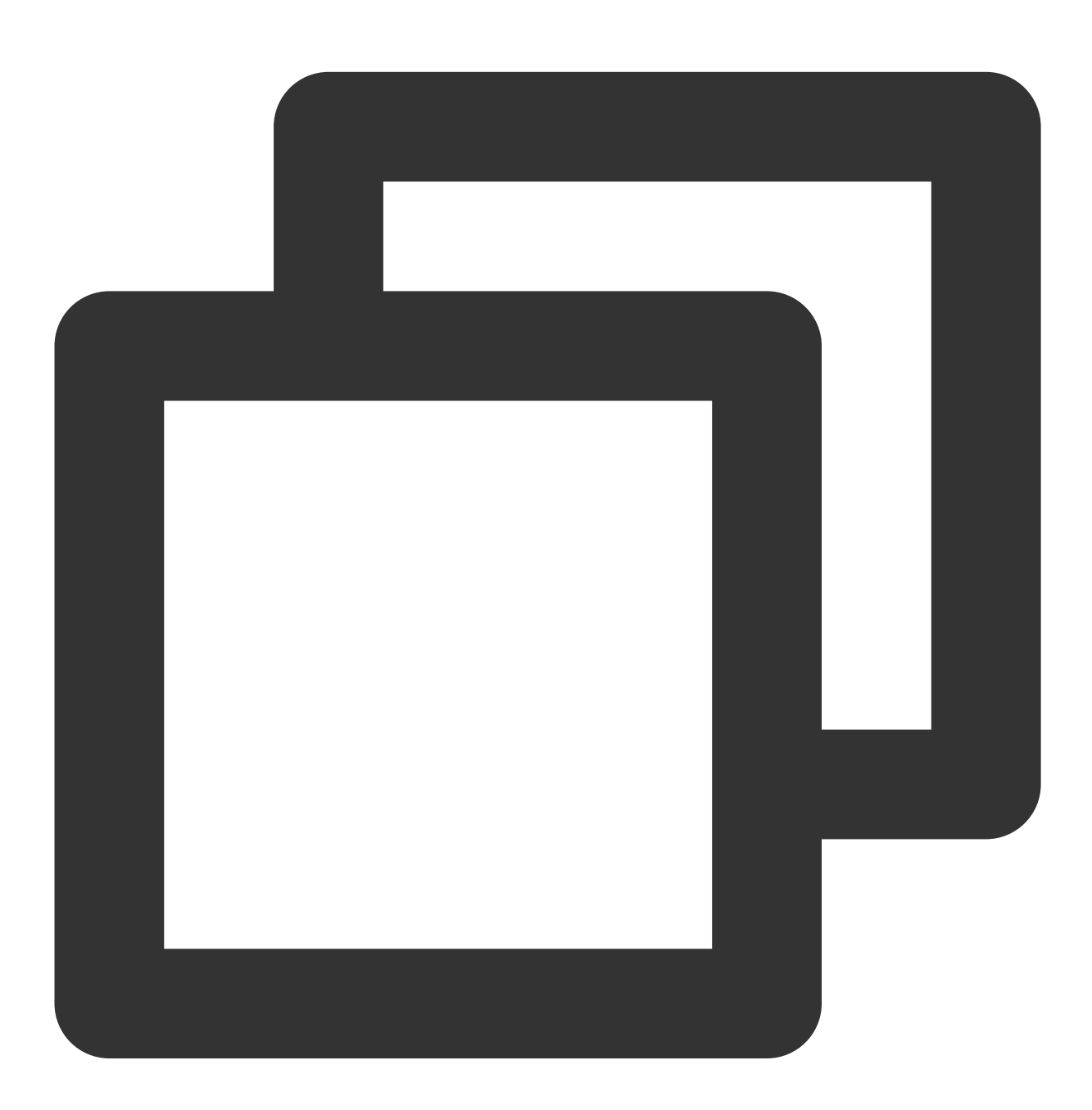

response.json(): Promise<object>;

The json() method takes a Response stream, reads it to completion, and returns a promise which resolves with the parsing result of the body text as json.

**text**

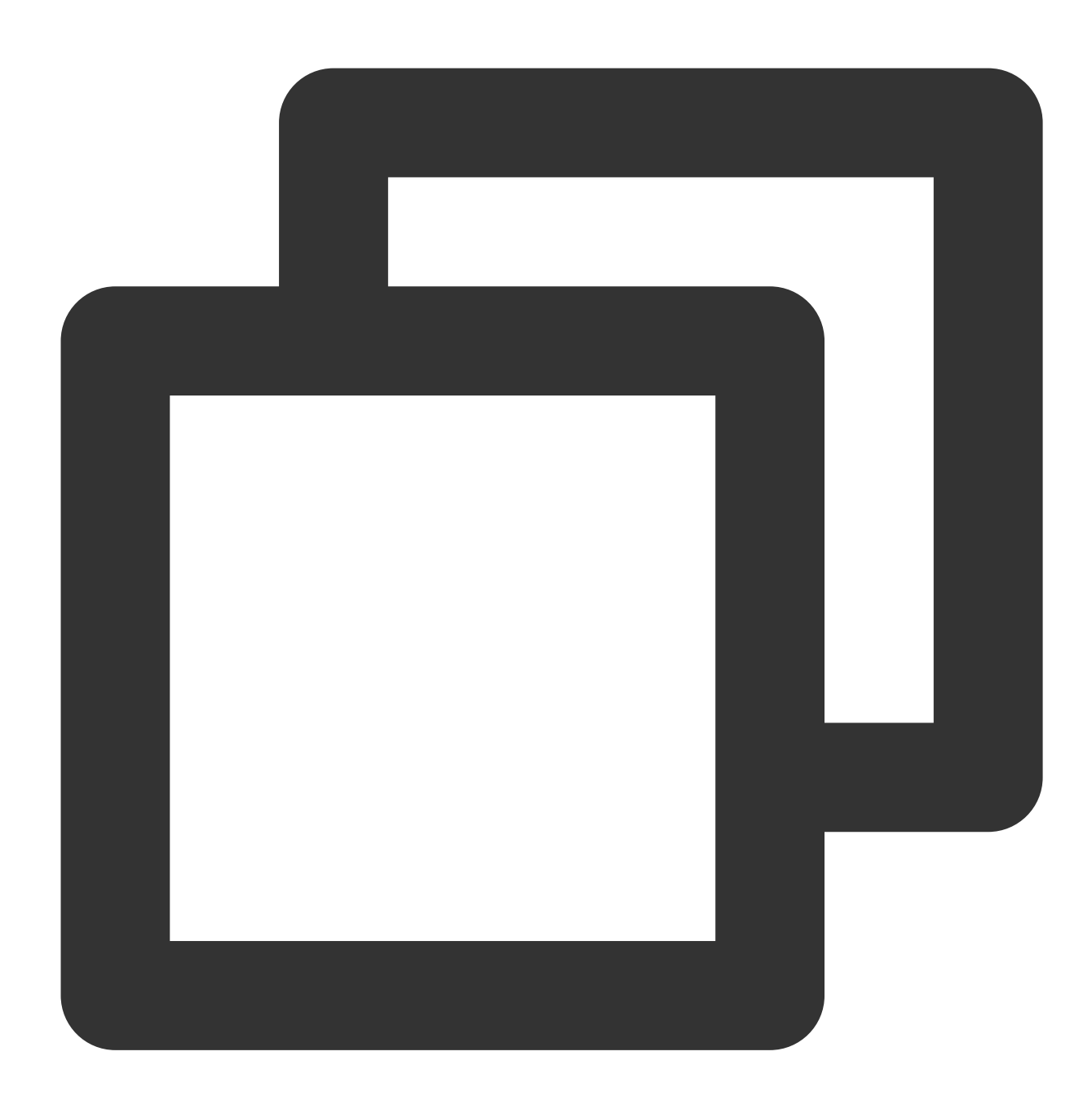

```
response.text(): Promise<string>;
```
The text() method takes a Response stream, reads it to completion, and returns a promise that resolves with a String.

# **formData**

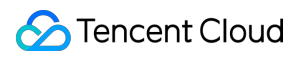

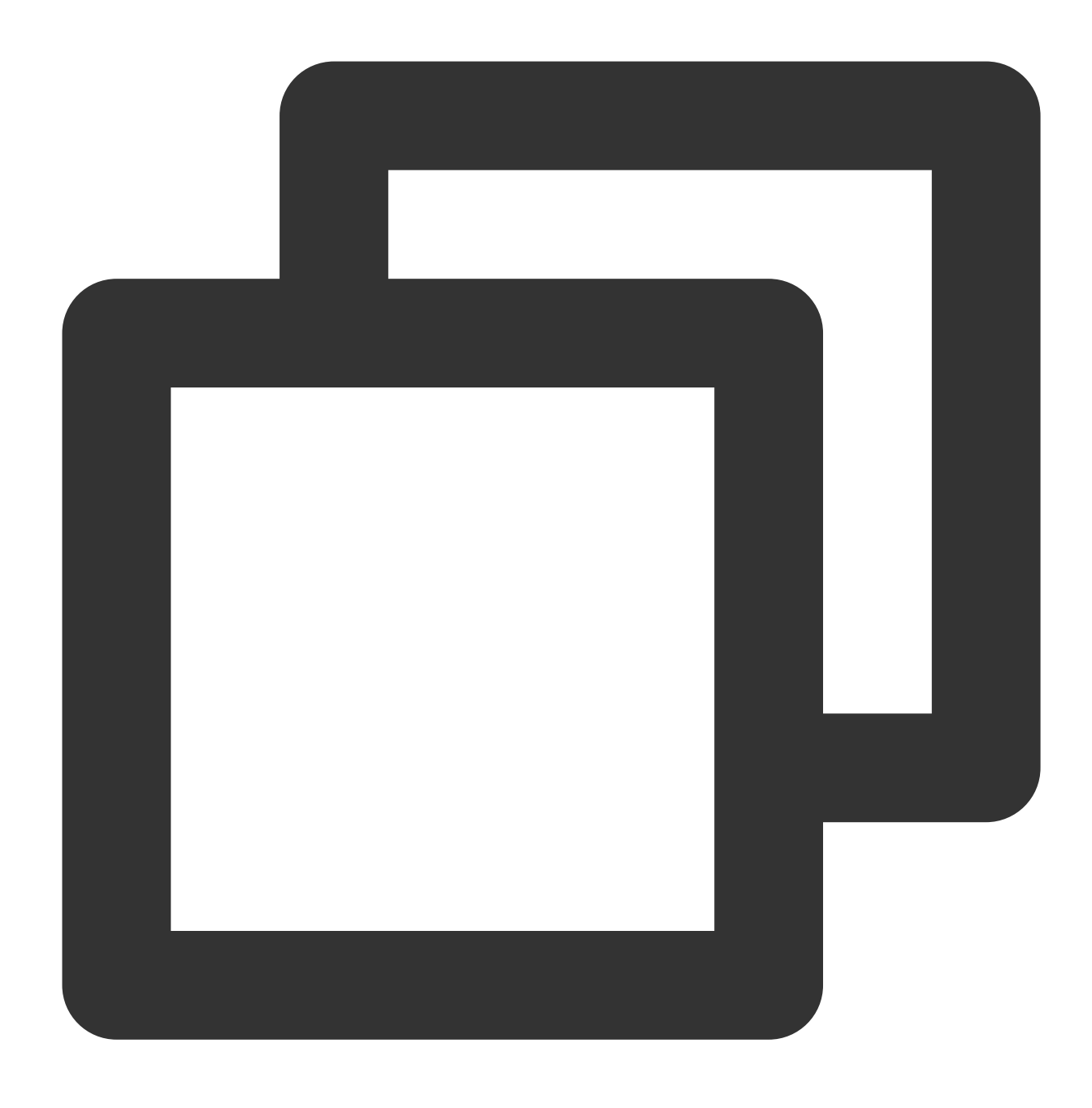

```
response.formData(): Promise<FormData>;
```
The formData() method takes a Response stream, reads it to completion, and returns a promise that resolves with a [FormData.](https://developer.mozilla.org/zh-CN/docs/Web/API/FormData)

# Static Methods
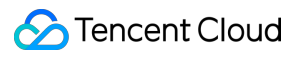

**error**

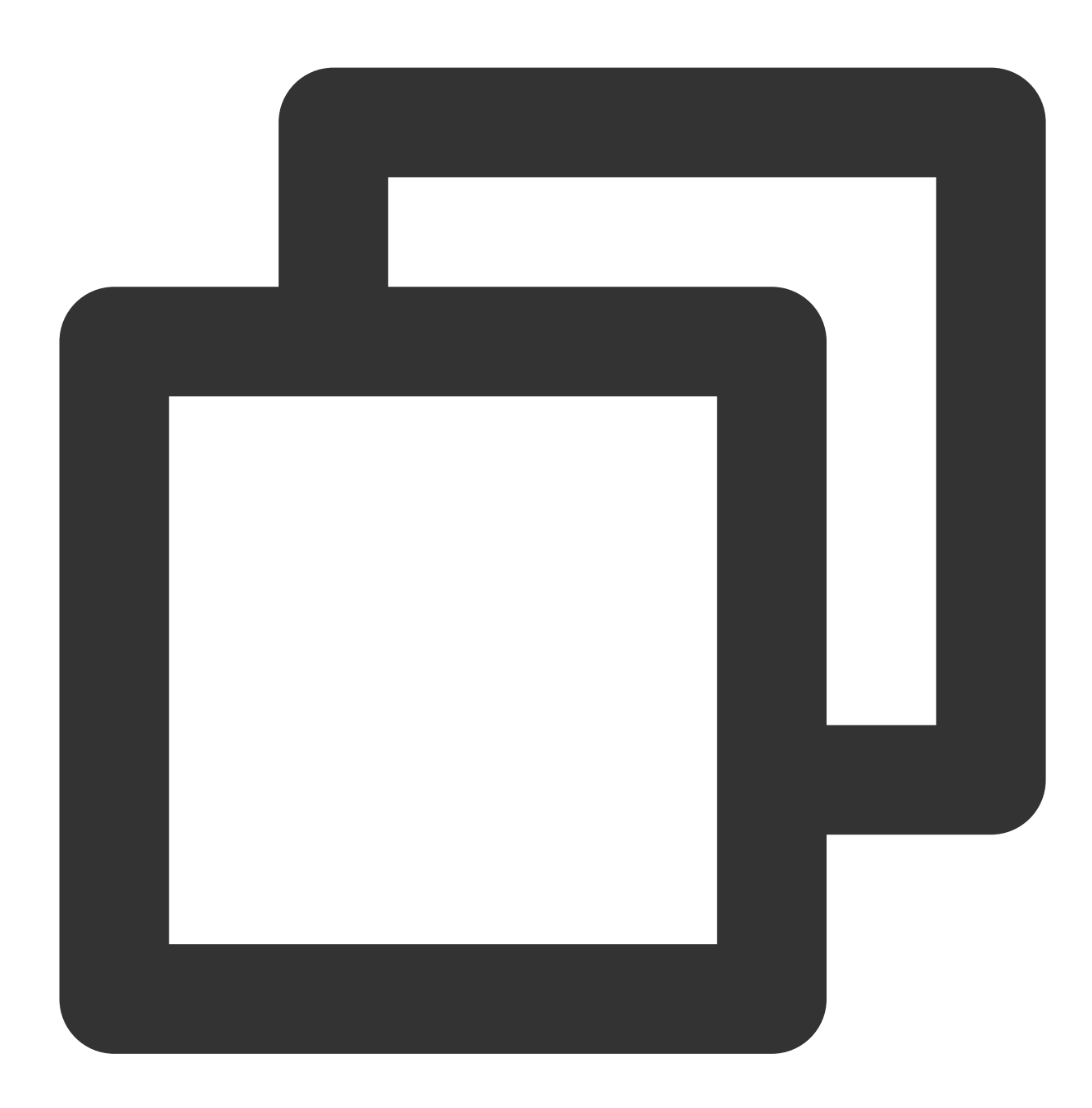

```
Response.error(): Response;
```
The error() method returns a new [Response](https://www.tencentcloud.com/document/product/1145/52691) object that contains network error information.

**redirect**

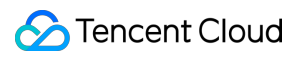

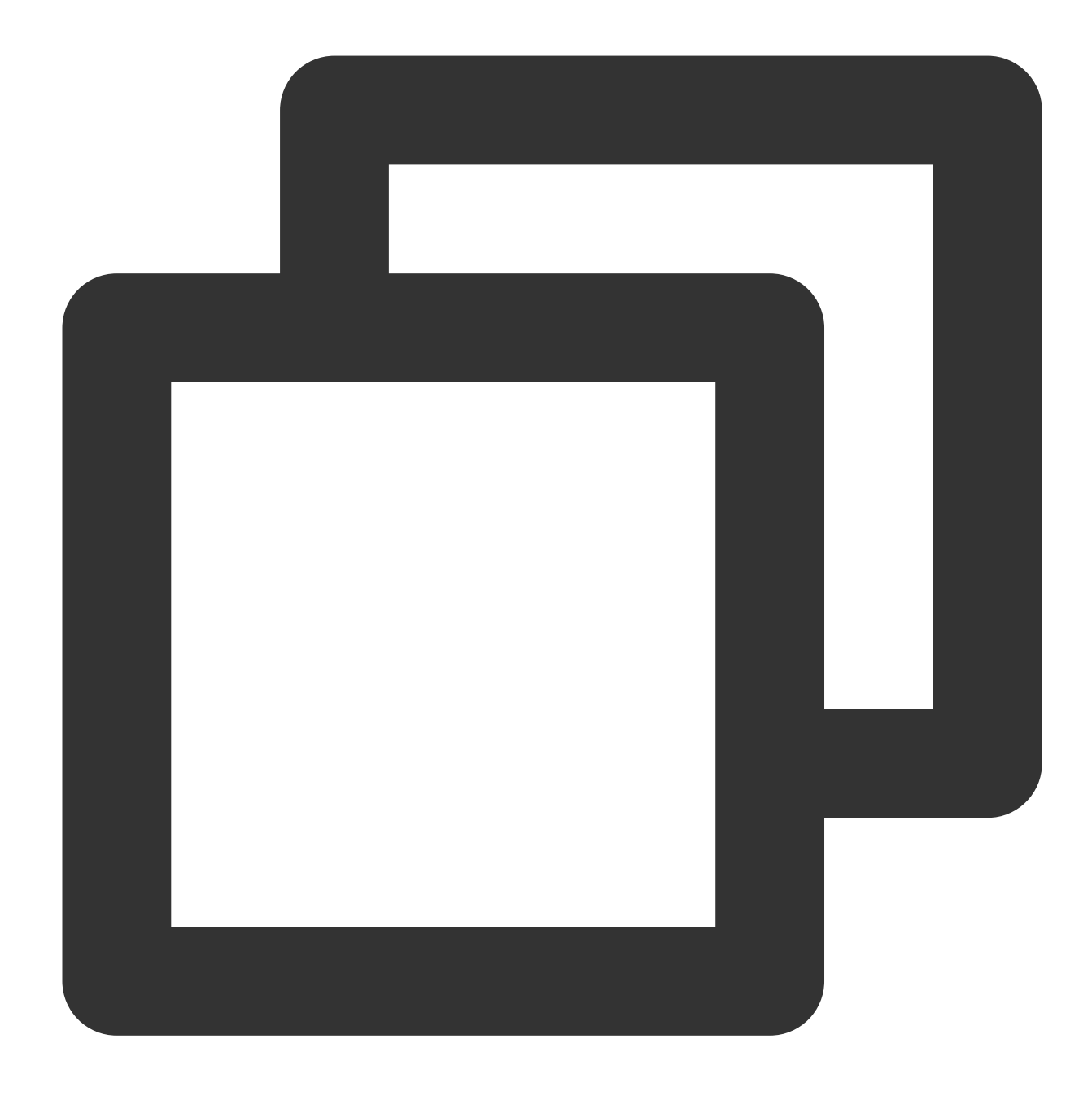

Response.redirect(url: string | URL, status?: number): Response;

The redirect() method returns a [Response](https://www.tencentcloud.com/document/product/1145/52691) object resulting in a redirect to the specified URL.

### **Parameters**

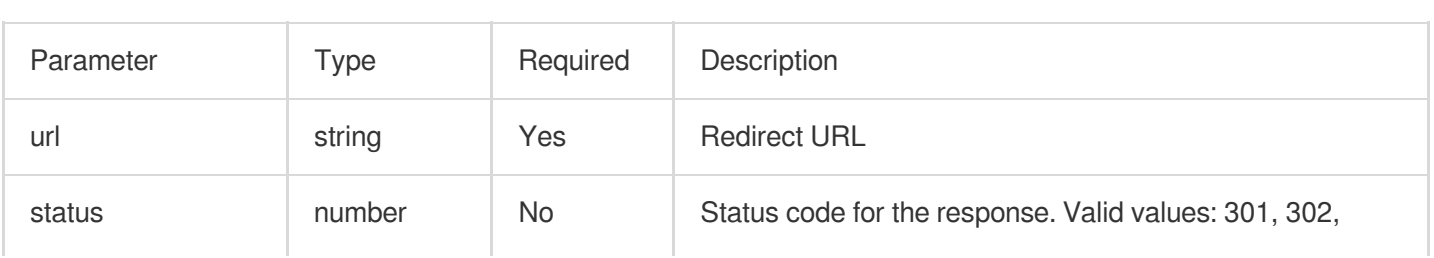

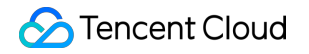

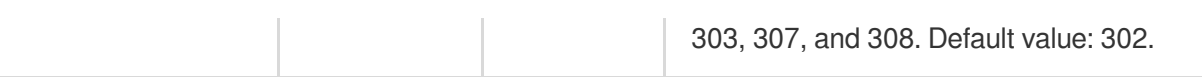

# Sample Code

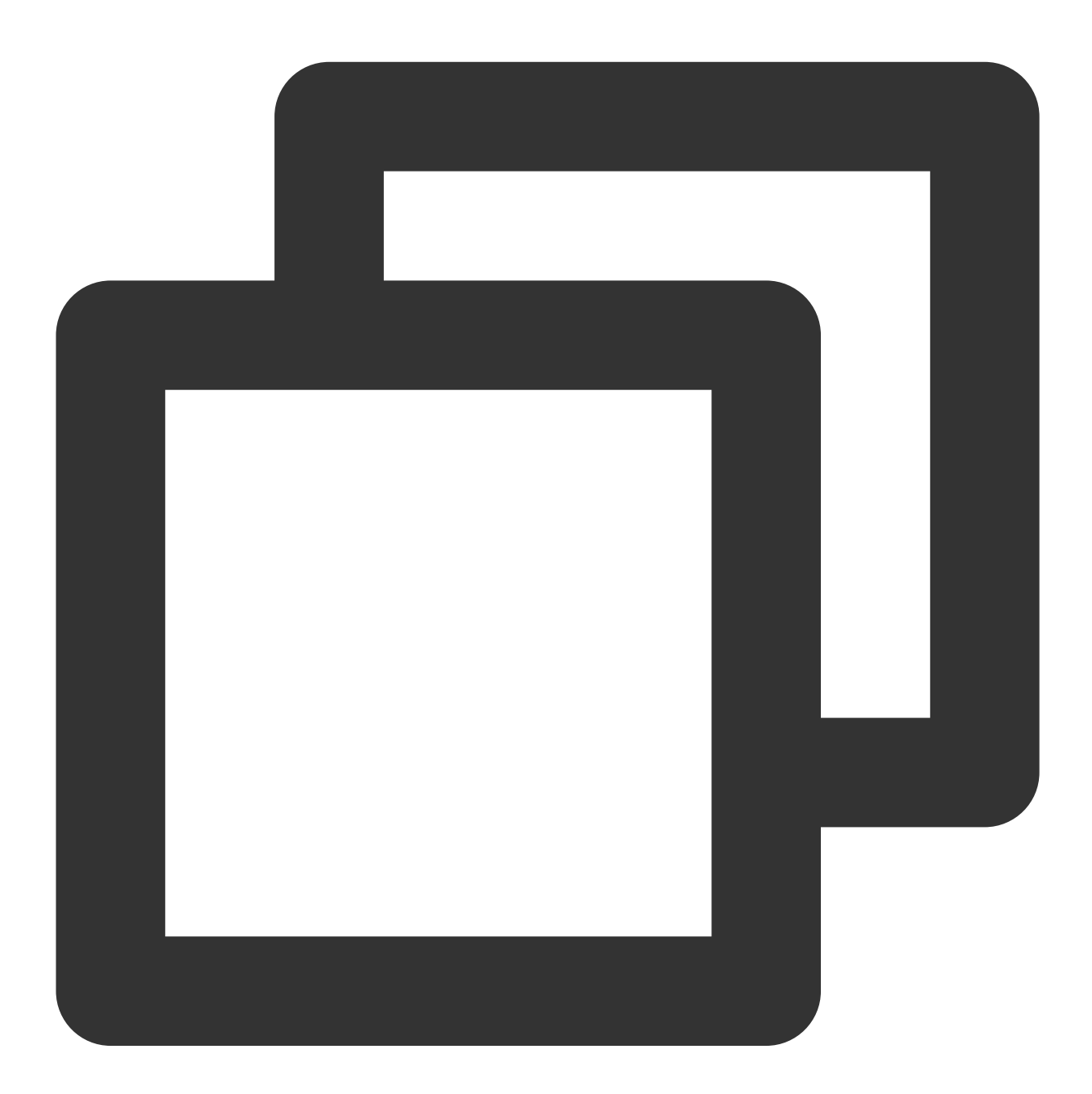

```
addEventListener('fetch', (event) => {
 const response = new Response('hello world');
 event.respondWith(response);
});
```
## **References**

MDN [documentation:](https://developer.mozilla.org/en-US/docs/Web/API/Response) Response Sample [Functions:](https://www.tencentcloud.com/document/product/1145/52702) Returning an HTML Page Sample [Functions:](https://www.tencentcloud.com/document/product/1145/52706) Modifying a Response Header Sample Functions: [Performing](https://www.tencentcloud.com/document/product/1145/52707) an A/B Test

# **Streams** ReadableStream

Last updated: 2024-01-30 14:59:48

The **ReadableStream** API represents a readable stream or readable end. It is designed based on the standard Web API [ReadableStream.](https://developer.mozilla.org/en-US/docs/Web/API/ReadableStream)

### **Note:**

A ReadableStream object cannot be constructed directly. You can use [TransformStream](https://www.tencentcloud.com/document/product/1145/52698) to construct a ReadableStream object.

### **Overview**

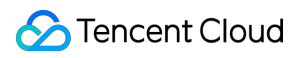

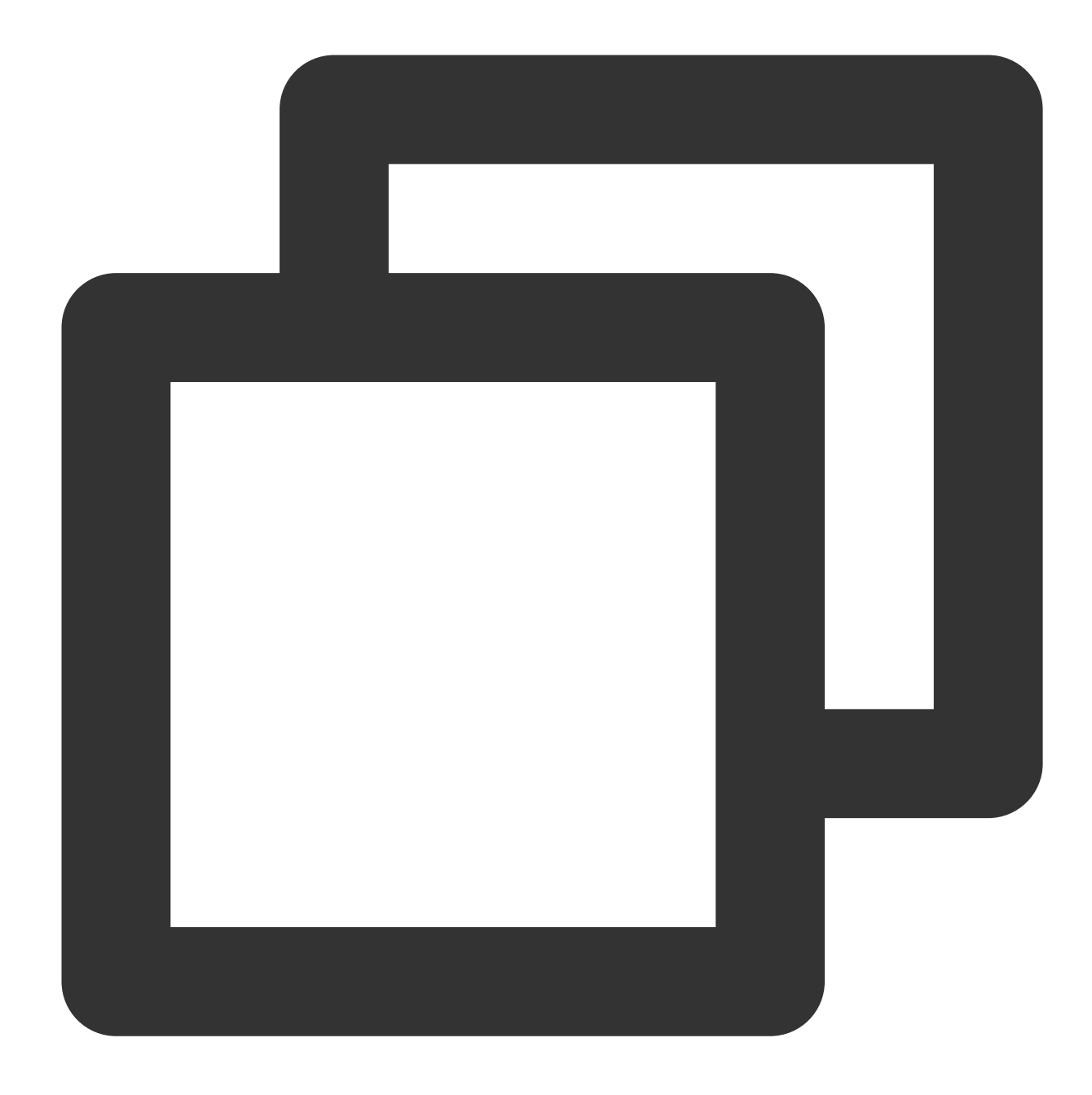

// Use TransformStream to construct a ReadableStream object. const { readable } = new TransformStream();

# **Attributes**

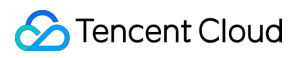

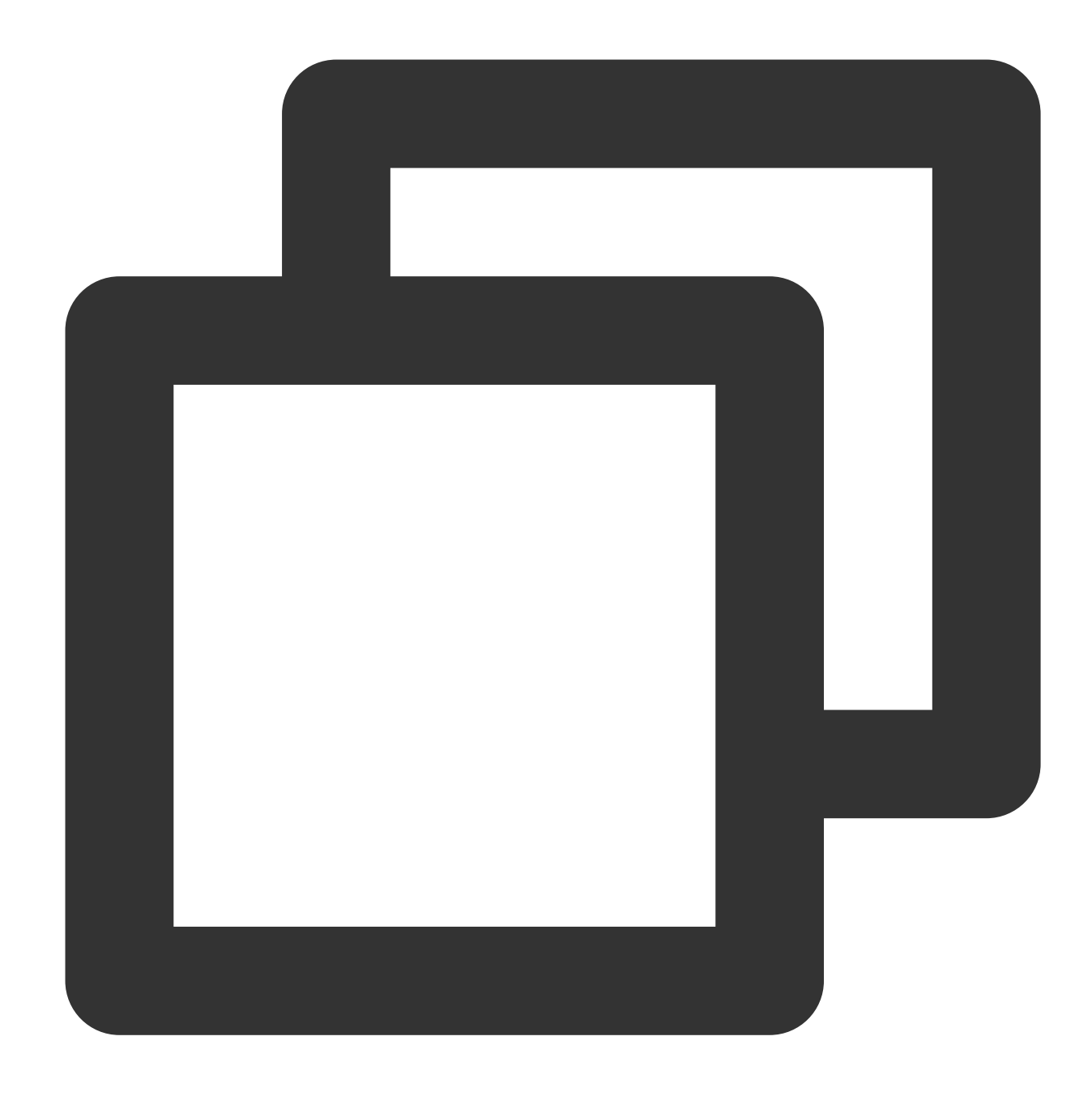

// readable.locked readonly locked: boolean;

The locked attribute indicates whether a stream is locked.

### **Note:**

A stream is locked in the following scenarios:

The stream has no more than one activated reader. Before the reader calls the releaseLock() method, the stream is locked.

The stream is in being piped. The stream is locked until the piping ends.

### **Methods**

### **Note:**

Before you use any of the following methods, make sure that the stream is not locked. Otherwise, an exception is returned.

### **getReader**

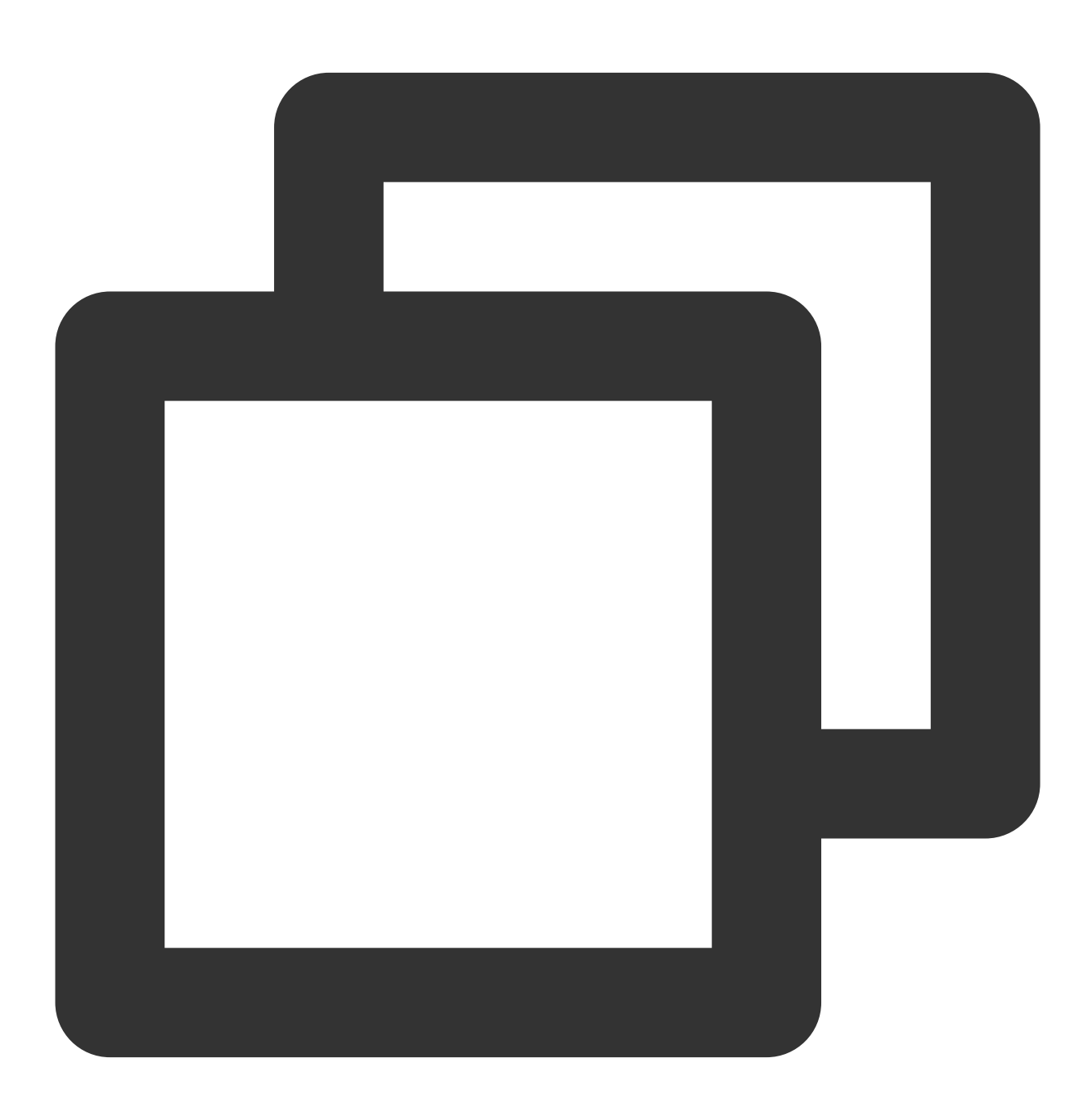

readable.getReader(options?: ReaderOptions): ReadableStreamDefaultReader | Readable

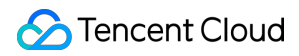

The getReader() method creates a reader and locks the current stream until the reader calls the

releaseLock() method.

#### **Parameters**

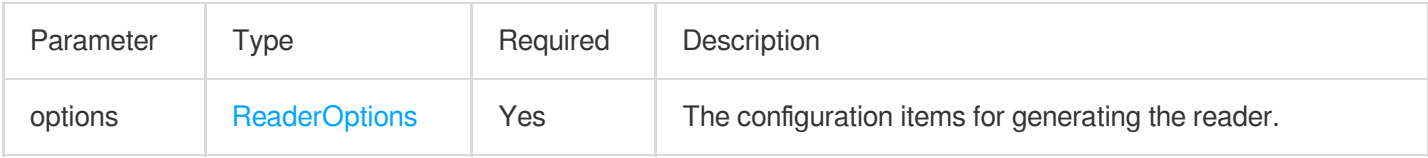

### <span id="page-152-0"></span>**ReaderOptions**

The following table describes the parameters of the ReaderOptions object.

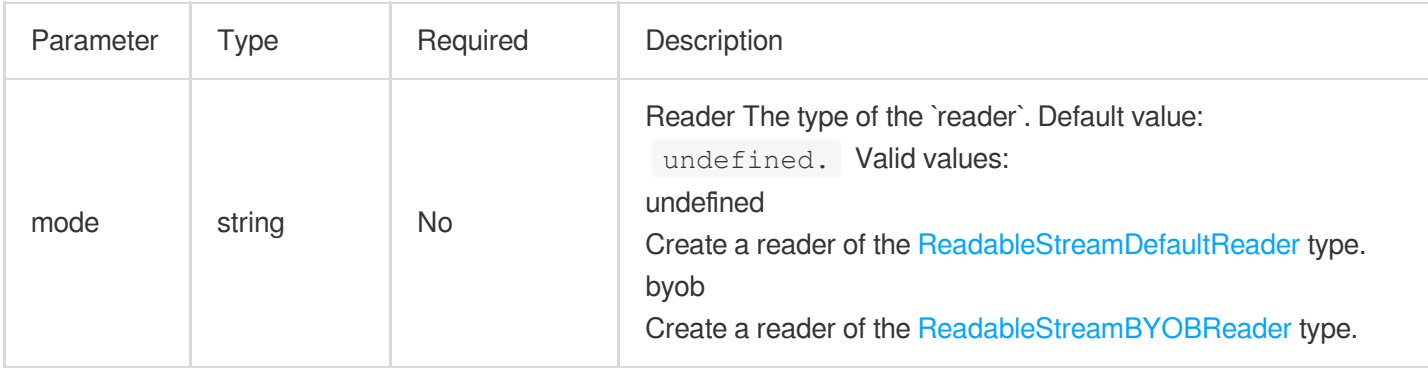

### **pipeThrough**

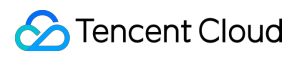

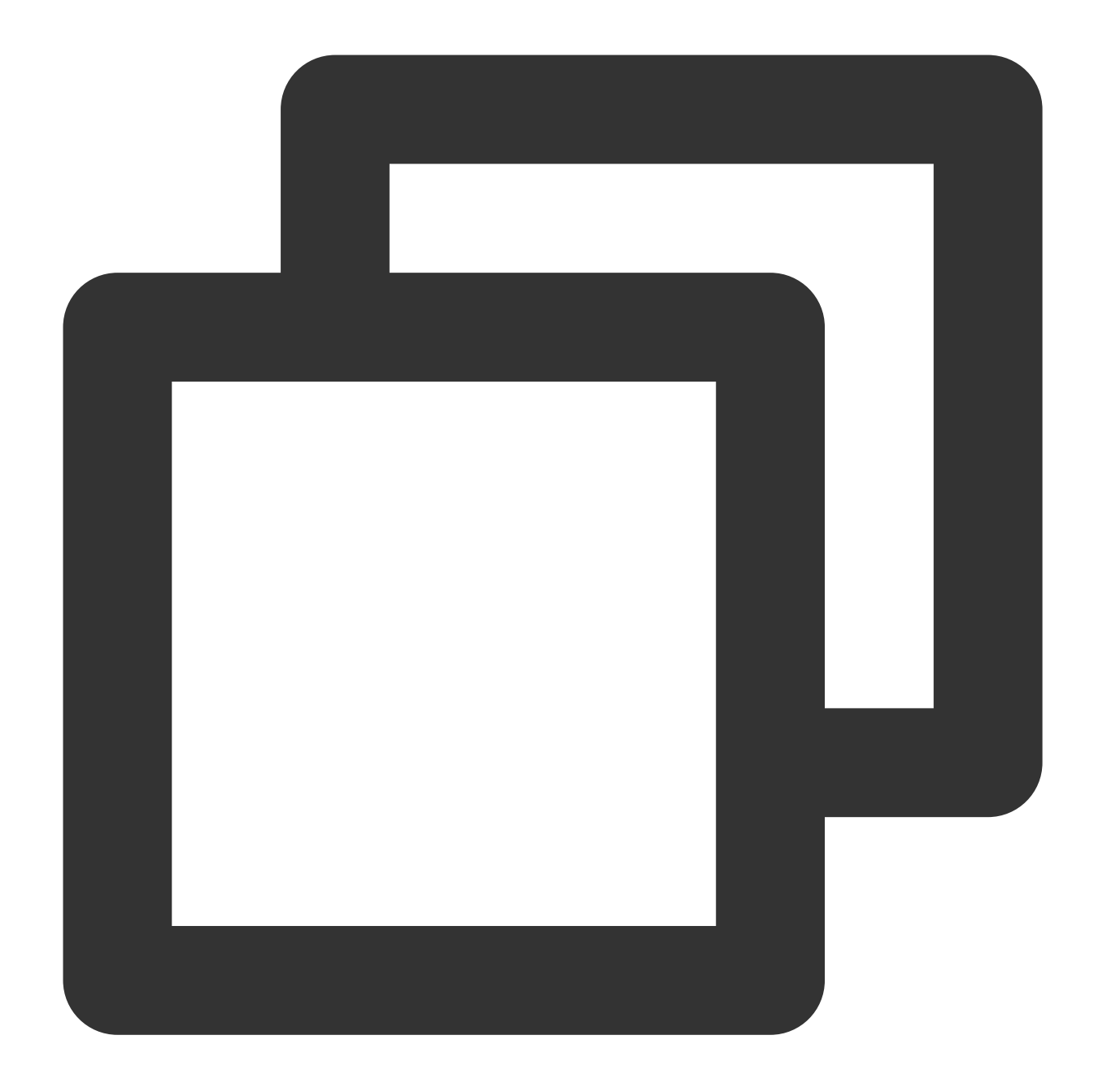

readable.pipeThrough(transformStream: TransformStream, options?: PipeToOptions): Re

### The pipeThrough() method pipes the data of the current readable stream to the writable side of the

transformStream and returns the readable side of the transformStream.

#### **Note:**

During the piping, the writable side of the current stream is locked.

#### **Parameters**

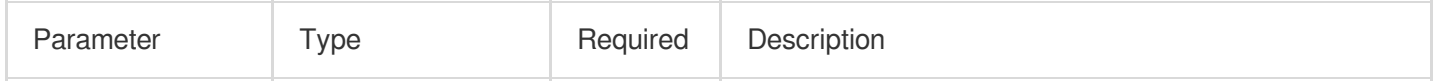

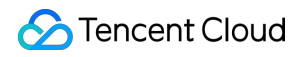

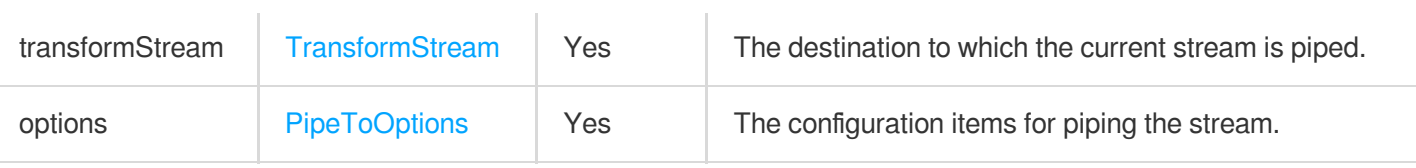

### <span id="page-154-0"></span>**PipeToOptions**

The following table describes the configuration items for piping the stream.

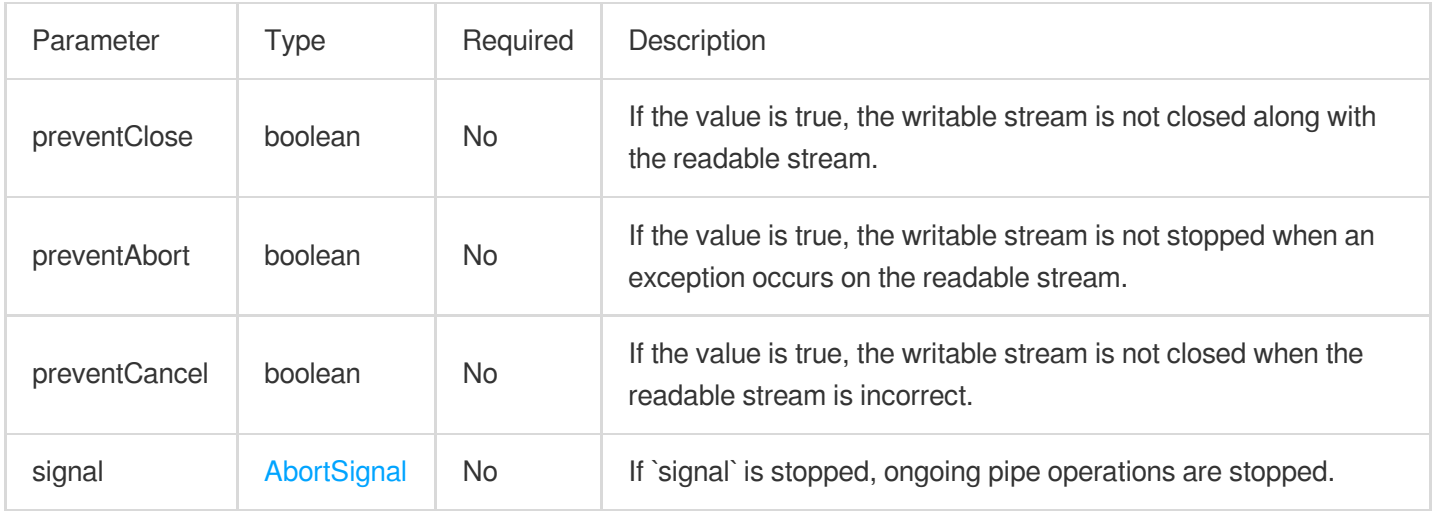

### **pipeTo**

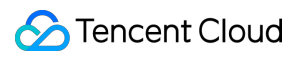

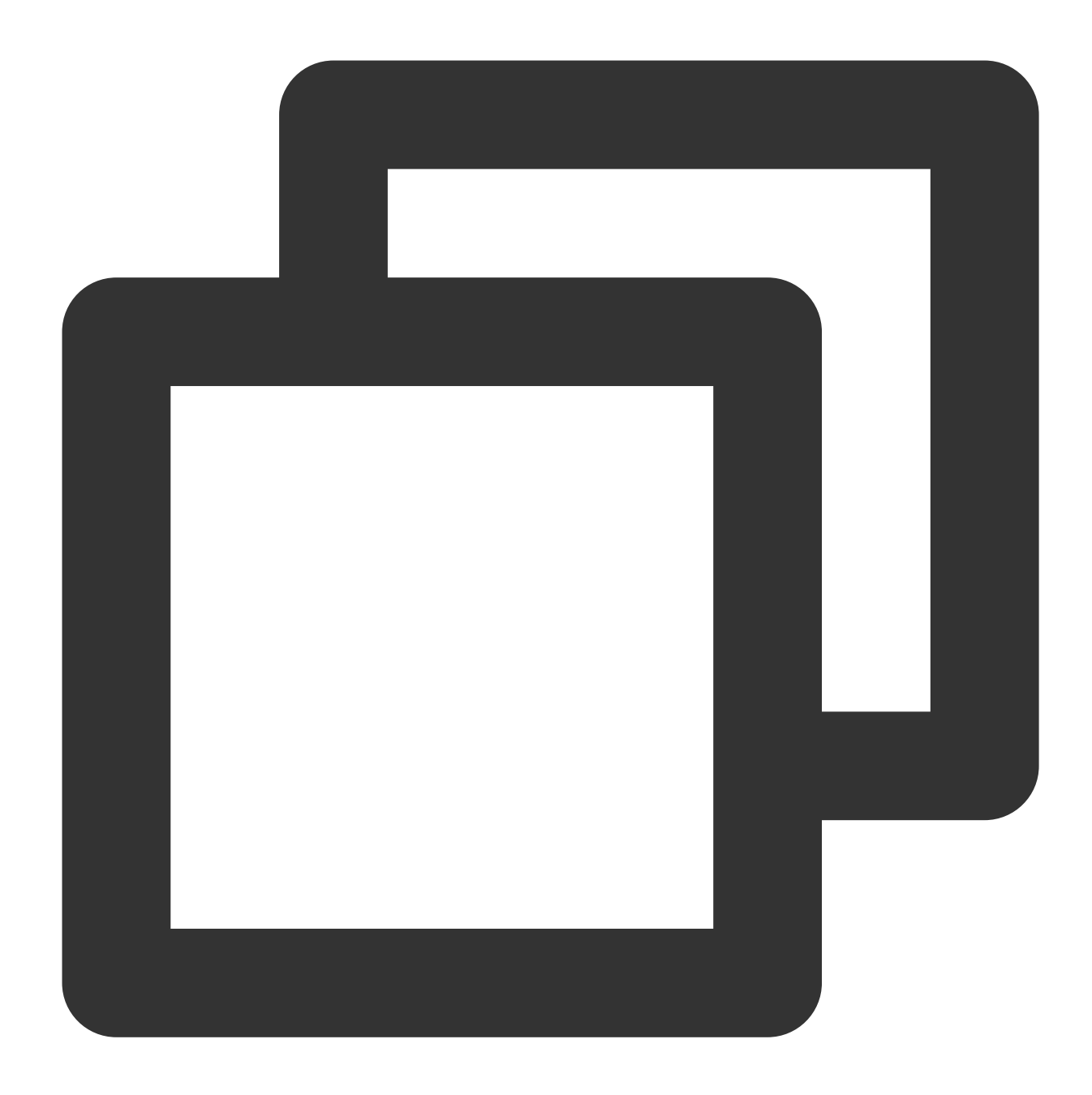

```
readable.pipeTo(destination: WritableStream, options?: PipeToOptions): Promise<void
```
The pipeTo() method pipes the current readable stream to the destination writable stream.

### **Note:**

During the piping, the destination of the current stream is locked.

### **Parameters**

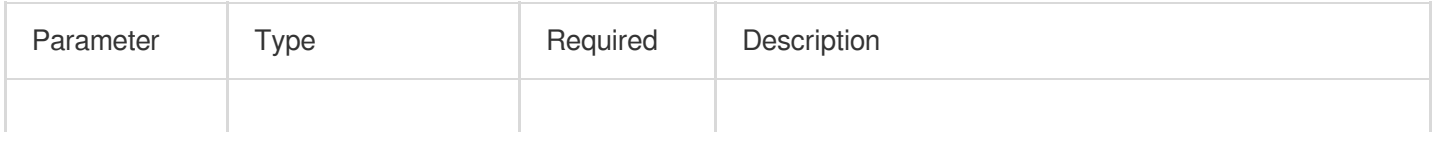

### Tencent Cloud

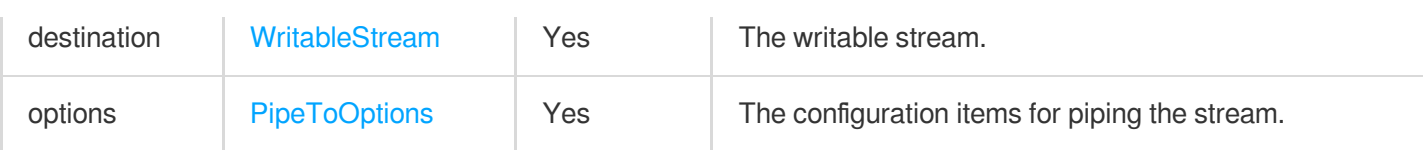

**tee**

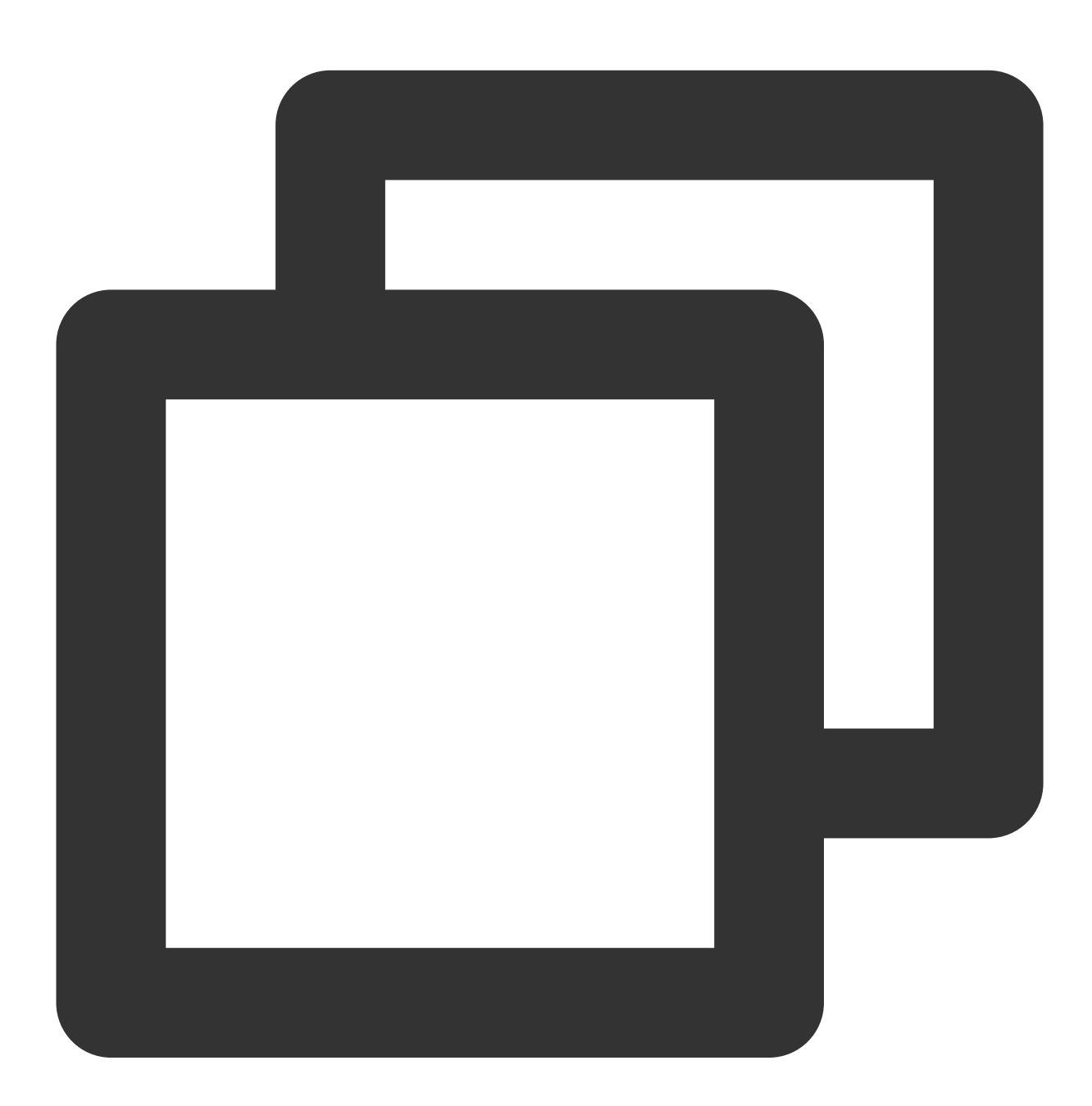

readable.tee(): [ReadableStream, ReadableStream];

The tee() method tees the current readable stream and returns two independent branches.

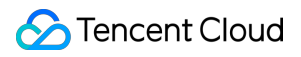

### **cancel**

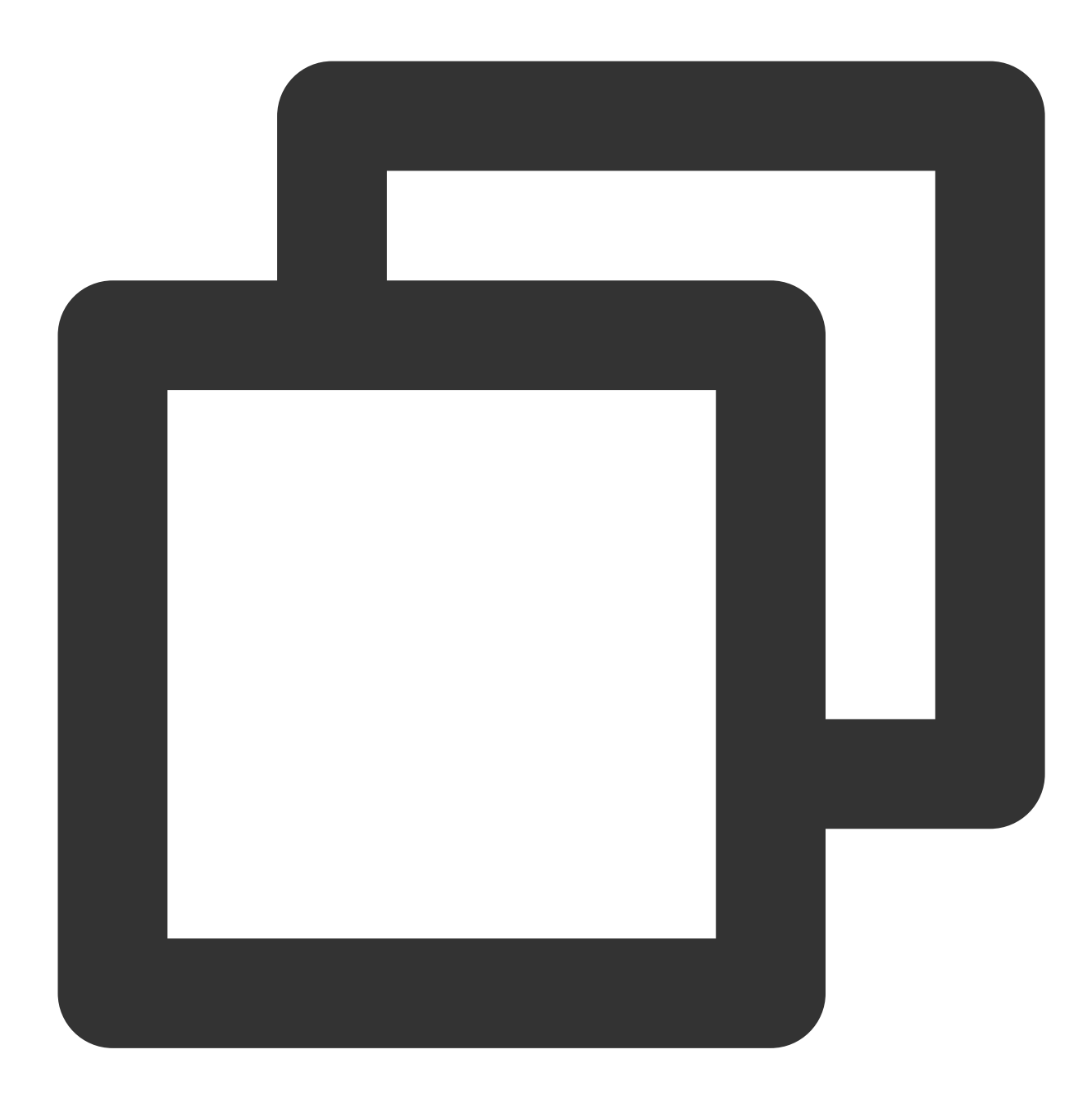

readable.cancel(reason?: string): Promise<string>;

The cancel() method ends the current stream.

## **References**

MDN documentation: [ReadableStream](https://developer.mozilla.org/en-US/docs/Web/API/ReadableStream)

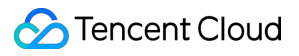

Sample Functions: Merging Resources [and Responding in](https://www.tencentcloud.com/document/product/1145/52713) Streaming Mode Sample Functions: Rewriting a m3u8 File [and Configuring Authentication](https://www.tencentcloud.com/document/product/1145/52715)

# ReadableStreamBYOBReader

Last updated: 2024-01-30 15:05:35

The **ReadableStreamBYOBReader** API defines a reader for a readable stream. It is designed based on the standard Web API [ReadableStreamBYOBReader.](https://developer.mozilla.org/en-US/docs/Web/API/ReadableStreamBYOBReader) BYOB is an abbreviation of bring your own buffer. A ReadableStreamBYOBReader object allows to read data from streams and write the read data to the buffer, thereby reducing replicas.

### **Note:**

A ReadableStreamBYOBReader object cannot be constructed directly. You can use the [ReadableStream.getReader](https://www.tencentcloud.com/document/product/1145/52695#getreader) method to construct a ReadableSt reamBYOBReader object.

**Overview** 

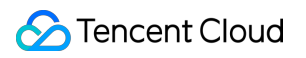

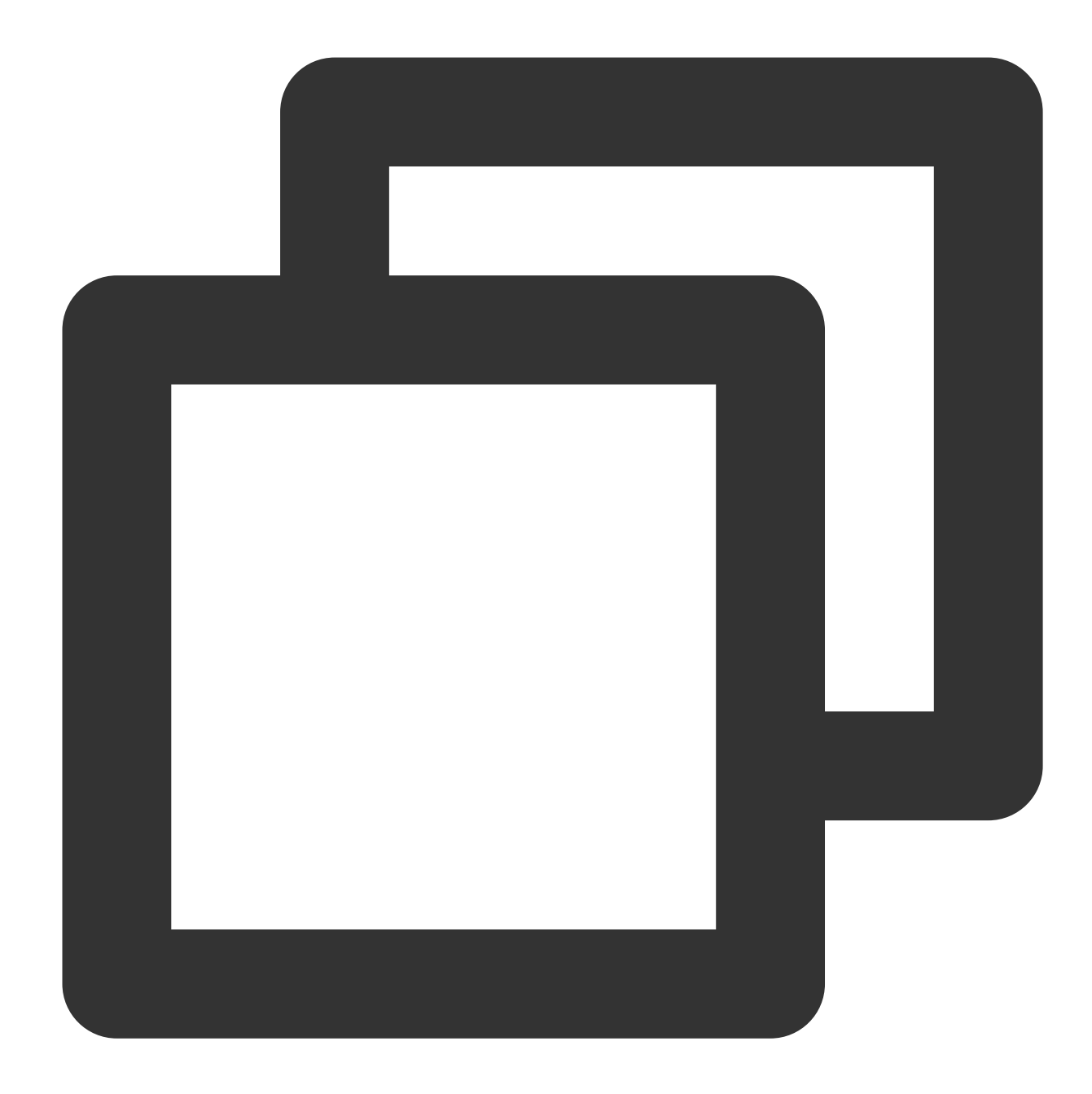

```
// Use TransformStream to construct a ReadableStream object.
const { readable } = new TransformStream();
// Use the ReadableStream object to obtain the reader.
const reader = readable.getReader({
 mode: 'byob',
});
```
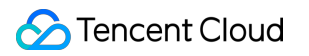

### **Attributes**

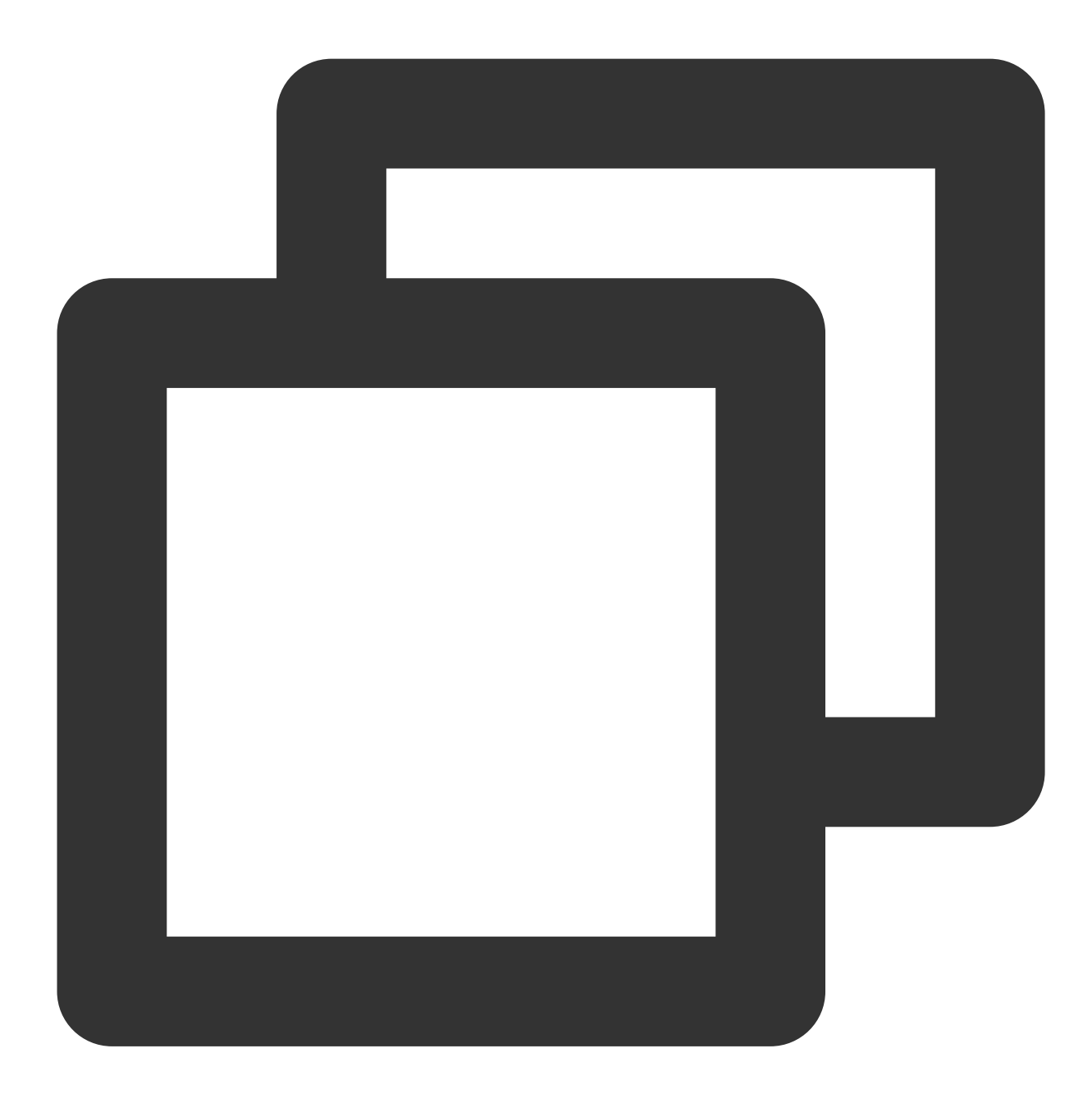

// readable.locked readonly locked: boolean;

The locked attribute returns a Promise object. If the stream is closed, the status of the Promise object is fulfilled . If an exception occurs on the stream or the lock on the reader is released, the status of the Promise object is rejected.

## **Methods**

**read**

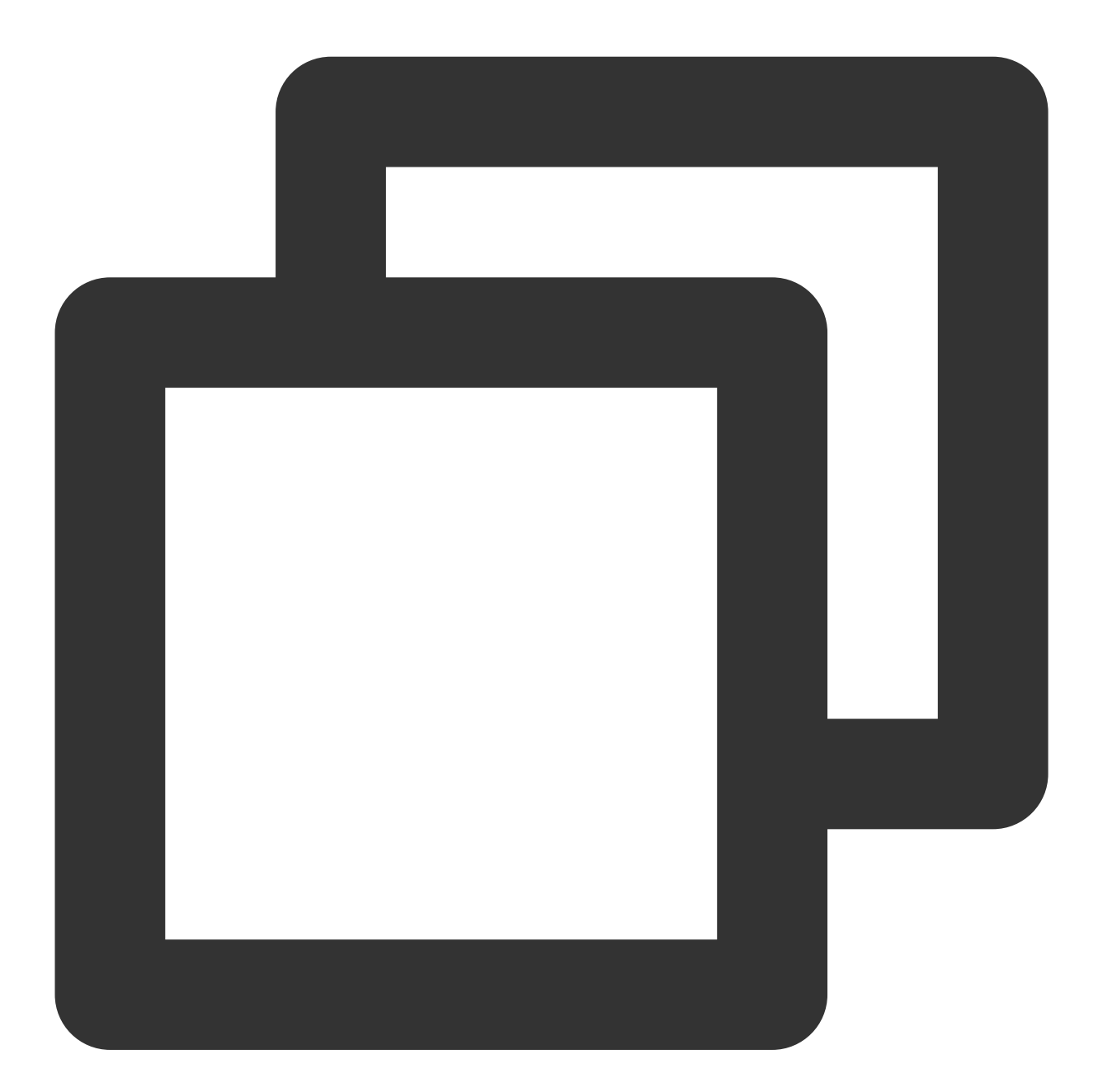

reader.read(bufferView: ArrayBufferView): Promise<{value: ArrayBufferView, done: bo

The read() method reads data from the stream and writes the read data to the  $\text{bufferView}$  on the buffer.

### **Note:**

You cannot initiate the next stream reading operation until the current stream reading operation ends.

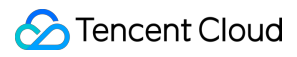

#### **Returned values**

The reader.read method returns a Promise object that contains the read data and the reading status. If a chunk is available, the Promise object is in the fulfilled status and contains an object in the { value:

theChunk, done: false } format.

If the stream is closed, the status of the Promise object is switched to fulfilled, and an object in the value: theChunk, done: true } format is contained.

If an exception occurs on the stream, the Promise object is in the rejected status, and the relevant error information is included.

### **cancel**

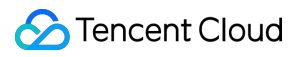

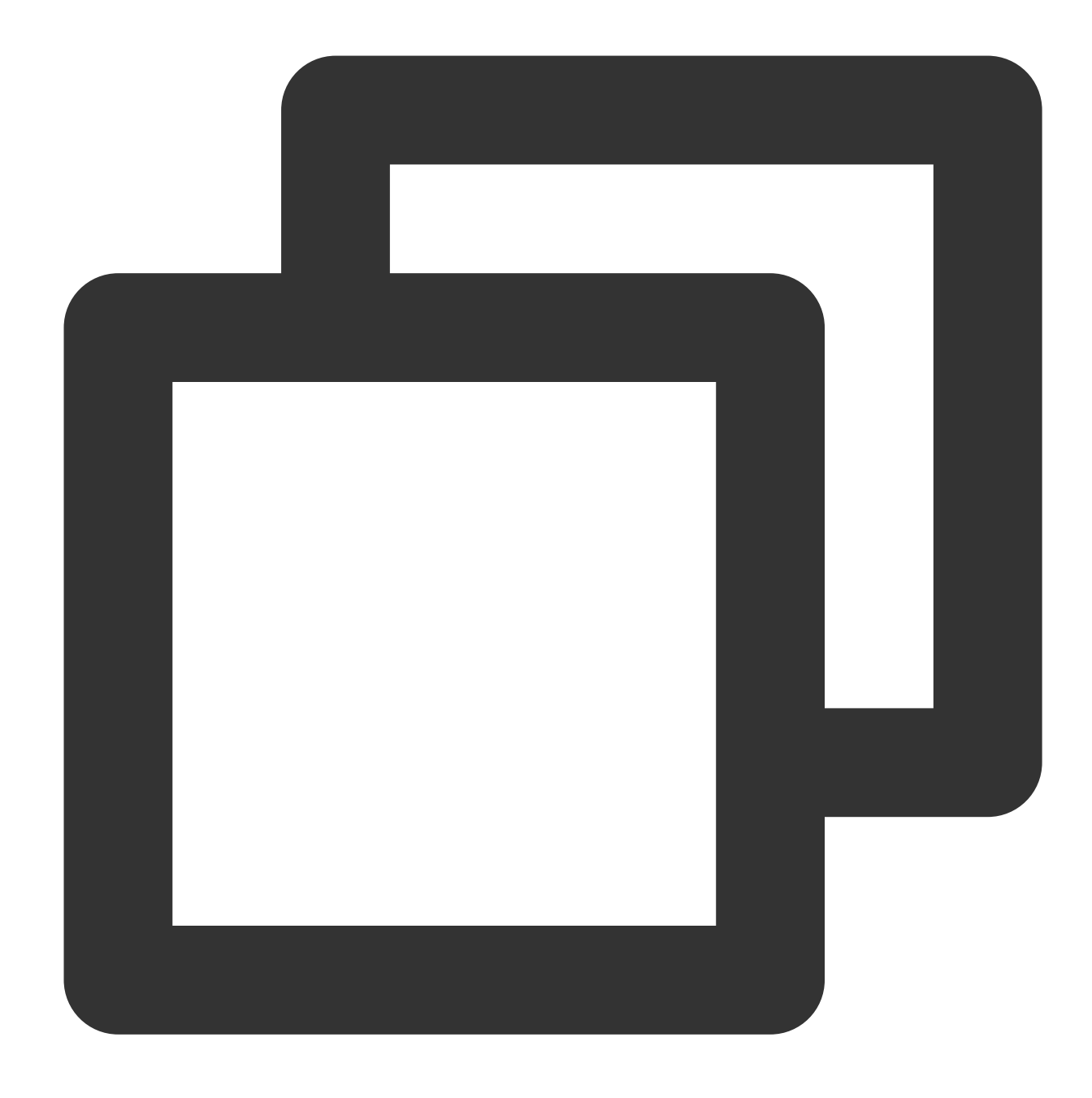

reader.cancel(reason?: string): Promise<string>;

The cancel() method closes the stream and ends the reading operation.

### **releaseLock**

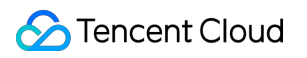

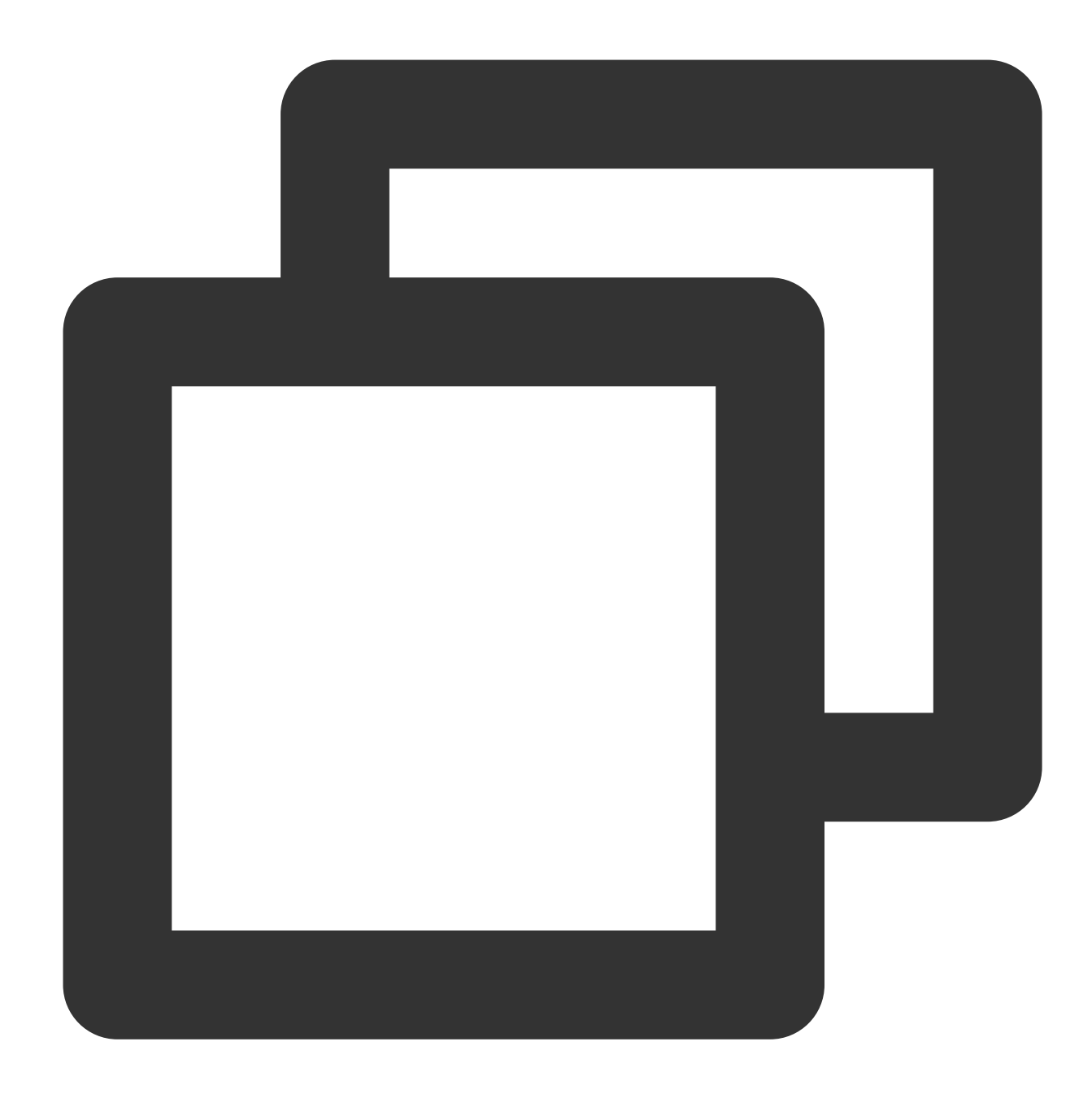

reader.releaseLock(): void;

The releaseLock() method cancels the association with the stream and releases the lock on the stream.

# **References**

MDN documentation: [ReadableStreamBYOBReader](https://developer.mozilla.org/en-US/docs/Web/API/ReadableStreamBYOBReader)

# ReadableStreamDefaultReader

Last updated:2024-01-30 15:08:11

The **ReadableStreamDefaultReader** API defines a reader for a readable stream. It is designed based on the standard Web APIs [ReadableStreamDefaultReader](https://developer.mozilla.org/en-US/docs/Web/API/ReadableStreamDefaultReader).

**Note:**

A ReadableStreamDefaultReader object cannot be constructed directly. You can use the [ReadableStream.getReader](https://www.tencentcloud.com/document/product/1145/52695#getreader) method to construct a ReadableStreamDefaultReader object.

**Overview** 

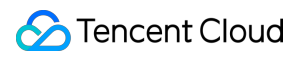

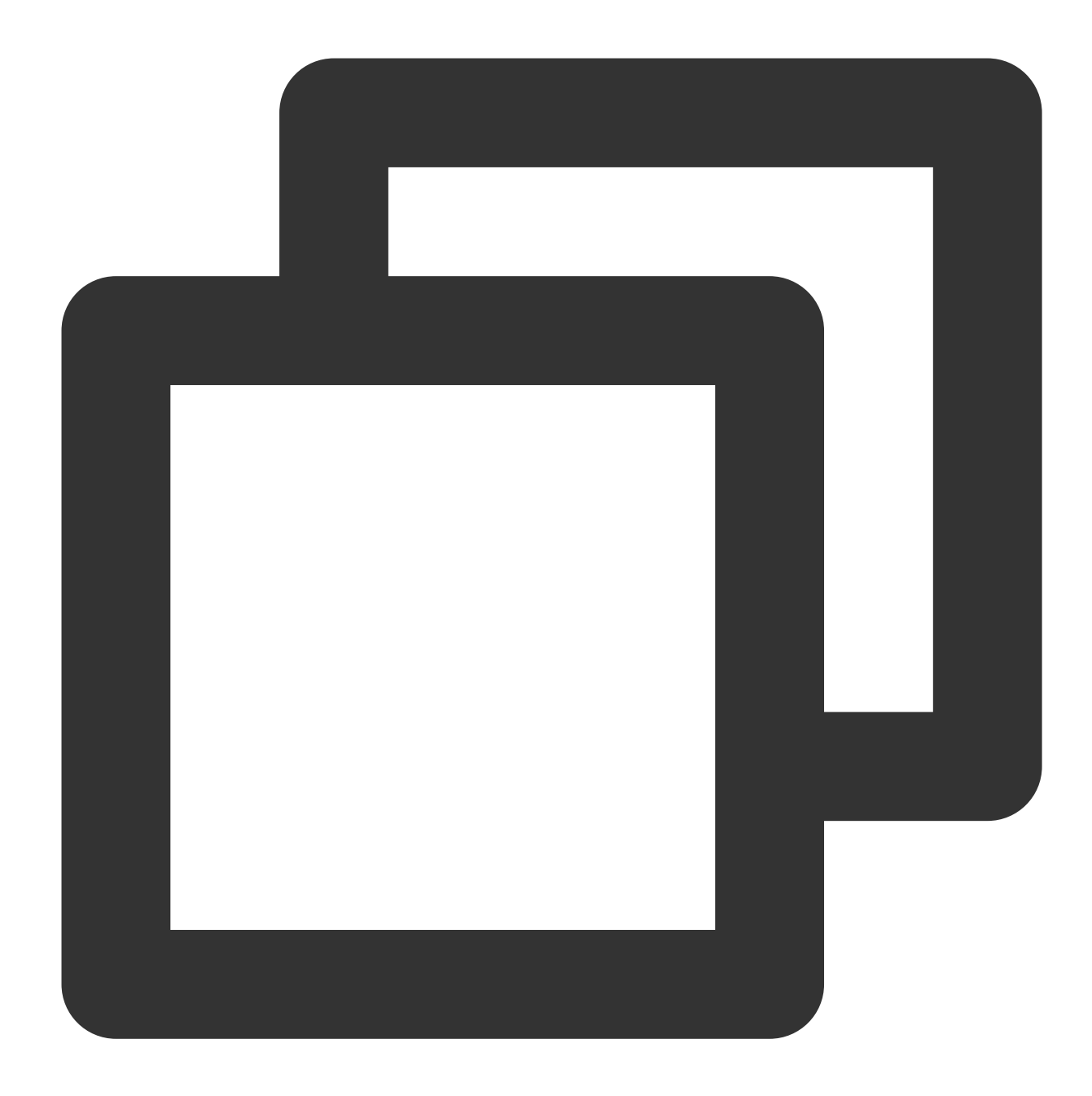

// Use TransformStream to construct a ReadableStream object. const { readable } = new TransformStream();

// Use the ReadableStream object to obtain the reader. const reader = readable.getReader();

# **Attributes**

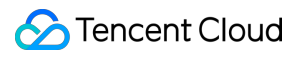

### **closed**

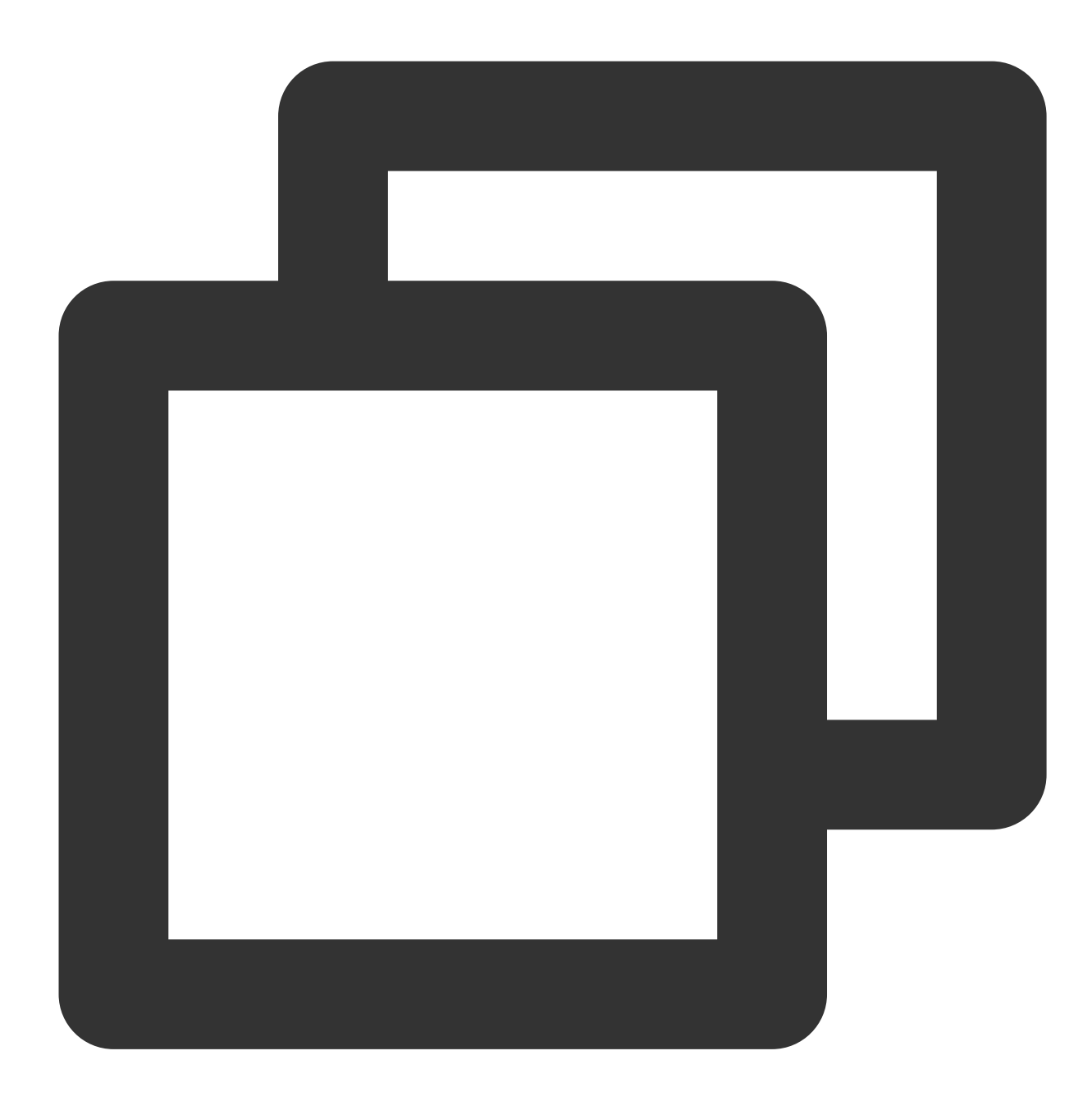

// reader.closed readonly closed: Promise<void>;

The closed attribute returns a Promise object. If the stream is closed, the status of the Promise object is

fulfilled . If an exception occurs on the stream or the lock on the reader is released, the status of the Promise object is rejected .

## Methods

**read**

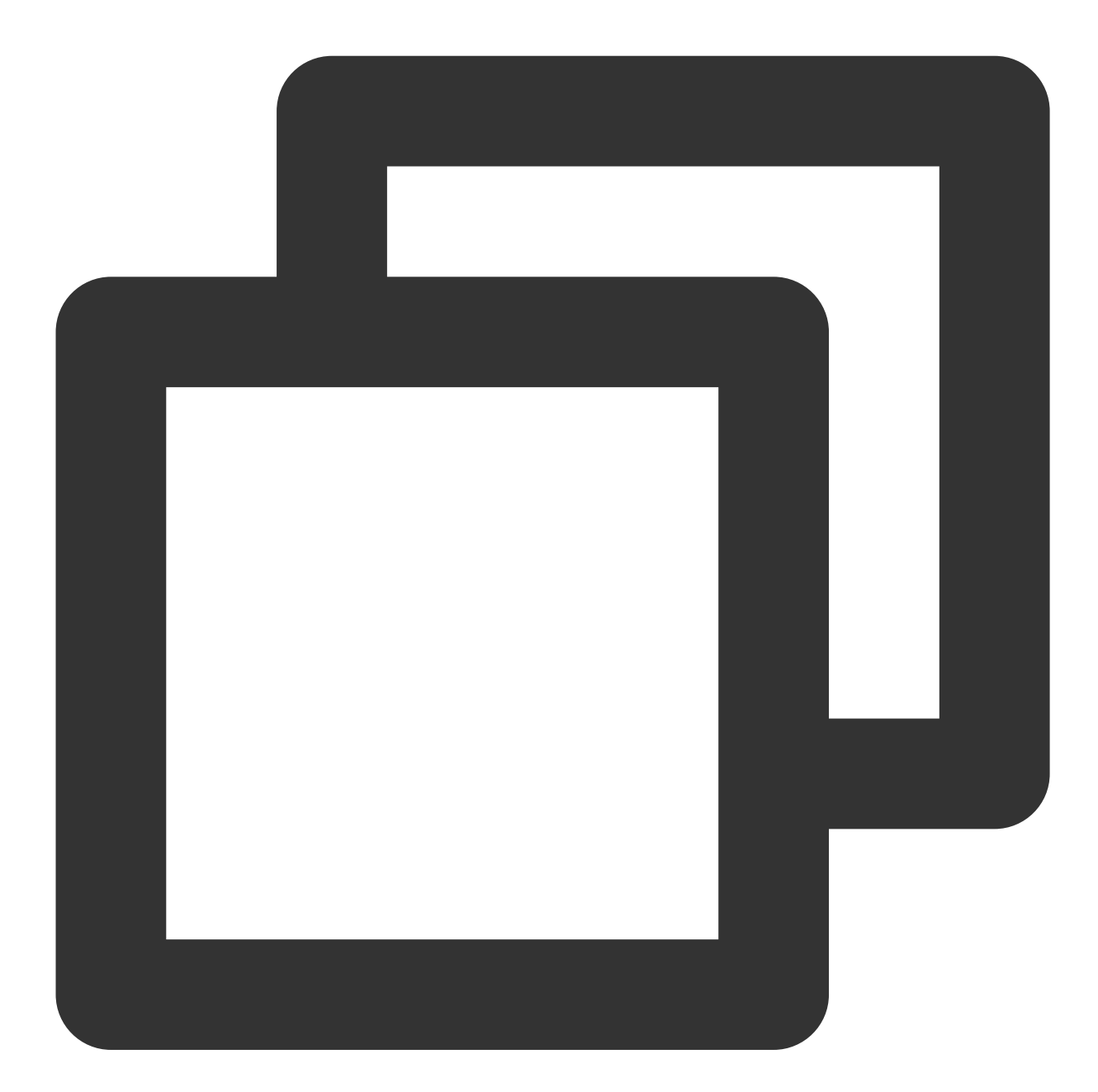

reader.read(): Promise<{value: Chunk, done: boolean}>;

The read() method reads data from the stream.

### **Note:**

You cannot initiate the next stream reading operation until the current stream reading operation ends.

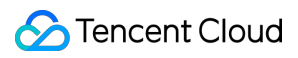

#### **Returned values**

The reader.read method returns a Promise object that contains the read data [Chunk](#page-170-0) and the reading status. If a chunk is available, the Promise object is in the fulfilled status and contains an object in the { value: theChunk, done: false } format.

If the stream is closed, the Promise object is in the fulfilled status and contains an object in the { value: undefined, done: true } format.

If an exception occurs on the stream, the Promise object is in the rejected status, and the relevant error information is included.

### <span id="page-170-0"></span>**Chunk**

The Chunk parameter indicates the data to be read from the stream.

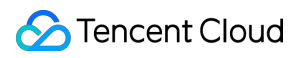

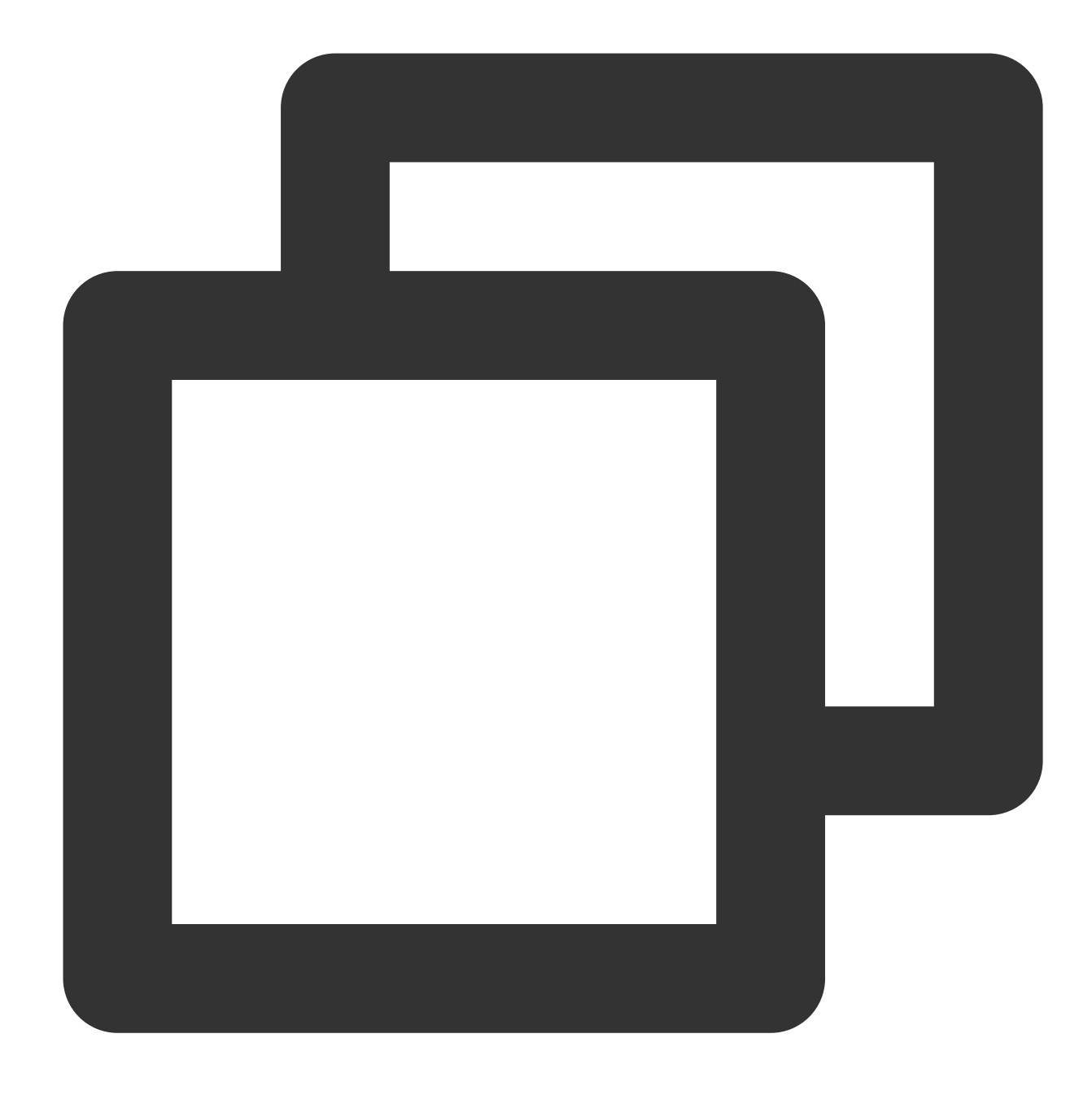

type Chunk = string | ArrayBuffer | ArrayBufferView;

**cancel**

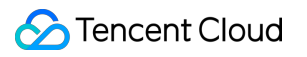

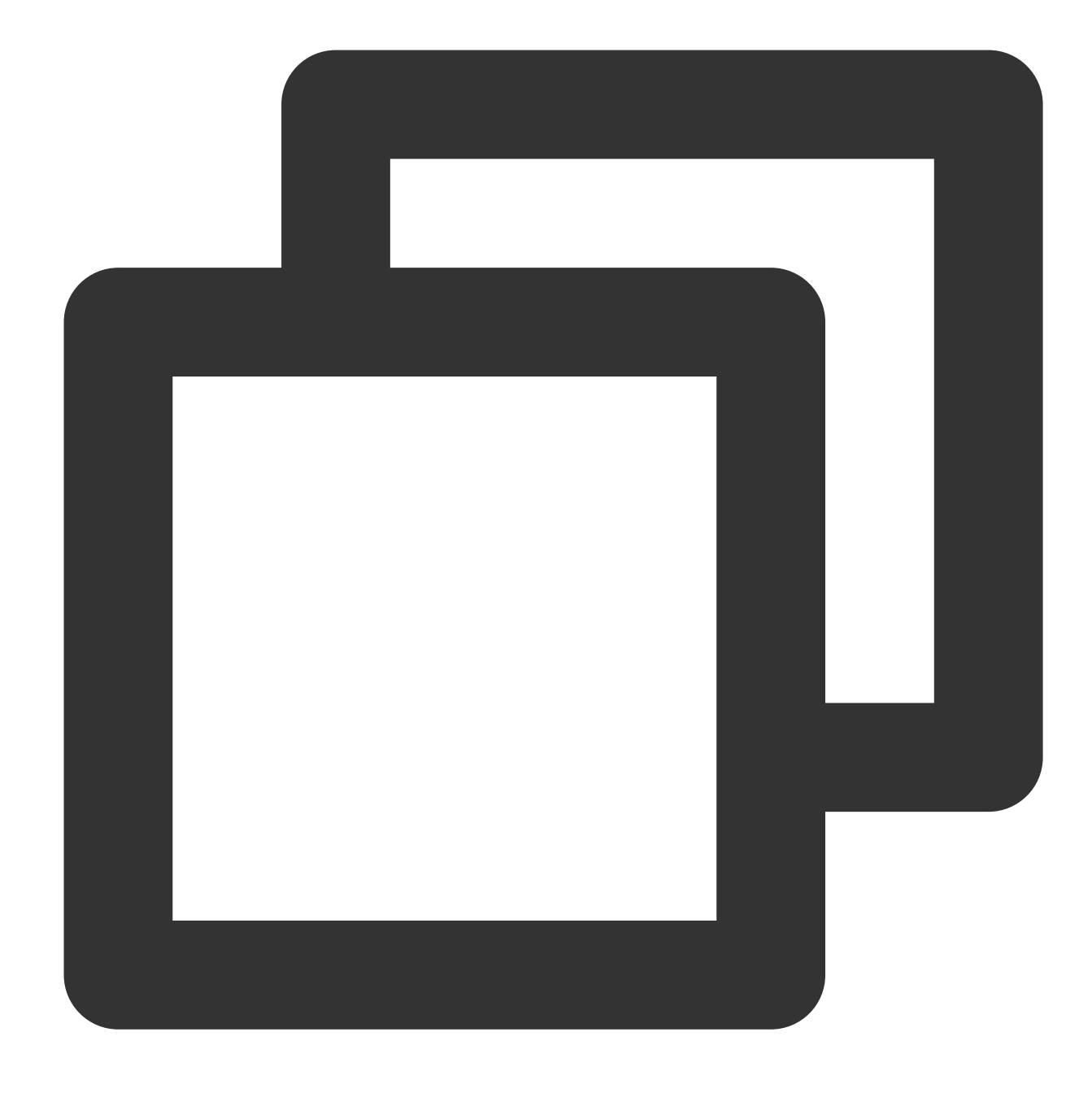

reader.cancel(reason?: string): Promise<string>;

The cancel() method closes the stream and ends the reading operation.

### **releaseLock**

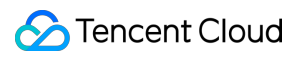

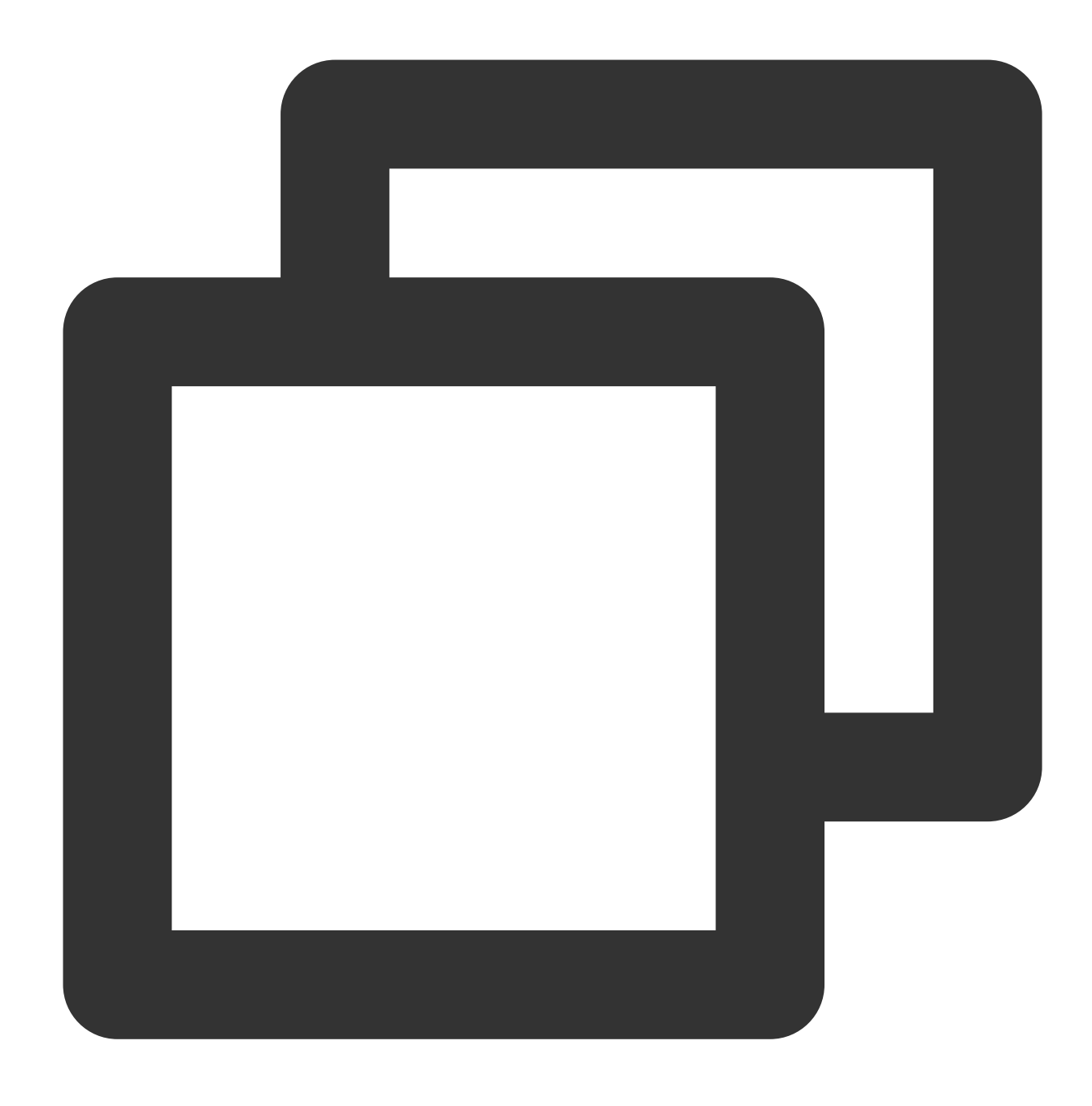

reader.releaseLock(): void;

The releaseLock() method cancels the association with the stream and releases the lock on the stream.

# **References**

MDN documentation: [ReadableStreamDefaultReader](https://developer.mozilla.org/en-US/docs/Web/API/ReadableStreamDefaultReader)

# **TransformStream**

Last updated:2024-01-30 15:32:47

A **TransformStream** consists of a readable stream and a writable stream. It is designed based on the standard Web API [TransformStream.](https://developer.mozilla.org/en-US/docs/Web/API/TransformStream)

Constructor API

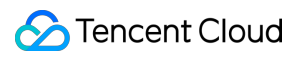

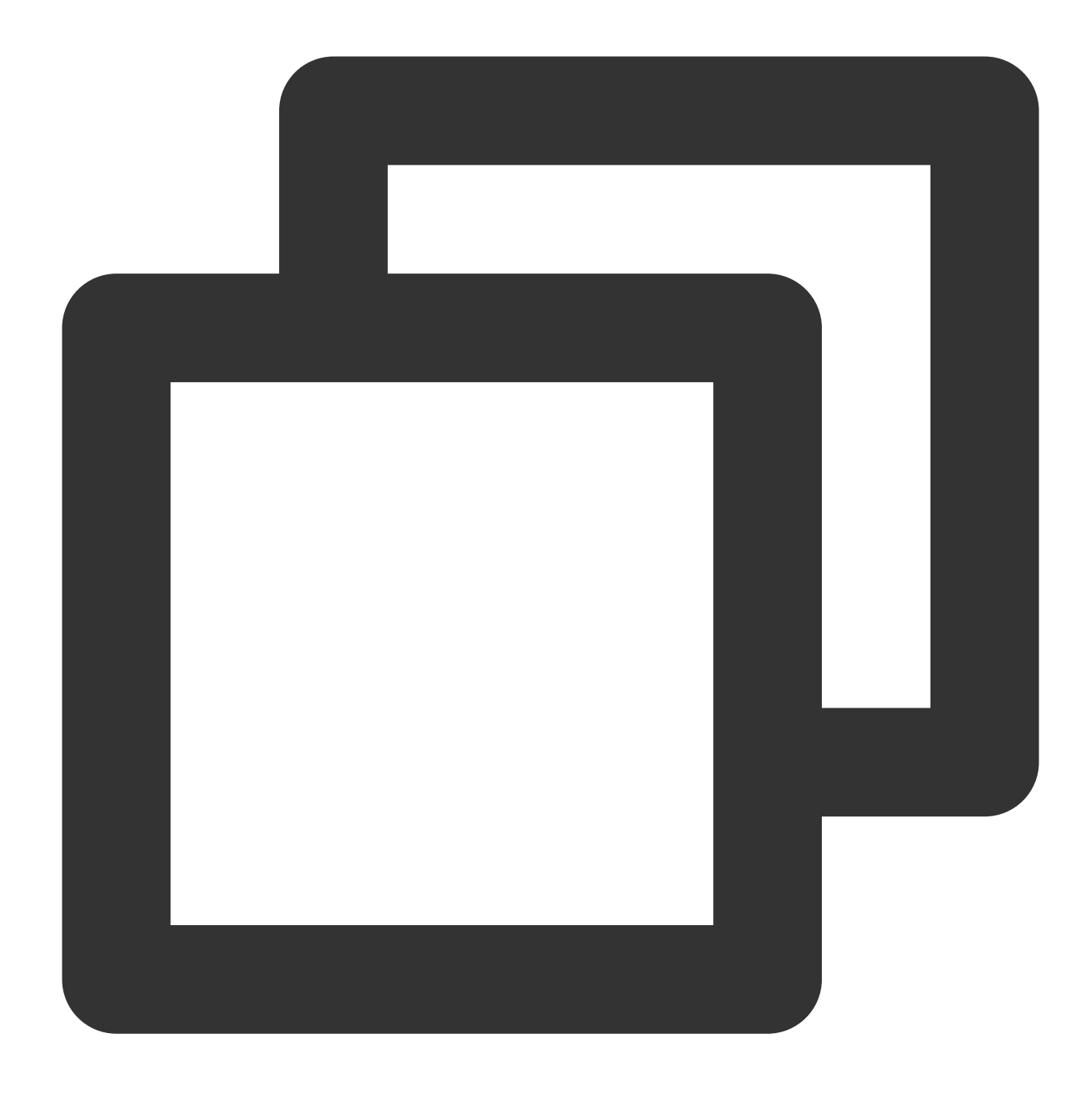

const { readable, writable } = new TransformStream(transformer?: any, writableStrat

### **Parameters**

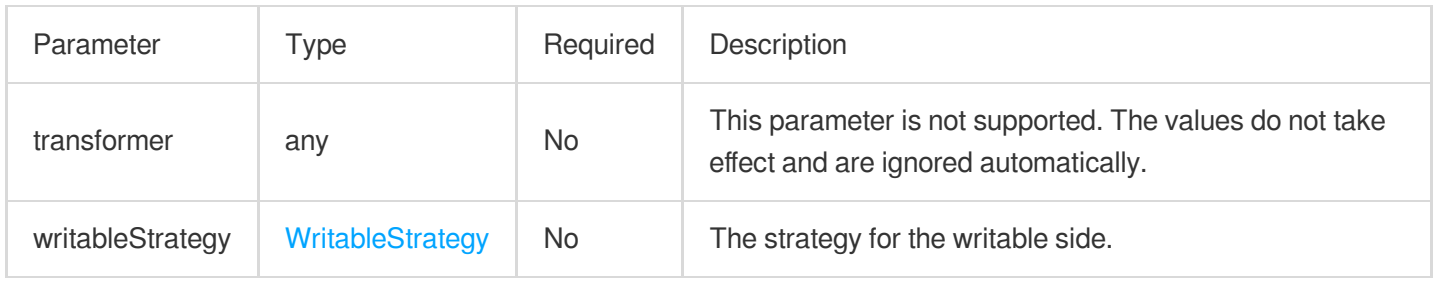

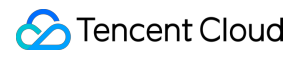

### <span id="page-176-0"></span>**WritableStrategy**

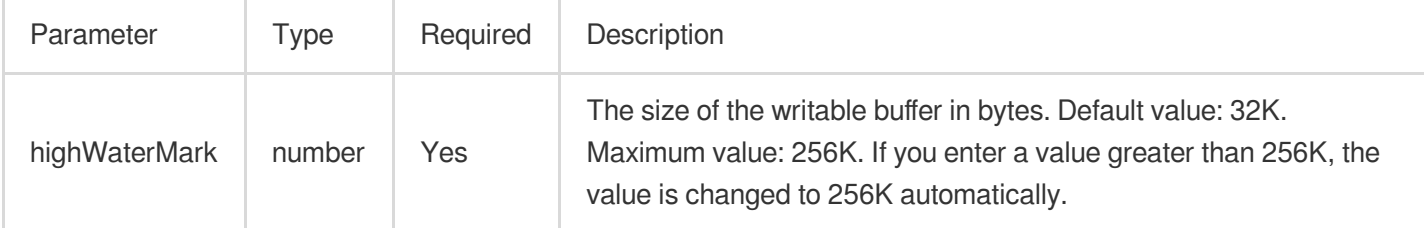

# **Attributes**

**readable**

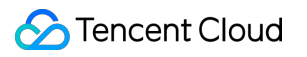

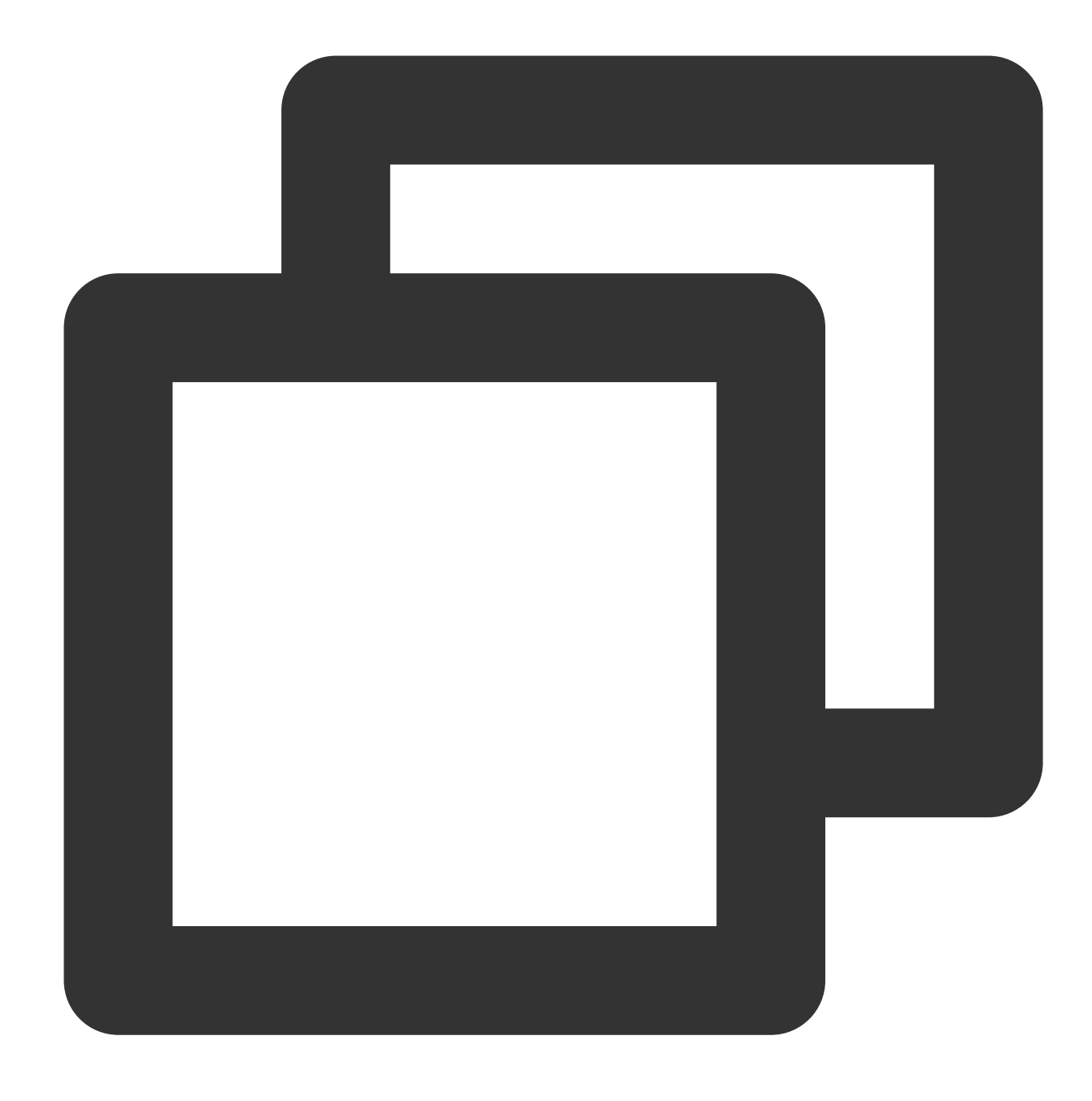

readonly readable: ReadableStream;

The readable stream. For more information, see [ReadableStream](https://www.tencentcloud.com/document/product/1145/52695).

### **writable**

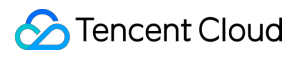

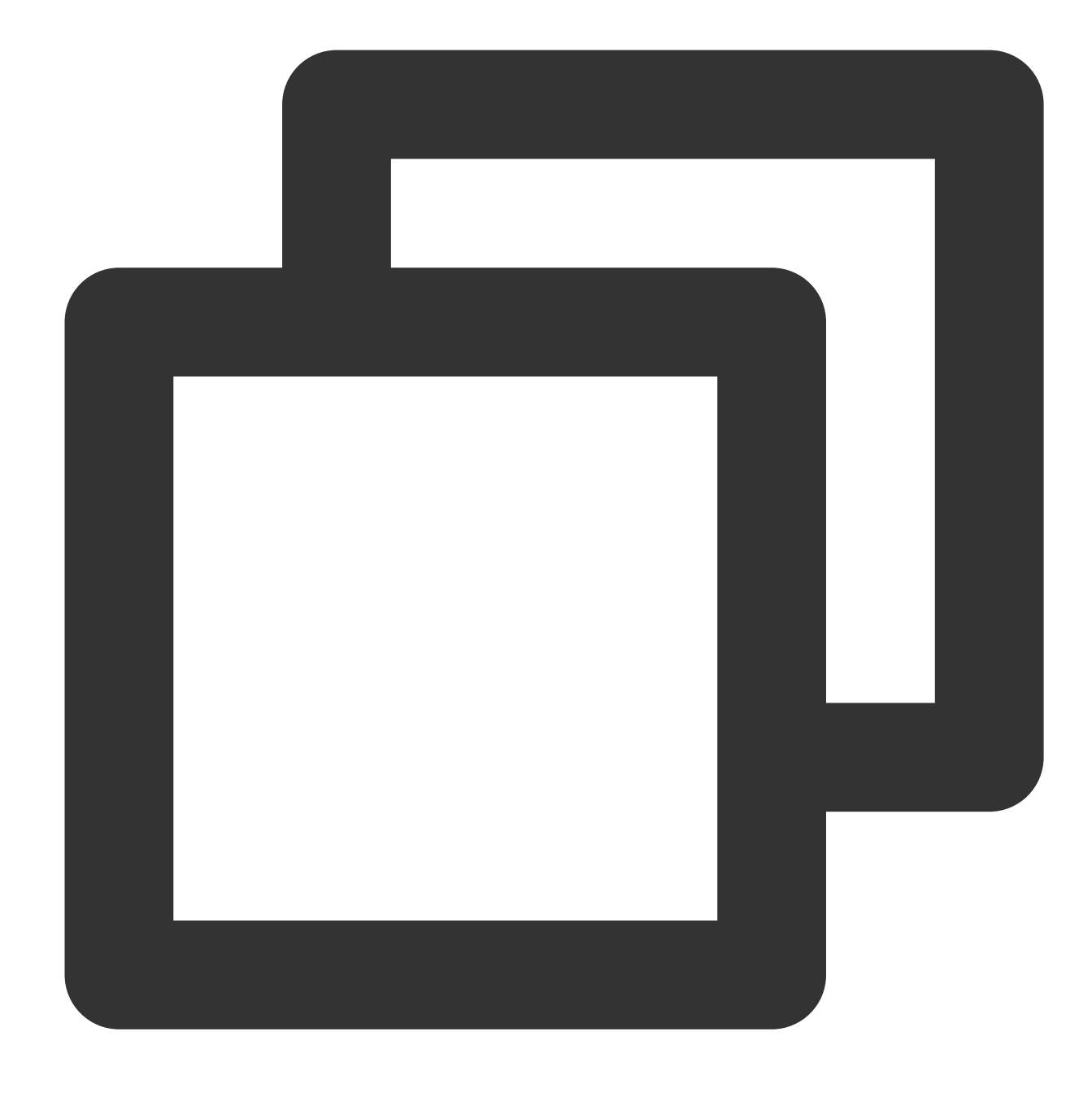

readonly writable: WritableStream;

The writable stream. For more information, see [WritableStream](https://www.tencentcloud.com/document/product/1145/52699).

# Sample Code

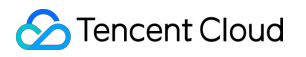

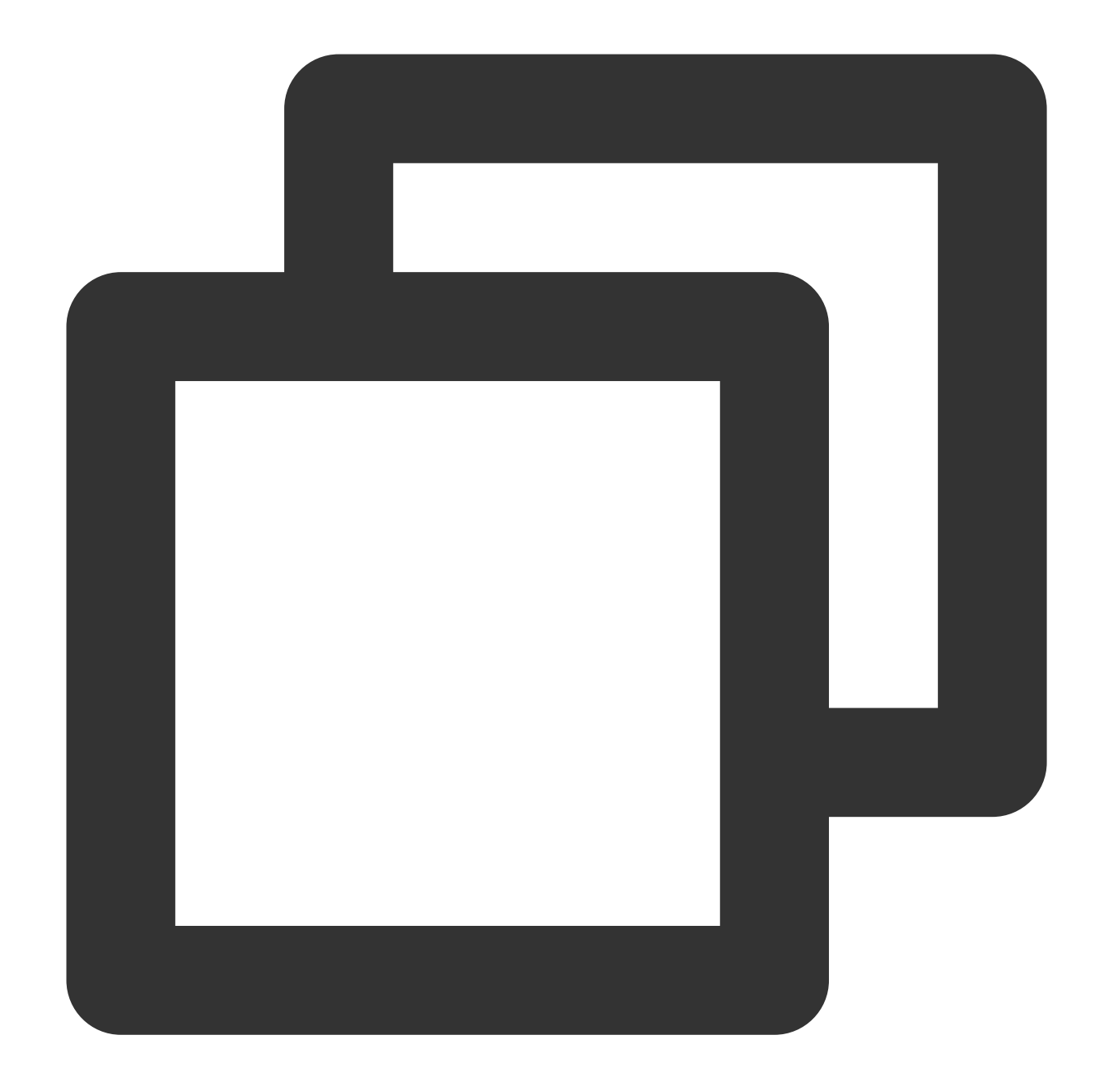

```
async function handleEnterRoom() {
 // Generate readable streams and writeable streams.
 const { readable, writable } = new TransformStream();
 // Fetch a remote resource.
 const response = await fetch('https://www.tencentcloud.com/');
 // Respond to the client in streaming mode.
 response.body.pipeTo(writable);
 return new Response(readable, response);
}
```
## Tencent Cloud

```
addEventListener('fetch', (event) => {
 event.respondWith(handleEvent(event));
});
```
# **References**

MDN documentation: [TransformStream](https://developer.mozilla.org/en-US/docs/Web/API/TransformStream)

Sample Functions: Merging Resources [and Responding in](https://www.tencentcloud.com/document/product/1145/52713) Streaming Mode

Sample Functions: Rewriting a m3u8 File [and Configuring Authentication](https://www.tencentcloud.com/document/product/1145/52715)

# **WritableStream**

Last updated: 2024-01-30 16:00:52

The **WritableStream** API represents a writable stream or writable side. It is designed based on the standard Web API [WritableStream.](https://developer.mozilla.org/en-US/docs/Web/API/WritableStream)

#### **Note:**

A WritableStream object cannot be constructed directly. You can use [TransformStream](https://www.tencentcloud.com/document/product/1145/52698) to construct a WritableStream object.

# **Overview**

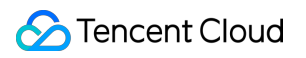

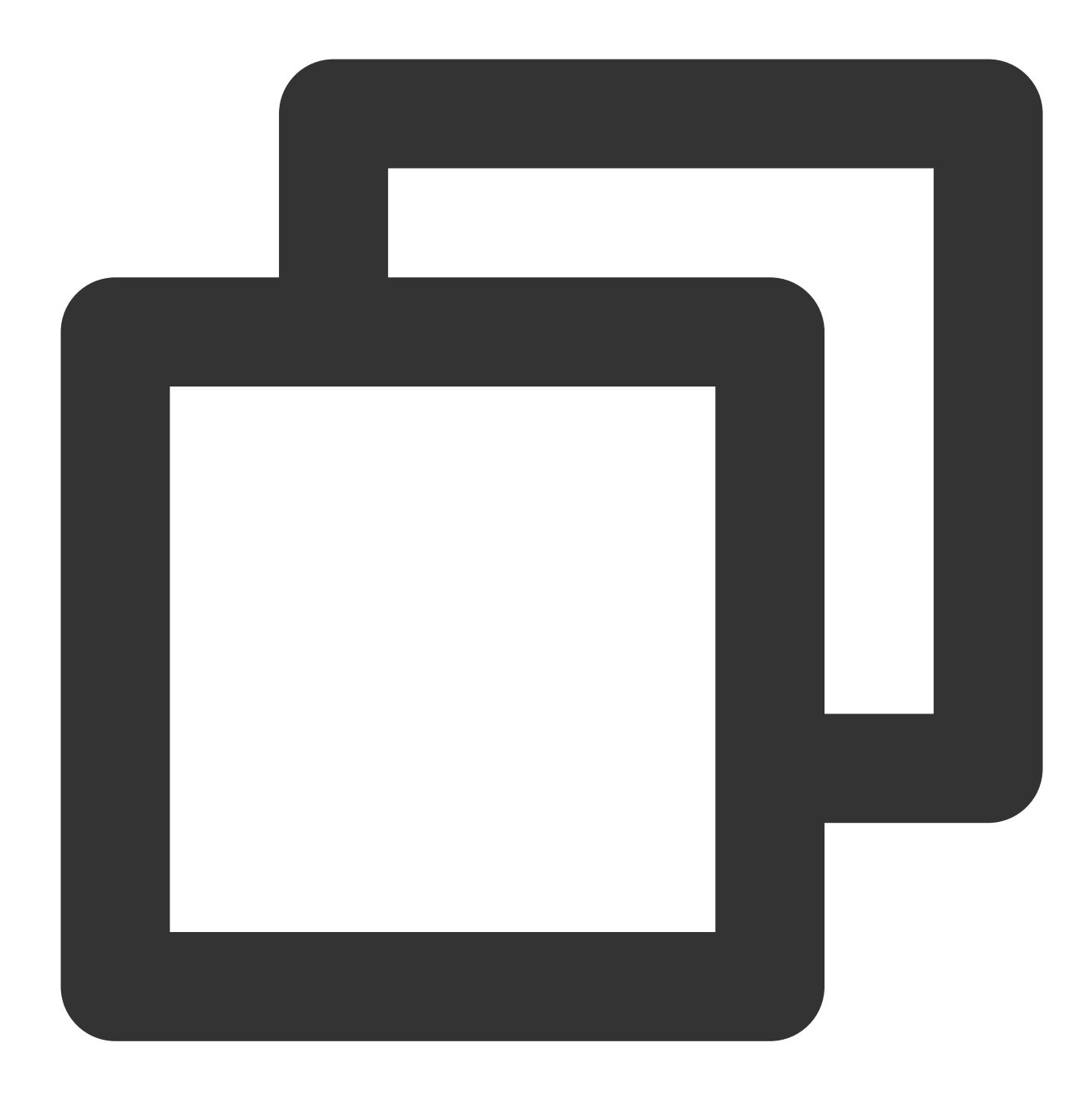

// Use TransformStream to construct a WritableStream object. const { writable } = new TransformStream();

#### **Attributes**

#### **locked**

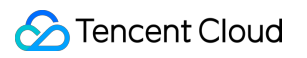

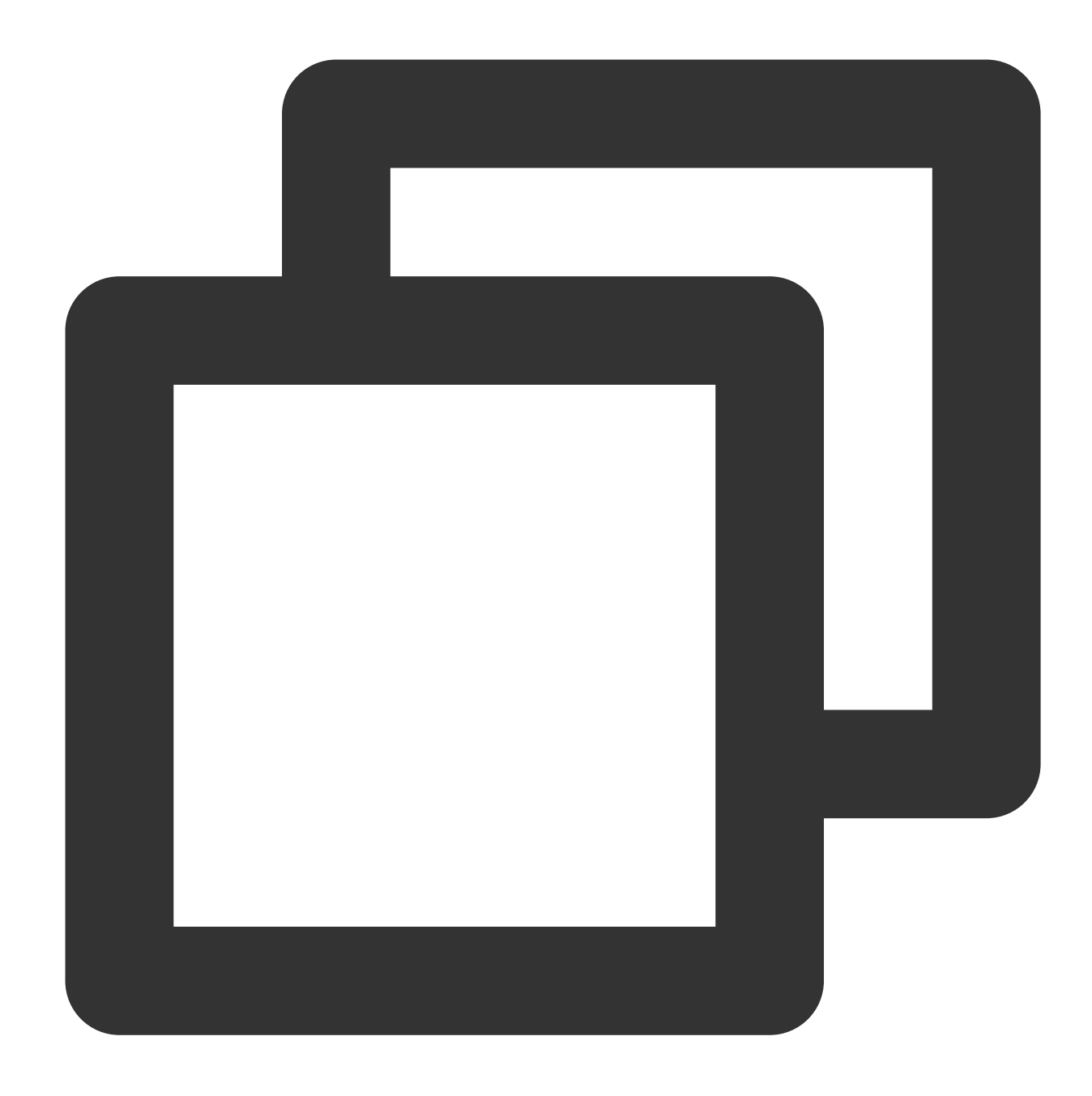

// writable.locked readonly locked: boolean;

The locked attribute indicates whether the stream is locked.

#### **Note:**

A stream is locked in the following scenarios:

The stream has no more than one activated writer. Before the writer calls the releaseLock() method, the stream is locked.

The stream is in being piped. The stream is locked until the piping ends.

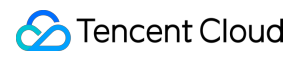

#### **highWaterMark**

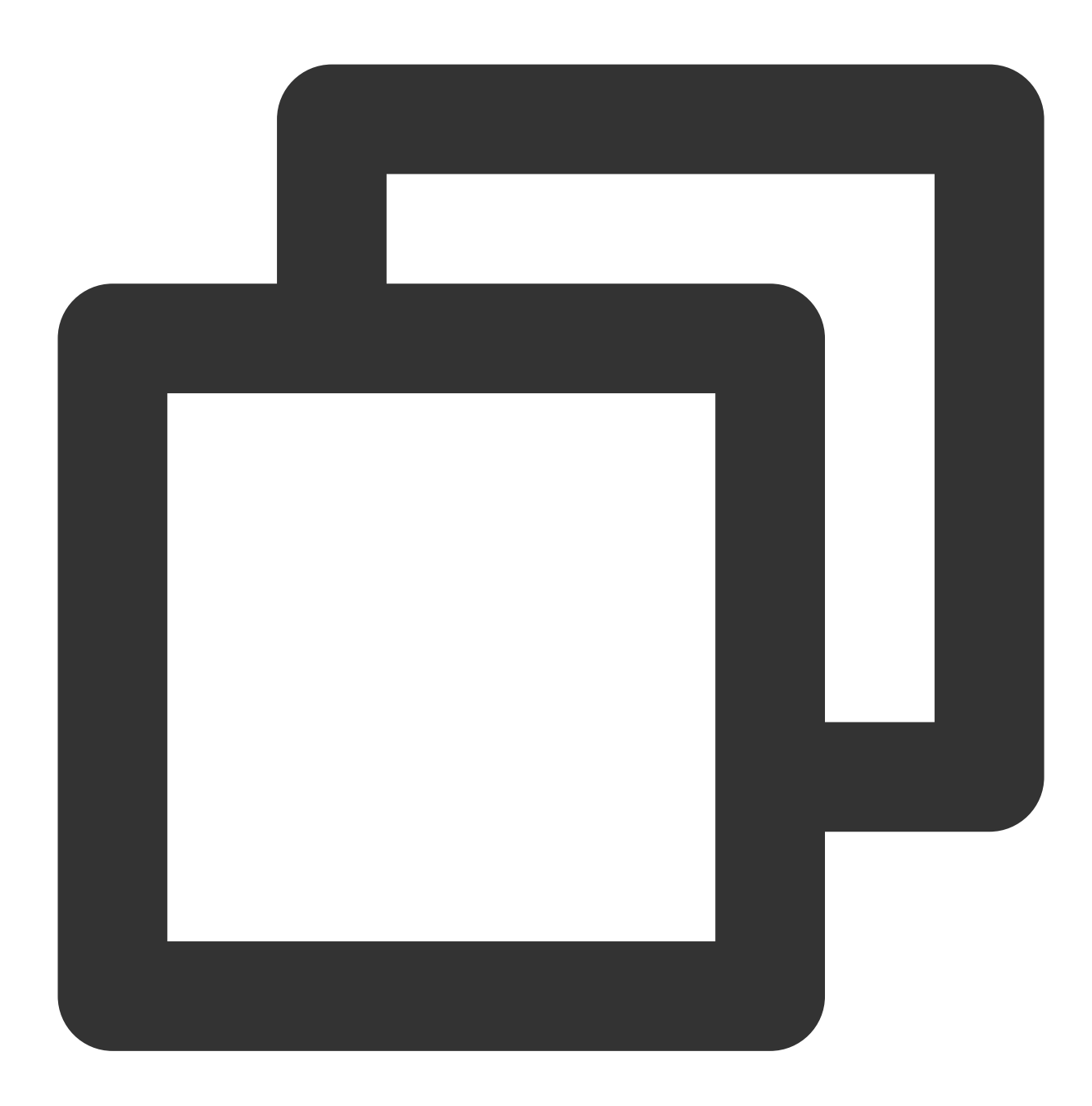

// writable.highWaterMark readonly highWaterMark: number;

The size of the writable buffer in bytes. Default value: 32K. Maximum value: 256K. If you enter a value greater than 256K, the value is changed to 256K automatically.

# Methods

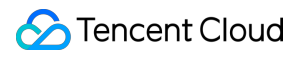

#### **Note:**

Before you use any of the following methods, make sure that the stream is not locked. Otherwise, an exception is returned.

#### **getWriter**

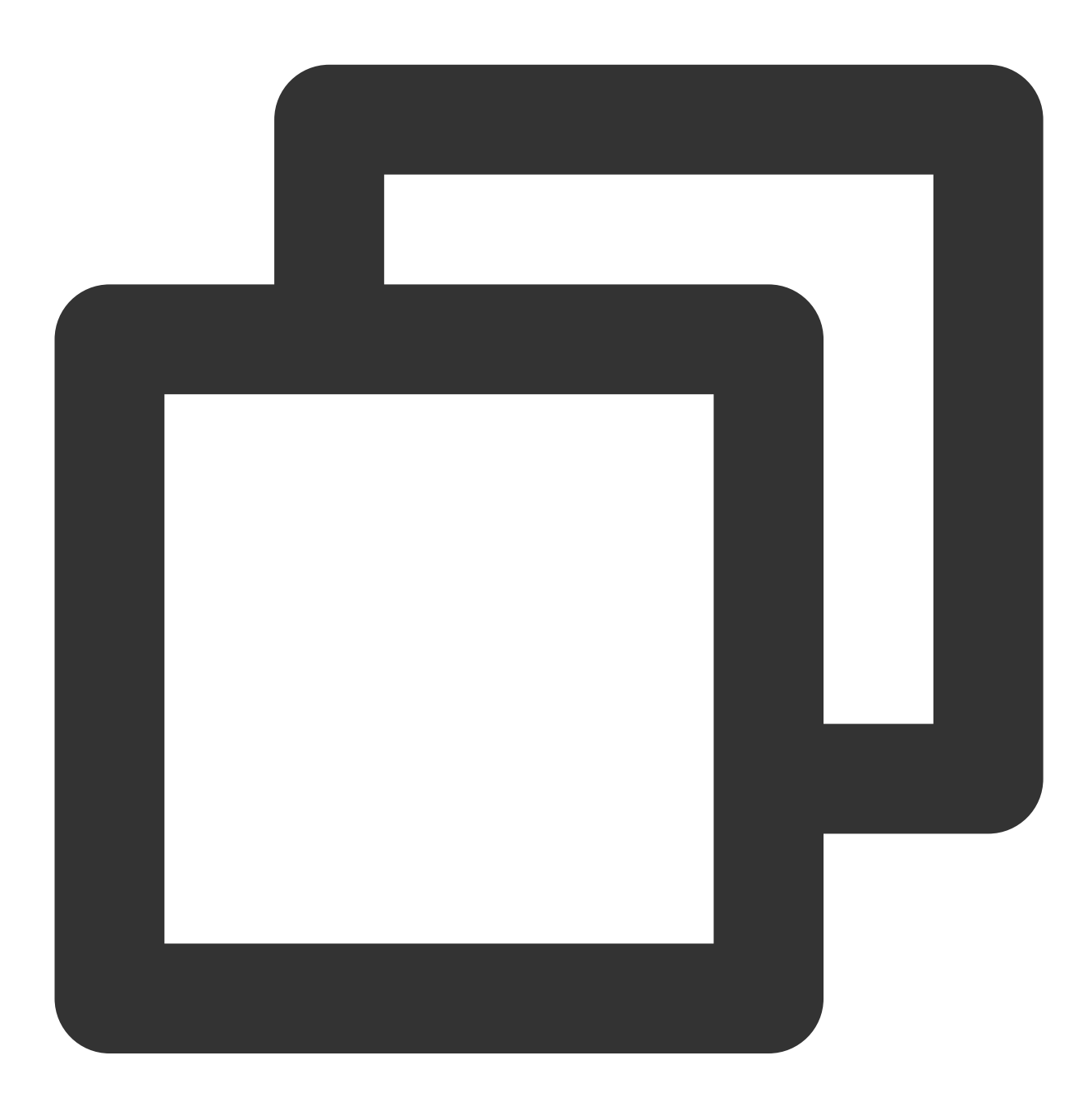

writable.getWriter(): WritableStreamDefaultWriter;

The getWriter() method creates a writer and locks the current stream until the writer calls the releaseLock() method. For more information about the returned values, see [WritableStreamDefaultWriter.](https://www.tencentcloud.com/document/product/1145/52700)

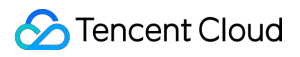

**close**

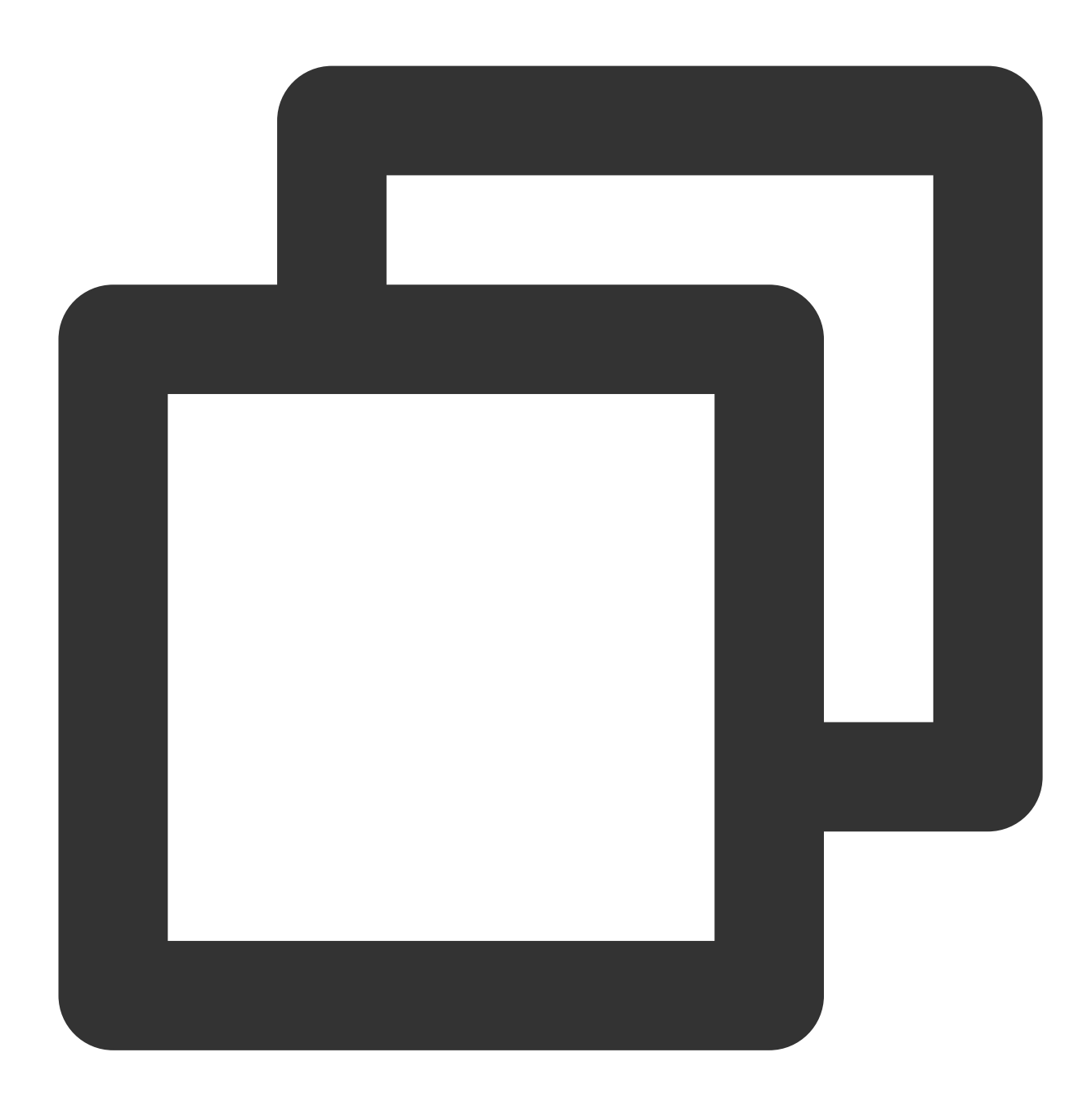

writable.close(): Promise<void>;

The close() method closes the current stream.

**abort**

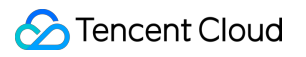

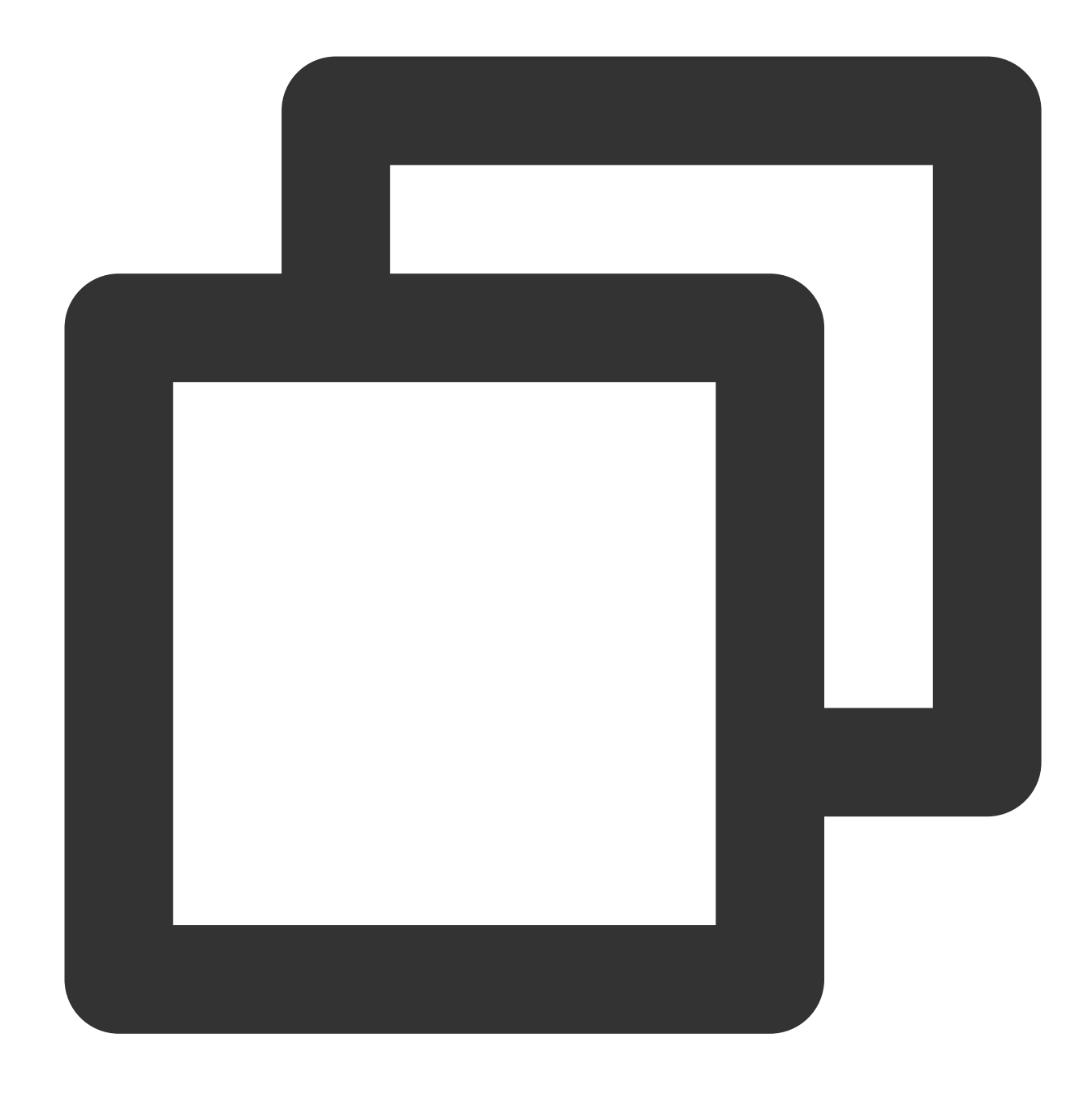

writable.abort(reason?: string): Promise<string>;

The abort() method stops the current stream.

# **References**

MDN documentation: [WritableStream](https://developer.mozilla.org/en-US/docs/Web/API/WritableStream) Sample Functions: Merging Resources [and Responding in](https://www.tencentcloud.com/document/product/1145/52713) Streaming Mode Sample Functions: Rewriting a m3u8 File [and Configuring Authentication](https://www.tencentcloud.com/document/product/1145/52715)

# WritableStreamDefaultWriter

Last updated:2024-01-30 16:03:02

The **WritableStreamDefaultWriter** API defines a writer for a writable stream. It is designed based on the standard Web API [WritableStreamDefaultWriter.](https://developer.mozilla.org/en-US/docs/Web/API/WritableStreamDefaultWriter)

#### **Note:**

A WritableStreamDefaultWriter object cannot be constructed directly. You can use the [WritableStream.getWriter](https://www.tencentcloud.com/document/product/1145/52699#getwriter) method to construct a WritableStreamDefaultWriter object.

**Overview** 

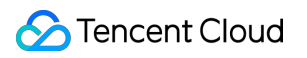

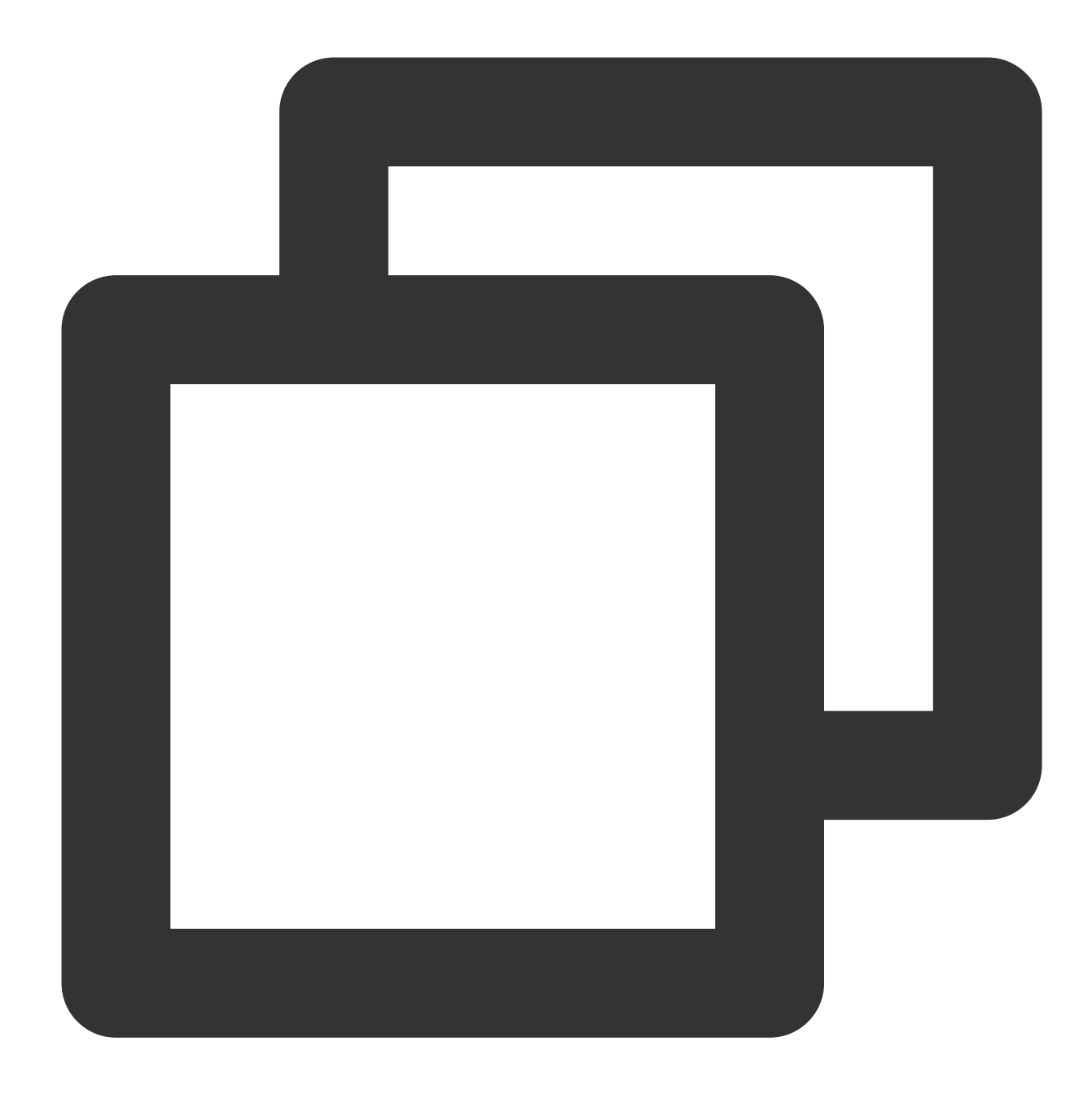

// Use TransformStream to construct a WritableStream object. const { writable } = new TransformStream();

// Use the WritableStream object to obtain the writer. const writer = writable.getWriter();

# **Attributes**

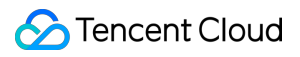

#### **closed**

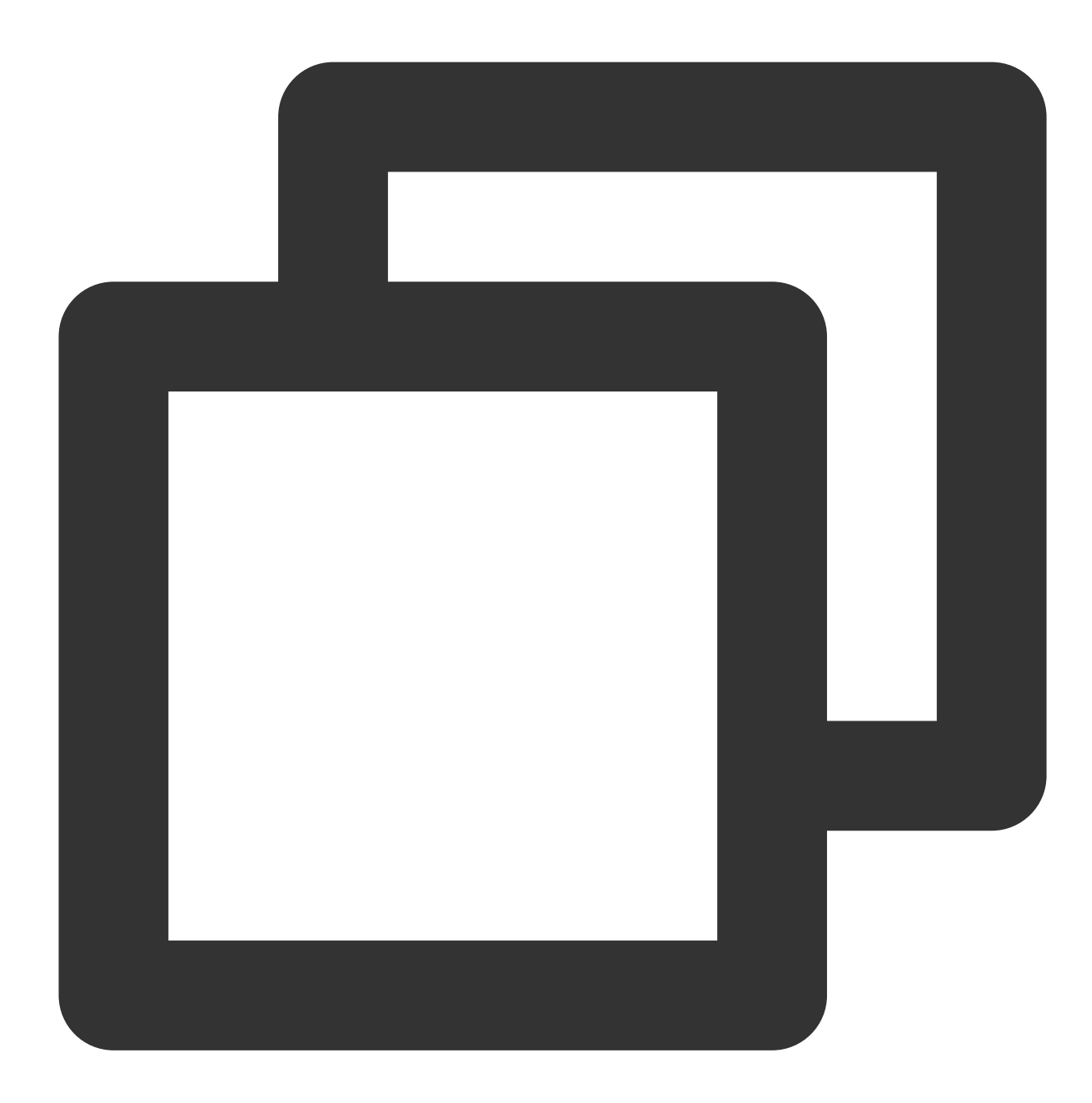

// writer.closed readonly closed: Promise<void>;

The closed attribute returns a Promise object. If the stream is closed, the status of the Promise object is

fulfilled . If an exception occurs on the lock on the writer is released, the status of the Promise object is rejected .

#### **ready**

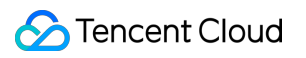

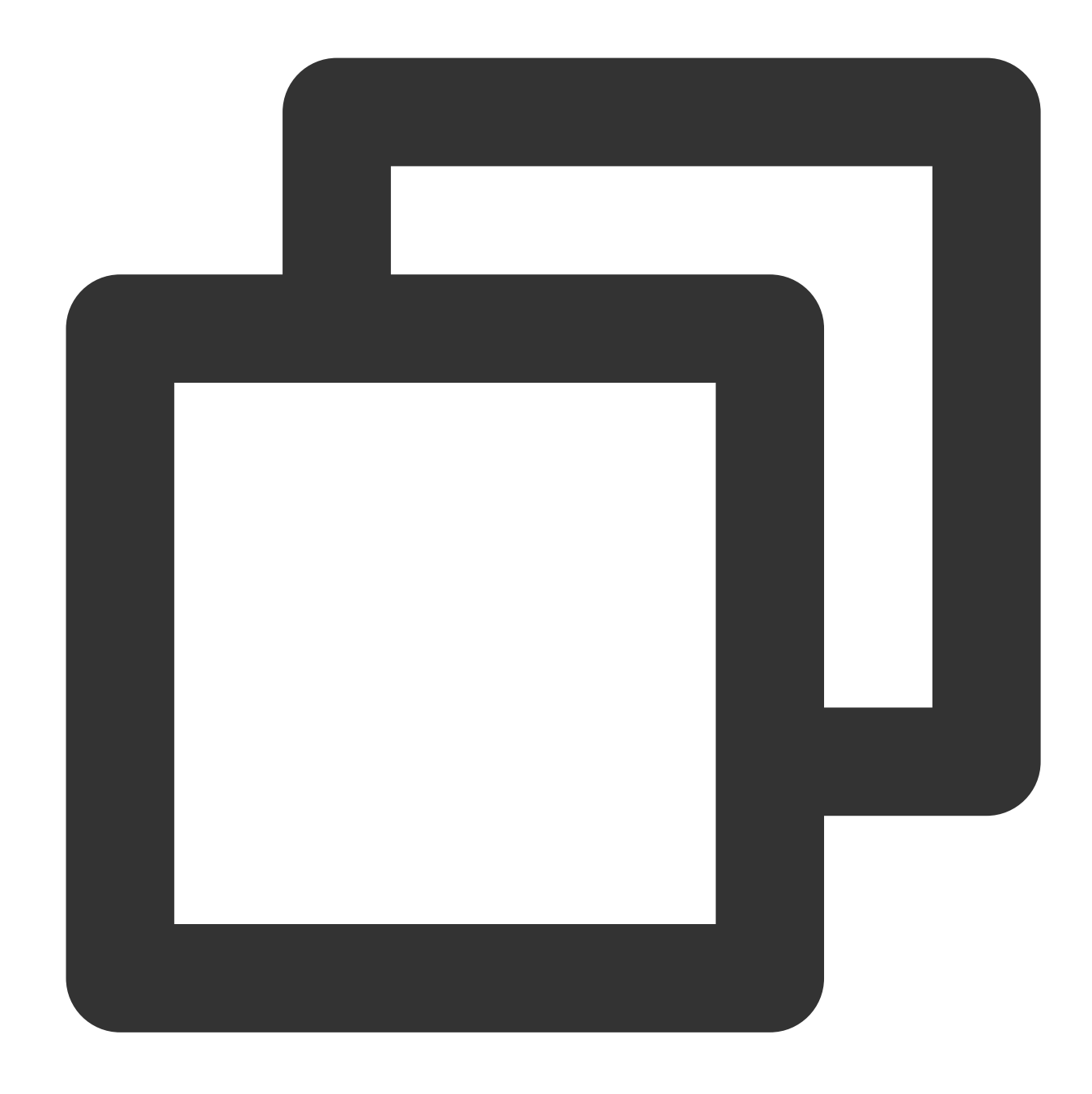

```
// writer.ready
readonly ready: Promise<void>;
```
The ready attribute returns a Promise object. When the size required by the internal queue of the stream changes from non-positive to positive, the Promise object is in the fulfilled status, indicating that it no longer applies backpressure.

### **desiredSize**

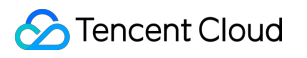

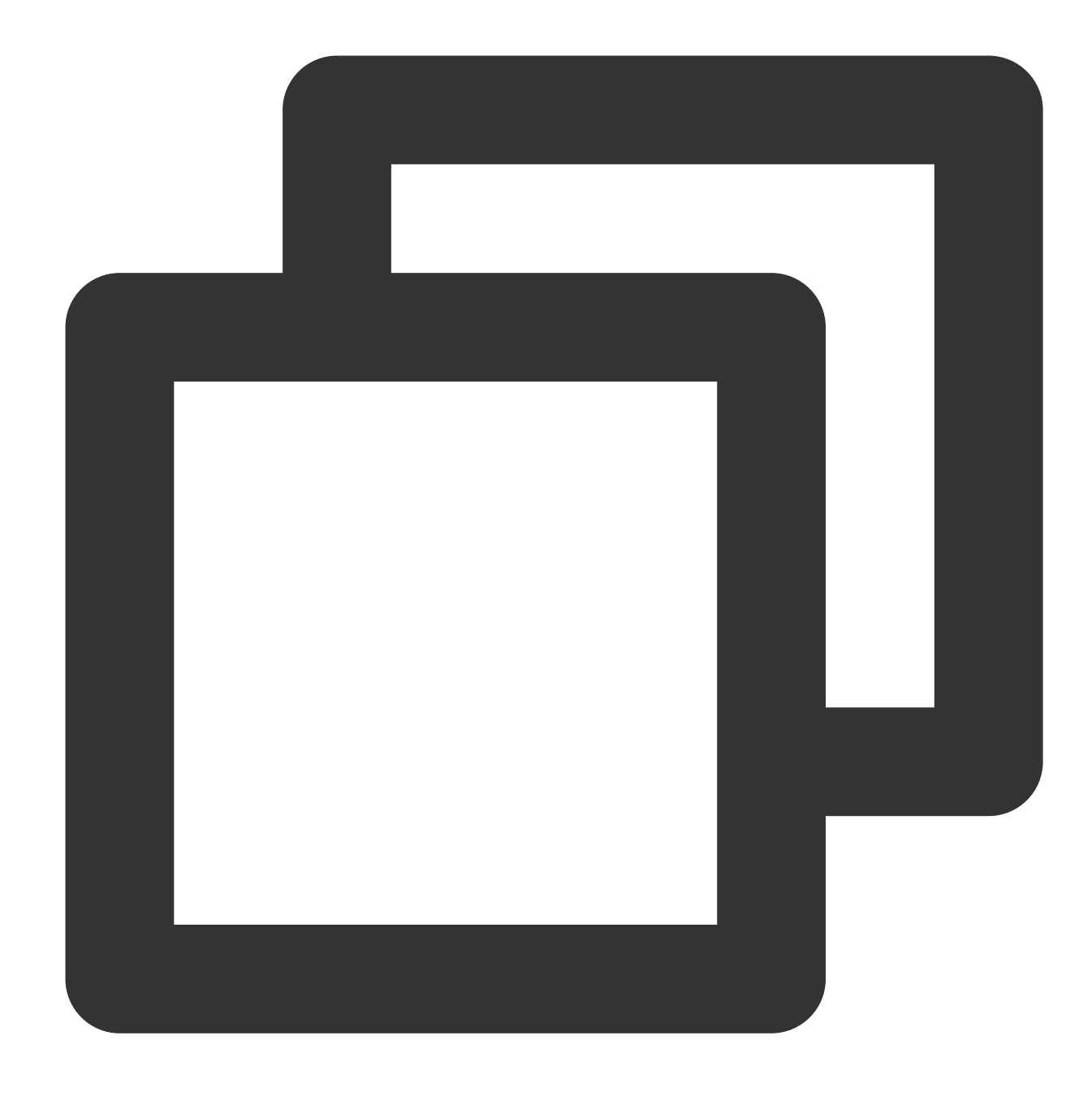

```
// writer.desiredSize
readonly desiredSize: number;
```
The desiredSize attribute returns the size required to fill the internal queue of the stream.

# Methods

**write**

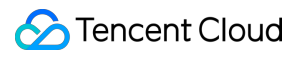

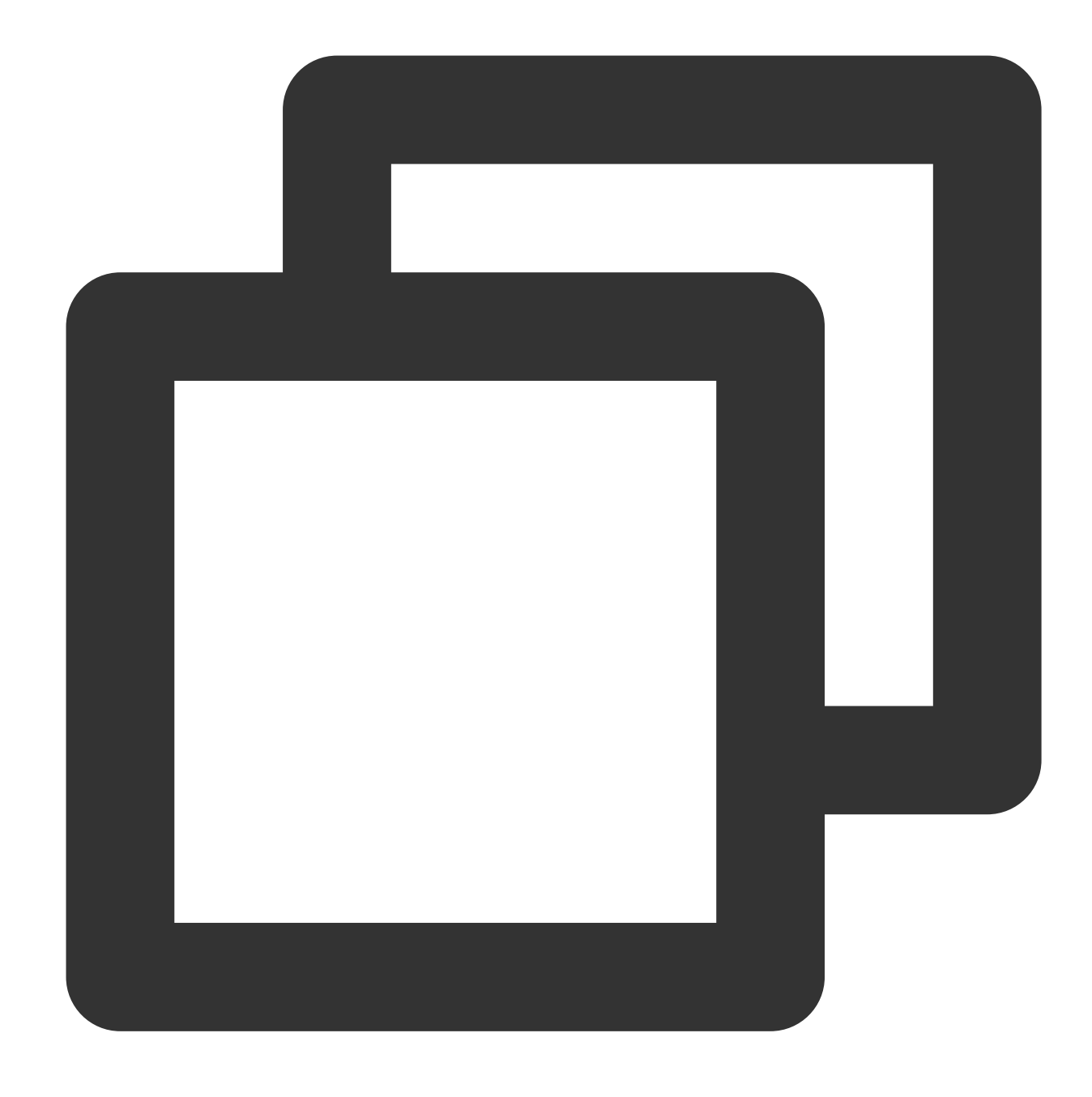

writer.write(chunk: Chunk): Promise<void>;

The write() method writes the Chunk data to the stream.

#### **Note:**

You cannot call the write method to initiate the next stream writing operation until the current stream writing operation ends.

#### **Parameters**

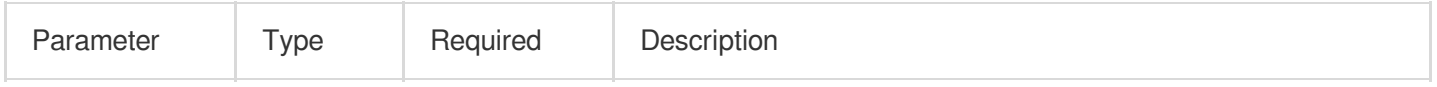

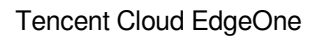

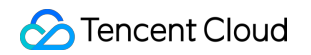

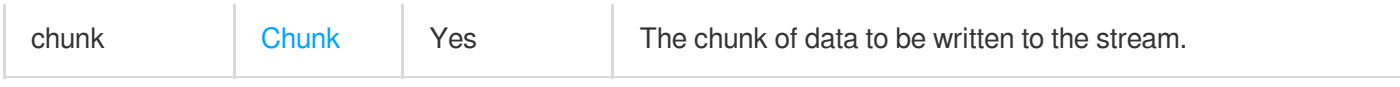

#### **Chunk**

The Chunk parameter indicates the data to be written to the stream.

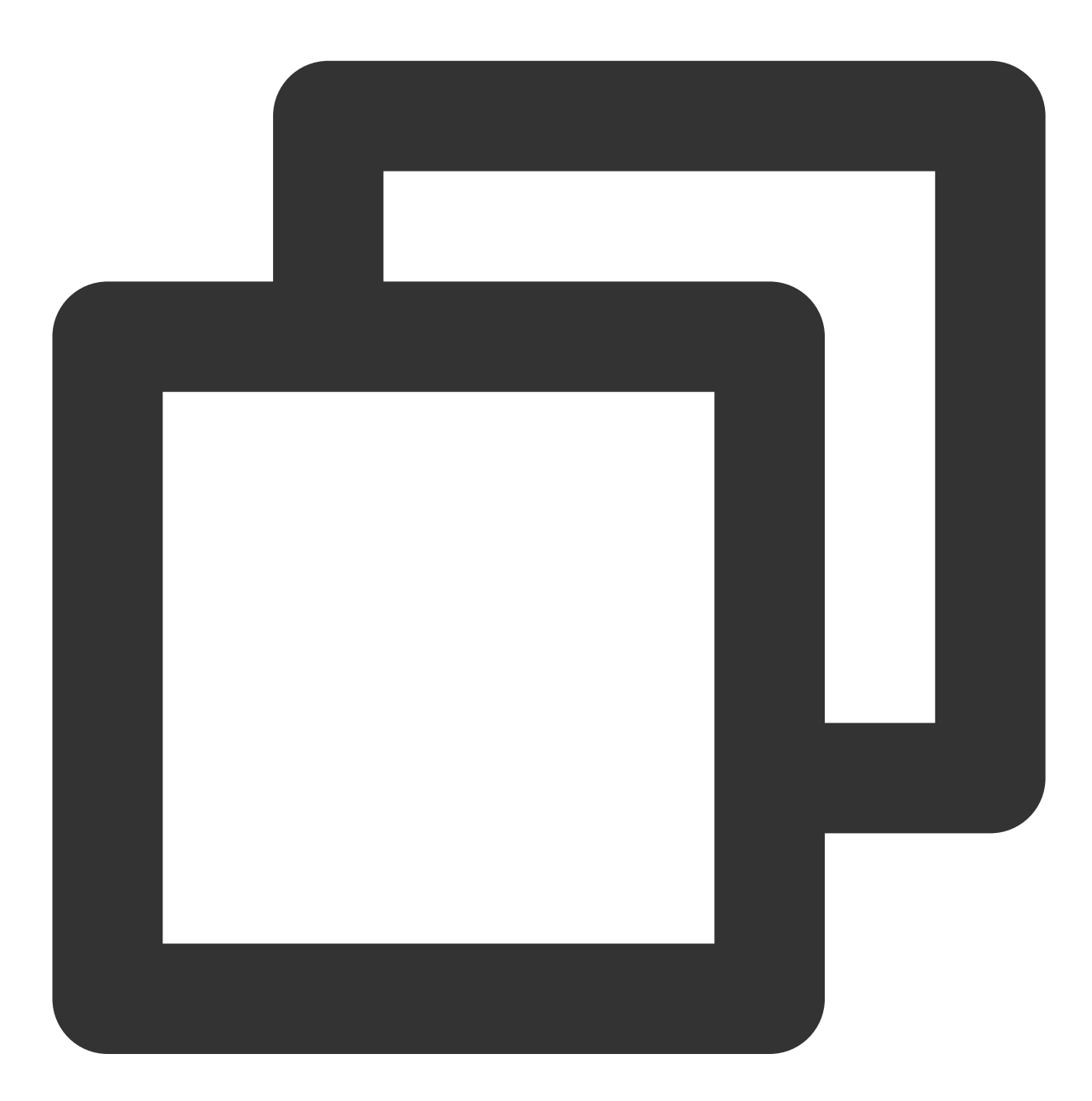

type Chunk = string | ArrayBuffer | ArrayBufferView;

## **close**

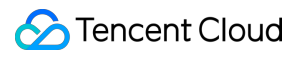

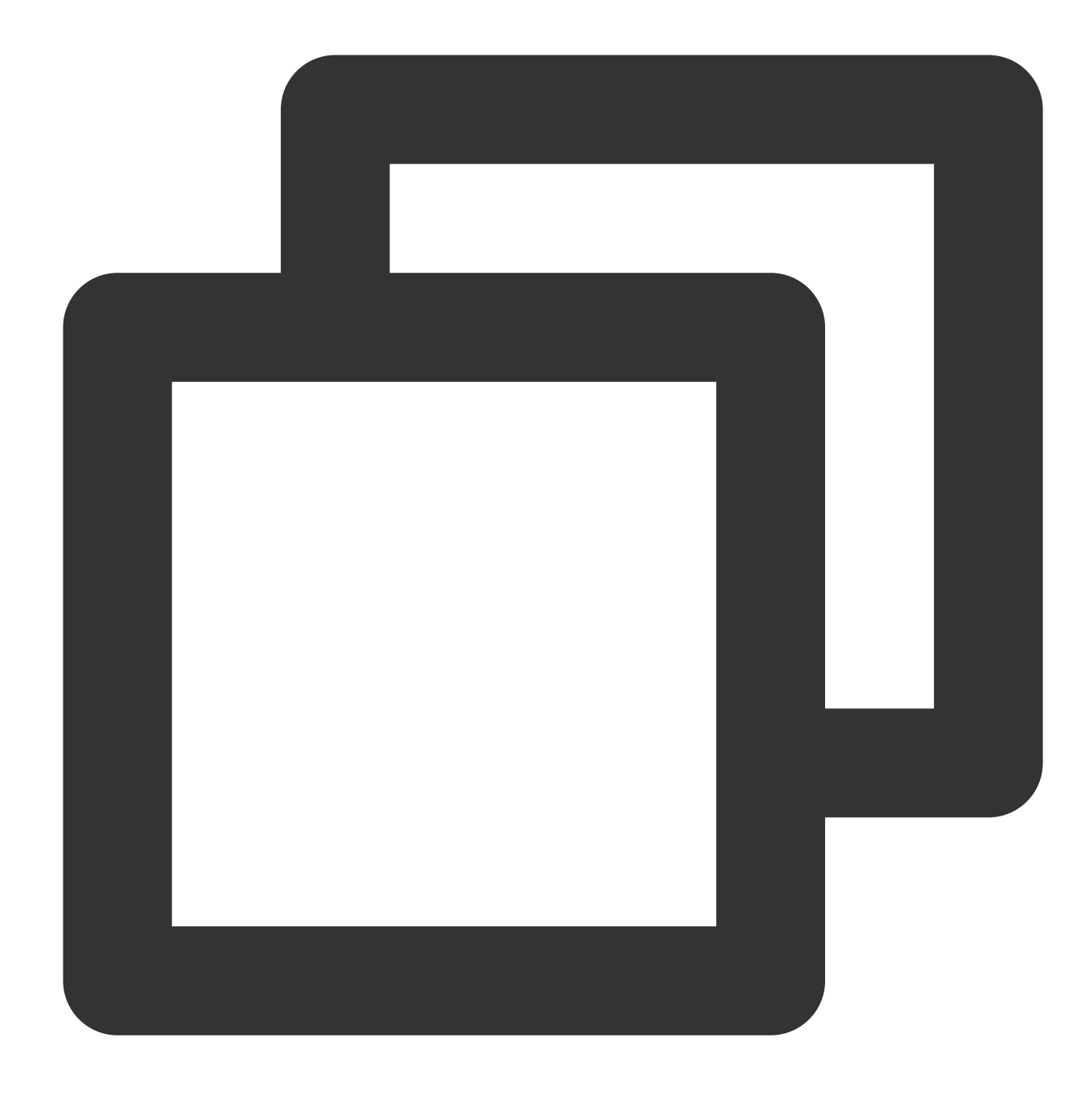

writer.close(): Promise<void>;

The close() method closes the current stream.

**abort**

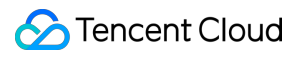

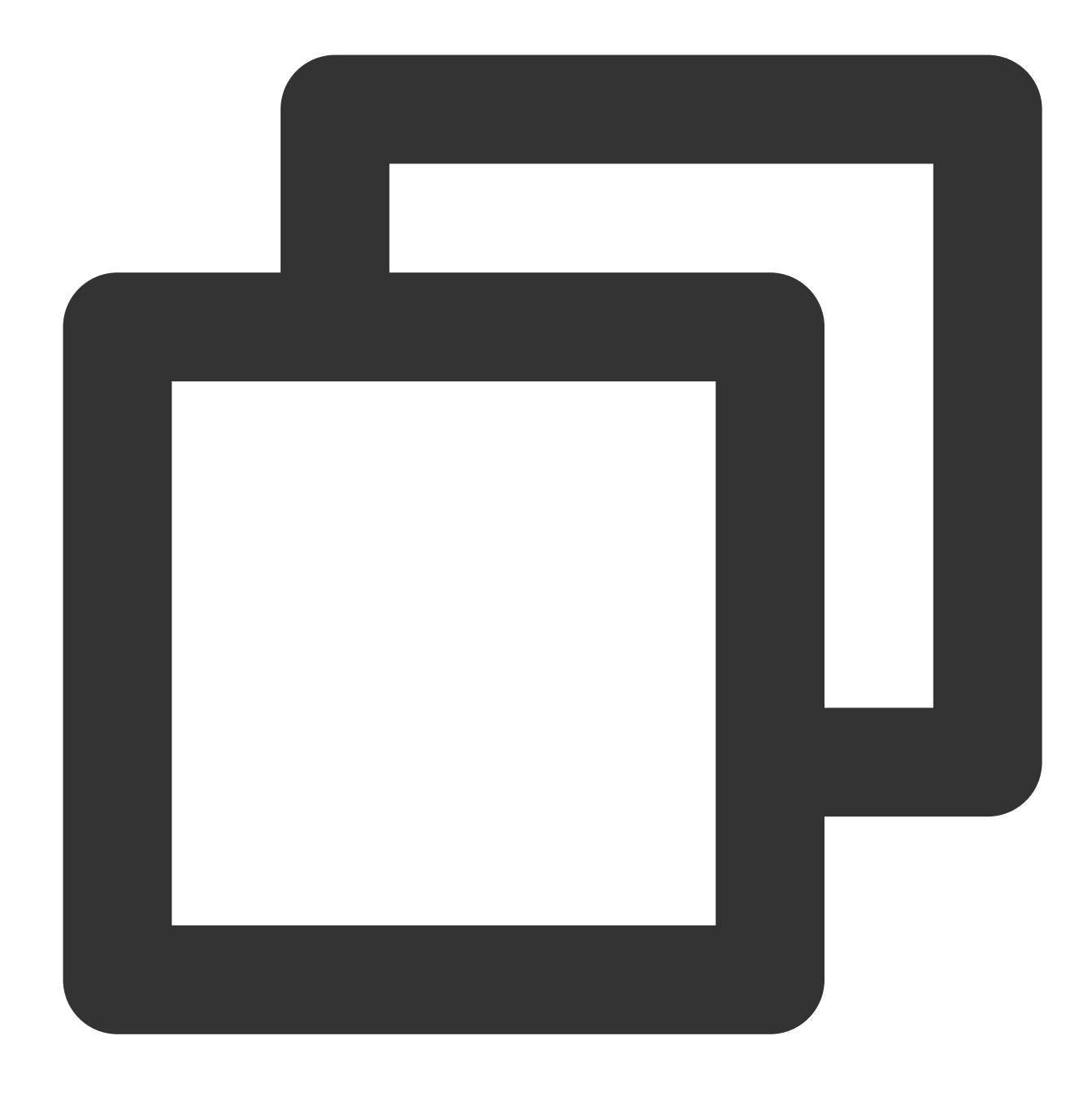

writer.abort(reason?: string): Promise<string>;

The abort() method stops the current stream.

**releaseLock**

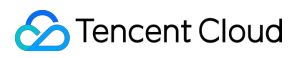

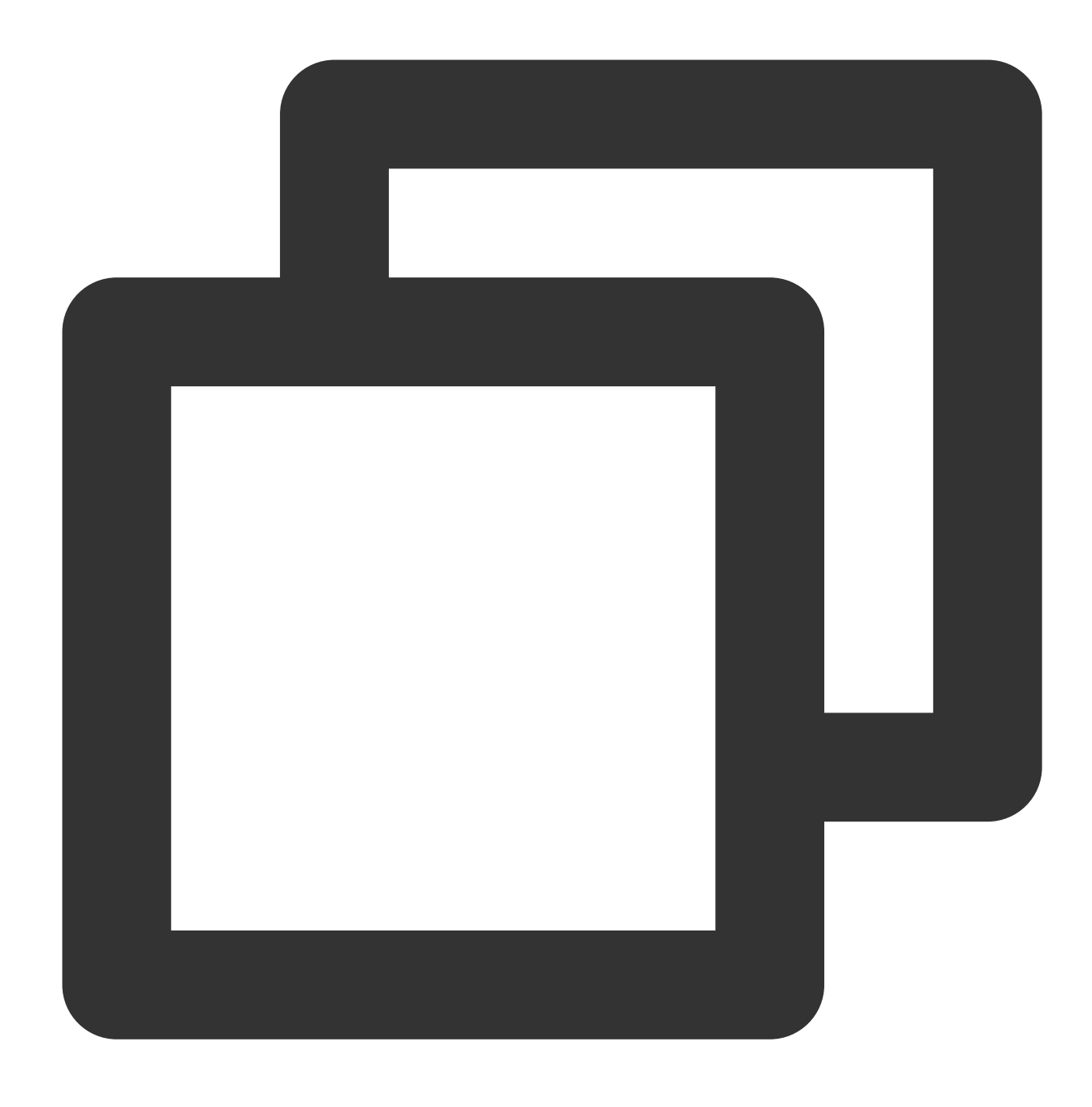

writer.releaseLock(): void;

The releaseLock() method cancels the association with the stream and releases the lock on the stream.

# **References**

MDN documentation: [WritableStreamDefaultWriter](https://developer.mozilla.org/en-US/docs/Web/API/WritableStreamDefaultWriter)

# Web Crypto

Last updated:2024-01-30 14:51:12

The **Web Crypto API** is designed based on the standard Web API Web [Crypto](https://developer.mozilla.org/en-US/docs/Web/API/Web_Crypto_API) API. The Web Crypto API provides a set of functions for common cryptographic operations. Performing cryptographic operations by using the Web Crypto API is significantly faster than performing them purely in JavaScript.

#### **Note:**

The Crypto object cannot be constructed directly. It is globally injected during the runtime of edge functions. Directly use the global crypto instance.

**Overview** 

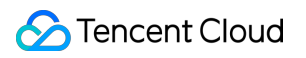

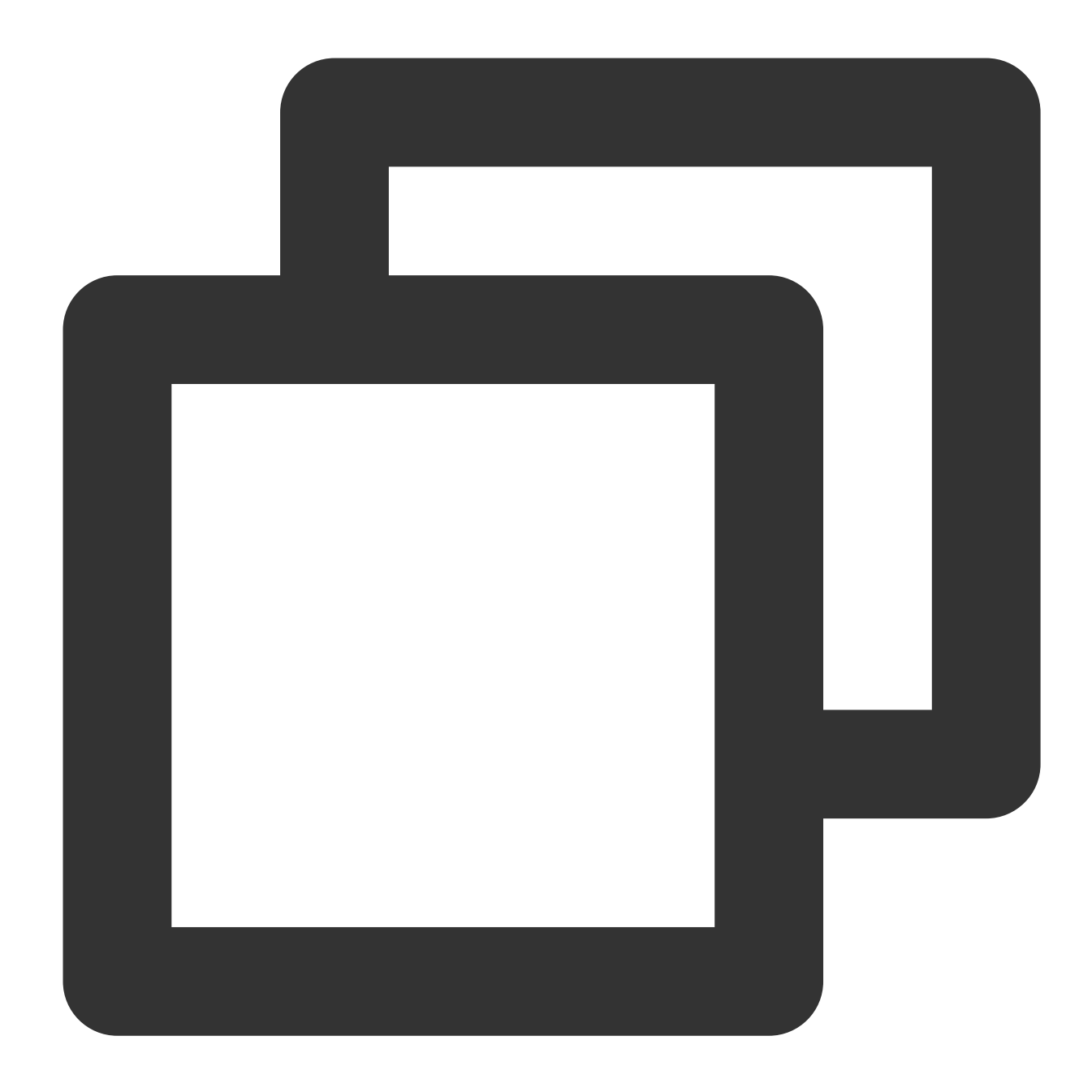

```
// Perform encoding.
const encodeContent = new TextEncoder().encode('hello world');
// Use crypto to perform SHA-256 hashing. The resulting hash is a promise that fulf
const sha256Content = await crypto.subtle.digest(
 { name: 'SHA-256' },
 encodeContent
);
const result = new Uint8Array(sha256Content);
```
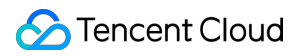

# **Attributes**

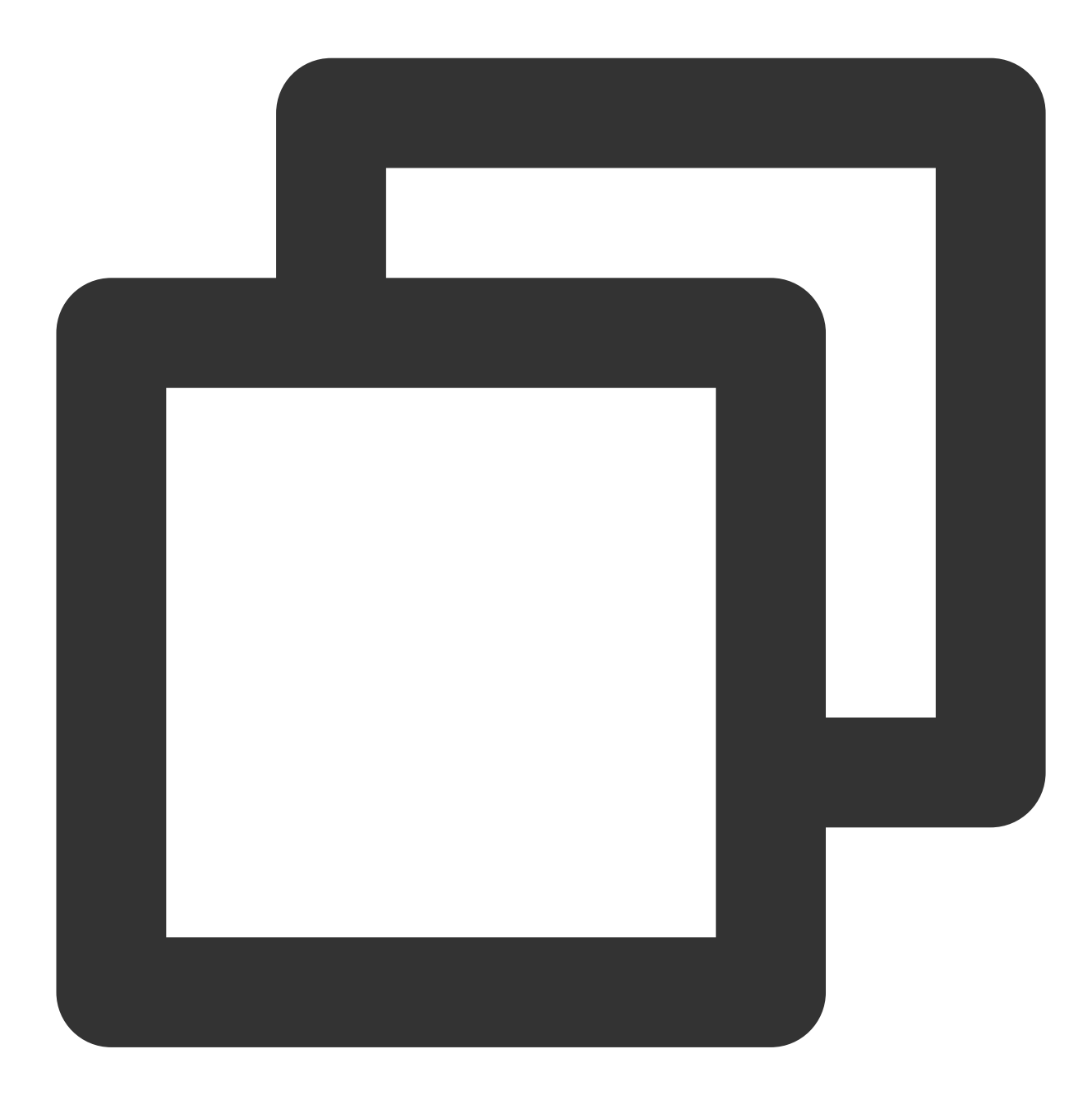

```
// crypto.subtle
readonly subtle: SubtleCrypto;
```
The Web Crypto API supports common cryptographic operations, such as hashing, signature signing and verification, and encryption and decryption. For more information, see [SubtleCrypto.](#page-204-0)

### **Methods**

## **getRandomValues**

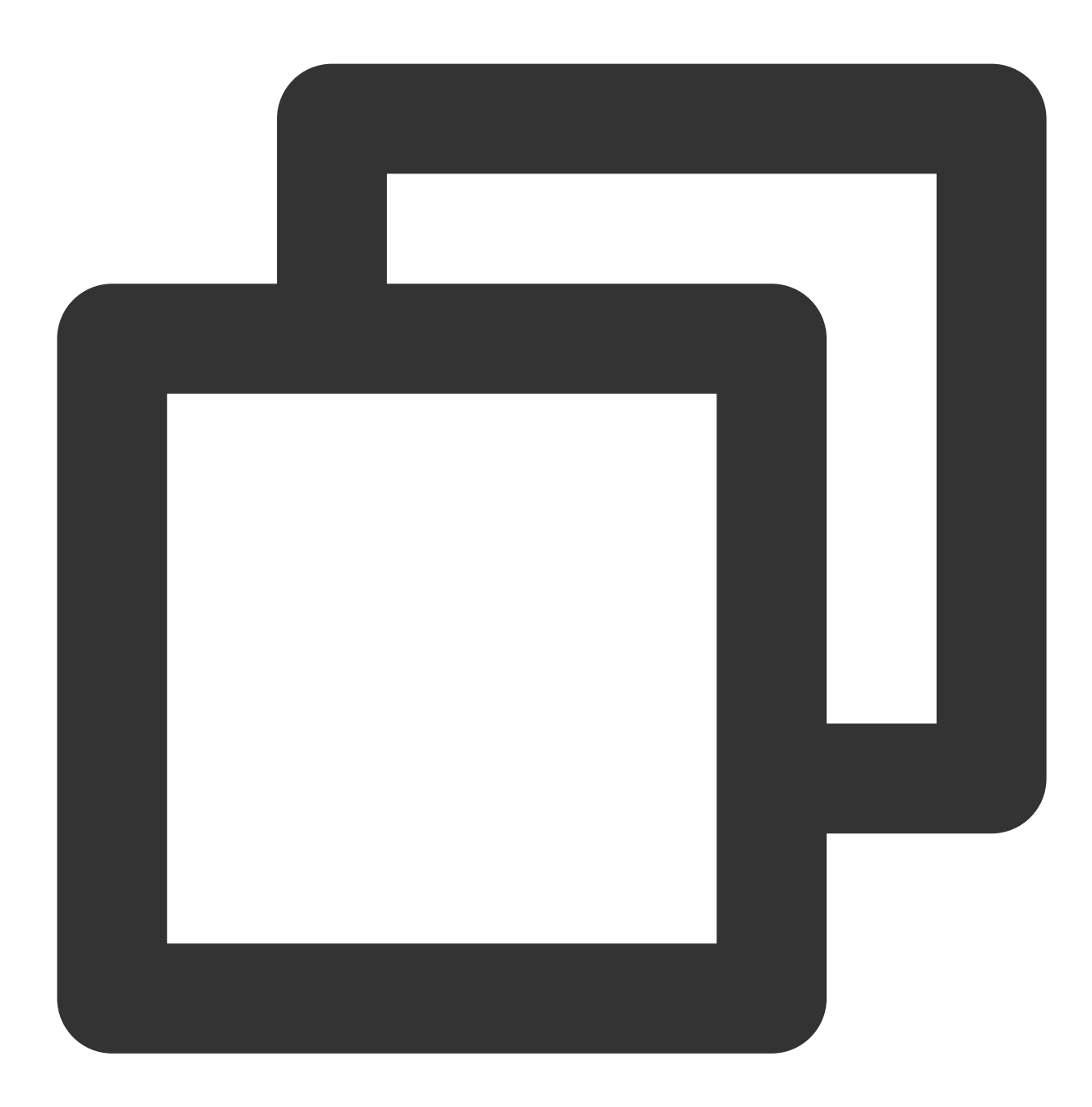

```
crypto.getRandomValues(buffer: TypedArray): TypedArray;
```
The getRandomValues() method generates a random value, fills the buffer with the random value, and returns the buffer.

#### **Parameters**

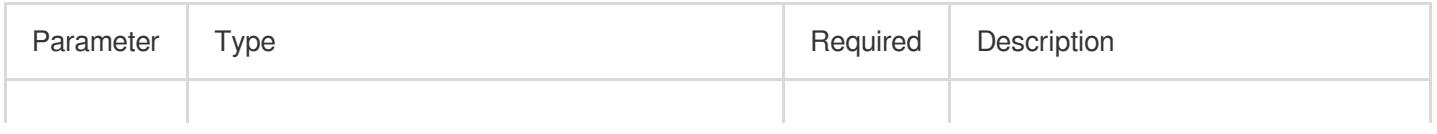

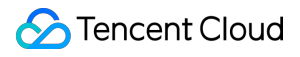

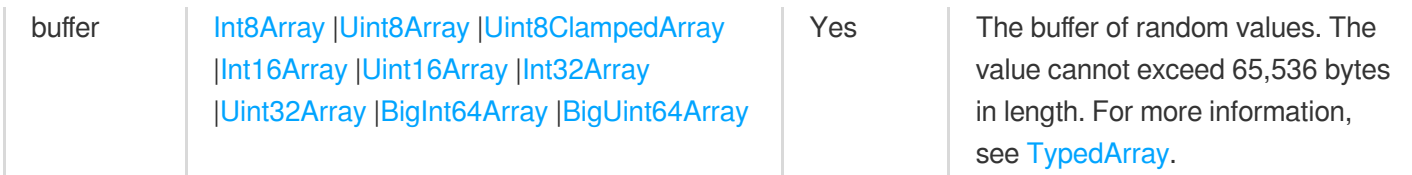

### **randomUUID**

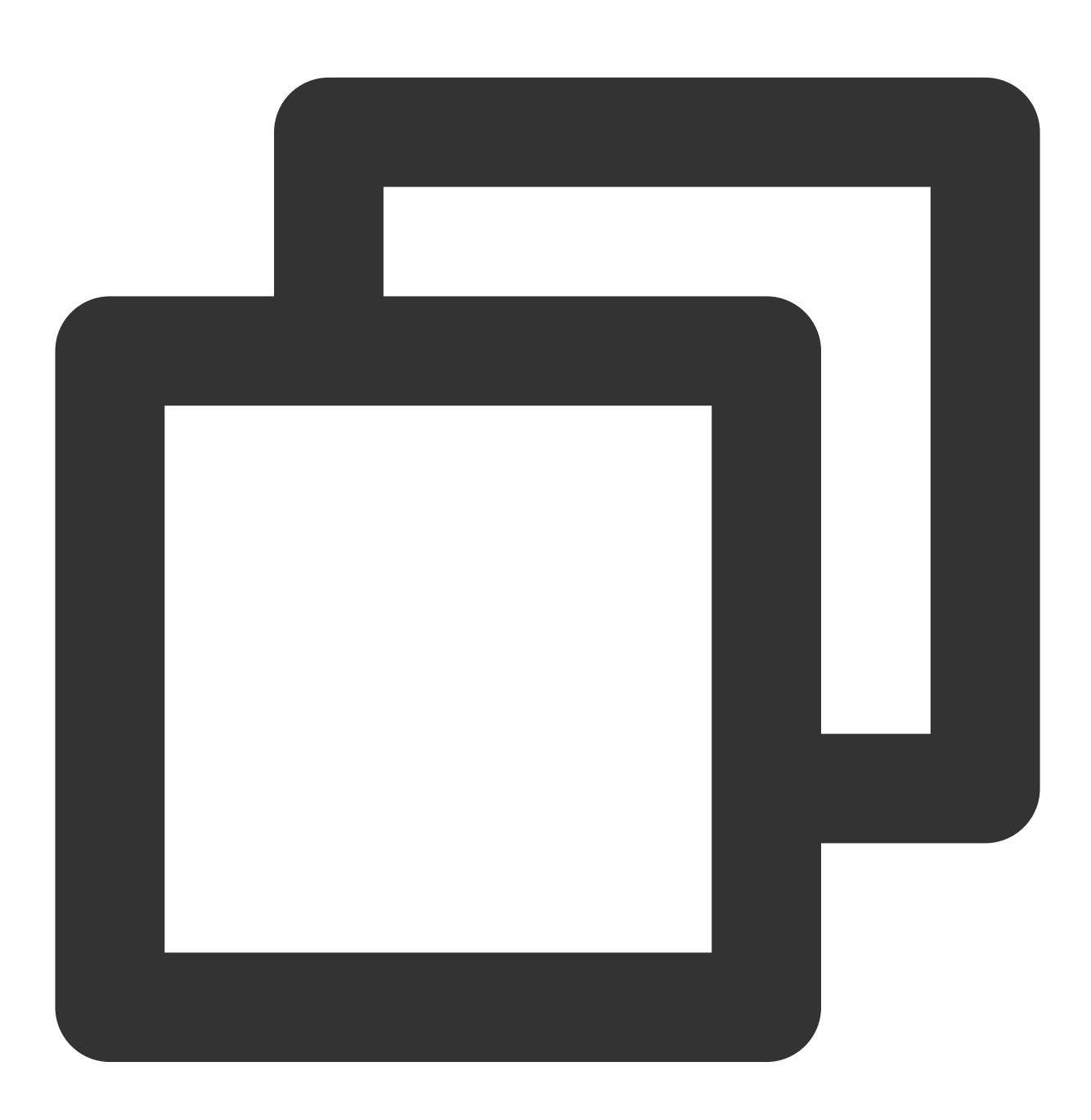

crypto.randomUUID(): string;

The randomUUID() method generates a new random (version 4) UUID.

# <span id="page-204-0"></span>**SubtleCrypto**

The SubtleCrypto API supports common cryptographic operations, such as hashing, signature signing and verification, and encryption and decryption. For more information, see [SubtleCrypto](https://developer.mozilla.org/en-US/docs/Web/API/SubtleCrypto#Methods). **Note:**

**SubtleCrypto** methods are classified into the following types based on features:

**Encryption methods**: encrypt/decrypt , sign/verify , and digest . Such methods can be used to implement security-related features such as privacy and identity verification.

**Key management methods**: generateKey , deriveKey , and importKey/exportKey . Such methods can be used to manage keys.

**digest**

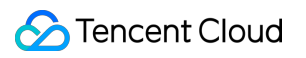

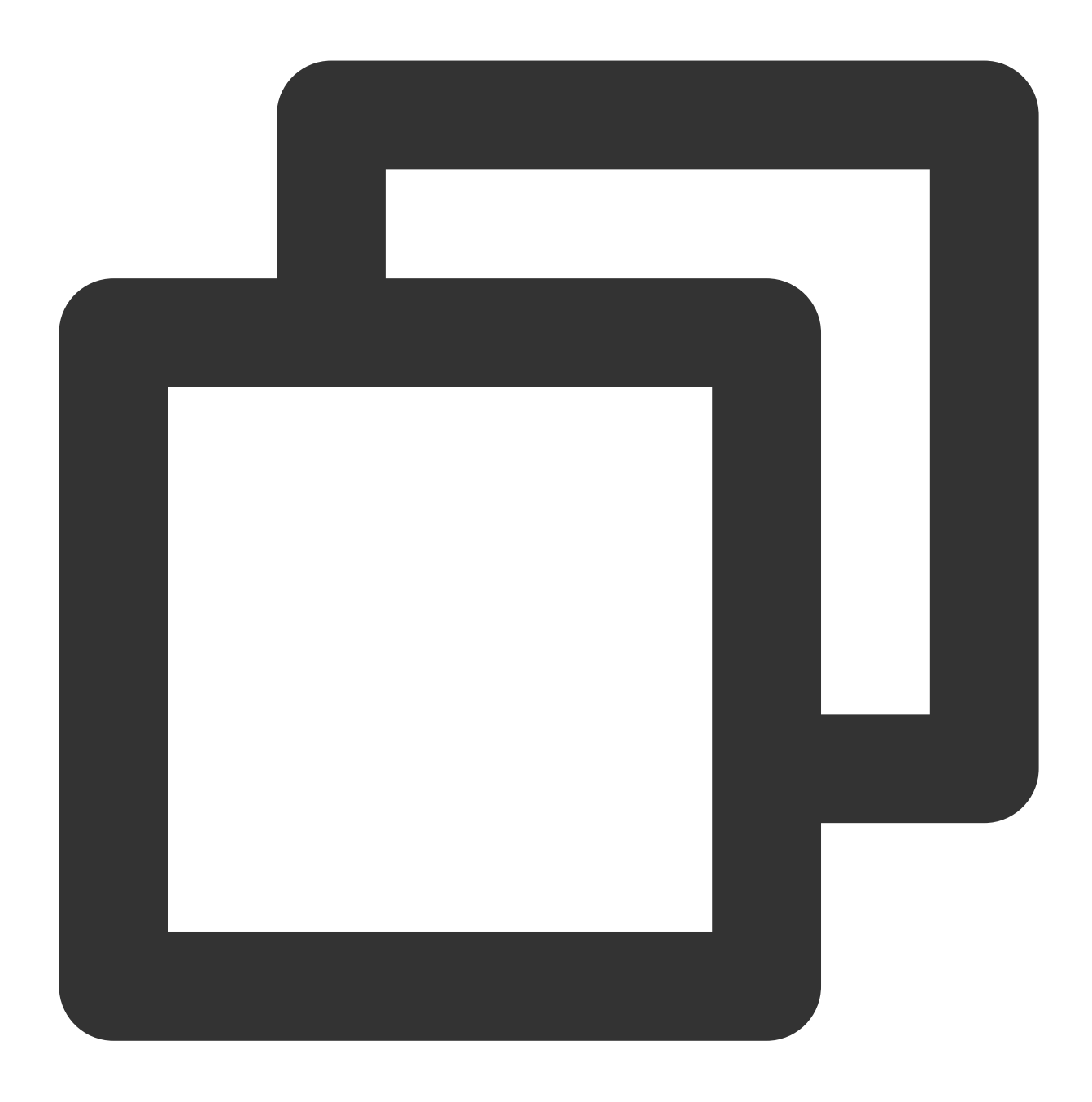

crypto.subtle.digest(algorithm: string | object, data: ArrayBuffer): Promise<ArrayB

The decrypt() method returns a Promise object that fulfills with the generated data digest (hash). For more information, see [SubtleCrypto.digest](https://developer.mozilla.org/en-US/docs/Web/API/SubtleCrypto/digest).

### **encrypt**

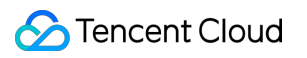

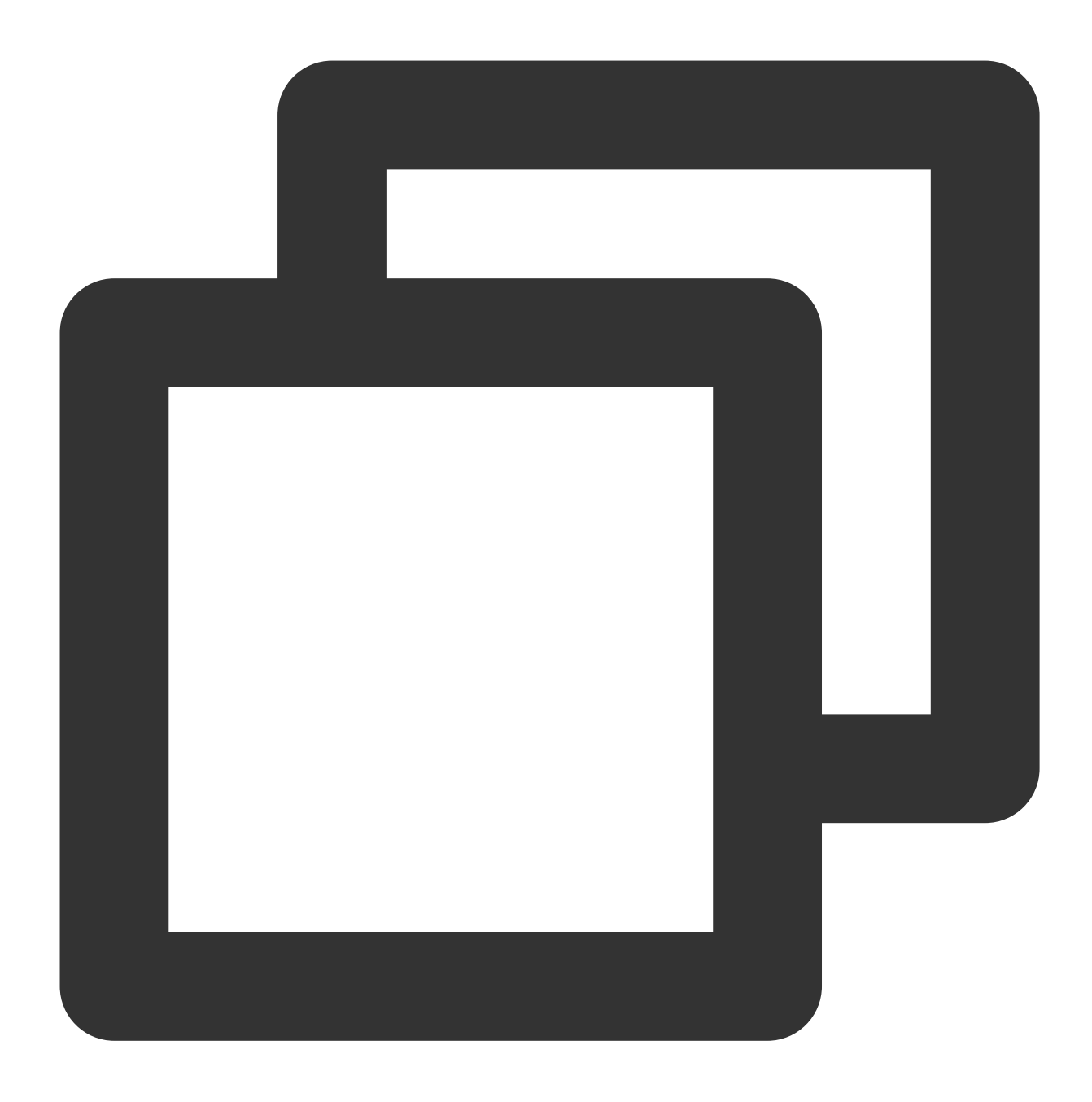

crypto.subtle.encrypt(algorithm: object, key: CryptoKey, data: ArrayBuffer): Promis

The encrypt() method returns a Promise object that fulfills with the encrypted data. For more information, see [SubtleCrypto.encrypt](https://developer.mozilla.org/en-US/docs/Web/API/SubtleCrypto/encrypt).

## **decrypt**

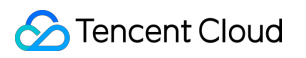

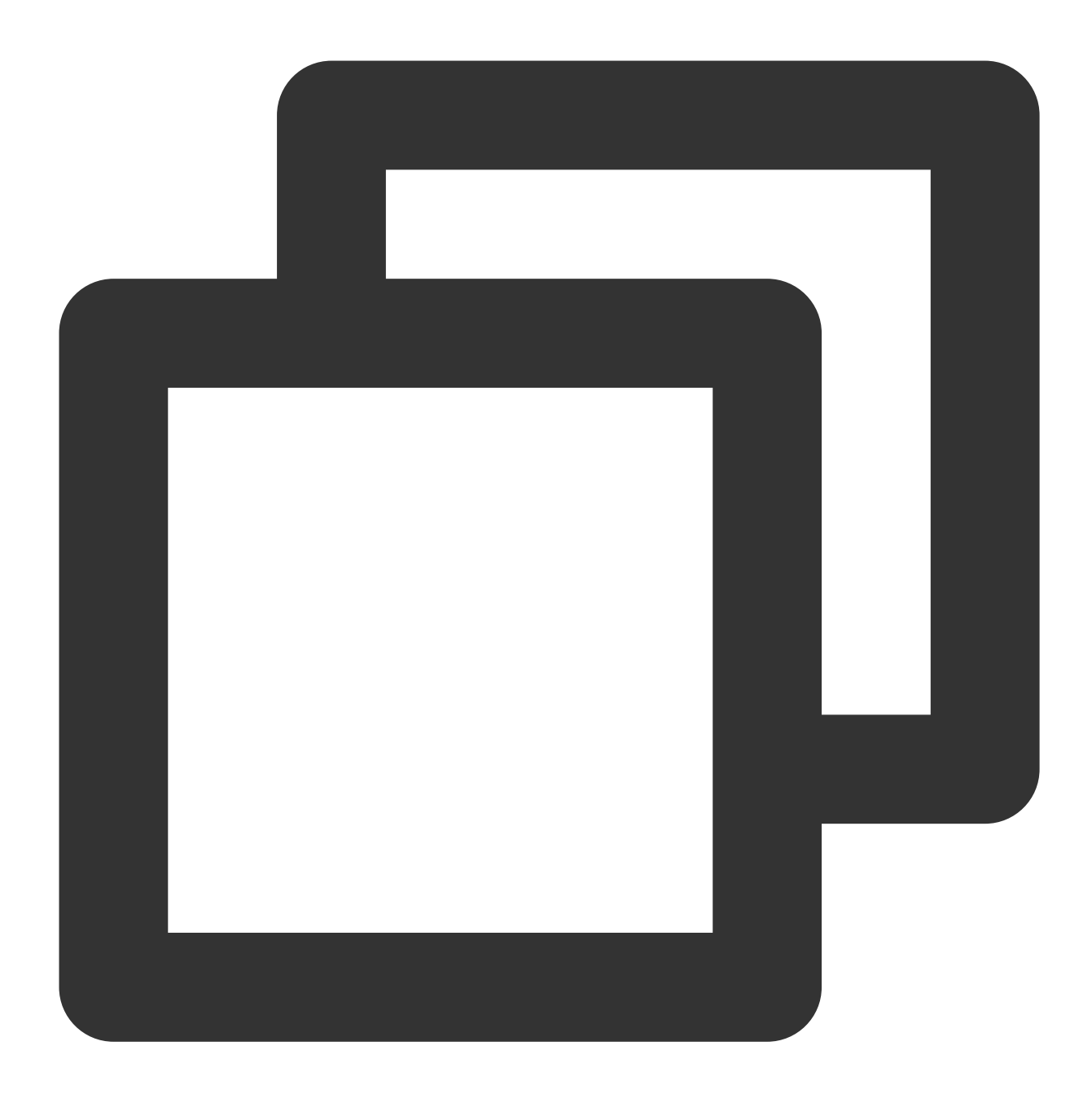

crypto.subtle.decrypt(algorithm: object, key: CryptoKey, data: ArrayBuffer): Promis

The decrypt() method returns a Promise object that fulfills with the decrypted data. For more information, see [SubtleCrypto.decrypt.](https://developer.mozilla.org/en-US/docs/Web/API/SubtleCrypto/decrypt)

**sign**

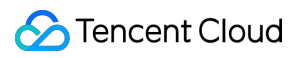

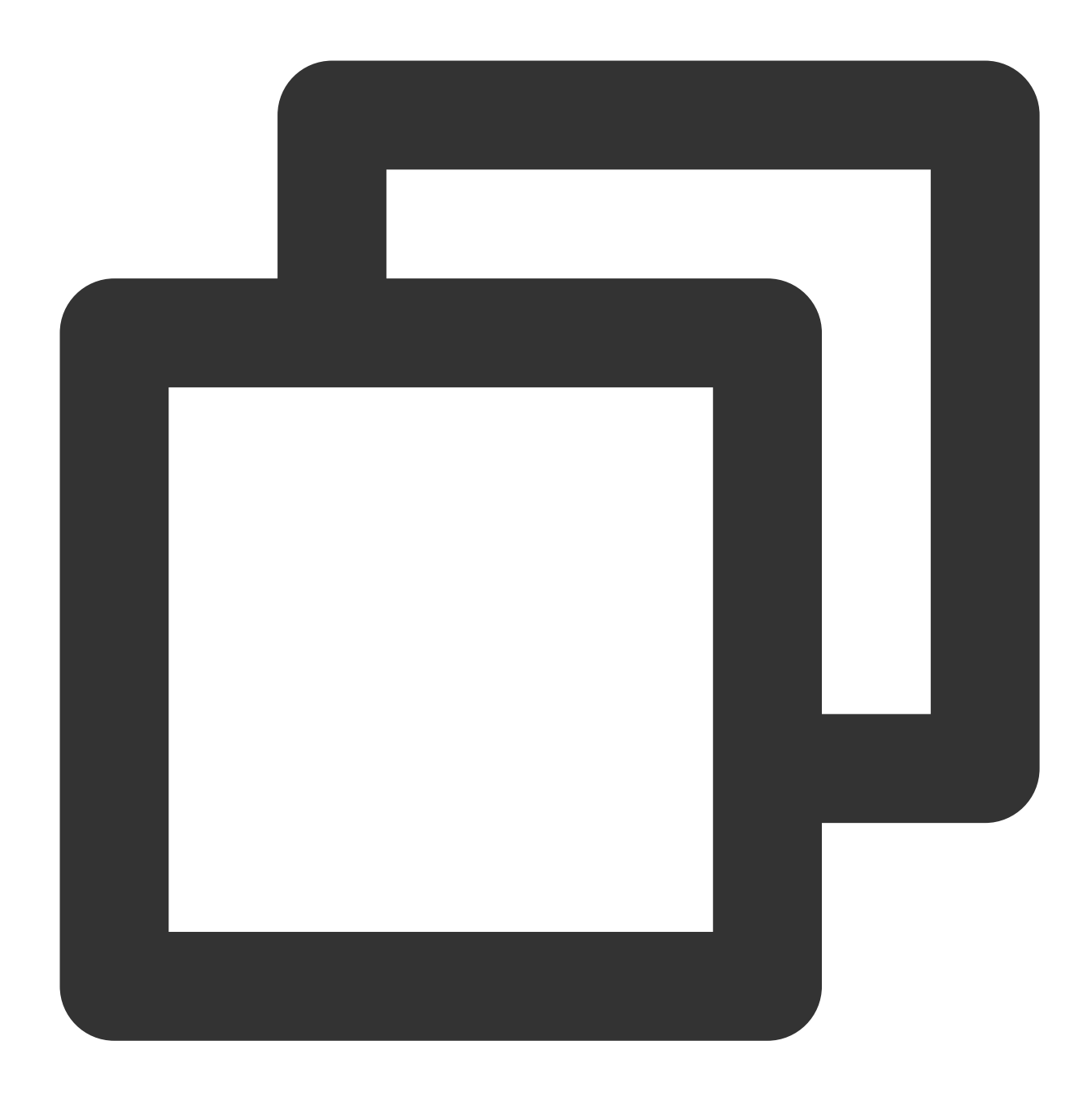

crypto.subtle.sign(algorithm: string | object, key: CryptoKey, data: ArrayBuffer):

The sign() method returns a Promise object that fulfills with the signature. For more information, see [SubtleCrypto.sign](https://developer.mozilla.org/en-US/docs/Web/API/SubtleCrypto/sign).

**verify**

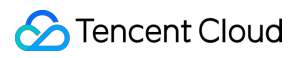

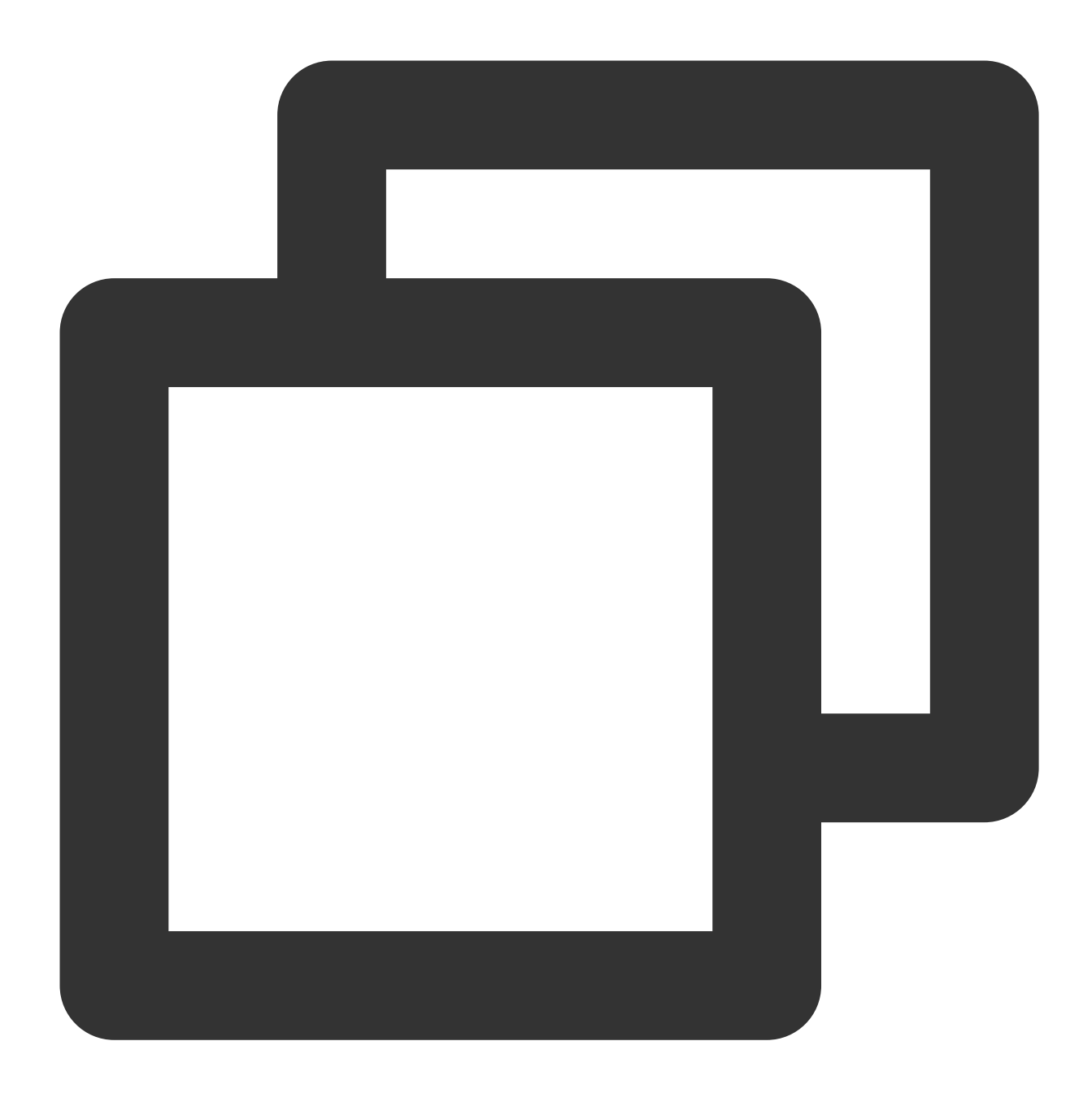

crypto.subtle.verify(algorithm: string | object, key: CryptoKey, signature: BufferS

The verify() method returns a Promise object that fulfills with the signature verification result. For more information, see [SubtleCrypto.verify.](https://developer.mozilla.org/en-US/docs/Web/API/SubtleCrypto/verify)

## **generateKey**

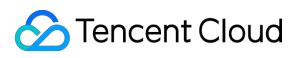

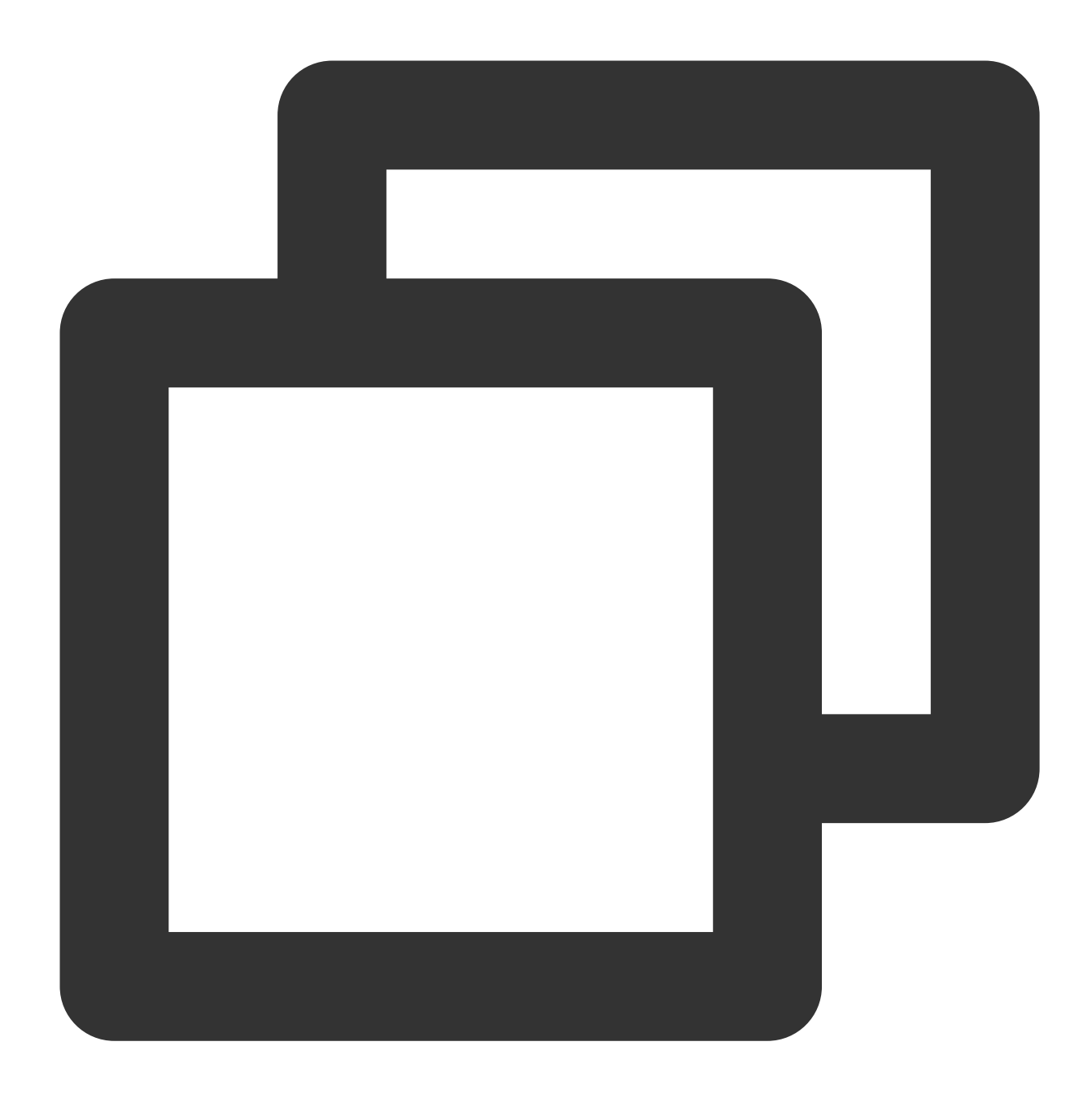

crypto.subtle.generateKey(algorithm: object, extractable: boolean, keyUsages: Array

The generateKey() method returns a Promise object that fulfills with a CryptoKey or a CryptoKeyPair. For more information, see [SubtleCrypto.generateKey.](https://developer.mozilla.org/en-US/docs/Web/API/SubtleCrypto/generateKey)

## **deriveKey**

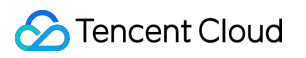

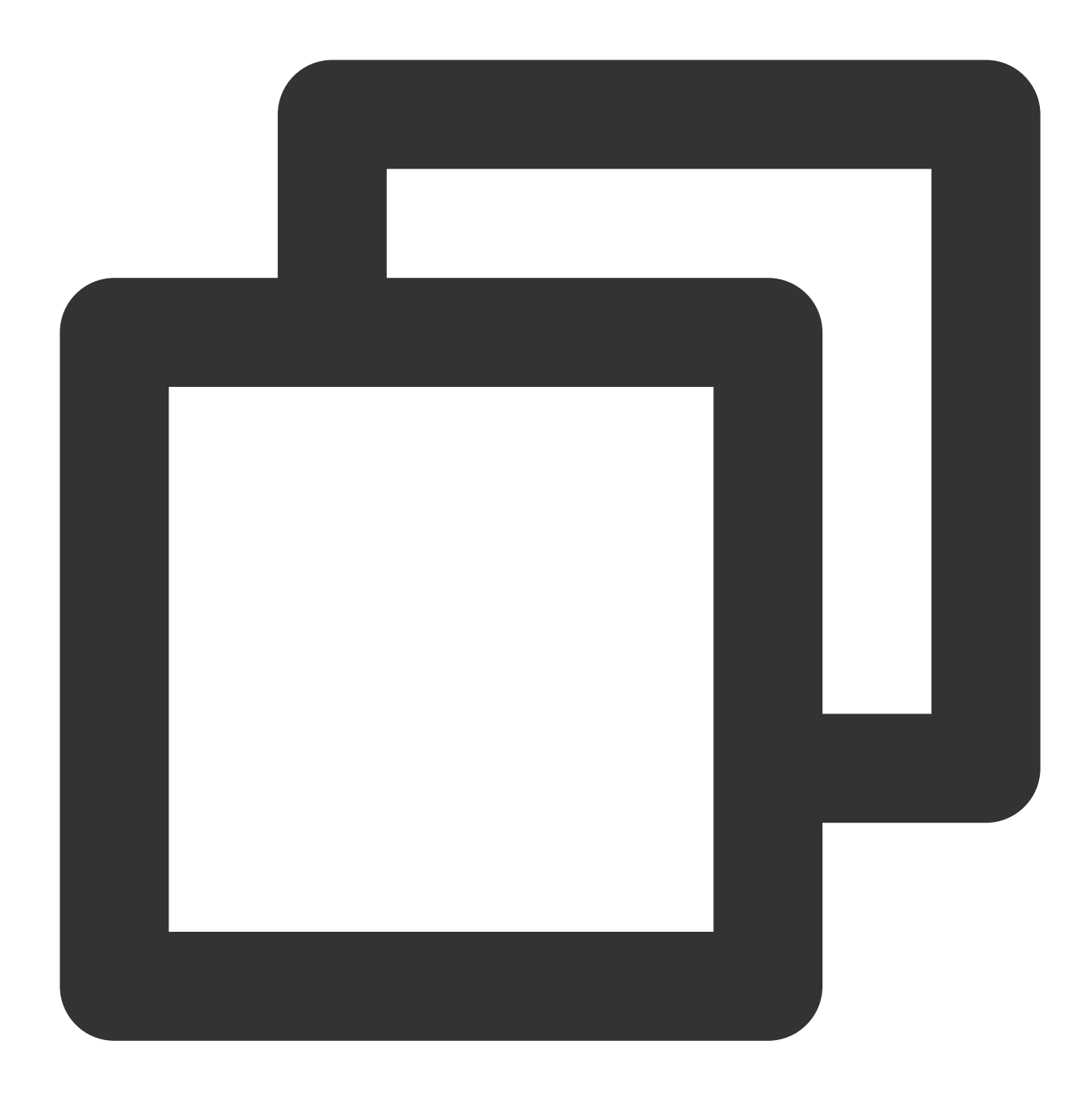

crypto.subtle.deriveKey(algorithm: object, baseKey: CryptoKey, derivedKeyAlgorithm:

The deriveKey() method returns a Promise object that fulfills with a CryptoKey. For more information, see [SubtleCrypto.deriveKey](https://developer.mozilla.org/en-US/docs/Web/API/SubtleCrypto/deriveKey).

## **importKey**

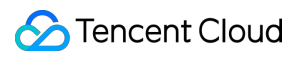

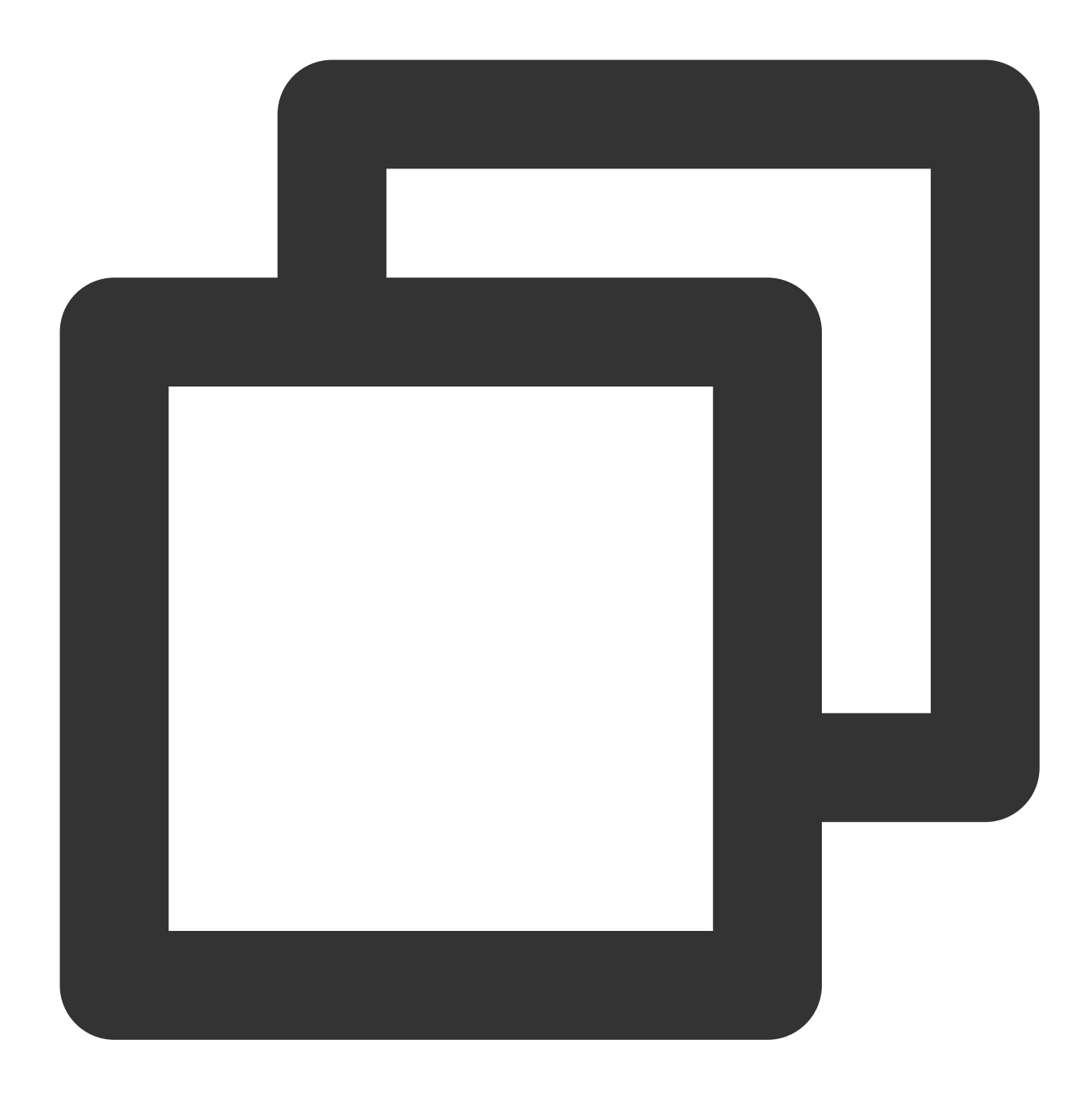

crypto.subtle.importKey(format: string, keyData: BufferSource, algorithm: string |

The importKey() method returns a Promise object that fulfills with a CryptoKey. For more information, see [SubtleCrypto.importKey.](https://developer.mozilla.org/en-US/docs/Web/API/SubtleCrypto/importKey)

## **exportKey**

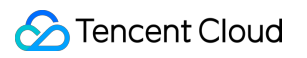

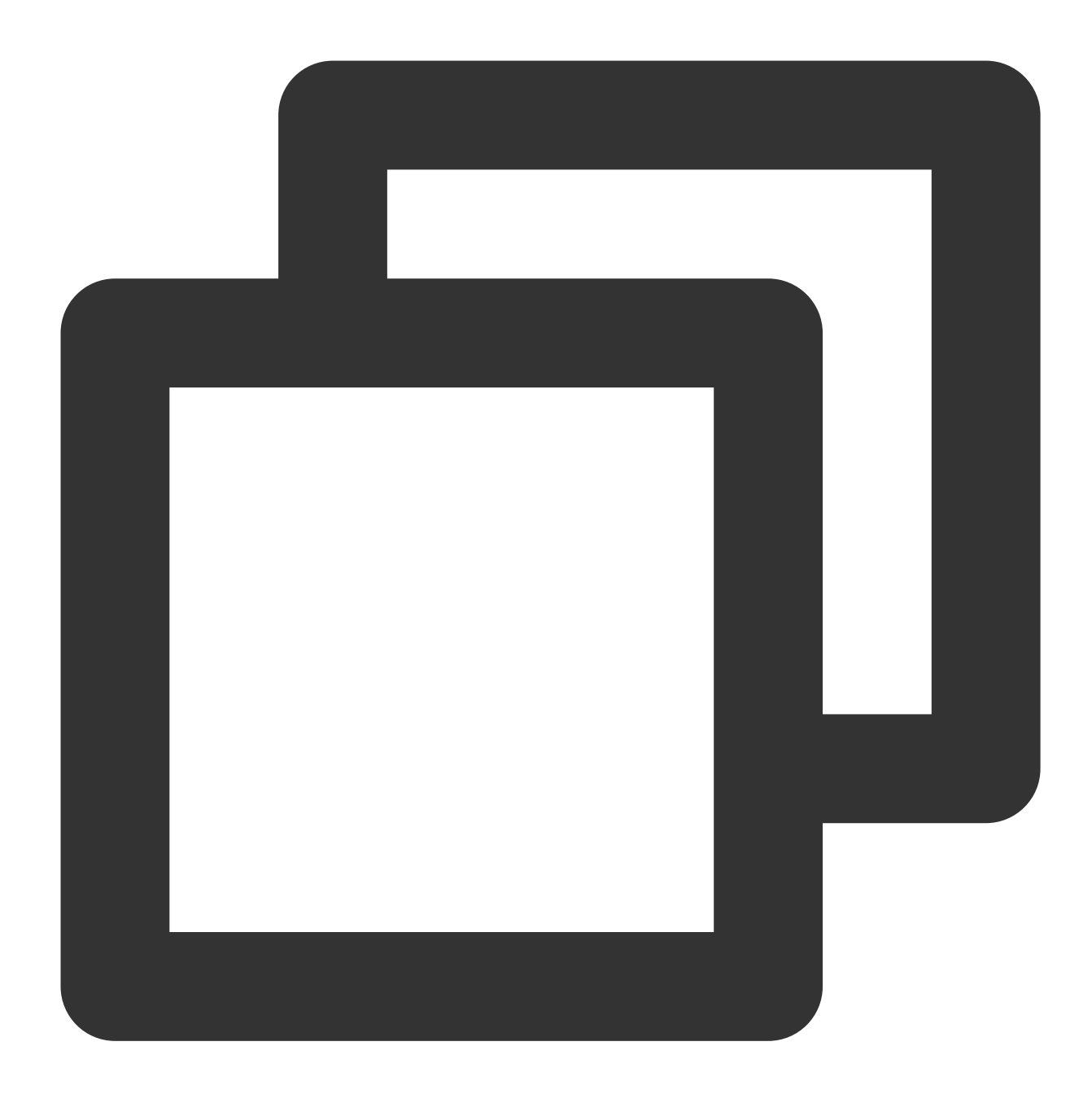

crypto.subtle.exportKey(format: string, key: CryptoKey): Promise<ArrayBuffer>;

The exportKey() method returns a Promise object that fulfills with an ArrayBuffer containing the key. For more information, see [SubtleCrypto.exportKey.](https://developer.mozilla.org/en-US/docs/Web/API/SubtleCrypto/exportKey)

### **deriveBits**

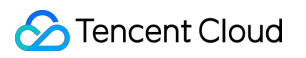

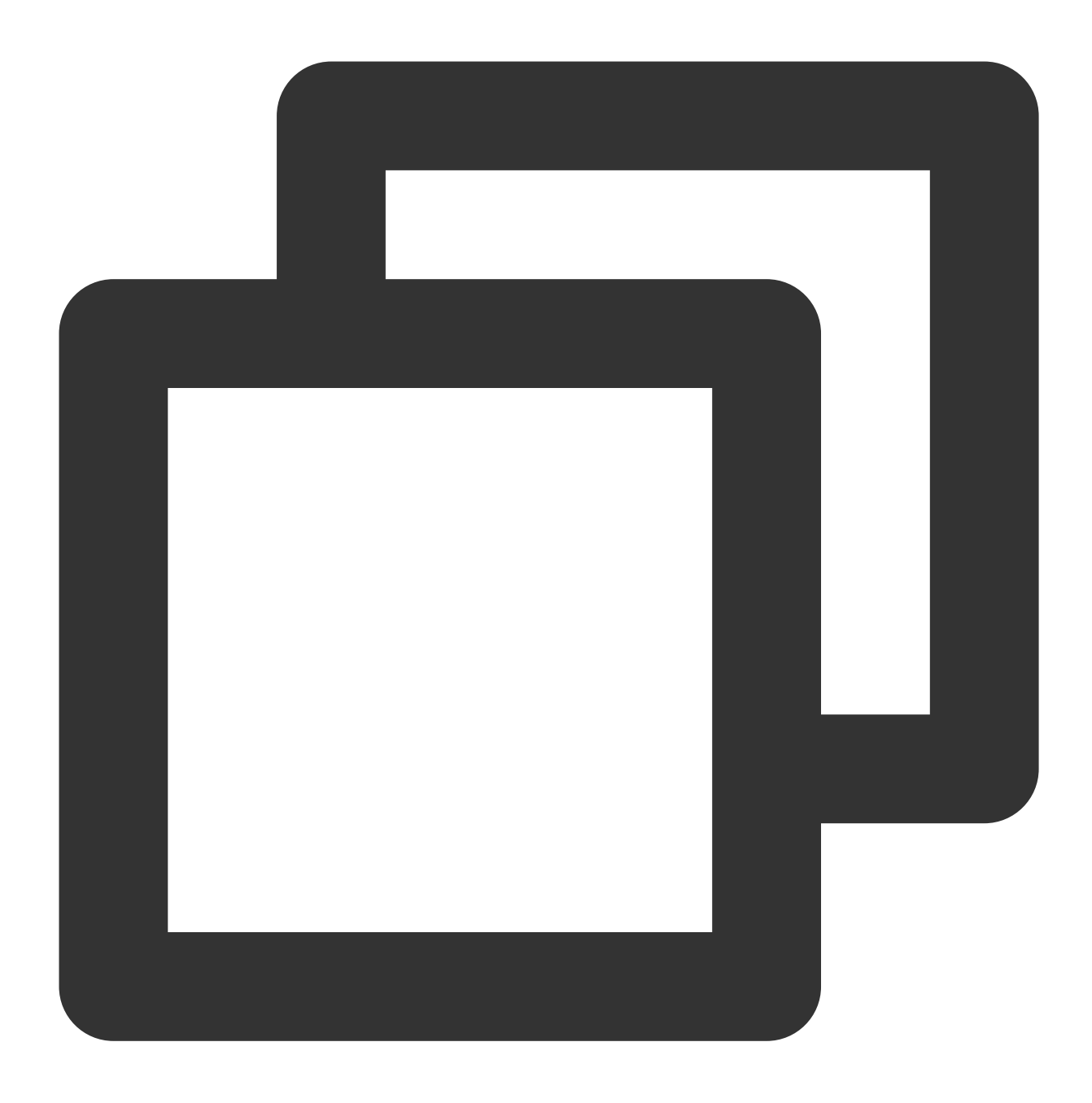

crypto.subtle.deriveBits(algorithm: object, baseKey: CryptoKey, length: integer): P

The deriveBits() method returns a Promise object that fulfills with an ArrayBuffer of pseudo-random bits. For more information, see [SubtleCrypto.deriveBits](https://developer.mozilla.org/en-US/docs/Web/API/SubtleCrypto/deriveBits).

## **wrapKey**

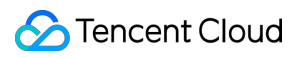

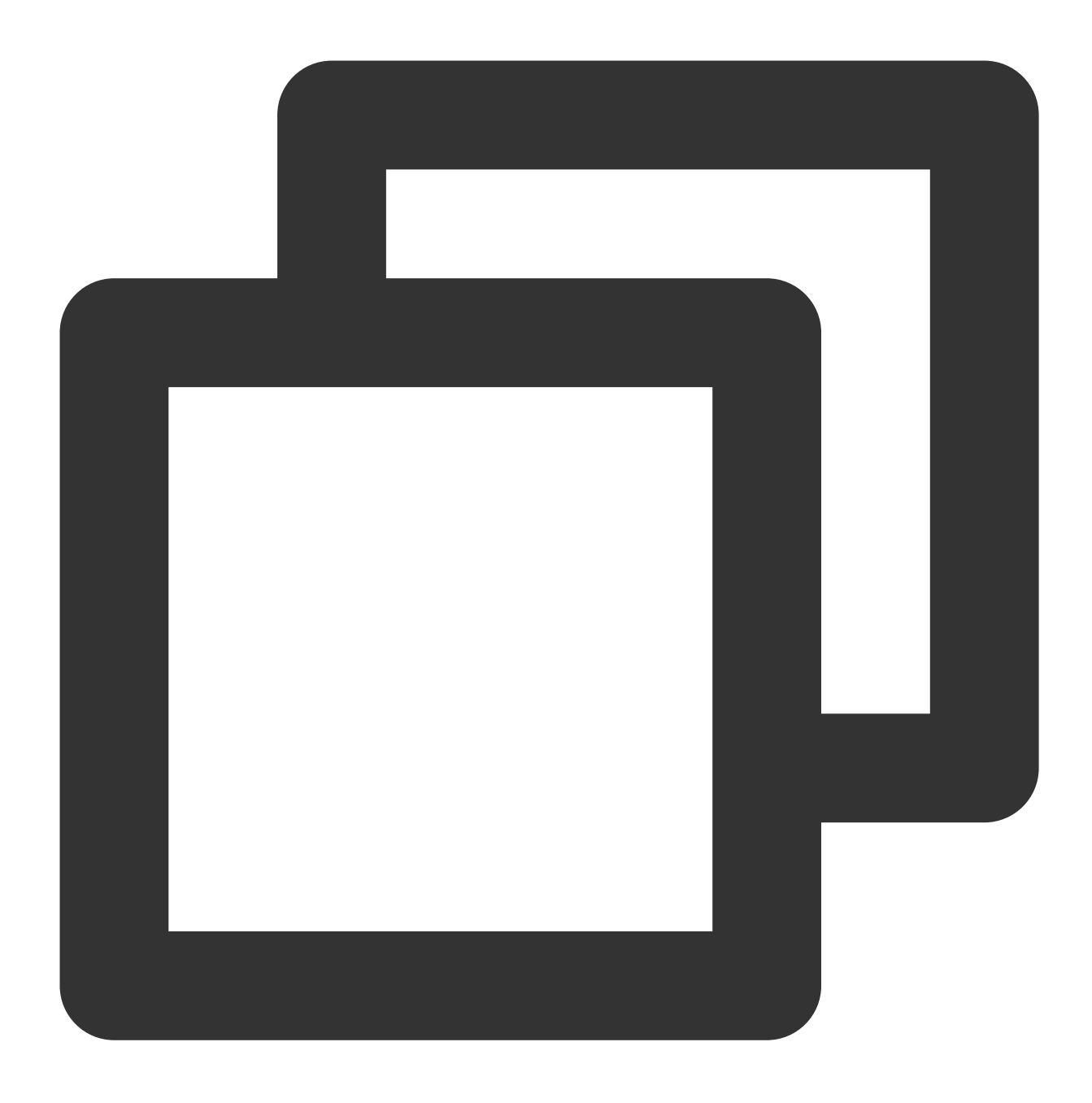

crypto.subtle.wrapKey(format: string, key: CryptoKey, wrappingKey: CryptoKey, wrapA

The wrapKey() method returns a Promise object that fulfills with an ArrayBuffer containing the wrapped key. For more information, see [SubtleCrypto.wrapKey.](https://developer.mozilla.org/en-US/docs/Web/API/SubtleCrypto/wrapKey)

## **unwrapKey**
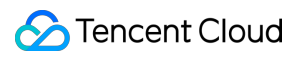

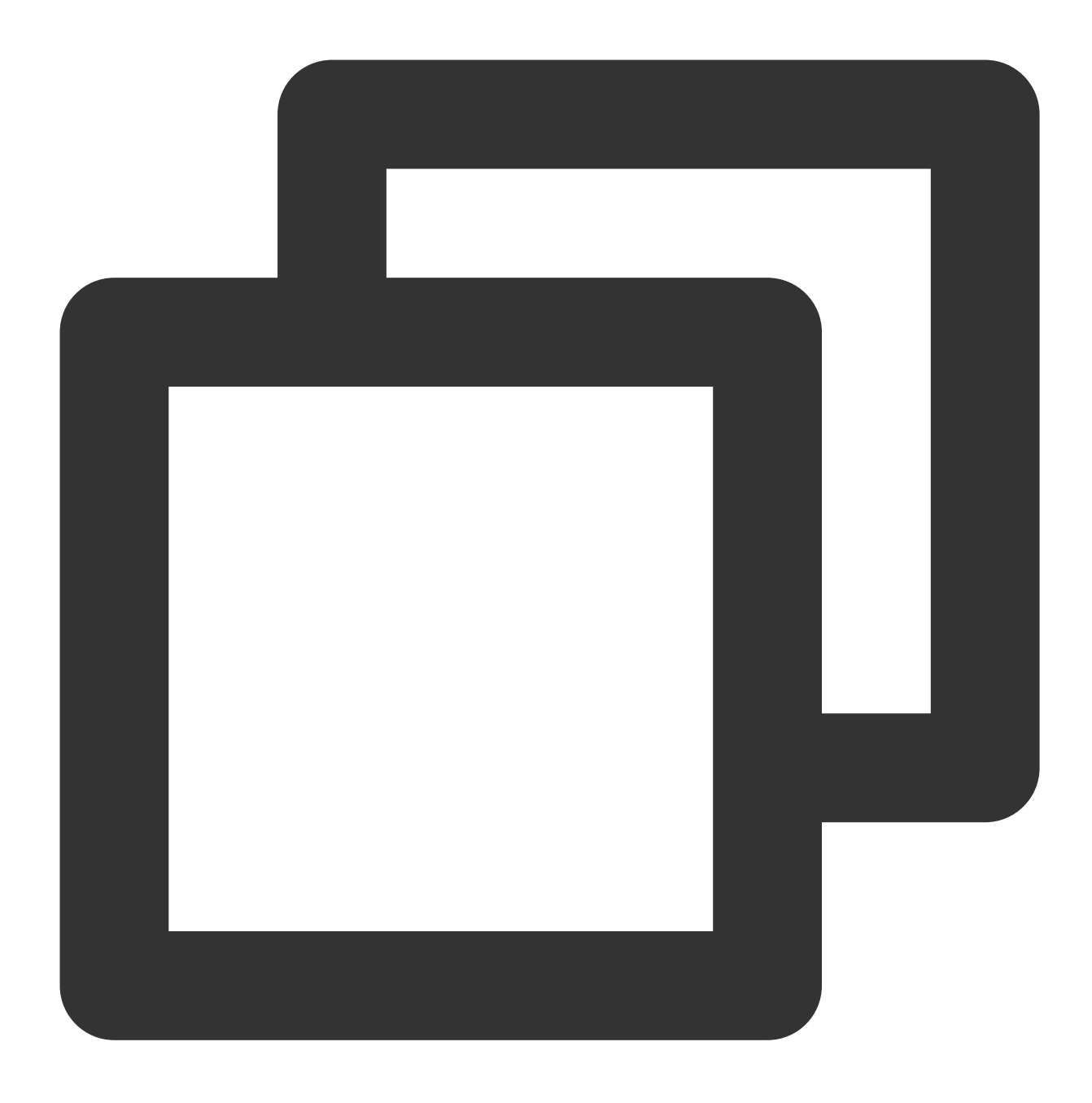

crypto.subtle.unwrapKey(format: string, wrappedKey: ArrayBuffer, unwrappingKey: Cry

The unwrapKey() method returns a Promise object that fulfills with the unwrapped CryptoKey. For more information, see [SubtleCrypto.unwrapKey.](https://developer.mozilla.org/en-US/docs/Web/API/SubtleCrypto/unwrapKey)

## <span id="page-216-0"></span>**CryptoKey**

A CryptoKey represents a key that is generated by using an encryption algorithm. For more information, see

[CryptoKey](https://developer.mozilla.org/en-US/docs/Web/API/CryptoKey). The CryptoKey object cannot be constructed directly. You can use the following methods to generate CryptoKey objects:

crypto.subtle.generateKey

crypto.subtle.importKey

crypto.subtle.deriveKey

```
crypto.subtle.unwrapKey
```
The following table describes the CryptoKey attributes.

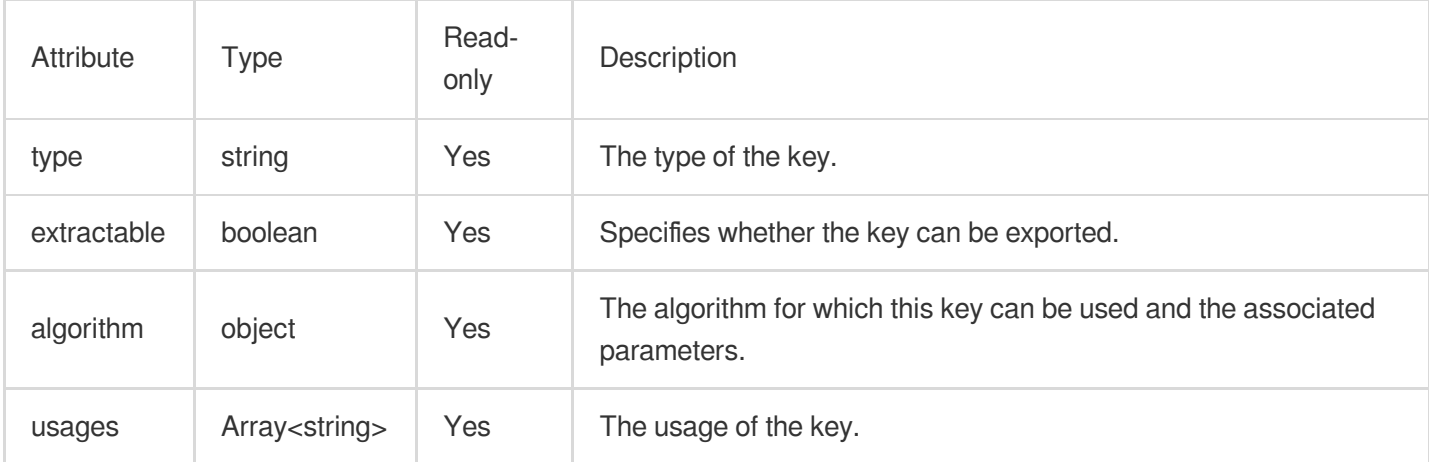

## **CryptoKeyPair**

A CryptoKeyPair represents a key pair that is generated by using an encryption algorithm. For more information, see [CryptoKeyPair.](https://developer.mozilla.org/en-US/docs/Web/API/CryptoKeyPair) The CryptoKeyPair object cannot be constructed directly. You can use the following method to generate CryptoKeyPair objects:

```
crypto.subtle.generateKey
```
The following table describes the CryptoKeyPair attributes.

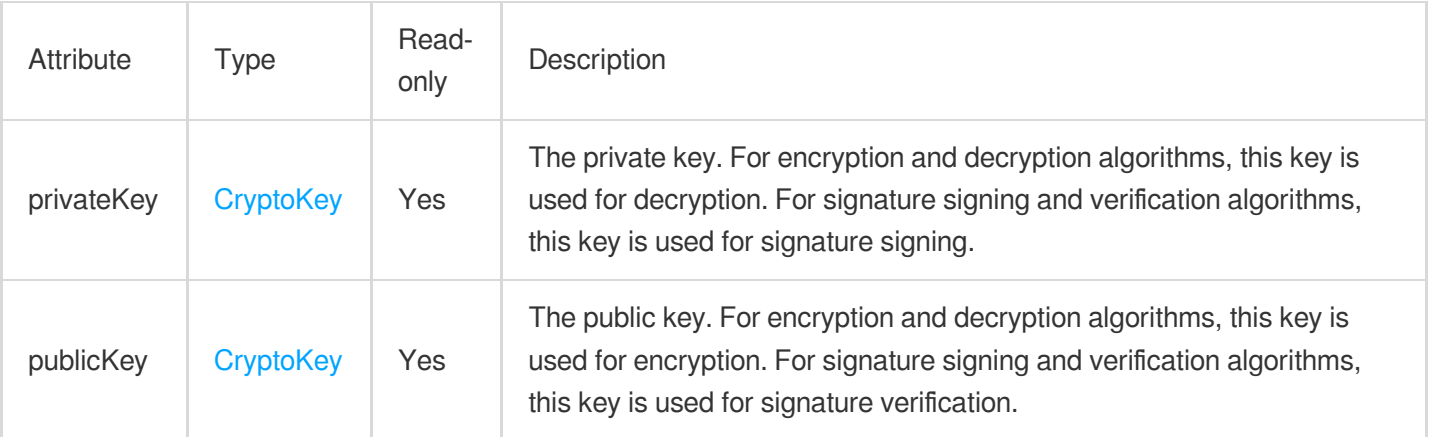

## Supported Algorithms

Edge Functions supports all algorithms that are defined in the [WebCrypto](https://www.w3.org/TR/WebCryptoAPI/) specification. The following table describes the algorithms.

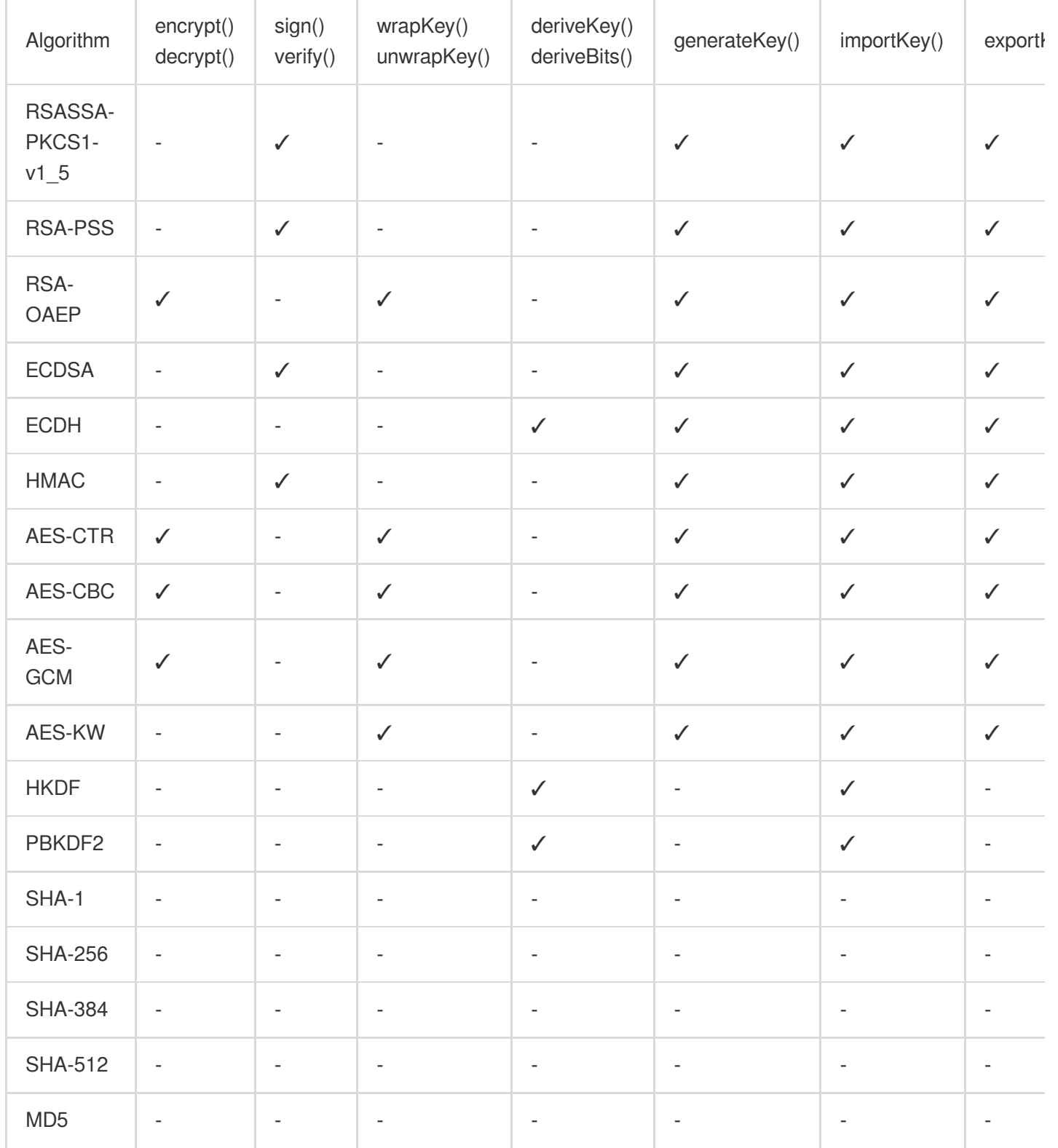

## Sample Code

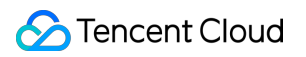

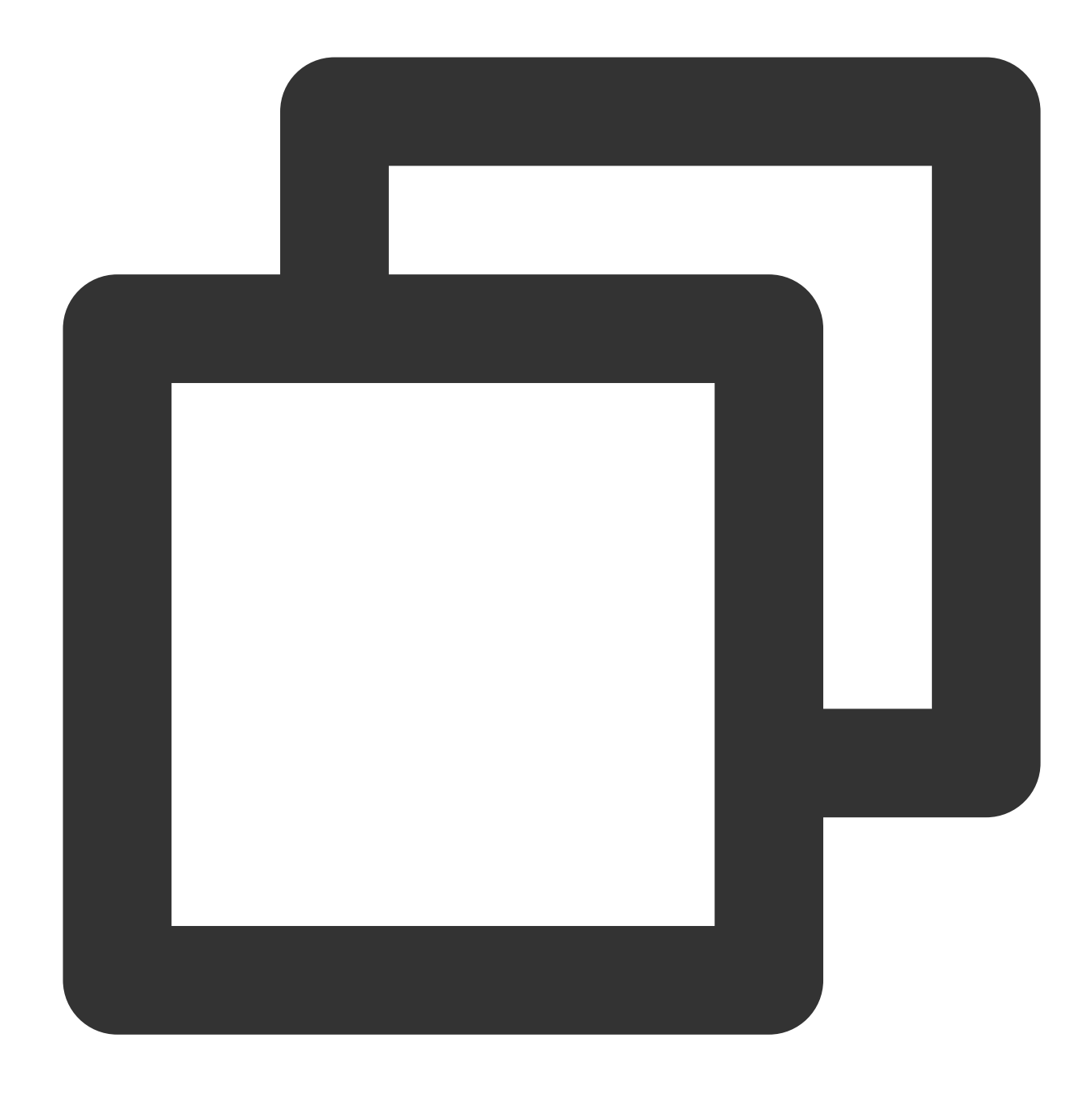

```
function uint8ArrayToHex(arr) {
   return Array.prototype.map.call(arr, (x) => ((`0${x.toString(16)}`).slice(-2)))
}
async function handleEvent(event) {
   const encodeArr = TextEncoder().encode('hello world');
   // Execute MD5.
   const md5Buffer = await crypto.subtle.digest({ name: 'MD5' }, encodeArr);
    // Generate a hexadecimal string.
   const md5Str = uint8ArrayToHex(new Uint8Array(md5Buffer));
```

```
const response = new Response(md5Str);
    return response;
}
addEventListener('fetch', async (event) => {
 event.respondWith(handleEvent(event));
});
```
## **References**

MDN [documentation:](https://developer.mozilla.org/en-US/docs/Web/API/Web_Crypto_API) Web Crypto API MDN [documentation:](https://developer.mozilla.org/en-US/docs/Web/API/SubtleCrypto#Methods) SubtleCrypto MDN [documentation:](https://developer.mozilla.org/en-US/docs/Web/API/CryptoKey) CryptoKey MDN [documentation:](https://developer.mozilla.org/en-US/docs/Web/API/CryptoKeyPair) CryptoKeyPair Sample Functions: Protecting Data from [Tampering](https://www.tencentcloud.com/document/product/1145/52714) Sample Functions: Rewriting a m3u8 File [and Configuring Authentication](https://www.tencentcloud.com/document/product/1145/52715) Sample [Functions:](https://www.tencentcloud.com/document/product/1145/52711) Caching POST Requests

## Web standards

Last updated:2023-12-13 11:13:40

Edge Functions designs a serverless code execution environment based on the **V8 JavaScript engine** and provides the following standardized Web APIs.

## JavaScript Standard Built-in Objects

Edge Functions supports all JavaScript standard built-in objects. For more information, see [Standard](https://developer.mozilla.org/en-US/docs/Web/JavaScript/Reference/Global_Objects) built-in objects.

## **URL**

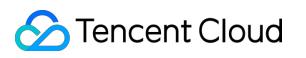

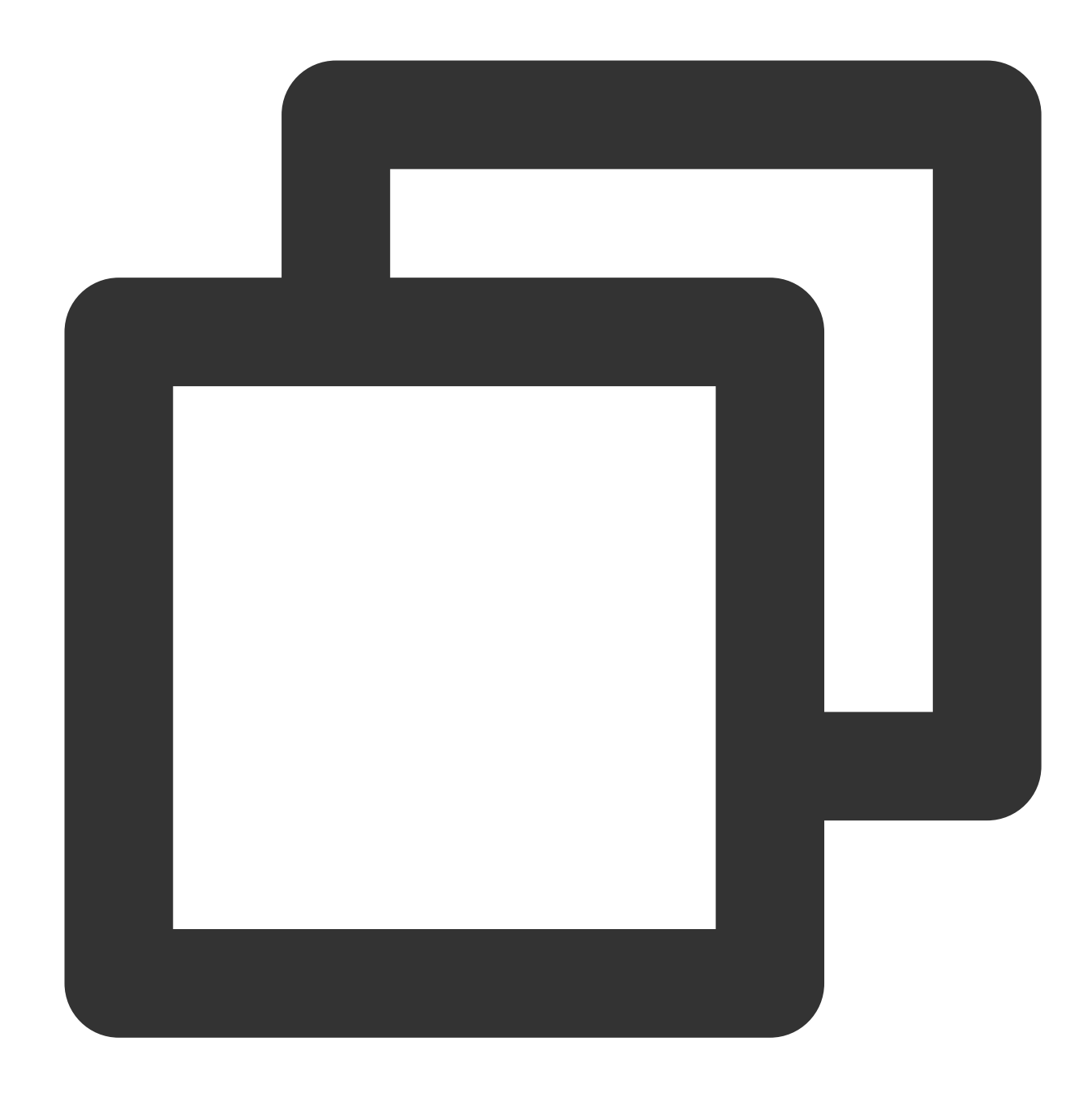

const urlInfo = new URL('https://www.tencentcloud.com/');

The [URL](https://developer.mozilla.org/en-US/docs/Web/API/URL) API is used to parse, construct, standardize, and encode URLs. For more information, see URL.

## Blob

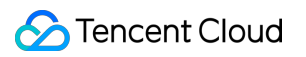

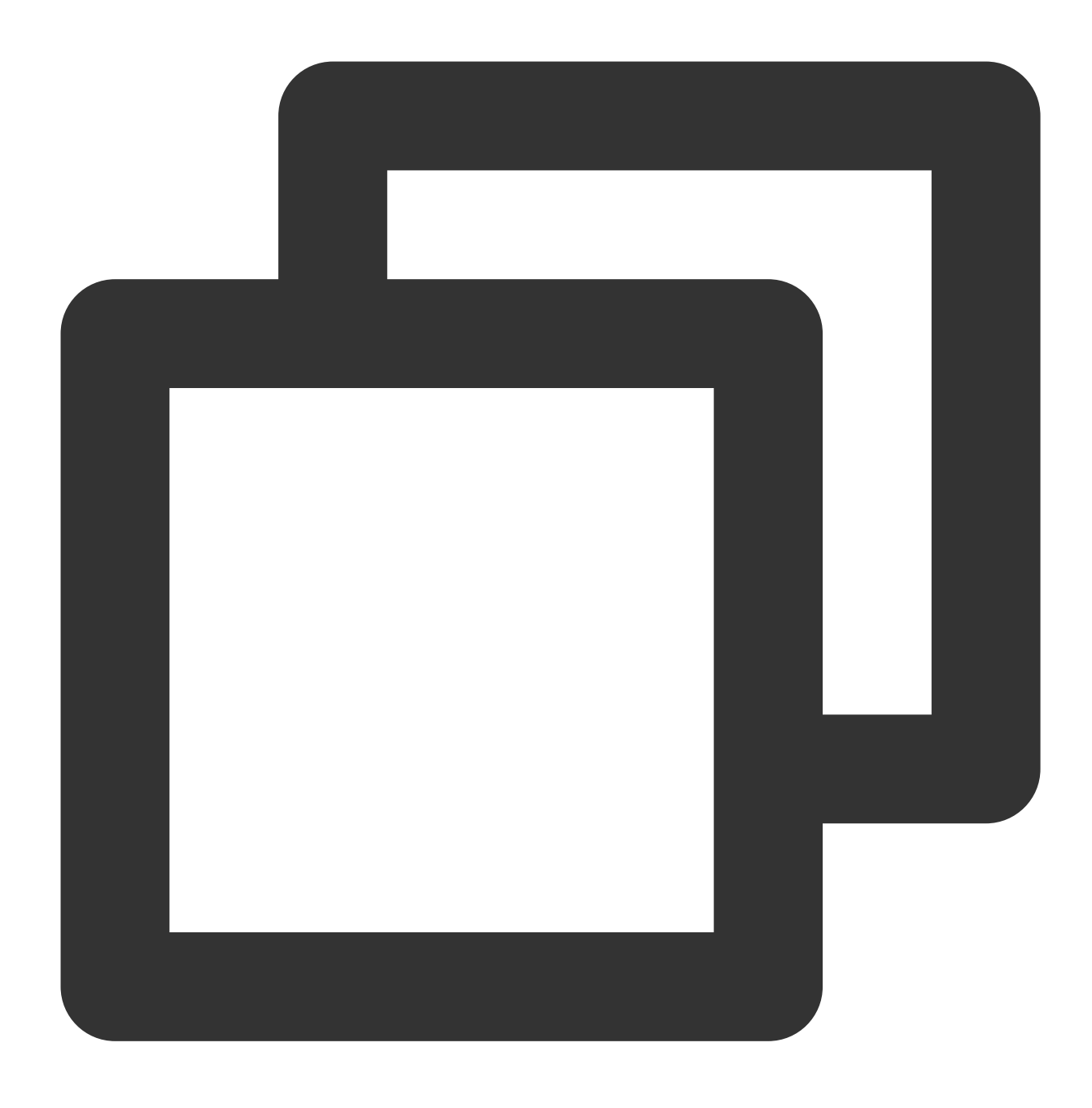

const blob = new Blob(['hello', 'world'], { type: 'text/plain' });

The [Blob](https://developer.mozilla.org/en-US/docs/Web/API/Blob) API represents a file-like object of immutable and raw data. For more information, see Blob.

### Base64

**btoa**

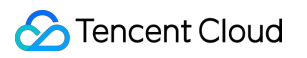

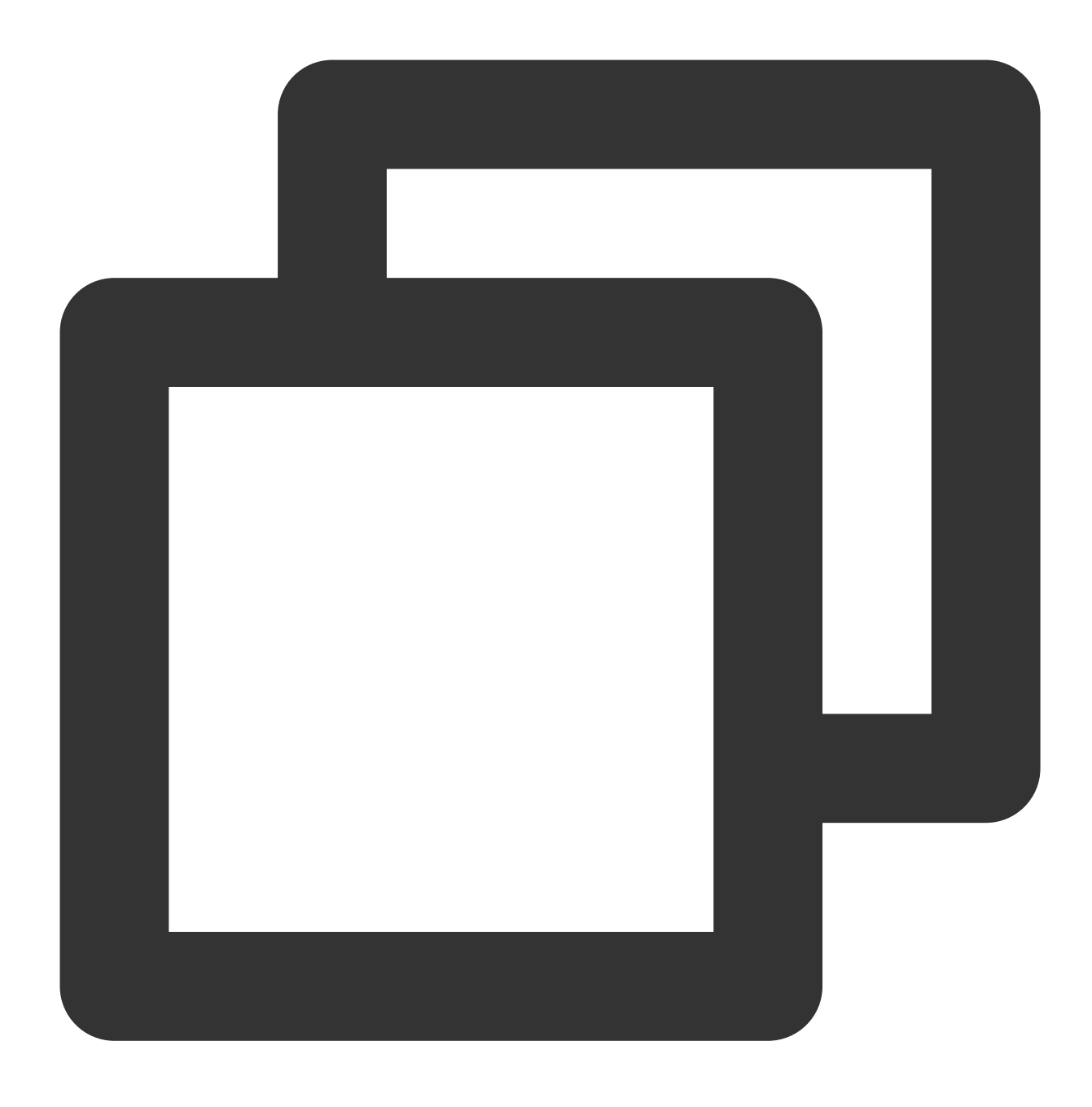

function btoa(data: string | ArrayBuffer | ArrayBufferView): string;

The btoa() method performs Base64 encoding. Unicode strings are not supported. For more information, see [btoa\(\).](https://developer.mozilla.org/en-US/docs/Web/API/btoa)

**atob**

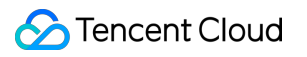

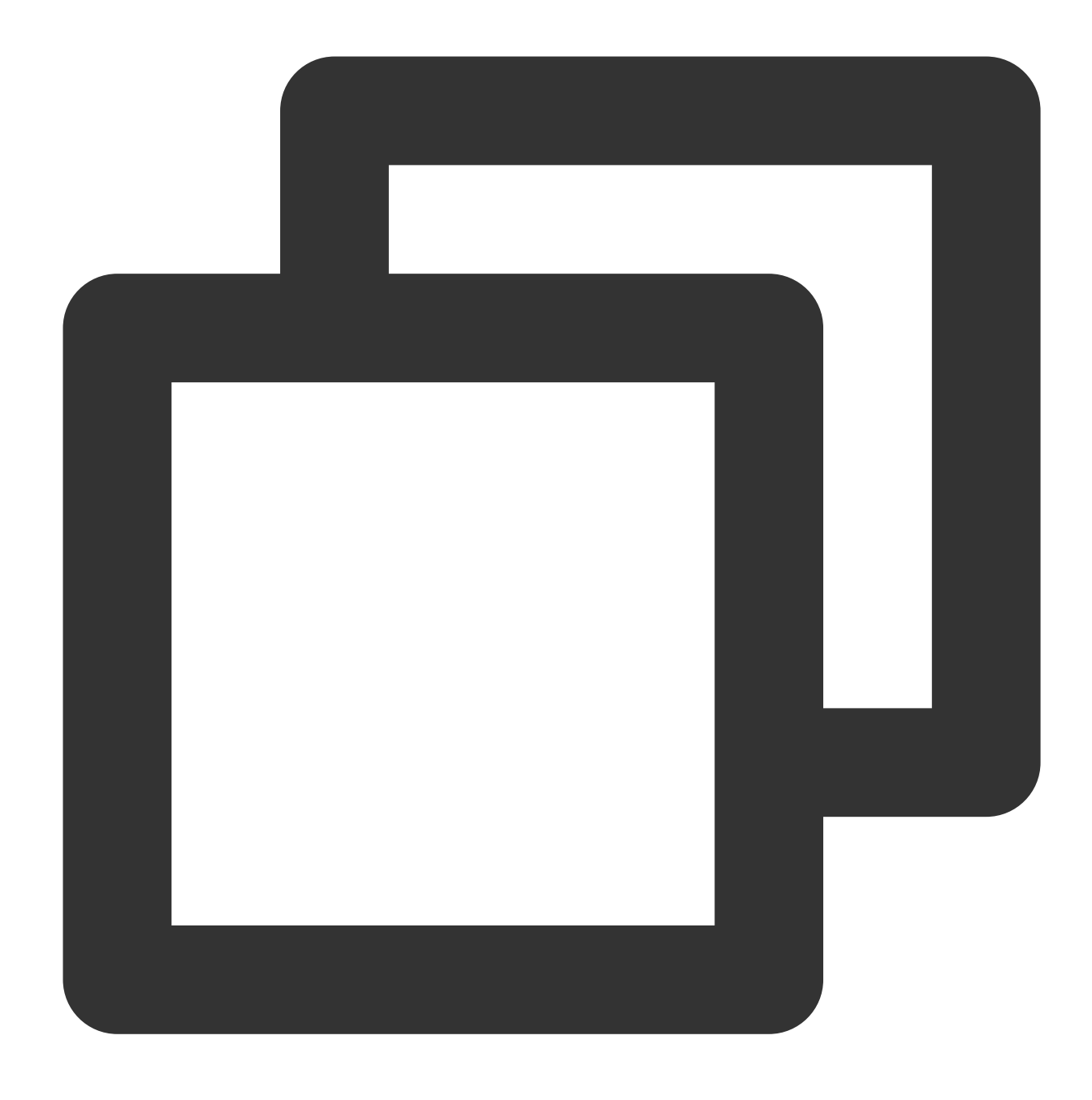

function atob(data: string): string;

The atob() method performs Base64 decoding. Unicode strings are not supported. For more information, see [atob\(\)](https://developer.mozilla.org/en-US/docs/Web/API/atob).

#### **btoaUTF8**

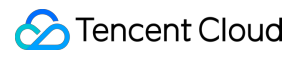

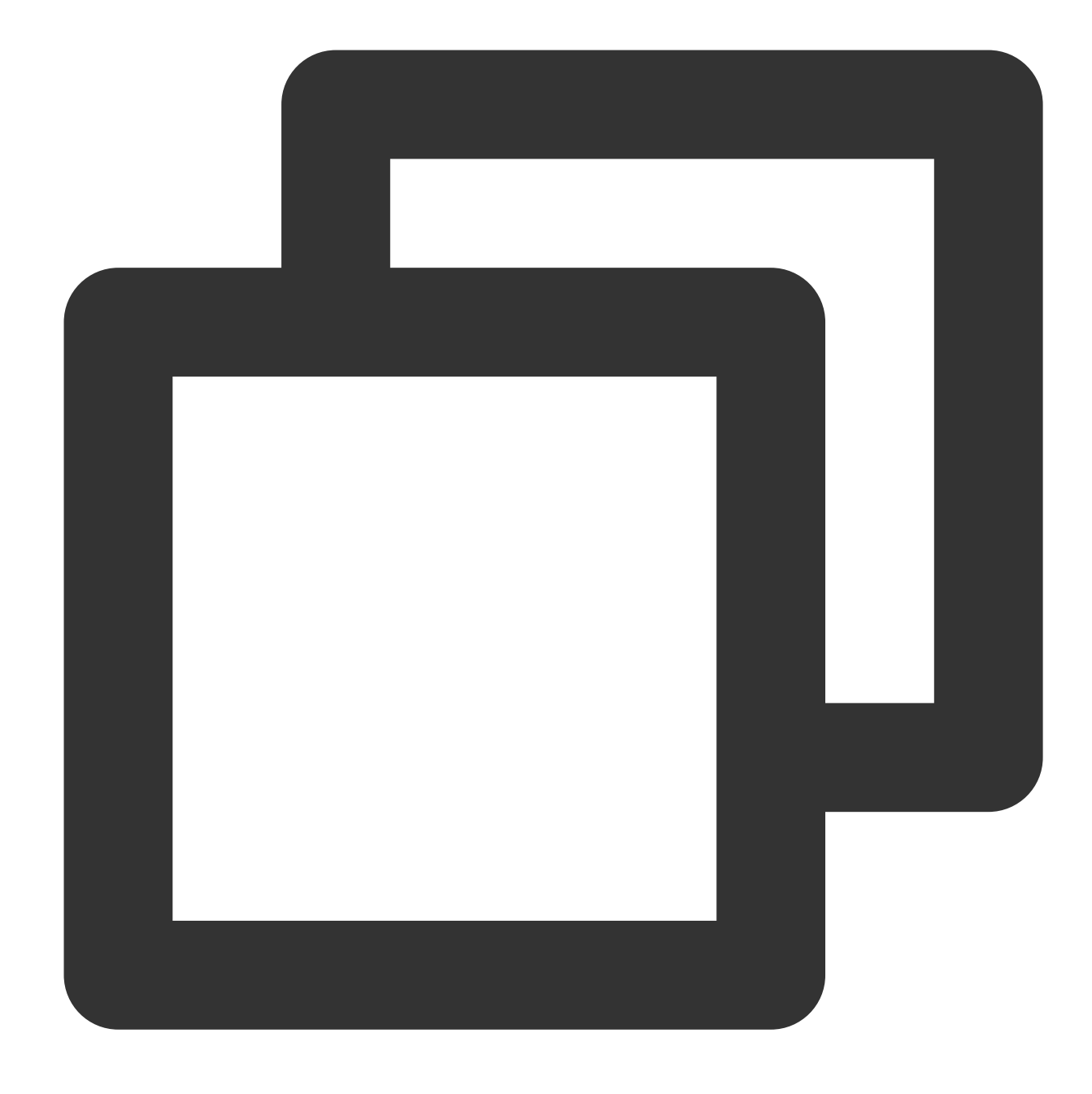

function btoaUTF8(data: string): string;

The btoaUTF8() method performs Base64 encoding. Unicode strings are supported.

#### **atobUTF8**

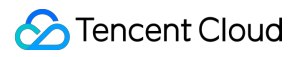

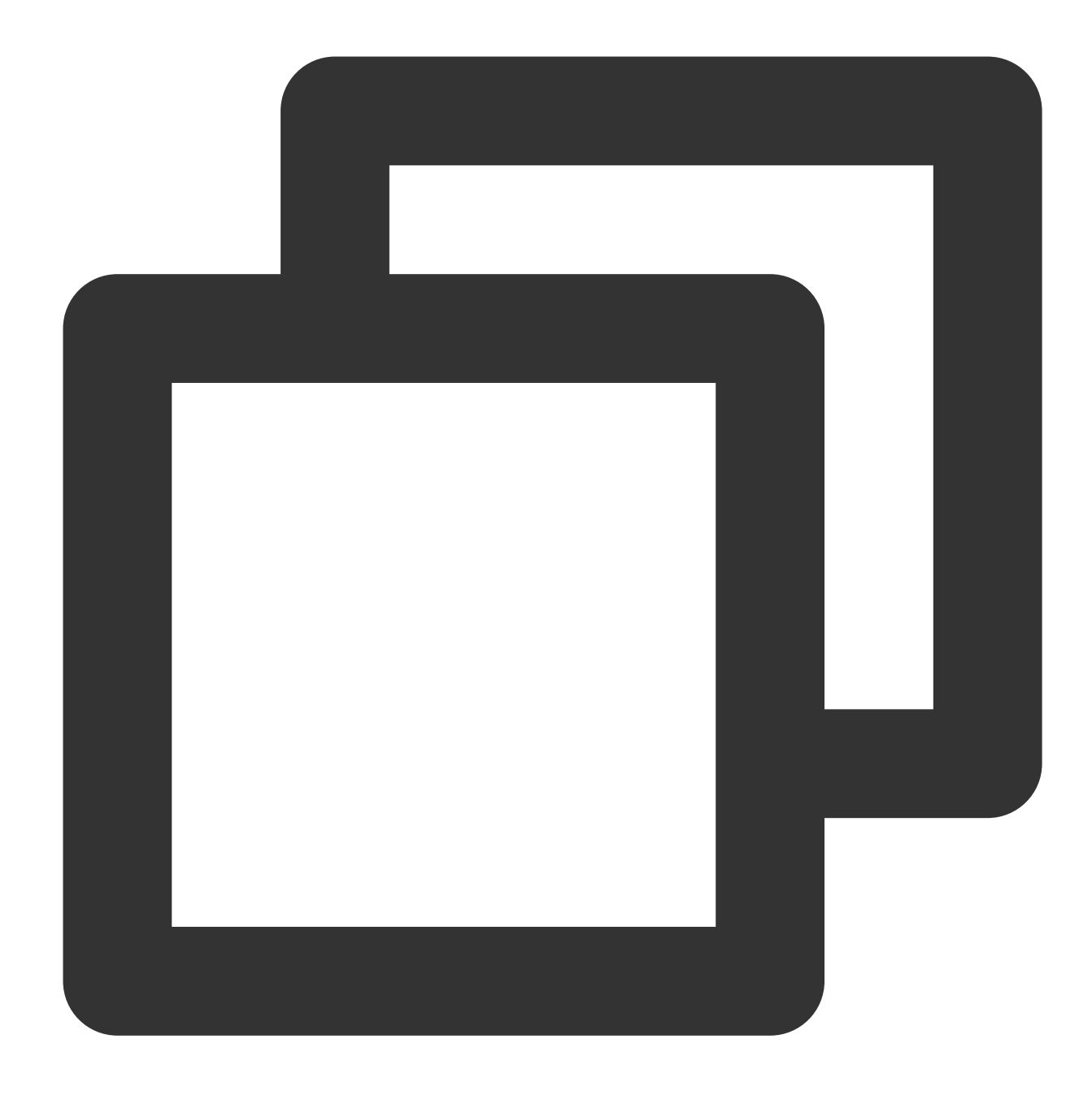

function atobUTF8(data: string): string;

The atobUTF8() method performs Base64 decoding. Unicode strings are supported.

## Timer

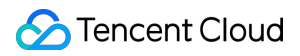

#### **setTimeout**

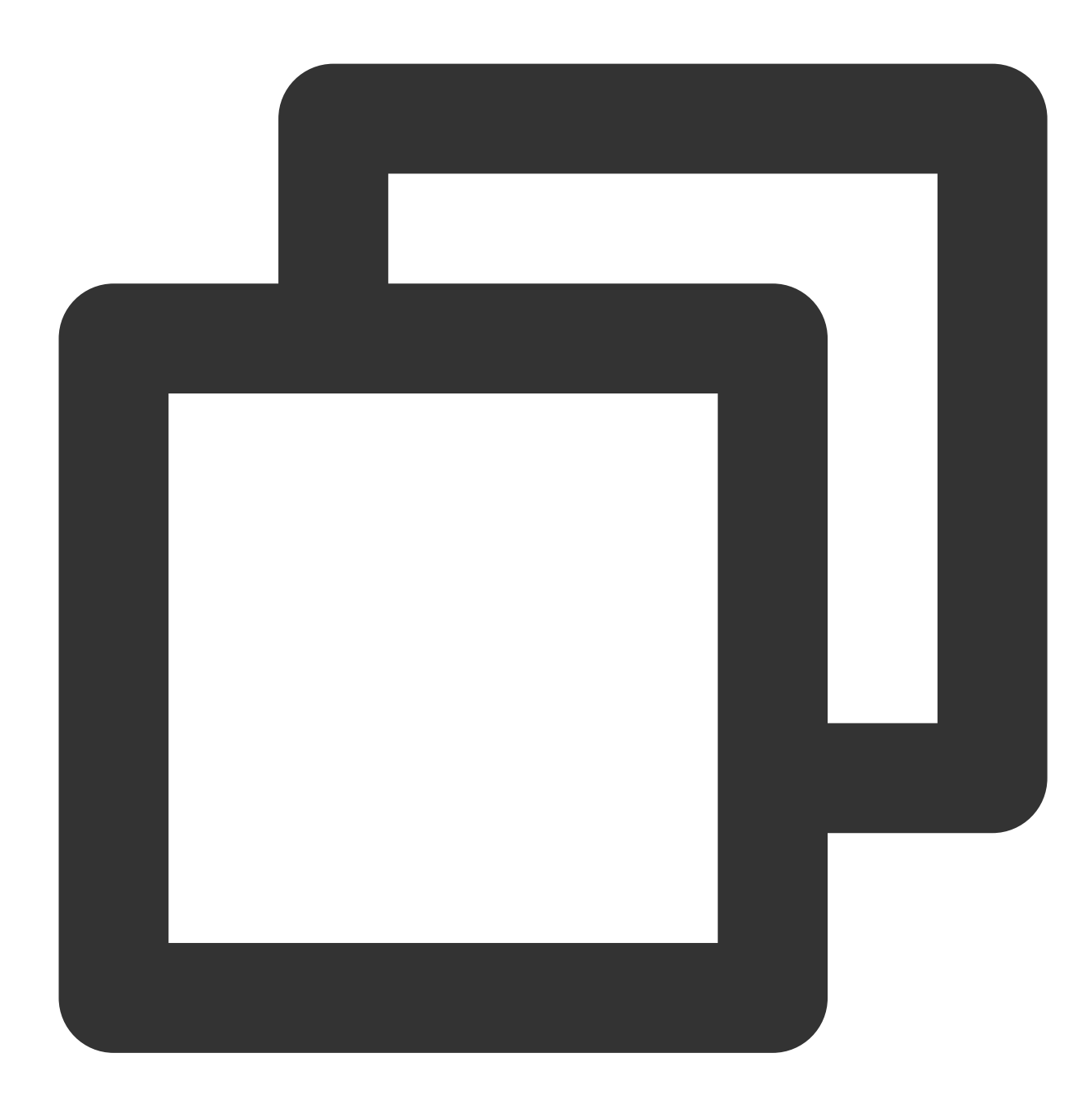

```
setTimeout(func: function): number;
setTimeout(func: function, delay: number): number;
setTimeout(func: function, delay: number, ...args: any[]): number;
```
Functioning as an ordinary timer, it executes the designated function upon expiration. For more details, see [setTimeout](https://developer.mozilla.org/en-US/docs/Web/API/setTimeout).

#### **clearTimeout**

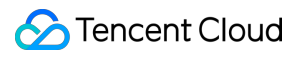

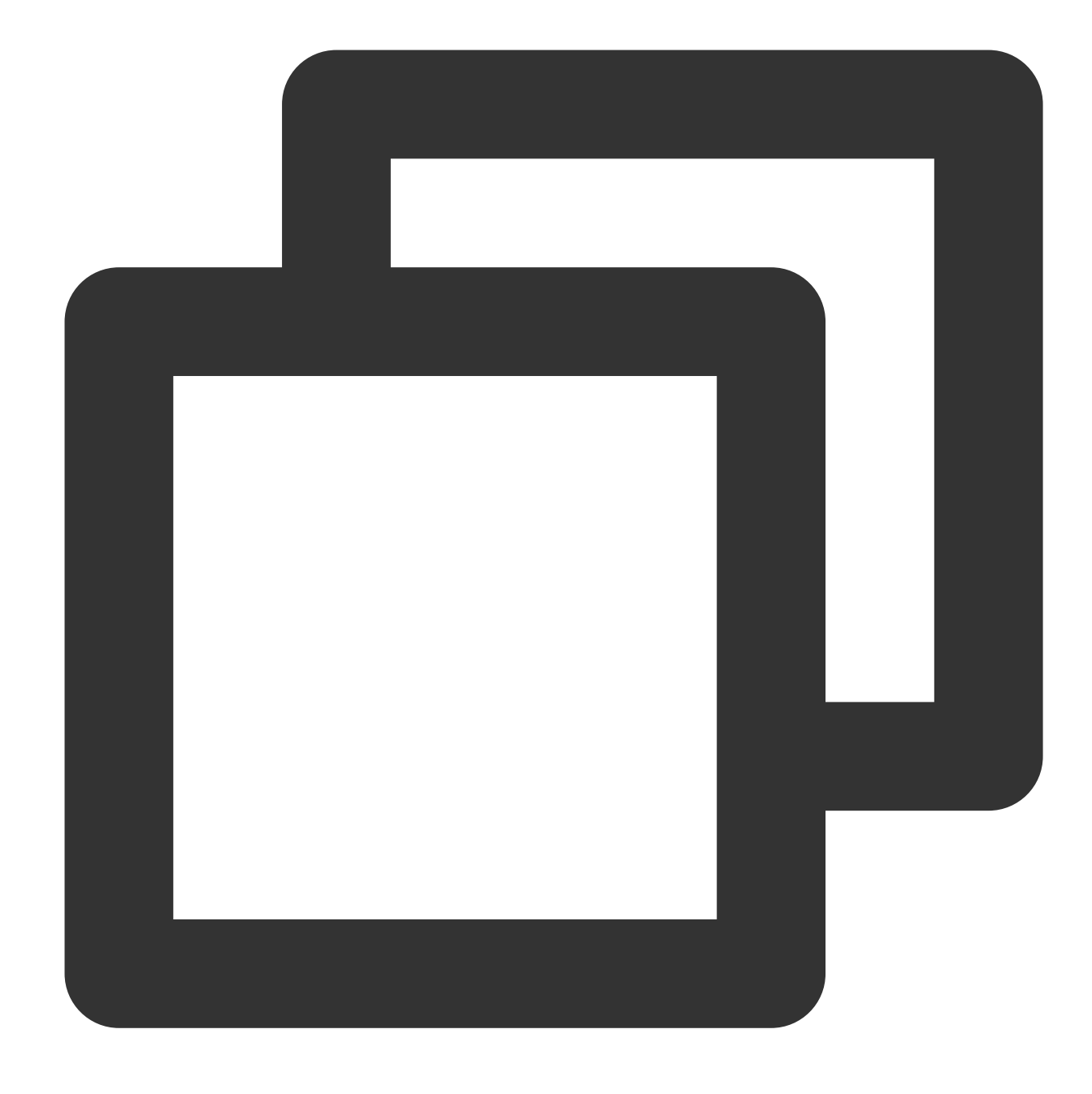

```
clearTimeout(timeoutID: number): void;
```
It is an ordinary timer to clear the designated timeoutID . For more information, see [clearTimeout.](https://developer.mozilla.org/en-US/docs/Web/API/clearTimeout)

#### **setInterval**

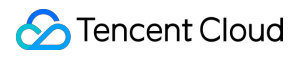

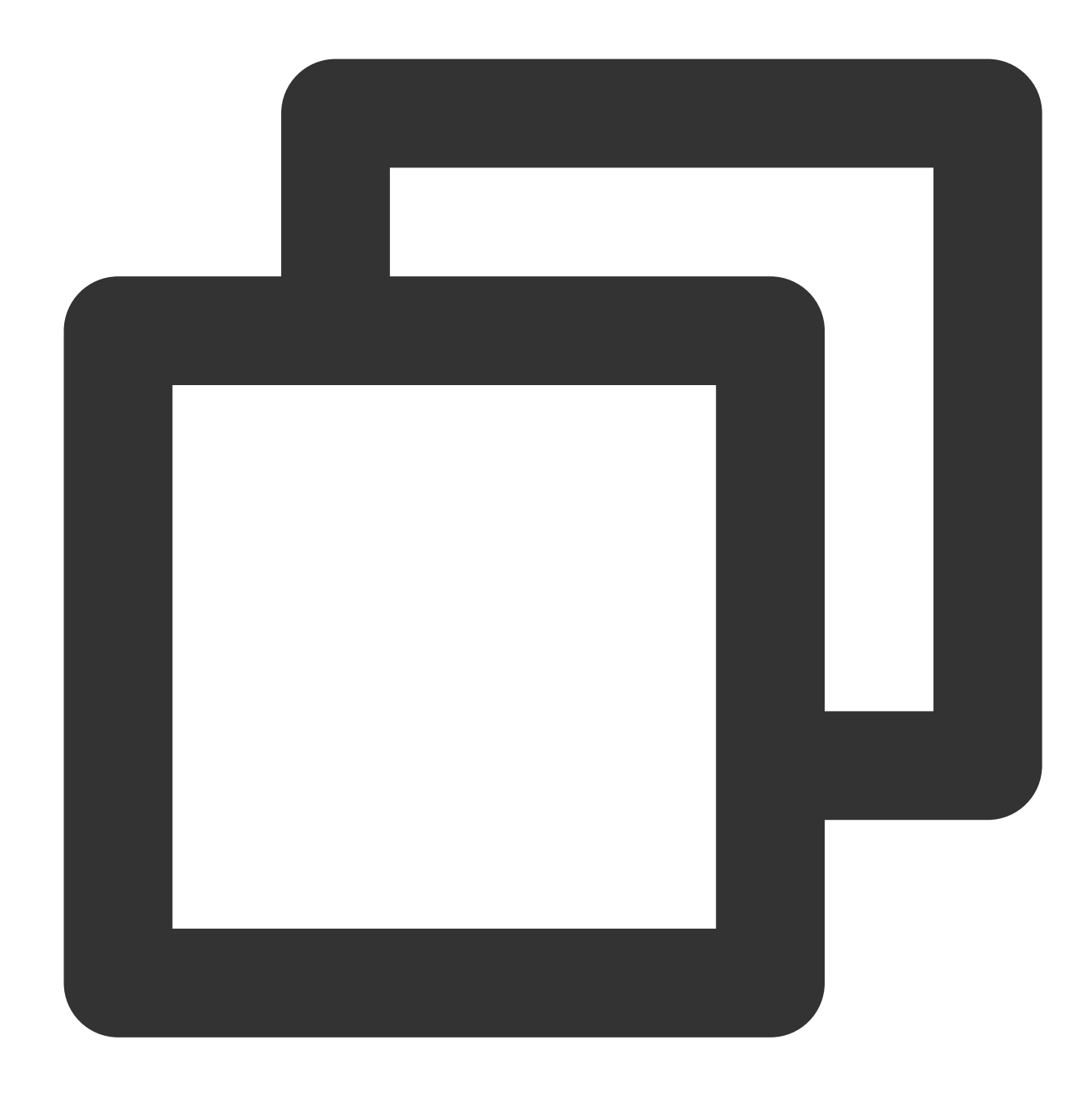

```
setInterval(func: function): number;
setInterval(func: function, delay: number): number;
setInterval(func: function, delay: number, ...args: any[]): number;
```
Functioning as a recurring timer, it implemets the designated function upon expiration. For more information, see [setInterval](https://developer.mozilla.org/en-US/docs/Web/API/setInterval).

#### **clearInterval**

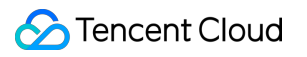

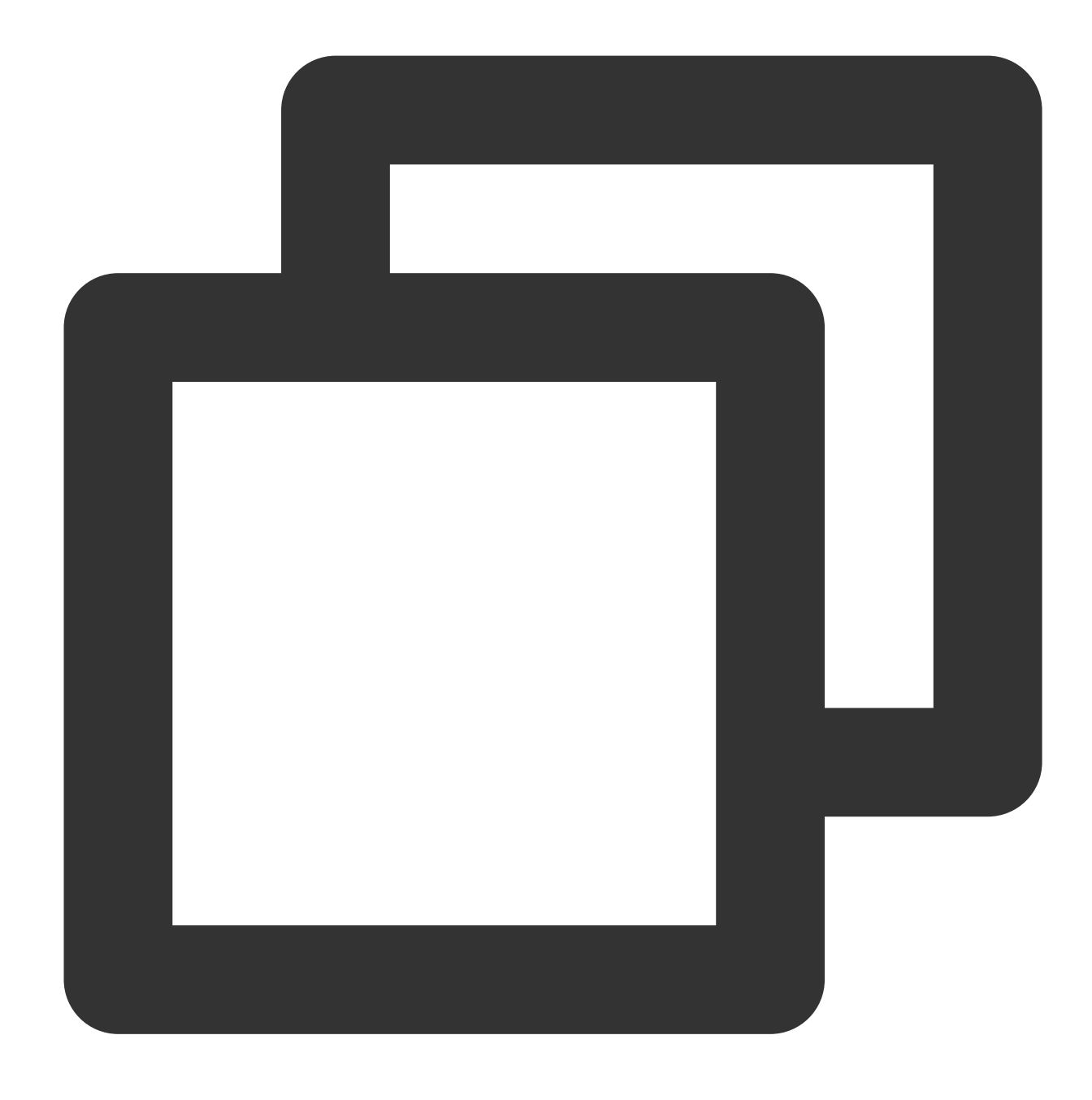

clearInterval(intervalID: number): void;

It is used to clear a recurring timer. For more details, se[eclearInterval](https://developer.mozilla.org/en-US/docs/Web/API/clearInterval).

#### **setImmediate**

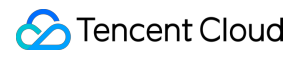

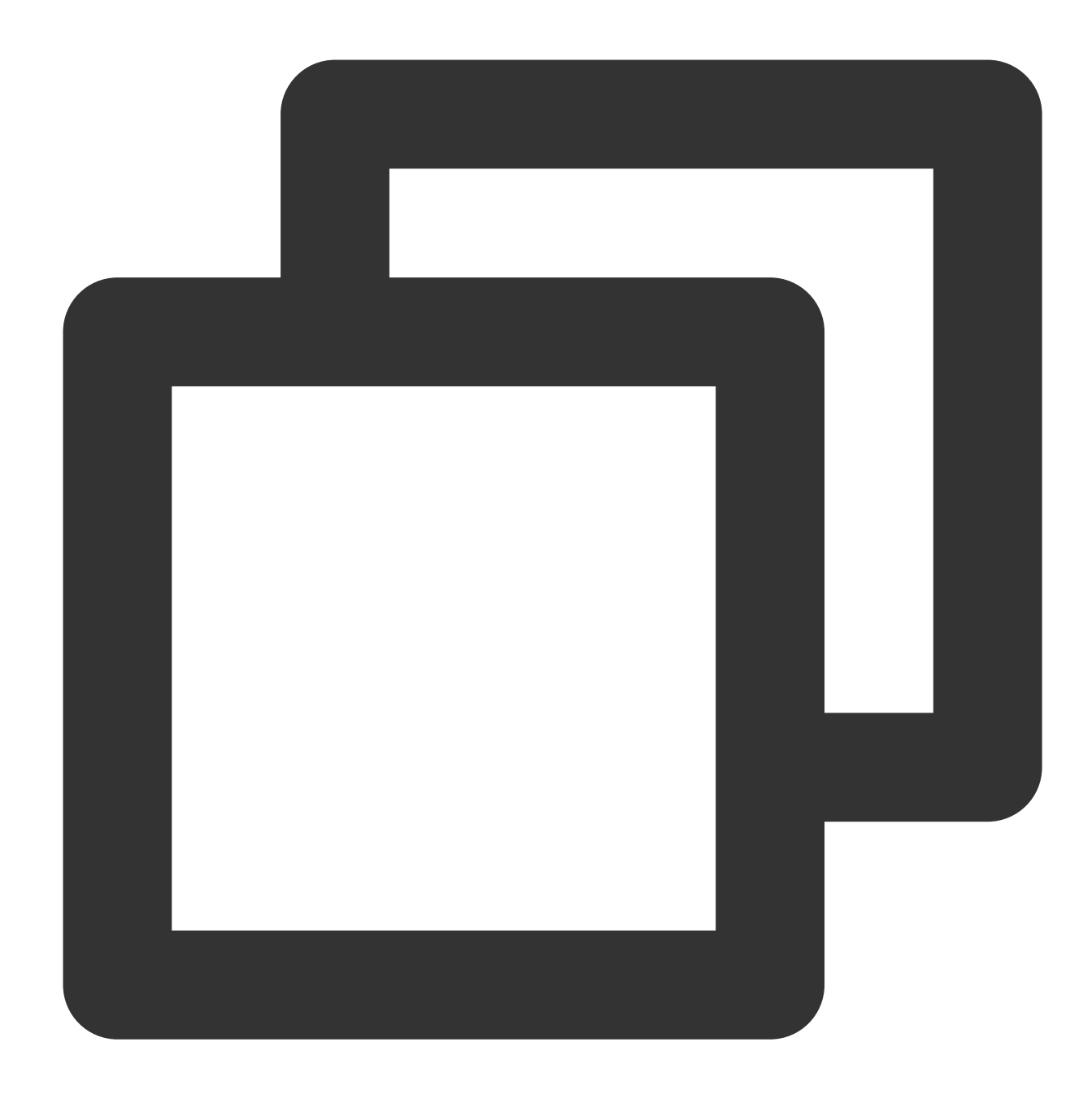

```
setImmediate(func: function): number;
setImmediate(func: function, ...args: any[]): number;
```
Functioning as an immediate timer, it executes the designated function after the EDGE-FUNCTION stack has been cleared. For more information, see [setImmediate](https://developer.mozilla.org/en-US/docs/Web/API/Window/setImmediate).

#### **clearImmediate**

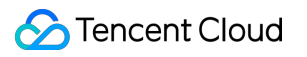

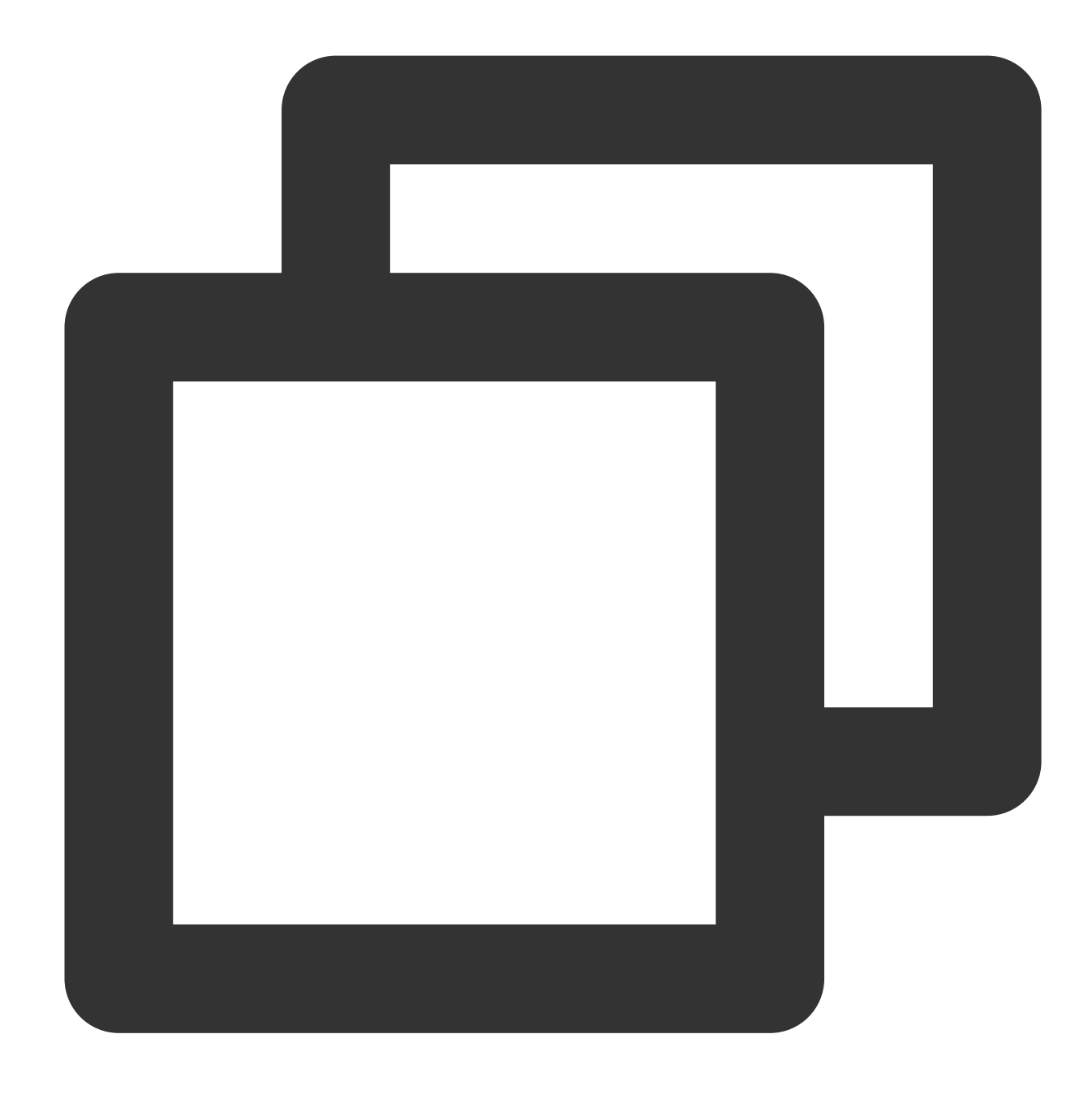

clearImmediate(immediateID: number): void;

It is used to clear an immediate timer. For more information, see [setImmediate.](https://developer.mozilla.org/en-US/docs/Web/API/Window/setImmediate)

## EventTarget and Event

#### **EventTarget**

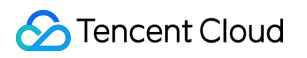

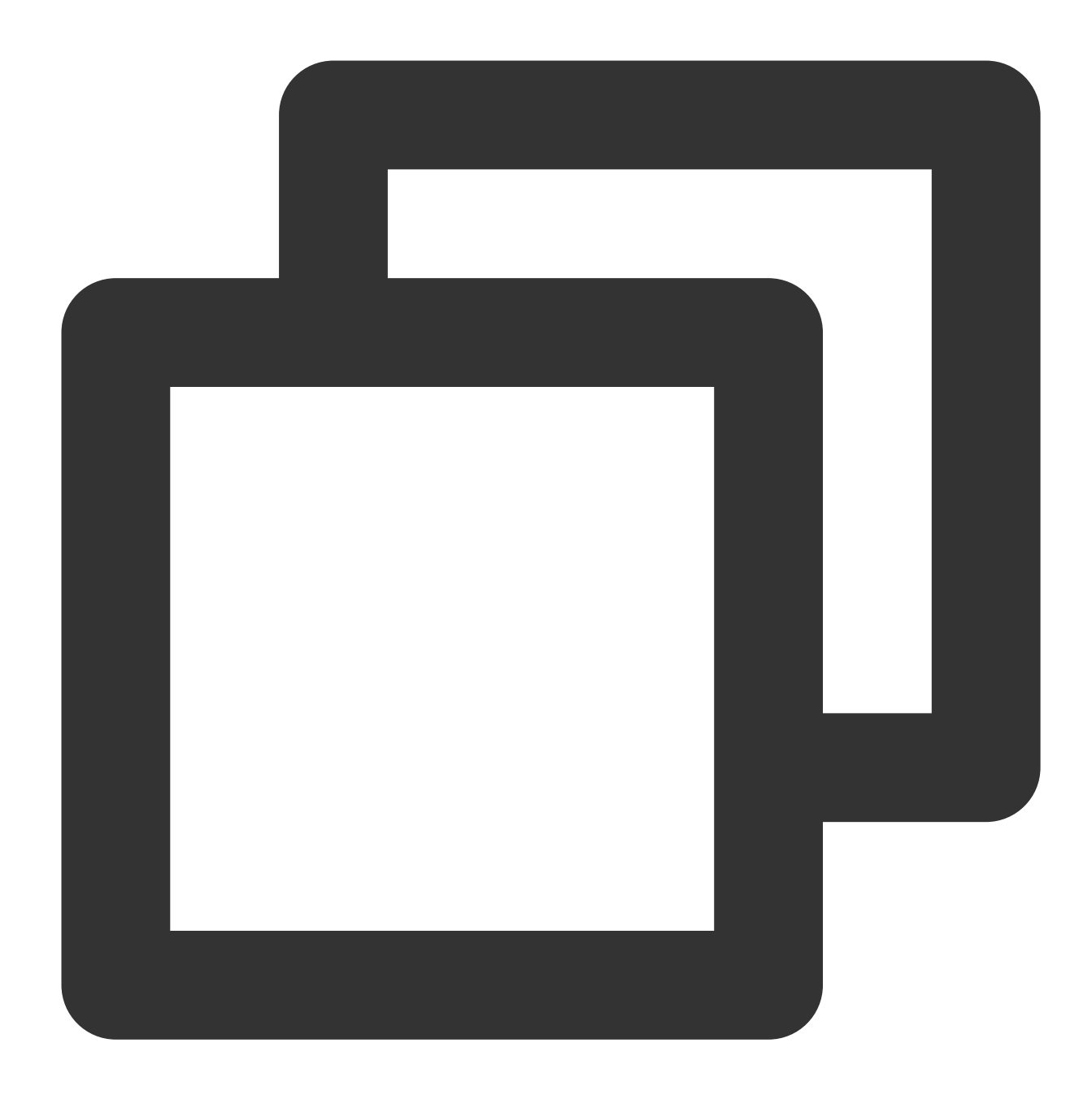

```
const eventTarget = new EventTarget();
```
The EventTarget API allows objects to publish and subscribe to events. For more information, see [EventTarget](https://developer.mozilla.org/en-US/docs/Web/API/EventTarget).

#### **Event**

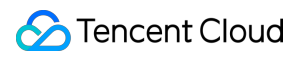

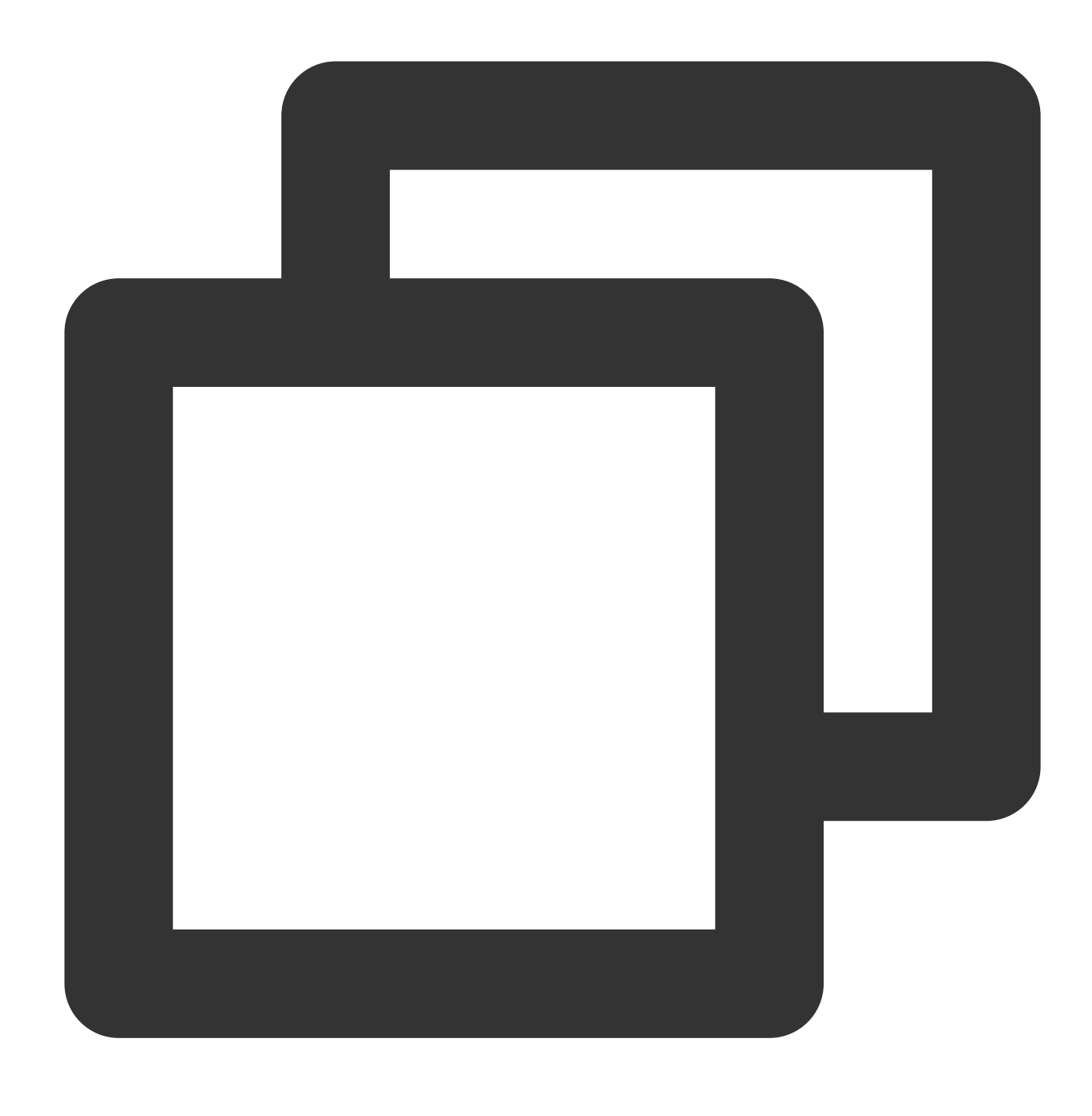

```
const event = new Event ('type name');
```
The Event API represents a basic event. For more information, see [Event.](https://developer.mozilla.org/en-US/docs/Web/API/Event)

### AbortSignal and AbortController

#### **AbortSignal**

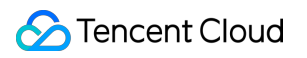

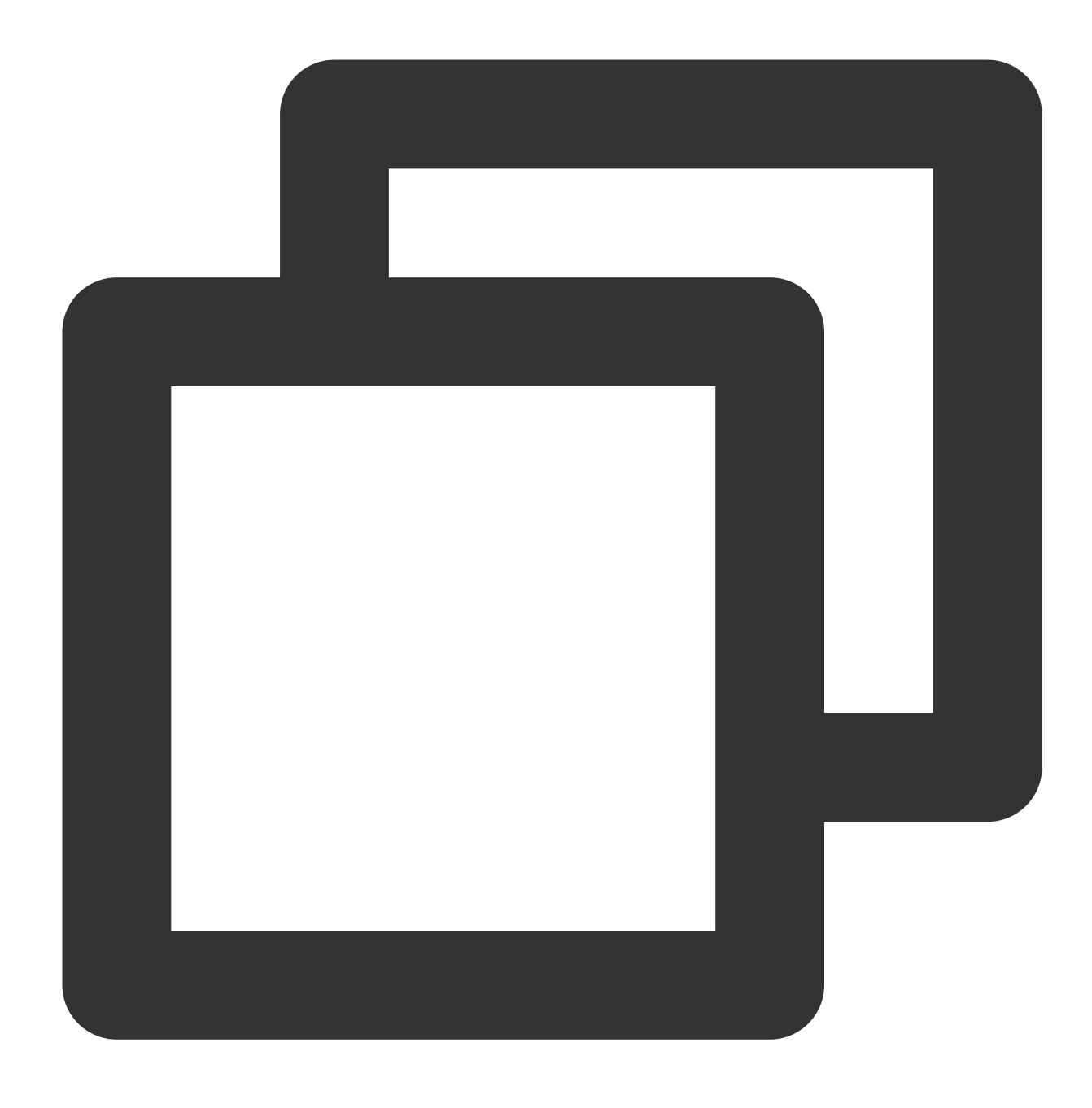

```
const signal = AbortSignal.abort();
```
The AbortSignal API represents a signal object that allows you to stop a request. For more information, see [AbortSignal](https://developer.mozilla.org/en-US/docs/Web/API/AbortSignal).

#### **AbortController**

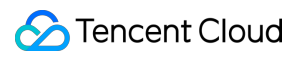

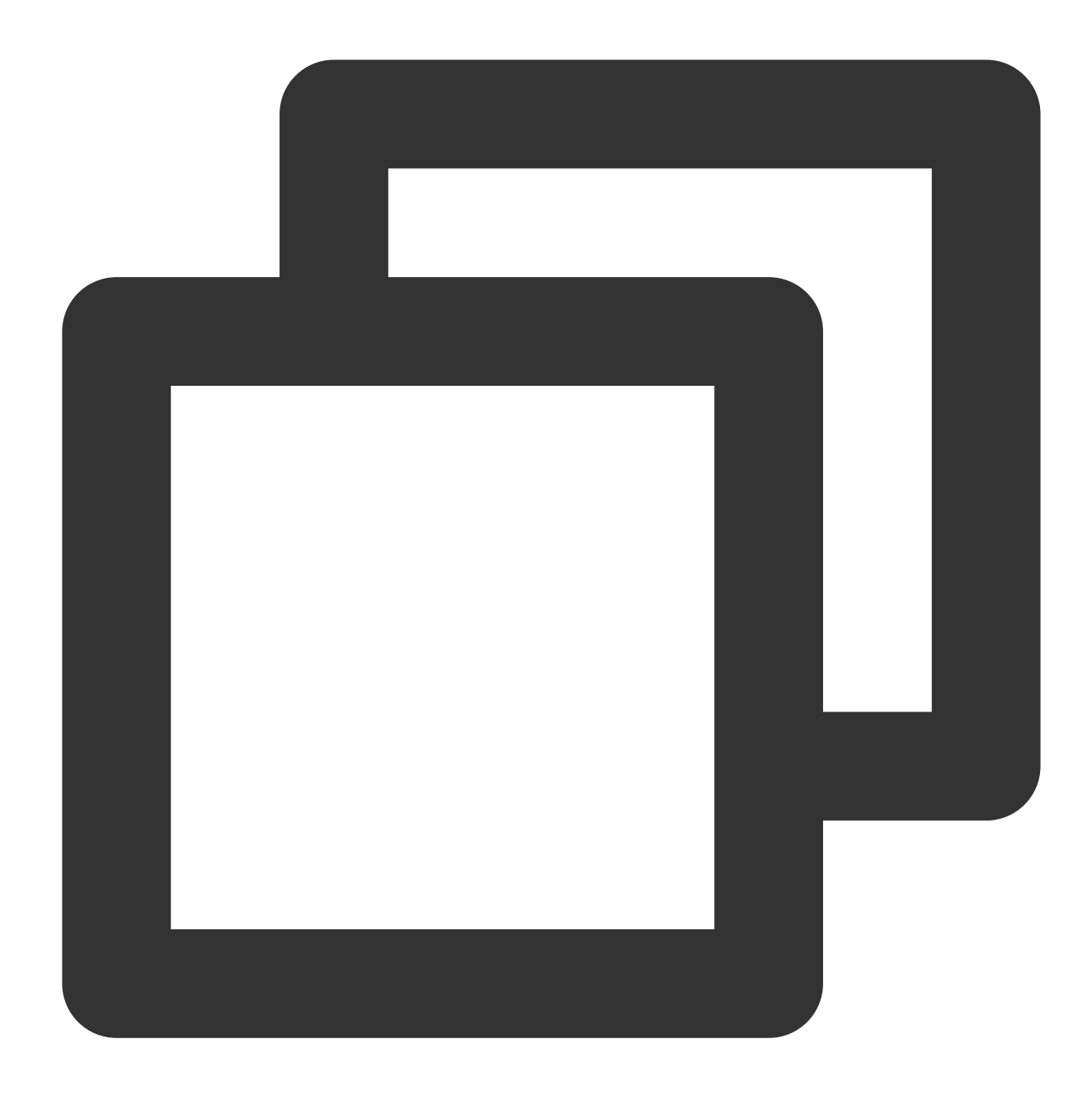

const controller = new AbortController();

The AbortController API represents a controller object that allows you to stop a request. For more information, see [AbortController](https://developer.mozilla.org/en-US/docs/Web/API/AbortController).

## CompressionStream and DecompressionStream

#### **CompressionStream**

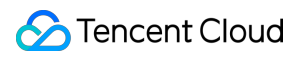

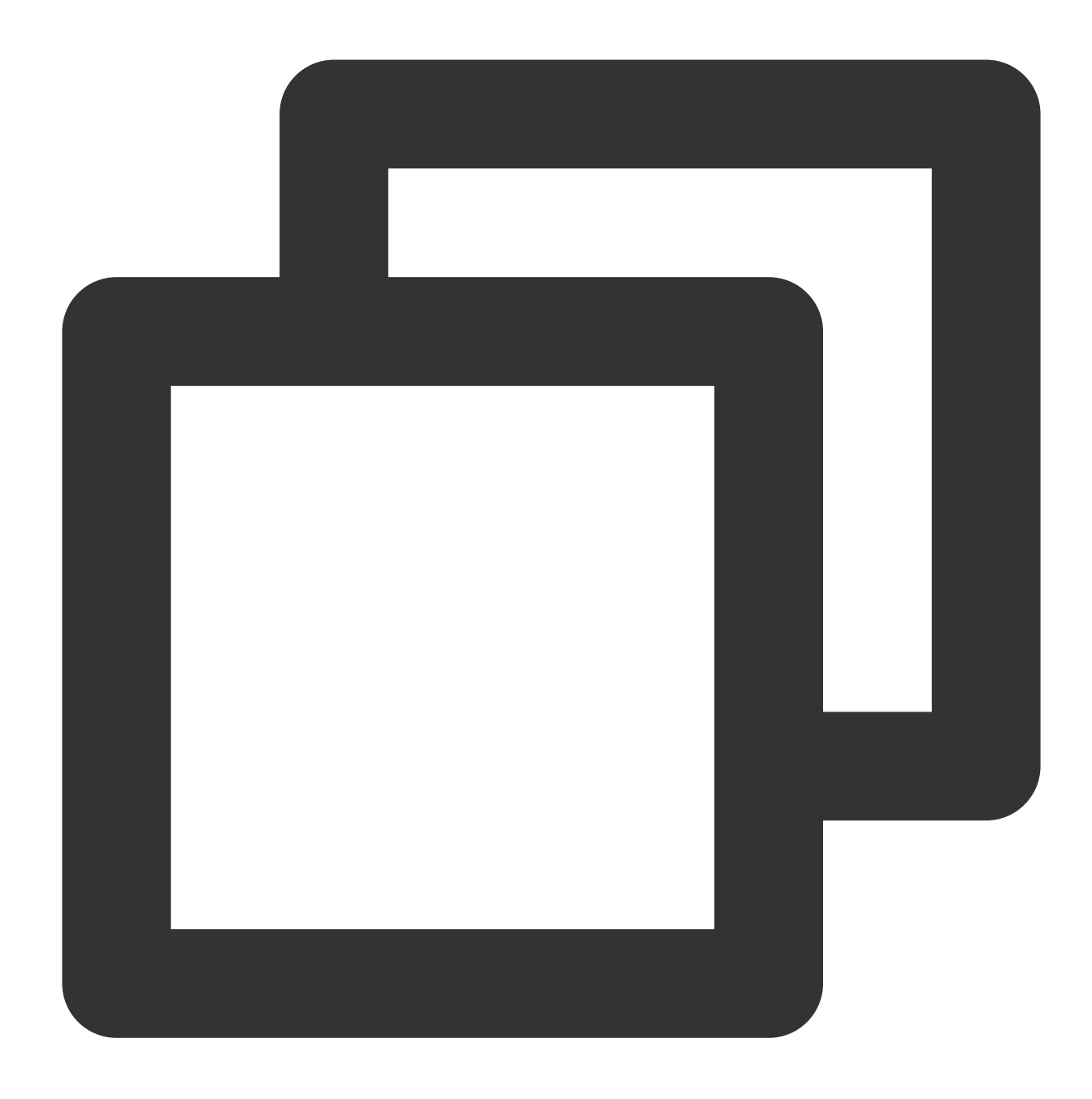

const { readable, writable } = new CompressionStream('gzip');

CompressionStream supports compression methods including gzip, deflate, and br. For more details, see [CompressionStream.](https://developer.mozilla.org/en-US/docs/Web/API/CompressionStream)

#### **DecompressionStream**

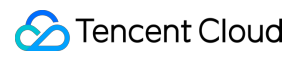

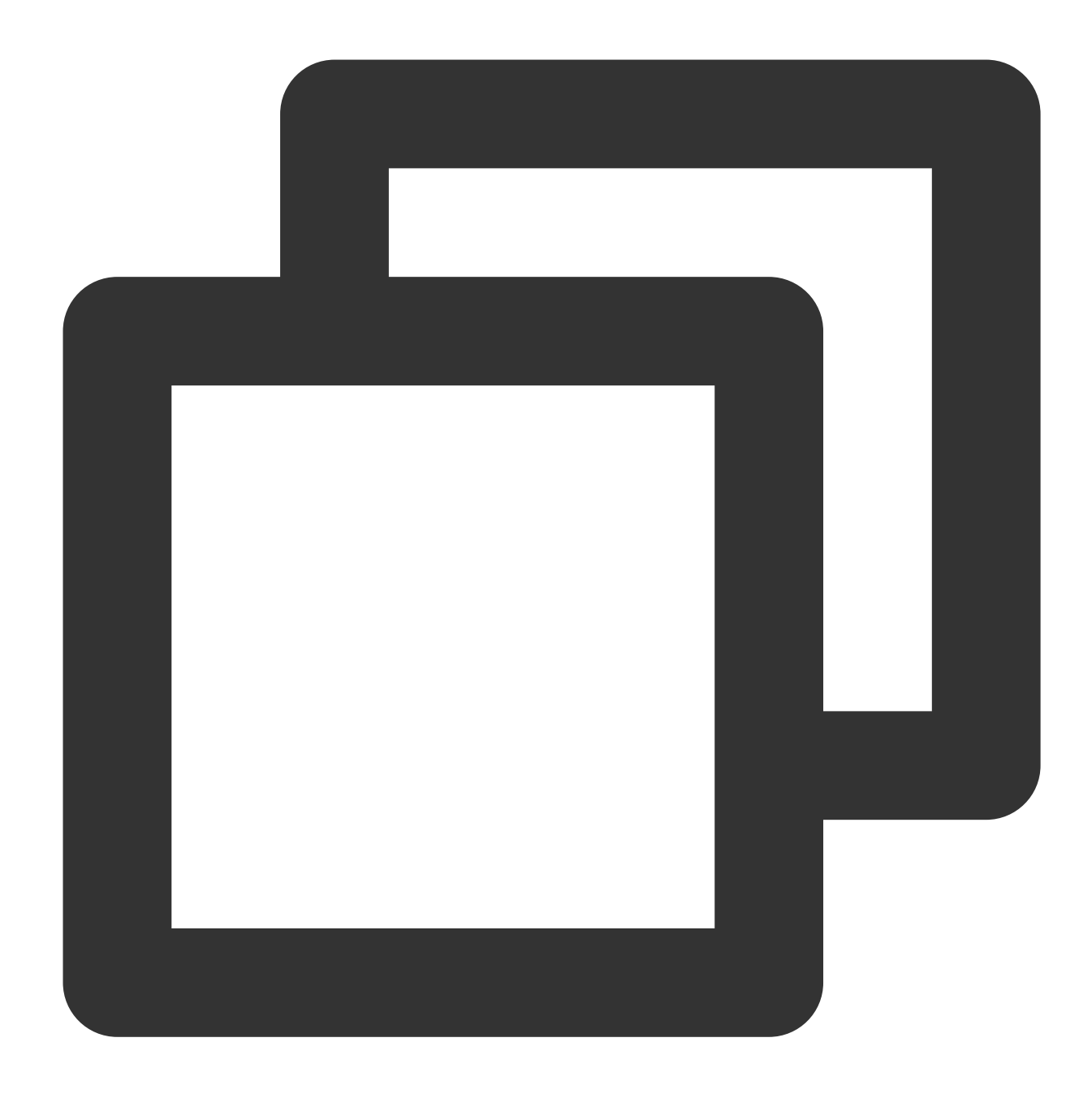

const { readable, writable } = new DecompressionStream('gzip');

DecompressionStream supports decompression methods including gzip, deflate, and br. For more details, see [DecompressionStream.](https://developer.mozilla.org/en-US/docs/Web/API/DecompressionStream)

# Images **ImageProperties**

Last updated: 2024-05-24 16:52:27

OrientationEdge functions support custom image processing behaviors when you initialize a [Fetch](https://www.tencentcloud.com/document/product/1145/52687) request or initializing a [Request](https://www.tencentcloud.com/document/product/1145/52690) object, through the ImageProperties parameter in [RequestInitEoProperties.](https://www.tencentcloud.com/document/product/1145/52690#e6ed1531-ce08-40e9-9a9e-9939657fbe6a) ImageProperties is a non-standard option not included in the Web APIs. Here is how to use it. When you initialize a [Fetch](https://www.tencentcloud.com/document/product/1145/52687) request, set the ImageProperties parameter as follows:

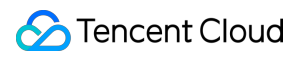

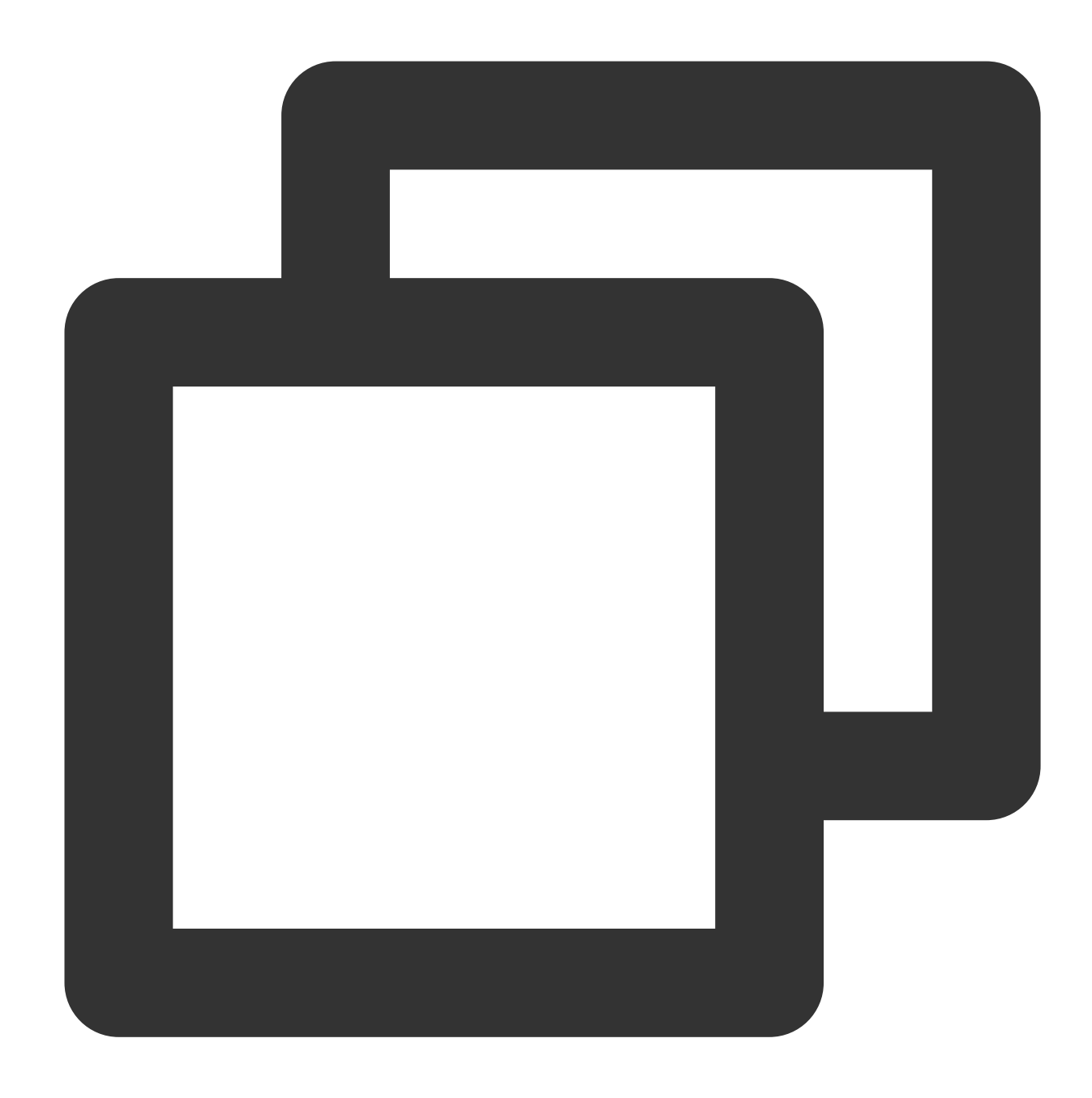

```
addEventListener('fetch', (event) => {
 const response = fetch(event.request, { eo: { image: { format: "avif" } } });
 event.respondWith(response);
});
```
When you initialize a [Request](https://www.tencentcloud.com/document/product/1145/52690) object, set the ImageProperties parameter as follows:

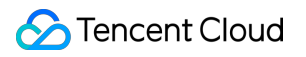

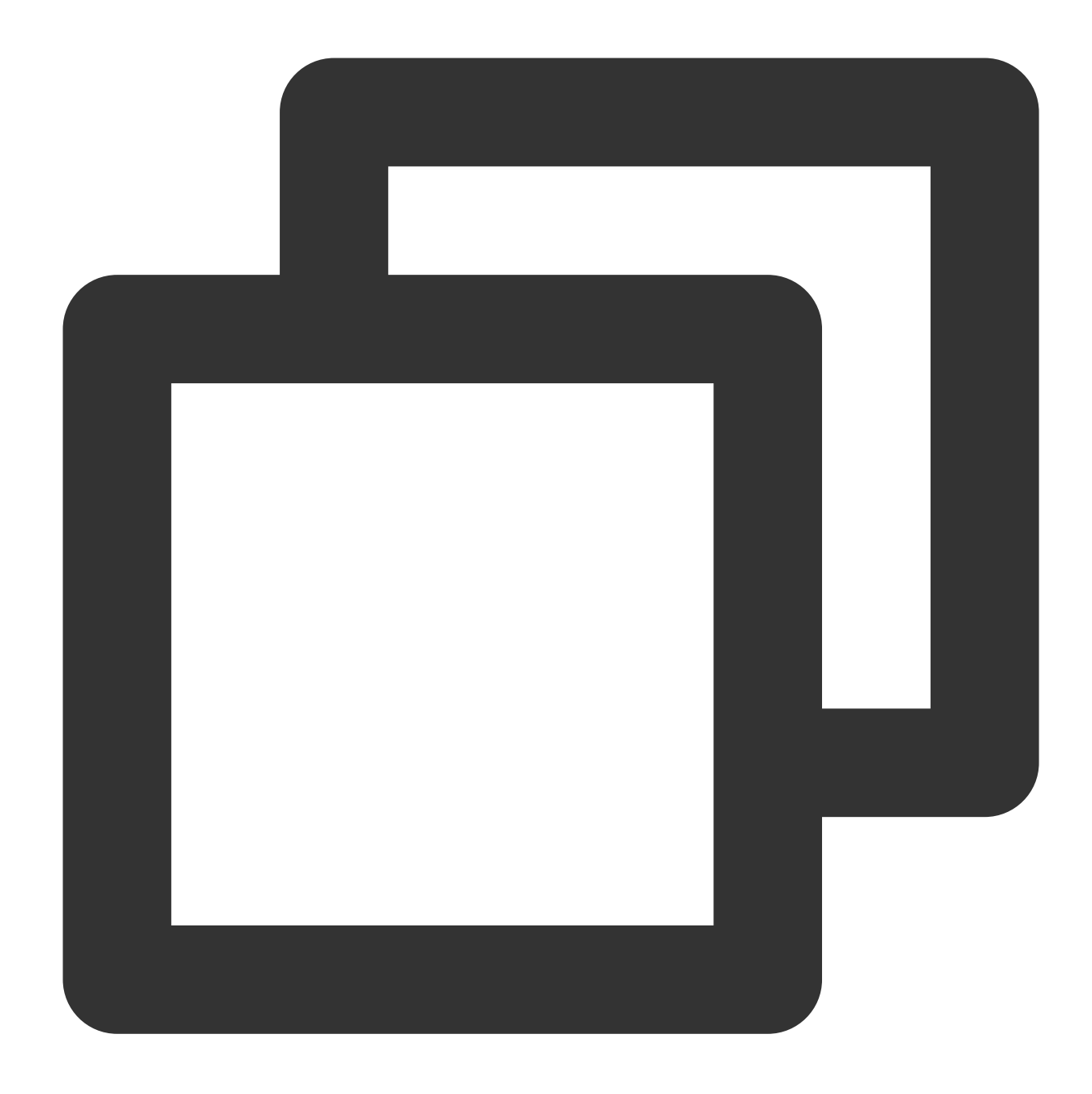

```
async function handleRequest() {
 const request = new Request("https://www.example.com/test.jpg", { eo: { image: {
 const response = await fetch(request);
 return response;
}
addEventListener('fetch', (event) => {
 event.respondWith(handleRequest());
});
```
Edge Functions support multiple image processing capabilities by setting different ImageProperties parameters. This includes Image Format [Conversion](https://www.tencentcloud.com/document/product/1145/60306#add3fc11-1dcd-419d-84de-d180fdb9612c), Image Quality [Conversion,](https://www.tencentcloud.com/document/product/1145/60306#add3fc11-1dcd-419d-84de-d180fdb9612c#850dbfc7-2f83-48fb-a46e-1b81f103d5b4) Image [Scaling,](https://www.tencentcloud.com/document/product/1145/60306#add3fc11-1dcd-419d-84de-d180fdb9612c#850dbfc7-2f83-48fb-a46e-1b81f103d5b4#c4b1cff2-ed57-404a-9a03-3a76daa71ee5) Image [Cropping](https://www.tencentcloud.com/document/product/1145/60306#add3fc11-1dcd-419d-84de-d180fdb9612c#850dbfc7-2f83-48fb-a46e-1b81f103d5b4#c4b1cff2-ed57-404a-9a03-3a76daa71ee5#9b016d33-055f-4989-bcb3-4d336450a6b7), with specific configurations as follows.

## Format Conversion

By specifying the format parameter, the original image is converted to the specified format.

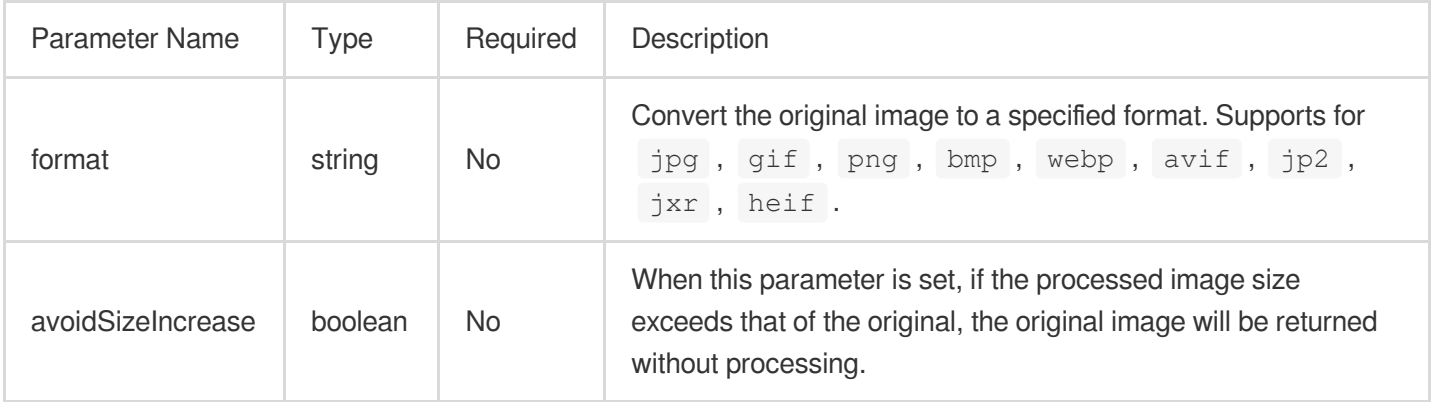

Example:

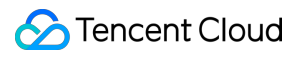

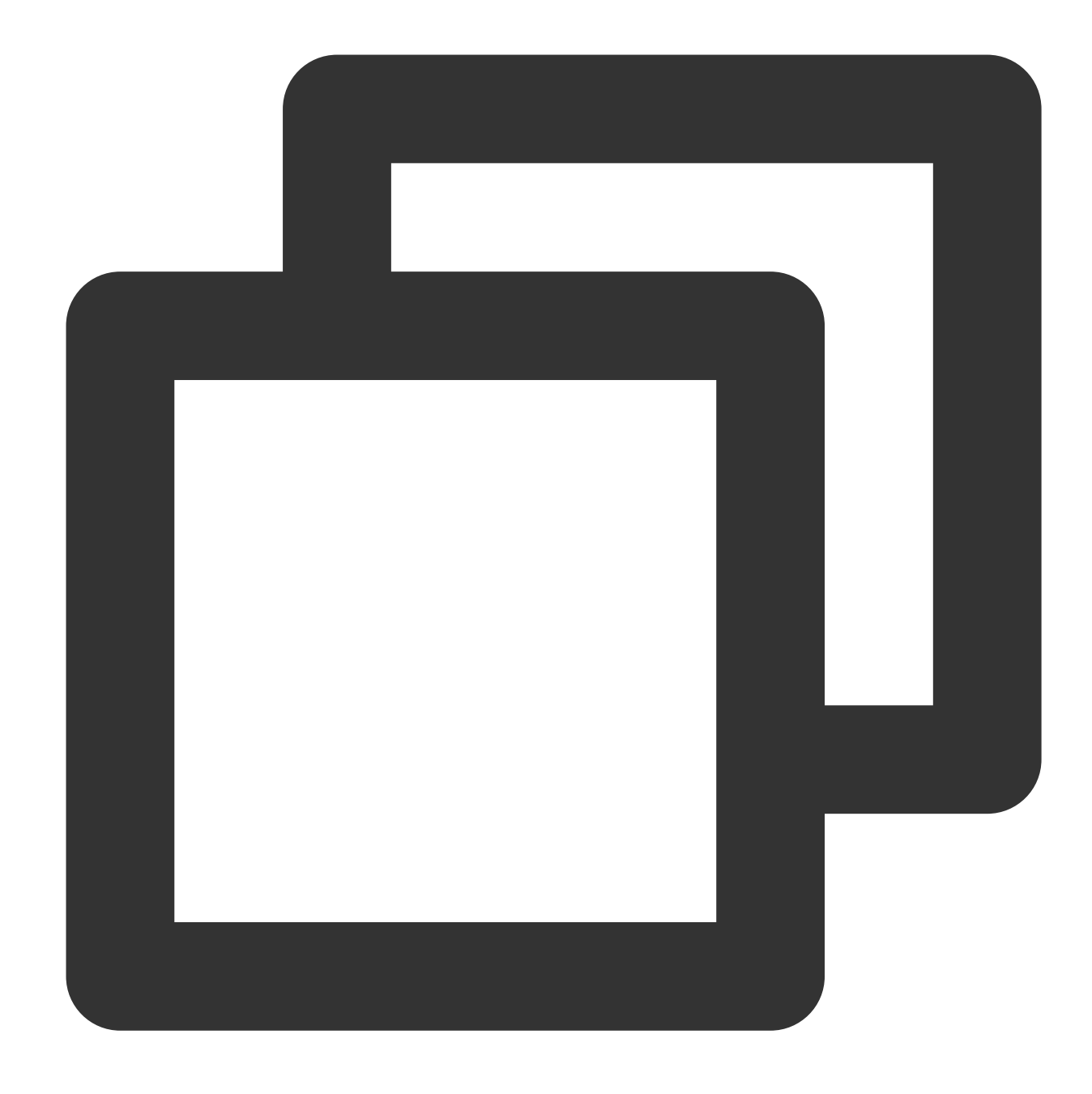

// Convert the original image to AVIF format. eo: { image: { format: "avif" } }

## Quality Conversion

By specifying the  $quality$  parameter, the quality of the image is adjusted.

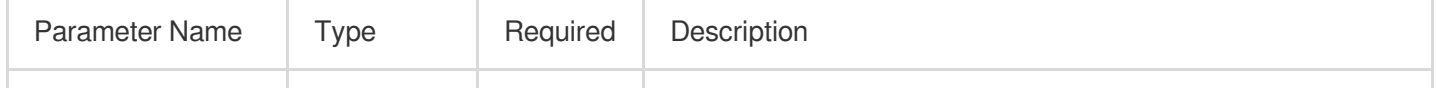

©2013-2022 Tencent Cloud. All rights reserved. Page 245 of 352

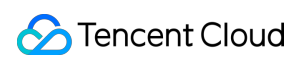

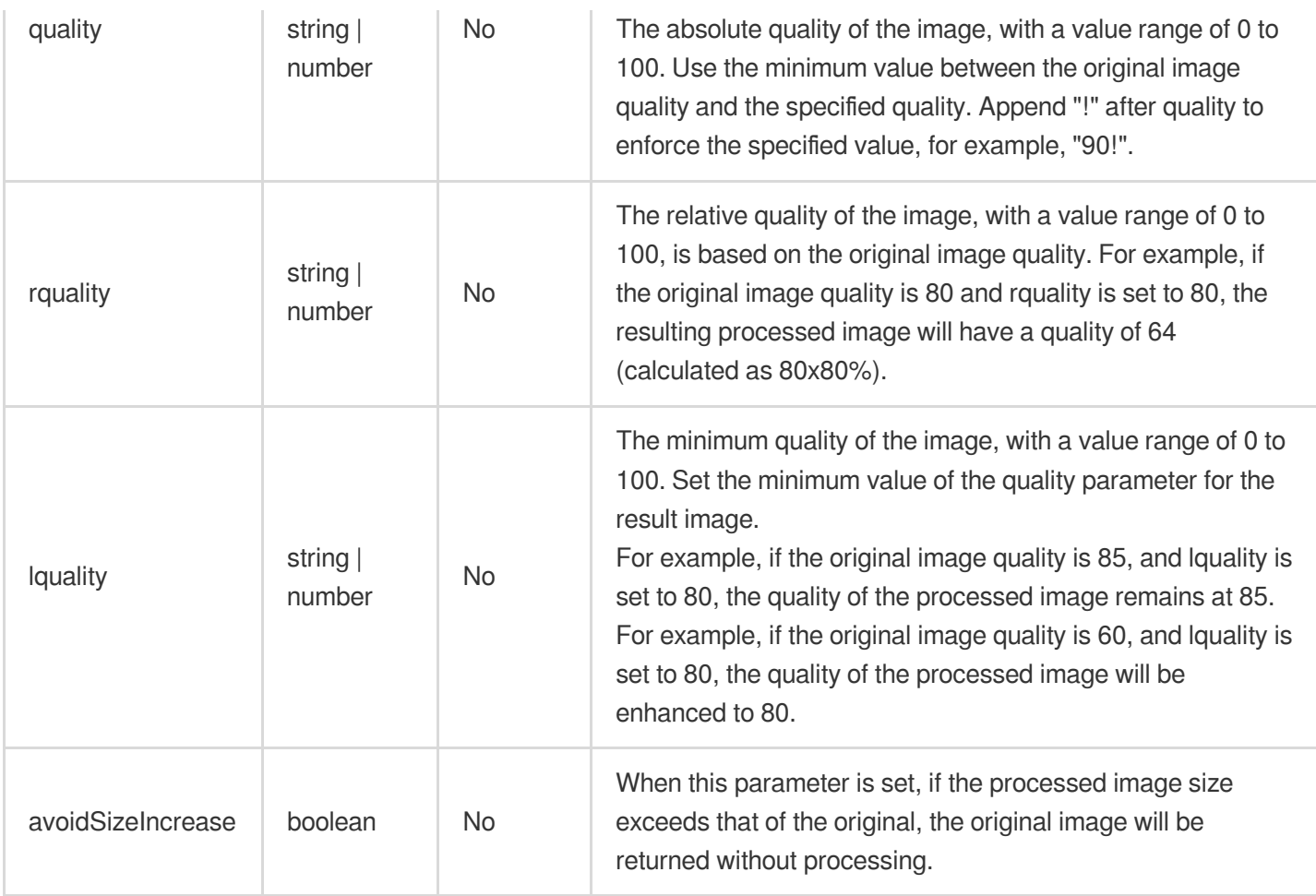

#### **Note:**

The quality conversion parameters have an order of precedence. By default,  $lquality > quality >$ 

 $r$ quality. If all are configured simultaneously, only the parameter with the highest priority takes effect.

#### Example:

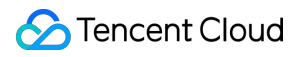

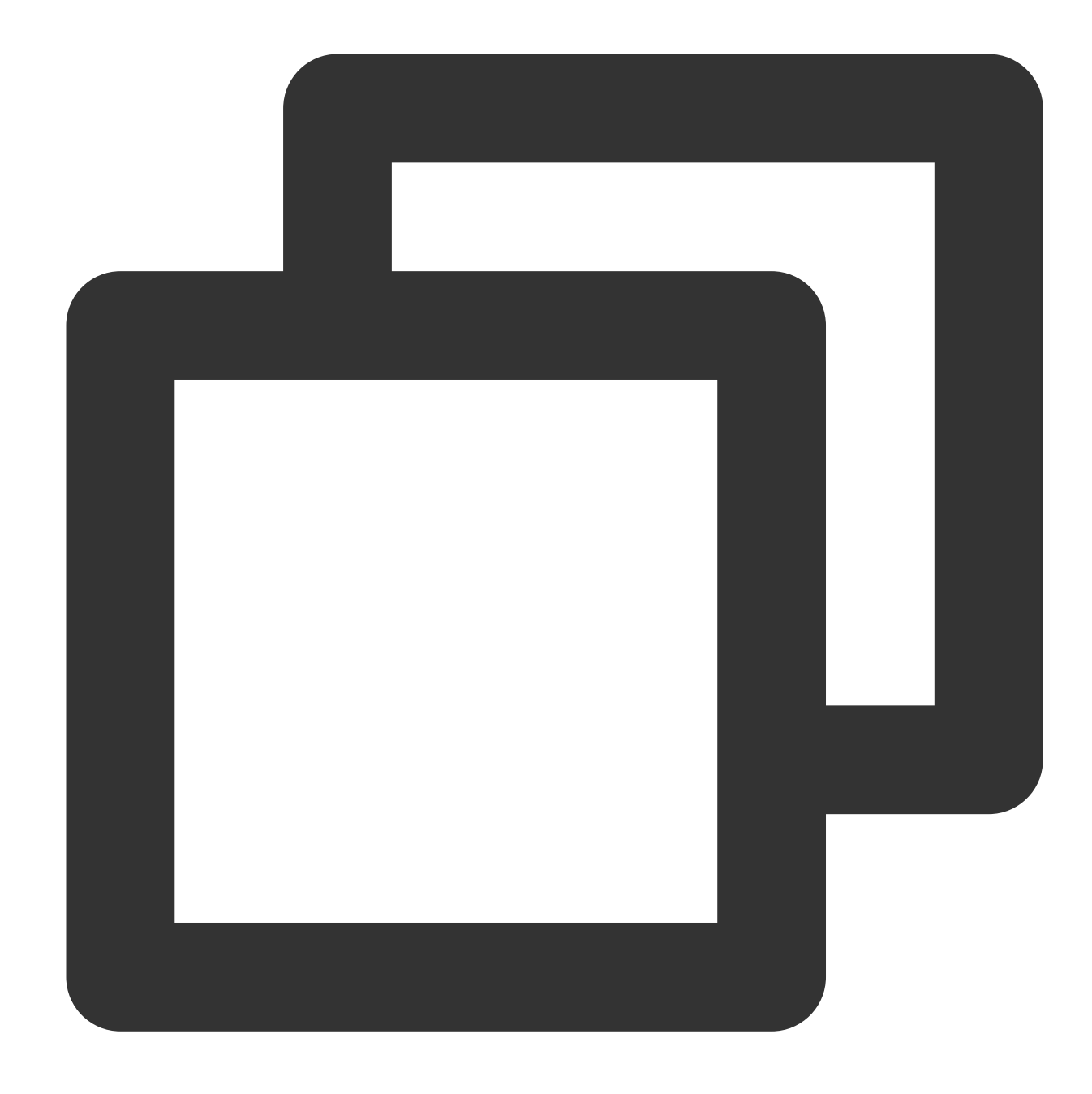

// Set the absolute quality of the image to 80. eo: { image: { quality: 80 } }

// Set the relative quality of the image to 80. eo: { image: { rquality: 80 } }

// Set the minimum quality of the image to 80. eo: { image: { lquality: 80 } }

## Image Scaling

Image scaling operations are controlled by the fit parameter. By setting different fit parameters, various types of scaling operations can be achieved.

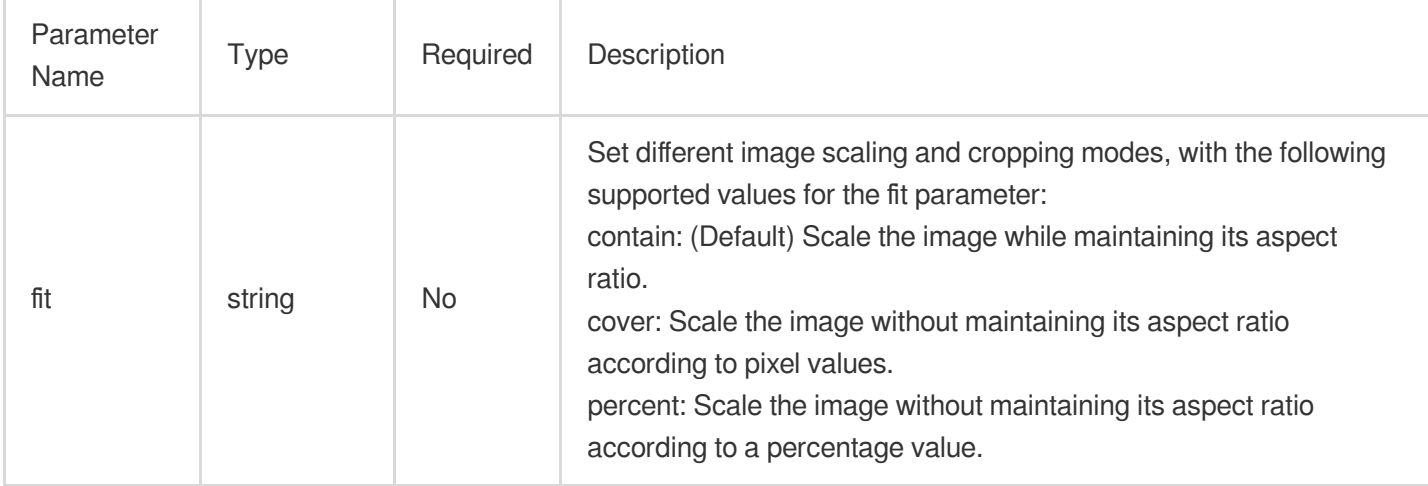

#### **Note:**

The behaviors corresponding to different  $f$ it parameters will be explained in detail below.

#### **Proportional Scaling**

When the fit parameter is not set or the fit parameter is set to contain, the image is scaled while maintaining its aspect ratio.

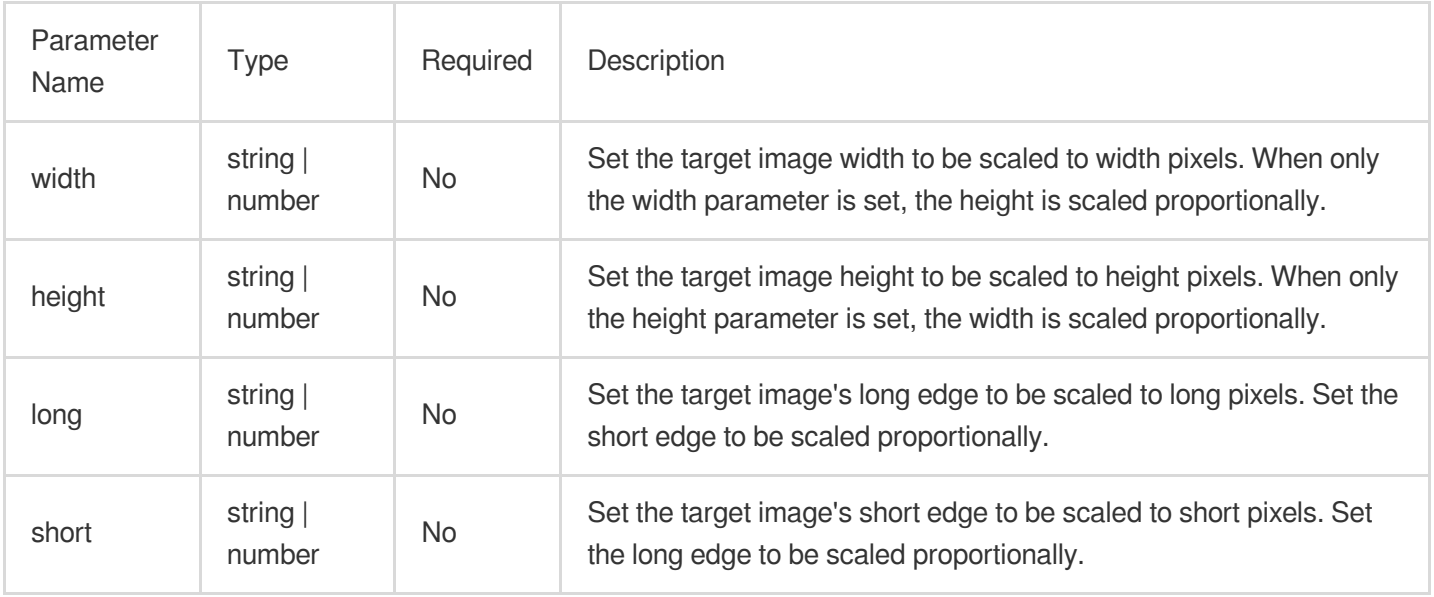

#### **Note:**

The above parameters have an order of precedence, with long > short > (width | height). If multiple parameters are set simultaneously, only the parameter with the highest priority takes effect.

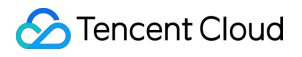

If both width and height parameters are set simultaneously, they define the maximum dimensions (width

and height) for the thumbnail, with both width and height being scaled proportionally.

In addition to the above features, proportional scaling based on the number of pixels is also supported.

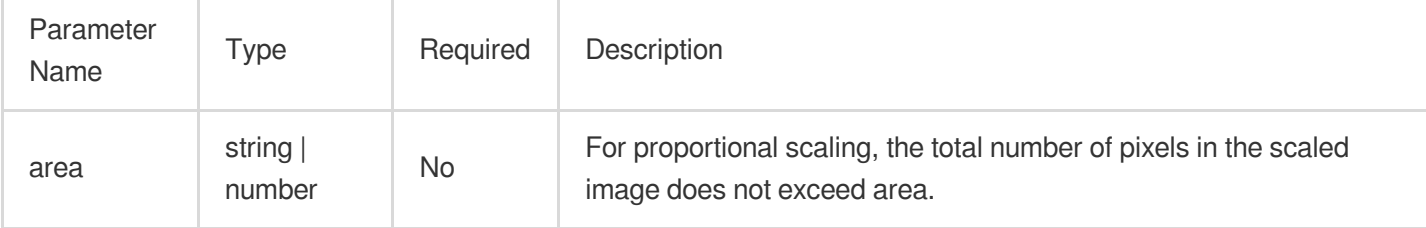

Example:

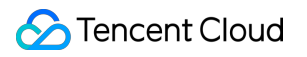

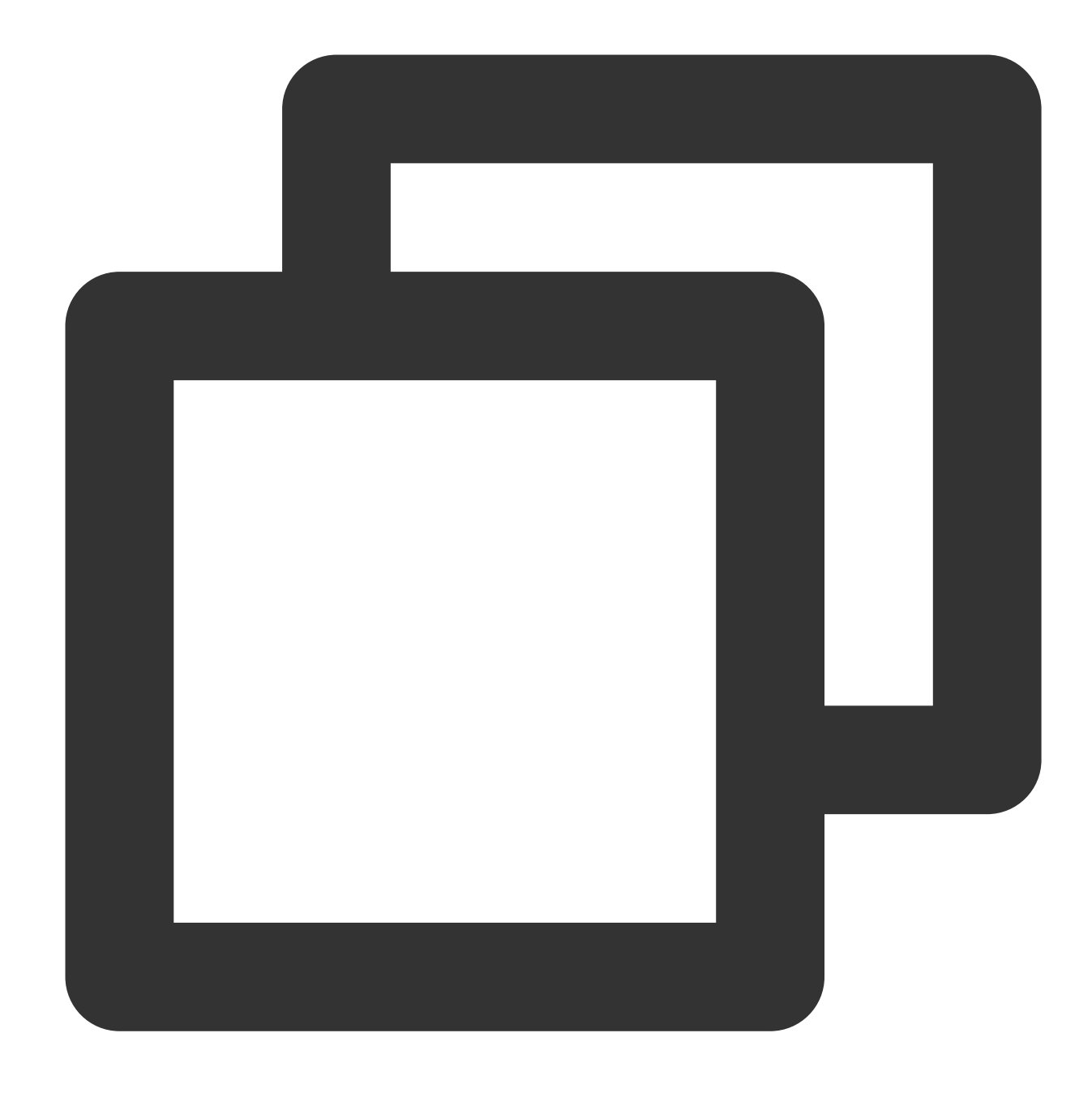

// Set proportional scaling based on the long edge, with the length of the scaled l eo: { image: { long: 100 } }

// Set proportional scaling based on the short edge, with the length of the scaled eo: { image: { short: 100 } }

// Set proportional scaling based on the width, with the scaled width being 100 px. eo: { image: { width: 100 } }

// Set proportional scaling based on the height, with the scaled height being 100 p eo: { image: { height: 100 } }

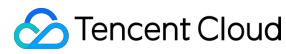

// Set proportional scaling based on both height and width, with the maximum scaled eo: { image: { width: 100, height: 100 } }

```
// Set proportional scaling based on the total number of pixels, with the total sca
eo: { image: { area: 10000 } }
```
#### **Non-Proportional Scaling**

When the fit parameter is set to cover, the image is scaled without maintaining its aspect ratio according to pixel values.

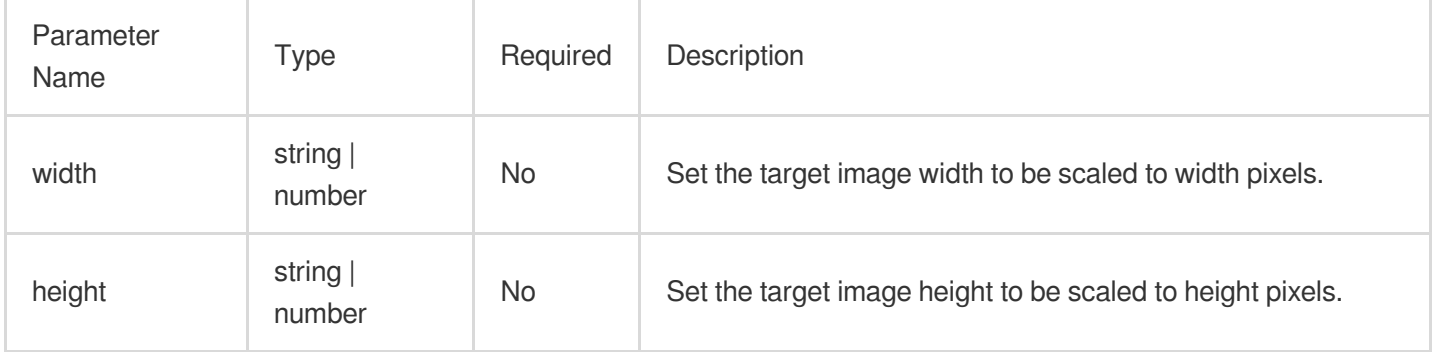

#### **Note:**

In this mode, both the width and height parameters must be set simultaneously. If only one is set, the image will be processed to either width x width or height x height. Example:

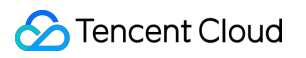

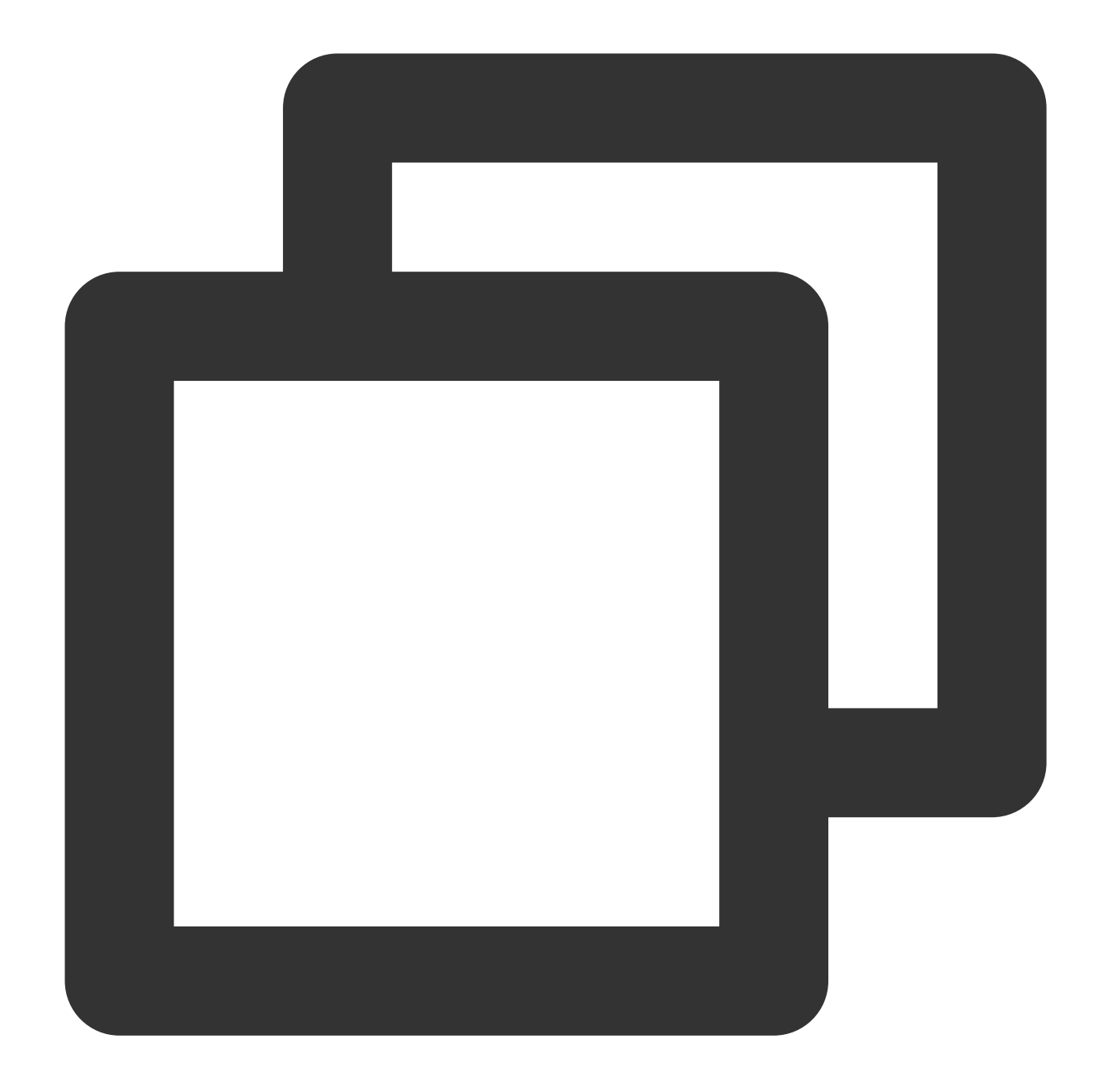

// Set non-aspect ratio scaling based on pixel values, scaling the width to 100 px eo: { image: { fit: 'cover', width: 100, height: 100 } }

When the fit parameter is set to percent, the image is scaled without maintaining its aspect ratio according to a percentage value.

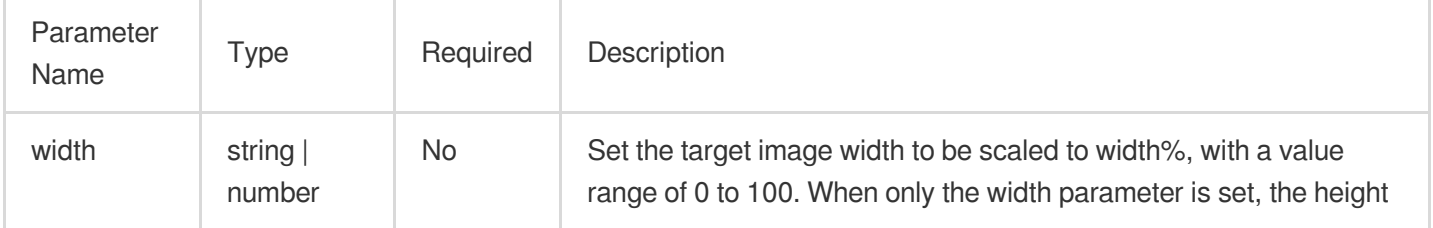
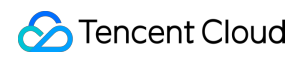

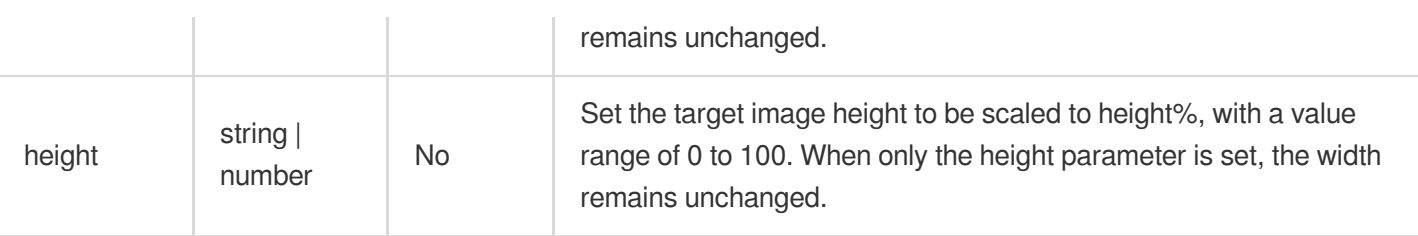

#### **Note:**

In this mode, the width and height parameters operate independently. If both width and height are set simultaneously, the image will be processed to width% x height%. Example:

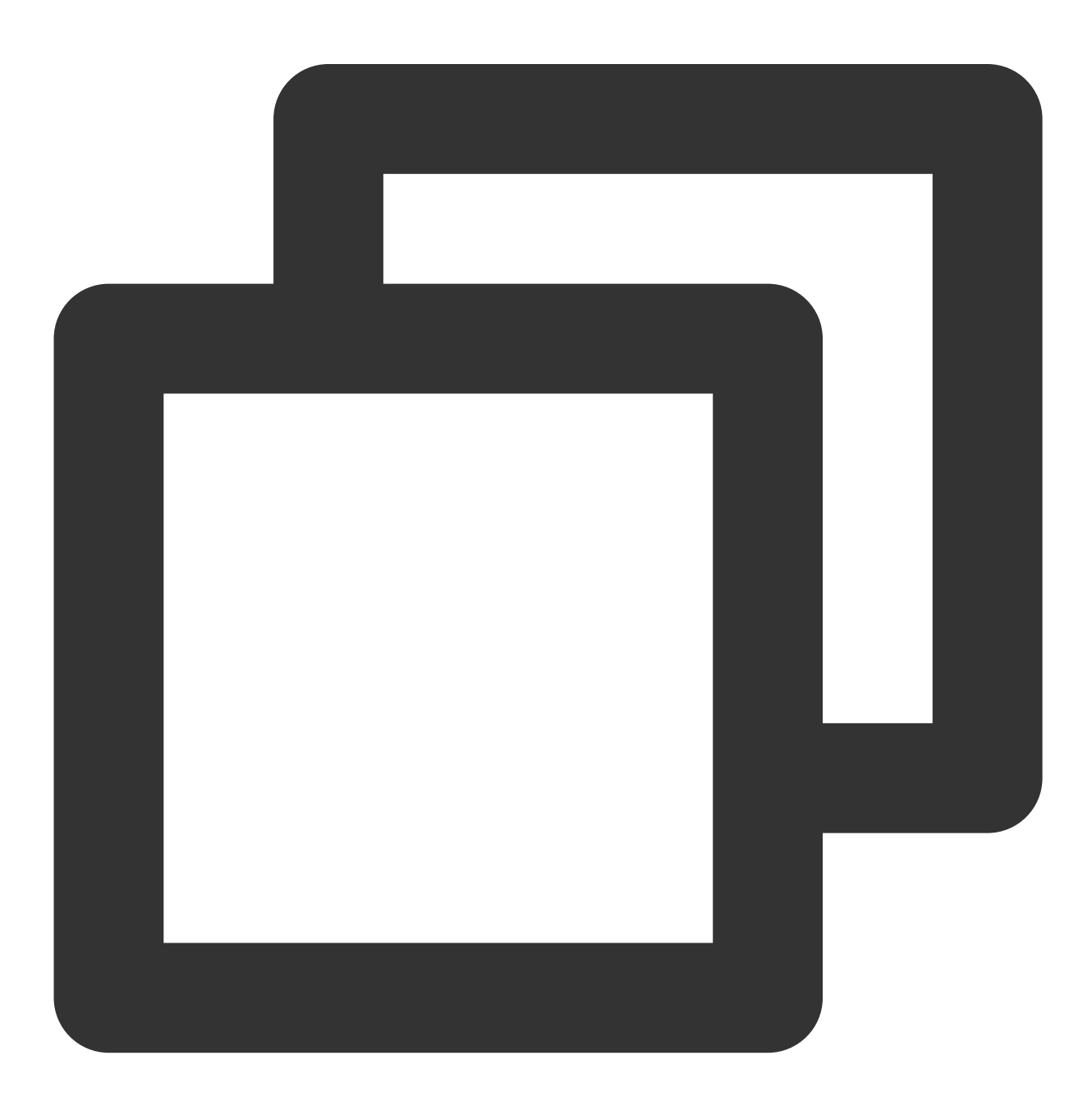

// Set non-proportional scaling based on width percentage, with the scaled width be eo: { image: { fit: 'pencent', width: 50 } }

// Set non-proportional scaling based on height percentage, with the scaled height eo: { image: { fit: 'pencent', height: 50 } }

// Set non-proportional scaling based on both width and height percentages, with th eo: { image: { fit: 'pencent', width: 50, height: 50 } }

#### Image Cropping

Image cropping is controlled by the fit parameter. By setting different fit parameters, various types of cropping operations can be achieved.

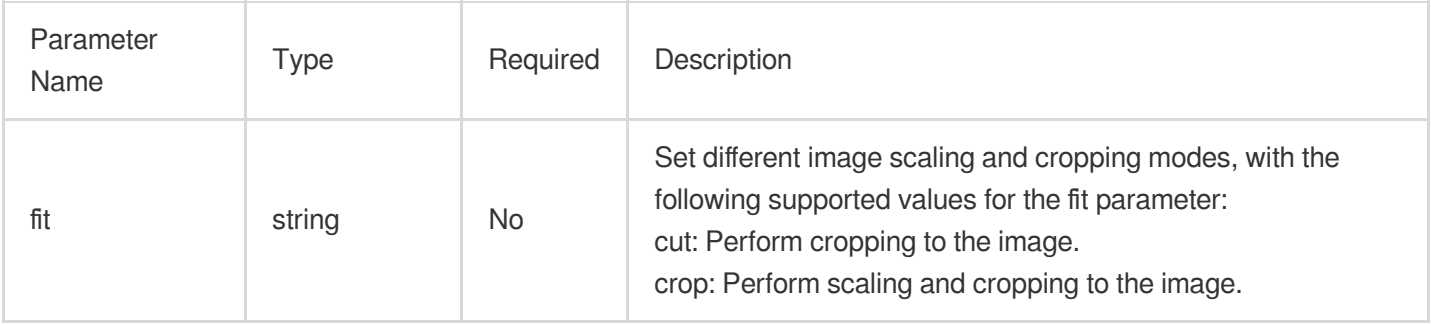

#### **Note:**

The behaviors corresponding to different fit parameters will be explained in detail below.

#### **Original Image Cropping**

When the fit parameter is set to cut, the original image is cropped.

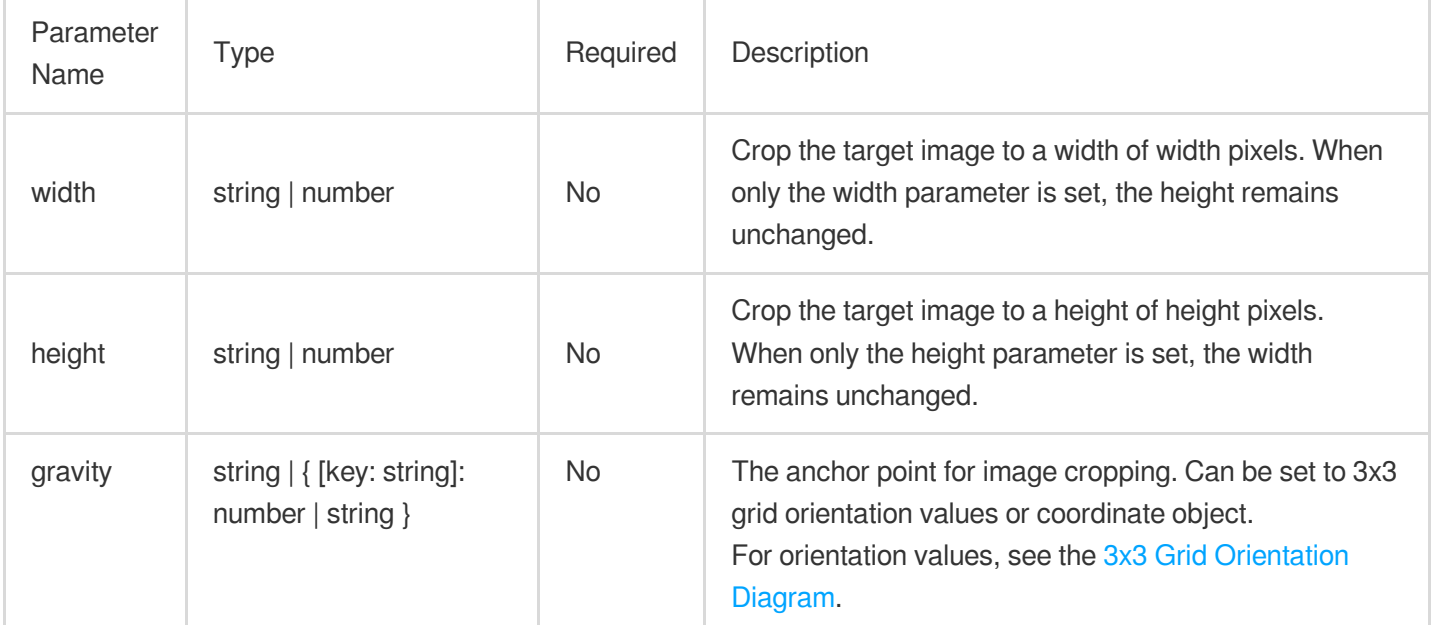

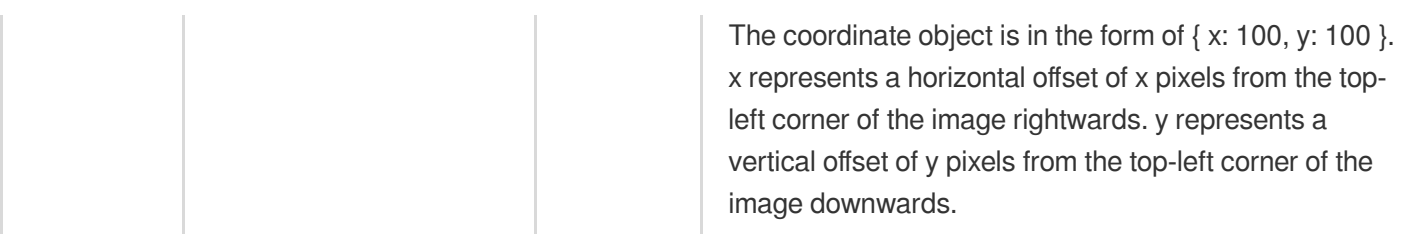

#### **Note:**

If the gravity parameter is not set, the default cropping will occur at the top-left corner (northwest). Example:

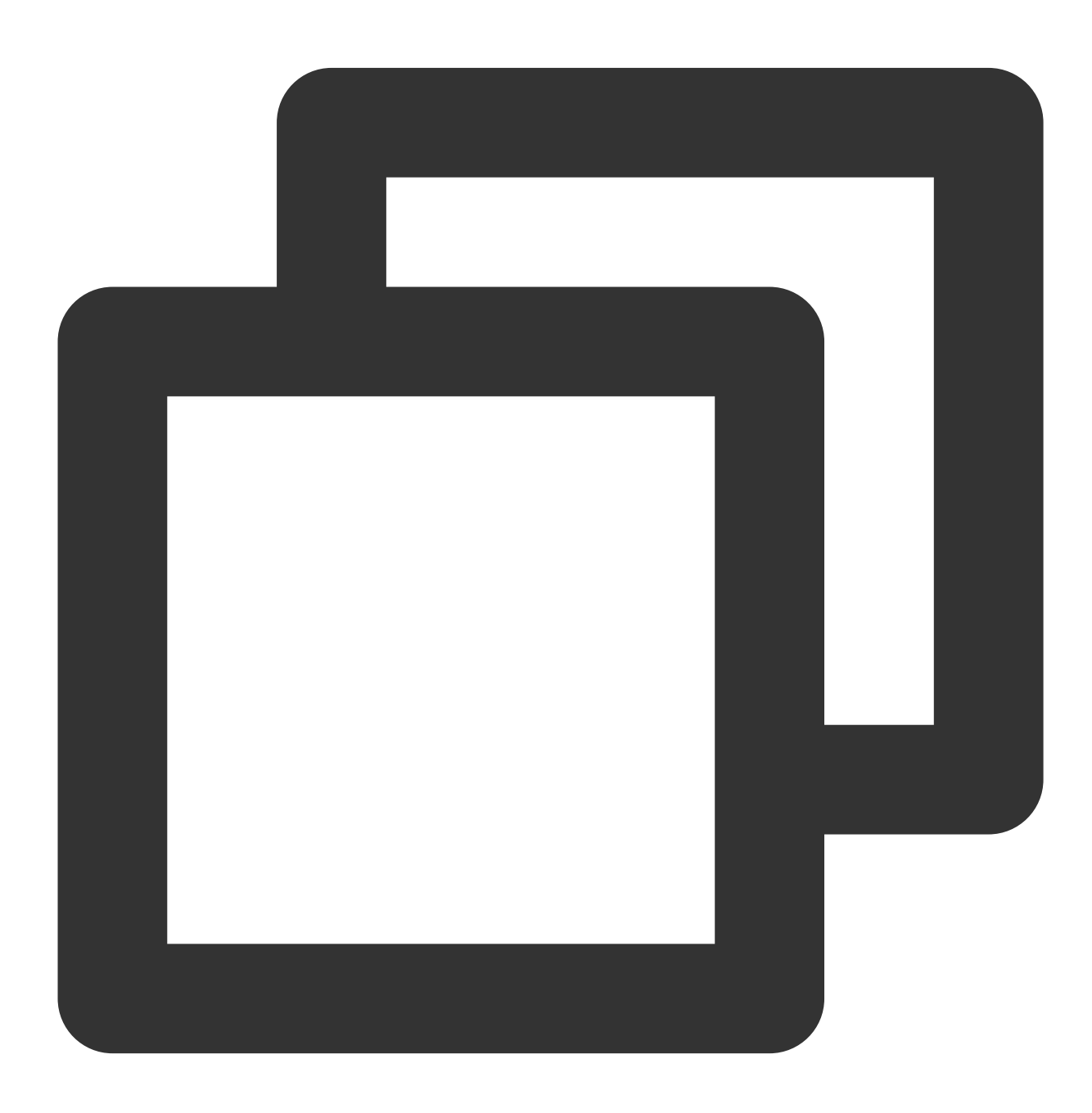

// Set to perform original cropping based on width, with the cropped width being 10 eo: { image: { fit: 'cut', width: 100 } }

// Set to perform original cropping based on height, with the cropped height being eo: { image: { fit: 'cut', height: 100 } }

// Set to perform original cropping based on both width and height, with the croppe eo: { image: { fit: 'cut', width: 100, height: 100 } }

// Set to perform original cropping based on both width and height, specifying the eo: { image: { fit: 'cut', width: 100, height: 100, gravity:'center' } }

// Set to perform original cropping based on both width and height, specifying the eo: { image: { fit: 'cut', width: 100, height: 100, gravity: { x: 100, y: 100 } }

#### **Scaled Cropping**

When the fit parameter is set to crop, the image is scaled and cropped.

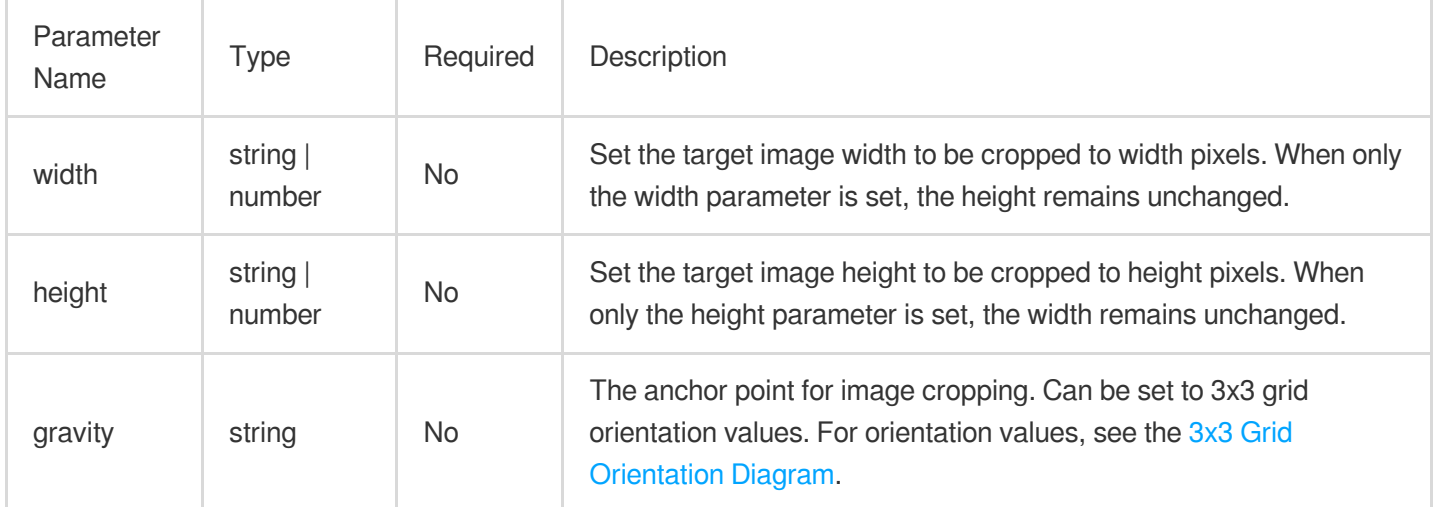

#### **Note:**

In this mode, the gravity parameter must be set to 3x3 grid orientation values. If the gravity parameter is not set, it defaults to be cropped at the center point (center). Example:

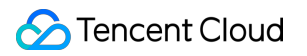

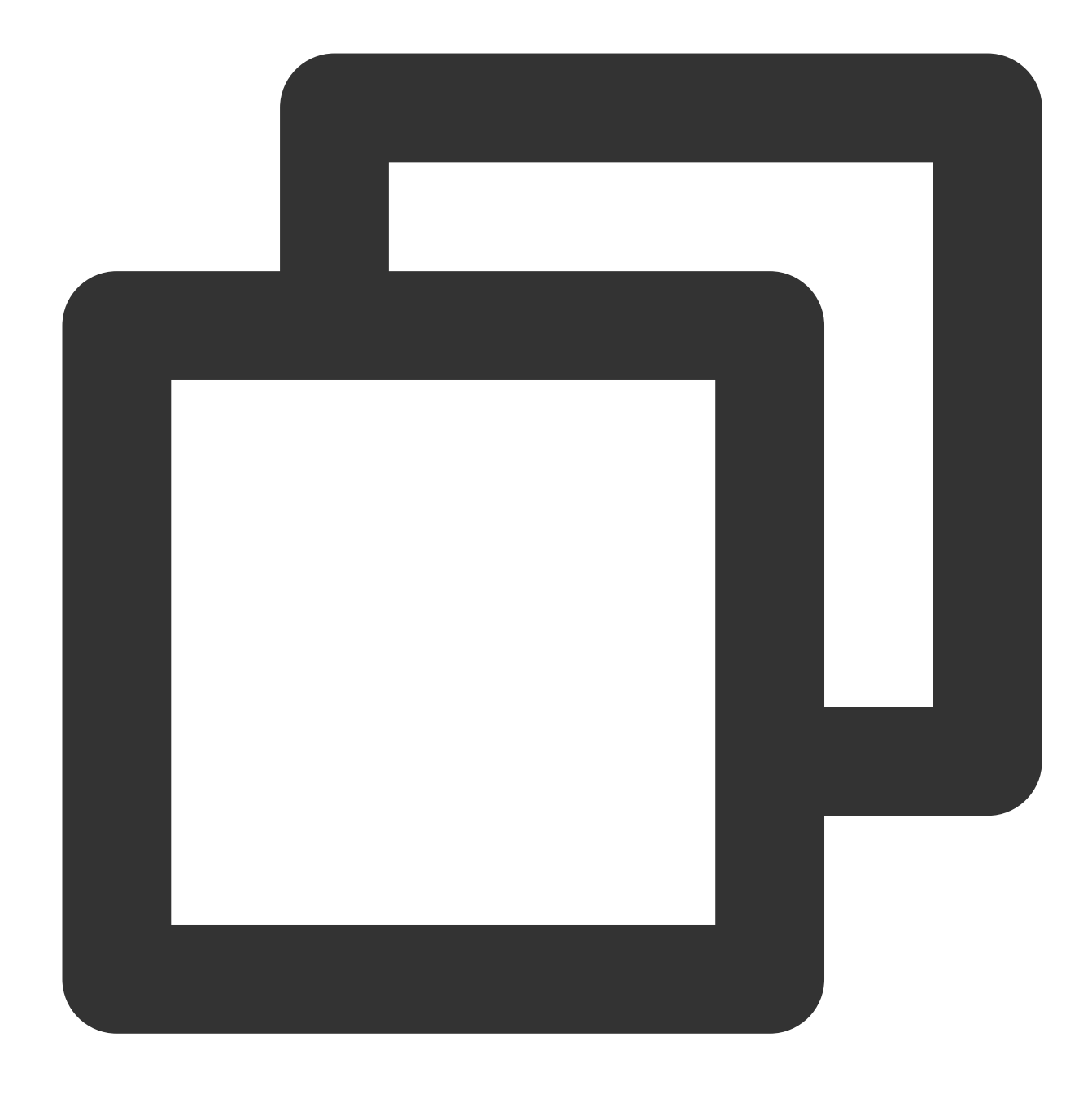

// Set to perform scaled cropping based on width, with the cropped width being 100 eo: { image: { fit: 'crop', width: 100 } }

// Set to perform scaled cropping based on height, with the cropped height being 10 eo: { image: { fit: 'crop', height: 100 } }

// Set to perform scaled cropping based on both width and height, with the cropped eo: { image: { fit: 'crop', width: 100, height: 100 } }

// Set to perform scaled cropping based on both width and height, specifying an anc eo: { image: { fit: 'crop', width: 100, height: 100, gravity:'northwest' } }

#### **3x3 Grid Orientation Diagram**

The 3x3 grid orientation diagram provides positional references for various image operations. The red dots serve as origin points for each region (after regions being selected via the gravity parameter, displacement operations reference the respective origins).

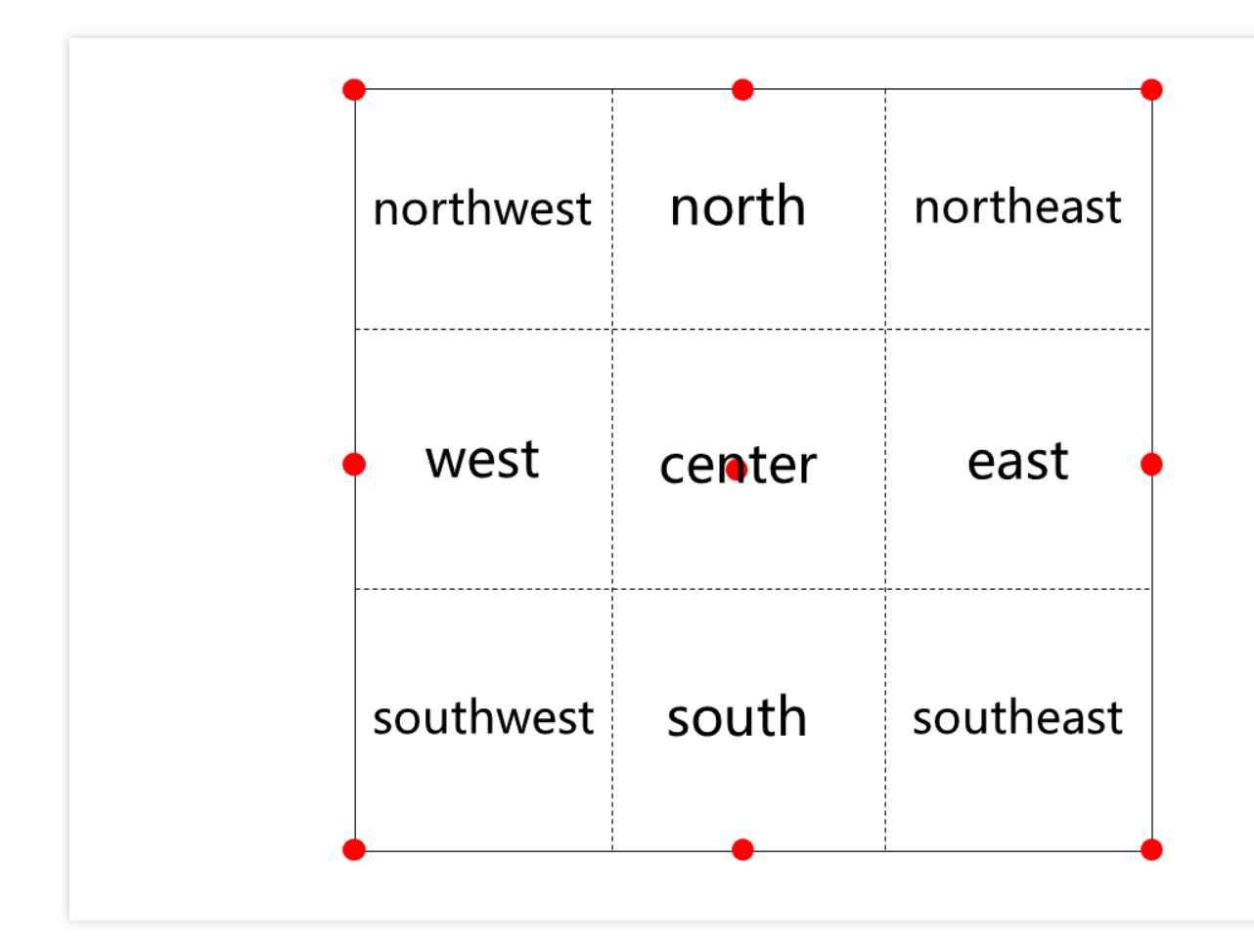

# Sample Functions Returning an HTML Page

Last updated:2024-01-25 14:29:07

In this example, an edge function is used to generate an HTML page, and the HTML page is accessed and previewed from a browser.

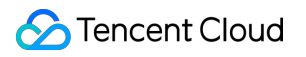

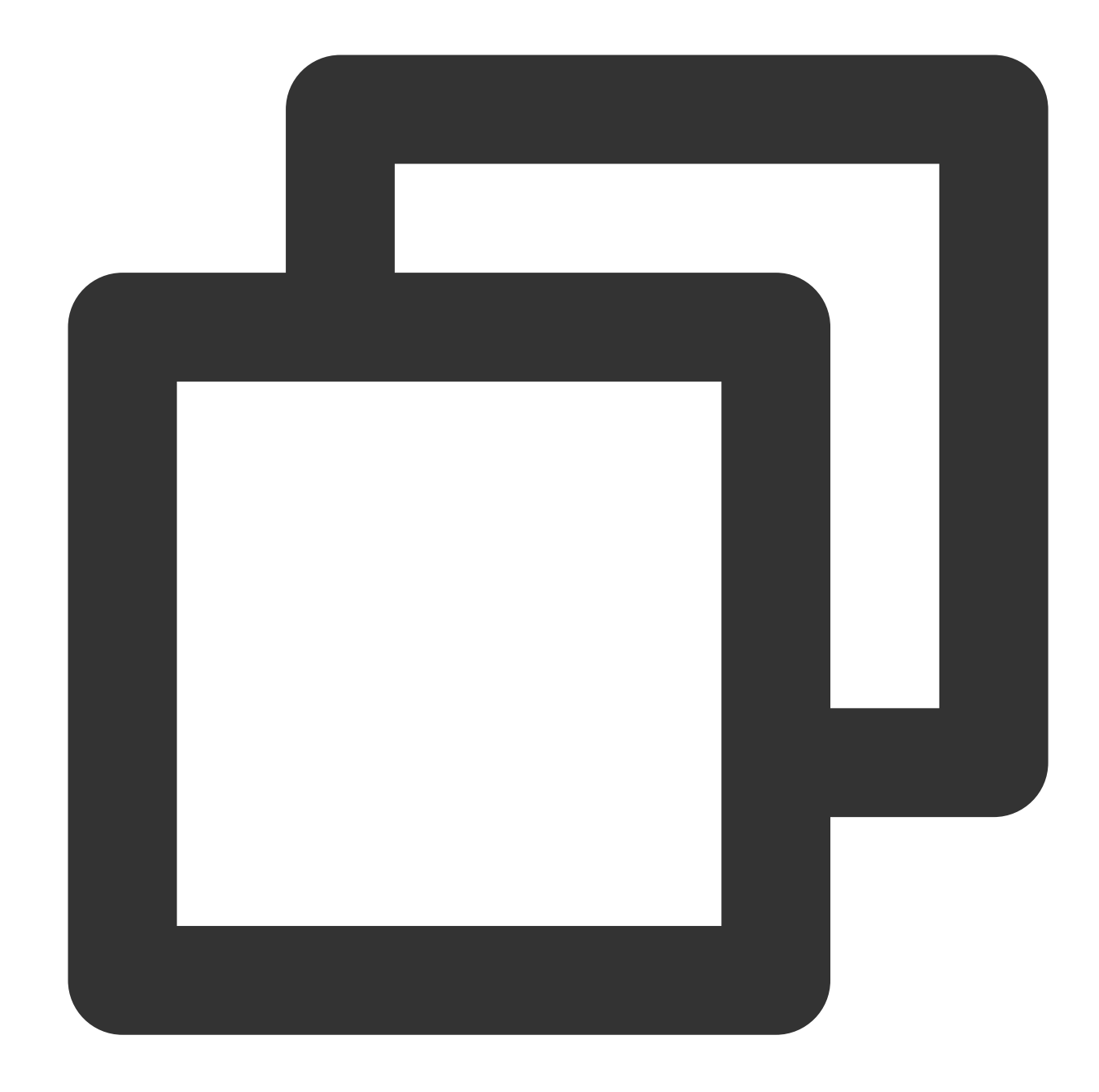

```
const html = `
 <!DOCTYPE html>
 <body>
   <h1>Hello World</h1>
    <p>This markup was generated by TencentCloud Edge Functions.</p>
 </body>
\ddot{i}async function handleRequest(request) {
 return new Response(html, {
   headers: {
```

```
'content-type': 'text/html; charset=UTF-8',
      'x-edgefunctions-test': 'Welcome to use Edge Functions.',
   },
  });
}
addEventListener('fetch', event => {
 event.respondWith(handleRequest(event.request));
});
```
In the address bar of the browser, enter a URL that matches a trigger rule of the edge function to preview the effect of the sample code.

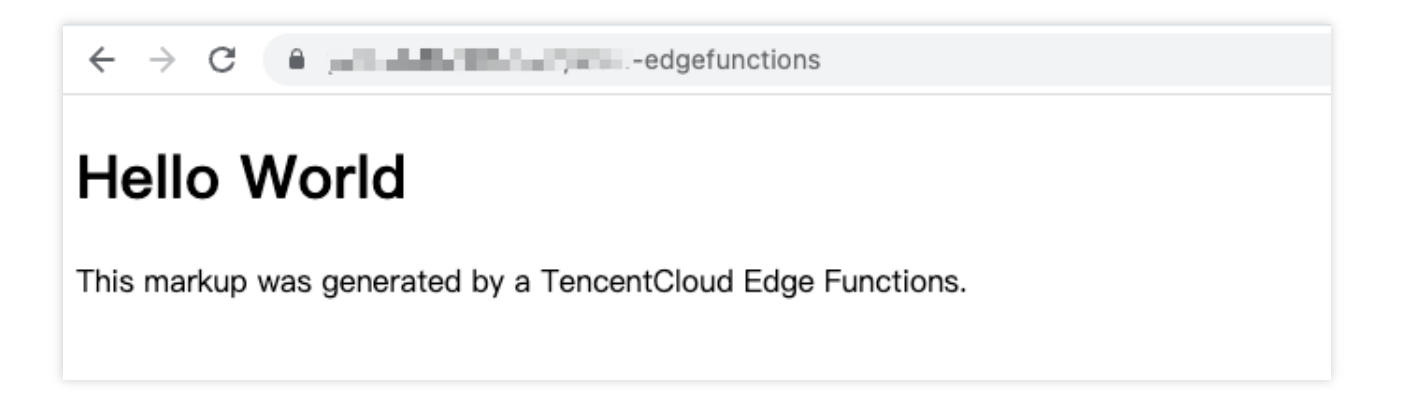

#### **References**

Runtime APIs: [addEventListener](https://www.tencentcloud.com/document/product/1145/52683) Runtime APIs: [Response](https://www.tencentcloud.com/document/product/1145/52691) Runtime APIs: [FetchEvent](https://www.tencentcloud.com/document/product/1145/52688)

# Returning a JSON Object

Last updated:2024-01-25 14:26:56

In this example, an edge function is used to generate a JSON object, and the JSON object is accessed and previewed from a browser.

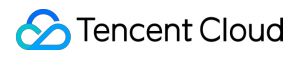

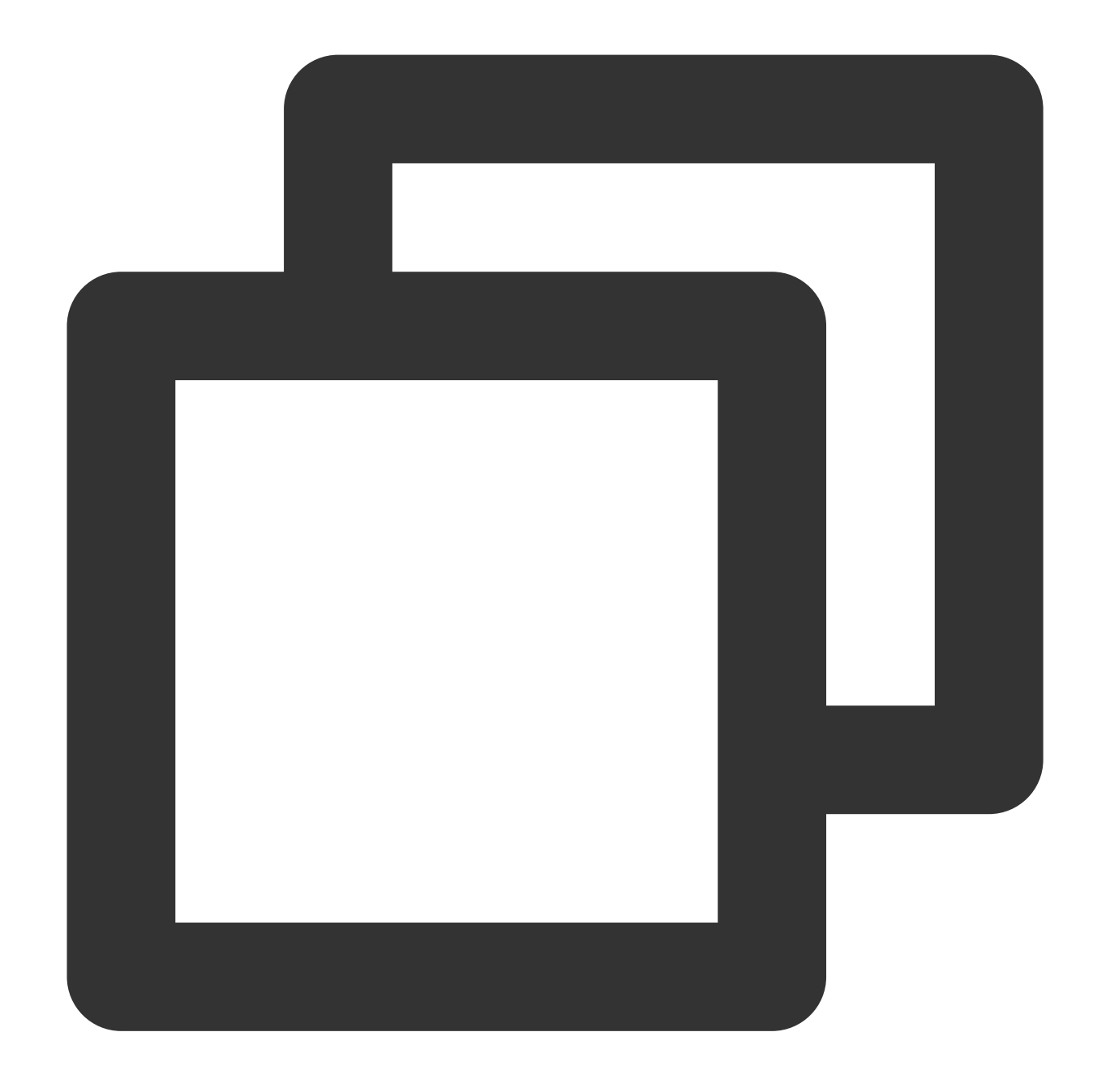

```
const data = {
 content: 'hello world',
};
async function handleRequest (request) {
 // Convert the JSON object to the String format.
 const result = JSON.stringify(data, null, 2);
 return new Response(result, {
   headers: {
      'content-type': 'application/json; charset=UTF-8',
```

```
},
  });
}
addEventListener('fetch', event => {
 return event.respondWith(handleRequest(event.request));
});
```
In the address bar of the browser, enter a URL that matches a trigger rule of the edge function to preview the effect of the sample code.

 $\leftarrow$  $\rightarrow$  $C$ ł content: "hello world" }

#### **References**

Runtime APIs: [addEventListener](https://www.tencentcloud.com/document/product/1145/52683) Runtime APIs: [Response](https://www.tencentcloud.com/document/product/1145/52691)

## Fetch Remote Resources

Last updated:2024-01-25 14:21:18

In this example, the [Fetch](https://www.tencentcloud.com/document/product/1145/52687) API is called to fetch a remote jQuery.js resource and send the resource to a client in response to a request from the client.

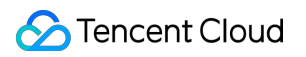

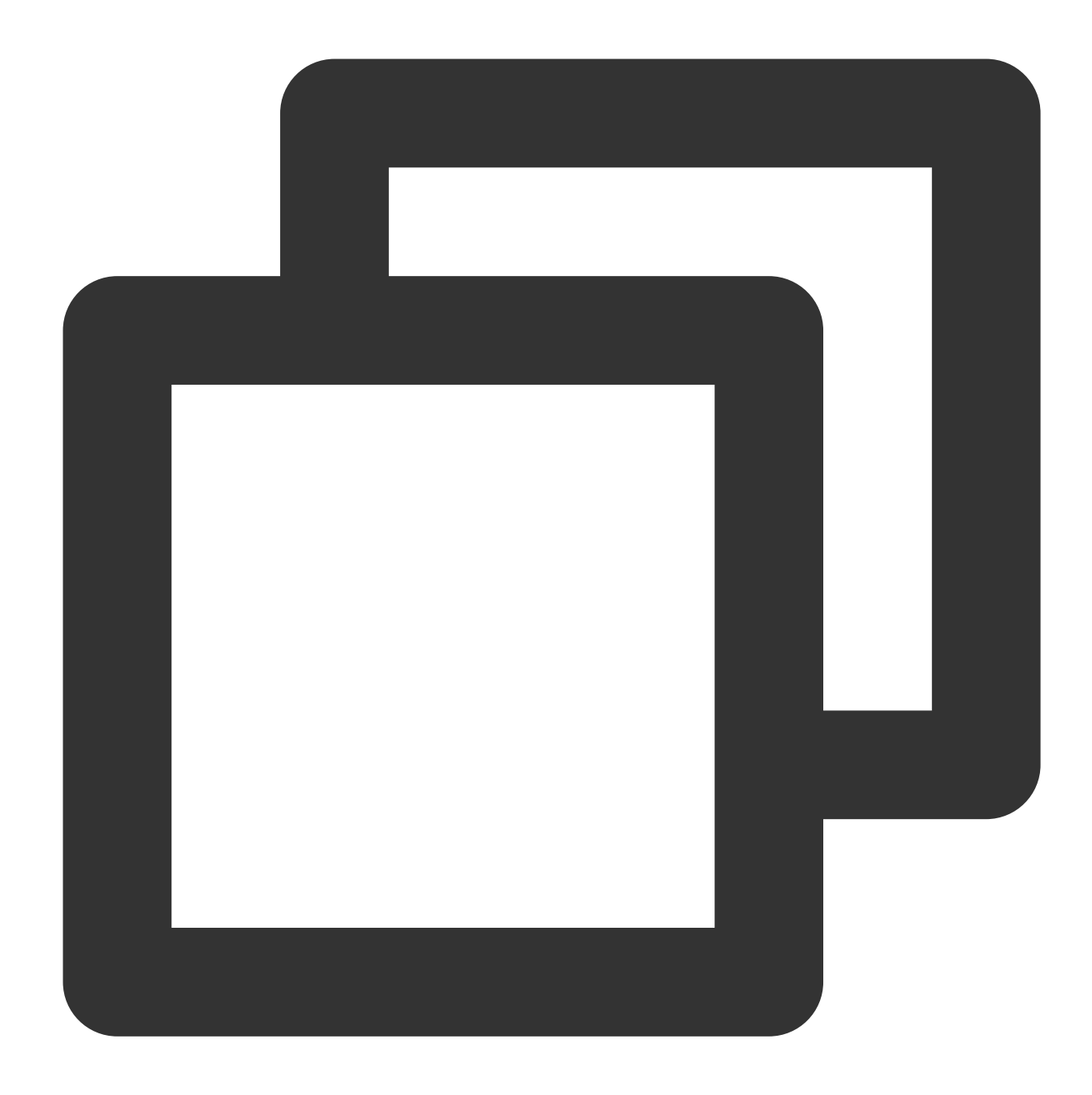

```
async function handleRequest(request) {
 // Fetch a remote resource.
 const response = await fetch('https://static.cloudcachetci.com/qcloud/main/script
 return response;
}
addEventListener('fetch', event => {
   return event.respondWith(handleRequest(event.request));
});
```
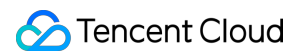

In the address bar of the browser, enter a URL that matches a trigger rule of the edge function to preview the effect of the sample code.

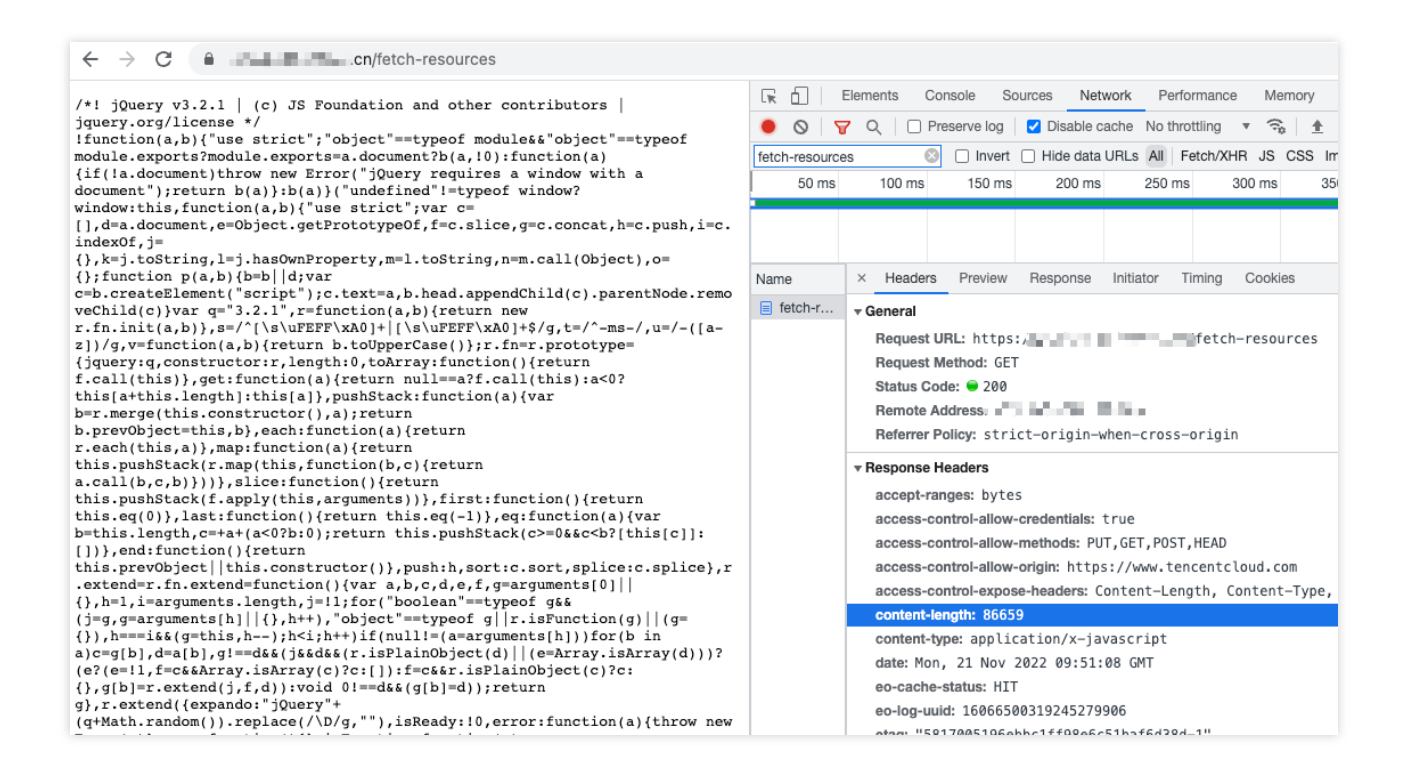

#### **References**

[Runtime](https://www.tencentcloud.com/document/product/1145/52687) APIs: Fetch

## Authenticating a Request Header

Last updated:2024-01-25 11:43:50

This example demonstrates how to use an edge function to perform simple permission control by verifying the value of the x-custom-token request header. If the value is token-123456, access is allowed. Otherwise, access is denied.

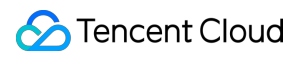

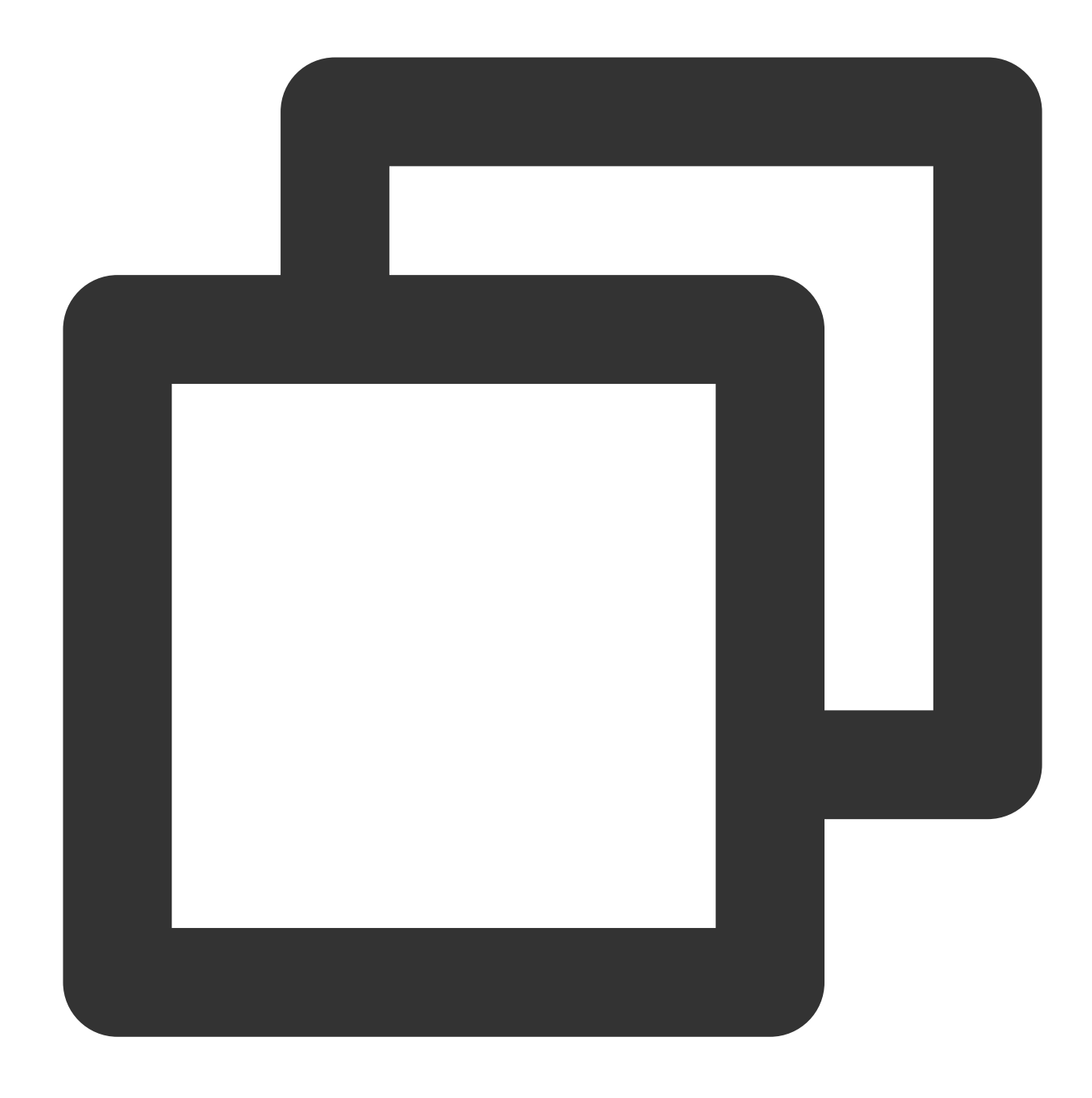

```
async function handleRequest(request) {
 const token = request.headers.get('x-custom-token');
 if (token === 'token-123456') {
   return new Response('hello world');
  }
 // Incorrect key supplied. Reject the request.
 return new Response('Sorry, you have supplied an invalid token.', {
    status: 403,
  });
```
}

```
addEventListener('fetch', event => {
 event.respondWith(handleRequest(event.request));
});
```
#### Sample Preview

In the address bar of the browser, enter a URL that matches a trigger rule of the edge function to preview the effect of the sample code.

If authentication fails, access is denied.

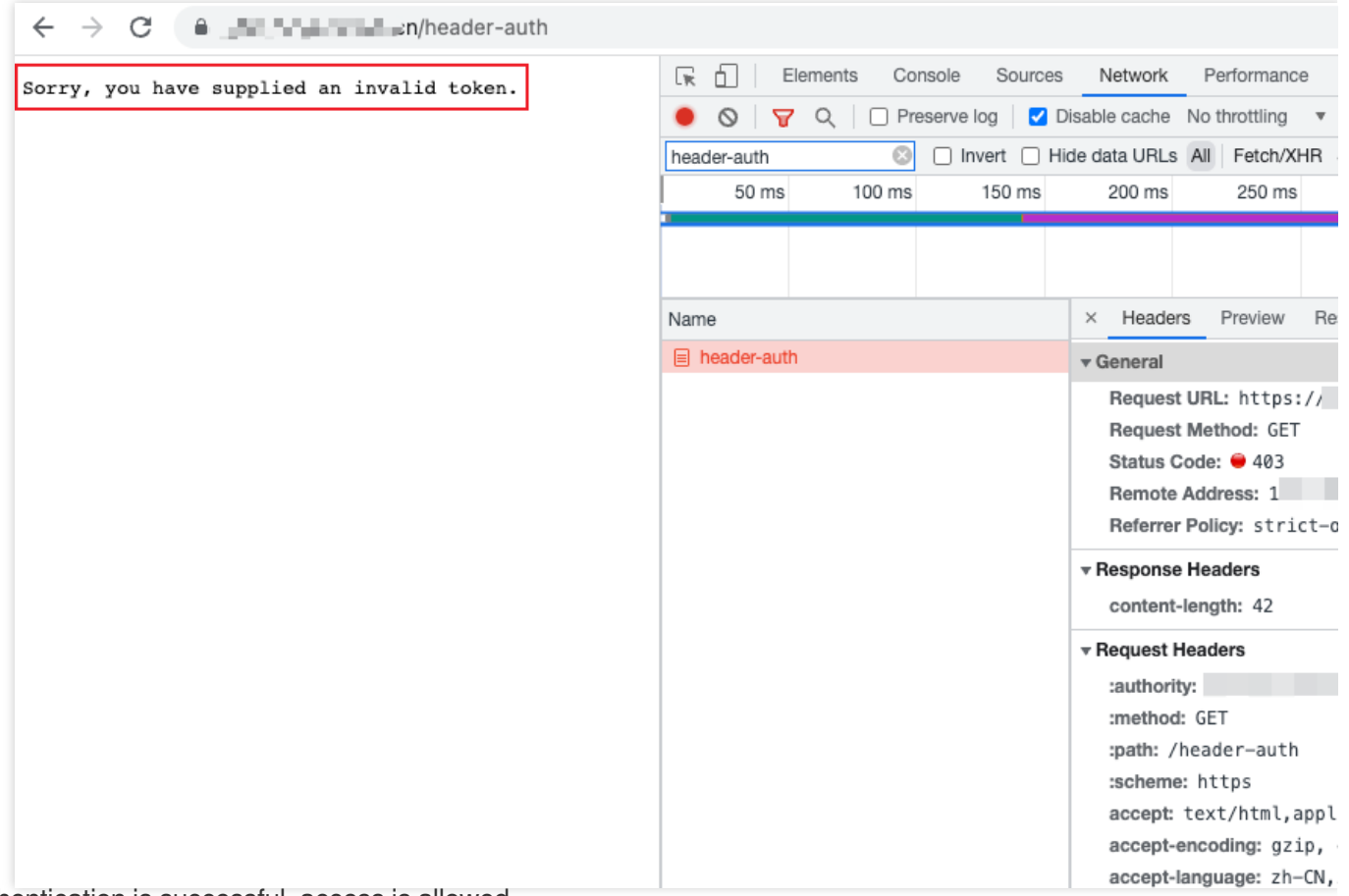

If authentication is successful, access is allowed.

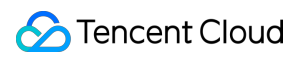

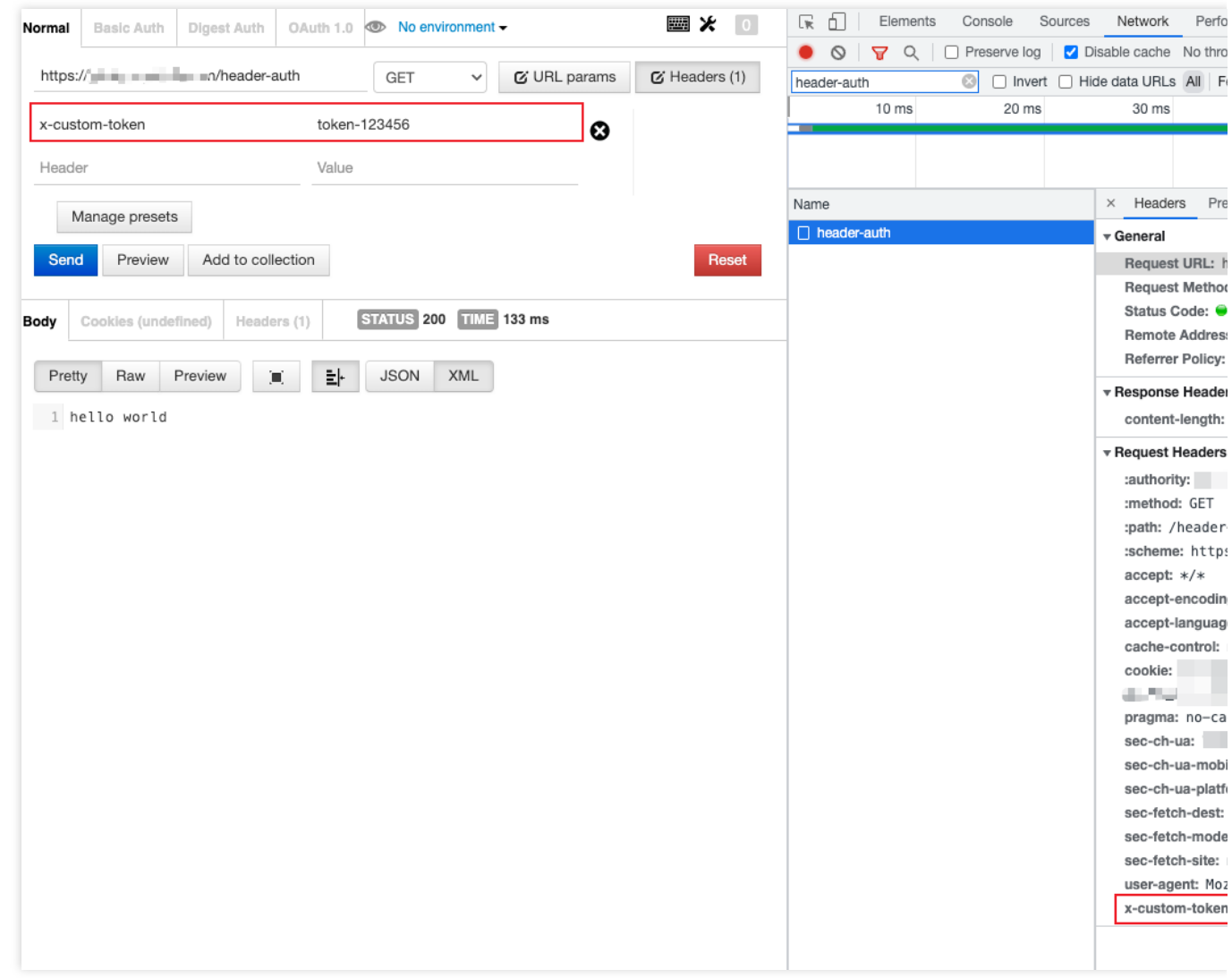

#### **References**

Runtime APIs: [Headers](https://www.tencentcloud.com/document/product/1145/52689) Runtime APIs: [Response](https://www.tencentcloud.com/document/product/1145/52691)

## Modifying a Response Header

Last updated:2023-11-24 15:10:13

This example uses the [Fetch](https://www.tencentcloud.com/document/product/1145/52687) API to implement a reverse proxy for the domain name www.example.com of the site, and sets the HTTP response headers through Edge functions to achieve CORS [\(Cross-Origin](https://developer.mozilla.org/en-US/docs/Web/HTTP/CORS) Resource Sharing).

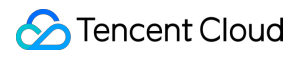

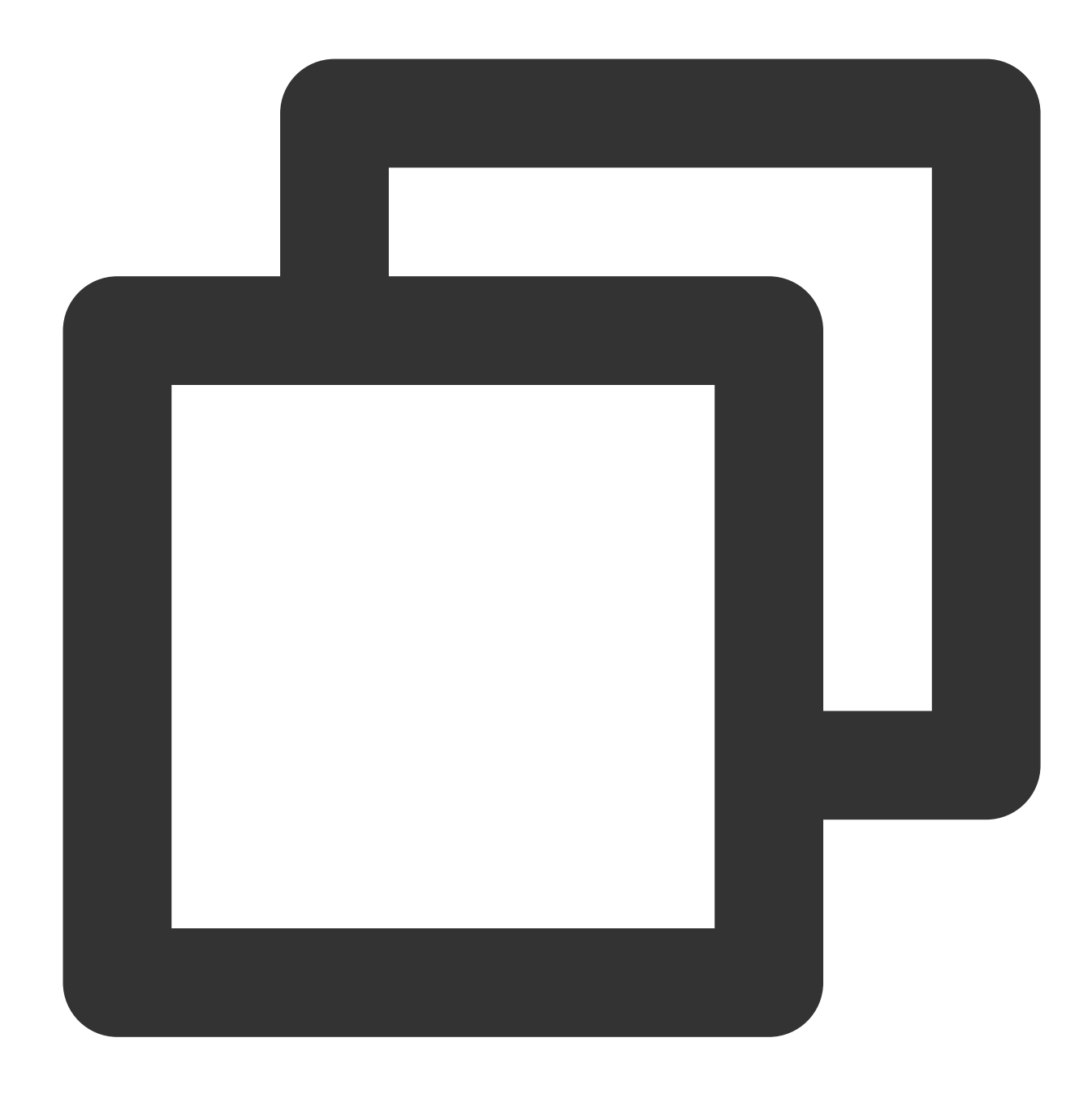

```
async function handleRequest(event) {
 const { request } = event;
 const urlInfo = new URL(request.url);
 const proxyRequest = new Request(`https://www.example.com${urlInfo.pathname}${url
   method: request.method,
   body: request.body,
   headers: request.headers,
   copyHeaders: true,
  });
 proxyRequest.headers.set('Host', 'www.example.com');
```
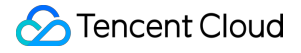

```
// fetch reverse proxy
 const response = await fetch(proxyRequest);
  /** Add custom response headers **/
  // Specify which origins are allowed to access resources
 response.headers.append('Access-Control-Allow-Origin', '*');
  // Specify which HTTP methods (such as GET, POST, etc.) are allowed to access res
 response.headers.append('Access-Control-Allow-Methods', 'GET,POST');
  // Specify which HTTP headers can appear in the request header
 response.headers.append('Access-Control-Allow-Headers', 'Authorization');
  // How long the result of the pre-flight request can be cached
 response.headers.append('Access-Control-Max-Age', '86400');
  /** Delete response headers **/
  response.headers.delete('X-Cache');
 return response;
}
addEventListener('fetch', event => {
 event.respondWith(handleRequest(event));
});
```
In the address bar of the browser, enter a URL that matches a trigger rule of the edge function to preview the effect of the sample code.

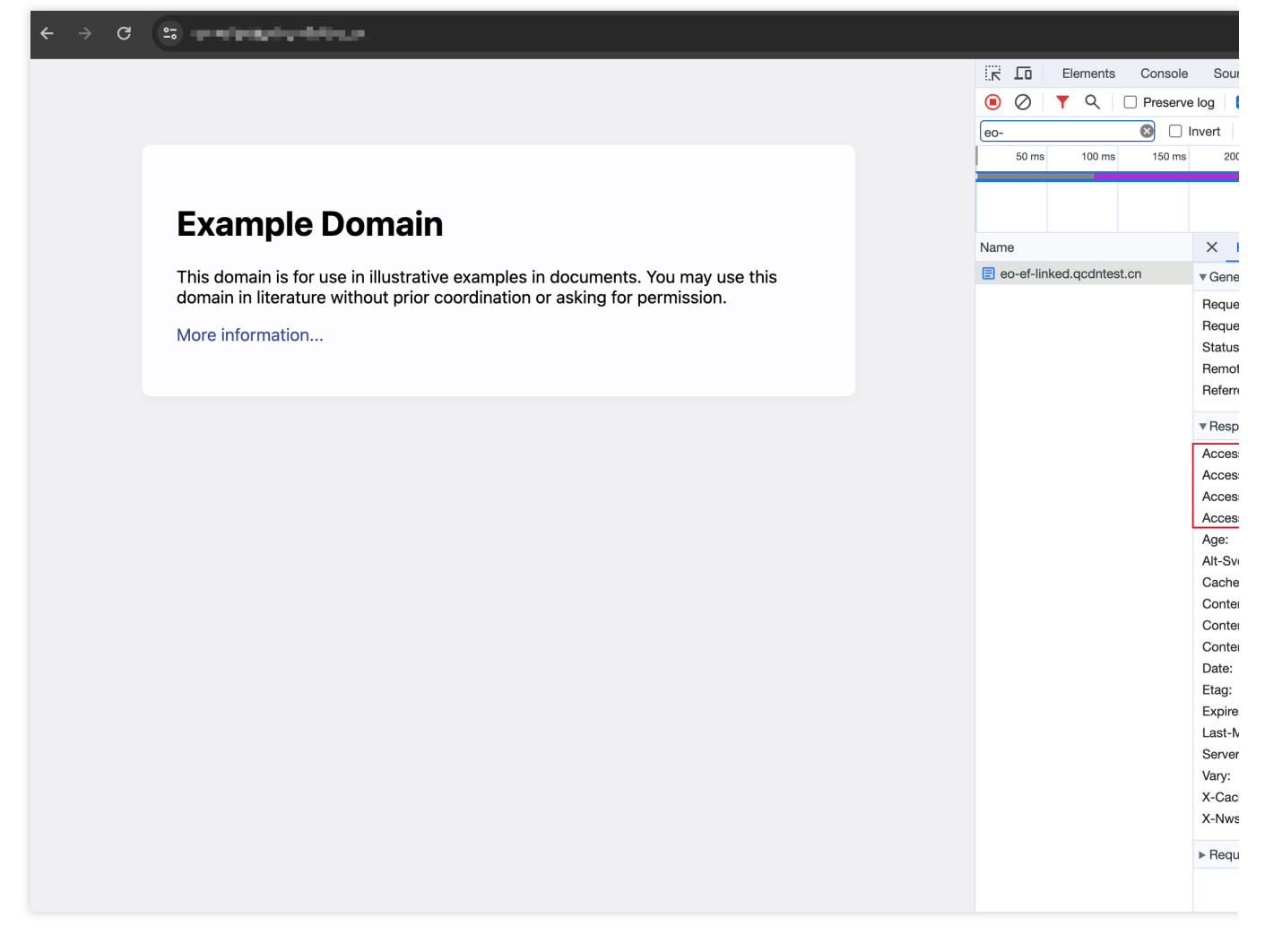

#### **References**

Runtime APIs: [Headers](https://www.tencentcloud.com/document/product/1145/52689) Runtime APIs: [Response](https://www.tencentcloud.com/document/product/1145/52691)

## Performing an A/B Test

Last updated:2023-09-11 17:51:22

In this example, cookies are used to store session information and perform A/B testing on requests. This example demonstrates how to use an edge function to perform A/B testing.

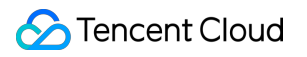

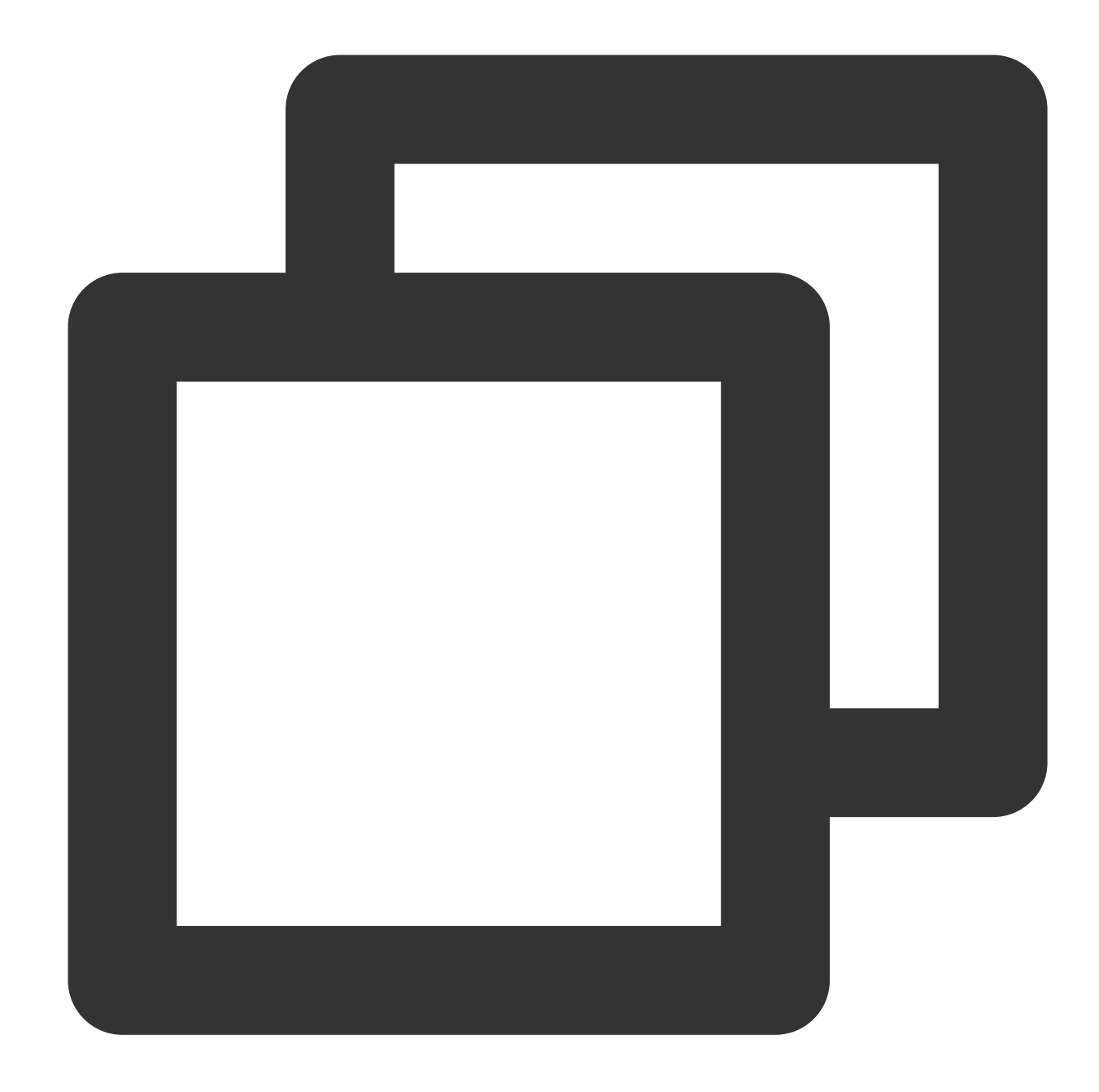

```
// cookie name
const COOKIE_NAME = 'ABTest';
// cookie value
const VALUE_A = 'index-a.html';
const VALUE_B = 'index-b.html';
// Root path, the origin must exist this path, and under this path, there are files
const BASE_PATH = '/abtest';
async function handleRequest(request) {
```

```
const urlInfo = new URL(request.url);
  // Judge the URL path, if accessing non-abtest resources, directly responded.
 if (!urlInfo.pathname.startsWith(BASE_PATH)) {
   return fetch(request);
  }
  // Collected the current request's Cookie.
 const cookies = new Cookies(request.headers.get('cookie'));
 const abTestCookie = cookies.get(COOKIE NAME);
 const cookieValue = abTestCookie?.value;
  // If the Cookie value is A test, Return index-a.html.
 if (cookieValue === VALUE_A) {
   urlInfo.pathname = \sqrt{$} \${BASE_PATH}/${cookieValue}\cdot;
   return fetch(urlInfo.toString());
  }
  // If the Cookie value is B test, Return index-b.html.
 if (cookieValue === VALUE_B) {
   urlInfo.pathname = \frac{1}{5}{BASE_PATH}/${cookieValue}\frac{1}{5};
    return fetch(urlInfo.toString());
  }
  // If the Cookie information does not exist, randomly grant the current request t
 const testValue = Math.random() < 0.5 ? VALUE_A : VALUE_B;
 urlInfo.pathname = `/${BASE_PATH}/${testValue}`;
 const response = await fetch(urlInfo.toString());
 cookies.set(COOKIE_NAME, testValue, { path: '/', max_age: 60 });
 response.headers.set('Set-Cookie', getSetCookie(cookies.get(COOKIE_NAME)));
 return response;
}
// Concatenate Set-Cookie.
function getSetCookie(cookie) {
 const cookieArr = [
    `${encodeURIComponent(cookie.name)}=${encodeURIComponent(cookie.value)}`,
 ];
 const key2name = {
   expires: 'Expires',
   max_age: 'Max-Age',
   domain: 'Domain',
    path: 'Path',
```

```
secure: 'Secure',
   httponly: 'HttpOnly',
   samesite: 'SameSite',
  };
 Object.keys(key2name).forEach(key => {
    if (cookie[key]) {
      cookieArr.push(`${key2name[key]}=${cookie[key]}`);
   }
  });
 return cookieArr.join('; ');
}
addEventListener('fetch', event => {
 event.respondWith(handleRequest(event.request));
});
```
In the address bar of the browser, enter a URL that matches a trigger rule of the edge function to preview the effect of the sample code.

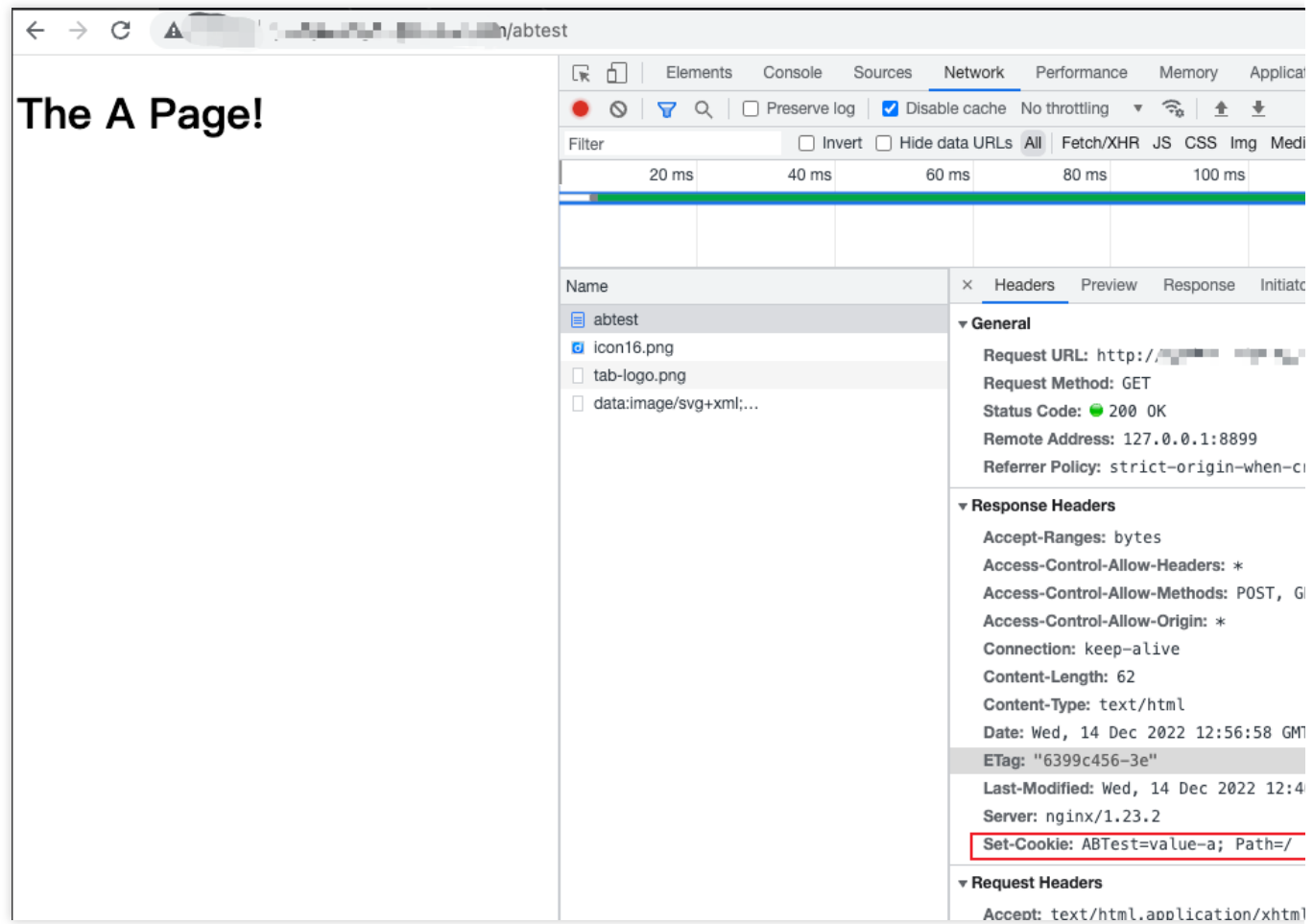

#### **References**

[Runtime](https://www.tencentcloud.com/document/product/1145/52685) APIs: Cookies Runtime APIs: [Response](https://www.tencentcloud.com/document/product/1145/52691)

## Setting Cookies

Last updated:2023-09-11 17:49:21

In this example, cookies are used to count the number of access requests. When a browser accesses the Edge Functions service, the number of access requests is increased by 1.

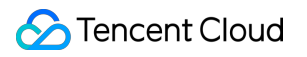

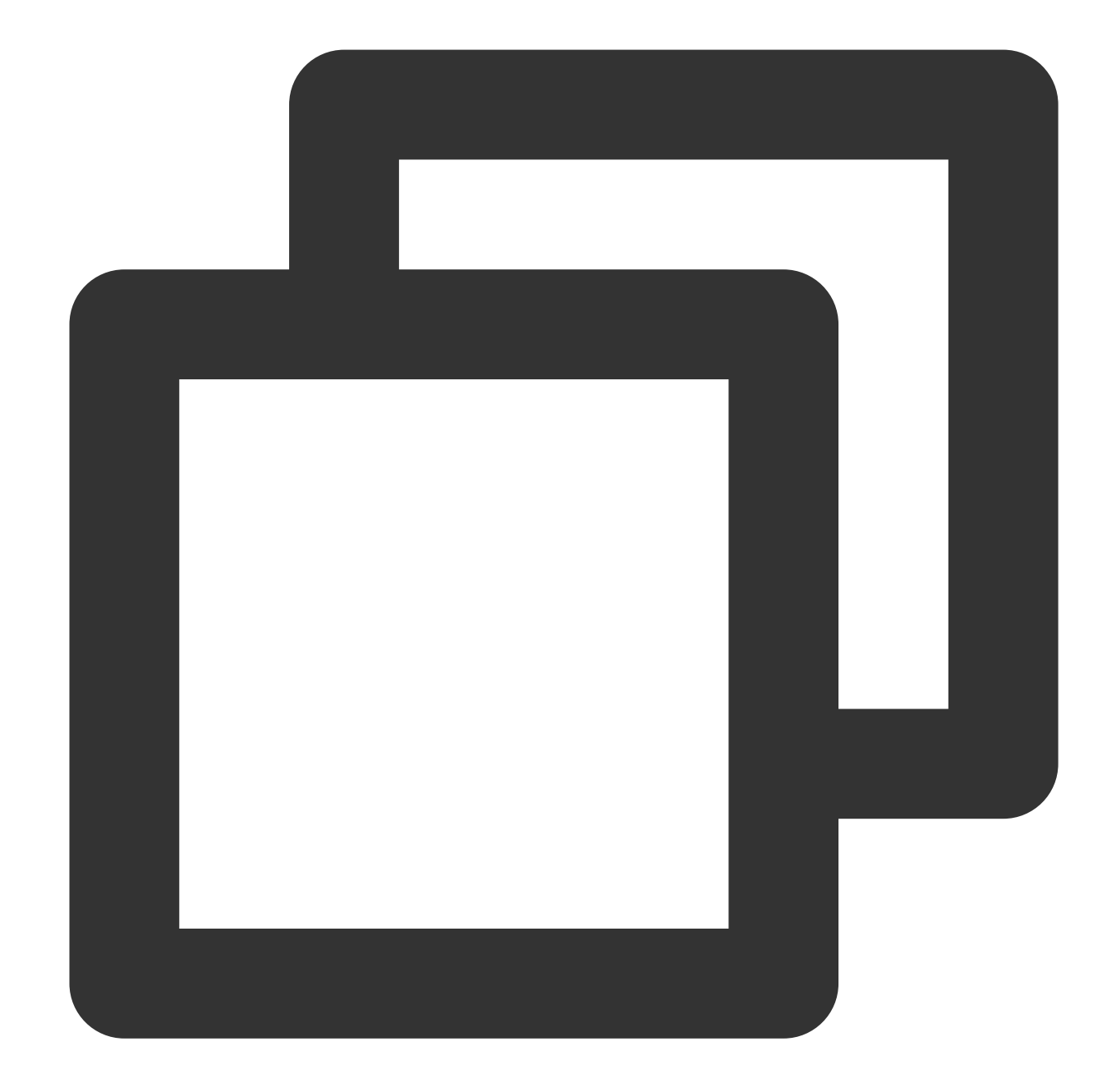

```
// cookie name
const COOKIE_NAME = 'count';
async function handleRequest(request) {
 // collected the current requests' Cookies and resolution into scope
 const cookies = new Cookies(request.headers.get('cookie'));
 const cookieCount = cookies.get(COOKIE_NAME);
 // count increment
 const count = Number(cookieCount && cookieCount.value | \; | \; 0 \rangle + 1;// update Cookie's count
 cookies.set(COOKIE_NAME, String(count));
```
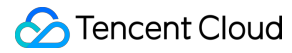

```
const response = new Response ('The count is: \S{count}');
 // setting responded cookies
 response.headers.set('Set-Cookie', getSetCookie(cookies.get(COOKIE_NAME)));
 return response;
}
// concatenate Set-Cookie
function getSetCookie(cookie) {
 const cookieArr = [
    `${encodeURIComponent(cookie.name)}=${encodeURIComponent(cookie.value)}`,
 ];
 const key2name = {
    expires: 'Expires',
   max_age: 'Max-Age',
   domain: 'Domain',
   path: 'Path',
    secure: 'Secure',
   httponly: 'HttpOnly',
    samesite: 'SameSite',
  };
 Object.keys(key2name).forEach(key => {
    if (cookie[key]) {
      cookieArr.push(`${key2name[key]}=${cookie[key]}`);
    }
  });
  return cookieArr.join('; ');
}
addEventListener('fetch', (event) => {
 event.respondWith(handleRequest(event.request));
});
```
In the address bar of the browser, enter a URL that matches a trigger rule of the edge function to preview the effect of the sample code.

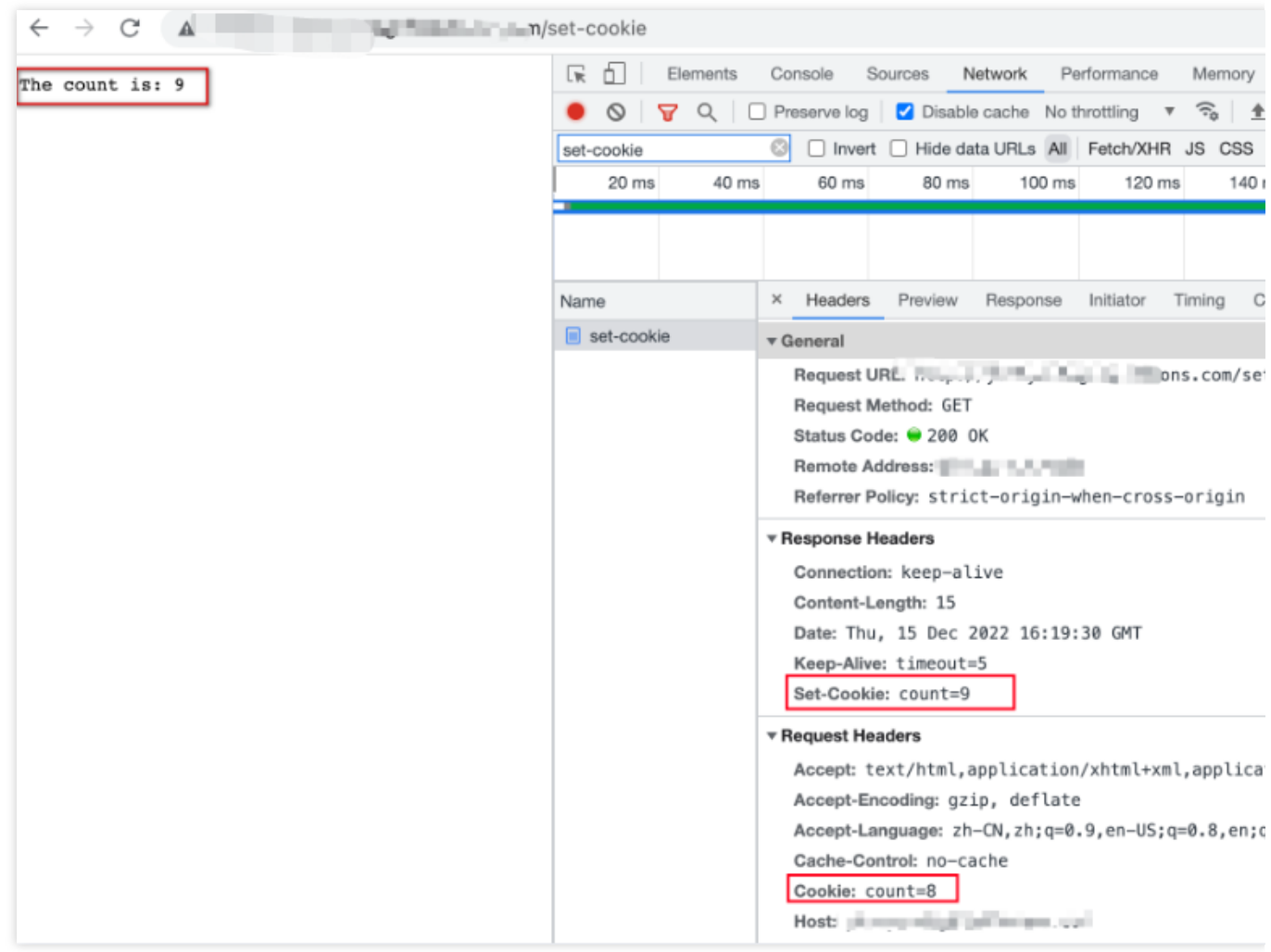

#### **References**

[Runtime](https://www.tencentcloud.com/document/product/1145/52685) APIs: Cookies Runtime APIs: [Response](https://www.tencentcloud.com/document/product/1145/52691) Runtime APIs: [Request](https://www.tencentcloud.com/document/product/1145/52690)

# Performing Redirect Based on the Request Location

Last updated:2023-11-24 15:08:21

This example implements automatic redirection to the Target url of the region belonging to the Client by judging the region of the Client. It realizes the delivery of requests based on the region of the Client through Edge functions.

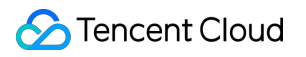

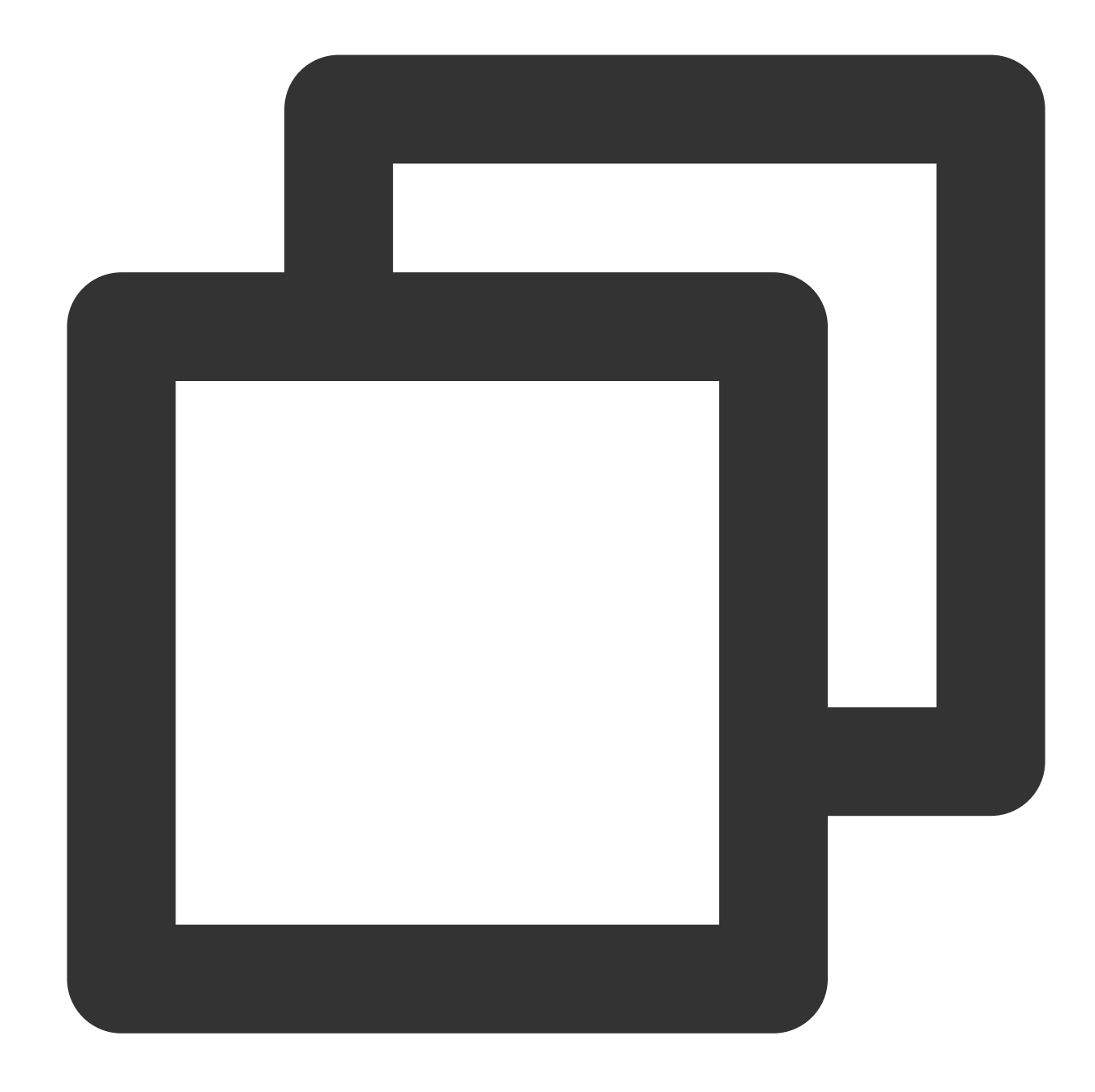

```
// The collection of URLs in all regions.
const urls = {
 CN: 'https://www.example.com/zh-CN',
  US: 'https://www.example.com/en-US',
};
// The default redirect URL.
const defaultUrl = 'https://www.example.com/en-US';
/**
 * Redirect to the target URL based on the region of the current request.
```

```
* @param { Request } request
 */
function handleRequest(request) {
 // Obtain the region of the current request.
 const alpha2code = request.eo.geo.countryCodeAlpha2;
 // The target URL that you want to use for redirection.
 const url = urls[alpha2code] || defaultUrl;
 return Response.redirect(url, 302);
}
addEventListener('fetch', event => {
 event.respondWith(handleRequest(event.request));
});
```
In the address bar of the browser, enter a URL that matches a trigger rule of the edge function to preview the effect of the sample code.

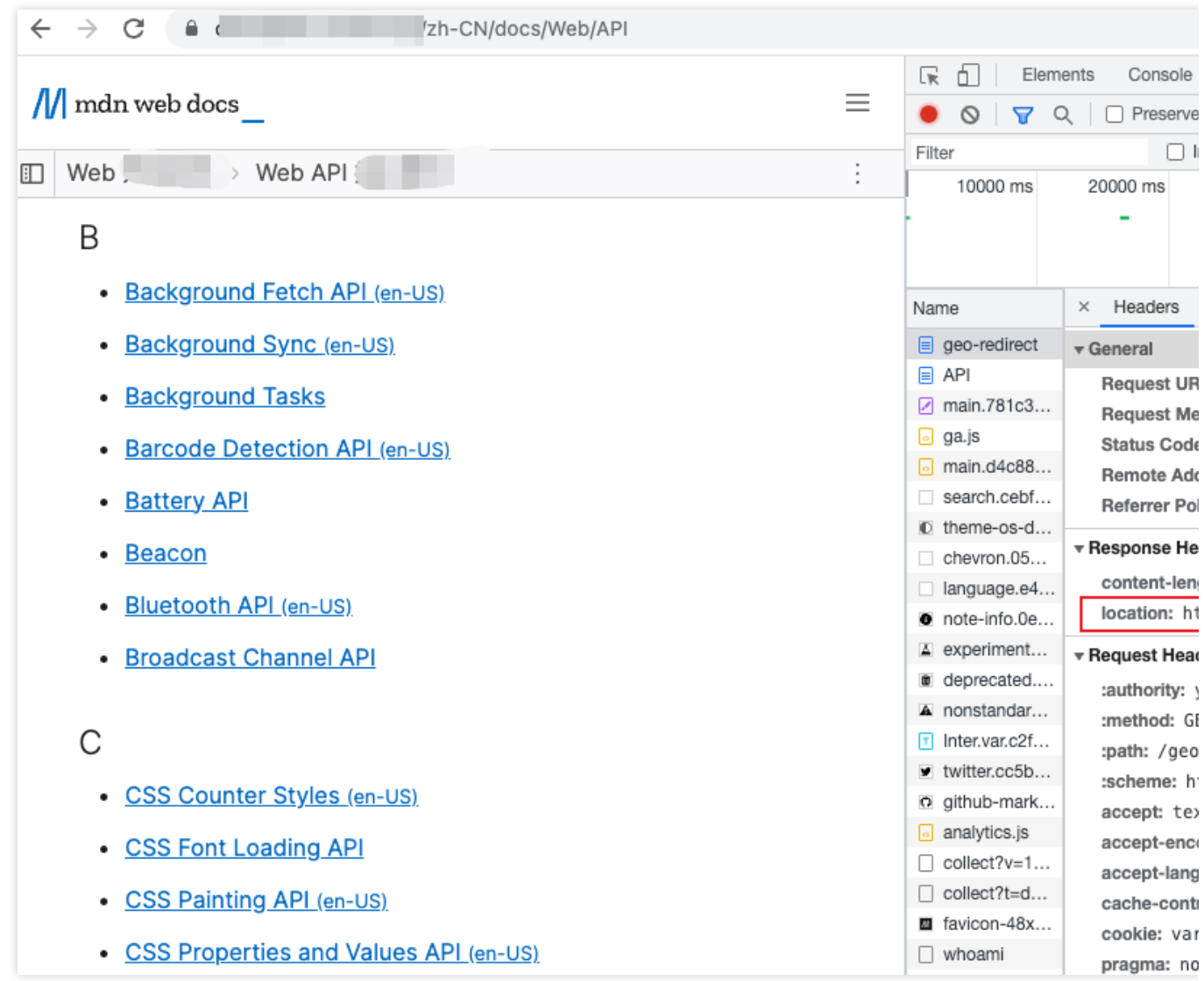

#### **References**

Runtime APIs: [Request](https://www.tencentcloud.com/document/product/1145/52690) Runtime APIs: [Response](https://www.tencentcloud.com/document/product/1145/52691)
# Using the Cache API

Last updated:2024-01-25 11:42:05

In this sample edge function, the [Fetch](https://www.tencentcloud.com/document/product/1145/52687) API is called to fetch a remote jQuery.js resource, and the [Cache](https://www.tencentcloud.com/document/product/1145/52684) API is called to cache the resource to an EdgeOne edge node. The cache duration is set to 10s.

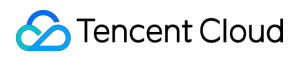

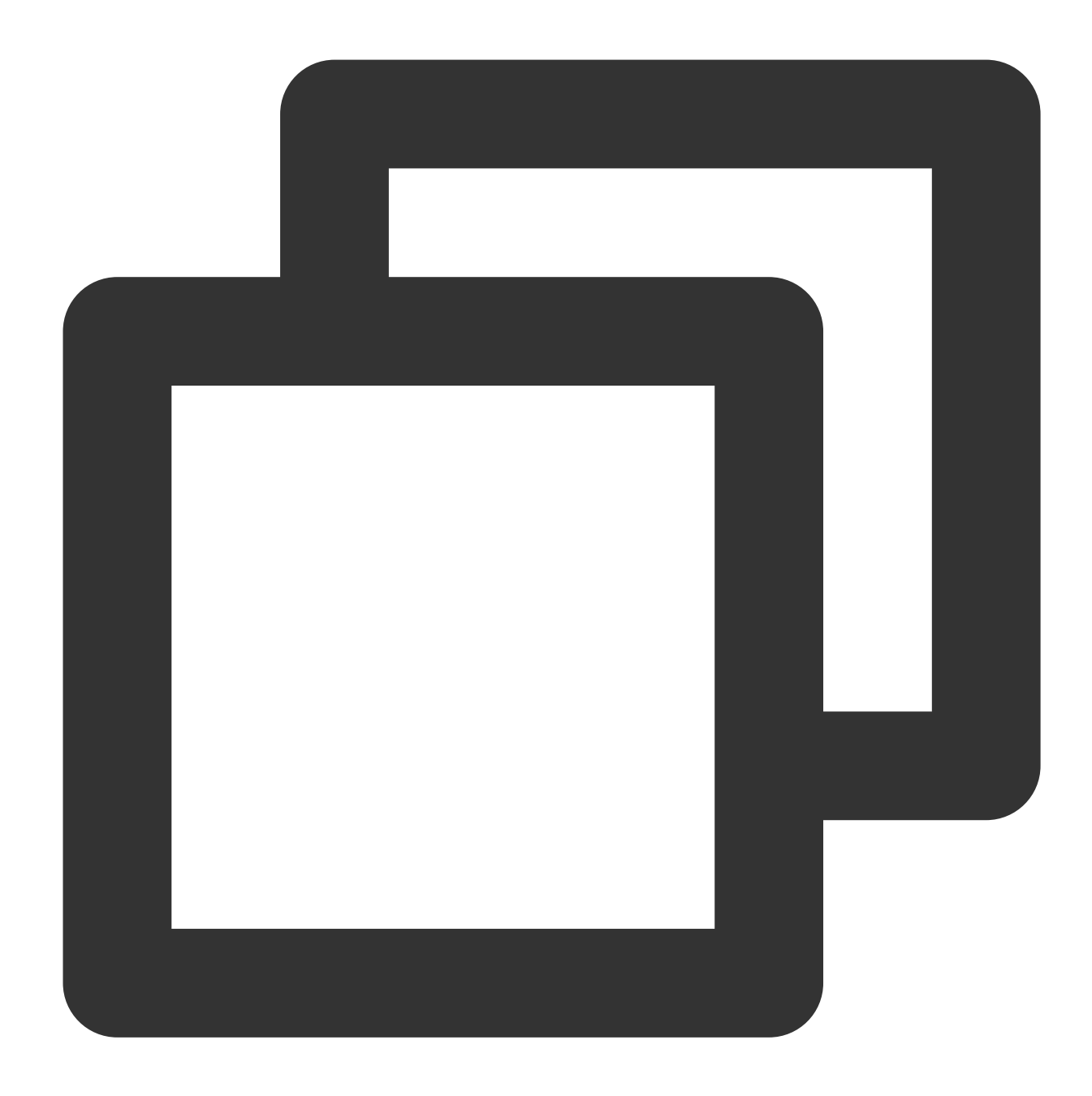

```
async function fetchJquery(event, request) {
 const cache = caches.default;
 // If the resource is not found in the cache, fetch the resource from the origin
 let response = await fetch(request);
 // Add the Cache-Control field to the response header and set the cache duration
```
response.headers.append('Cache-Control', 's-maxage=10'); event.waitUntil(cache.put(request, response.clone()));

// Add an identifier indicating that the resource is not found in the cache to th response.headers.append('x-edgefunctions-cache', 'miss');

```
return response;
}
async function handleEvent(event) {
  // The resource URL, which is also used as the cache key.
 const request = new Request('https://static.cloudcachetci.com/qcloud/main/scripts
  // Obtain the default cache instance.
  const cache = caches.default;
 try {
    // Fetch the associated resource from the cache. If the resource is already cac
    let response = await cache.match(request);
    // If the resource is not found in the cache, re-fetch the remote resource.
    if (!response) {
     return fetchJquery(event, request);
    }
    // Add an identifier indicating that the resource is found in the cache to the
    response.headers.append('x-edgefunctions-cache', 'hit');
    return response;
  } catch (e) {
   await cache.delete(request);
    // If the cache duration of the resource times out or another error occurs, re-
    return fetchJquery(event, request);
  }
}
addEventListener('fetch', (event) => {
 event.respondWith(handleEvent(event));
});
```
In the address bar of the browser, enter a URL that matches a trigger rule of the edge function to preview the effect of the sample code.

The resource is not found in the cache.

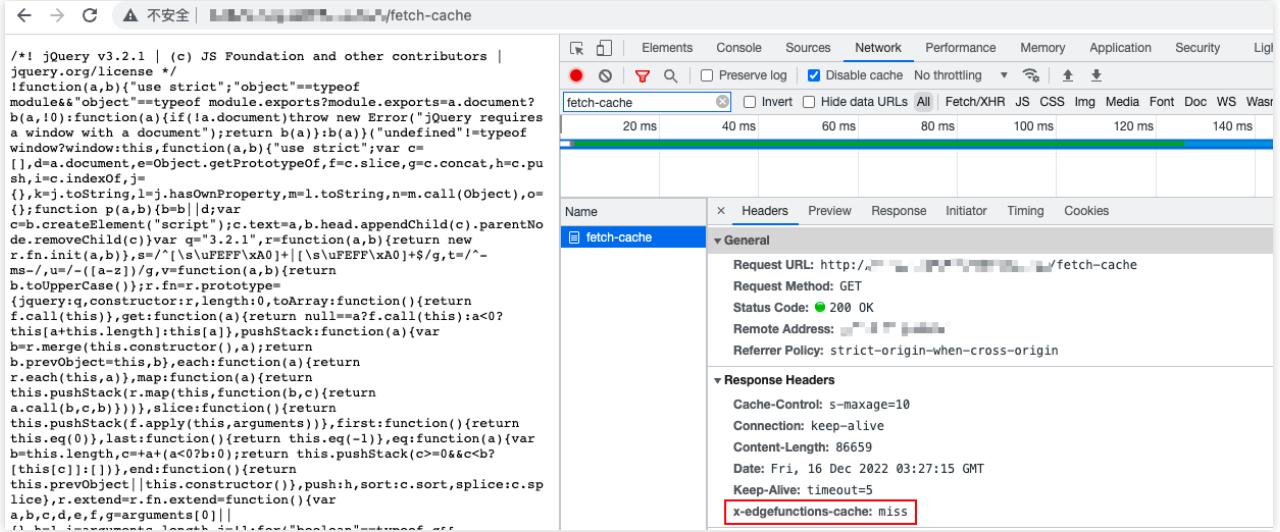

The resource is found in the cache.

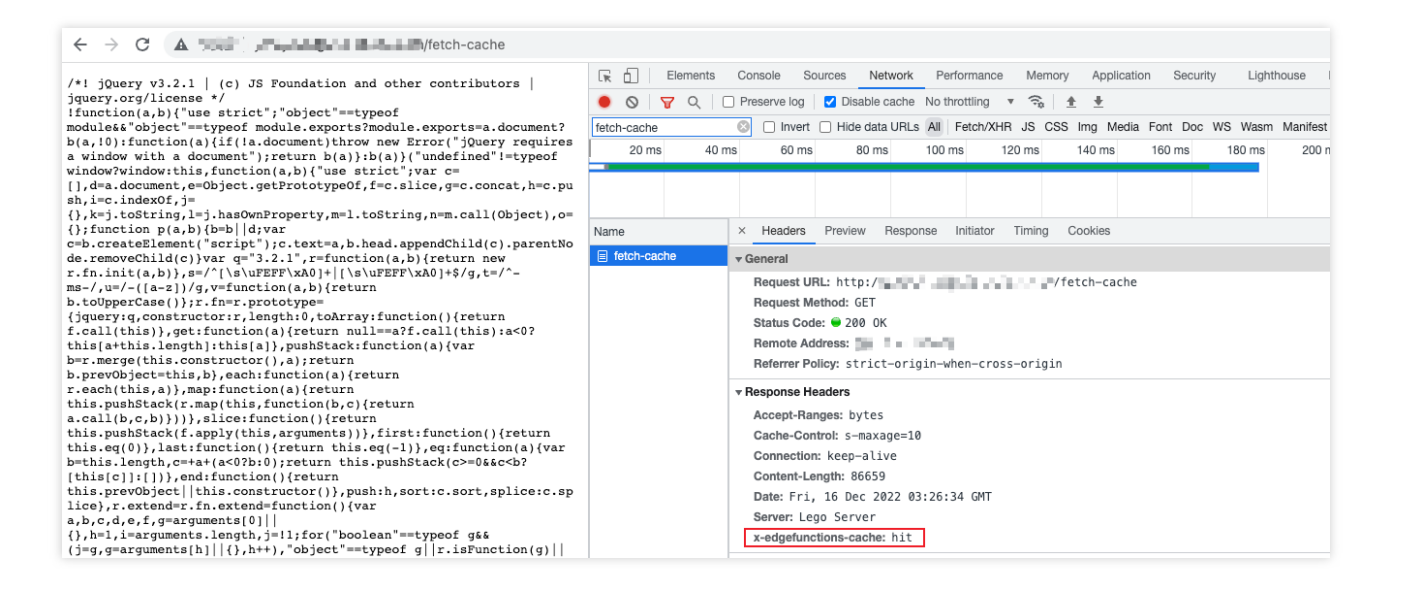

### **References**

[Runtime](https://www.tencentcloud.com/document/product/1145/52684) APIs: Cache [Runtime](https://www.tencentcloud.com/document/product/1145/52687) APIs: Fetch Runtime APIs: [FetchEvent](https://www.tencentcloud.com/document/product/1145/52688) Runtime APIs: [Response](https://www.tencentcloud.com/document/product/1145/52691)

# Caching POST Requests

Last updated: 2024-01-25 11:39:35

In this example, an SHA-256 signature is calculated for the request body of a POST request and used as a part of the cache key, and the [Cache](https://www.tencentcloud.com/document/product/1145/52710) API is called to cache the response content. If the content is already stored in the cache, the cached content is sent to the client. Otherwise, the [Fetch](https://www.tencentcloud.com/document/product/1145/52687) API is called to initiate a subrequest to fetch a remote resource. This example demonstrates how to use an edge function to cache POST requests.

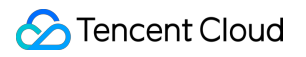

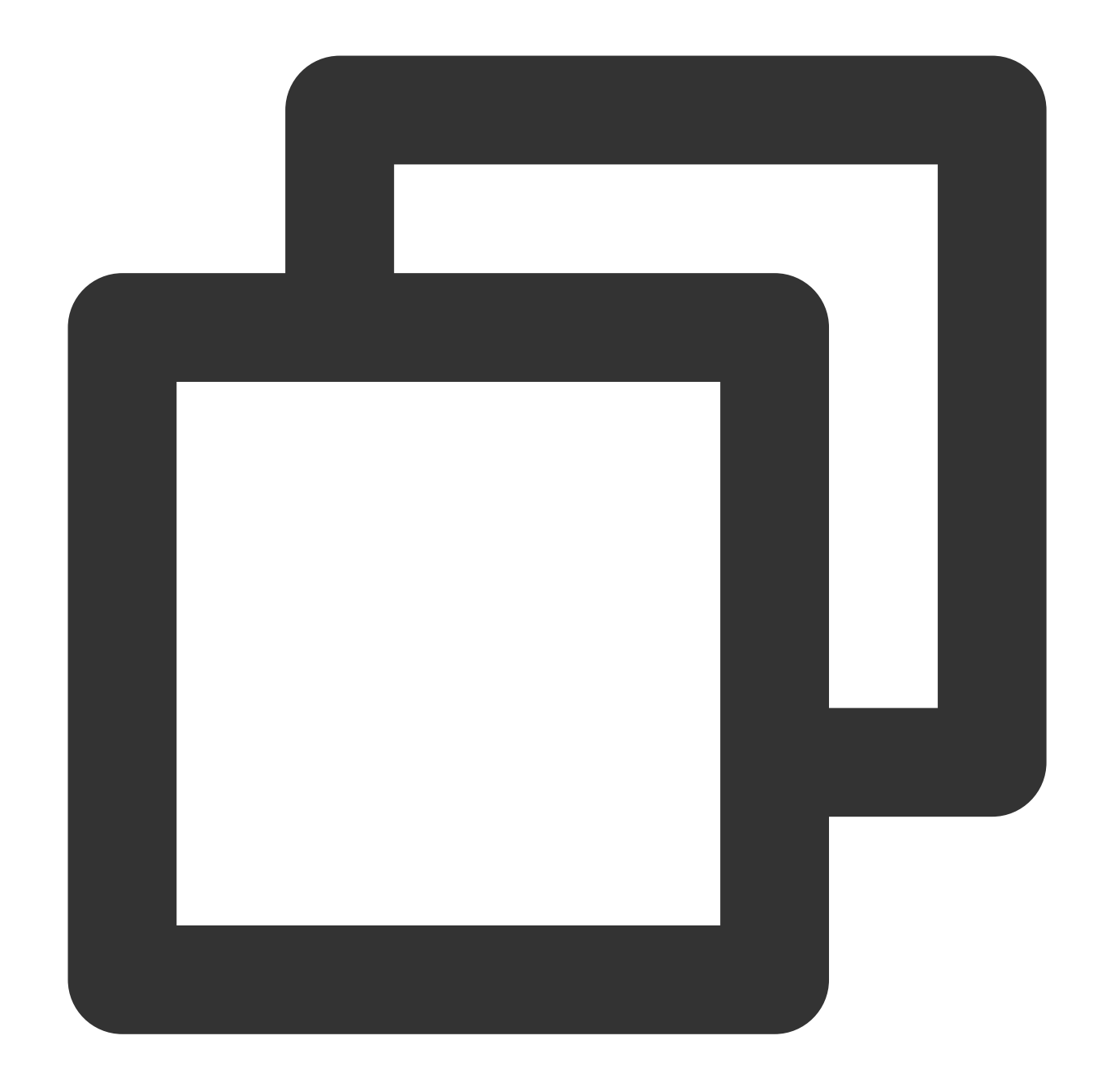

```
function uint8ArrayToHex(arr) {
 return Array.prototype.map.call(arr, (x) \Rightarrow (('0' + x.toString(16))).slice(-2))).j
}
// The SHA-256 signature digest.
async function sha256(message) {
 const msgBuffer = new TextEncoder().encode(message);
 const hashBuffer = await crypto.subtle.digest('SHA-256', msgBuffer);
 return uint8ArrayToHex(new Uint8Array(hashBuffer));
}
```

```
async function fetchContent(event, cacheKey) {
 const cache = caches.default;
  // If the resource is not found in the cache, fetch the resource from the origin
 const response = await fetch(event.request);
  // Add the Cache-Control field to the response header and specify the cache durat
 response.headers.set('Cache-Control', 's-maxage=10');
 event.waitUntil(cache.put(cacheKey, response.clone()));
  // Add an identifier indicating that the resource is not found in the cache to th
 response.headers.append('x-edgefunctions-cache', 'miss');
 return response;
}
async function handleRequest(event) {
 const request = event.request;
 const body = await request.clone().text();
  // // Calculate the hash value based on the request body.
 const hash = await sha256(body);
  // Use the hash value that is calculated based on the request body as a part of t
 const cacheKey = \sqrt{t} (request.url}${hash}';
 const cache = caches.default;
 try {
    // Fetch the associated response content from the cache.
    let response = await cache.match(cacheKey);
    if (!response) {
        return fetchContent(event, cacheKey);
    }
    // Add an identifier indicating that the resource is found in the cache to the
    response.headers.append('x-edgefunctions-cache', 'hit');
   return response;
  } catch (error) {
    await cache.delete(cacheKey);
    // If the cache duration of the resource times out or the resource is not found
    return fetchContent(event, cacheKey);
  }
```

```
return response;
}
addEventListener('fetch', (event) => {
 try {
   const request = event.request;
    // Process a POST request.
    if (request.method.toUpperCase() === 'POST') {
      return event.respondWith(handleRequest(event));
    }
    // Non-POST request.
    return event.respondWith(fetch(request));
  } catch (e) {
    return event.respondWith(new Response('Error thrown ' + e.message));
  }
});
```
In the address bar of the browser, enter a URL that matches a trigger rule of the edge function to preview the effect of the sample code.

The resource is not found in the cache.

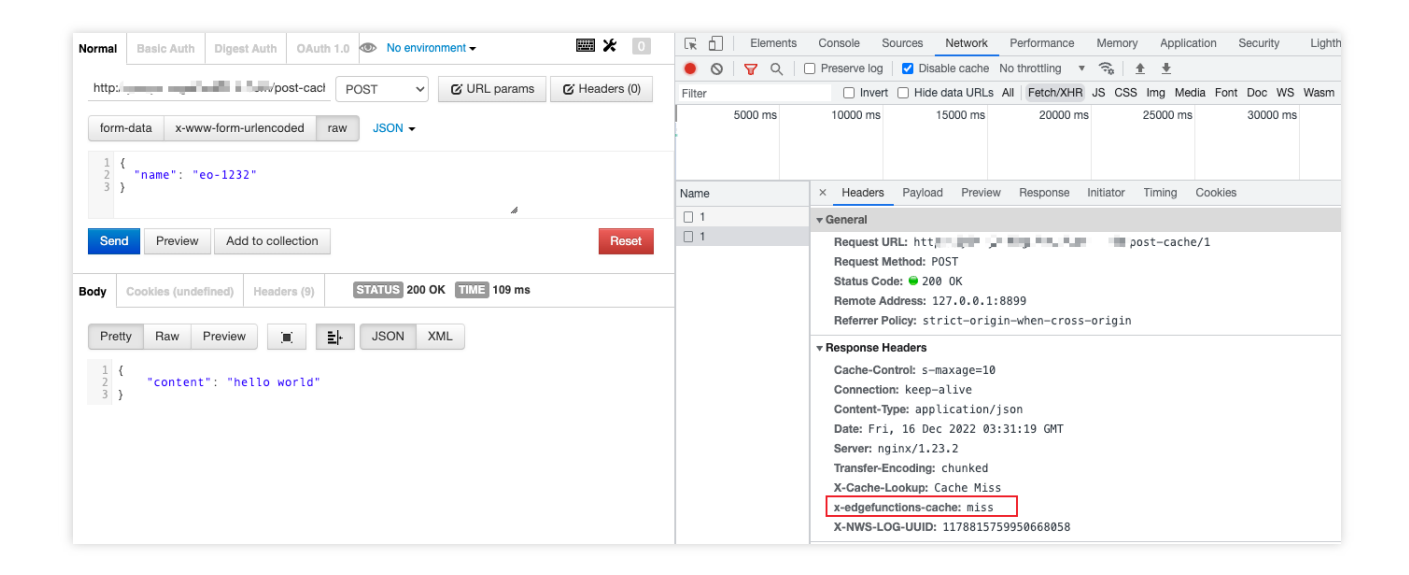

The resource is found in the cache.

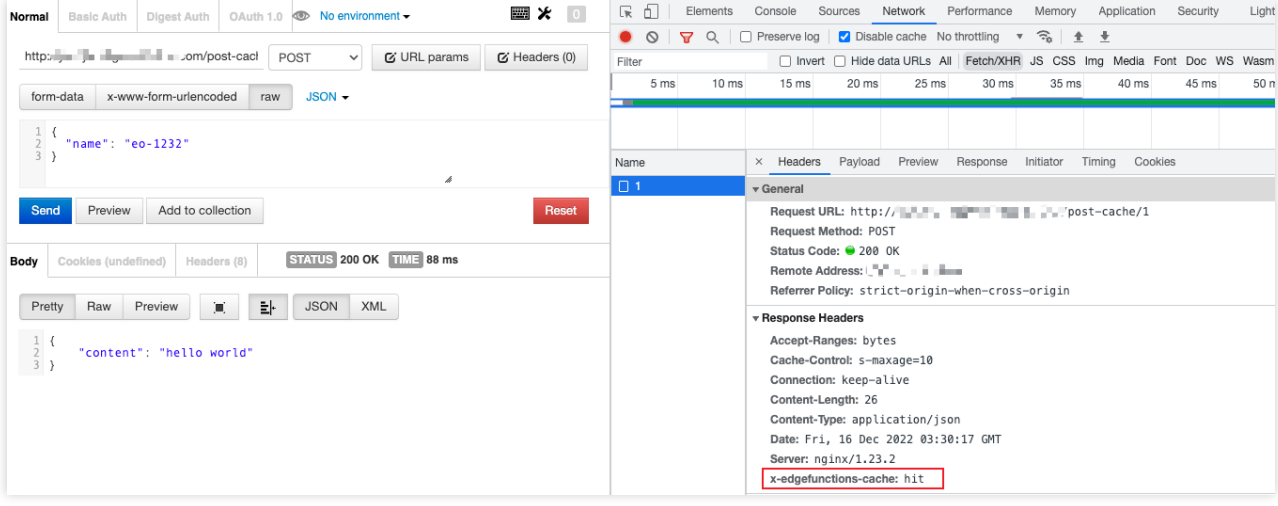

### **References**

[Runtime](https://www.tencentcloud.com/document/product/1145/52687) APIs: Fetch [Runtime](https://www.tencentcloud.com/document/product/1145/52684) APIs: Cache [Runtime](https://www.tencentcloud.com/document/product/1145/52693) APIs: Web Crypto

# Responding in Streaming Mode

Last updated:2024-01-25 11:36:31

In this example, the [Fetch](https://www.tencentcloud.com/document/product/1145/52687) API is called to fetch a remote jQuery.js resource, and the resource is sent to a client in streaming mode in response to a request from the client.

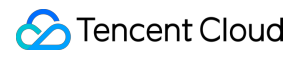

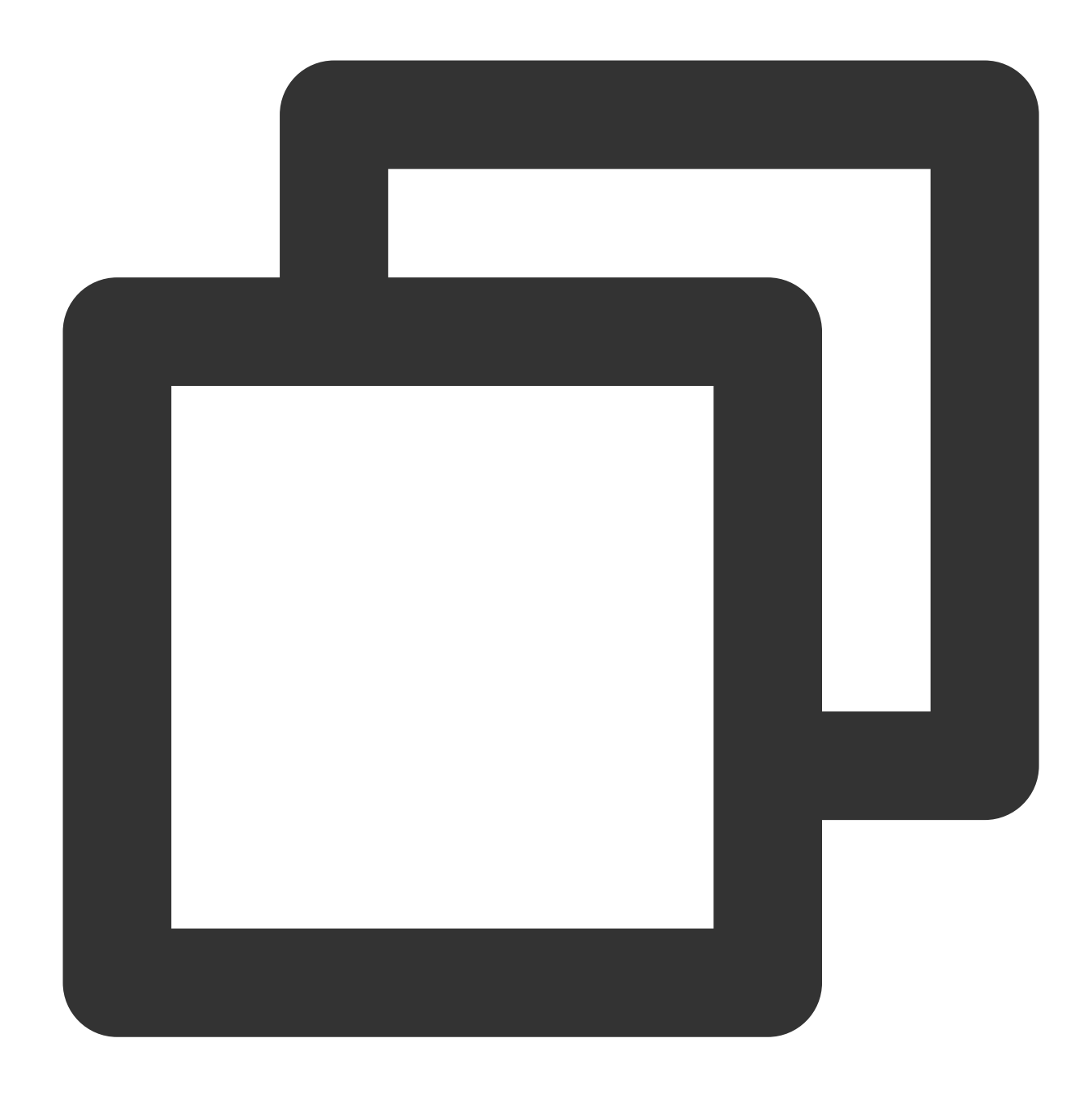

```
async function handleRequest(request) {
 const response = await fetch('https://static.cloudcachetci.com/qcloud/main/script
 if (response.status !== 200) {
   return response;
  }
 // Generate readable streams and writeable streams.
 const { readable, writable } = new TransformStream();
 // Respond to the client in streaming mode.
 response.body.pipeTo(writable);
```

```
return new Response(readable, response);
}
addEventListener('fetch', event => {
 event.respondWith(handleRequest(event.request));
});
```
In the address bar of the browser, enter a URL that matches a trigger rule of the edge function to preview the effect of the sample code.

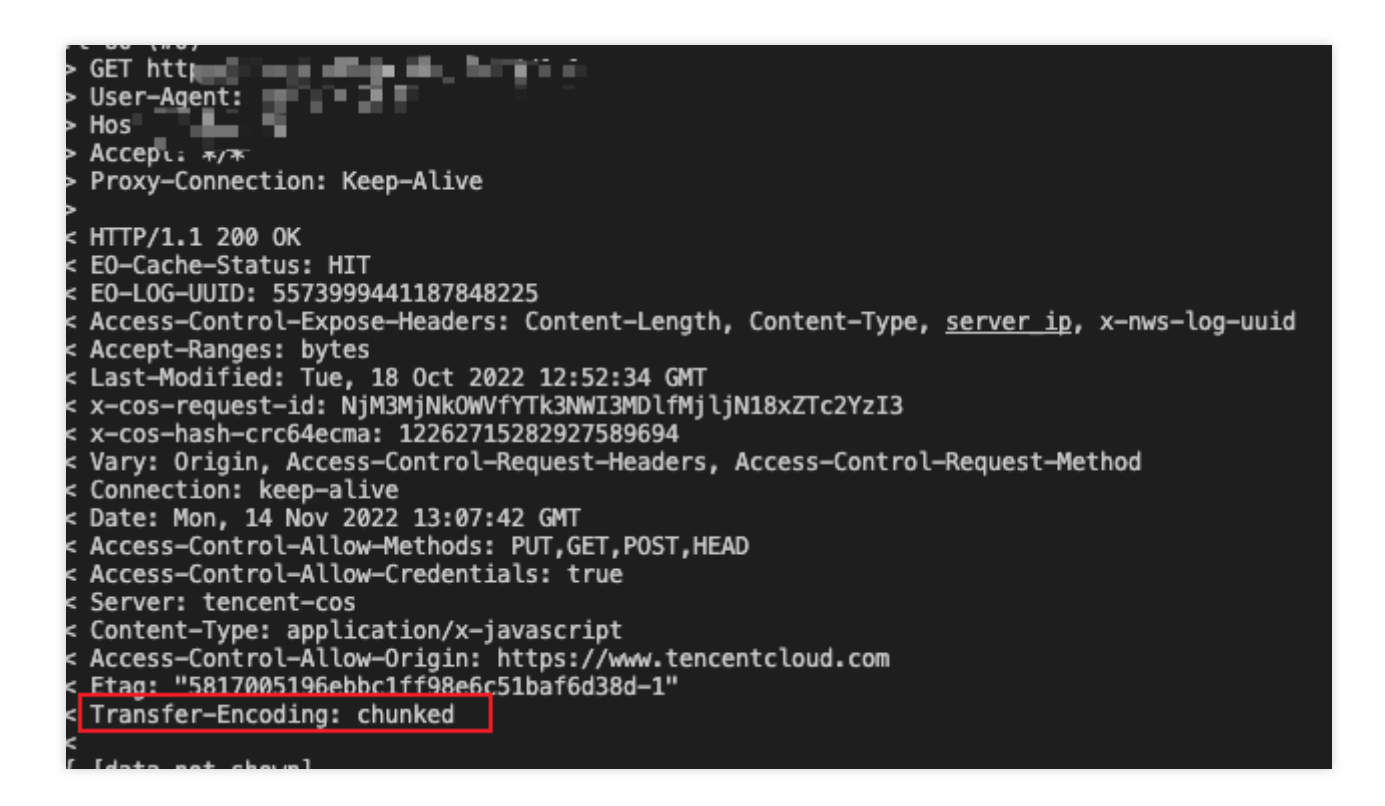

### **References**

Runtime APIs: [TransformStream](https://www.tencentcloud.com/document/product/1145/52698) Runtime APIs: [Response](https://www.tencentcloud.com/document/product/1145/52691)

# Merging Resources and Responding in Streaming Mode

Last updated:2024-01-25 11:35:14

In this example, three video clips are merged into one video, and the merged video is played on a client based on the order in which the video clips are merged. This example demonstrates how to use an edge function to fetch multiple remote resources, read and merge the resources in streaming mode, and respond to a client request by using the merged resource in streaming mode.

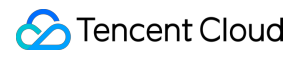

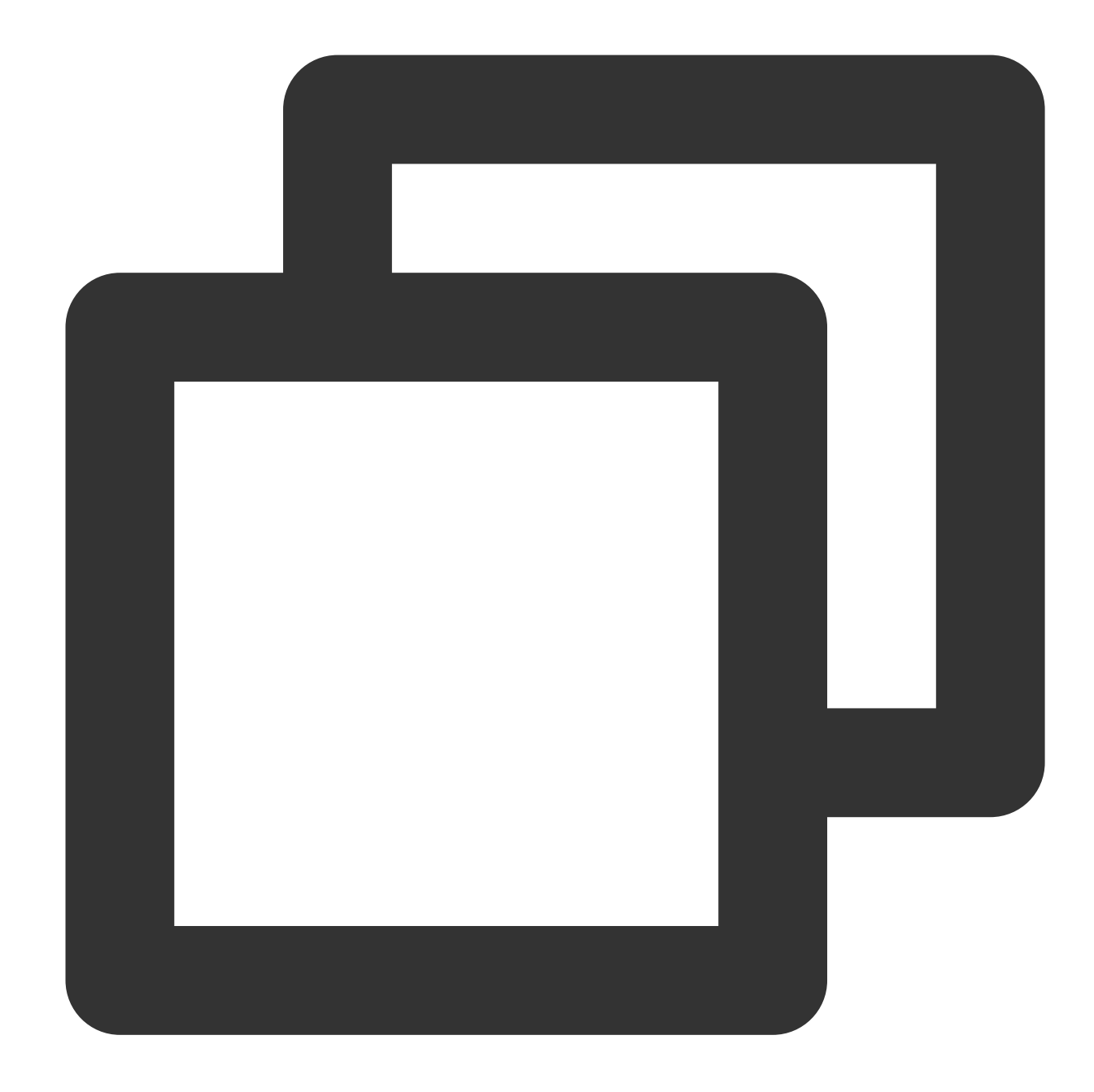

```
async function combine(readableVideos, destination) {
 for (const readable of readableVideos) {
   // Send a streaming response.
   await readable.pipeTo(destination, {
     preventClose: true
   });
  }
 const writer = destination.getWriter();
 writer.close();
 writer.releaseLock();
```
}

```
async function handleRequest(request) {
  // The URLs of the video clips.
 const urls = [
    'https://laputa-1257579200.cos.ap-guangzhou.myqcloud.com/stream-01.mov',
    'https://laputa-1257579200.cos.ap-guangzhou.myqcloud.com/stream-02.mov',
    'https://laputa-1257579200.cos.ap-guangzhou.myqcloud.com/stream-03.mov',
 ];
 const requests = urls.mac(url = > fetch(url));const responses = await Promise.all(requests);
  // Obtain the readable streams of the video clips.
 const readableVideos = responses.map(res => res.body);
 const { readable, writable } = new TransformStream();
  // Merge the video clips.
 combine(readableVideos, writable);
 return new Response(readable, {
   headers: {
      'content-type': 'video/mp4',
    \lambda});
}
addEventListener('fetch', event => {
 event.respondWith(handleRequest(event.request));
});
```
### Sample Preview

In the address bar of the browser, enter a URL that matches a trigger rule of the edge function to preview the merged video. View the response header and verify that the video is transferred in chunked mode.

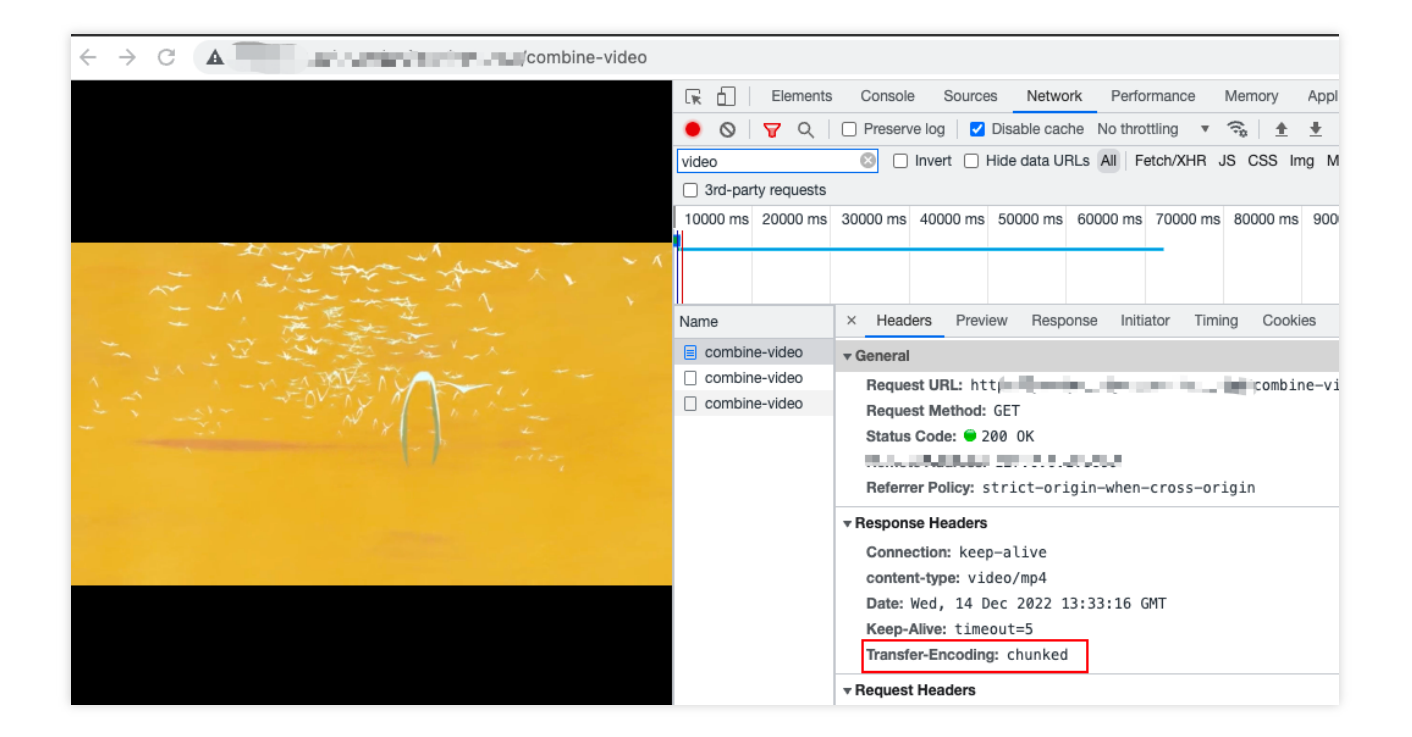

### **References**

Runtime APIs: [TransformStream](https://www.tencentcloud.com/document/product/1145/52698) Runtime APIs: [Response](https://www.tencentcloud.com/document/product/1145/52691)

## Protecting Data from Tampering

Last updated:2024-01-25 11:32:07

In this example, an SHA-256 signature is calculated for a request body and compared with the signature that is generated by the origin server. If the signatures are the same, the response content is not tampered with. Otherwise, a 416 status code is returned, indicating that the response content is tampered with. This example demonstrates how to use an edge function to verify whether the response content sent from the origin server is tampered with.

#### **Note:**

Make sure that the origin server uses the same signature algorithm and tamper-proofing rules that are used in this example.

To use the tamper-proofing rules described in this example in the production environment, perform sorting on the calculated signature to prevent the signature from being cracked by attackers.

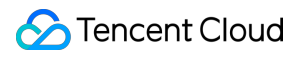

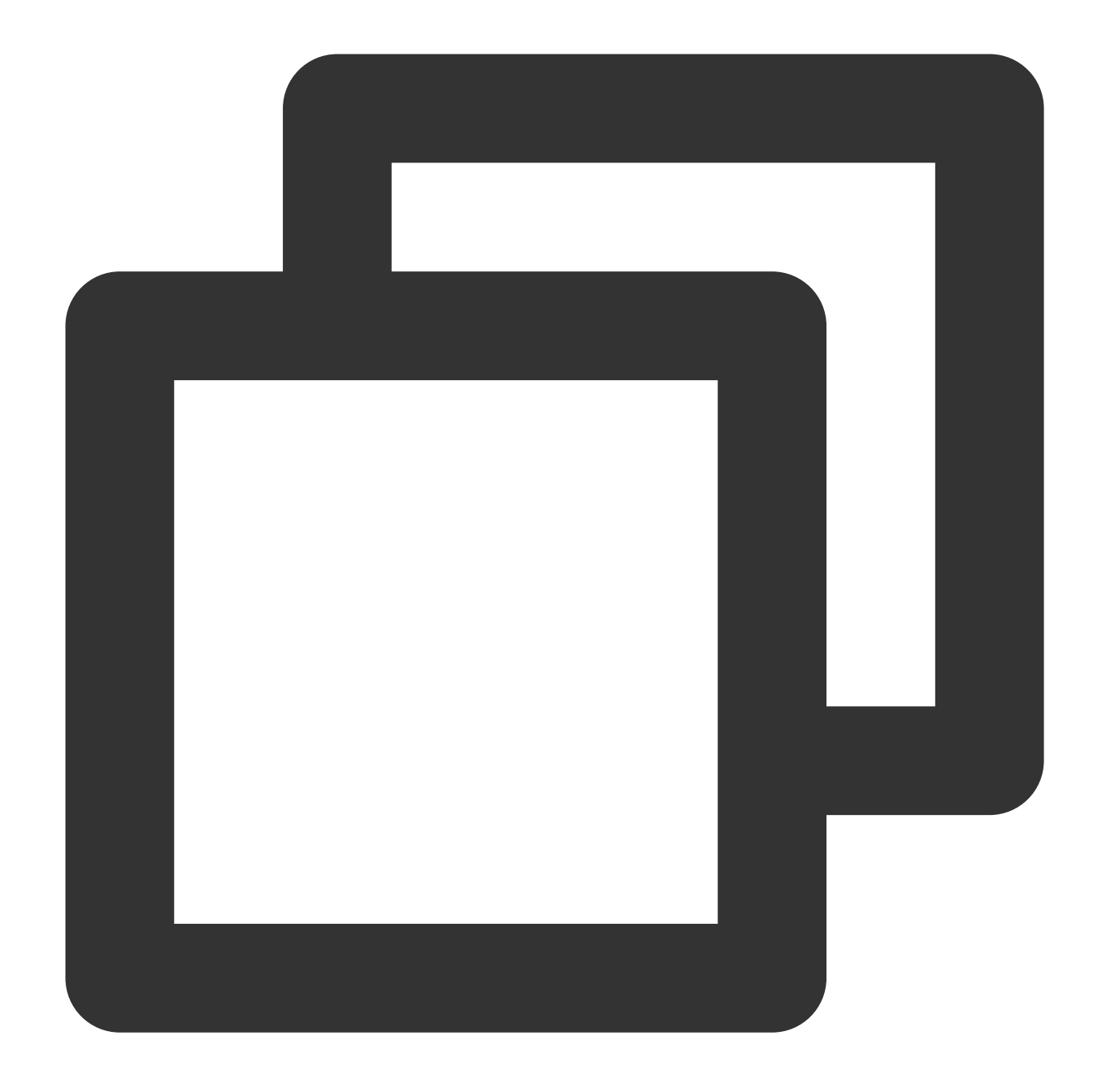

```
// The supported text file formats.
const textFileTypes = [
  'application/javascript',
  'text/html; charset=utf-8',
  'text/css; charset=utf-8',
  'text/xml; charset=utf-8'
];
// The supported image file format.
const imageFileTypes = [
  'image/jpeg'
```
];

```
function uint8ArrayToHex(arr) {
 return Array.prototype.map
    .call(arr, (x) \Rightarrow (('0' + x.toString(16)).slice(-2)))\cdotjoin('');
}
/**
* The following algorithms are supported: MD5, SHA-1, SHA-256, SHA-384, and SHA-51
 * Note: When you calculate a signature on the origin server, do not directly sign
* Use the same method in the sample code to calculate the signature for comparison
 **/
async function checkAndResponse(response, hash, algorithm) {
 const headers = response.headers;
 let checkHash = 'sorry! not match';
 let data = null;
 const contentType = headers.get('Content-Type');
 if (textFileTypes.includes(contentType) || imageFileTypes.includes(contentType))
    data = await response.arrayBuffer();}
 let ret = await crypto.subtle.digest({name: algorithm}, data);
 checkHash = unit8ArrayToHex(new Unit8Array(ret));headers.append(`X-Content-${algorithm}-Check`, checkHash);
  // Compare the signature that is calculated in real time with the signature that
 if (checkHash !== hash) {
   return new Response(null, {
     headers,
     status: 416
    });
  }
 return new Response(data, {
   headers,
   status: 200
  });
}
async function handleEvent(event) {
  // Obtain the content that is returned by the origin server. If the content is ca
 const response = await fetch(event.request);
 if (response.status === 200) {
   const headers = response.headers;
    // The signature header of the content that is returned by the origin server.
    const hash = headers.get('X-Content-Sha256');
```

```
if (hash) {
      // Check whether the calculated signature is the same as the signature that i
      return checkAndResponse(response, hash, 'Sha-256');
    }
  }
  return response;
}
addEventListener('fetch', event => {
  event.respondWith(handleEvent(event));
});
```
In the address bar of the browser, enter a URL that matches a trigger rule of the edge function to preview the effect of the sample code.

The signature that is calculated by the edge function is the same as the signature that is provided by the origin server.

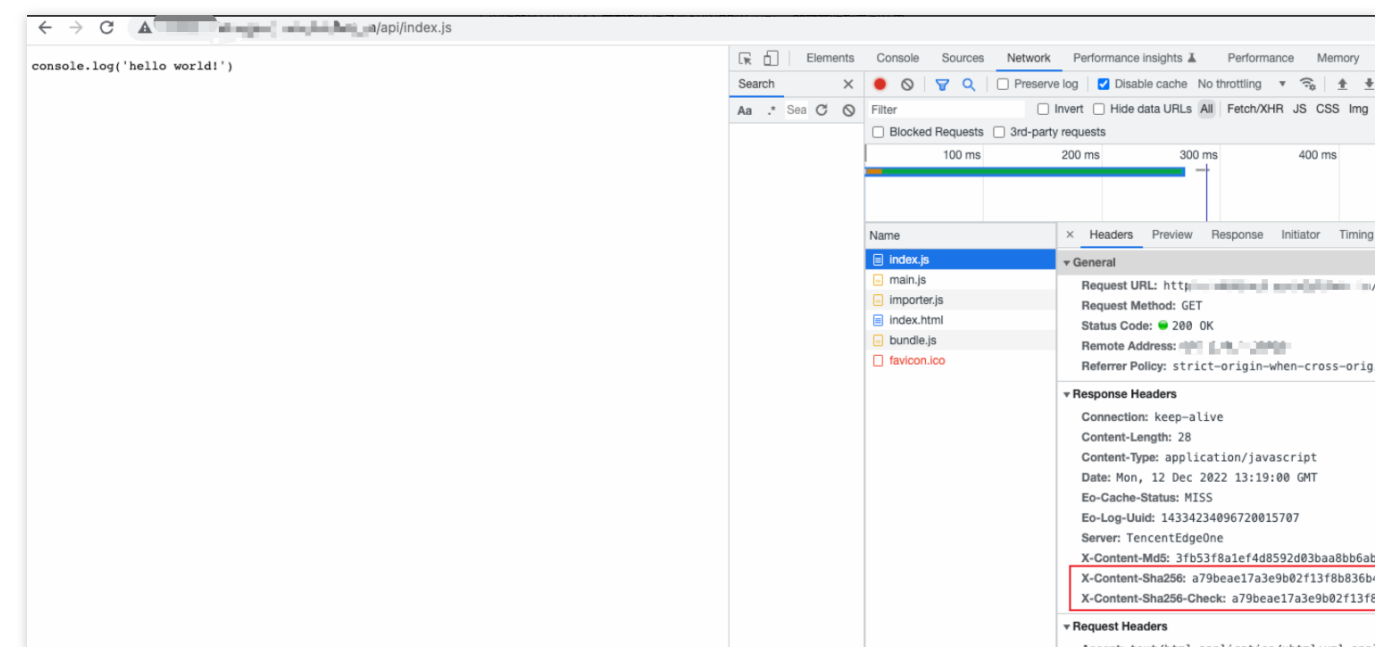

The signature that is calculated by the edge function is different from the signature that is provided by the origin server, and a 416 status code is returned.

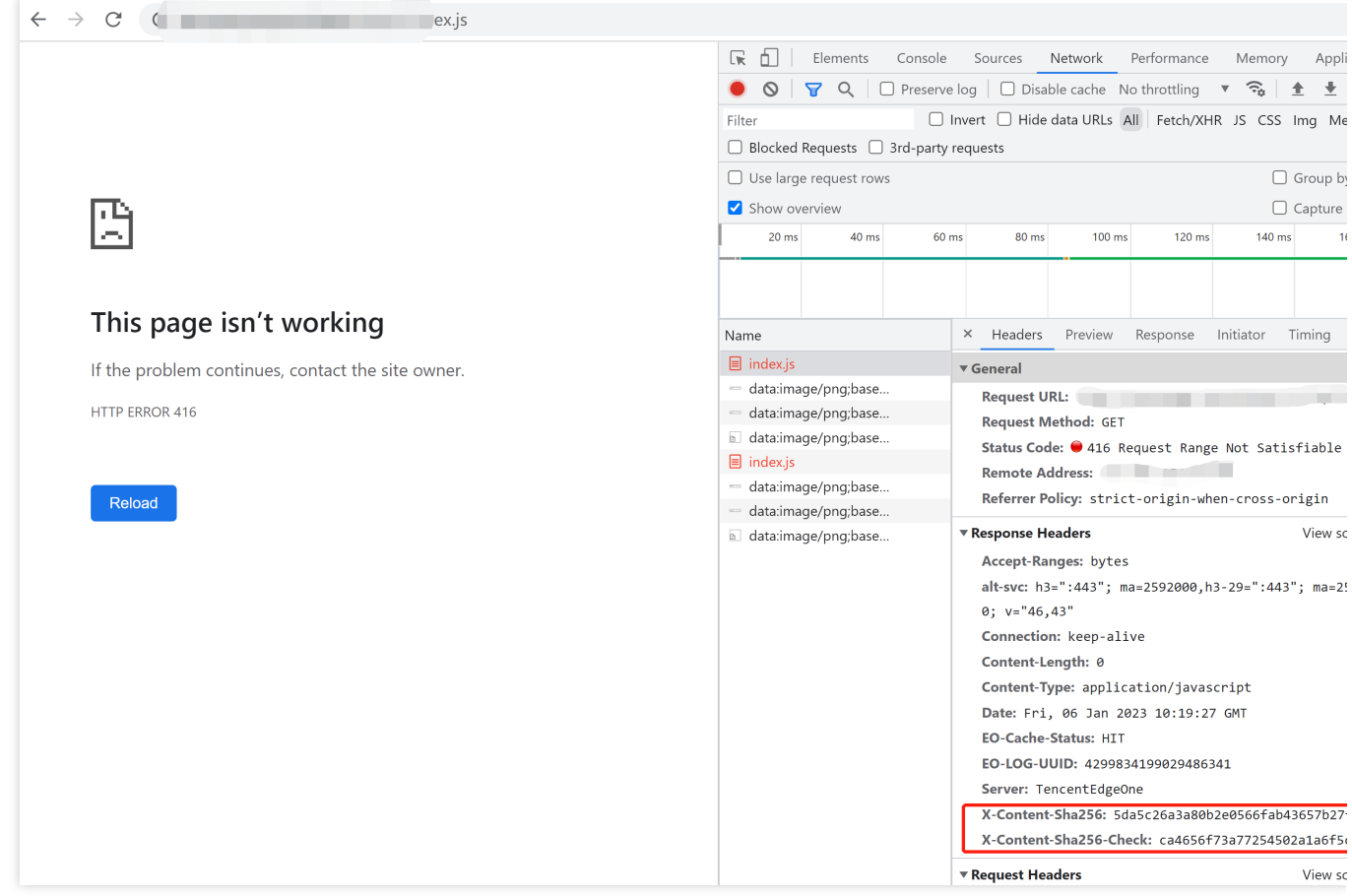

### **References**

[Runtime](https://www.tencentcloud.com/document/product/1145/52687) APIs: Fetch [Runtime](https://www.tencentcloud.com/document/product/1145/52693) APIs: Web Crypto Runtime APIs: [Headers](https://www.tencentcloud.com/document/product/1145/52689) Runtime APIs: [Response](https://www.tencentcloud.com/document/product/1145/52691)

# Rewriting a m3u8 File and Configuring Authentication

Last updated:2023-04-13 11:14:30

In this example, a .m3u8 file is rewritten to support TypeA authentication that controls access to .m3u8 files and .ts segments. You can modify the code as needed to support other authentication methods.

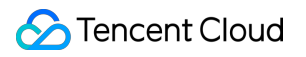

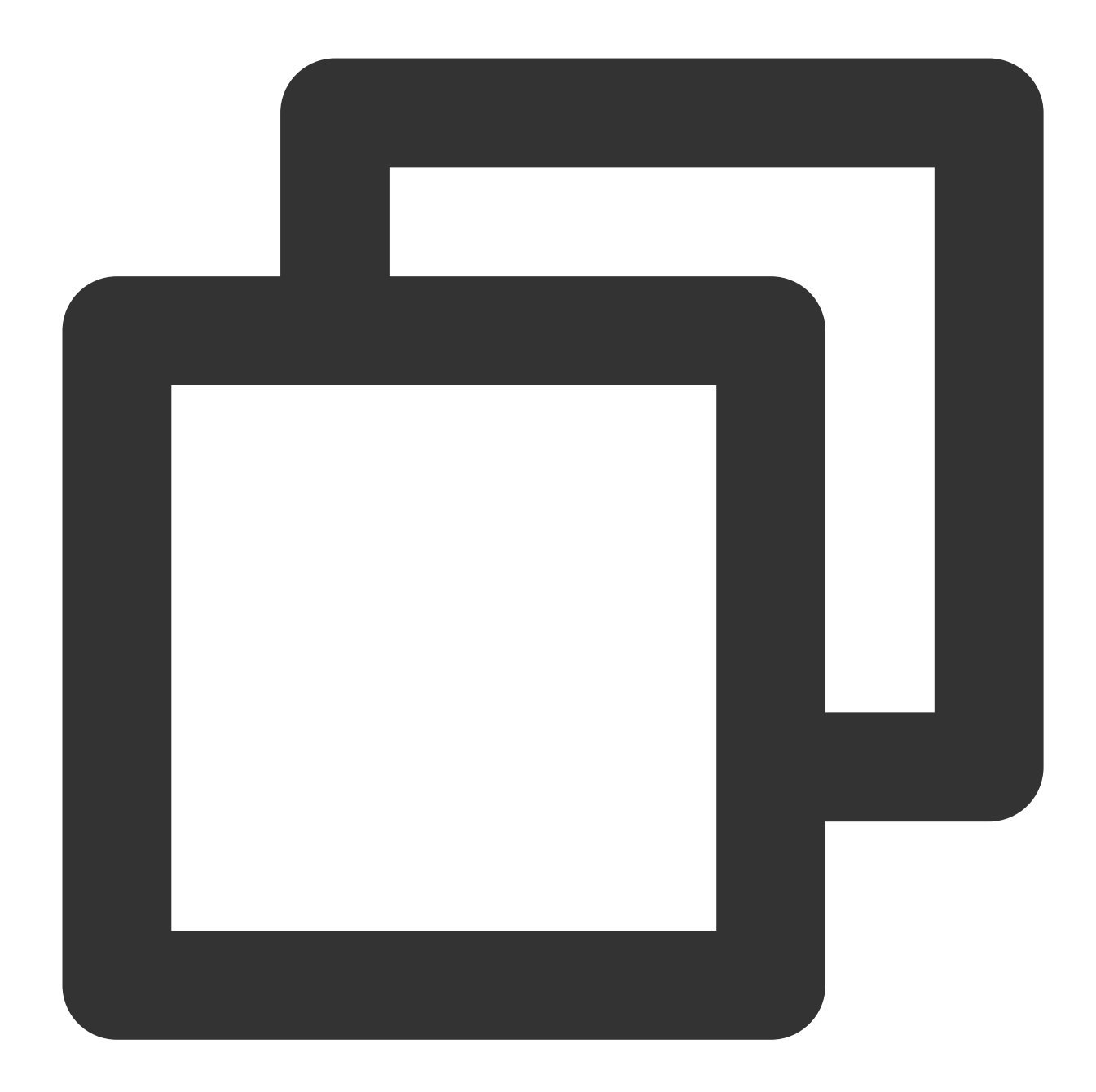

```
// The private key for TypeA authentication. Specify the key as needed and make sur
const PK = '0123456789';
// The validity period of the key for encryption and verification, in seconds.
const TTL = 60;const KEY_NAME = 'key';
const UID = 0;const SUFFIX_LIST = ['.m3u8', '.ts'];
addEventListener('fetch', (event) => {
  event.respondWith(handleEvent(event));
});
```

```
async function handleEvent(event) {
 try {
    const { request } = event;
    const urlInfo = new URL(request.url);
    const suffix = qetsuffix(urlInfo.pathname);// Check whether the file extension is .m3u8 or .ts.
    if (!SUFFIX_LIST.includes(suffix)) {
      return fetch(request);
    }
    // TypeA authentication.
    const checkResult = await checkTypeA(urlInfo);
    if (!checkResult.flag) {
      return new Response(checkResult.message, {
        status: 403,
       headers: {
          'X-Auth-Err': checkResult.message
        },
      });
    }
    // Rewrite the .m3u8 file and respond.
    if (suffix ==  '.m3u8') {
      return fetchM3u8({
        request,
        querySign: {
          basePath: urlInfo.pathname.substring(0, urlInfo.pathname.lastIndexOf('/')
          ...checkResult.querySign,
        }
      });
    }
    // Respond with .ts resources.
    if (suffix == ' .ts' ) {
      return fetchTs(request);
    }
  } catch (error) {
    return new Response(error.stack, { status: 544 });
  }
 return fetch(request);
}
async function checkTypeA(urlInfo) {
 const sign = urlInfo.searchParams.get(KEY_NAME) || '';
```

```
const elements = sign.split('-');
if (elements.length !== 4) {
 return {
   flag: false,
   message: 'Invalid Sign Format',
 };
}
const [ts, rand, uid, md5hash] = elements;
if (ts === undefined || rand === undefined || uid === undefined || md5hash === un
 return {
   flag: false,
   message: 'Invalid Sign Format',
 };
}
if (!isNumber(ts)) {
 return {
   flag: false,
   message: 'Sign Expired',
  };
}
if (Date.now() > (Number(ts) + TTL) * 1000) {
 return {
   flag: false,
   message: 'Sign Expired',
 };
}
const hash = await md5([urlInfo.pathname, ts, rand, uid, PK].join('-'));
if (hash !== md5hash) {
 return {
   flag: false,
   message: 'Verify Sign Failed',
 };
}
return {
  flag: true,
 message: 'success',
 querySign: {
   rand,
   uid,
   md5hash,
    ts,
  },
```

```
};
}
async function fetchM3u8({ request, querySign }) {
  request.headers.delete('Accept-Encoding');
  let response = null;
  try {
    response = await fetch(request);
    if (response.status !== 200) {
      return response;
    }
  } catch (error) {
    return new Response('', {
      status: 504,
     headers: { 'X-Fetch-Err': 'Invalid Origin' }
    });
  }
  const content = await response.text();
  const lines = content.split('\\n');
  const contentArr = await Promise.all(
    lines.map(line => rewriteLine({ line, querySign }))
  );
  return new Response(contentArr.join('\\n'), response);
}
async function fetchTs(request) {
  let response = null;
  try {
    response = await fetch(request);
    if (response.status !== 200) {
     return response;
    }
  } catch (error) {
    return new Response('', {
     status: 504,
     headers: { 'X-Fetch-Err': 'Invalid Origin' }
    });
  }
  return response;
}
async function rewriteLine({ line, querySign }) {
  // Skip empty lines.
  if \frac{\sqrt{2}}{3} (/^\\s*$/.test(line)) {
```

```
return line;
  }
 if (line.charAt(0) === '#') {
    // Process #EXT-X-MAP.
    if (line.startsWith('#EXT-X-MAP')) {
      const key = await createSign(querySign, line);
      line = line.replace(/URI="([^{\wedge}"]+)"/, (matched, p1) => {
       return p1 ? matched.replace(p1, `${p1}?key=${key}`) : matched;
      });
    }
   return line;
  }
 const key = await createSign(querySign, line);
 return `${line}?${KEY_NAME}=${key}`;
}
async function createSign(querySign, line) {
 const { ts, rand, uid = 0 } = querySign;
 const pathname = \sqrt{q} (querySign.basePath}/${line}\cdot;
 const md5hash = await md5([pathname, ts, rand, uid, PK].join('-'));
 const key = [ts, rand, uid, md5hash].join('-');return key;
}
function getSuffix(pathname) {
 const suffix = pathname.match(/\\.m3u8|\\.ts$/);
 return suffix ? suffix[0] : null;
}
function isNumber(num) {
 return Number.isInteger(Number(num));
}
function bufferToHex(arr) {
 return Array.prototype.map
    .call(arr, (x) => (x > = 16 ? x.toString(16) : '0' + x.toString(16)).join('');
}
async function md5(text) {
 const buffer = await crypto.subtle.digest('MD5', TextEncoder().encode(text));
  return bufferToHex(new Uint8Array(buffer));
```
}

### Sample Preview

In the address bar of the browser, enter a URL that matches a trigger rule of the edge function to preview the effect of the sample code. Sample URL: 如: http://www.example.com/index.m3u8?key=1678873033-123456-0-32f4xxxxcabcxxxx1602xxxx6756d8f4.

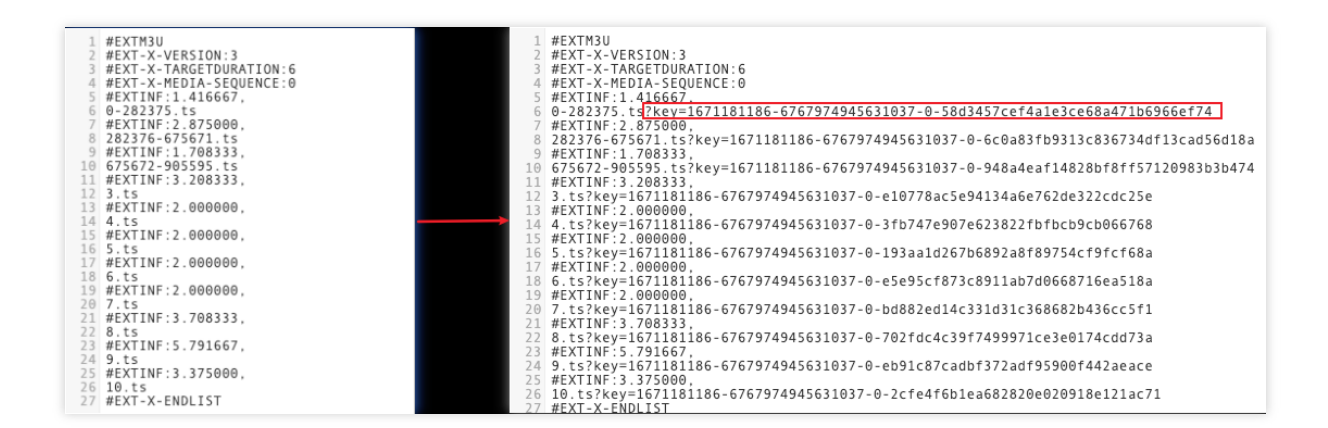

### **References**

[Runtime](https://www.tencentcloud.com/document/product/1145/52687) APIs: Fetch [Runtime](https://www.tencentcloud.com/document/product/1145/52693) APIs: Web Crypto Runtime APIs: [Response](https://www.tencentcloud.com/document/product/1145/52691) [TypeA](https://www.tencentcloud.com/document/product/228/35222)

# Adaptive Image Resize

Last updated:2023-07-06 17:20:26

In this document, we demonstrate how to identify the client type via User-Agent in the request header, use fetch API to get the image from the origin, and convert [it to the format required by the browser.](https://www.tencentcloud.com/document/product/1145/52687)

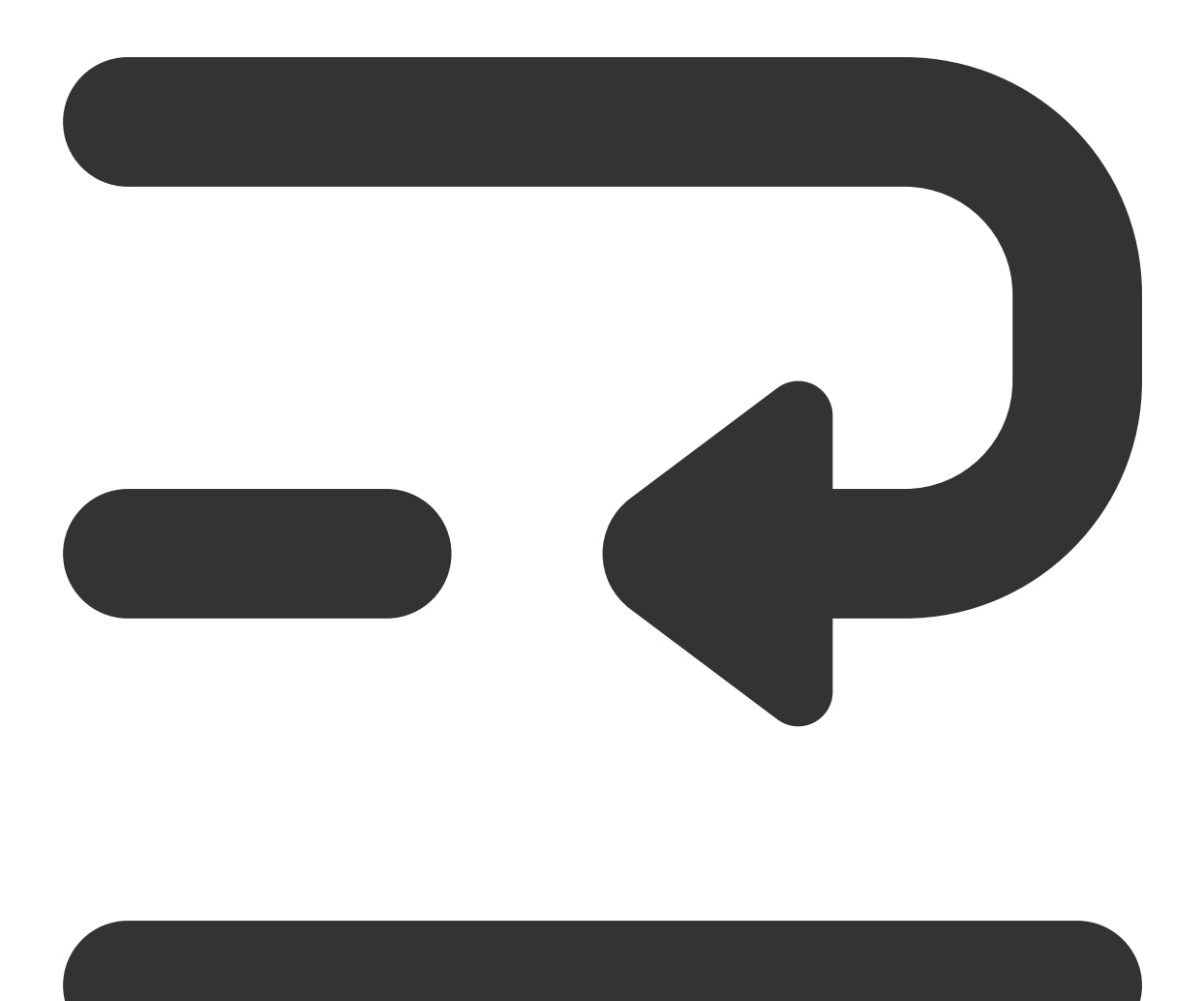

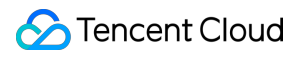

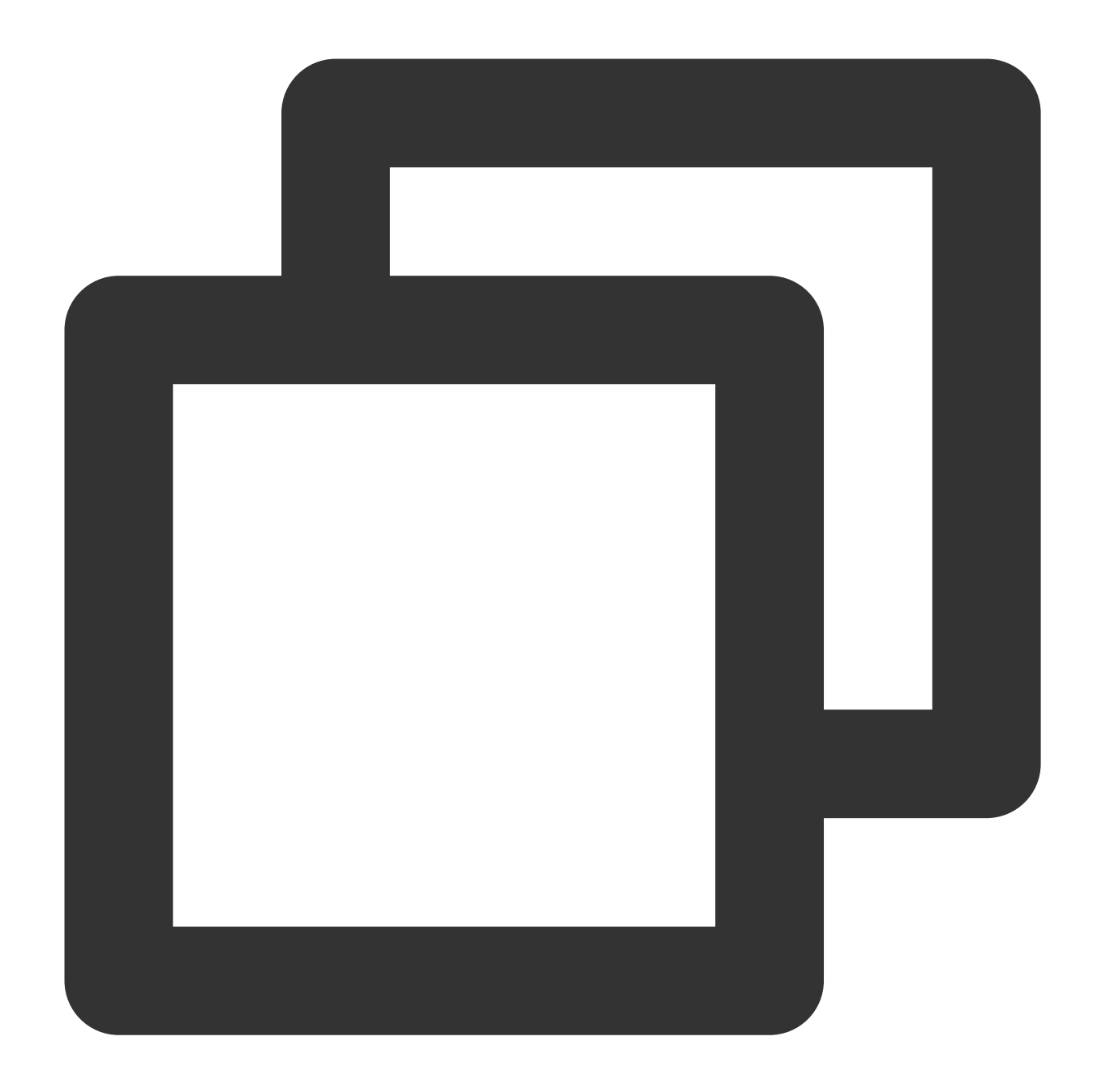

```
addEventListener('fetch', event => {
 // If the function code throws an unhandled exception, Edge Functions forwards th
 event.passThroughOnException();
 event.respondWith(handleEvent(event));
});
async function handleEvent(event) {
 const { request } = event;
 const urlInfo = new URL(request.url);
 const userAgent = request.headers.get('user-agent');
```

```
// Request a non-image resource
  if (|/\rangle\langle \cdot|) (jpe?g|png)$/.test(urlInfo.pathname)) {
   return fetch(request);
  }
  // Image width on the mobile device
  let width = 480;const isPcClient = isPc(userAgent);
  // Image width on the PC
  if (isPcClient) {
   width = 1280;
  }
  // Scale the image
  const response = await fetch(request, {
    eo: {
      image: {
        width,
      }
    }
  });
  // Set the response header
  response.headers.set('x-ef-client', isPcClient ? 'pc' : 'mobile');
  return response;
}
// Identify the request client type
function isPc(userAgent) {
  const regex = /(phone|pad|pod|iPhone|iPod|ios|iPad|Android|Mobile|BlackBerry|IEMo
  if(regex.test(userAgent)) {
   return false;
  }
  return true;
}
```
In the address bar of the browser, enter a URL (such as https://example.com/images-resize/ef-1. jpeg ) that matches a trigger rule of the edge function to preview the effect of the sample code.

For displaying on PC, scale the image to 1280 x 720.

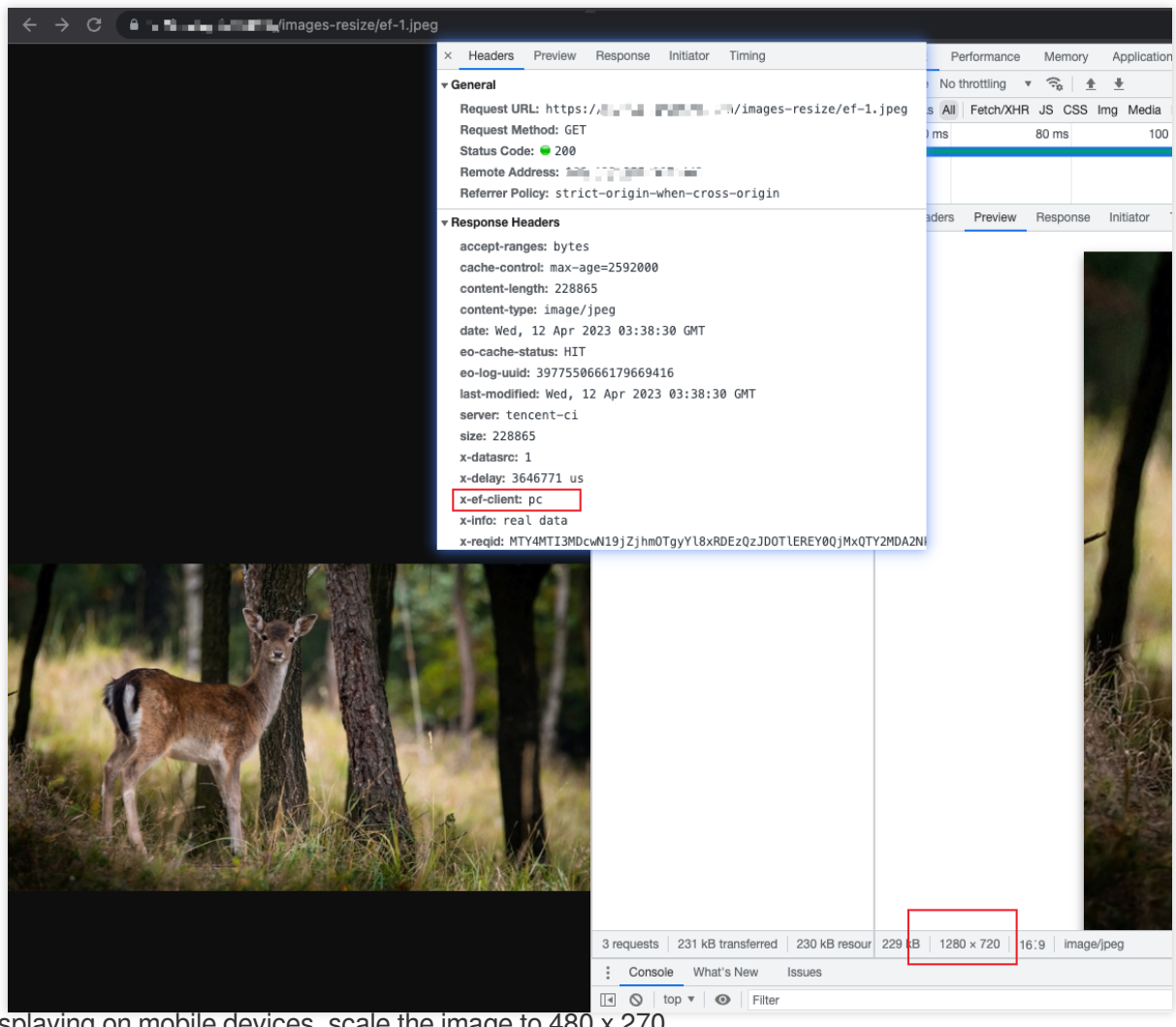

For displaying on mobile devices, scale the image to 480 x 270.

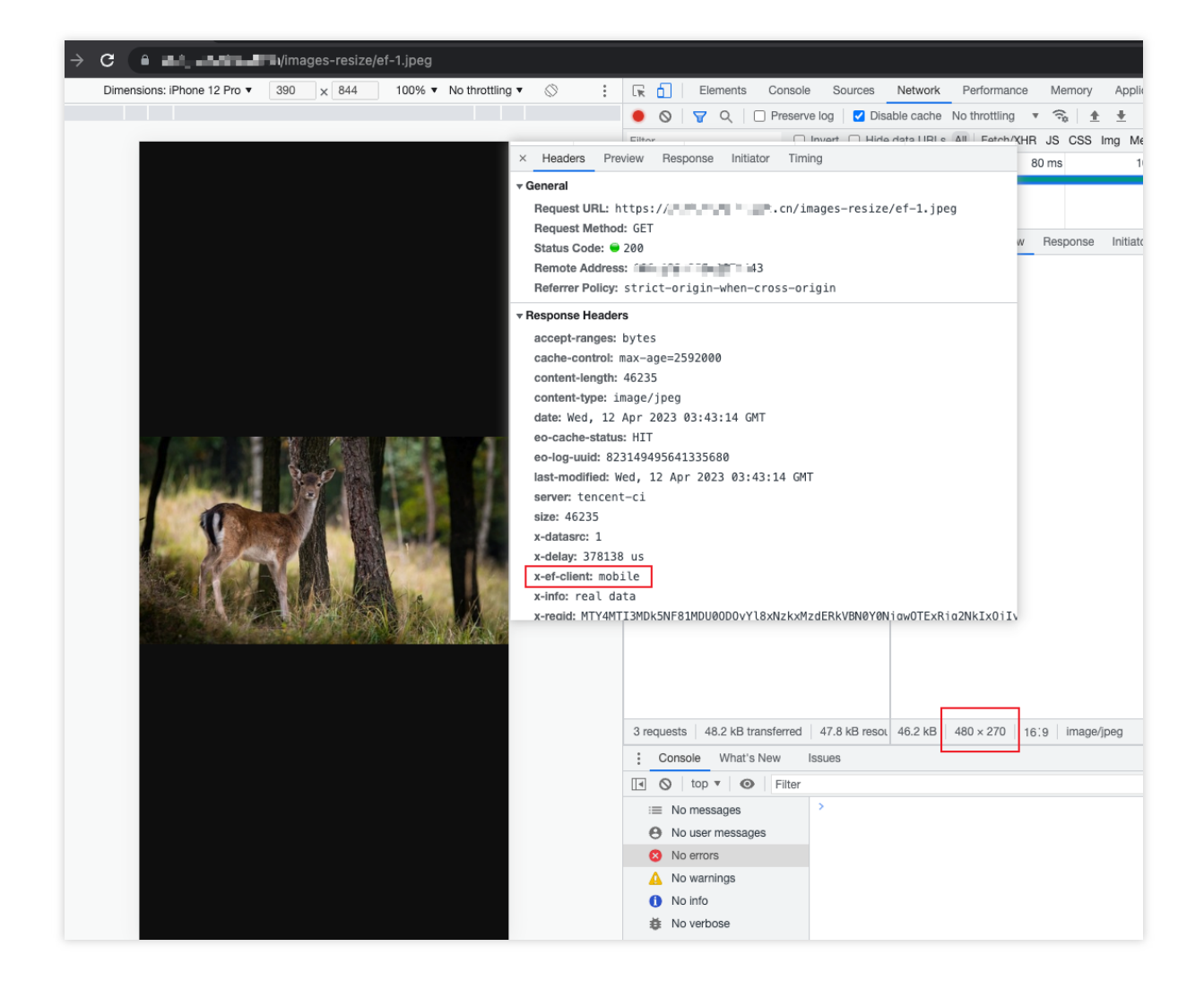

### **References**

[Runtime](https://www.tencentcloud.com/document/product/1145/52687) APIs: Fetch Runtime APIs: [Headers](https://www.tencentcloud.com/document/product/1145/52689) Runtime APIs: [Response](https://www.tencentcloud.com/document/product/1145/52691) Runtime APIs: [Request](https://www.tencentcloud.com/document/product/1145/52690)

## Image Adaptive WebP

Last updated:2023-10-30 17:41:37

This example determines whether the request header Accept contains image/webp . If so, the Edge function will automatically convert the image format to WebP and cache it on the EdgeOne edge node. If your Web application displays a large amount of PNG and JPEG format images and you want to automatically optimize the images at the edge to reduce traffic bandwidth costs, you can use Edge functions to implement a smooth upgrade, automatically converting PNG and JPEG format images to WebP format with 0 changes to the business code. For more image conversion formats, please refer to [ImageProperties.](https://www.tencentcloud.com/document/product/1145/52690#ImageProperties)

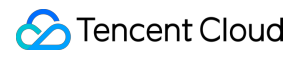

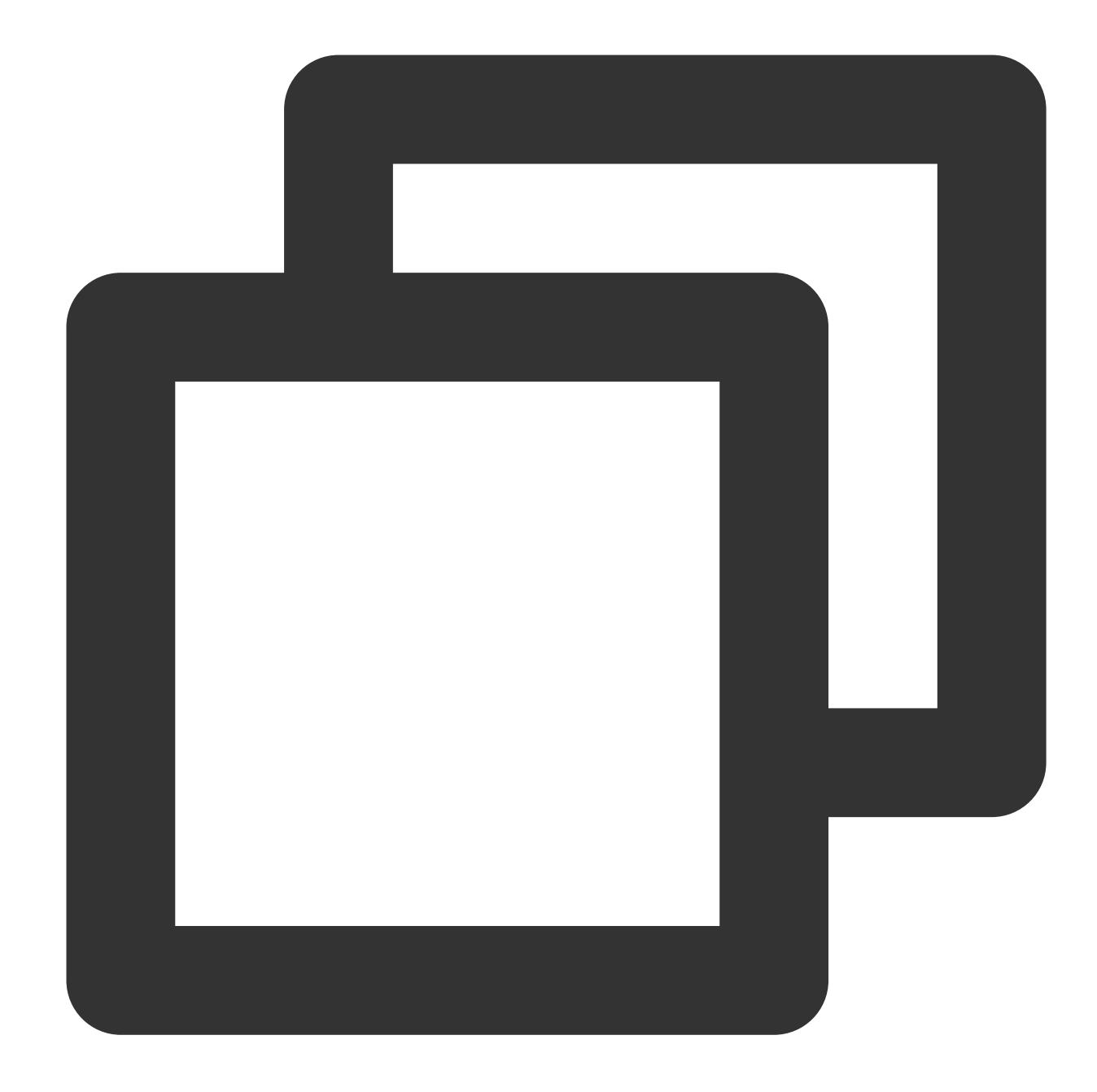

```
async function handleEvent(event) {
 const { request } = event;
 // Get the image type supported by the client
 const accept = request.headers.get('Accept');
 const option = { eo: { image: {} } };
  // Check whether the client supports WebP format images, if not, respond with th
 if (accept && accept.includes('image/webp')) {
   option.eo.image.format = 'webp';
  }
```

```
const response = await fetch(request, option);
 return response;
}
addEventListener('fetch', event => {
   // When the function code throws an unhandled exception, the Edge function trans
 event.passThroughOnException();
 event.respondWith(handleEvent(event));
});
```
### Example Preview

Enter the URL that matches the triggering rules of the Edge function in the address bar of the browser on the PC side and mobile side (e.g.,  $https://example.com/images-format/ef-1.jpg$ ), and the image will be automatically converted to Webp format.

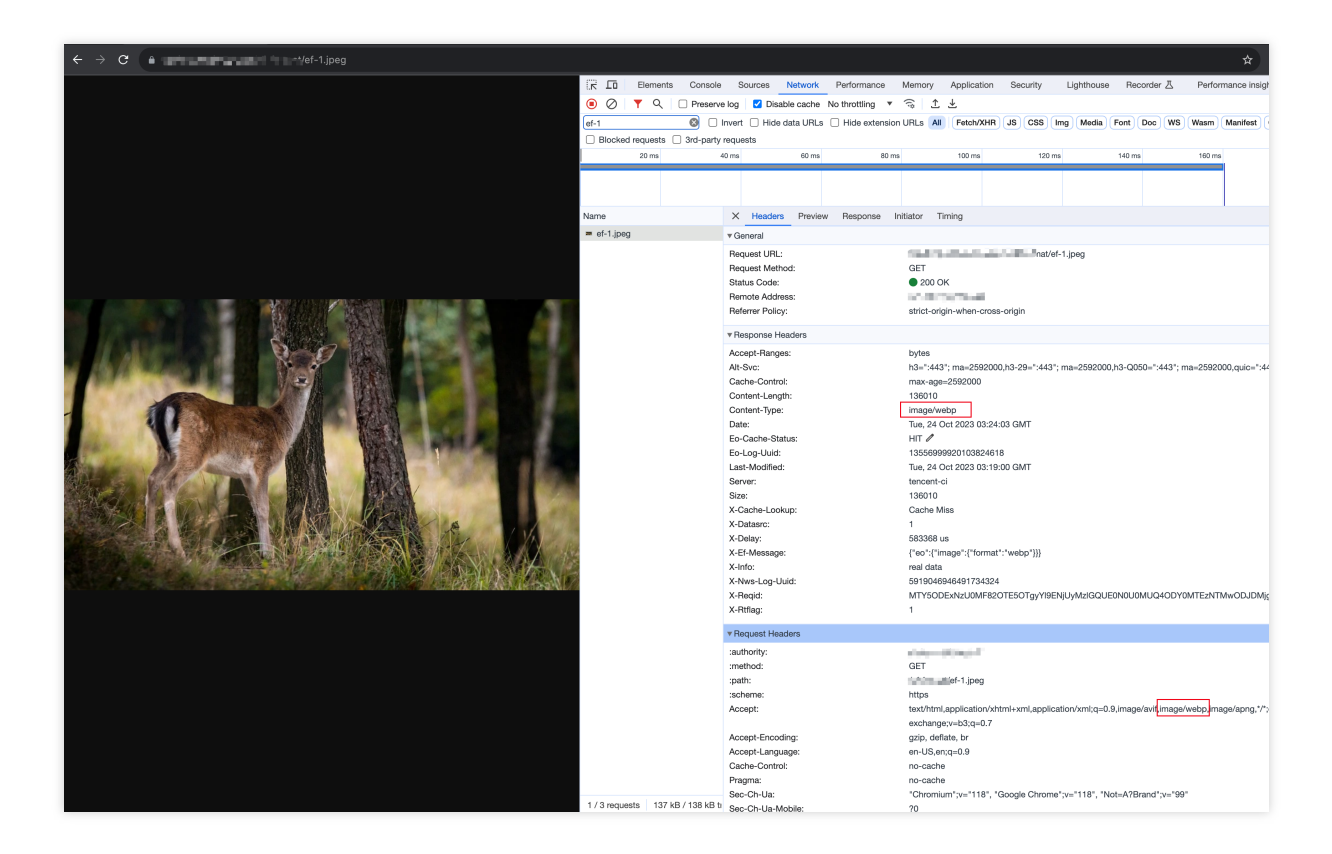

### Related References
[Runtime](https://www.tencentcloud.com/document/product/1145/52687) APIs: Fetch Runtime APIs: [Headers](https://www.tencentcloud.com/document/product/1145/52689) Runtime APIs: [Request](https://www.tencentcloud.com/document/product/1145/52690) Runtime APIs: [FetchEvent](https://www.tencentcloud.com/document/product/1145/52688)

## Customize Referer restriction rules

Last updated:2024-07-16 16:35:32

Referer anti-leeching technology is a strategy adopted by websites to protect their resources and prevent other websites from illegally using their content. This example determines the request sources by checking the Referer field in the HTTP request header. You can flexibly customize the matching rules for this Referer. If the Referer does not exist or does not match the allowed domain list, the Edge functions will reject the request and return a 403 status code.

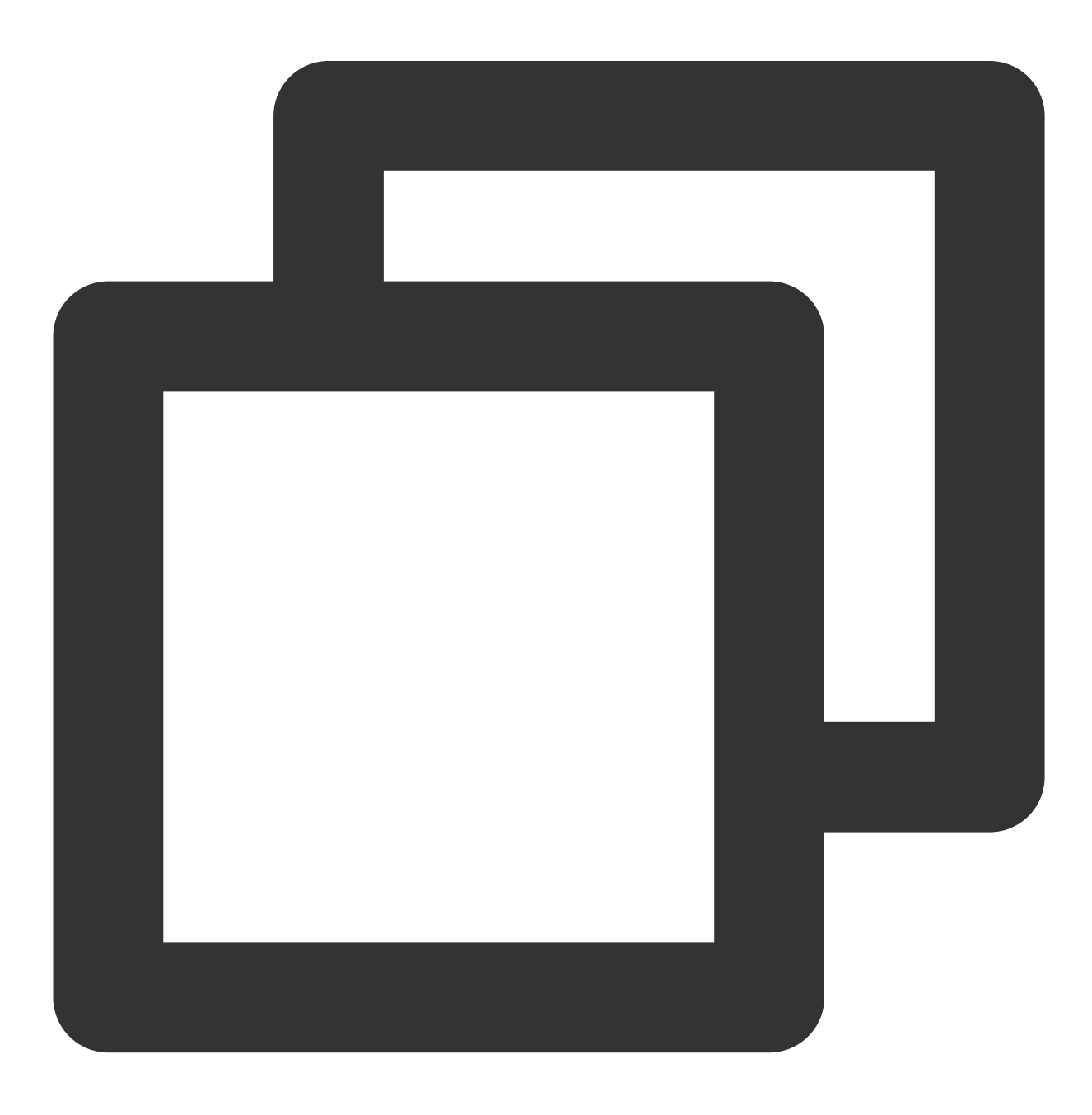

```
async function handleRequest(request) {
  // Collect the Referer
 const referer = request.headers.get('Referer');
  // If the Referer is empty, access is denied
  if (!referer) {
   return new Response(null, { status: 403 });
  }
 const urlInfo = new URL(request.url);
 const refererRegExp = new RegExp(`^https?:\\/\\/${urlInfo.hostname}\\/t-[0-9a-z]{
  // If the Referer is not on the allowlist, access is denied
 if (!refererRegExp.test(referer)) {
   return new Response(null, { status: 403 });
  }
  // Normal request, access EdgeOne node cache or origin-pull
  return fetch(request);
}
addEventListener('fetch', event => {
 // When the function code throws an unhandled exception, the Edge function transm
 event.passThroughOnException();
 event.respondWith(handleRequest(event.request));
});
```
### Example Preview

Enter the URL that matches the Edge function triggering rules in the address bar of the browser on the PC end and mobile end (e.g., https://example.com/images/ef-1.jpeg ) to preview the example effect. HTTP request header Referer is https://example.com/t-0123456789/page, and the Edge function responds normally to the image.

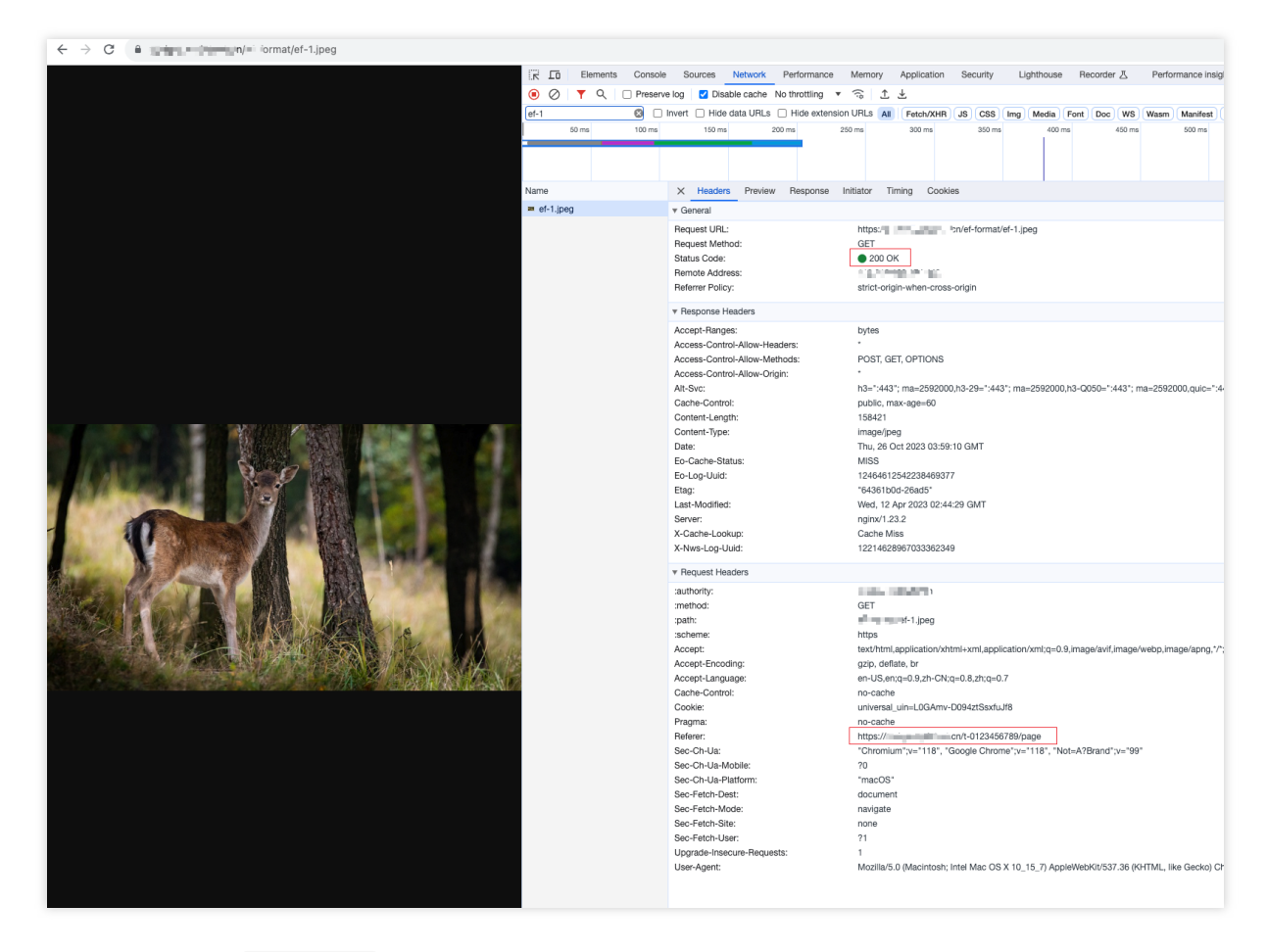

HTTP request header Referer is not on the allowlist, and the Edge function identifies it as a leeching link and responds with a 403 status code.

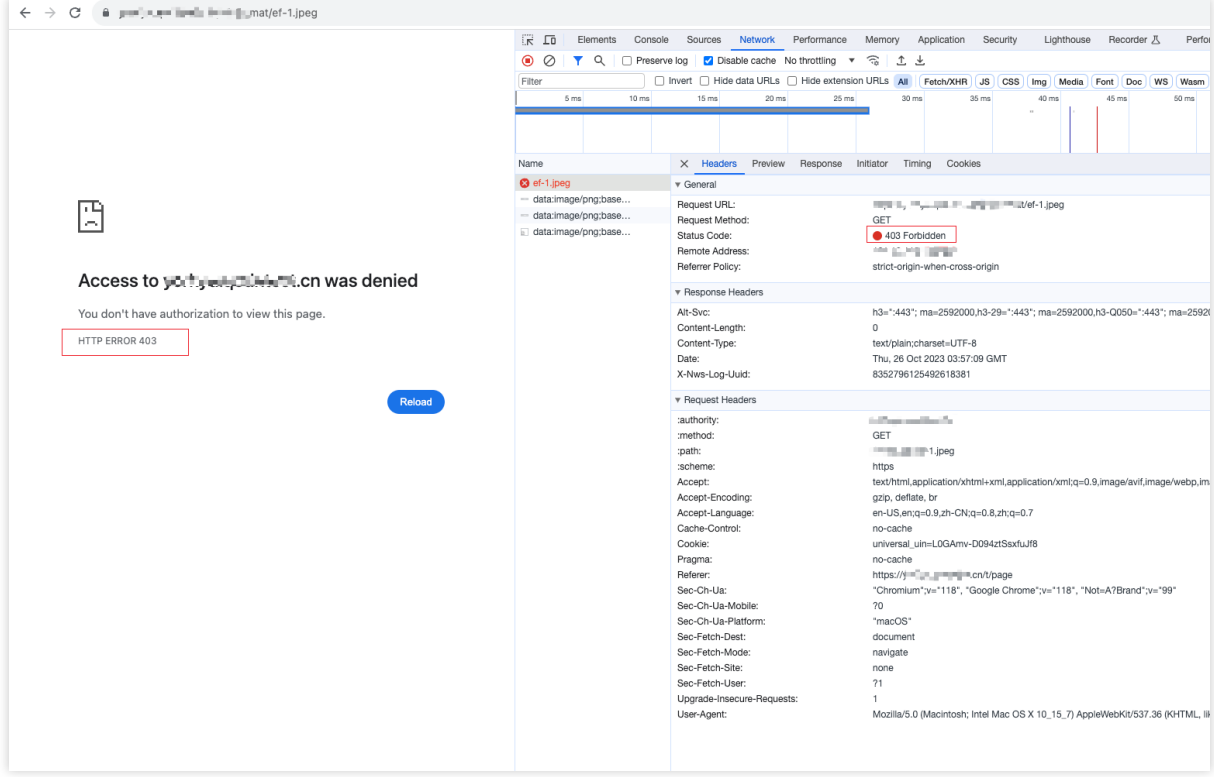

### Related References

[Runtime](https://www.tencentcloud.com/document/product/1145/52687) APIs: Fetch Runtime APIs: [Headers](https://www.tencentcloud.com/zh/document/product/1145/52689) Runtime APIs: [Response](https://www.tencentcloud.com/document/product/1145/52691)

## Remote Authentication

Last updated:2023-10-30 17:46:16

In order to avoid customers' resources being accessed by illegal users, this example transmits the request to the customer-specified remote authentication server. The authentication server verifies the user's request, and the Edge functions decide whether to allow access to the target resources based on the check result returned by the remote authentication server. If the authentication fails, the client will be responded with a 403 status code.

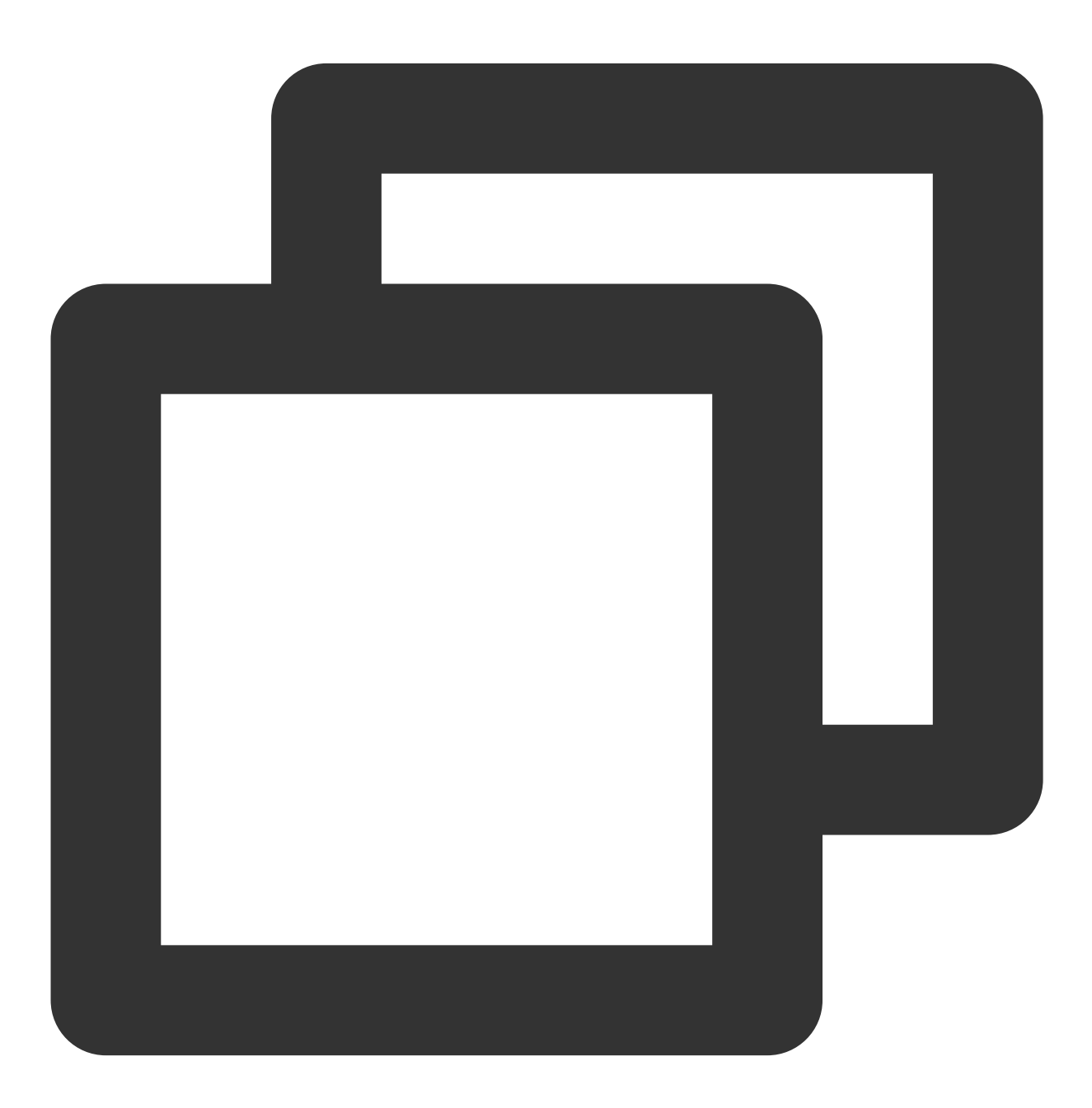

async function handleRequest(request) {

```
// Remote authentication API address
 const checkAuthUrl = 'https://www.example.com/';
  // Initiate remote authentication
 const checkAuthRes = await fetch(checkAuthUrl);
 // Authentication passed, normal access to resources
 if (checkAuthRes.status === 200) {
    return fetch(request, {
     headers: request.headers,
   });
  }
  // Authentication failed, prohibit access to resources
 return new Response(null, {
    status: 403
  });
}
addEventListener('fetch', e => {
 e.respondWith(handleRequest(e.request));
});
```
### Example preview

Enter the URL that matches the triggering rules of the Edge functions in the address bar of the browser on both PC and mobile (e.g., https://example.com/app/index.html ) to preview the example effect. Authentication passed, normal access to resources.

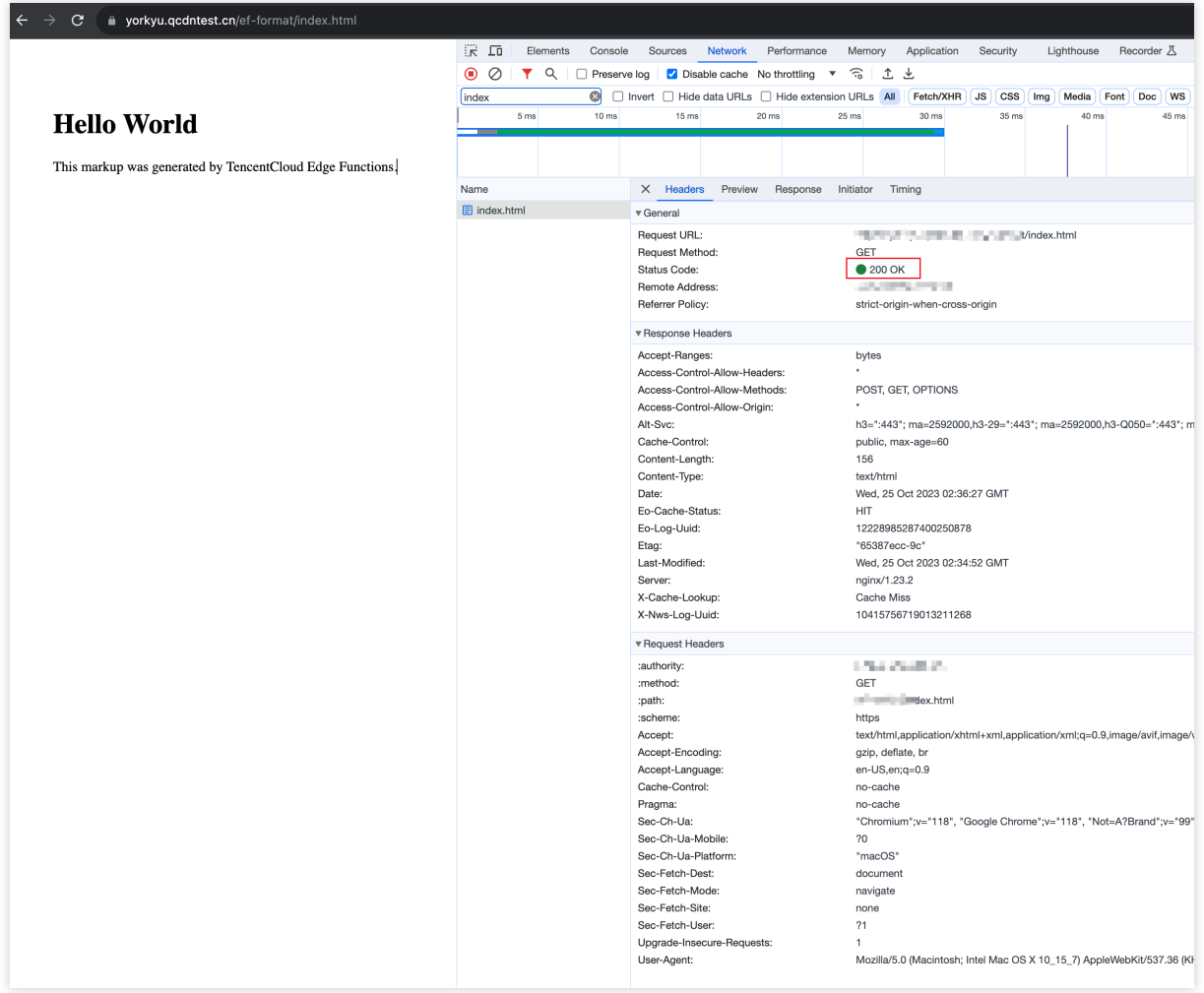

Authentication failed, prohibit access to resources.

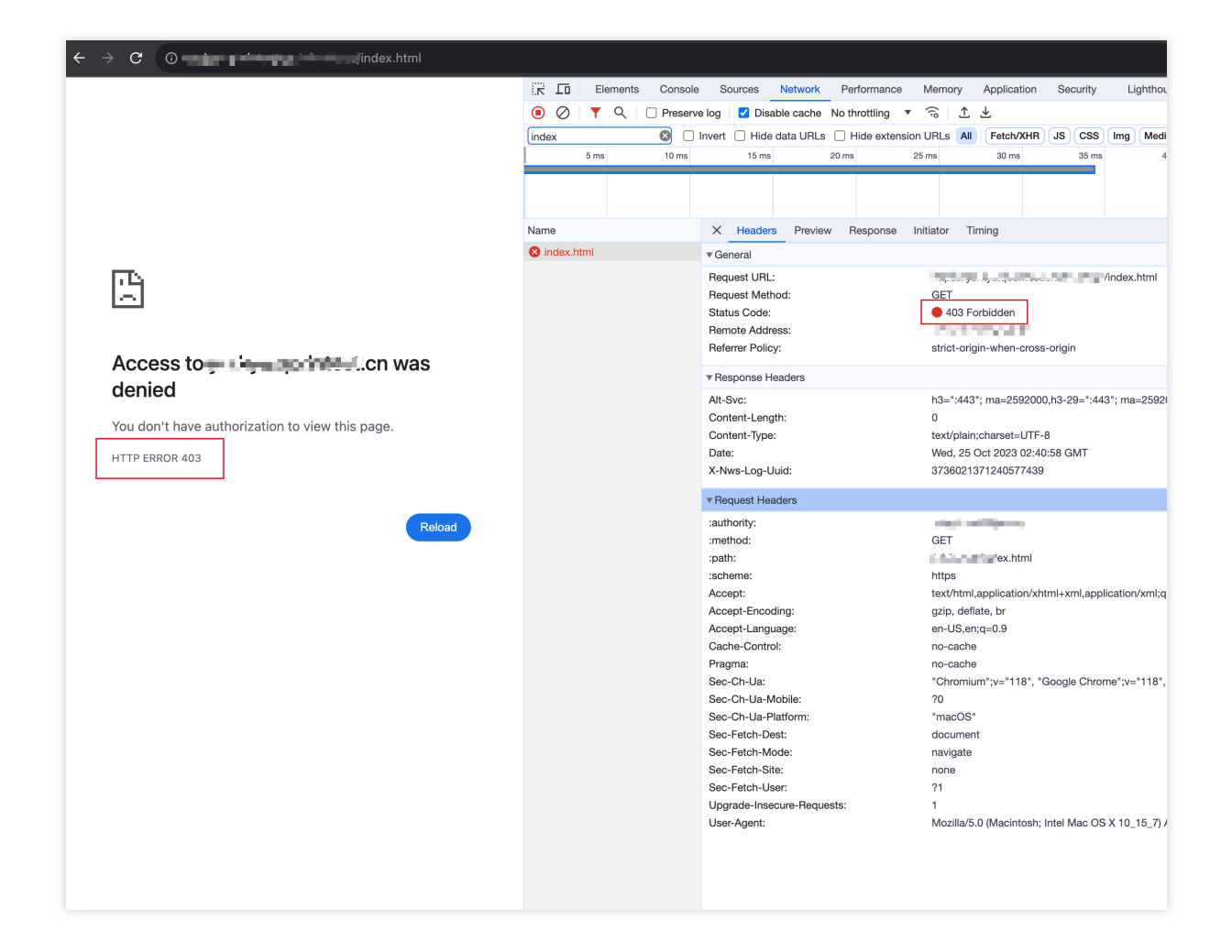

### Related references

[Runtime](https://www.tencentcloud.com/document/product/1145/52687) APIs: Fetch Runtime APIs: [Response](https://www.tencentcloud.com/document/product/1145/52691)

## HMAC Digital Signature

Last updated:2023-12-13 10:54:00

Hash-based Message Authentication Code (HMAC) is a kind of message authentication code based on hash function, mainly used to verify data integrity and identity authentication. Web Crypto API is used in this example to achieve HMAC-SHA256 signature and store the signature information in a request header. It achieves data integrity or identity authentication collaborating with origin server. Developers can modify the code based on their specific needs. **Note**

Cooperation with the origin server is required in this example, which means that the origin server must possess the corresponding signature verification algorithm.

For live network use of the code provided in this example, modification must be made in accordance with the comments.

### Sample code

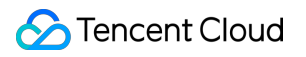

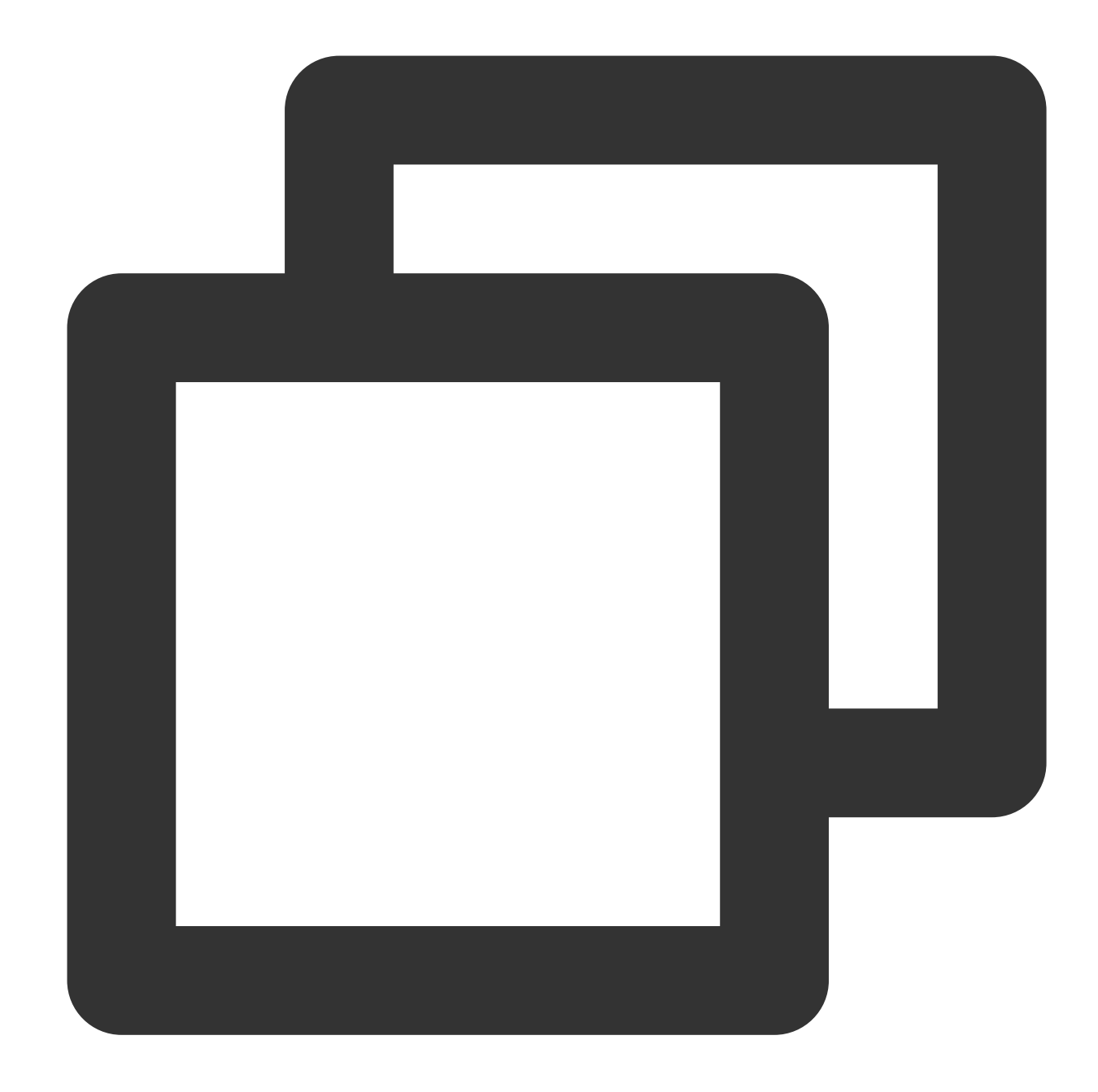

```
function uint8ArrayToHex(uint8Array) {
 return Array.prototype.map.call(uint8Array, x \Rightarrow ('0' + x.toString(16)).slice(-2)
}
async function generateHmac({ secretKey, message, hash }) {
 const encoder = new TextEncoder();
 const secretKeyBytes = encoder.encode(secretKey);
 const messageBytes = encoder.encode(message);
 const key = await crypto.subtle.importKey('raw', secretKeyBytes, { name: 'HMAC',
```

```
const signature = await crypto.subtle.sign('HMAC', key, messageBytes);
 const signatureArray = new Uint8Array(signature);
 return uint8ArrayToHex(signatureArray);
}
async function handleRequest(request) {
 const secretKey = 'YOUR_SECRET_KEY';
 // Please modify the message to the information that needs to be signed, generall
 const message = 'YOUR_MESSAGE';
  // Choose one from SHA-1, SHA-256, SHA-384, and SHA-512 for hash.
 const hmac = await generateHmac({ secretKey, message, hash: 'SHA-256' });
 request.headers.set('Authorization', `HMAC-SHA256 ${hmac}`);
 return fetch(request);
}
addEventListener('fetch', event => {
 event.passThroughOnException();
 event.respondWith(handleRequest(event.request));
});
```
### Sample Preview

Enter a URL (such as https://example.com/hmac) that matches the trigger rule of edge function in the address bar of a browser on both the PC and mobile terminal to preview the example effect. Identity verification failed.

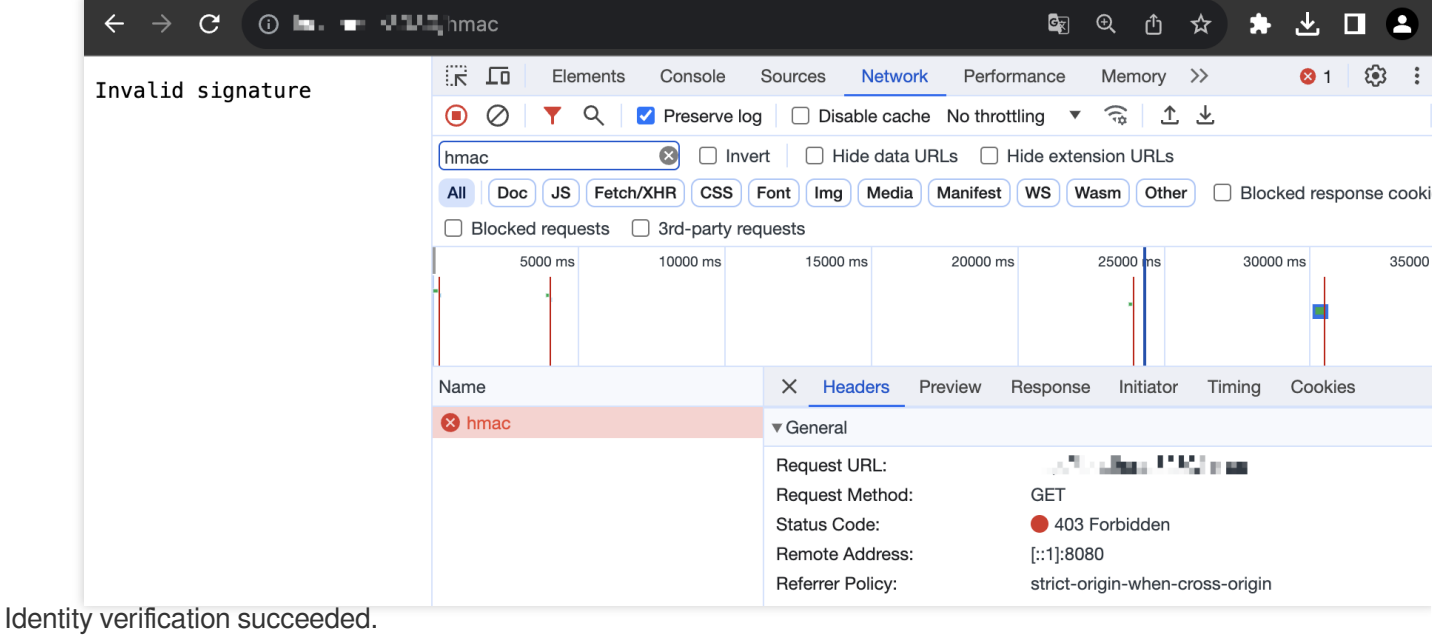

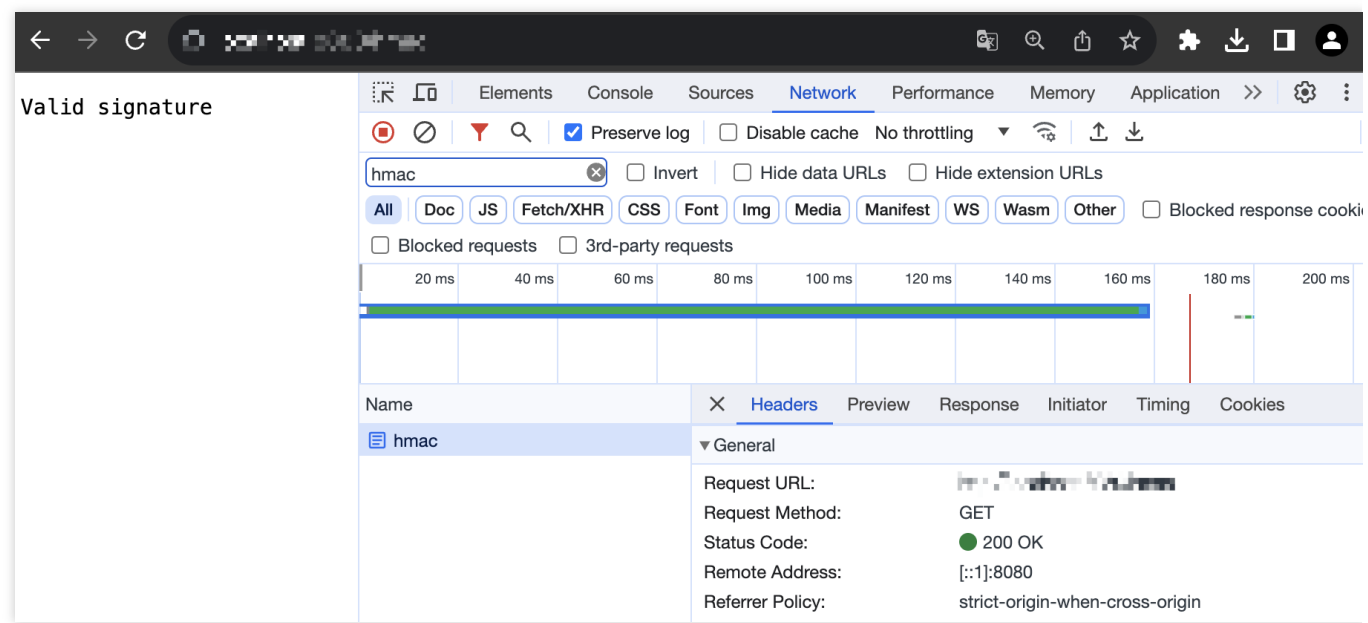

### Related References

[Runtime](https://www.tencentcloud.com/document/product/1145/52687) APIs: Fetch [Runtime](https://www.tencentcloud.com/document/product/1145/52693) APIs: Web Crypto Runtime APIs: [Headers](https://www.tencentcloud.com/document/product/1145/52689) Runtime APIs: [Response](https://www.tencentcloud.com/document/product/1145/52691)

## Naming a Downloaded File

Last updated:2023-12-13 10:55:46

In this example, the modification of the [Content-Disposition](https://developer.mozilla.org/en-US/docs/Web/HTTP/Headers/Content-Disposition) in the response headers achieves the modification of the downloaded file name according to the fileName parameter in the request URL.

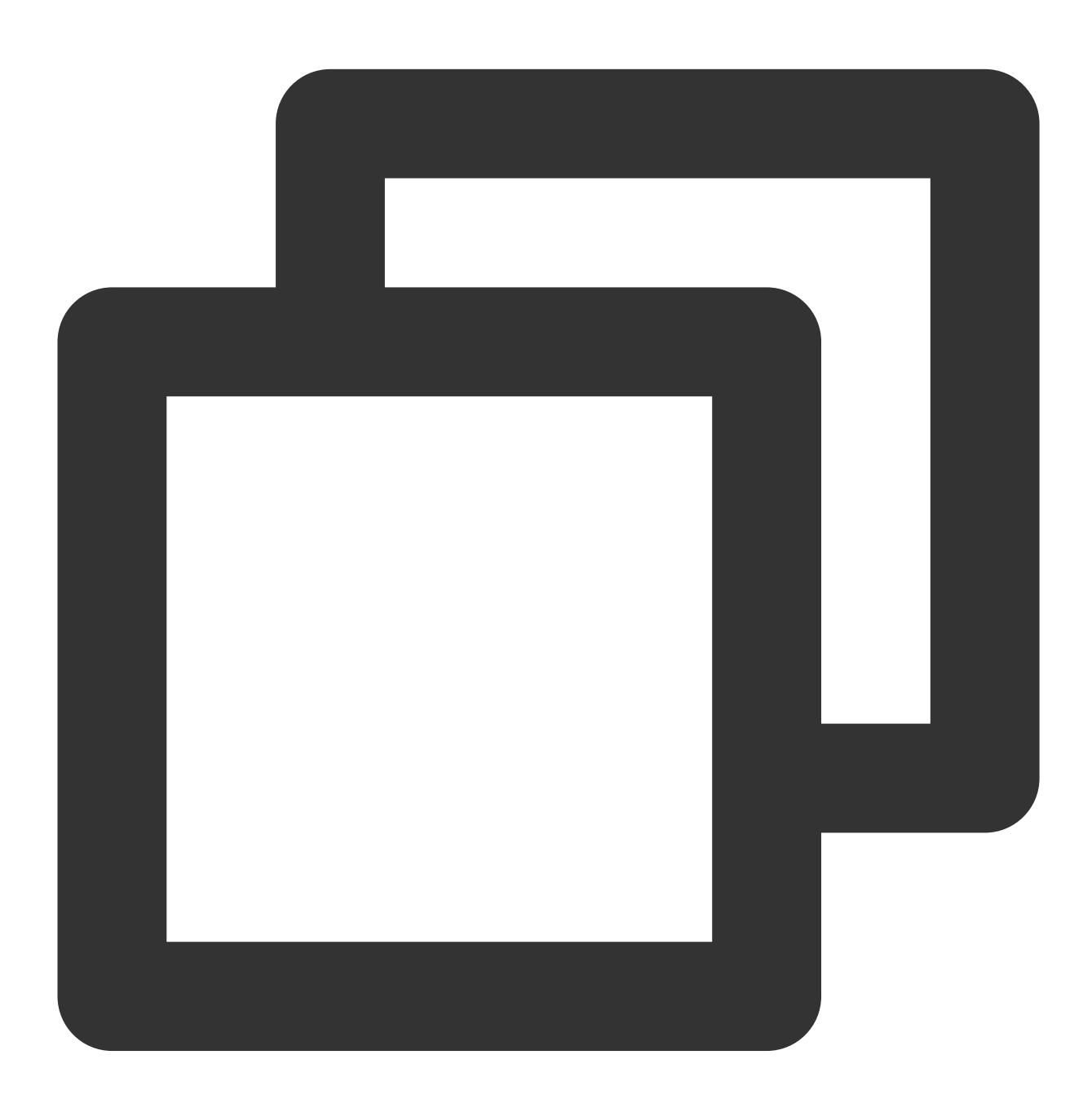

```
addEventListener('fetch', event => {
 event.passThroughOnException();
 event.respondWith(handleRequest(event.request));
```

```
});
async function handleRequest(request) {
 const url = new URL(request.url);
 const fileName = url.searchParams.get('fileName');
 const response = await fetch(request);
 // Evaluate the response status code and the search parameter
 if (response.status !== 200 || !fileName) {
    return response;
  }
  // Modify the Content-Disposition response header
  response.headers.append('Content-Disposition', `attachment; filename="${fileName}
 return response;
}
```
### Sample Preview

Enter a URL (such as https://example.com/origin.exe?fileName=modified.exe) that matches the trigger rule of edge function in the address bar of the browser on both the PC and mobile terminal to preview the example effect.

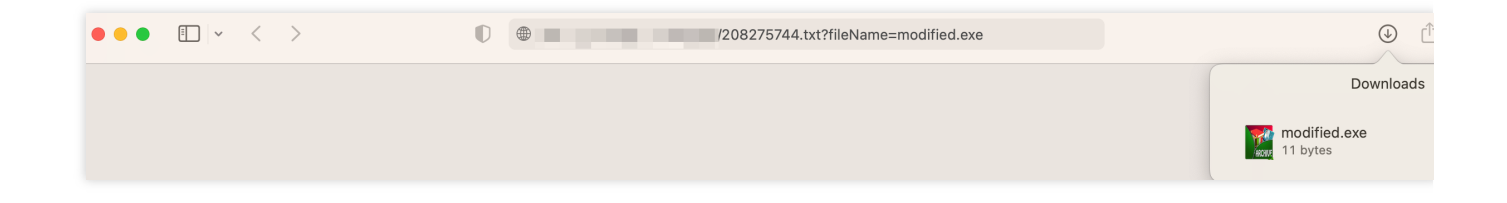

### Related References

[Runtime](https://www.tencentcloud.com/document/product/1145/52687) APIs: Fetch Runtime APIs: [Response](https://www.tencentcloud.com/document/product/1145/52691)

## Obtaining Client IP Address

Last updated:2023-12-13 10:57:07

Since the front end cannot directly obtain the client IP address, it's often necessary to obtain the client IP address through the server side or third-party services in multiple business scenarios. The client IP address is obtained in this example through client IP header EO-Client-IP activated in the rule [engine](https://www.tencentcloud.com/document/product/1145/46151), and assembled into data in the form of JSON to respond to the clients, which succeeds in obtaining client IP address by the use of edge function.

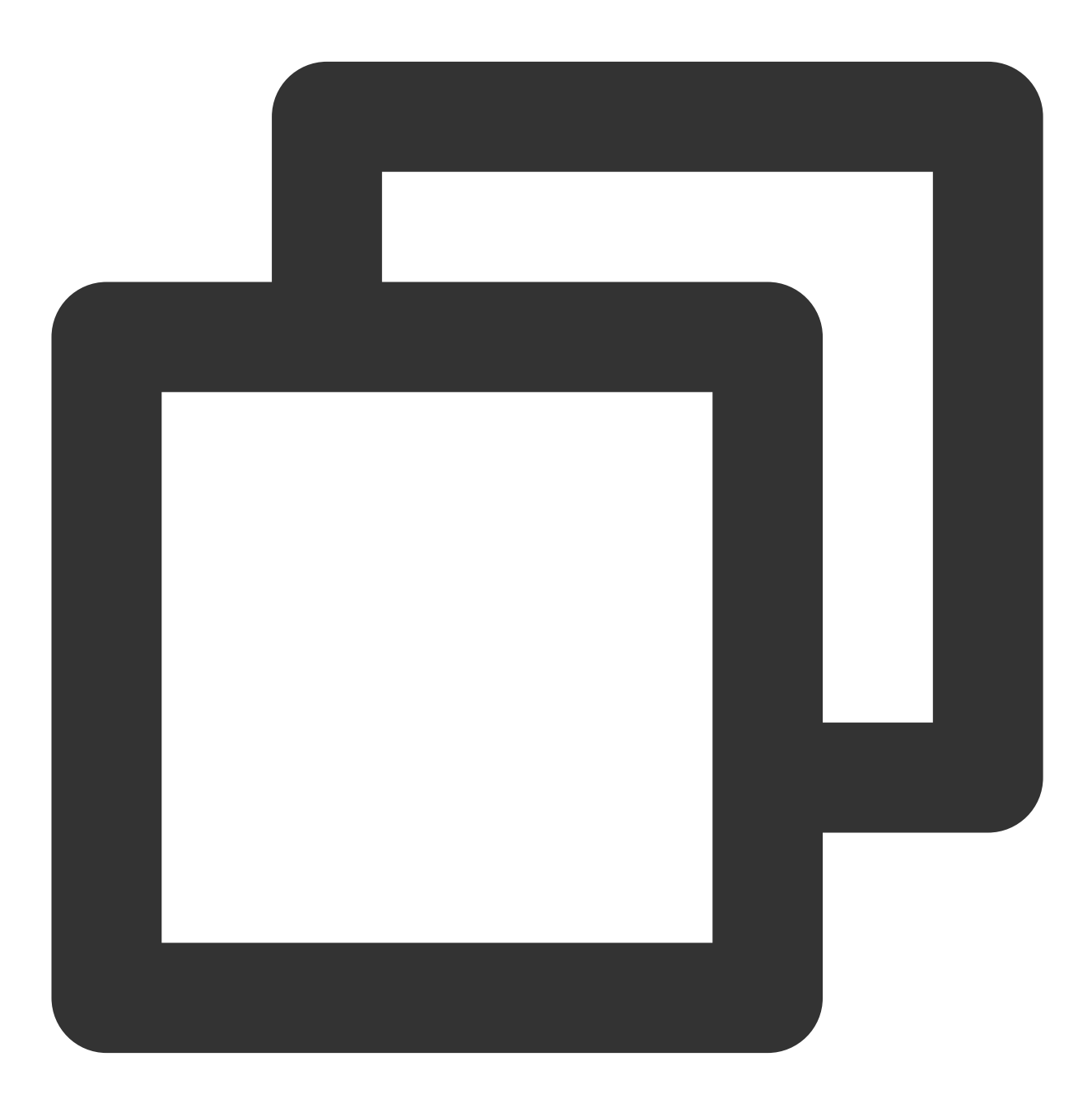

addEventListener('fetch', event => {

```
event.respondWith(handleRequest(event.request));
});
function handleRequest(request) {
  // Obtain the client IP through the EO-Client-IP header
 const ip = request.headers.get('EO-Client-IP') || '';
 // Respond with JSON data
  return new Response(JSON.stringify({ ip }), {
   headers: { 'content-type': 'application/json' },
  });
}
```
#### Sample Preview

Firstly, activate the client IP switch of the domain name that needs to trigger the edge function and set the header name as EO-Client-IP in the Rule [Engine](https://www.tencentcloud.com/document/product/1145/46151) configuration.

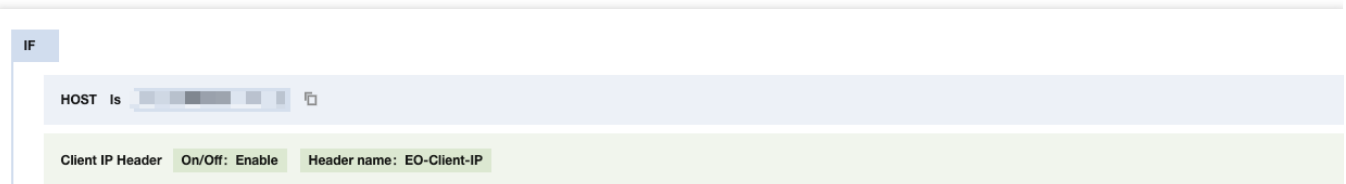

Once the configuration is effective, enter a URL (such as https://example.com/ip ) which matches the trigger rule of the edge function in the address bar of the browser on both the PC and mobile terminal to obtain the client's IP address:

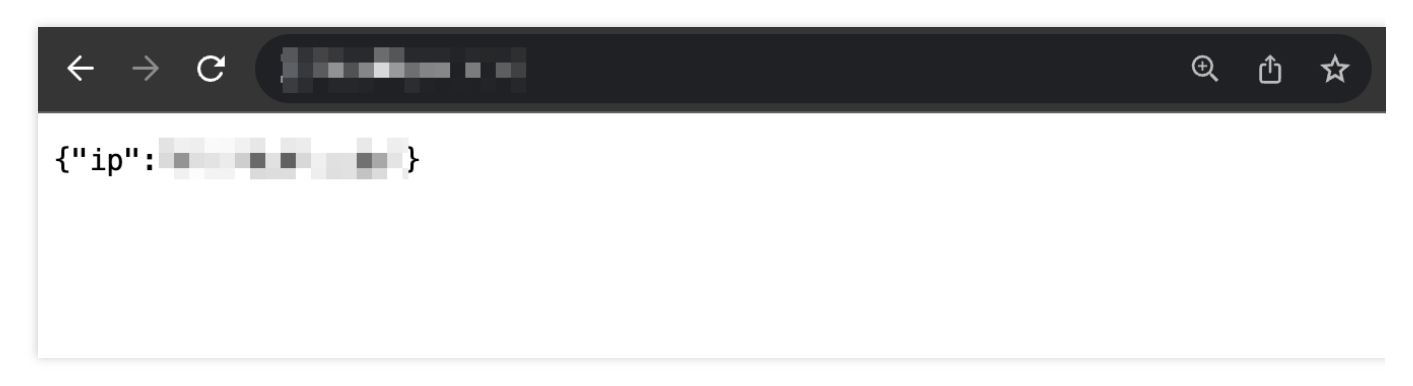

### Related References

#### [Runtime](https://www.tencentcloud.com/document/product/1145/52687) APIs: Fetch Runtime APIs: [Response](https://www.tencentcloud.com/document/product/1145/52691)

# Best Practices Adaptive Image Format Conversion via Edge Functions

Last updated:2023-07-10 09:48:54

This document describes how to the convert image format by using edge functions without changing the original client request URL. Edge functions can automatically convert the image according to the User-Agent header in the client request.

### **Background**

For sites providing lots of images, adapting the image for different browser is a must. At the same time, they need to the compress the images without losing quality, so as to reduce the cost on data transfer. For example, they need to: Return webp images for Chrome, Opera, Firefox and Edge browsers.

Return ip2 images for the Safari browser.

Return jxr images for the IE browser.

Return webp images for all the other browsers.

Edge functions can automatically convert the image according to the User-Agent header in the client request. If you want to proactively convert the image format in the request URL, you can also use the image [processing](https://www.tencentcloud.com/document/product/1145/53264) feature.

### Use Cases

example.com is connected to EdgeOne, with all the images stored under

http://image.example.com/image/ . You need to automatically convert all image files under this directory according to the browser type of the client. https://image.example.com/image/test.jpg is taken as the test image.

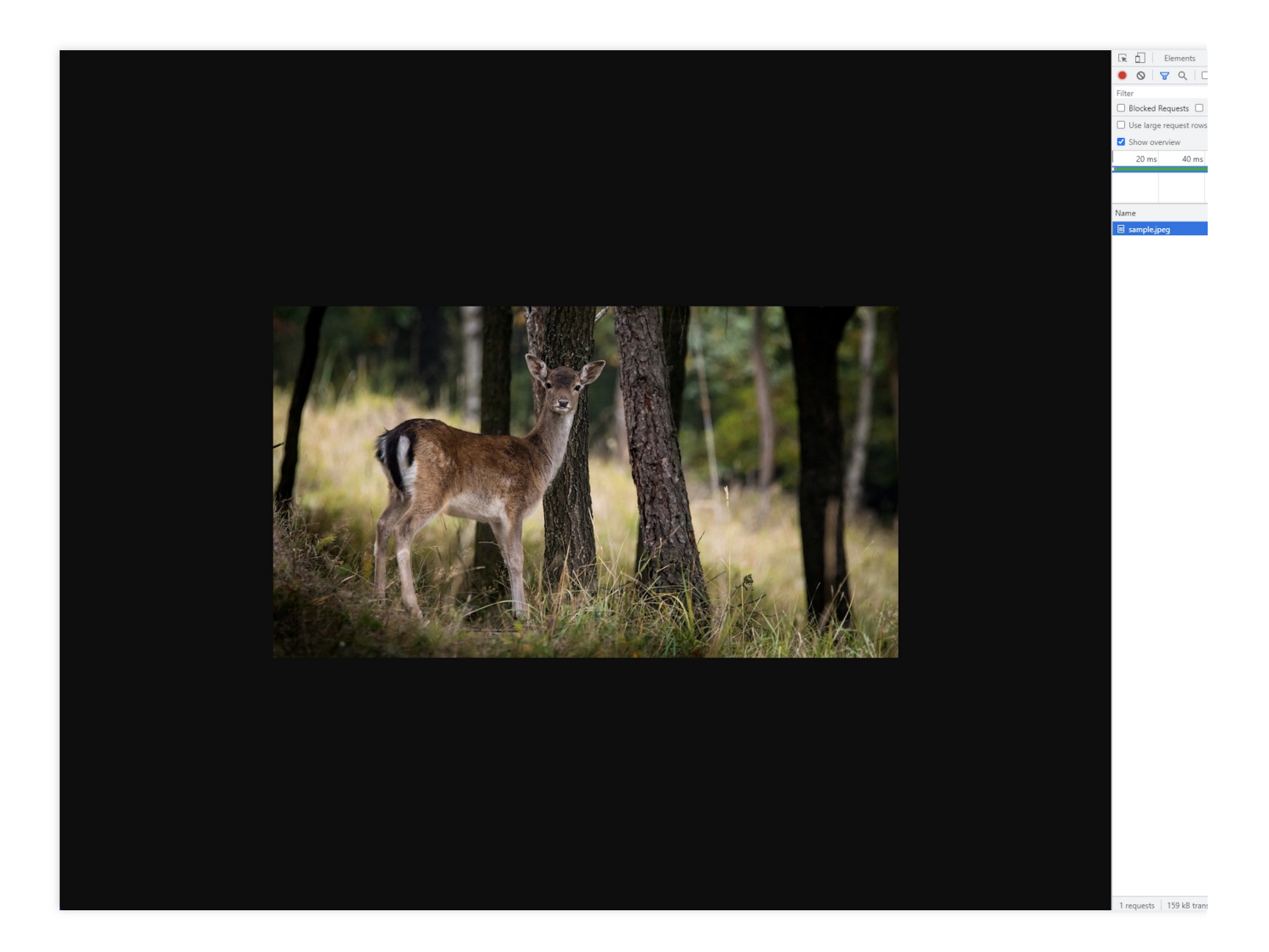

### **Directions**

1. Log in to the [EdgeOne](https://console.tencentcloud.com/edgeone) console and click the target site in the site list to display second-level menus for site management.

- 2. In the left sidebar, click **Edge Functions** > **Function Management**.
- 3. On the **Function management** page, click **Create function**.
- 4. On the function creation page, enter the function name, description and codes. See below for the sample codes:

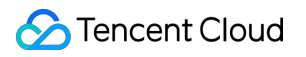

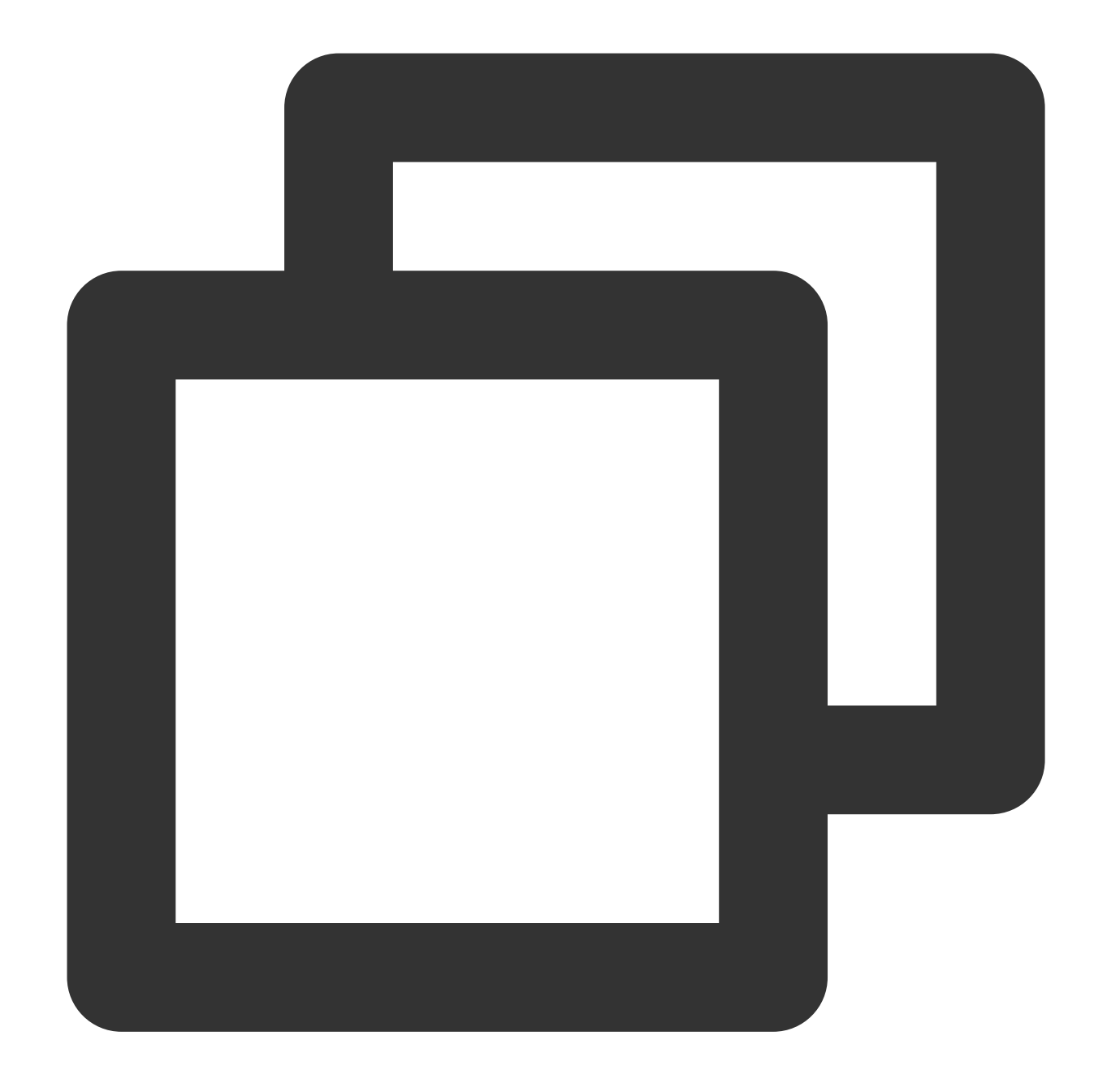

```
// Browser image format
const broswerFormat = {
 Chrome: 'webp',
 Opera: 'webp',
 Firefox: 'webp',
 Safari: 'jp2',
 Edge: 'webp',
 IE: 'jxr'
};
addEventListener('fetch', event => {
```

```
// If the function code throws an unhandled exception, Edge Functions forwards th
 event.passThroughOnException();
 event.respondWith(handleEvent(event));
});
async function handleEvent(event) {
 const { request } = event;
 const userAgent = request.headers.get('user-agent');
 const bs = getBroswer(userAgent);
 const format = broswerFormat[bs];
 // Do not convert the image format
 if (!format) {
   return fetch(request);
  }
  // Convert image format
 const response = await fetch(request, {
   eo: {
     image: {
        format
      }
    }
  });
  // Set the response header
 response.headers.set('x-ef-format', format);
 return response;
}
function getBroswer(userAgent) {
  if (/Edg/i.test(userAgent)) {
   return 'Edge'
  }
  if (/Trident/i.test(userAgent)) {
   return 'IE'
  }
 if (/Firefox/i.test(userAgent)) {
   return 'Firefox';
  }
 if (/Chrome/i.test(userAgent)) {
    return 'Chrome';
  }
 if (/Opera|OPR/i.test(userAgent)) {
   return 'Opera';
  }
```
#### Tencent Cloud

```
if (/Safari/i.test(userAgent)) {
    return 'Safari'
  }
}
```
5. Click **Create and deploy function**. Wait till the deployment completed. Click **Add trigger rule**.

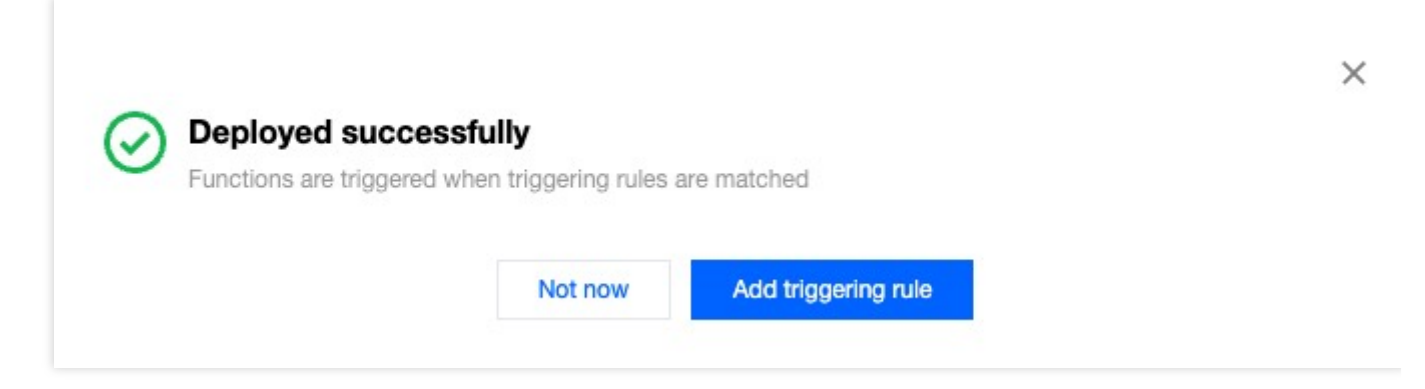

6. Configure the condition to trigger this function. In this case, you can configure two conditions, which are combined with AND.

When the request HOST equals to Image.example.com.

When the request URL Path equals to  $/$ image $/*$ .

When both the conditions are met, the edge function is triggered to process the image automatically.

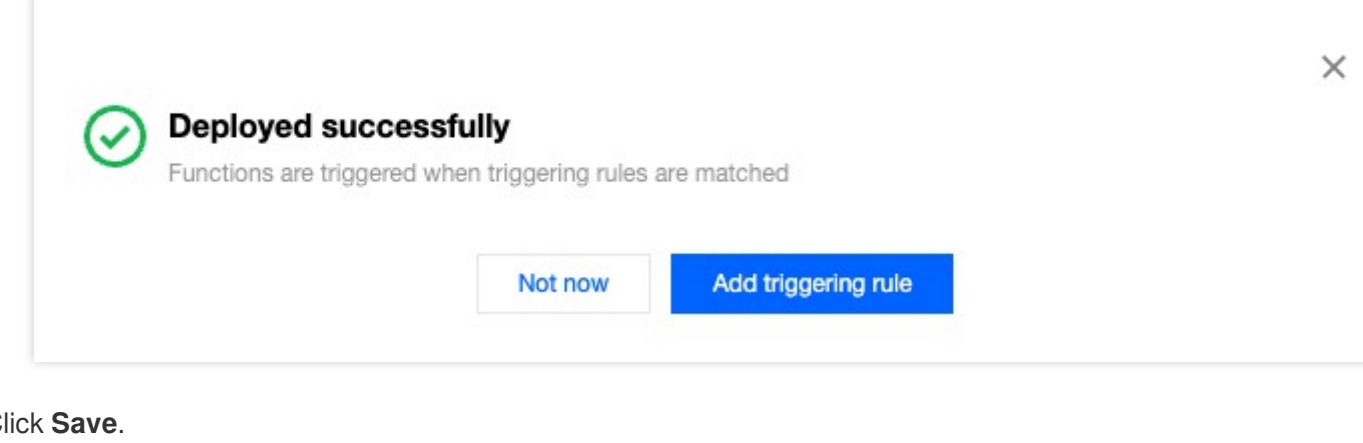

7. Click **Save**.

8. You can verify the functions in two ways:

Using curl to test

Browser Access Test

You can run a curl command with the specified User-Agent to test.

Chrome

Safari

#### IE

To test on Chrome browser on Mac/Linux OS, run the following command on the device: curl --user-agent

"chrome" https://image.example.com/image/test.jpg -i

Check if Content-Type in the response is image/webp.

curl --user-agent "chrome" | HTTP/1.1 200 OK x-ef-format: webp EO-LOG-UUID: 3816446099087859674 Cache-Control: max-age=2592000 Last-Modified: Fri, 14 Apr 2023 08:14:28 GMT Accept-Ranges: bytes Connection: keep-alive Date: Fri, 14 Apr 2023 08:14:28 GMT **X-RtFlag: 1** X-ReqId: MTY4MTQ2MDA2Nl83NzE50TgyYl85QkZERTQ50EFDQjE0N0Q40DBBM0ZDMTQ5QjU4NzI4MA== Size: 123220 **X-DataSrc: 1** X-Info: real data EO-Cache-Status: HIT X-Delay: 2316668 us Content-Type: image/webp Server: tencent-cl Content-Length: 123220

On Mac/Linux OS, run the following command on the device: curl --user-agent "safari"

https://image.example.com/image/test.jpg -i

Check if Content-Type in the response is image/jp2.

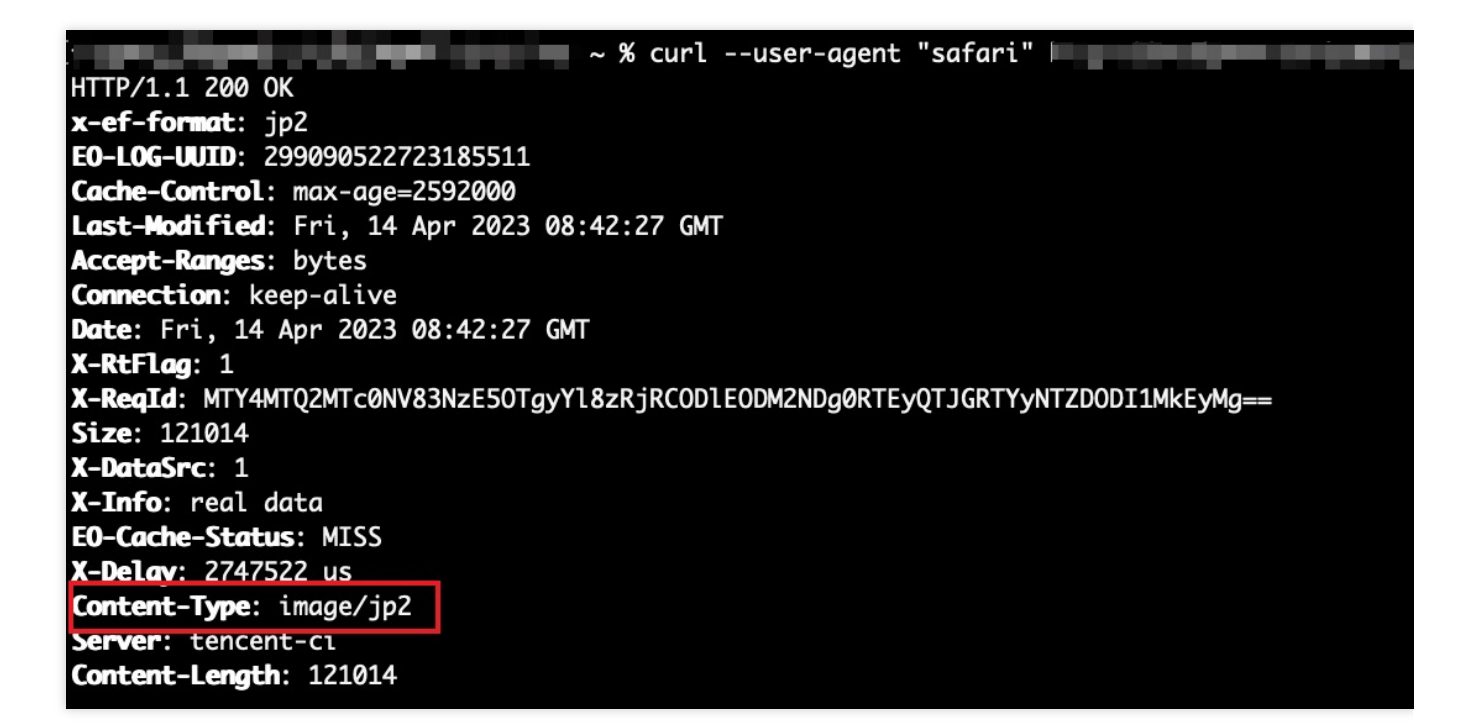

On Mac/Linux OS, run the following command on the device:  $curl$   $-$ user-agent "Trident"

https://image.example.com/image/test.jpg -i

Check if Content-Type in the response is image/vnd.ms-photo.

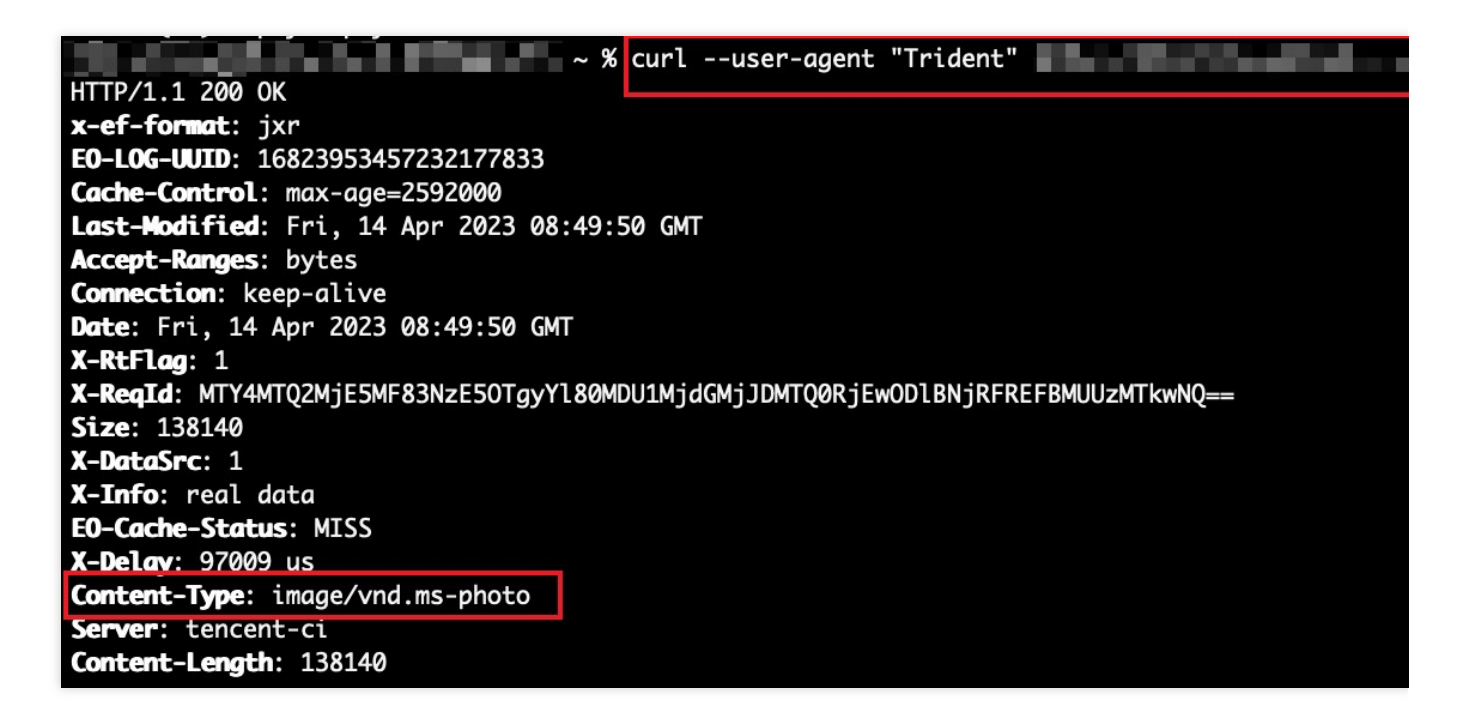

Access the test image address https://image.example.com/image/test.jpg with different browsers.

Check the format for image returned to see whether the edge function works properly.

Chrome

Safari

IE

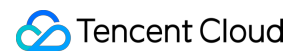

Access the test image address https://image.example.com/image/test.jpg wit Chrome browser. The responded image should be in webp format.

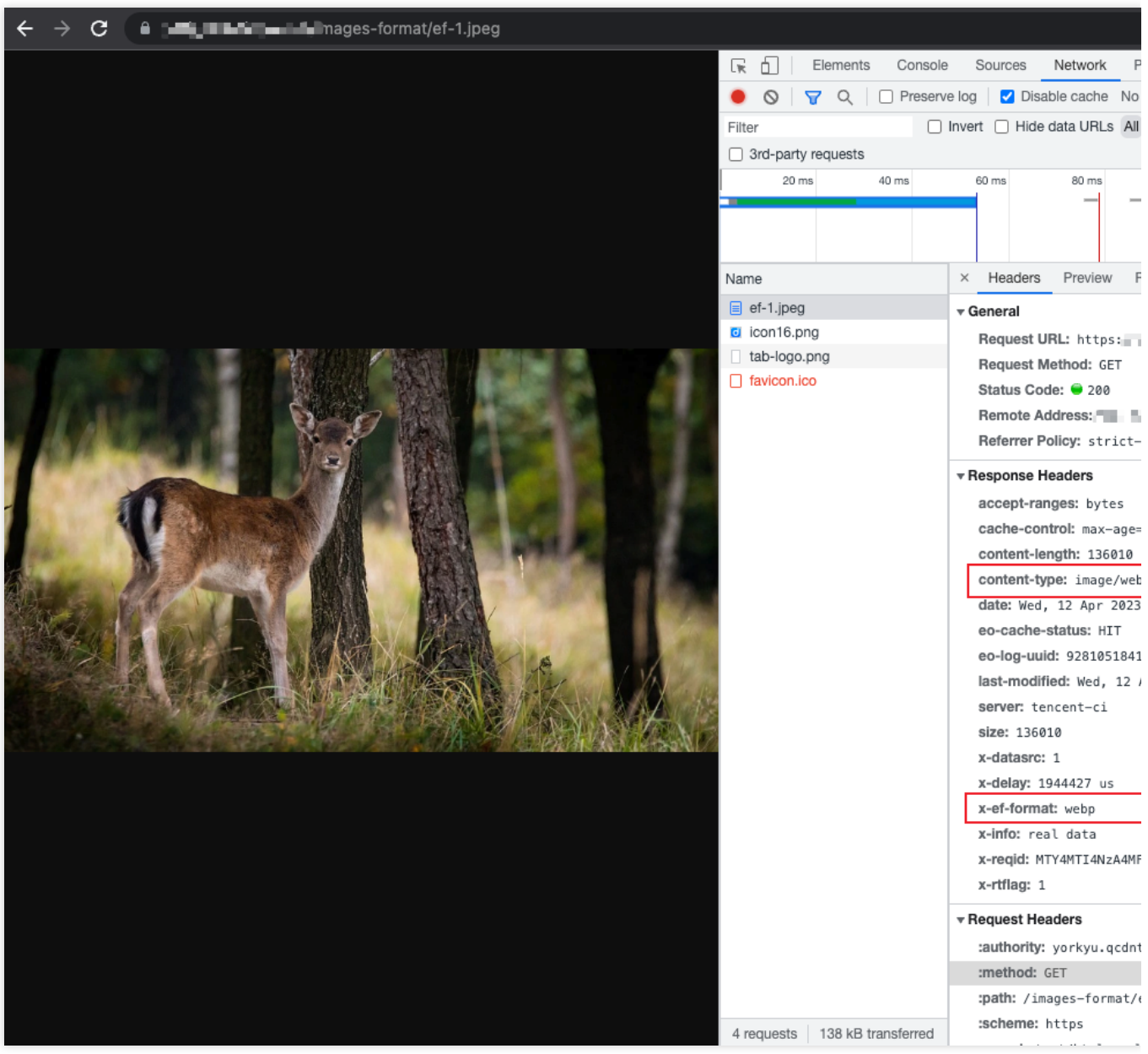

Access the test image address https://image.example.com/image/test.jpg with Safari browser. The responded image should be in jp2 format.

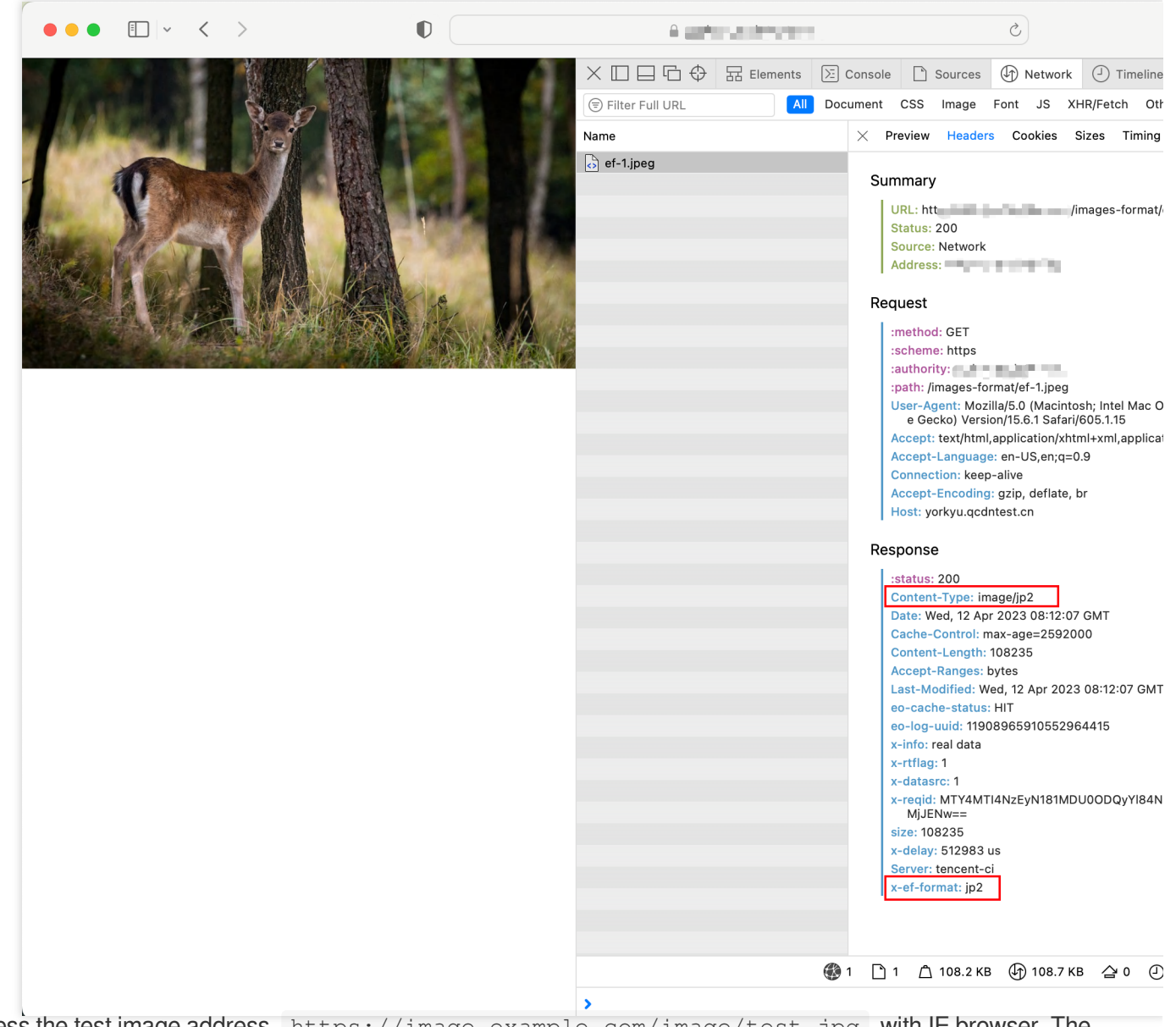

Access the test image address https://image.example.com/image/test.jpg with IE browser. The responded image should be in jxr format.

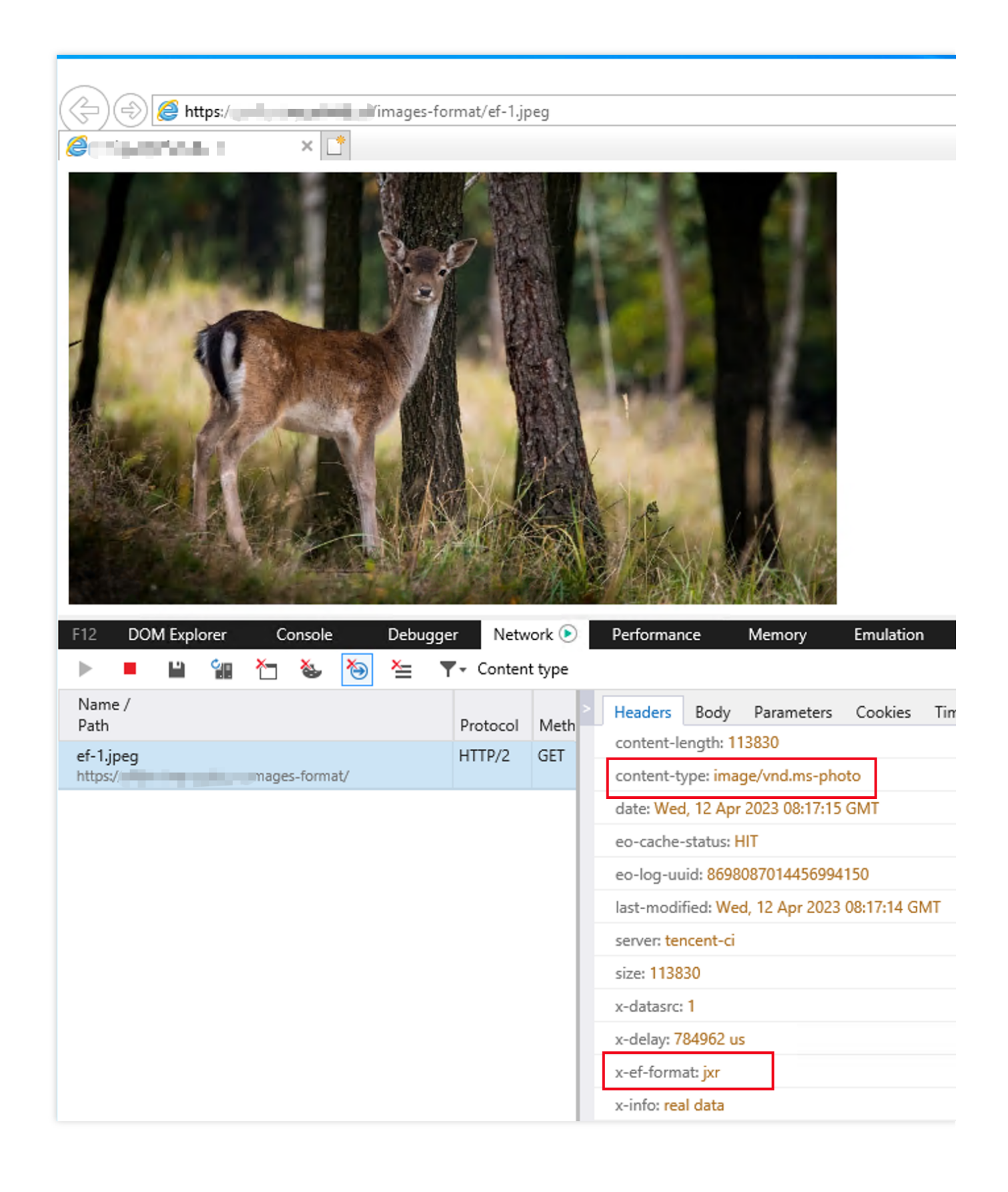

#### Relevant Documentation

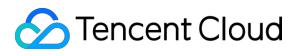

Sample function: Image [auto-adaptation](https://www.tencentcloud.com/document/product/1145/55025) Resizing and [Converting](https://www.tencentcloud.com/document/product/1145/53264) Images